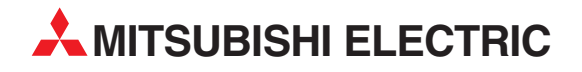

# **MELSEC System Q**

Programmable Logic Controllers

User's Manual

## QJ61BT11N CC-Link Master/Local Module

Art. no. 158161 01082009 SH (NA)-080394E Version K

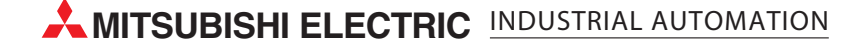

### • SAFETY PRECAUTIONS •

(Read these precautions before using this product.)

Before using this product, please read this manual and the relevant manuals carefully and pay full attention to safety to handle the product correctly.

The precautions given in this manual are concerned with this product only. For the safety precautions of the programmable controller system, please read the user's manual of the CPU module used. In this manual, the safety precautions are classified into two levels: "DANGER" and "CAUTION".

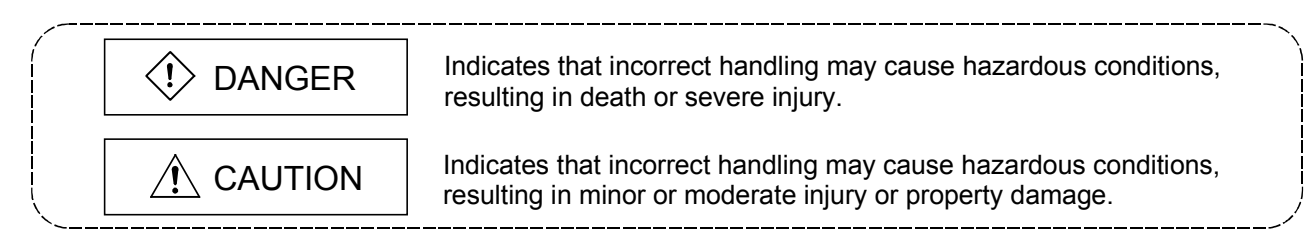

Under some circumstances, failure to observe the precautions given under " $\wedge$ CAUTION" may lead to serious consequences.

Observe the precautions of both levels because they are important for personal and system safety.

Make sure that the end users read this manual and then keep the manual in a safe place for future reference.

### [DESIGN PRECAUTION]

### $\langle \mathbf{I} \rangle$  DANGER

• See Chapter 5 of this manual for each station's operating status when a communication error has occurred in the data link.

• When changing data of running programmable controller from a personal computer connected to an intelligent function module or a peripheral connected to a CPU module, configure an interlock circuit in the sequence program to ensure that the entire system will always operate safely. For program modification and operating status change, read relevant manuals carefully and ensure the safety before operation.

Especially, in the case of a control from an external device to a remote programmable controller, an immediate action cannot be taken for a problem on the programmable controller due to a communication failure.

To prevent this, configure an interlock circuit in the sequence program, and determine corrective actions to be taken between the external device and CPU module in case of a communication error.

### [DESIGN PRECAUTION]

#### $\Diamond$  DANGER • Do not write any data into the "system area" of the buffer memory of each intelligent function module. Also, do not output any "prohibited" signal to an intelligent function module from the programmable controller CPU. Writing data into the "system area" or outputting a "prohibited" signal may cause malfunction in the programmable controller system. • When setting automatic refresh parameters, specify "Y" for the remote output RY refresh device. If a value other than "Y" (for example, M or L) is specified, the previous status of the device will be held when the CPU is stopped. See Section 4.4.10 for how to stop the data link. • If a CC-Link dedicated cable is disconnected, the line status may become unreliable, resulting in a data link communication error at multiple stations. Configure an interlock circuit in the sequence program to operate the system safely even if a data link communication error occurs at multiple stations. Failure to do so may result in an accident due to an incorrect output or malfunction.

### [DESIGN PRECAUTION]

### $\land$  CAUTION

• Do not install the control lines or communication cables together with the main circuit lines or power cables.

Keep a distance of 100mm (3.9 inches) or more between them. Failure to do so may malfunction due to noise.

### [INSTALLATION PRECAUTIONS]

### A CAUTION

• Use the module in an environment that meets the general specifications contained in the CPU user's manual to use.

Using this module in an environment outside the range of the general specifications may cause electric shock, fire, malfunction, and damage to or deterioration of the product.

• To mount the module, while pressing the module mounting lever located in the lower part of the module, fully insert the module fixing projection(s) into the hole(s) in the base unit and press the module until it snaps into place.

Incorrect mounting may result in malfunction, failure, or drop of the module.

- When using the module in an environment of frequent vibrations, fix the module with a screw.
- Tighten the screws within the range of specified torque. Undertightening can cause drop or the screw, short circuit, or malfunction. Overtightening can damage to the screw and/or module, resulting in drop, short circuit or malfunction.
- Shut off the external power supply for the system in all phases before mounting or removing the module.

Failure to do so may result in damage to the product.

• Do not directly touch any conductive area or electronic components of the module. Doing so may cause malfunction or failure of the module.

### [WIRING PRECAUTIONS]

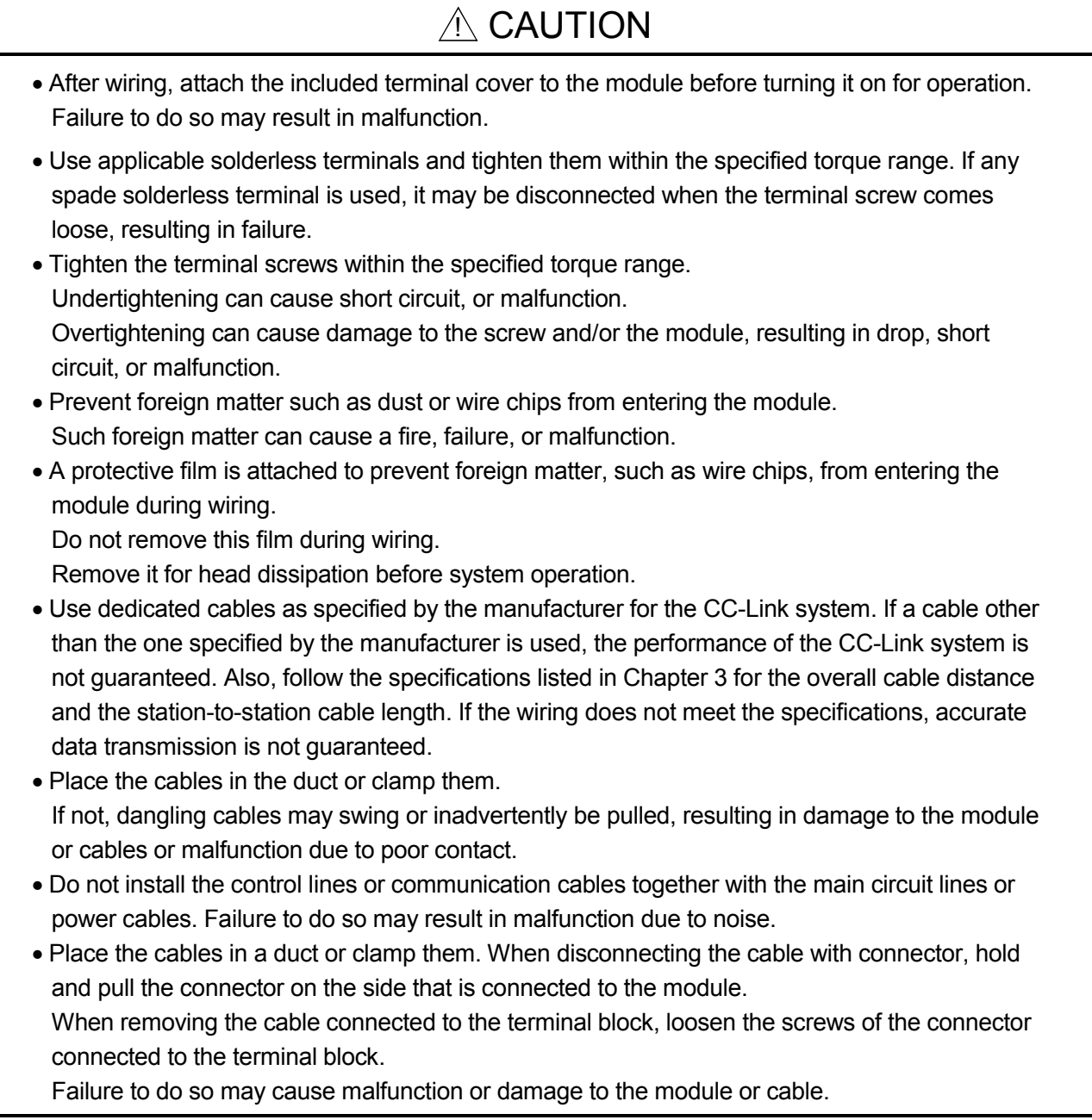

### [STARTING AND MAINTENANCE PRECAUTIONS]

### $A$  CAUTION

• Do not disassemble or modify each module. Doing so could cause failure, malfunction, injury or a fire. • Shut off the external power supply for the system in all phases before mounting or removing the module. Failure to do so may cause the module to fail or malfunction. • Do not touch any terminal while power is on. Doing so will cause malfunction. • Shut off the external power supply for the system in all phases before cleaning the module or retightening the terminal screws or module fixing screws. Failure to do so may cause failure or malfunction of the module. Undertightening the terminal screws can cause drop, short circuit, or malfunction. Overtightening can damage the screws and/or module, resulting in drop, short circuit, or malfunction. • After the first use of the product, do not mount/remove the module to/from the base unit, and the terminal block to/from the module more than 50 times (IEC 61131-2 compliant) respectively. Exceeding the limit of 50 times may cause malfunction. • Before handling the module, touch a grounded metal object to discharge the static electricity from the human body.

Failure to do so may cause the module to fail or malfunction.

### [DISPOSAL PRECAUTIONS]

### $\land$  CAUTION

• When disposing of this product, treat it as industrial waste.

#### REVISIONS

The manual number is given on the bottom left of the back cover.

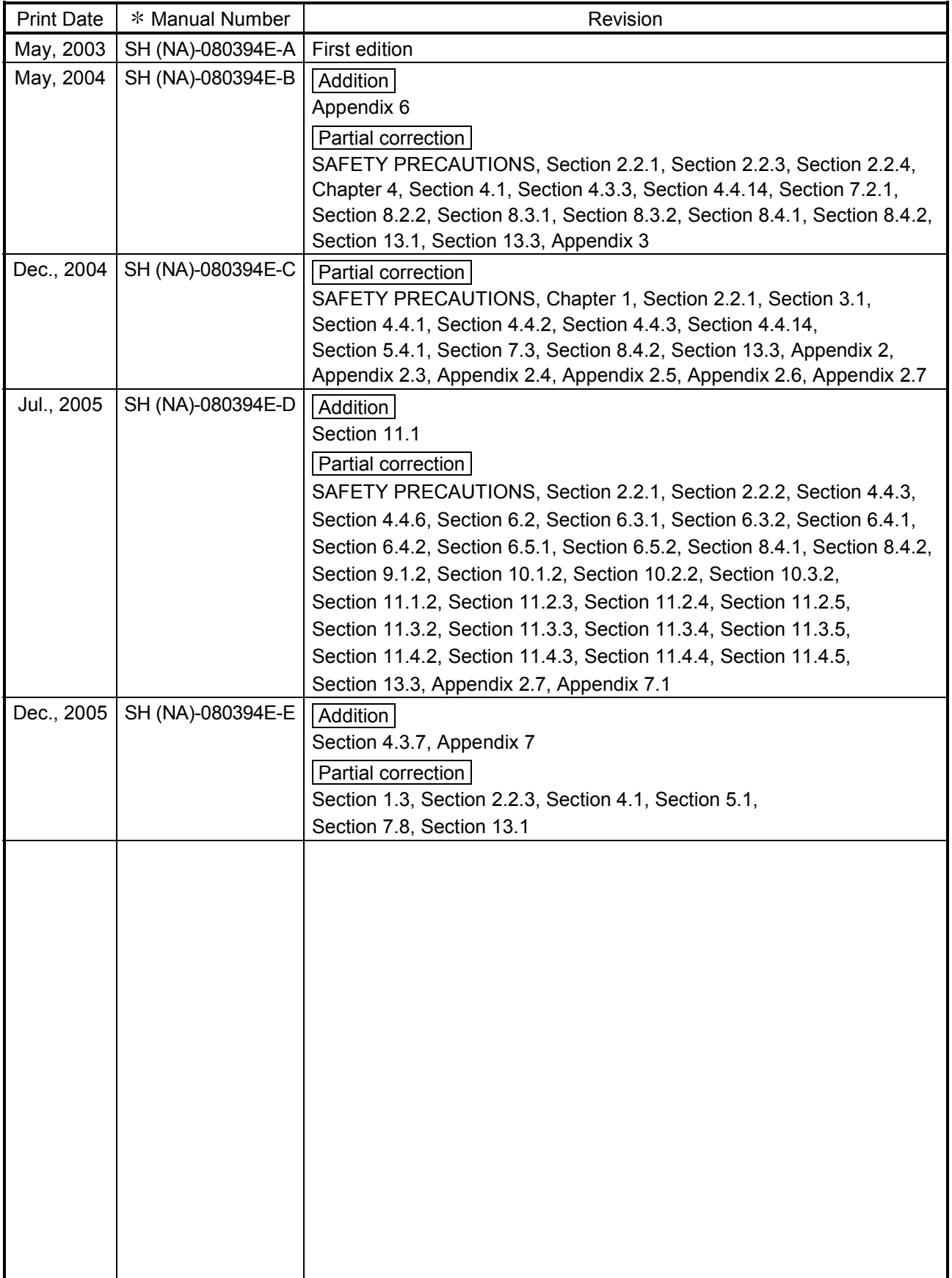

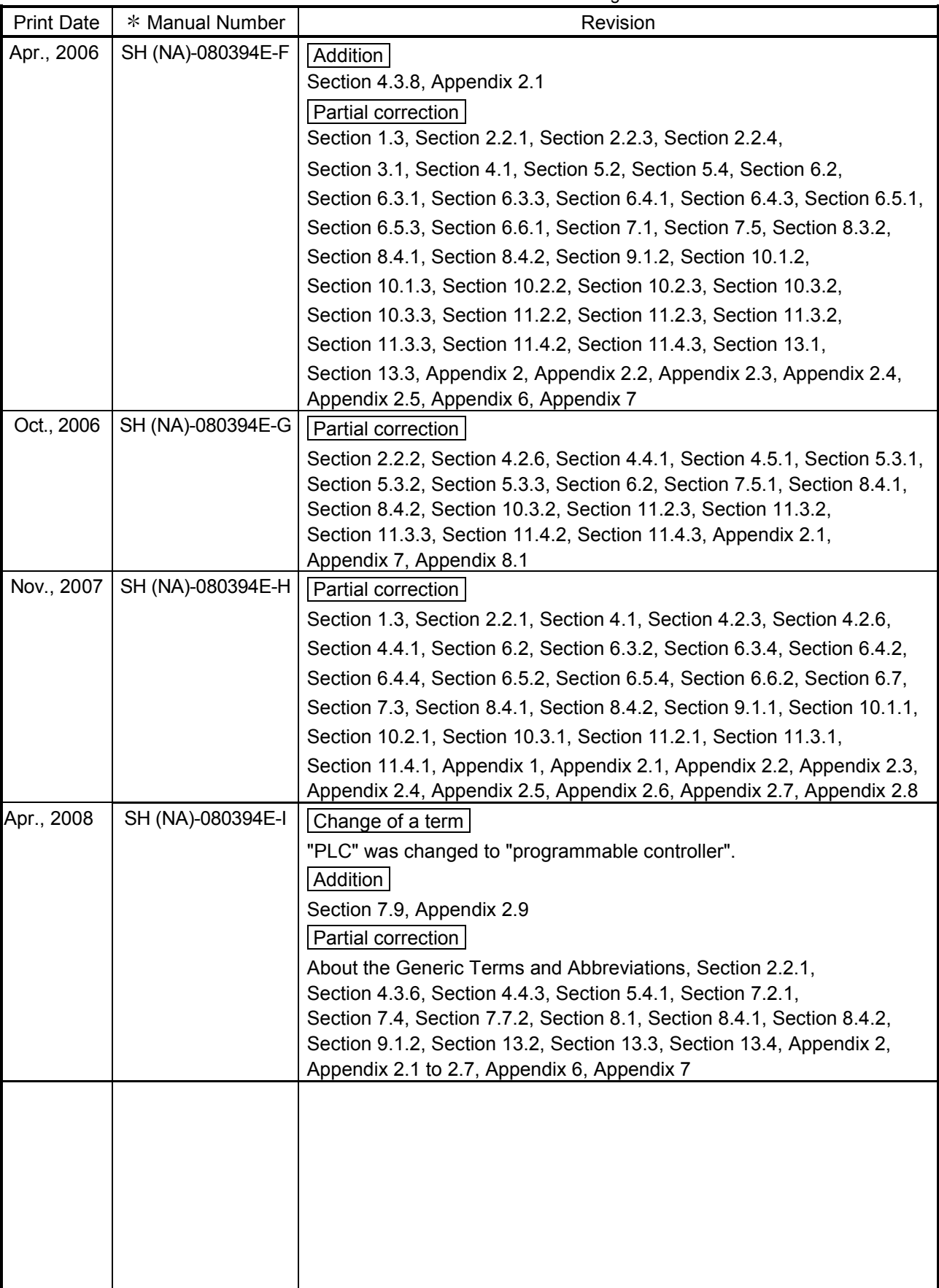

The manual number is given on the bottom left of the back cover.

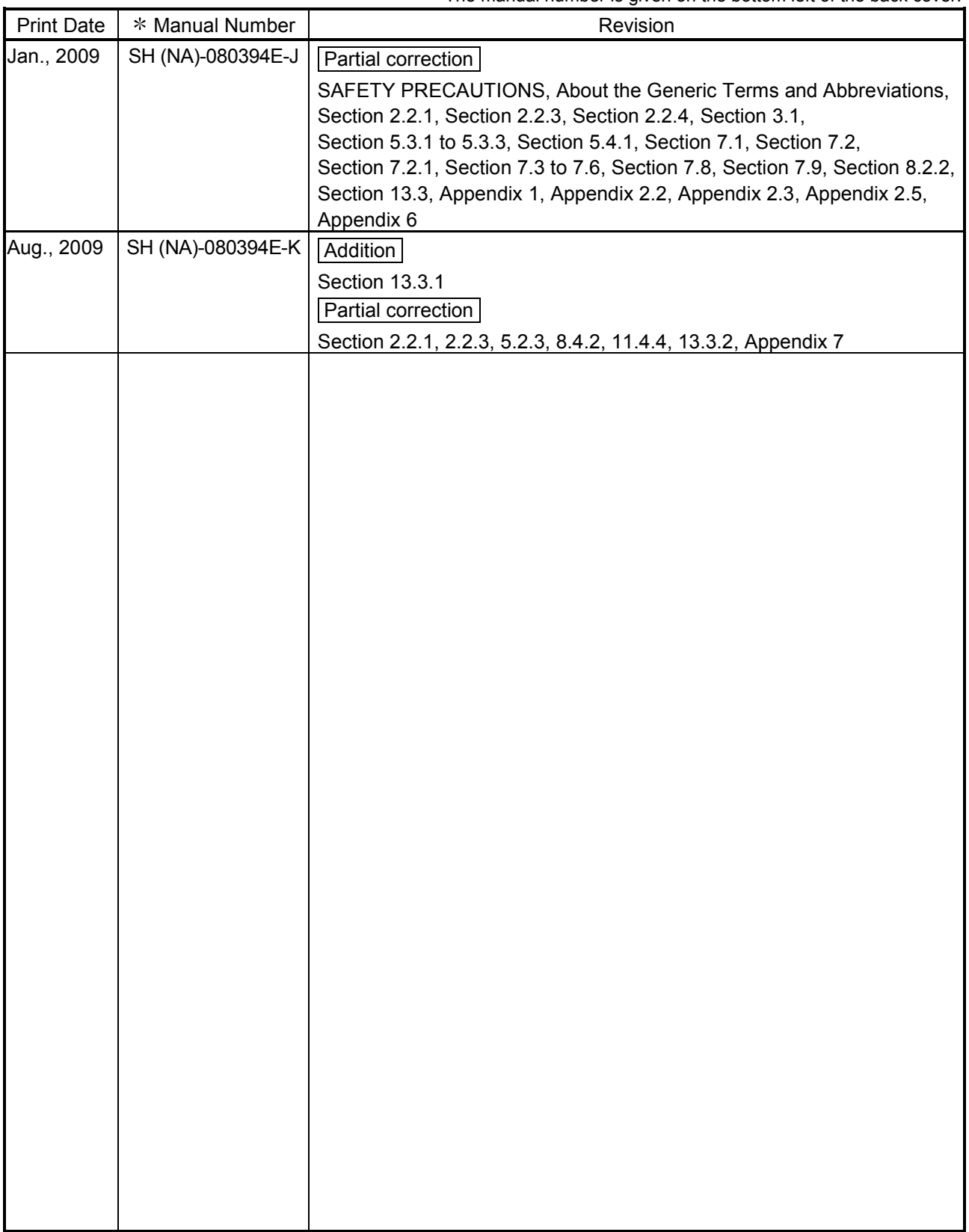

 $*$  The manual number is given on the bottom left of the back cover.

Japanese Manual Version SH-080395-K

This manual confers no industrial property rights or any rights of any other kind, nor does it confer any patent licenses. Mitsubishi Electric Corporation cannot be held responsible for any problems involving industrial property rights which may occur as a result of using the contents noted in this manual.

© 2003 MITSUBISHI ELECTRIC CORPORATION

#### **INTRODUCTION**

Thank you for purchasing the MELSEC-Q series programmable controller. Before using the equipment, please read this manual carefully to develop full familiarity with the functions<br>and performance of the Q series programmable controller you have purchased, so as to ensure correct use. Please forward a copy of this manual to the end user.

#### **CONTENTS**

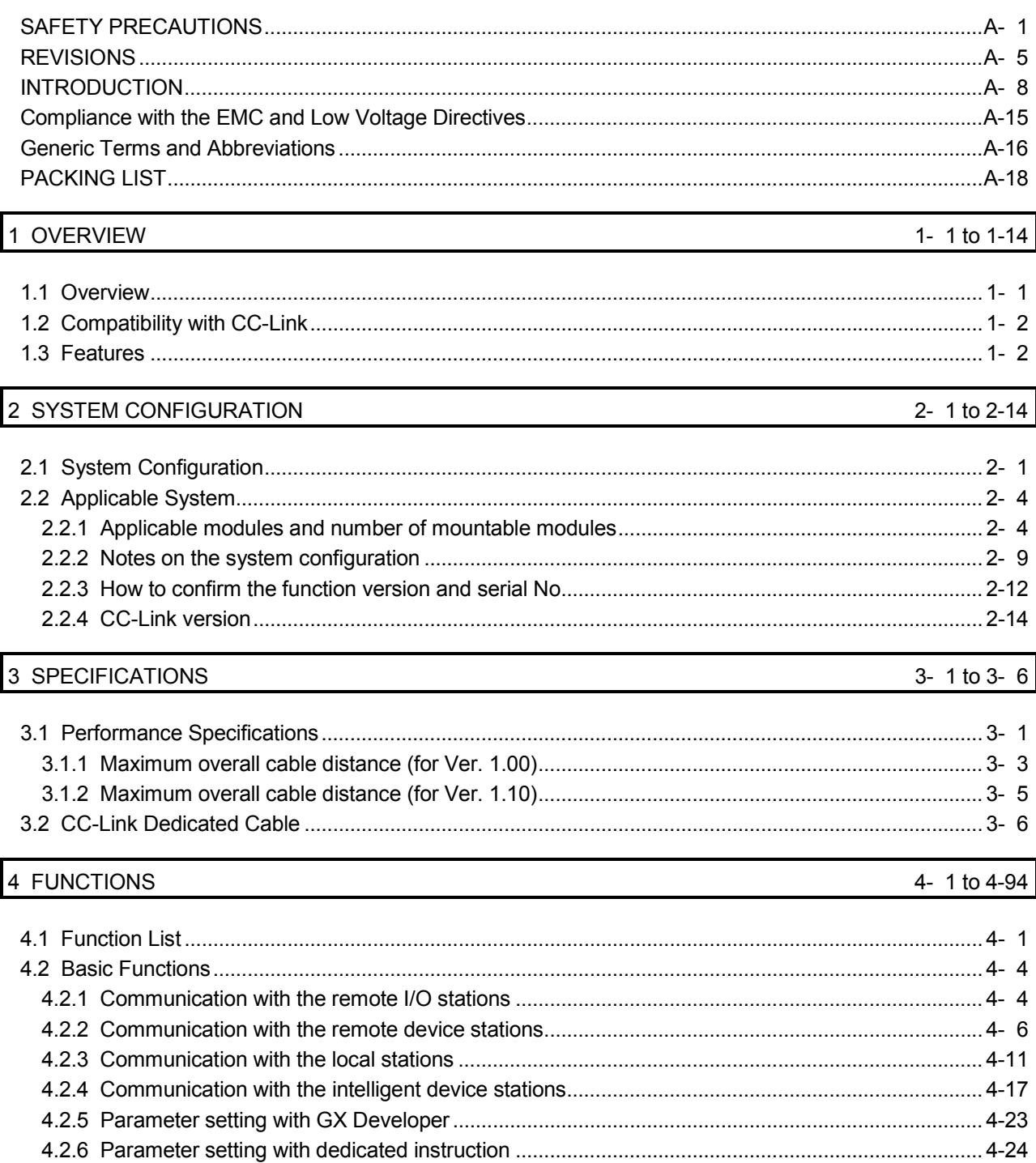

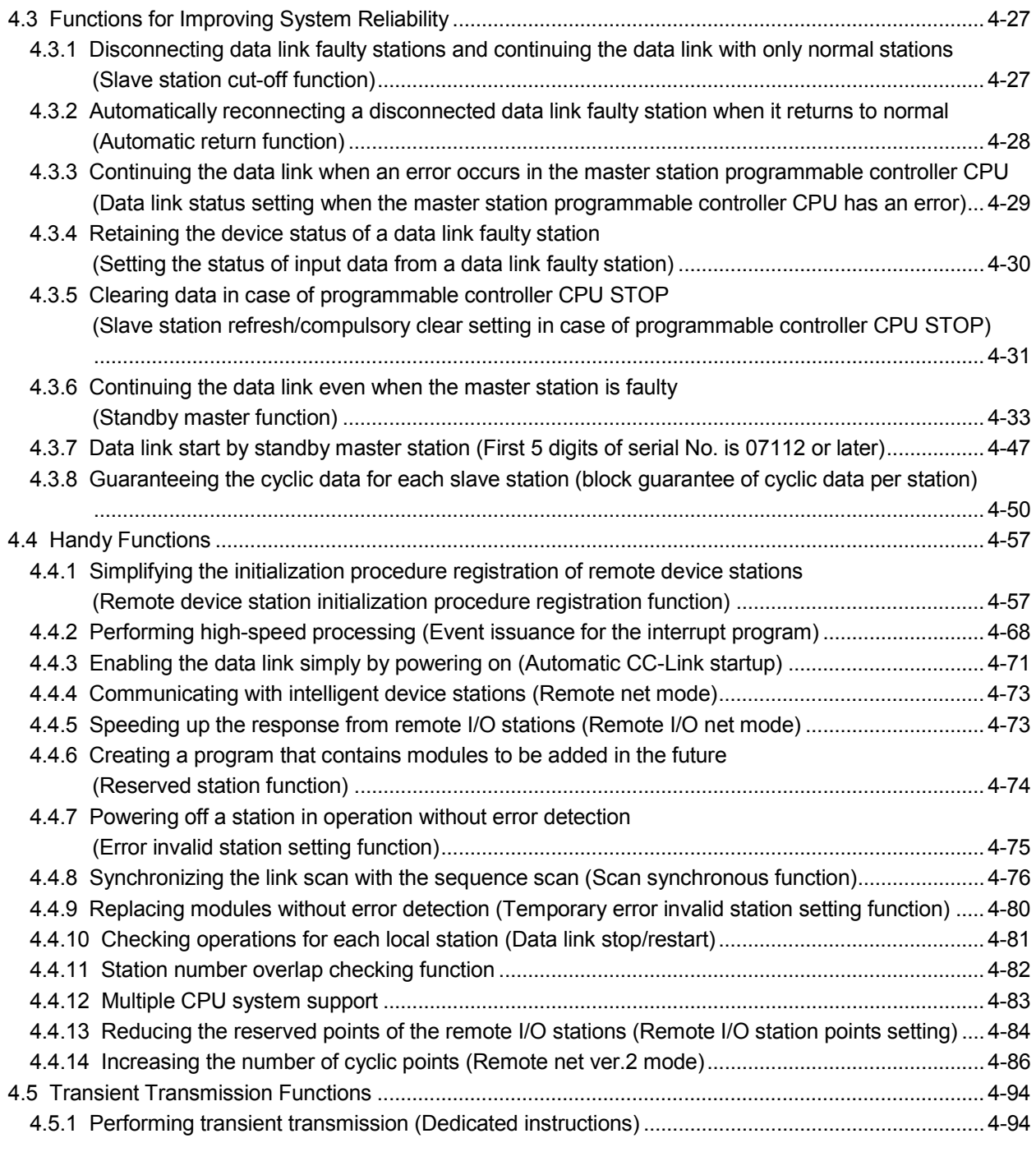

#### 5 DATA LINK PROCESSING TIME 5- 1 to 5-29

 $A - 9$   $A - 9$ 5.1 Link Scan Time ....................................................................................................................................... 5- 1 5.2 Transmission Delay Time ....................................................................................................................... 5- 4 5.2.1 Master station remote I/O station ............................................................................................... 5- 4 5.2.2 Master station remote device station (Ver. 1 compatible slave station).................................... 5- 6 5.2.3 Master station remote device station (Ver. 2 compatible slave station).................................... 5- 8 5.2.4 Master station local station (Ver. 1 compatible slave station) ................................................... 5-10 5.2.5 Master station local station (Ver. 2 compatible slave station) ................................................... 5-12 5.2.6 Master station intelligent device station ..................................................................................... 5-14 5.3 Processing Time for Dedicated Instructions .......................................................................................... 5-15

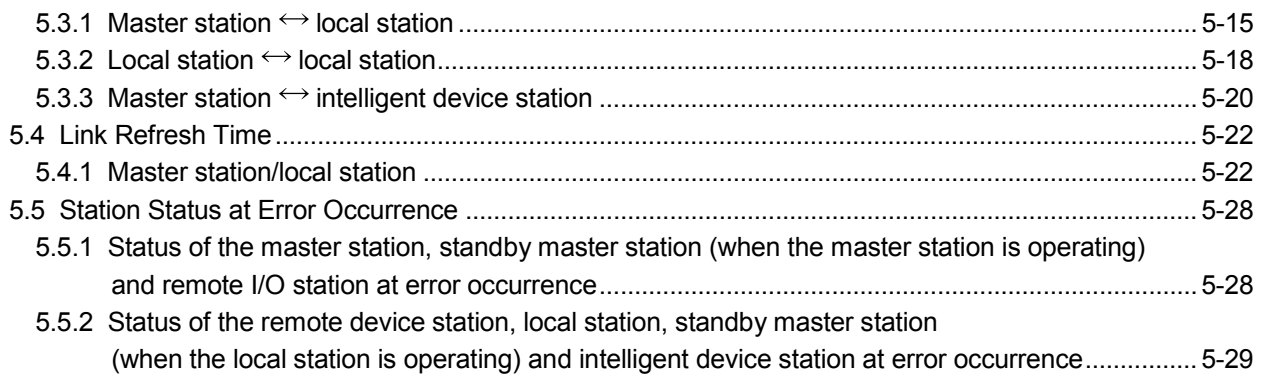

#### 6 PARAMETER SETTINGS 6-1 to 6-58

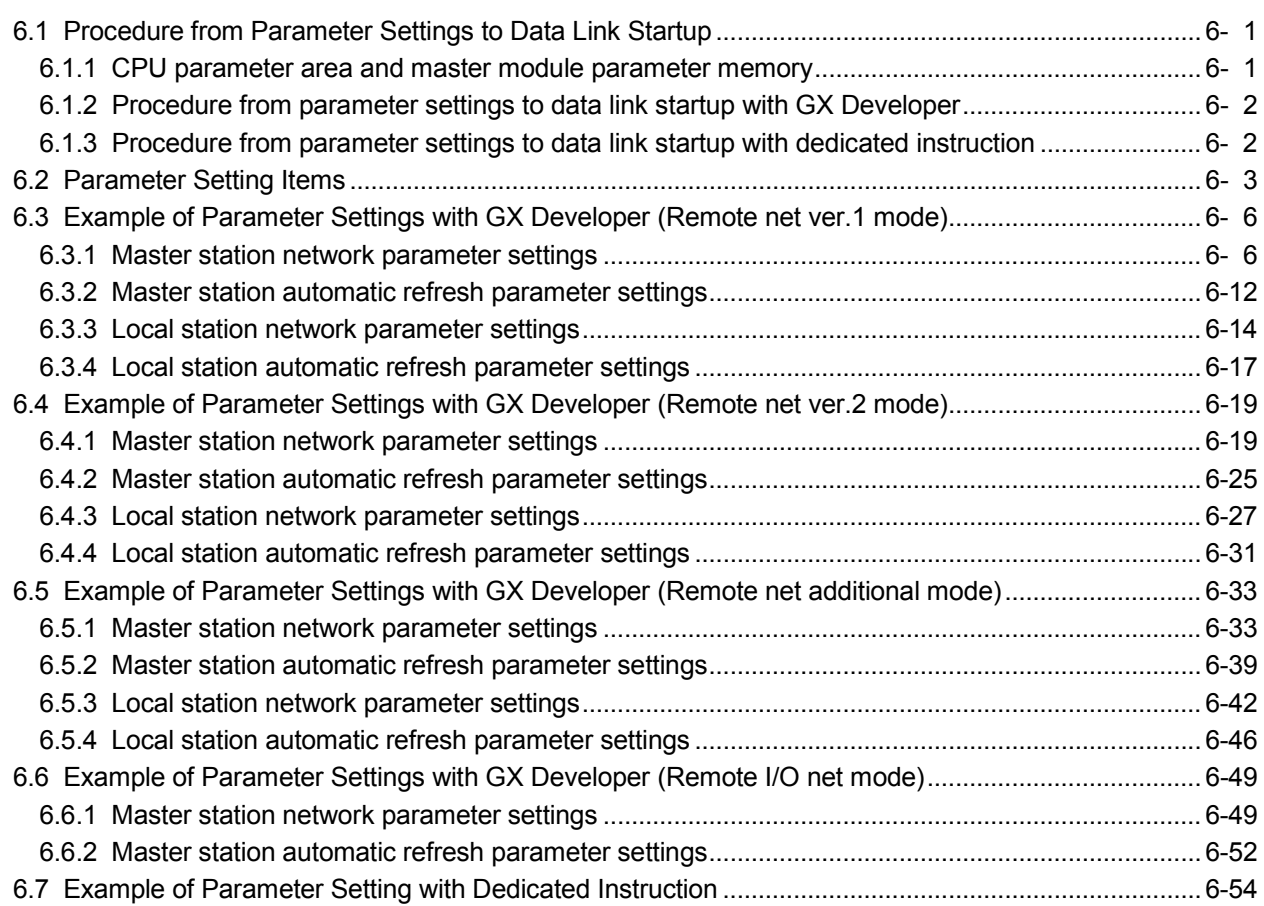

#### 7 PROCEDURE BEFORE STARTING THE DATA LINK 7-1 to 7-20

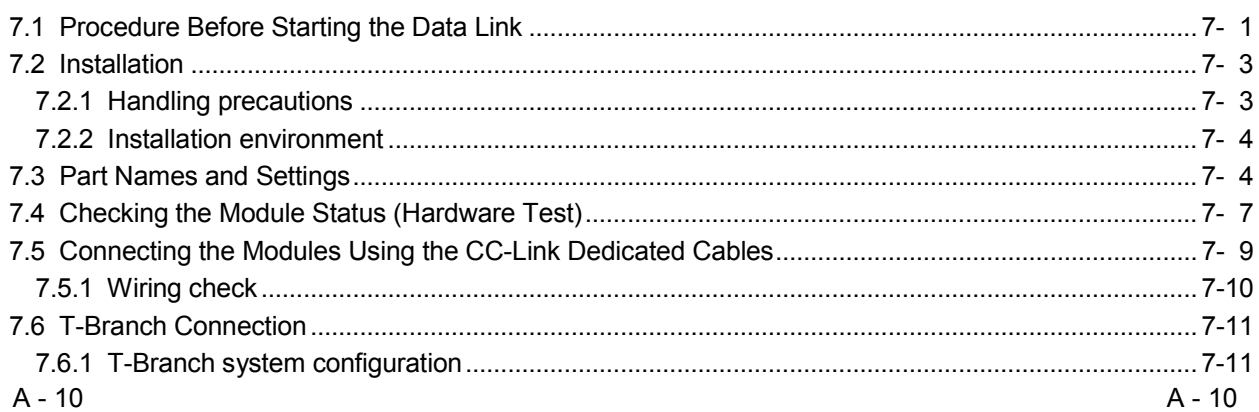

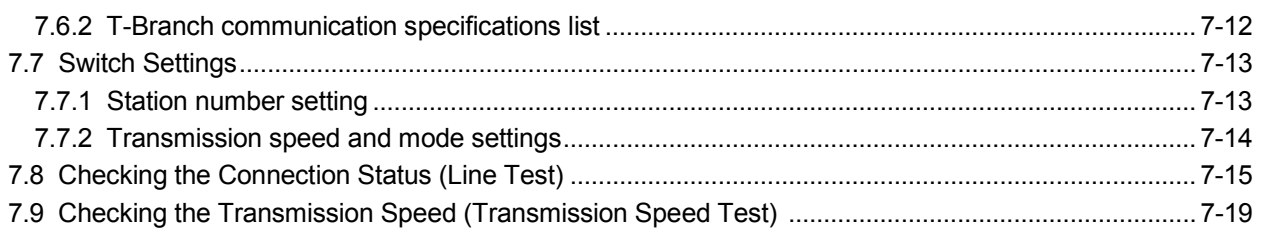

8 PROGRAMMING

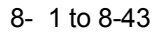

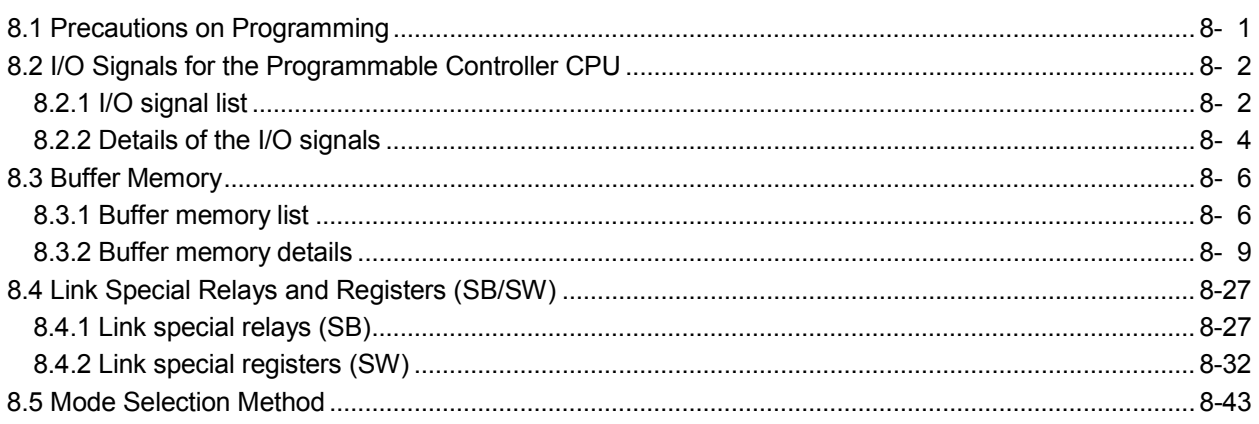

#### 9 COMMUNICATION BETWEEN THE MASTER STATION AND REMOTE I/O STATIONS 9- 1 to 9-10

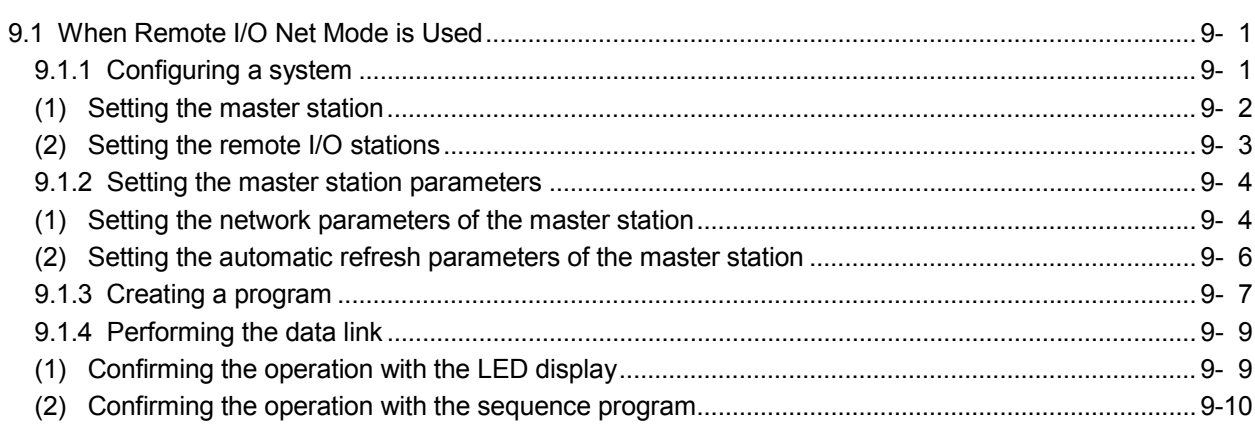

#### 10 COMMUNICATION BETWEEN THE MASTER STATION AND REMOTE DEVICE STATIONS

10- 1 to 10-57

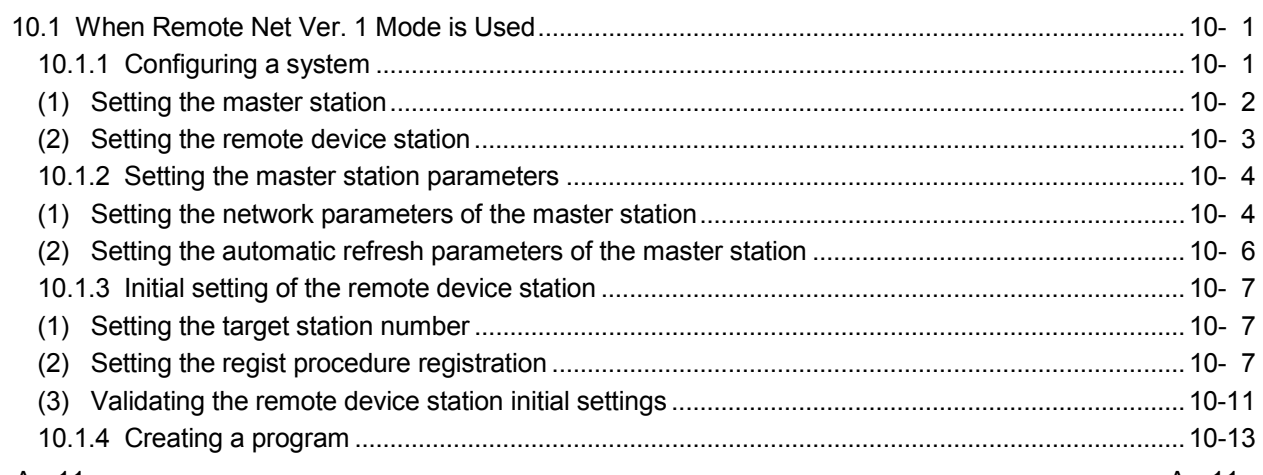

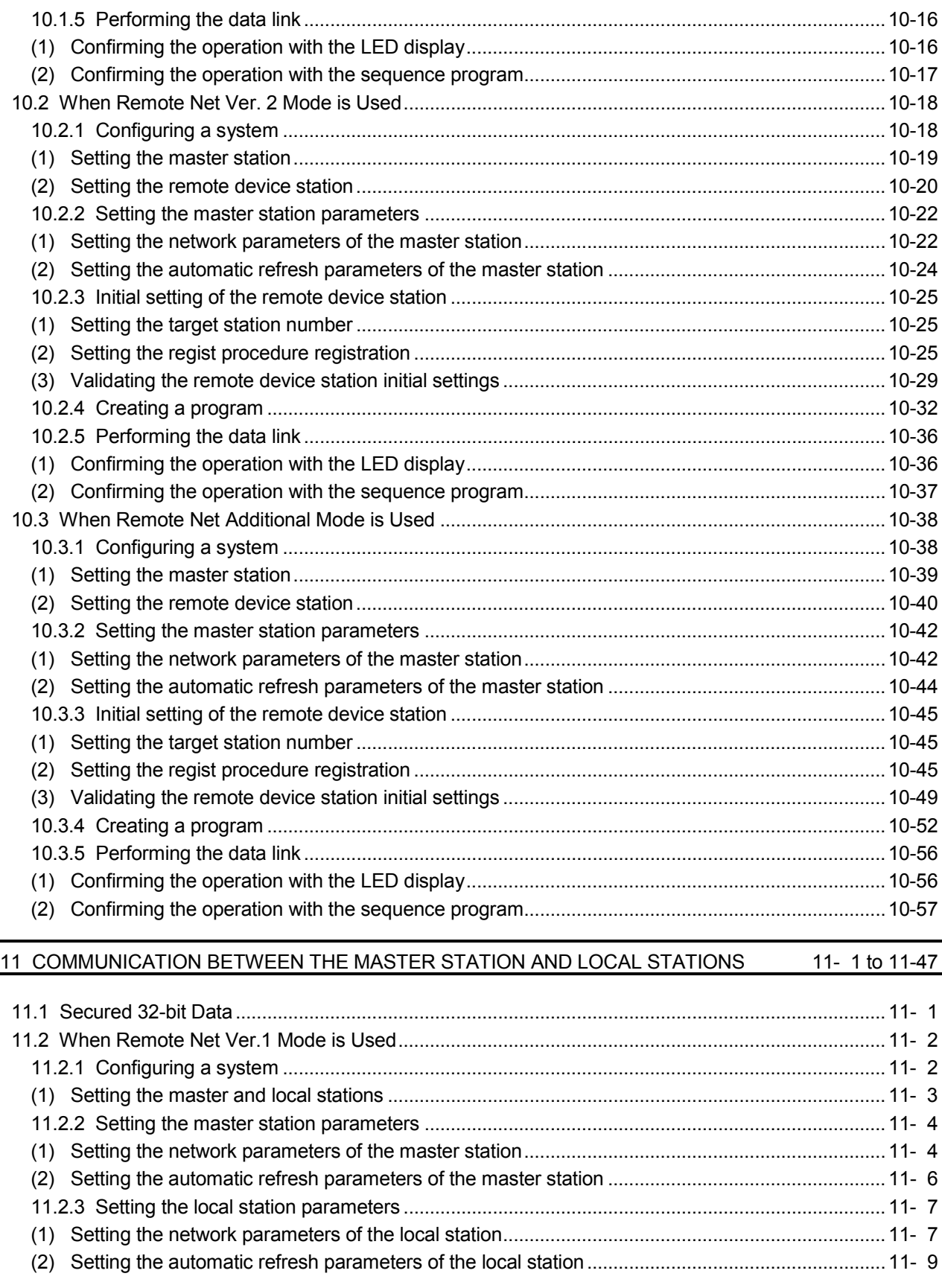

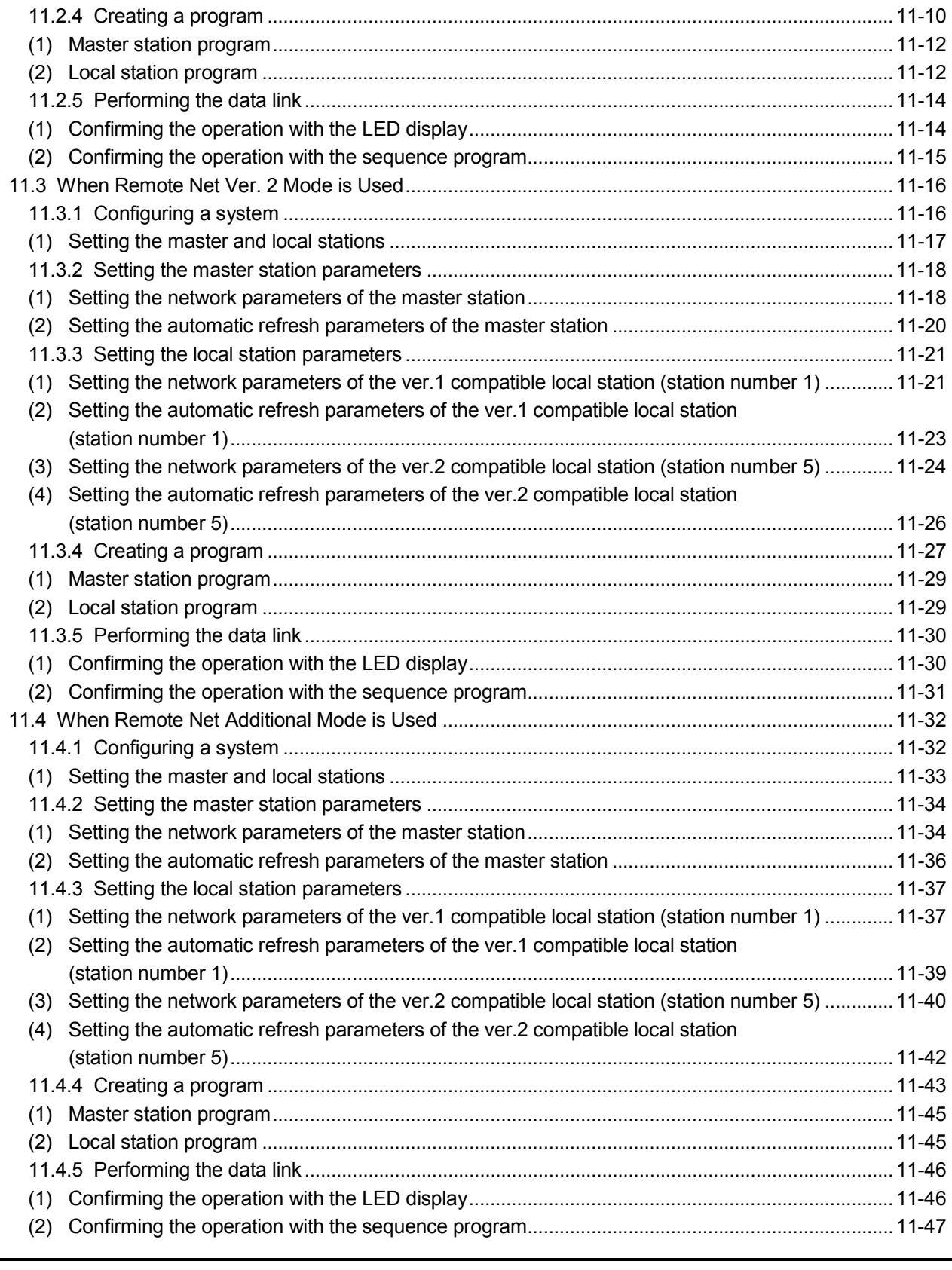

## 12 COMMUNICATION BETWEEN THE MASTER STATION AND INTELLIGENT DEVICE<br>STATIONS

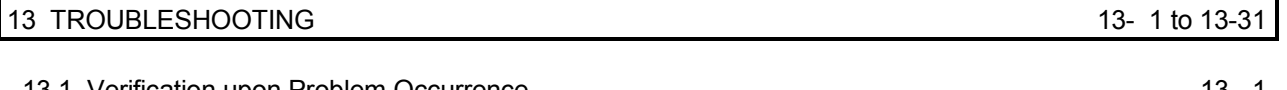

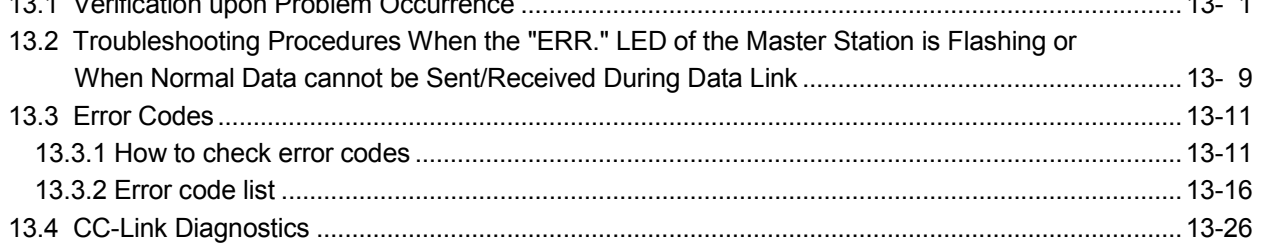

#### APPENDIXES

#### App- 1 to App-52

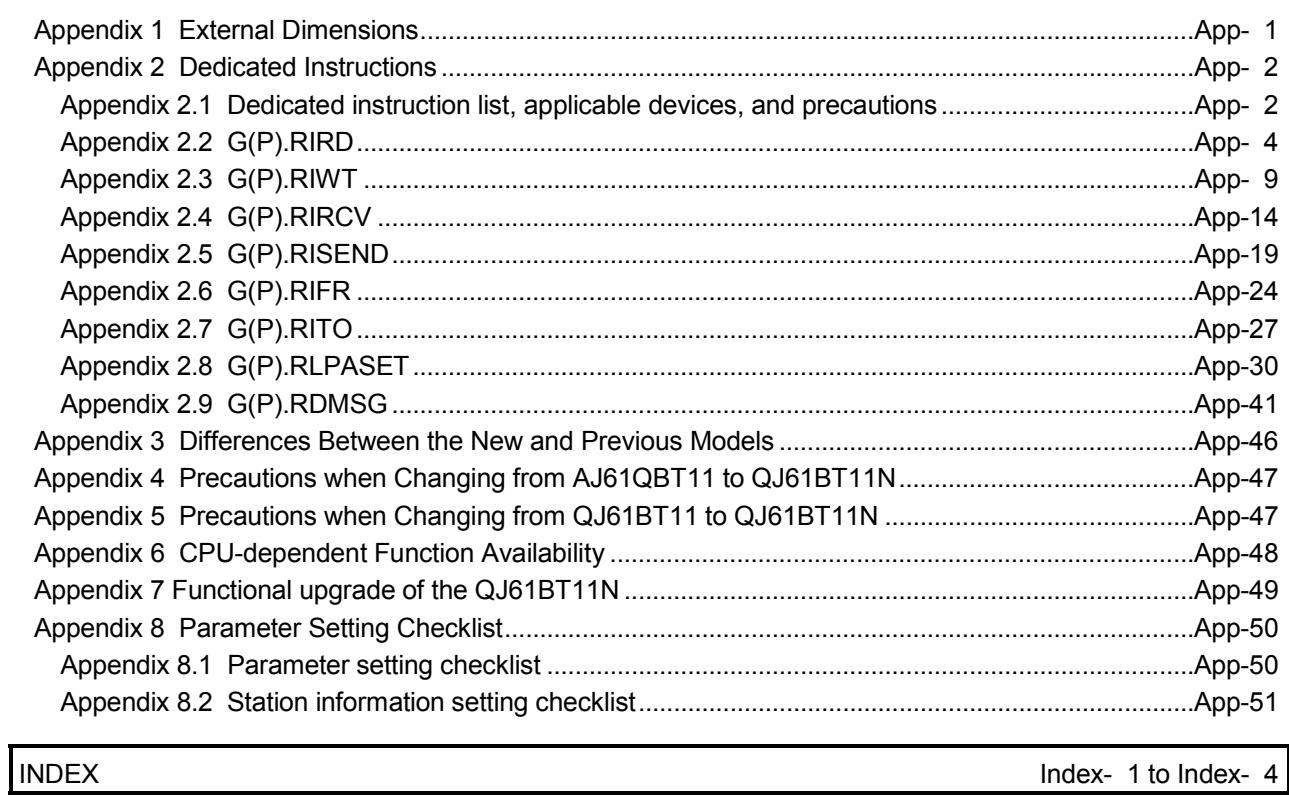

#### Compliance with the EMC and Low Voltage Directives

(1) For programmable controller system

To configure a system meeting the requirements of the EMC and Low Voltage Directives when incorporating the Mitsubishi programmable controller (EMC and Low Voltage Directives compliant) into other machinery or equipment, refer to Chapter 9 "EMC AND LOW VOLTAGE DIRECTIVES" of the QCPU User's Manual (Hardware Design, Maintenance and Inspection). The CE mark, indicating compliance with the EMC and Low Voltage Directives, is printed on the rating plate of the programmable controller.

#### (2) For the product

For the compliance of this product with the EMC and Low Voltage Directives, refer to "CC-Link module" in Chapter 9 "EMC AND LOW VOLTAGE DIRECTIVES" of the QCPU User's Manual (Hardware Design, Maintenance and Inspection).

#### Generic Terms and Abbreviations

This manual uses the following generic terms and abbreviations to describe the QJ61BT11N CC-Link System Master/Local Module, unless otherwise specified.

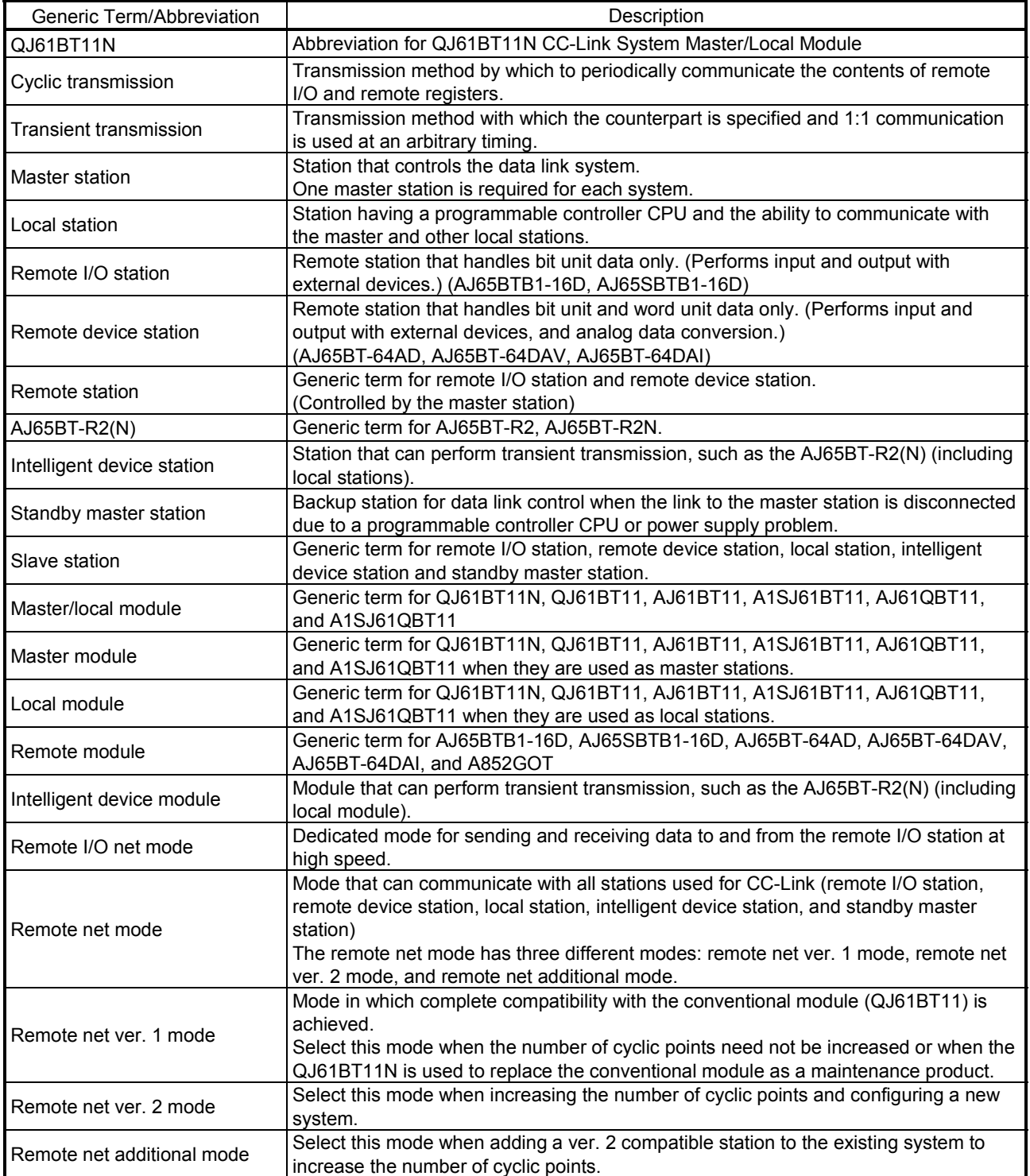

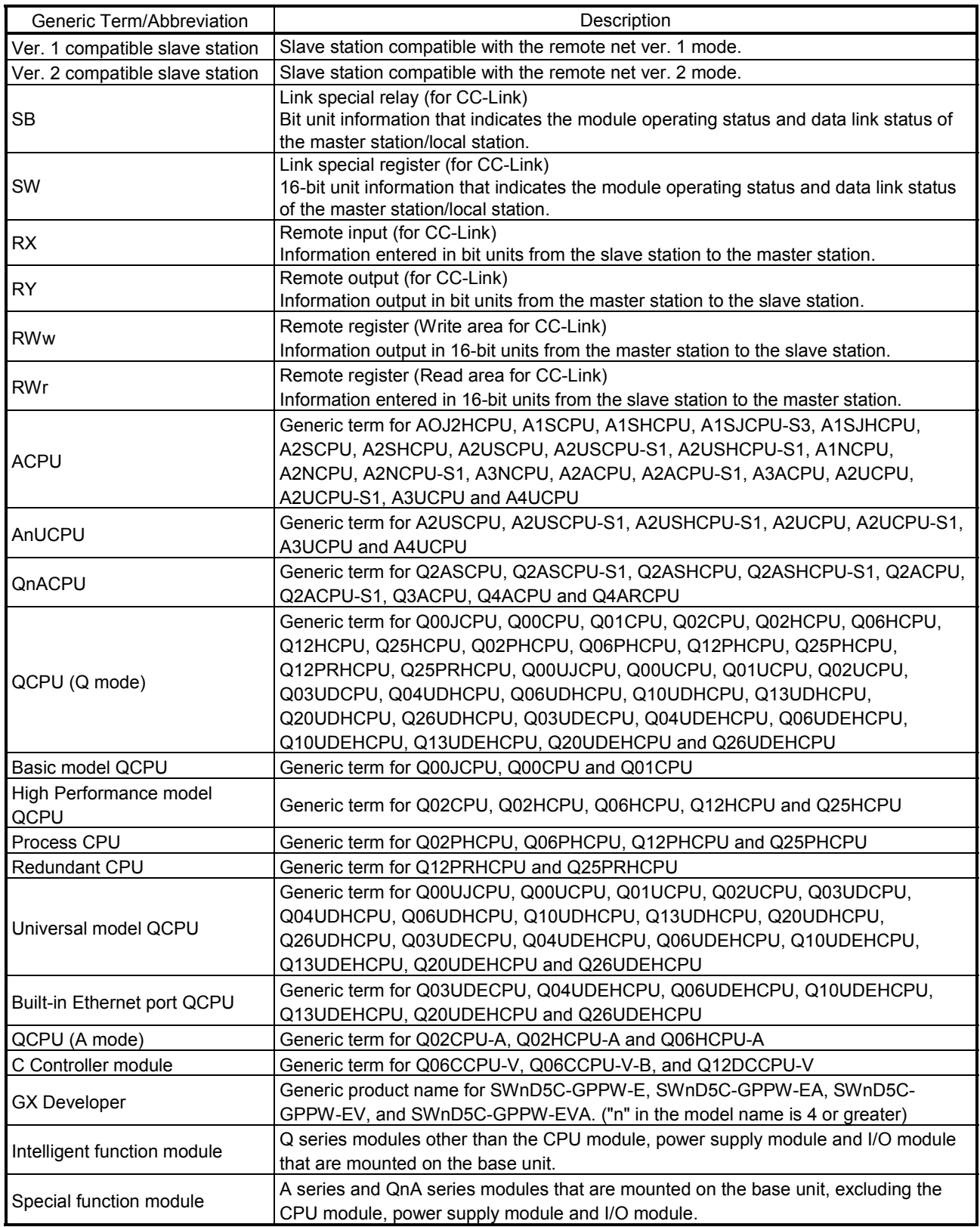

#### PACKING LIST

The components of the QJ61BT11N are listed below.

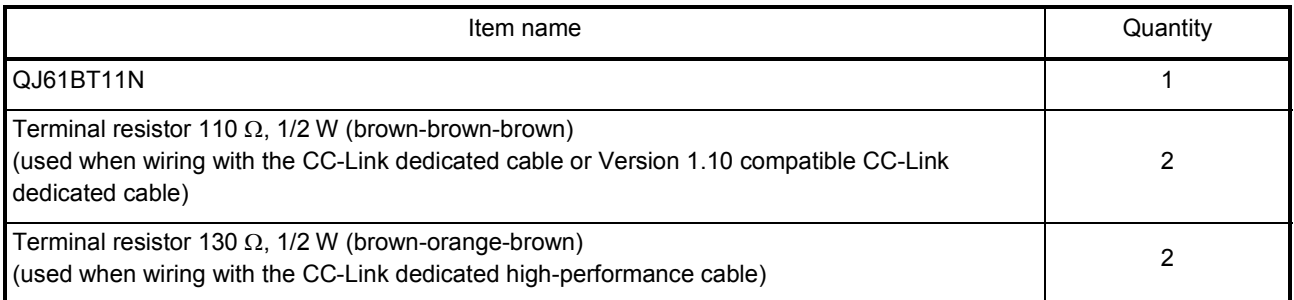

## MEMO

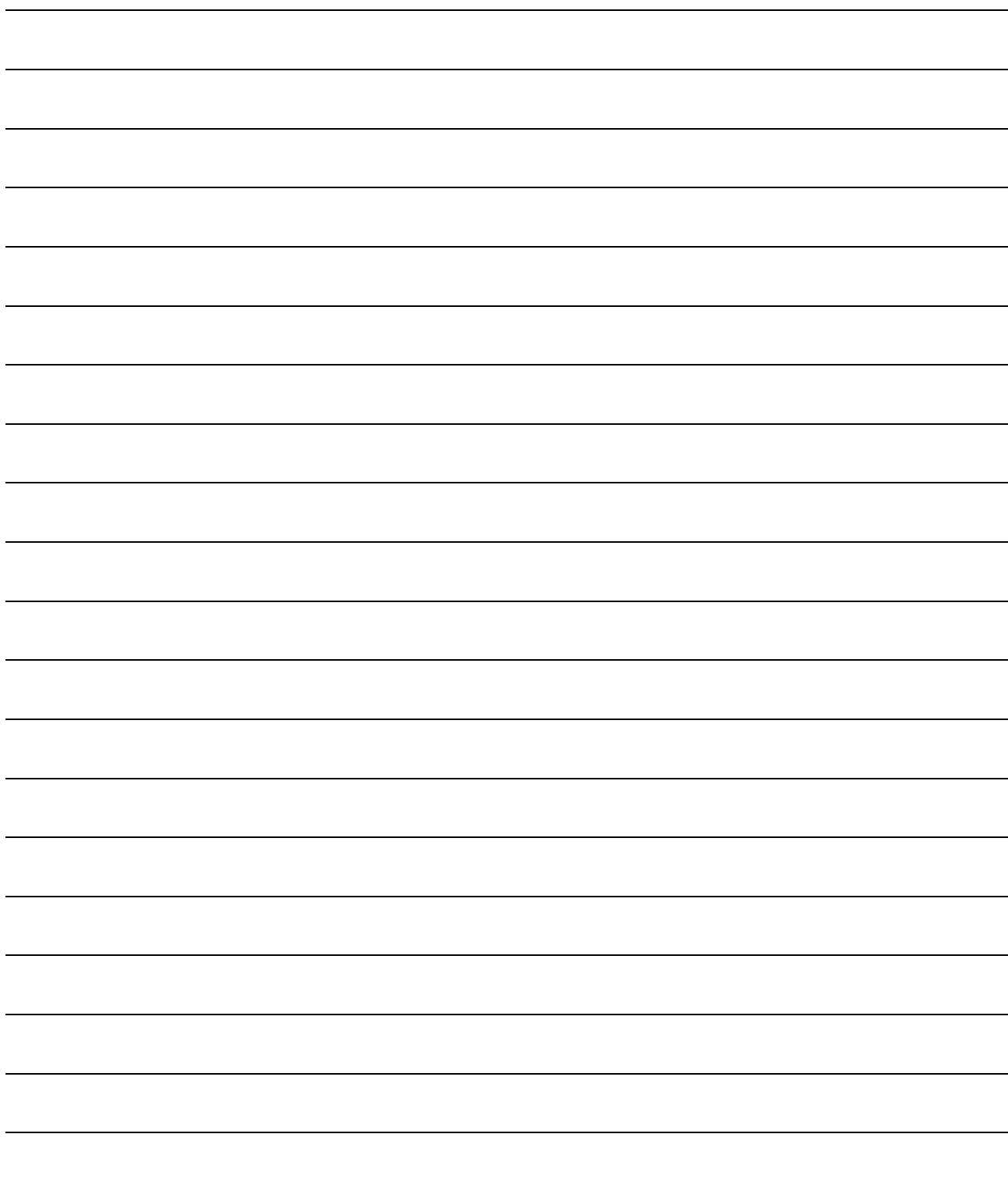

#### 1 OVERVIEW

This manual describes the specifications, parts names and settings of the QJ61BT11N CC-Link System Master/Local Module (hereinafter referred to as the QJ61BT11N) which is used with the MELSEC-Q series programmable controller CPUs. When applying the following program examples to the actual system, make sure to examine the applicability and confirm that it will not cause system control problems.

#### 1.1 Overview

The CC-Link system is a system that connects distributed modules such as I/O modules, intelligent function modules, and special function modules using dedicated cables so that these modules can be controlled by a programmable controller CPU.

- (1) By connecting each module separately to equipment such as a conveyor line or a machine, the number of wires can be reduced in the entire system.
- (2) Each module's on/off information of input/output and numeric data can easily be sent and received at high-speed.
- (3) By connecting multiple programmable controller CPUs, a simple distributed system can be configured.
- (4) Since various devices from Mitsubishi's partner manufacturers can be connected, the system can provide flexible solutions depending on the user's requirements.

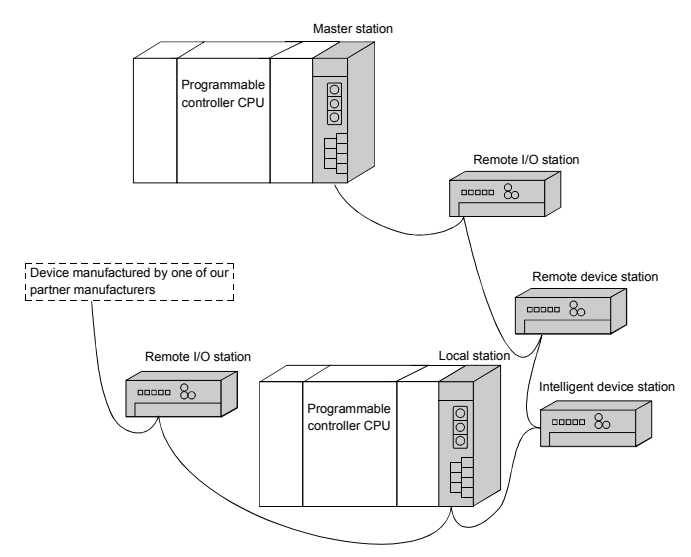

Master station .................The station that controls the data link system.

Remote I/O station .......The remote station that handles bit data only.

Remote device station ....The remote station that handles bit and word data.

Local station  $\cdots$  $\cdots$  $\cdots$  $\cdots$ The station having a programmable controller CPU and the ability to communicate with the master and other local stations.

Intelligent device station . The station that can perform transient transmission.

#### 1.2 Compatibility with CC-Link

This product supports the following CC-Link functions and performance.

- Cyclic transmission
- Increase of cyclic transmission data size
- Transient transmission
- Less restrictions on the station-to-station cable length

#### 1.3 Features

The features of the CC-Link are described below.

(1) Remote I/O station communication The ON/OFF status of a switch or indicator lamp is communicated using the remote input RX and remote output RY (see Section 4.2.1).

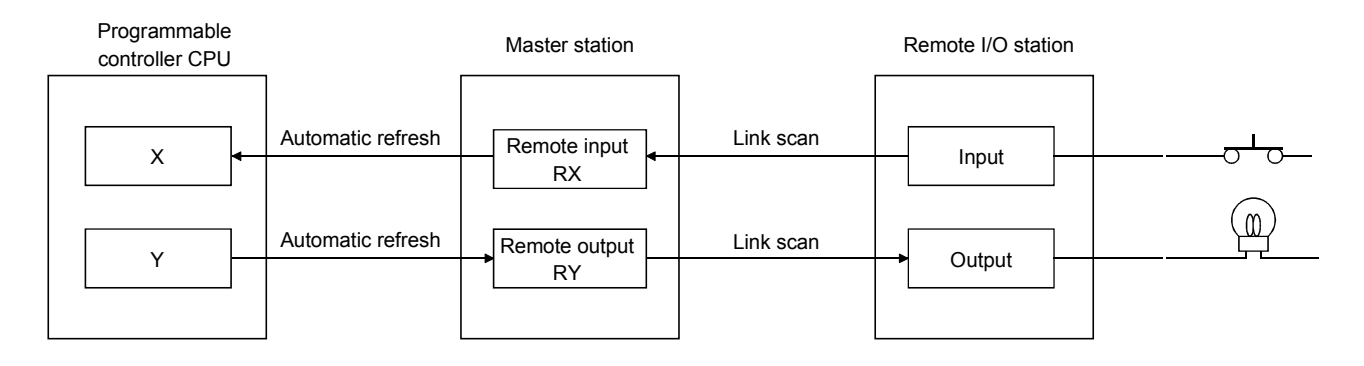

#### (2) Remote device station communication

Signals for handshaking with the remote device station (initial request, error occurred flag, etc.) are communicated using the remote input RX and remote output RY. The setting data to the remote device station are communicated using remote registers RWw and RWr (see Section 4.2.2).

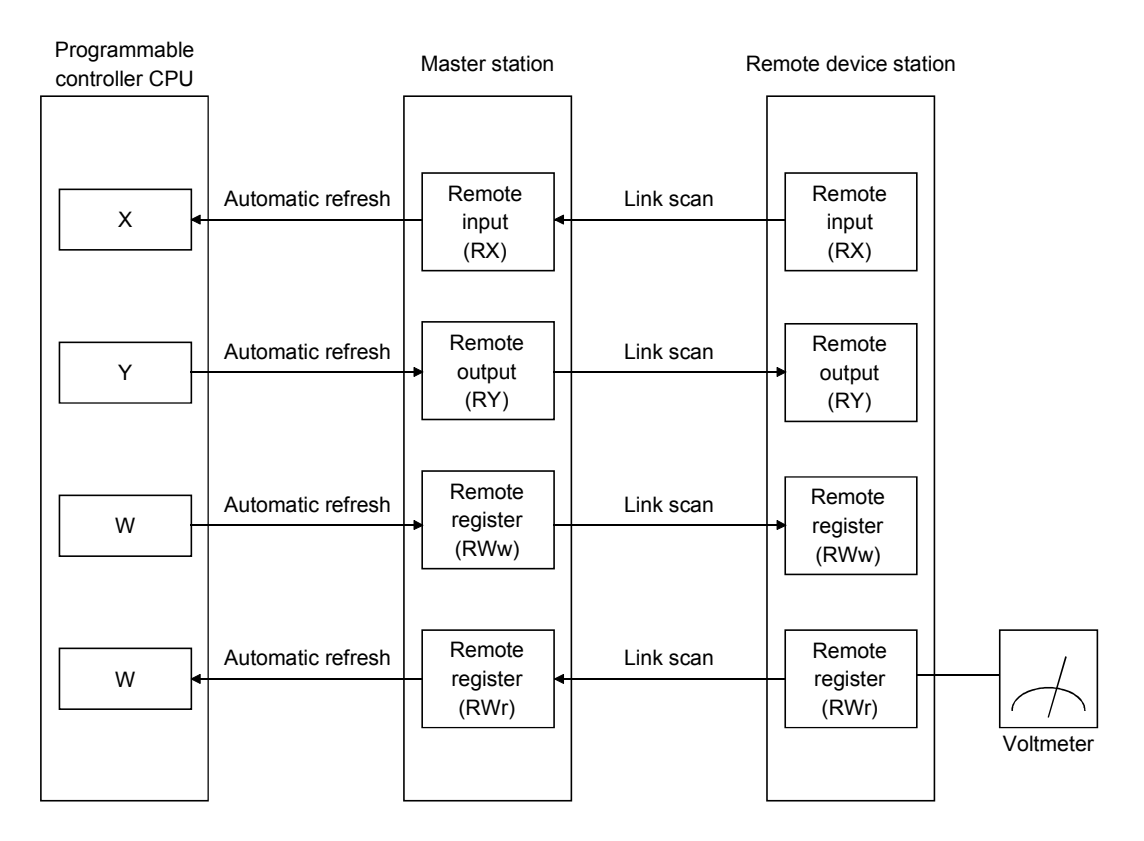

#### (3) Local station communication

Communication between the master station and the local station uses two types of transmission methods: cyclic transmission and transient transmission (see Section 4.2.3).

(a) Cyclic transmission Data communication between the programmable controller CPUs can be performed in N:N mode using bit data (remote input RX and remote output

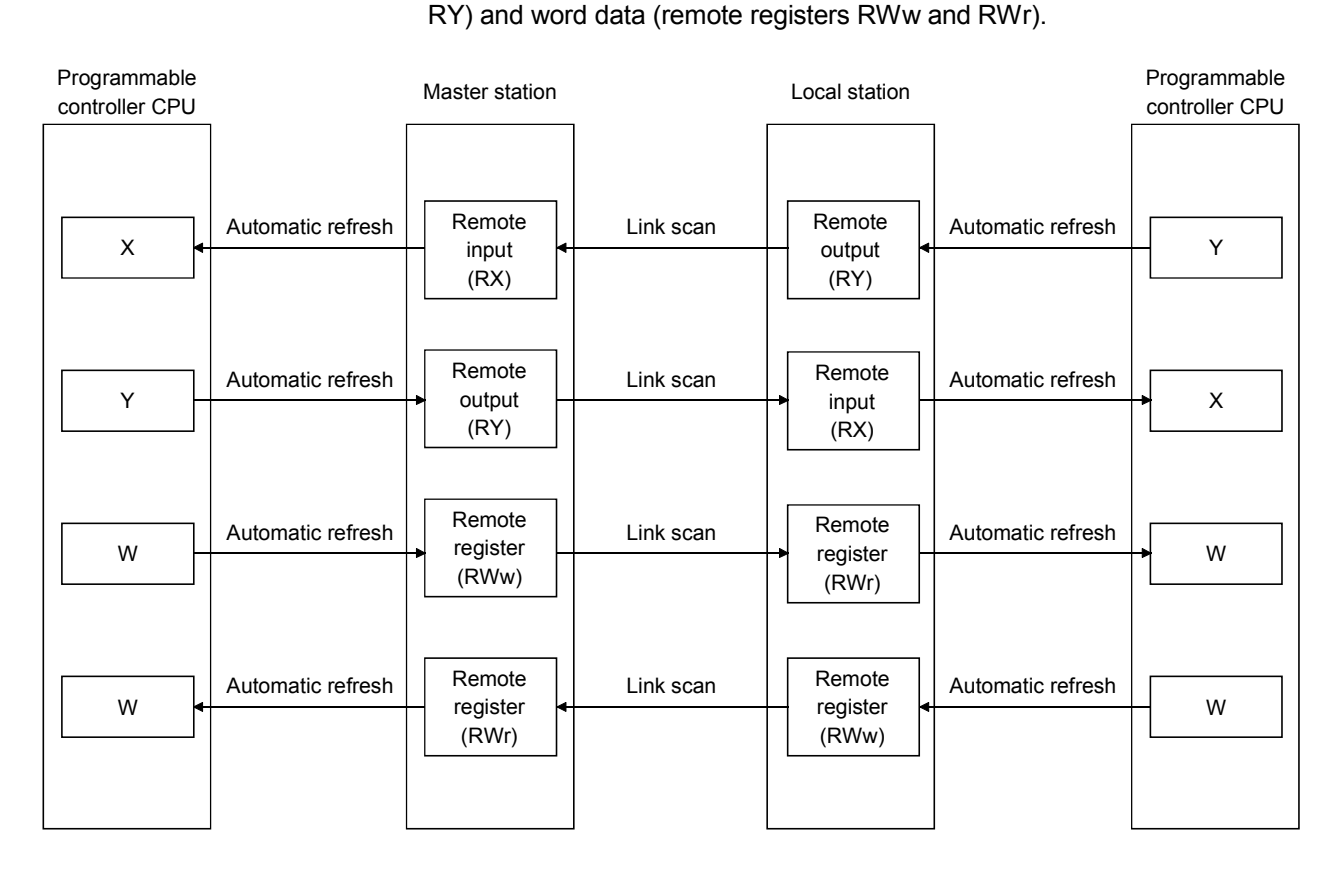

(b) Transient transmission

Read (G(P).RIRD) or write (G(P).RIWT) operation of the local station buffer memory and CPU device can be performed at any timing.

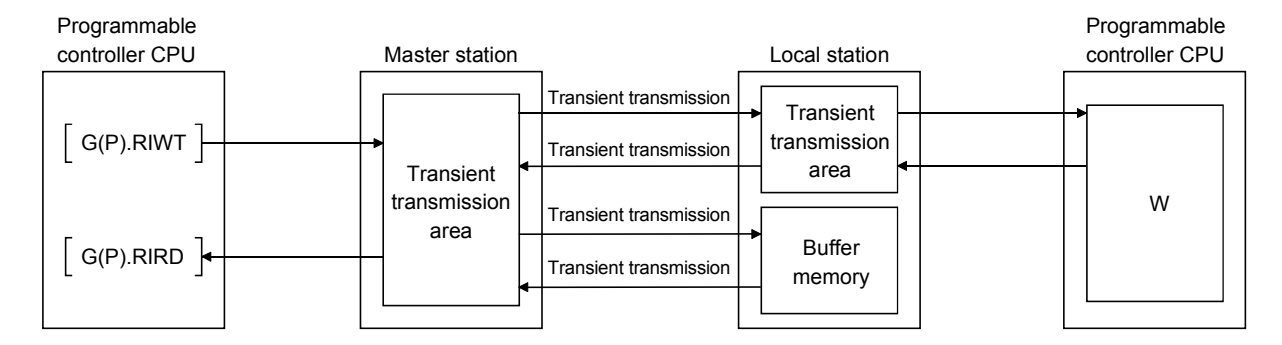

#### (4) Intelligent device station communication

Communication between the master station and the intelligent device station uses two types of transmission methods: cyclic transmission and transient transmission (see Section 4.2.4).

(a) Cyclic transmission

Signals for handshaking with the intelligent device station (positioning start, positioning complete, etc.) are communicated using the remote input RX and remote output RY. Numeric data (positioning start number, present feed value, etc.) is communicated using remote registers RWw and RWr.

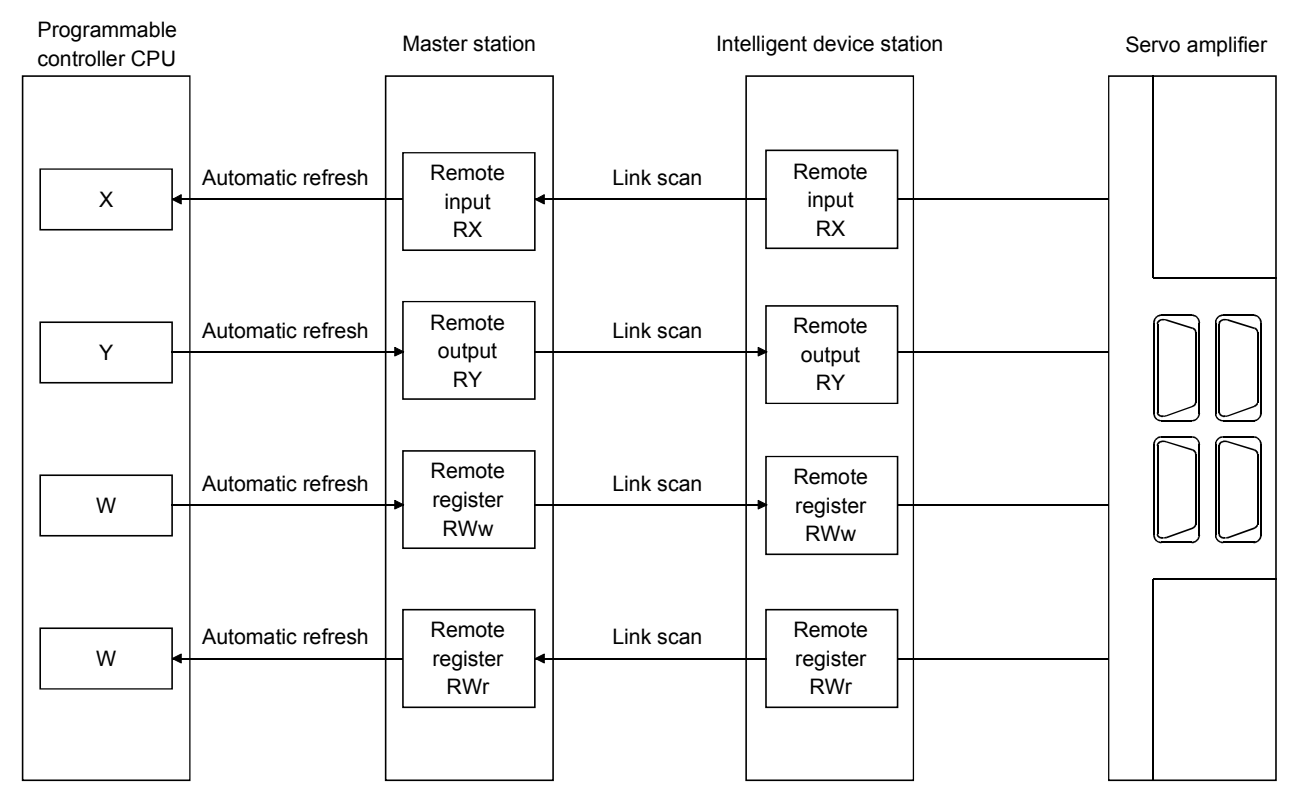

(b) Transient transmission Read (G(P).RIRD) or written (G(P).RIWT) operation of the intelligent device station buffer memory can be performed at any timing.

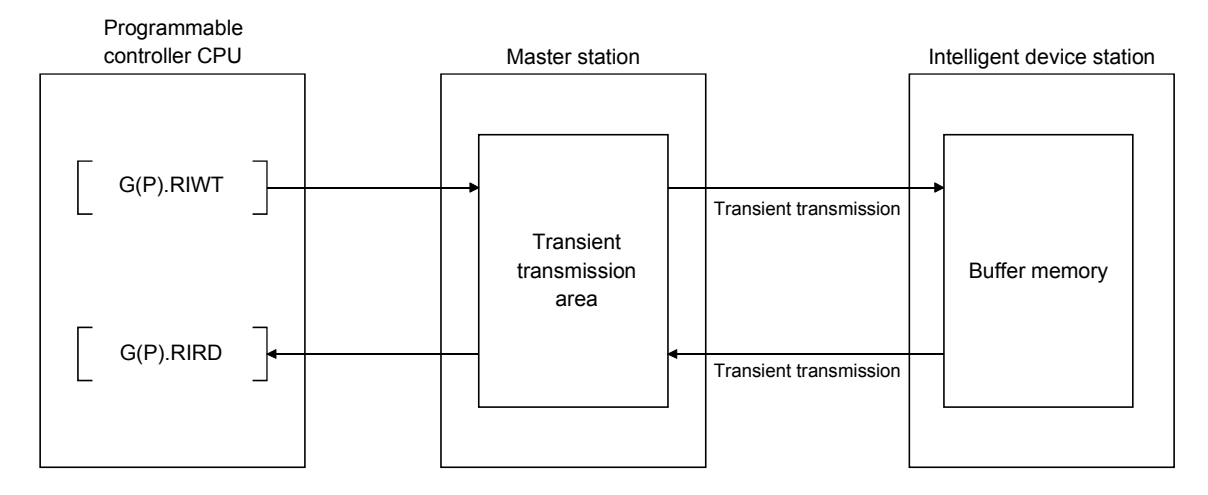

(5) Parameter setting by GX Developer or the dedicated instruction There are two parameter setting methods; the parameters can either be set by GX Developer or by using a dedicated instruction (see Sections 2.2.1, 4.2.5 and 4.2.6).

The following table lists the differences between the two setting methods.

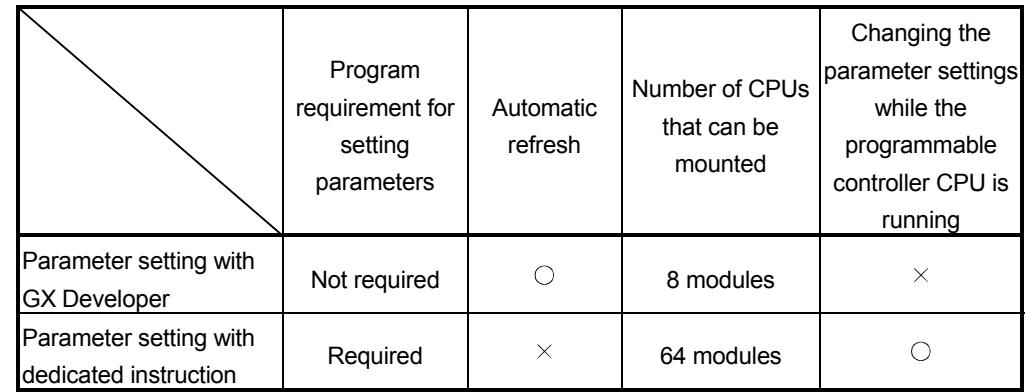

(6) System down prevention (Slave station cut-off function) Because the system employs the bus connection method, even if a module system fails due to power off, it will not affect the communication with other normal modules.

Also, for a module using a 2-piece terminal block, the module can be replaced during data link. (Replace the module after turning off the module power. Additionally, check that the settings of the new module are the same as that of the replaced module.) However, if the cable is disconnected, data link to all stations are disabled (see Section 4.3.1).

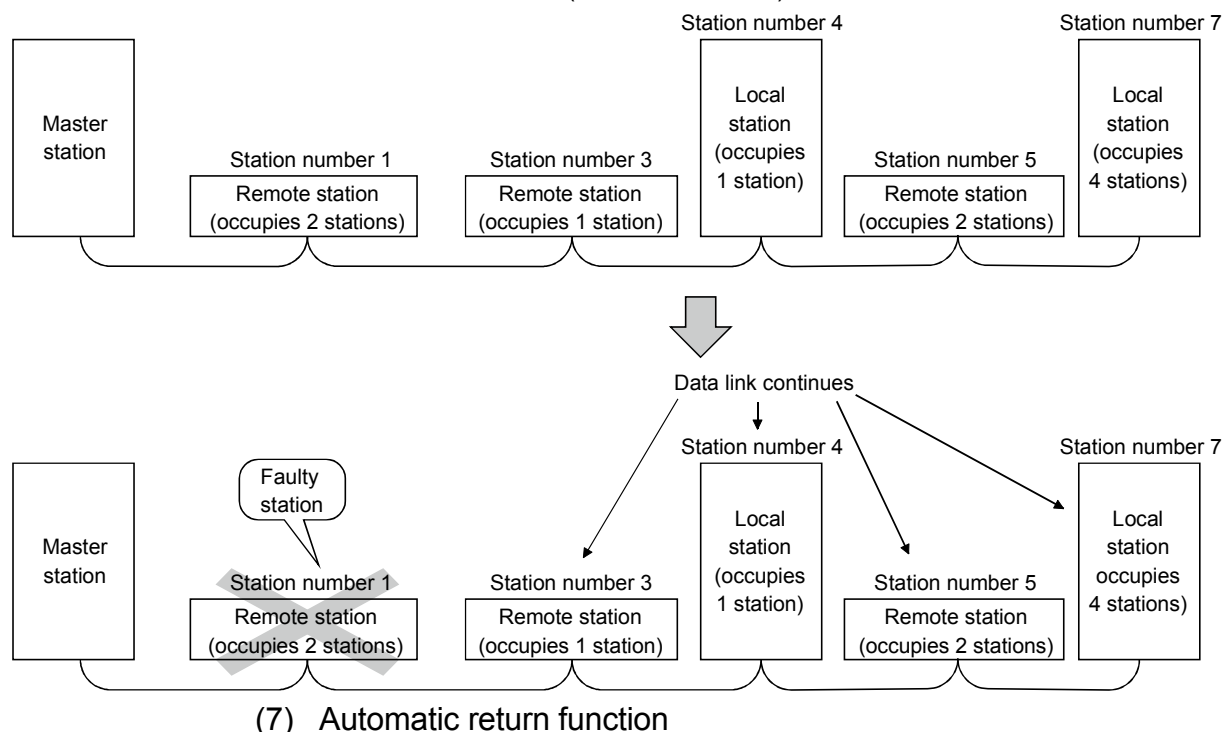

When a station that has been disconnected from the link due to power off recovers the normal status, it will join the data link automatically (see Section 4.3.2).

(8) Data link status setting when the master station programmable controller CPU has an error

The data-link status can be set to either "stop" or "continue" when an error causing the operation to stop such as "SP. UNIT ERROR" occurs in the programmable controller CPU at the master station. With errors enabling the operation to continue such as "BATTERY ERROR," the data link will continue regardless of the setting (see Section 4.3.3).

- (9) Setting the status of input data from a data link faulty station The data entered (received) from a data-link faulty station can be cleared or the previous status immediately before the error can be maintained (see Section 4.3.4).
- (10) Standby master function

This function enables the data link to continue working by switching to a standby master station (backup station for the master station) if a malfunction occurs in the master station due to a malfunction of the programmable controller CPU or power supply.

The master station can return to online even during data link control by the standby master station, and prepares itself for standby master station system down (see Section 4.3.6).

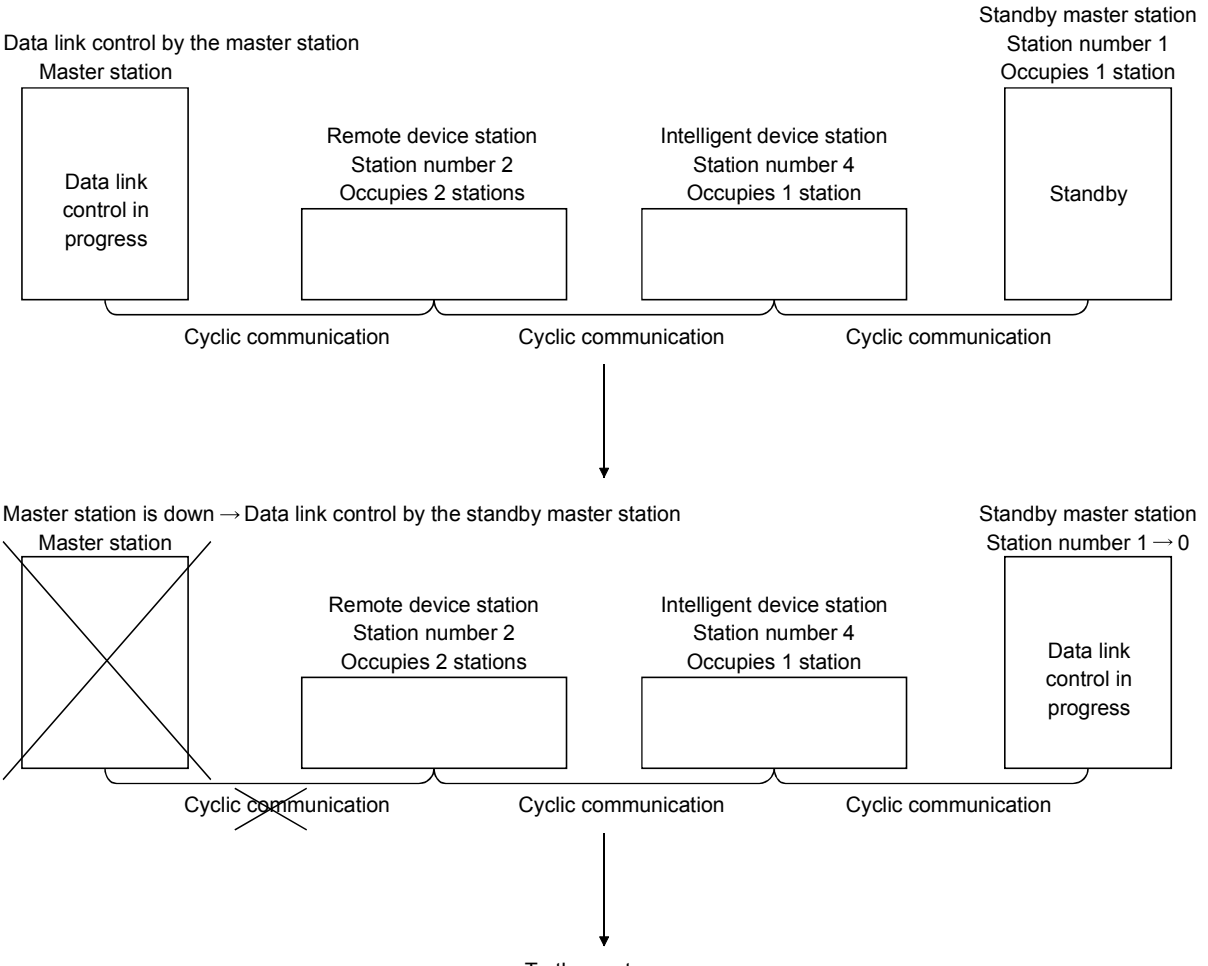

To the next page

Remote device station Station number 2 Occupies 2 stations Intelligent device station Station number 4 Occupies 1 station Standby master station Data link control in progress Cyclic communication Cyclic communication Cyclic communication Remote device station Station number 2 Occupies 2 stations Intelligent device station Station number 4 Occupies 1 station Standby master station Station number 1 Occupies 1 station Data link control in progress **Standby** Cyclic communication Cyclic communication Cyclic communication Continued from the previous page Master station Problem occurrence in the standby master station  $\rightarrow$  Data link control by the master station Master station Station number  $1 \rightarrow 0$ Standby master station returns to normal and comes back online  $\rightarrow$ Standby master station prepares itself for master station system down Remote device station Station number 2 Occupies 2 stations Intelligent device station Station number 4 Occupies 1 station Standby master station Station number 0 Data link control in progress **Standby** Cyclic communication Cyclic communication Cyclic communication Master station returns to normal and comes back online  $\rightarrow$ Master station prepares itself for standby master station system down Master station Station number  $0 \rightarrow 1$ 

(11) Data link start by standby master station (First 5 digits of serial No. is 07112 or later)

This function allows data link to start by turning on either of the master or standby master station.

When the standby master station is turned on, even if no power is applied to the master station, data link will start.

To enable this function, the same parameters and programs must be set to the master and standby master stations. (Refer to Section 4.3.7.)

When using the standby station as a backup for the master station, utilize the standby master function explained in (10).

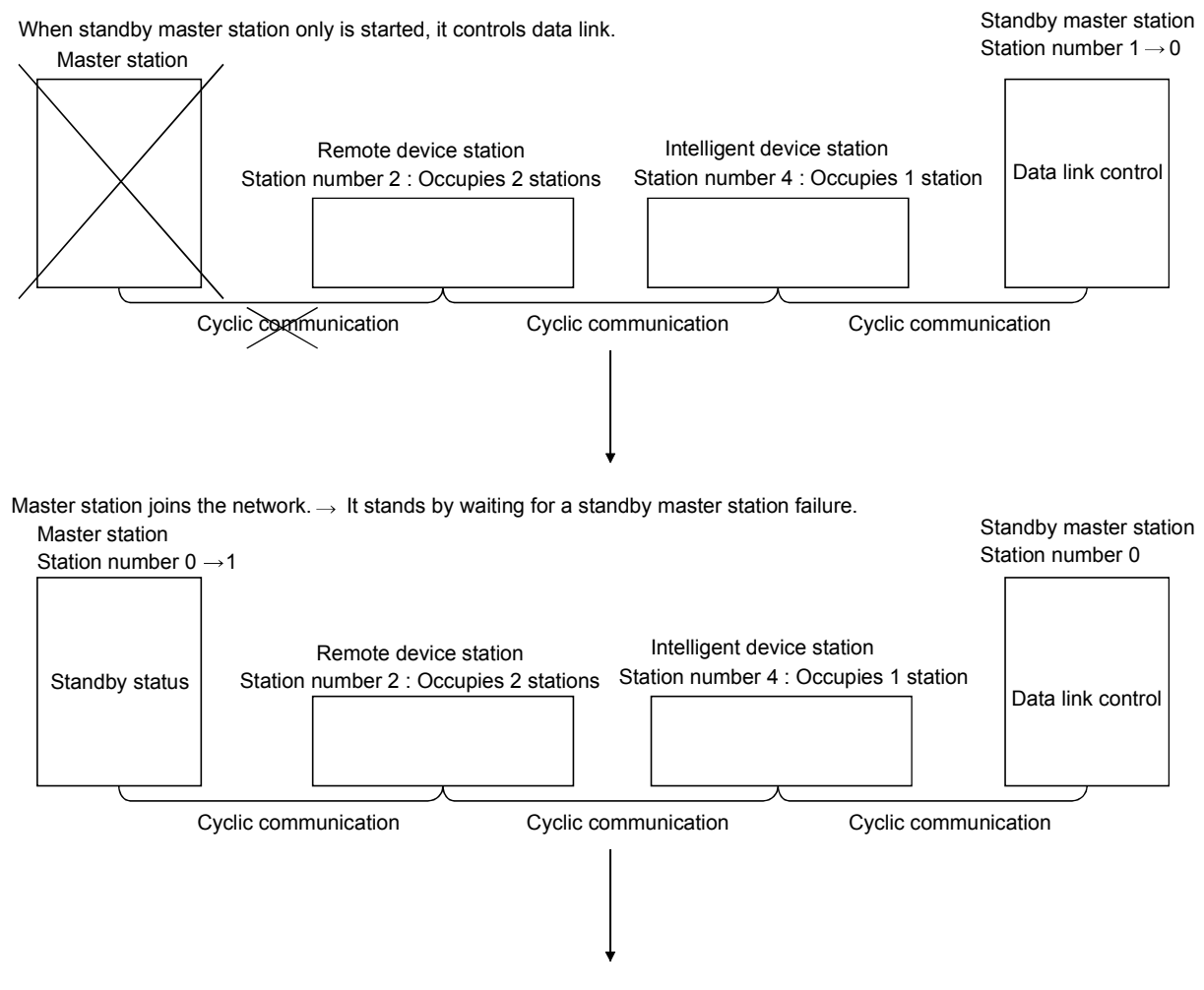

To the next page

Continued from the previous page

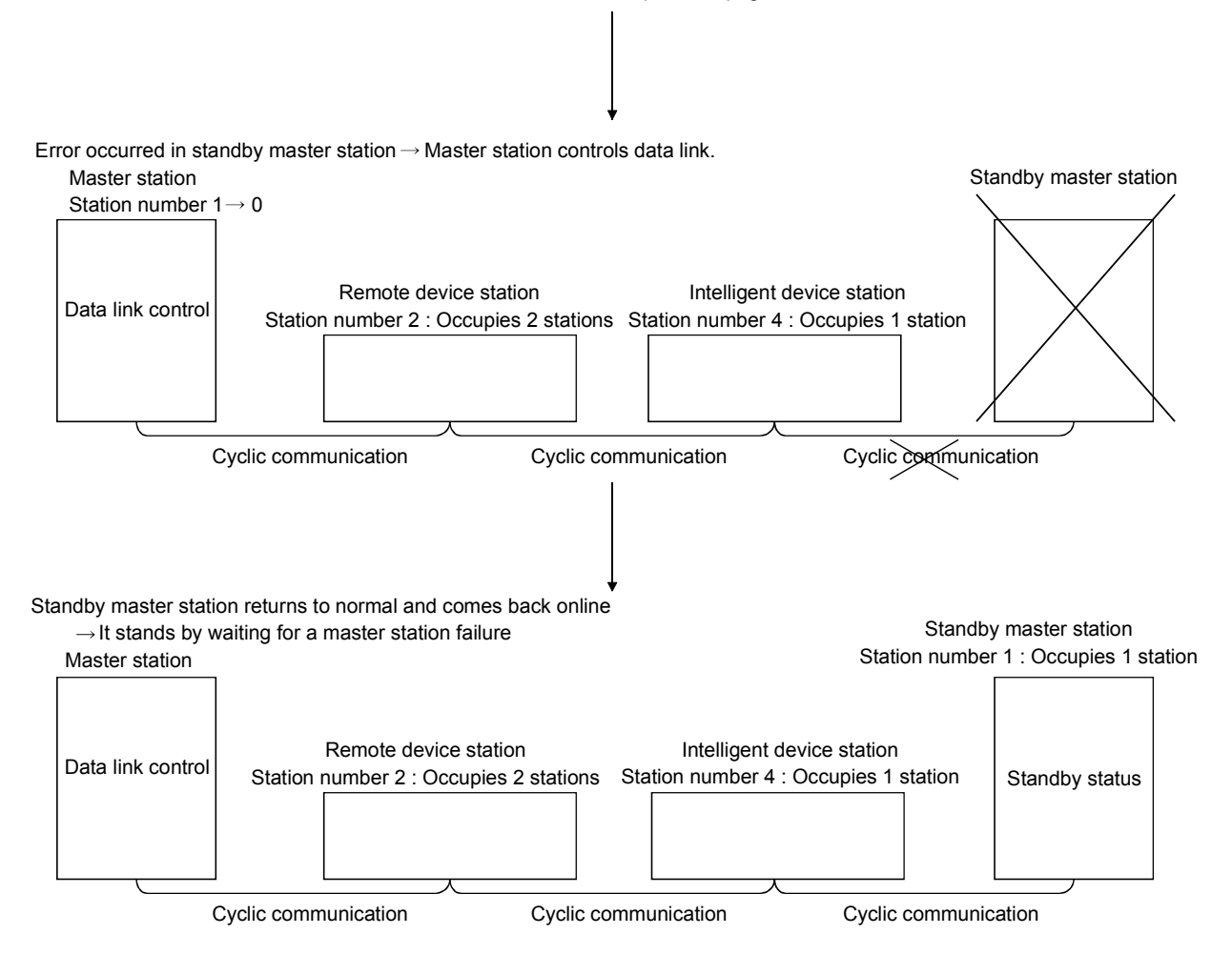

(12) Remote device station initialization procedure registration function This function performs the initial setting for the remote device station using the GX Developer, without creating a sequence program.

Also,if a running remote device station is replaced due to a failure, initial processing that has been done for all stations conventionally can be performed for the replaced remote device station by specifying it. (See Section 4.4.1.)

#### (13) Event issuance for the interrupt program

This function issues an event when the conditions set by the GX Developer are established in order to make the programmable controller CPU execute the interrupt program (see Section 4.4.2).

#### (14) Automatic CC-Link startup

By installing the QJ61BT11N, the CC-Link is started up and all data are refreshed by simply turning on the power, without creating a sequence program. However, when the number of connected modules is less than 64, it is necessary to set the network parameters in order to optimize the link scan time (see Section 4.4.3.).

#### (15) Selecting a mode according to the system

The CC-Link system has four types of modes according to various systems. (See sections 4.4.4, 4.4.5 and 4.4.14.)

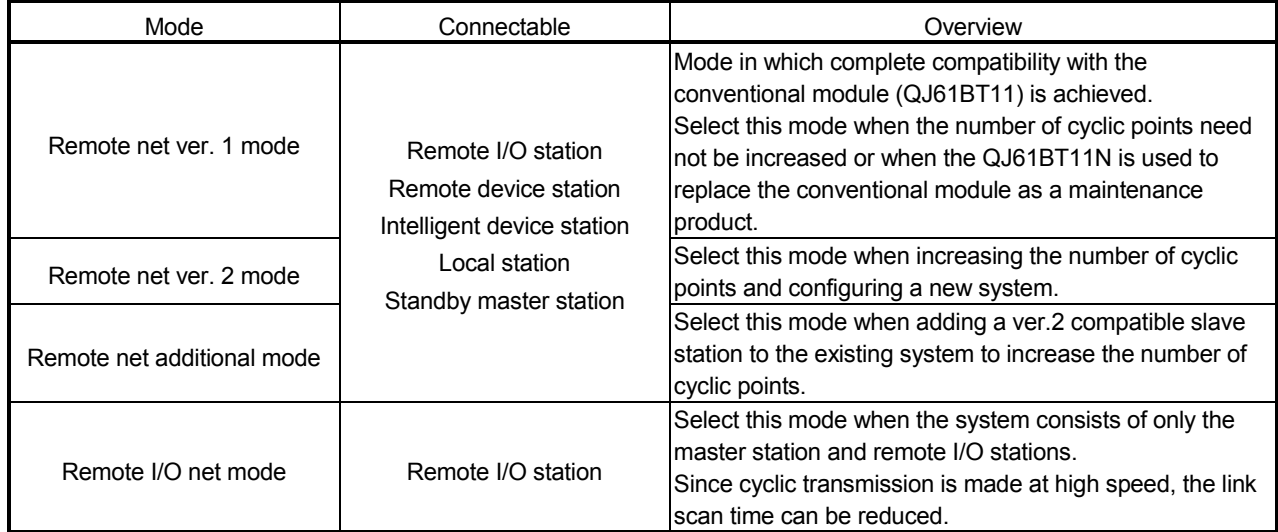

The overview of the modes is described in the following table.

#### (16) Reserved station function

Stations that are not actually connected (stations to be connected in the future) will not be treated as faulty stations if they are specified as reserved stations. The reserved stations can also be set as 0 points. (see Section 4.4.6).

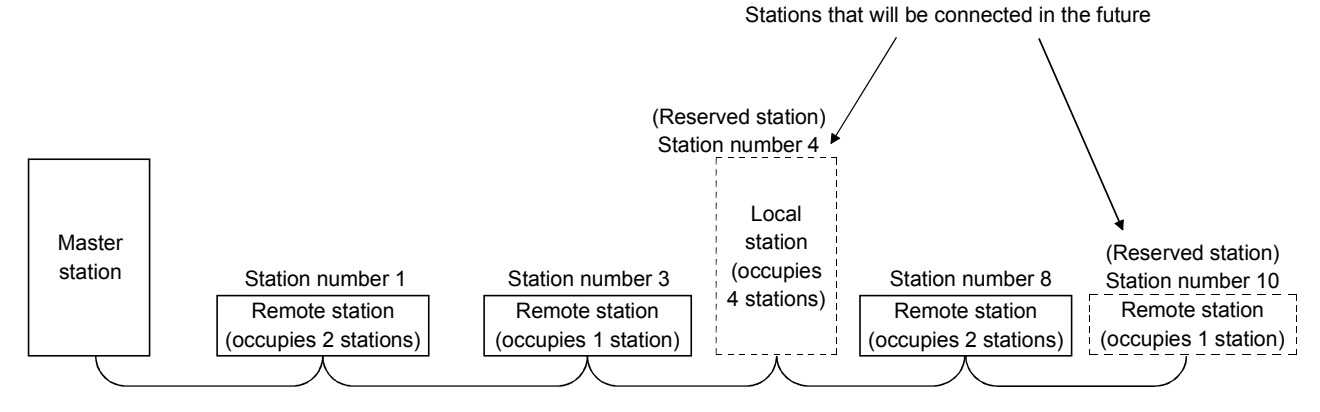

#### (17) Error invalid station setting function

This setting function prevents the modules that may be powered off in the system configuration from being treated as "data link fault stations" on the master and local stations.

This function is set in Network parameters.

However, caution is required since errors are no longer detected (see Section 4.4.7).

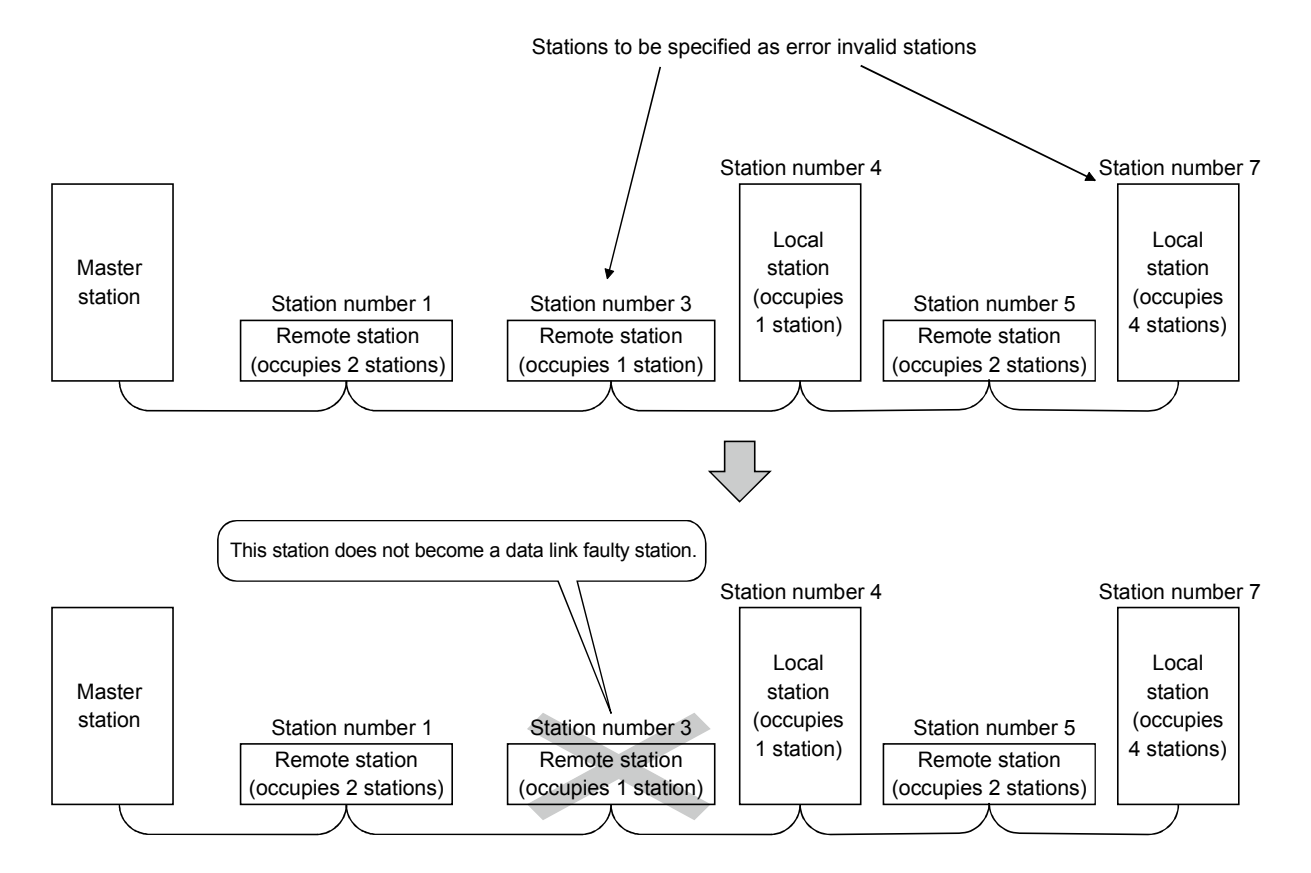

#### (18) Scan synchronous function

This function synchronizes the link scan to the sequence scan (see Section 4.4.8).

#### (19) Temporary error invalid station setting function

With this function, the module specified by the GX Developer will not be treated as a "data link faulty station" by the master or local station while in online. The module can be replaced without detecting an error in online (see Section 4.4.9).

#### (20) Data link stop/restart

The data link can be stopped and restarted while it is being used (see Section 4.4.10).

#### (21) Station number overlap checking function

This function checks the status of the connected stations to see if the number of occupied stations is overlapping or if there is more than one station with the station number setting of 0 in the system (see Section 4.4.11).

#### (22) Transient transmission

With this method of transmission, the counterpart is specified and 1:1 communication is performed at an arbitrary timing (see Section 4.5).

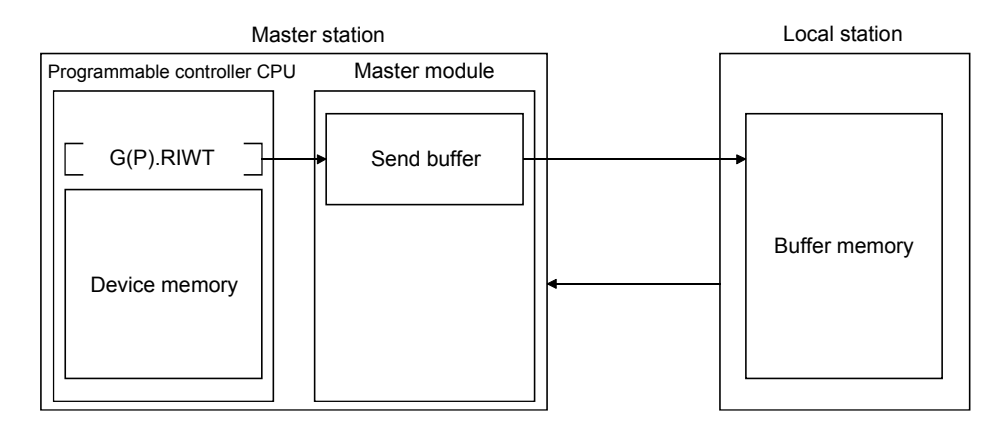

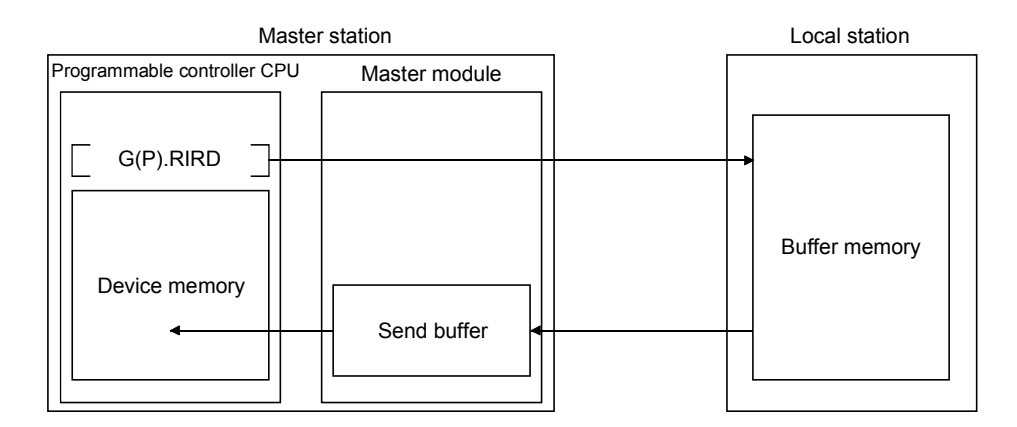

#### (23) Compatibility with conventional module

The QJ61BT11N achieves complete compatibility with the conventional module (QJ61BT11) in the remote net ver. 1 mode.

Select the remote net ver. 1 mode when the number of cyclic points need not be increased or when the QJ61BT11N is used to replace the conventional module as a maintenance product.

#### (24) Cyclic points increase

Selection of the remote net ver. 2 mode or remote net additional mode allows RX/RY to be increased to up to 8192 points and RWr/RWw to up to 2048 words per network by making expanded cyclic setting (single, double, quadruple, octuple).

Also, RX/RY can be increased to up to 224 points and RWr/RWw to up to 32 words per station. (See Section 4.4.14.)

#### (25) Remote I/O station points setting

Set the number of I/O points of a remote I/O station. This setting minimizes CPU device assignment and reduces the reserved points of remote input RX and remote output RX for remote I/O stations. (See Section 4.4.13.)

#### (26) Slave station refresh/compulsory clear setting in case of programmable controller CPU STOP

Set whether output data to the remote, local, intelligent device and standby master stations will be refreshed or compulsorily cleared when the programmable controller CPU comes to STOP. (See Section 4.3.5.)

#### (27) Block guarantee of cyclic data per station (First 5 digits of serial number are 08032 or later)

The cyclic data are guaranteed for each slave station according to the setting of parameters. (Refer to Section 4.3.8.)

### 2 SYSTEM CONFIGURATION

The system configuration for the CC-Link is described below.

#### 2.1 System Configuration

2

(1) Remote net ver. 1 mode

A total of 64 remote I/O stations, remote device stations, local stations, standby master stations, or intelligent device stations can be connected to a single master station.

However, the following conditions must all be satisfied.

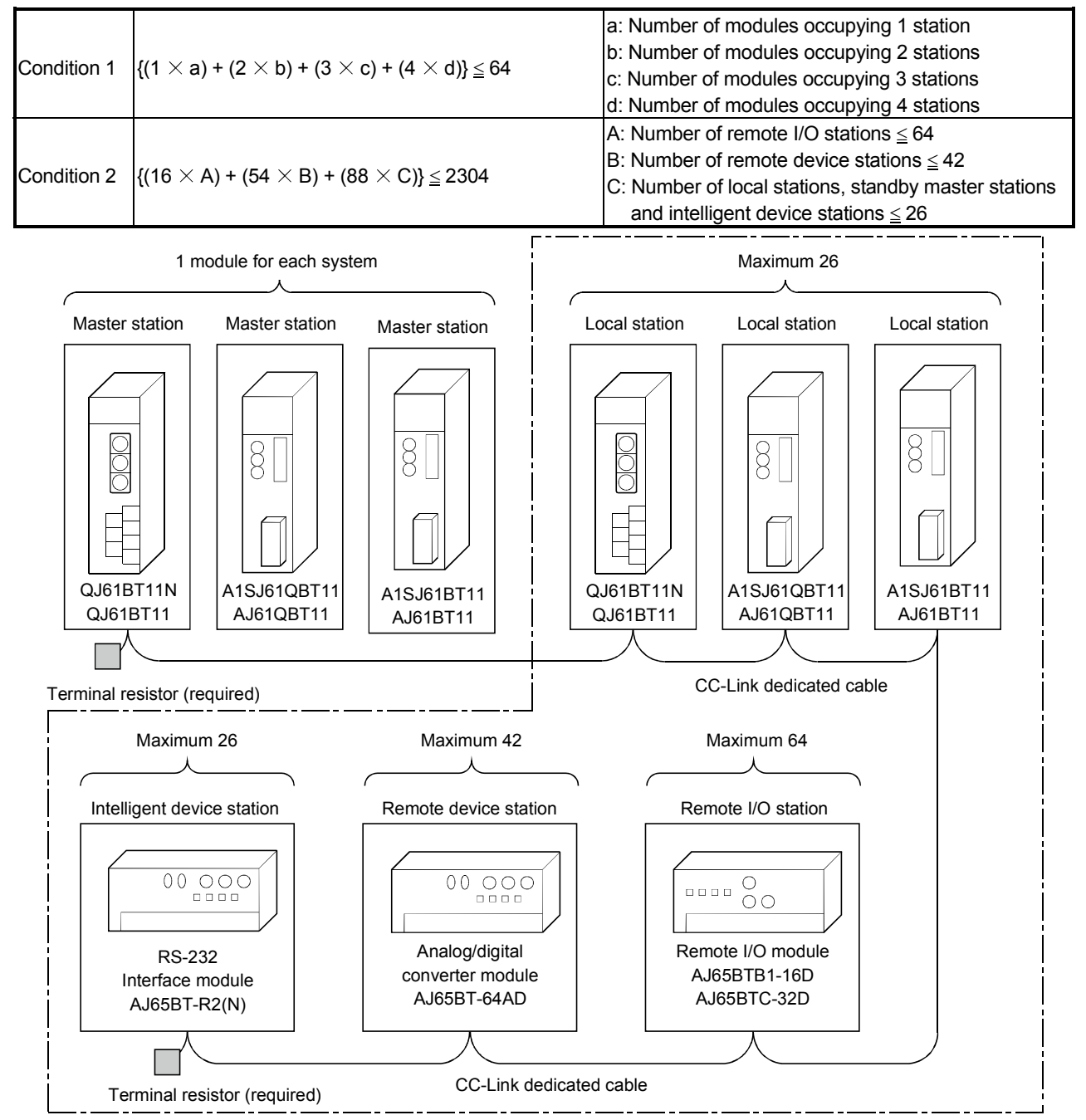

Total 64
(2) Remote net ver. 2 mode, remote net additional mode A total of 64 remote I/O stations, remote device stations, local stations, standby master stations, or intelligent device stations can be connected to a single master station.

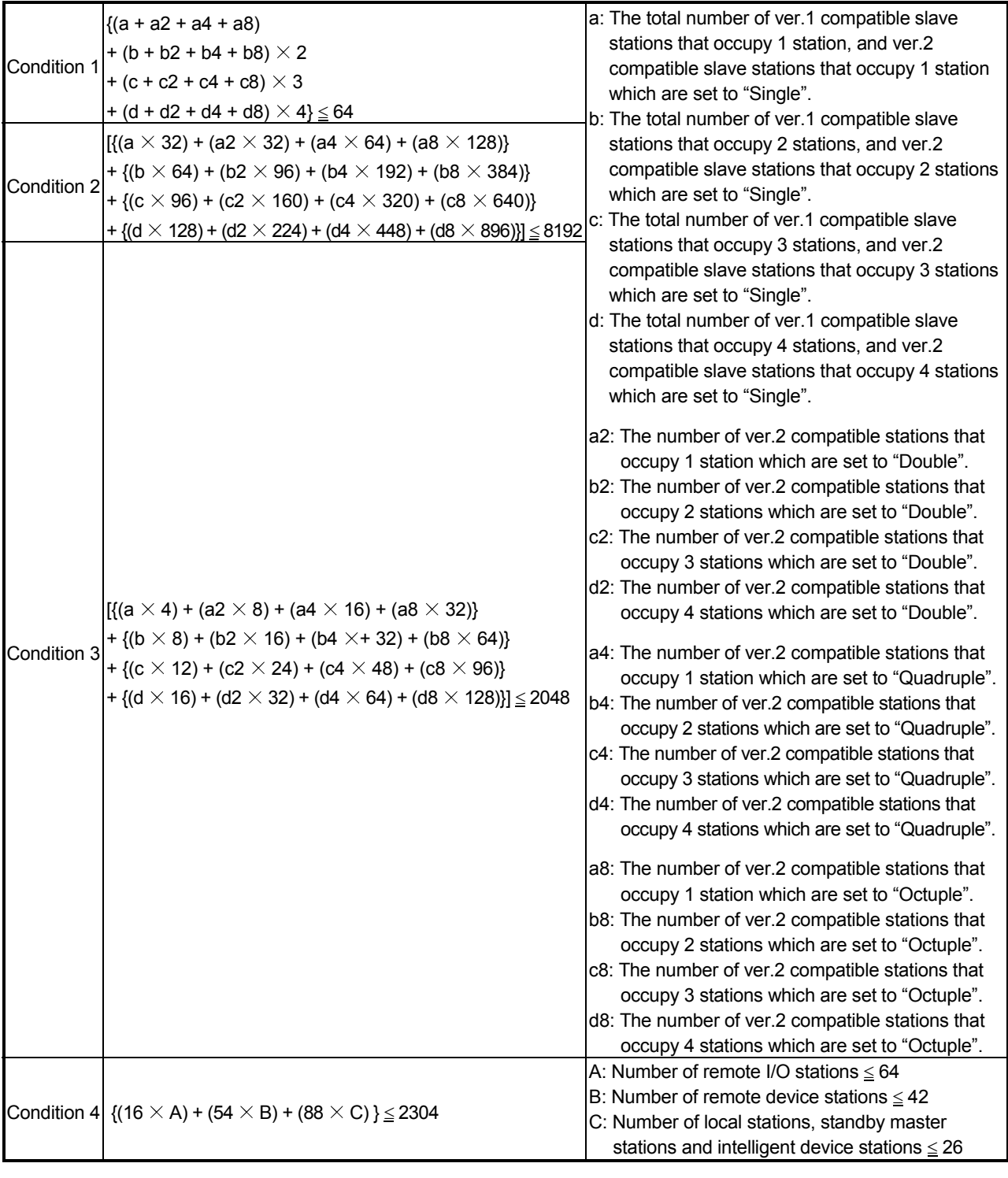

However, the following conditions must all be satisfied.

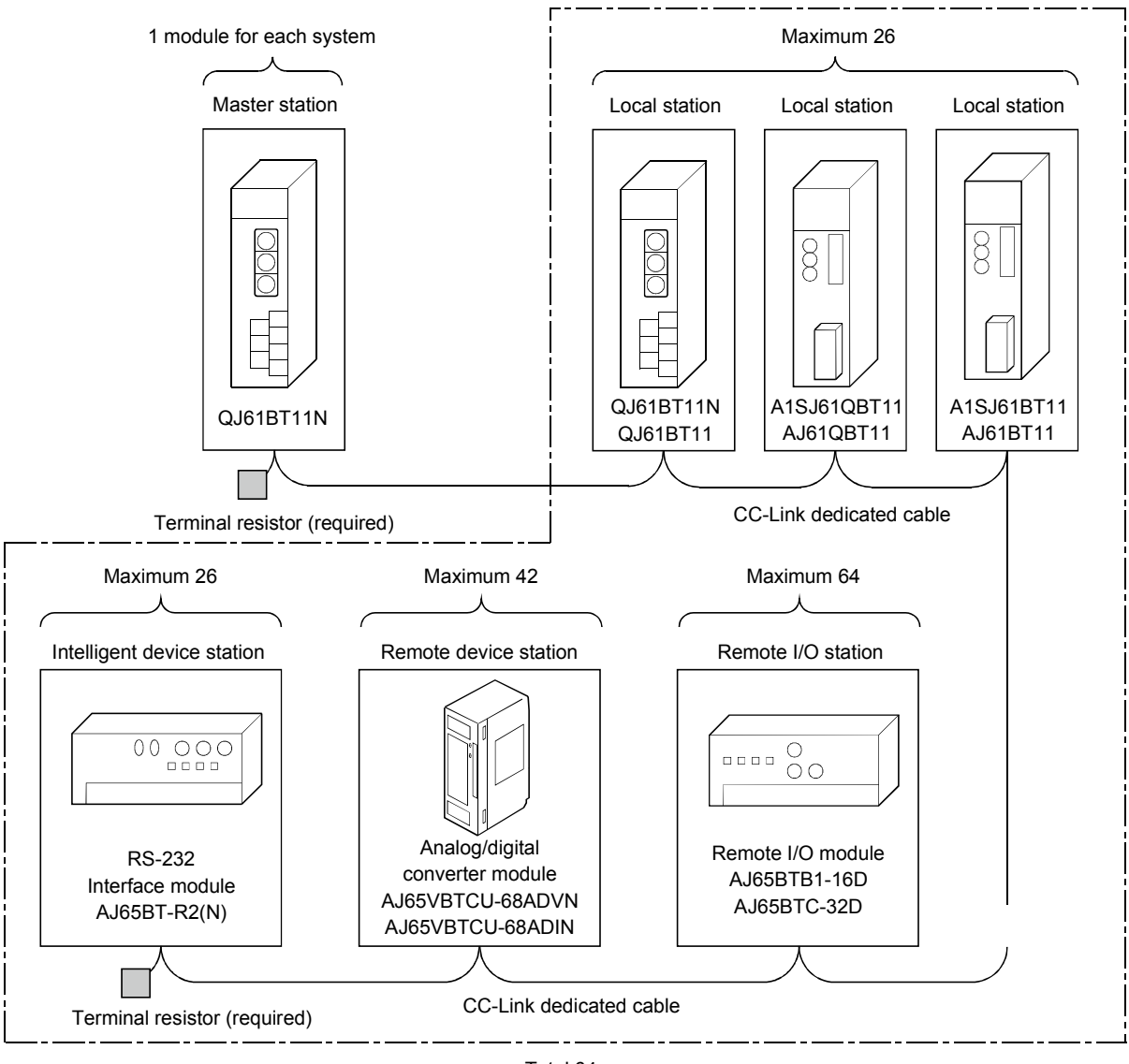

Total 64

## 2.2 Applicable System

Applicable programmable controller CPUs and notes on the system configuration are described below.

- 2.2.1 Applicable modules and number of mountable modules
	- (1) Mountable modules, No. of mountable modules, and mountable base unit
		- (a) When mounting to CPU module
			- The following shows the mountable CPU modules, No. of mountable modules, and mountable base unit of the QJ61BT11N module. Power shortage may occur depending on the combination with other mounted modules or the number of mounted modules. When mounting modules, pay attention to the power supply capacity. When the power shortage occurs, review the combination of modules to be mounted.

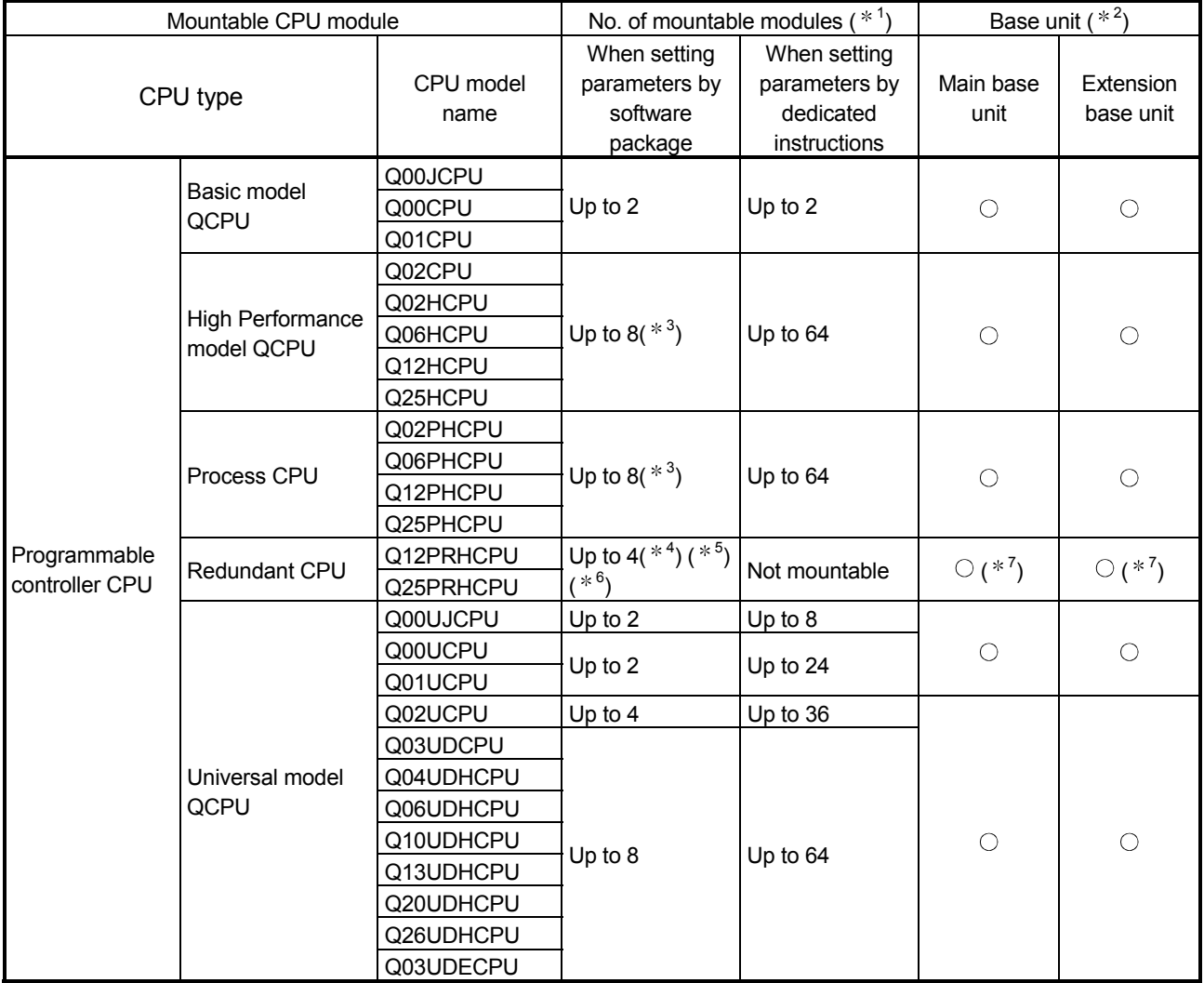

 $\bigcirc$ : Mountable,  $\times$ : Not mountable

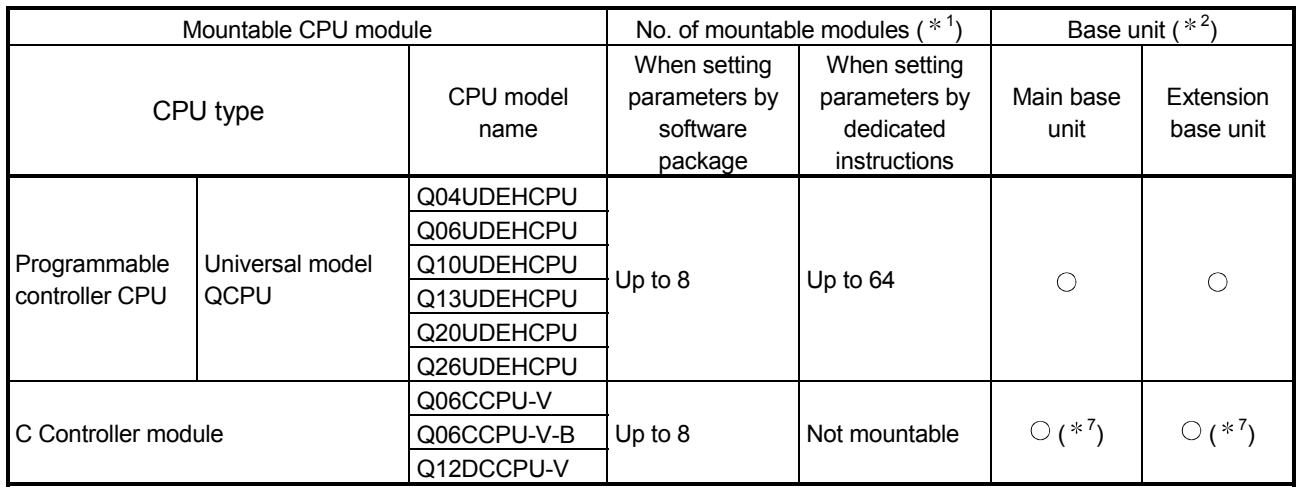

 $\bigcirc$ : Mountable,  $\times$ : Not mountable

- 1 Limited to the range of the number of I/O points in the CPU module.
- 2 Mountable on any I/O slot of the base unit.
- 3 When the number of mountable modules is set to "8", use a CPU module whose serial No. (first 5 digits) is "08032" or later.
	- Operation cannot be guaranteed when an incompatible Programmable Controller CPU is used.

When a CPU module whose first 5 digits of serial number are "08031" or earlier is used, the number of mountable modules is four.

4 For use in a redundant system, select the QJ61BT11N whose serial No. (first 5 digits) is "06052" or later.

When any incompatible QJ61BT11N is used, the operation cannot be guaranteed. 5 The number of QJ61BT11N modules on the either system is counted.

- Example: When one QJ61BT11N module is mounted on the system A and the system B respectively, the number of modules is counted as one.
- 6 When setting 8 for the number of modules, use CPU modules whose serial No. (first 5 digits) is 09102 or later for both systems. If an incompatible programmable controller CPU is used, proper operation is not

guaranteed. For a CPU module whose serial No. (first 5 digits) is 09101 or earlier, up to four modules can be mounted.

7 Not applicable when parameters are set by dedicated instructions.

REMARK

For using with a C Controller module, refer to the C Controller Module User's Manual.

 (b) When mounting to remote I/O station of MELSECNET/H The following shows the mountable network modules, No. of mountable modules, and mountable base unit of the QJ61BT11N module. Power shortage may occur depending on the combination with other mounted modules or the number of mounted modules. When mounting modules, pay attention to the power supply capacity. When the power shortage occurs, review the combination of modules to be mounted.

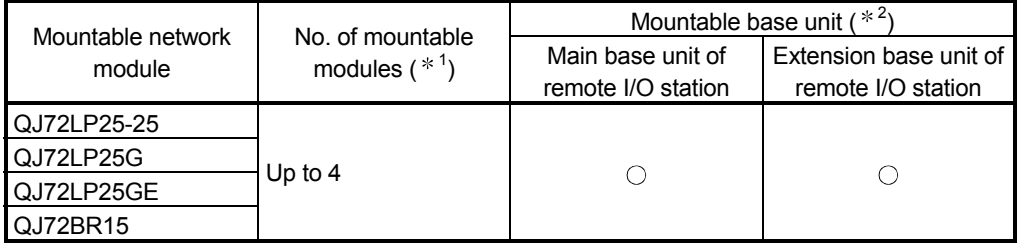

1) When performing the parameter setting with GX Developer

 $\bigcirc$ : Mountable,  $\times$ : Not mountable

- 1 Limited to the range of the number of I/O points in the CPU module.
- 2 Mountable on any I/O slot of the mountable base unit.

## REMARK

Basic model QCPUs and C Controller modules cannot create a MELSECNET/H remote I/O network.

(2) CPU modules for additional functions and availability of network modules

To use the additional functions of the QJ61BT11N, use CPU modules and network modules (for MELSECNET/H remote I/O stations) that support them. Operation cannot be guaranteed when an incompatible programmable controller CPU or network module is used.

The versions of CPU modules and network modules that support additional functions are listed in the table below.

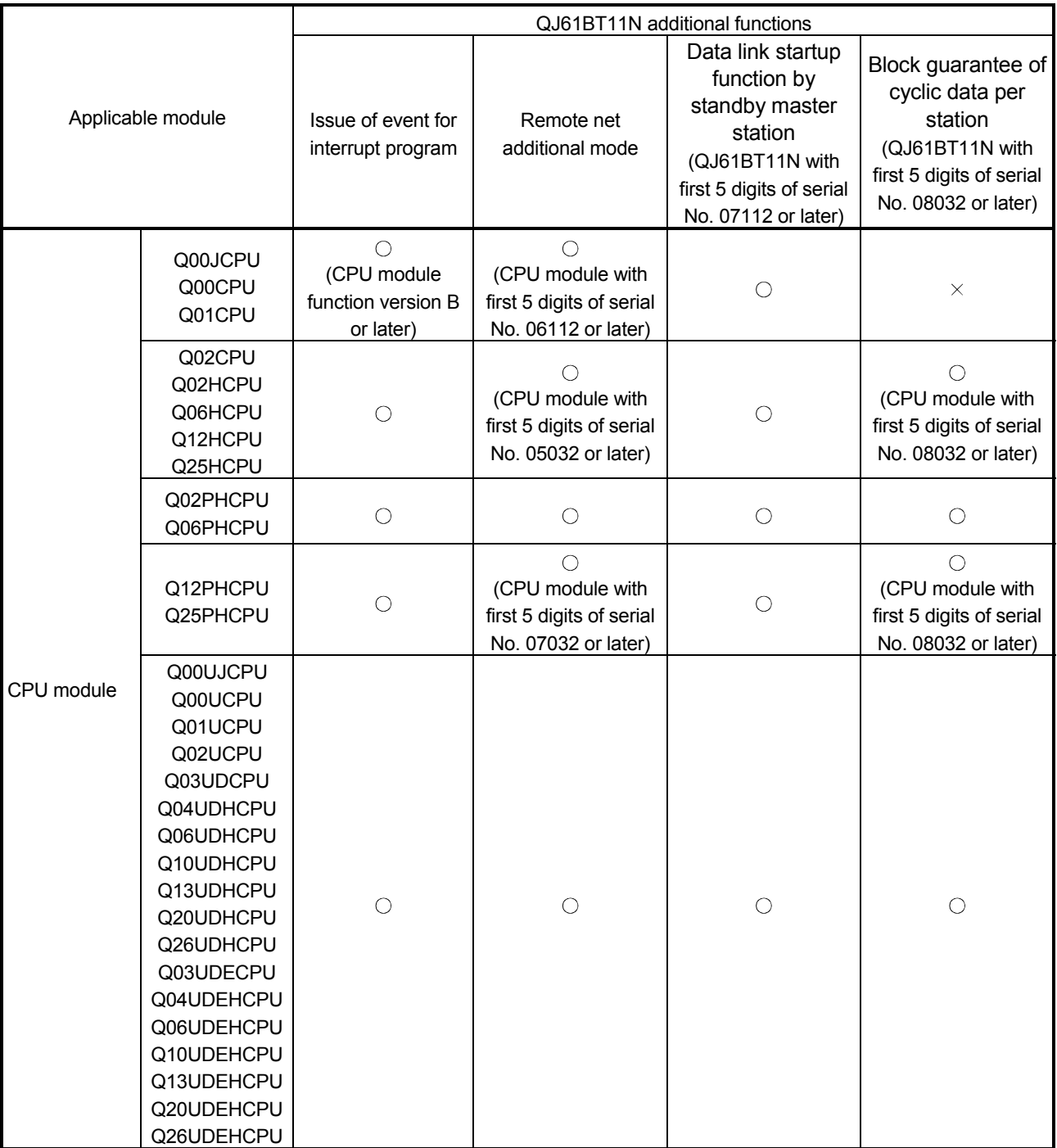

 $\bigcirc$ : Available,  $\times$ : Not available

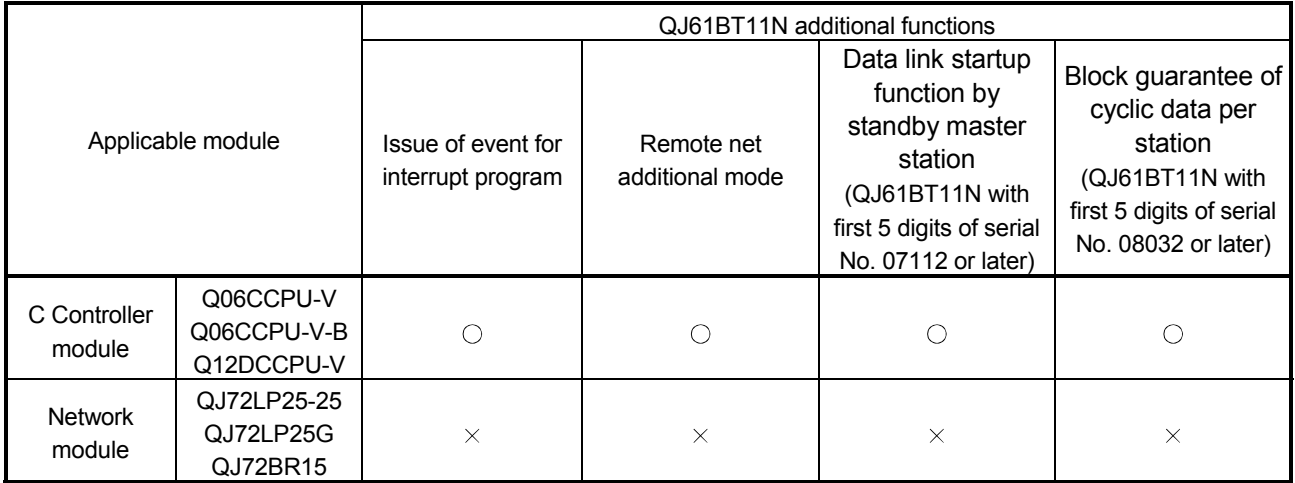

 $\bigcirc$ : Available, $\times$ : Not available

Remarks

For the functional upgrade of the QJ61BT11N, refer to Appendix 7.

#### (3) Support of the multiple CPU system

When using the QJ61BT11N in a multiple CPU system, refer to the QCPU User's Manual (Multiple CPU System) first.

- (a) Compatible QJ61BT11N The function version of the first released QJ61BT11N is B, and it supports multiple CPU systems.
- (b) Network parameters Network parameters must be set to the control CPU of the QJ61BT11N.

#### (4) Applicable software package

The software package available for the QJ61BT11N is listed below:

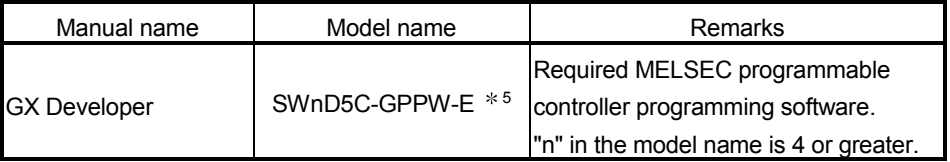

5 The versions of GX Developer that support additional functions are listed below.

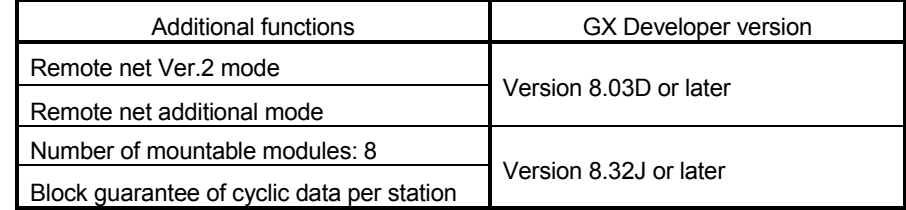

#### (5) Usable slave stations

Any of ver.1 compatible slave stations and ver.2 compatible slave stations is usable.

#### 2.2.2 Notes on the system configuration

The system should be designed with the following considerations to prevent mis-input from the remote I/O modules:

#### (1) When powering on and off

Start the data link after turning on the power to the remote I/O modules. Turn off the power to the remote I/O modules after stopping the data link.

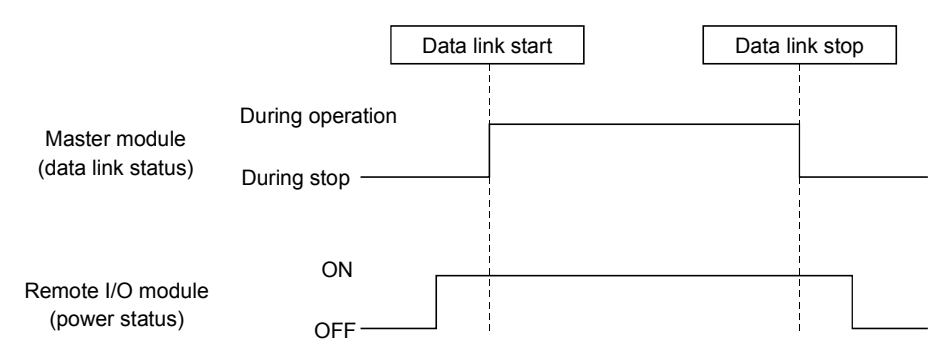

- (2) During momentary power failure of the remote I/O modules When a momentary power failure occurs in the power (24 V DC) being supplied to the remote I/O modules, mis-input may occur.
	- (a) Cause for mis-input due to a momentary power failure The remote I/O module hardware uses the power by internally converting the module power (24 V DC) to 5 V DC. When a momentary power failure occurs in a remote I/O module, the

following condition occurs:

(Time for the 5 V DC power in the remote I/O module to turn off) > (Response time for input module on  $\rightarrow$  off)

Therefore, mis-input occurs when a refresh is performed within the time indicated by 1) in the figure below.

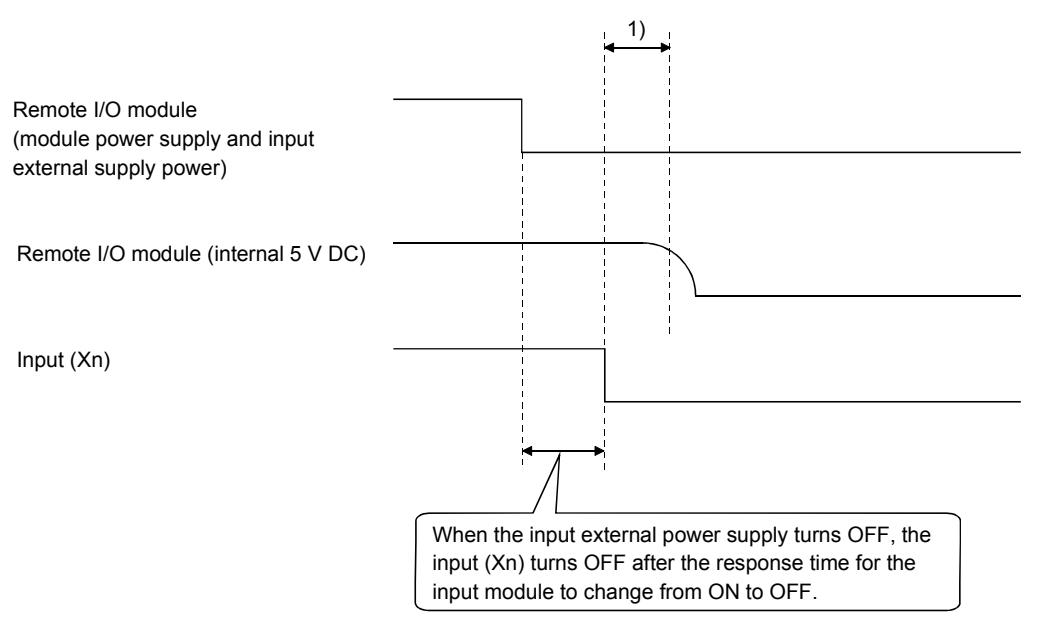

(b) Countermeasure for mis-input

For the power supply module, the stabilized power supply and the input external supply power of AC input, wire the power cables from the same power source.

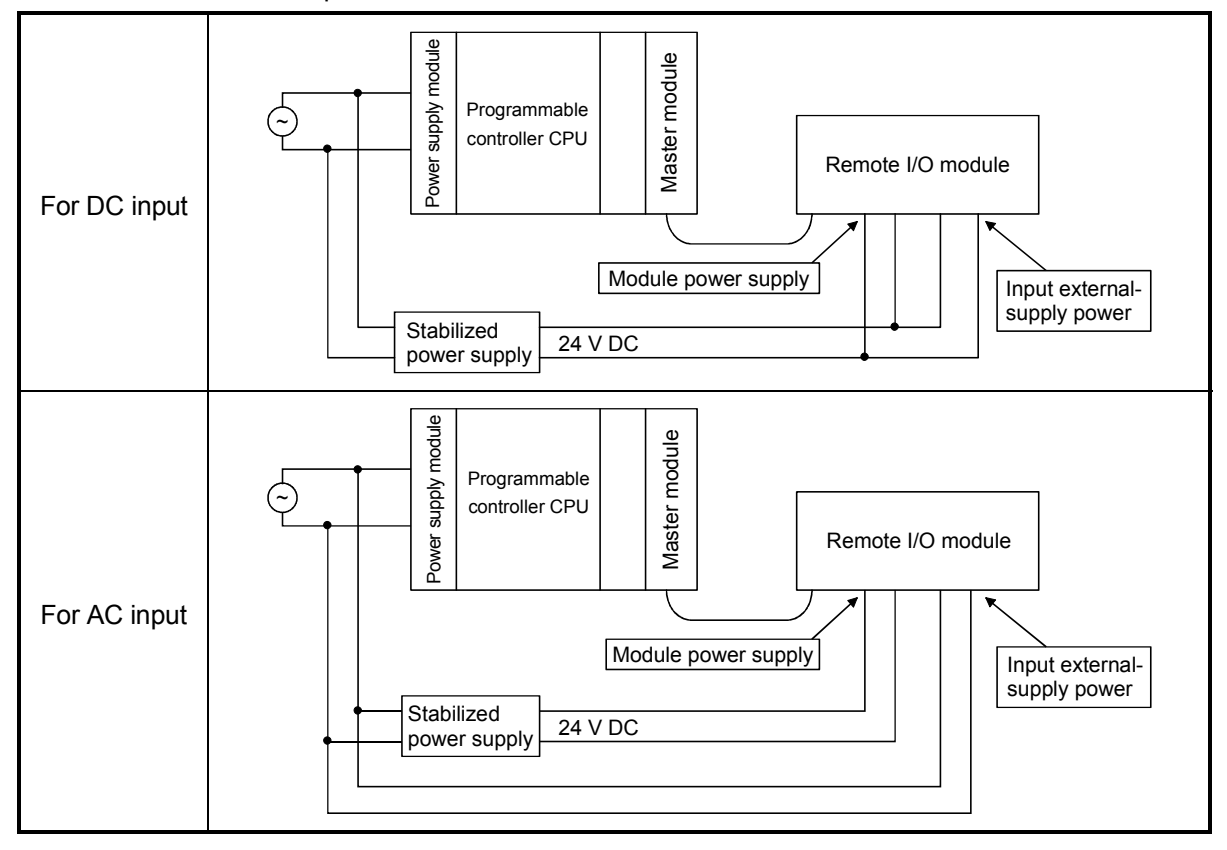

# REMARK

When supplying power from a single power source to multiple remote I/O modules, select the proper type of cable and perform the wiring in consideration of the voltage decline.

Connections can be established if the receiving port voltage at the remote I/O module is within the specified range of the remote I/O module to be used.

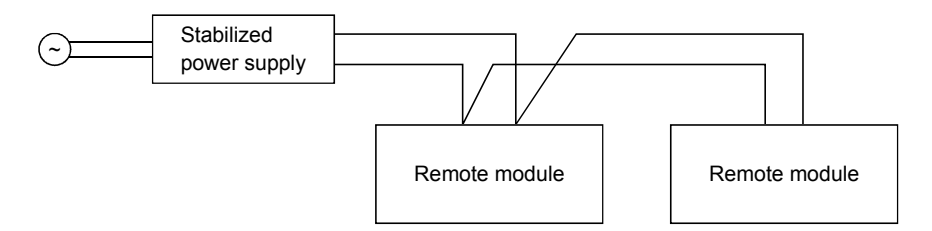

- (3) Access to station No.64
	- (a) To a local station of No. 64, other station access from GX Developer or GOT is not allowed. If the station No. is changed to other than 64, other station access is executable.
	- (b) The CC-Link board is not allowed to access a local station or intelligent device station whose station No. is 64. If the station No. is changed to other than 64, other station access is executable.
- (4) Precautions for use on MELSECNET/H remote I/O stations Pay attention to the following for use on MELSECNET/H remote I/O stations:
	- Interrupt setting of network parameters is not available.
	- Use of dedicated instructions is not allowed.
- (5) Precautions on the retry count setting for use of dedicated instructions

The following QJ61BT11N supports the retry count setting for use of dedicated instructions.

• QJ61BT11N whose first 5 digits of serial No. is 08102 or later Note that some dedicated instructions are not applicable to the retry count setting. For details, refer to Appendix 2.1 (3).

For the retry count setting for use of dedicated instructions, there are no restrictions on CPU module models.

2.2.3 How to confirm the function version and serial No.

The serial No. and function version of the QJ61BT11N can be confirmed on the rating plate, on the front of the module, and from the System Monitor window of GX Developer.

- (1) How to check the function version and serial No. of the QJ61BT11N
	- (a) Checking the "SERIAL" section of the rating plate, which is located on the side of the module.

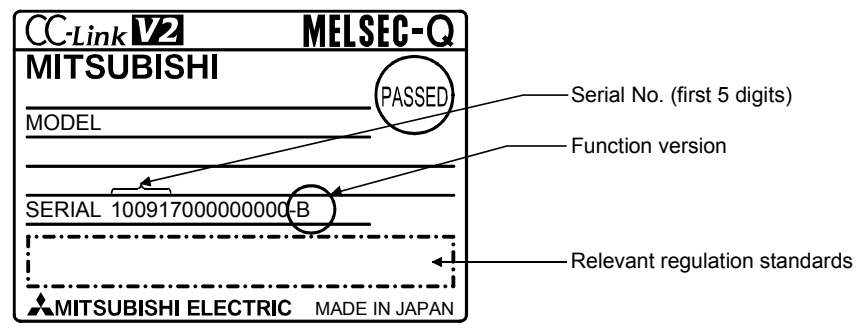

(b) Checking on the front of the module

The serial No. and function version on the rating plate are also indicated on the lower front of the module.

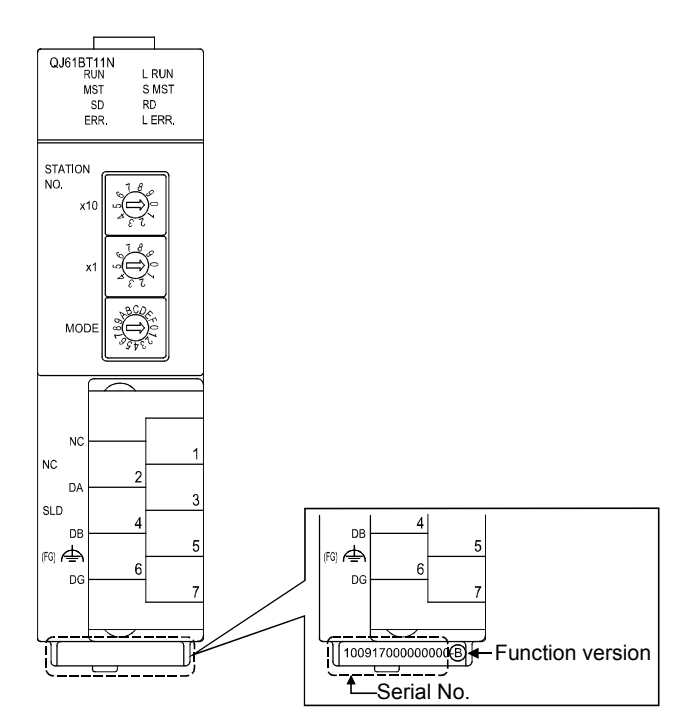

## REMARK

Serial No. labelling on the front of the module was started from August in 2008. Note that, however, some of the modules manufactured around the time of change may not have the serial No. label attached.

(c) Confirming from the System Monitor window (Product Information List) In GX Developer, select [Diagnostics]  $\rightarrow$  [System monitor...] and click the Product Inf. List button.

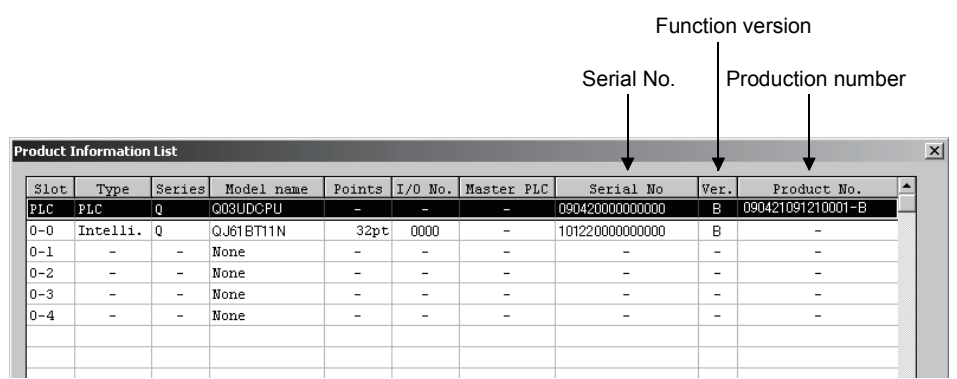

1) Production number display Since the QJ61BT11N does not support the production number display, "-" is displayed.

#### POINT

The serial No. displayed in the Product Information List of GX Developer may be different from the one on the rating plate and the front of the module.

- The serial No. on the raging plate and the front of the module indicates the management information on the product.
- The serial No. in the Product Information List of GX Developer indicates the functional information on the product, which is updated when a new function is added.

## 2.2.4 CC-Link version

There are two different CC-Link versions: Ver.1 and Ver.2.

(1) Definitions of Ver.1.00 and Ver.1.10

Ver.1.10 is a version in which the station-to-station cable length was improved to 20 cm or more.

In contrast, the older version is defined as Ver.1.00.

See Section 3.1.2 for the maximum overall cable length of Ver.1.10.

The station-to-station cable length must be 20 cm or more when the following conditions are met:

- 1) All the modules that compose the CC-Link system are Ver.1.10 modules.
- 2) All the data link cables are CC-Link Ver.1.10-compatible cables.
- (2) Definition of Ver.2

Modules supporting the extended cyclic transmission are defined as the Ver.2 compatible module.

Note that the specifications of the cable remain the same as Ver.1.10.

#### POINT

The specifications for Version 1.00 must be applied to the maximum cable overall length and station-to-station cable length if a system contains all of Ver.1.00, Ver.1.10, and Ver.2-compatible modules.

See Section 3.1.1 for the maximum overall cable length and station-to-station cable length of Ver.1.00.

(3) Checking the version

For Ver.1.10-compatible modules, the "CC-Link" logo is printed on the rating plate.

For Ver.2-compatible modules, the "V2" logo is printed on the rating plate.

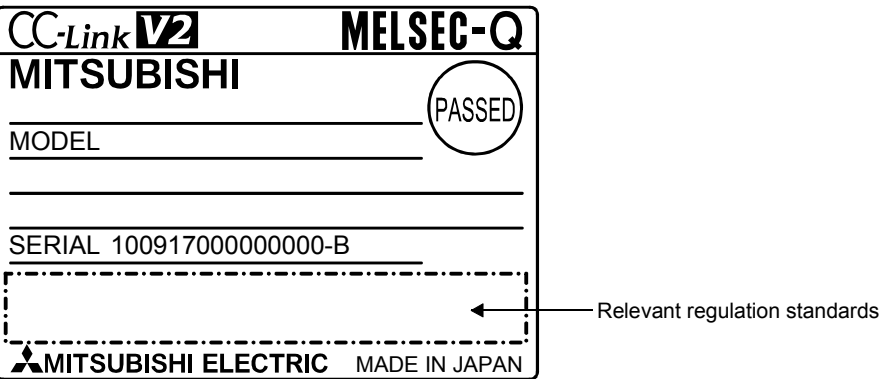

# 3 SPECIFICATIONS

This section describes the specifications of the QJ61BT11N. For the general specifications of the QJ61BT11N, refer to the user's manual for the CPU module to be used.

## 3.1 Performance Specifications

Table 3.1 lists the performance specifications of the OJ61BT11N.

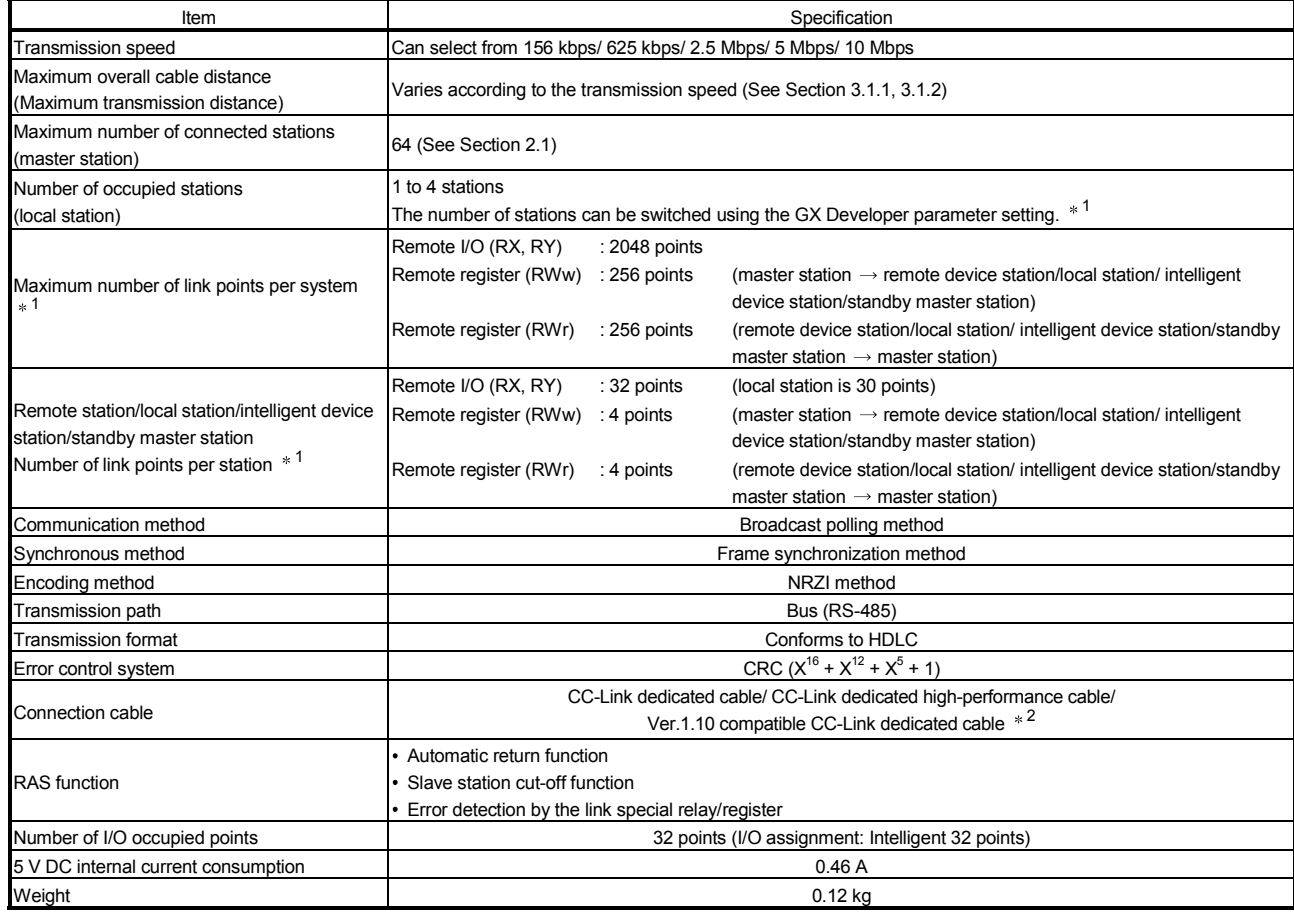

### Table 3.1 Performance specifications

1 Indicates the number of link points for remote net ver.1 mode. For number of link points for remote net ver.2 mode/remote net additional mode. Refer to the table 3.2.

2 Ver.1.10-compatible CC-Link dedicated cables, CC-Link dedicated cables (Ver.1.00) and CC-Link dedicated high-performance cables cannot be used together. If used together , correct data transmission will not be guaranteed. Also attach the terminating resister which matches the kind of the cable. (Refer to section 7.5)

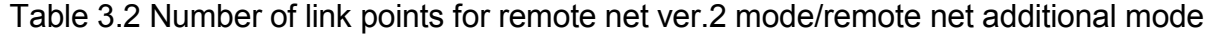

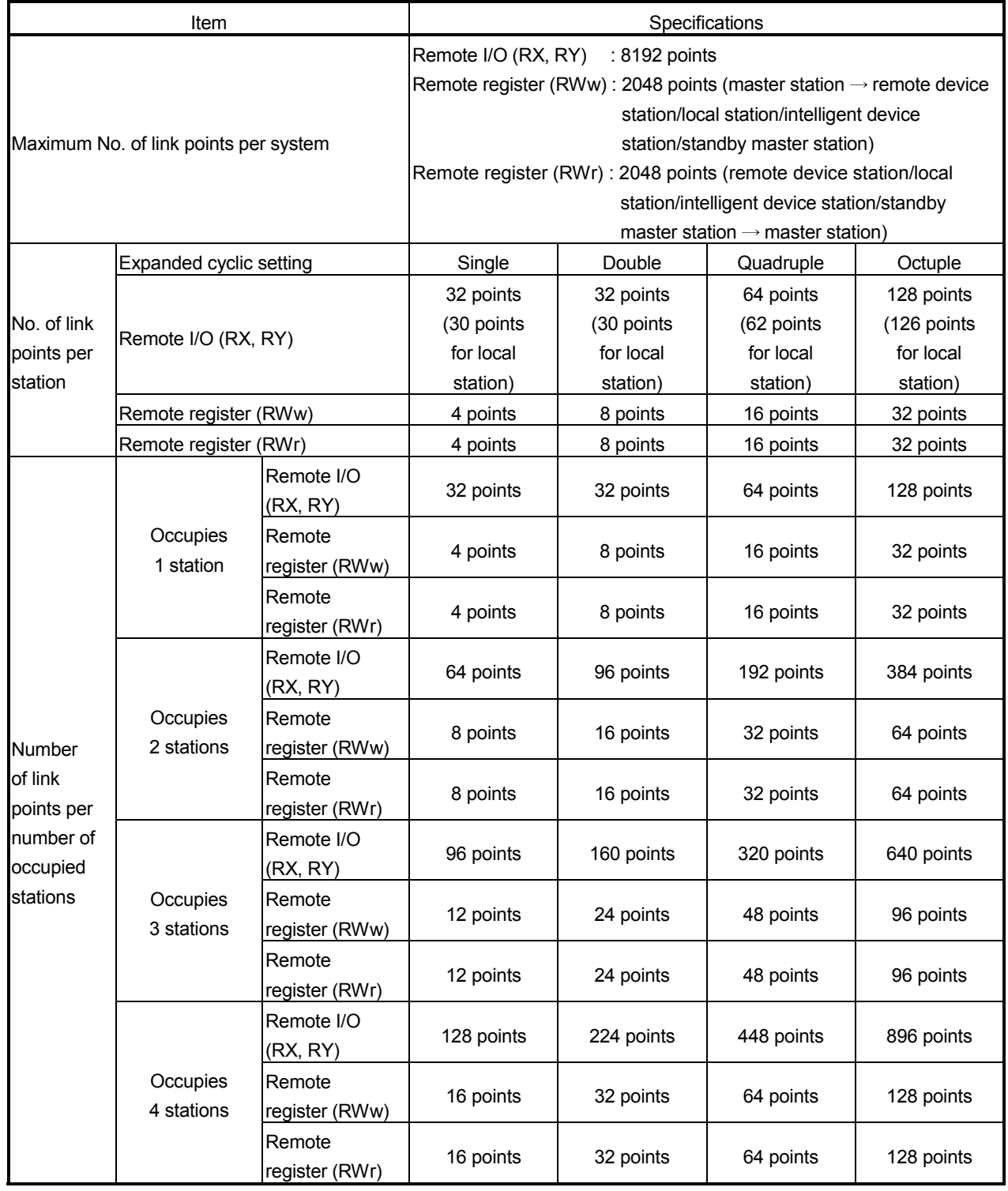

## 3.1.1 Maximum overall cable distance (for Ver. 1.00)

The relationship between the transmission speed and the maximum overall cable distance is described below:

(1) For a system consisting of only remote I/O stations and remote device stations

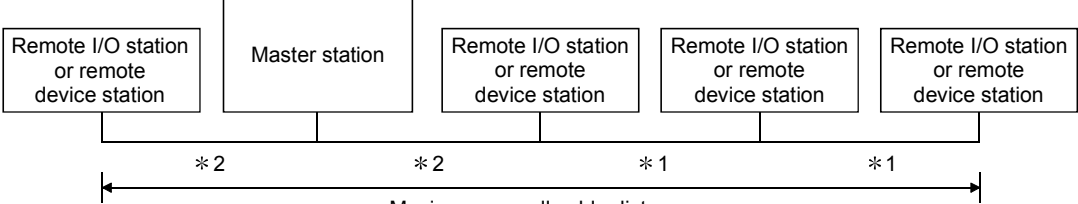

Maximum overall cable distance

- 1 Cable length between remote I/O stations or remote device stations.
- 2 Cable length between the master station and the adjacent stations.

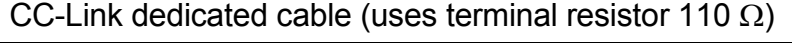

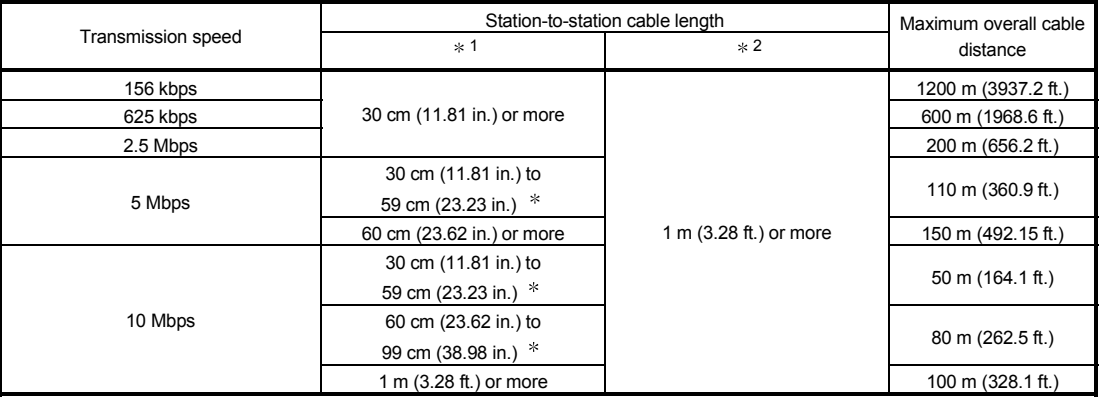

## CC-Link dedicated high performance cable (uses terminal resistor 130 Ω)

| Transmission speed |                                           | Station-to-station cable length             |                        | Maximum overall cable |
|--------------------|-------------------------------------------|---------------------------------------------|------------------------|-----------------------|
|                    |                                           | * 1                                         | $*2$                   | distance              |
| 156 kbps           |                                           | 30 cm (11.81 in.) or more                   |                        | 1200 m (3937.2 ft.)   |
| 625 kbps           |                                           |                                             |                        | 900 m (2952.9 ft.)    |
| 2.5 Mbps           |                                           |                                             |                        | 400 m (1312.4 ft.)    |
| 5 Mbps             |                                           |                                             |                        | 160 m (524.96 ft.)    |
| 10 Mbps            | Number of connected<br>stations: 1 to 32  |                                             | 1 m (3.28 ft.) or more | 100 m (328.1 ft.)     |
|                    | Number of connected<br>stations: 33 to 48 | 30 cm (11.81 in.) to<br>39 cm (15.35 in.) * |                        | 80 m (262.5 ft.)      |
|                    |                                           | 40 cm (15.75 in.) or more                   |                        | 100 m (328.1 ft.)     |
|                    | Number of connected<br>stations: 49 to 64 | 30 cm (11.81 in.) to<br>39 cm (15.35 in.) * |                        | 20 m (65.52 ft.)      |
|                    |                                           | 40 cm (15.75 in.) to<br>69 cm (27.17 in.) * |                        | 30 m (98.43 ft.)      |
|                    |                                           | 70 cm (27.56 in.) or more                   |                        | 100 m (328.1 ft.)     |

The cable length between remote I/O stations or remote device stations is within this range and if even one location is wired, the maximum overall cable distance will be as indicated above.

(Example) When the transmission speed is 10 Mbps, and 43 remote I/O stations and remote device stations are connected using the CC-Link dedicated high performance cable, because the cable connecting the second and third stations is "35 cm (13.78 in.)", the maximum overall cable distance will be "80 cm (31.5 in.)".

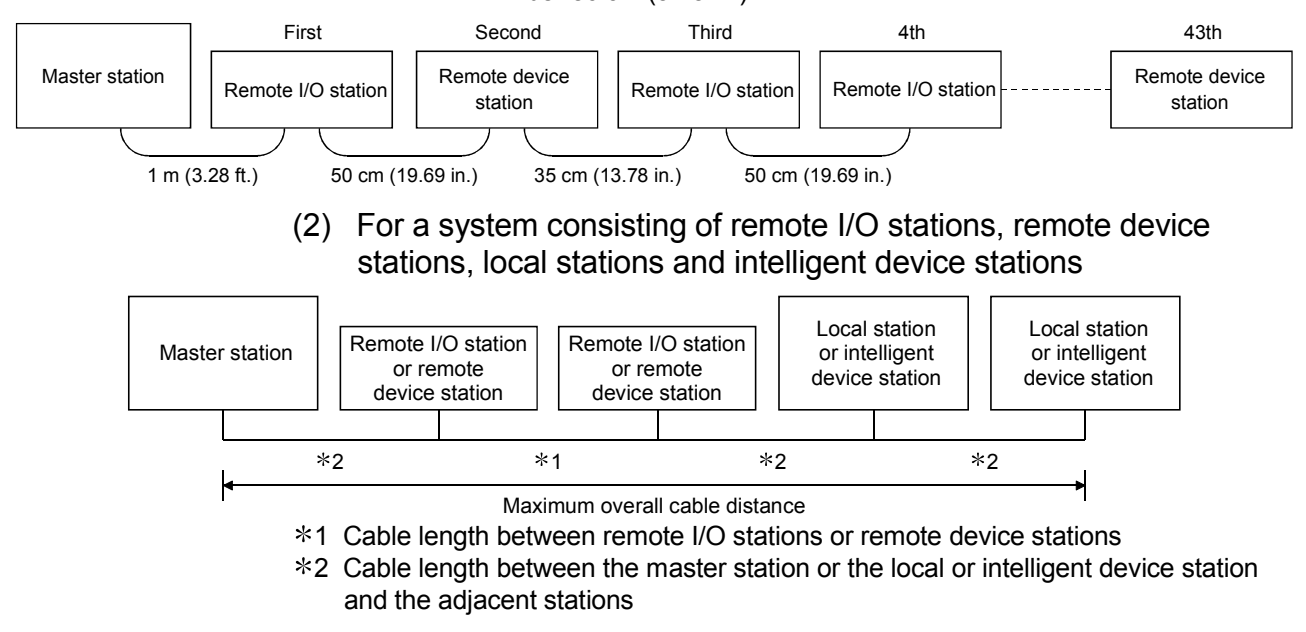

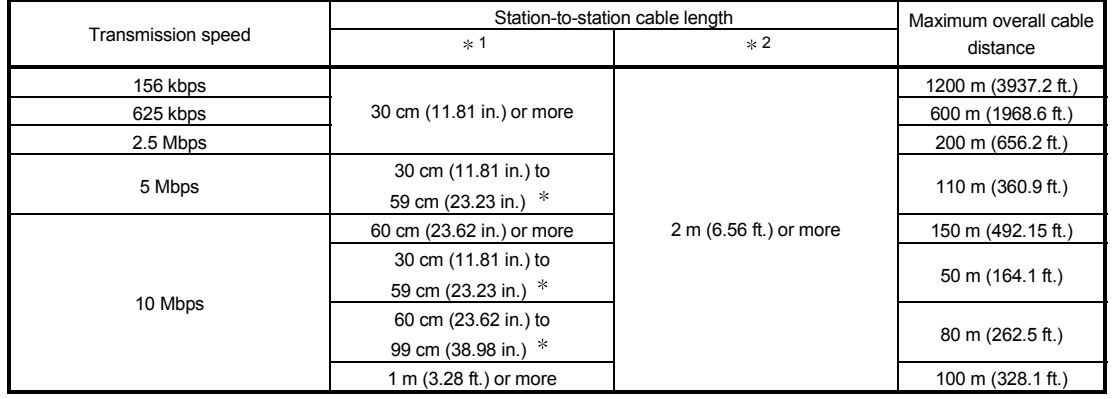

#### CC-Link dedicated cable (uses terminal resistor 110  $\Omega$ )

#### CC-Link dedicated high performance cable (uses terminal resistor 130  $\Omega$ )

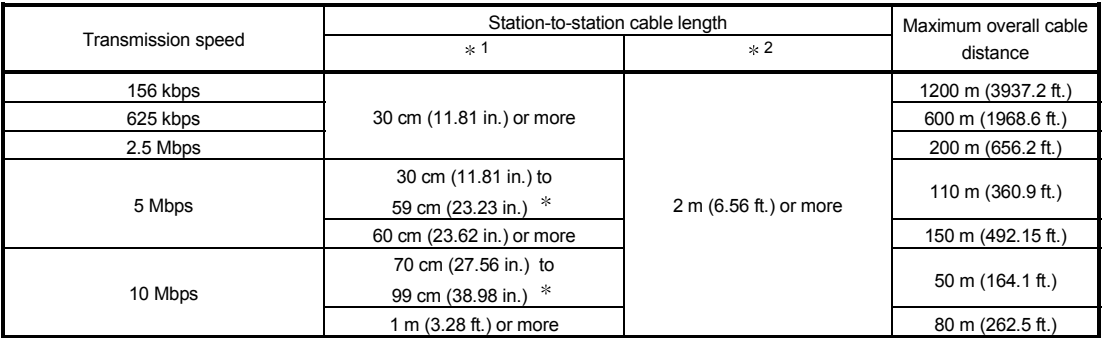

 The cable length between remote I/O stations or remote device stations is within this range and if even one location is wired, the maximum overall cable distance will be as indicated above.

## 3.1.2 Maximum overall cable distance (for Ver. 1.10)

The relation of the transmission speed and maximum overall cable distance when configuring the entire system with Version 1.10 modules and cable is shown below.

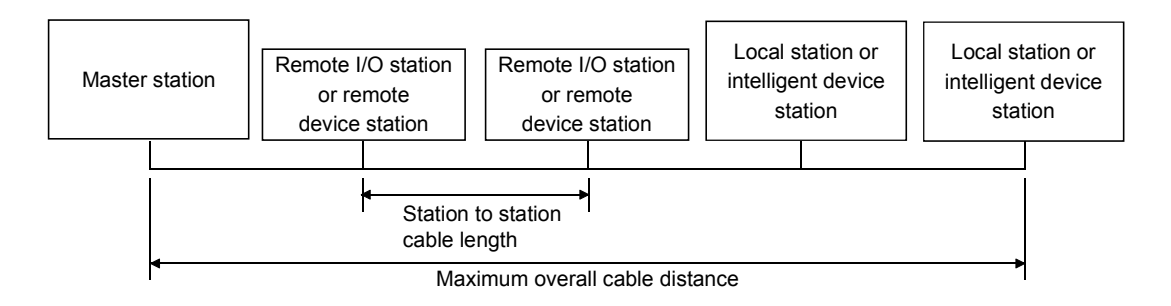

#### Version 1.10 compatible CC-Link dedicated cable (terminal resistor of 110Ω used)

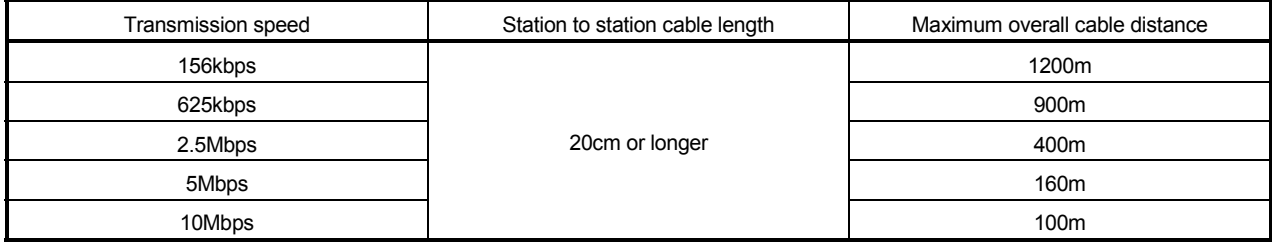

## 3.2 CC-Link Dedicated Cable

Use the CC-Link dedicated cables for the CC-Link system. If a cable other than the CC-Link dedicated cable is used, the performance of the CC-Link system cannot be guaranteed.

For the specifications of the CC-Link dedicated cables or any other inquiries, visit the following website:

CC-Link Partner Association: http://www.cc-link.org/

# REMARK

For details, refer to the CC-Link cable wiring manual issued by CC-Link Partner Association.

# 4 FUNCTIONS

This chapter explains the functions of QJ61BT11N, dividing them into four sections: "Basic Functions", "Functions for Improving System Reliability", "Handy Functions" and "Transient Transmission Functions". Some functions are unavailable depending on the mounted CPU.

Refer to Appendix 6 for details.

## 4.1 Function List

(1) Table 4.1 lists the "basic functions".

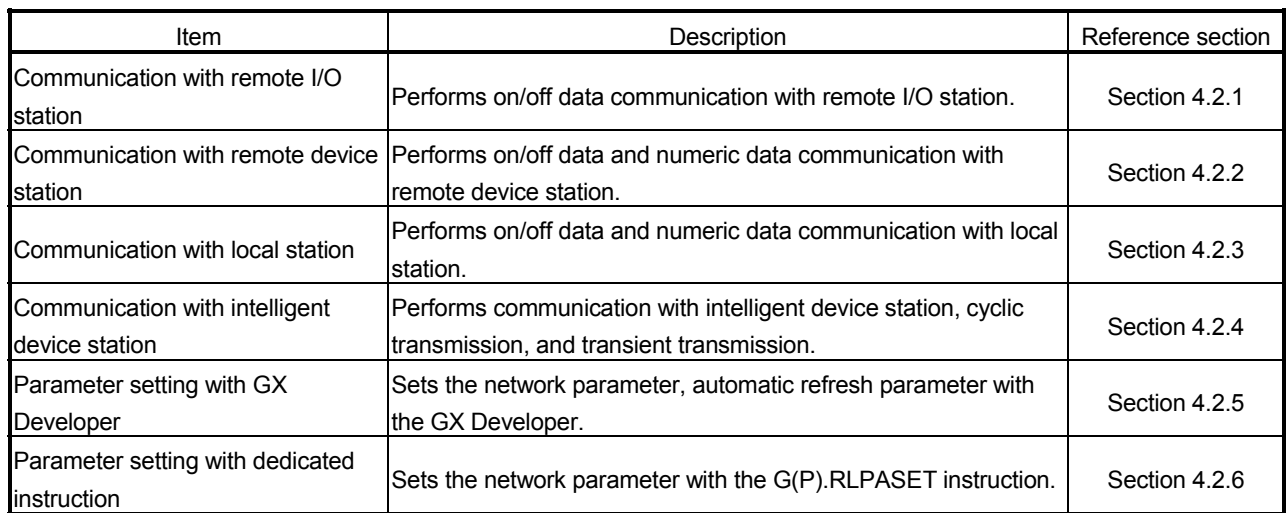

Table 4.1 List of the "basic functions"

(2) Table 4.2 lists the "functions for improving system reliability".

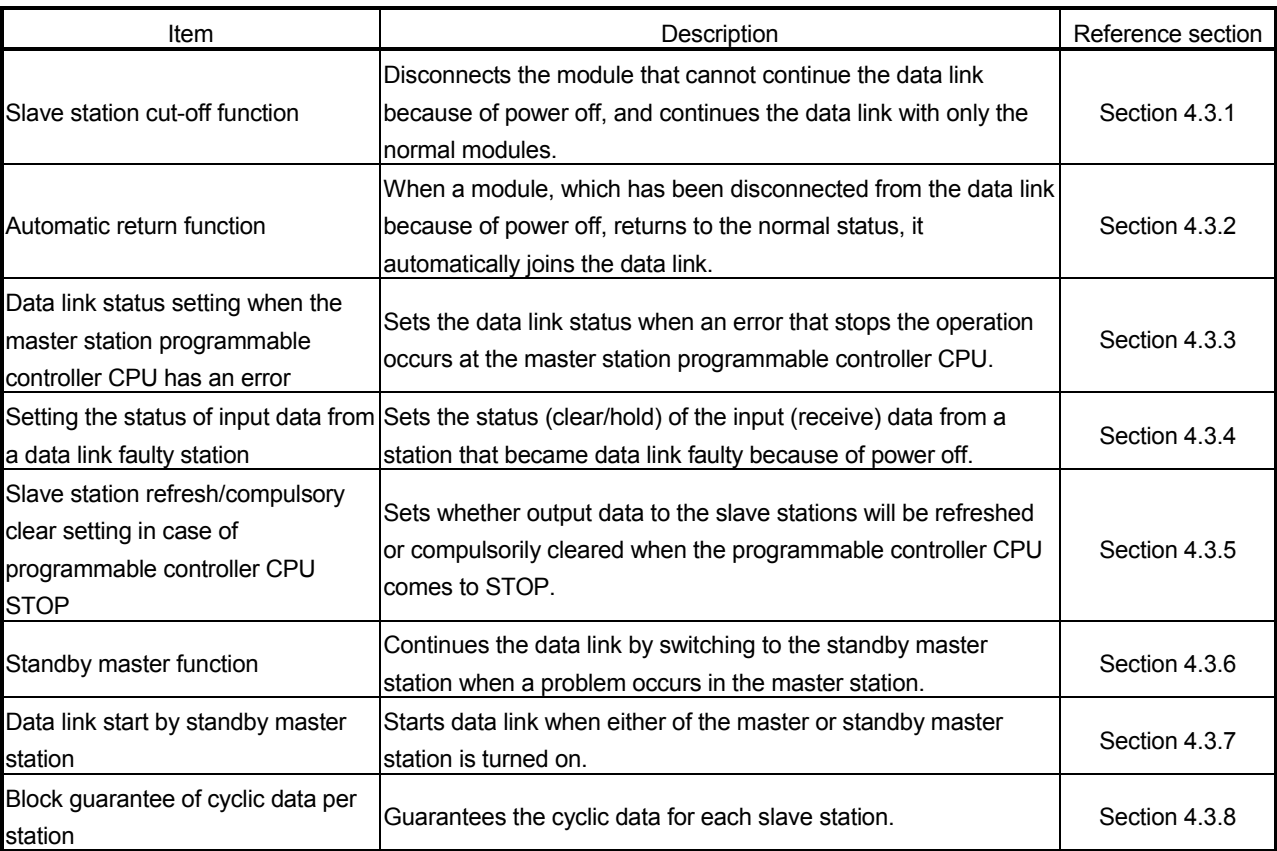

## Table 4.2 List of the "functions for improving system reliability"

(3) Table 4.3 lists the "handy functions".

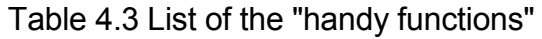

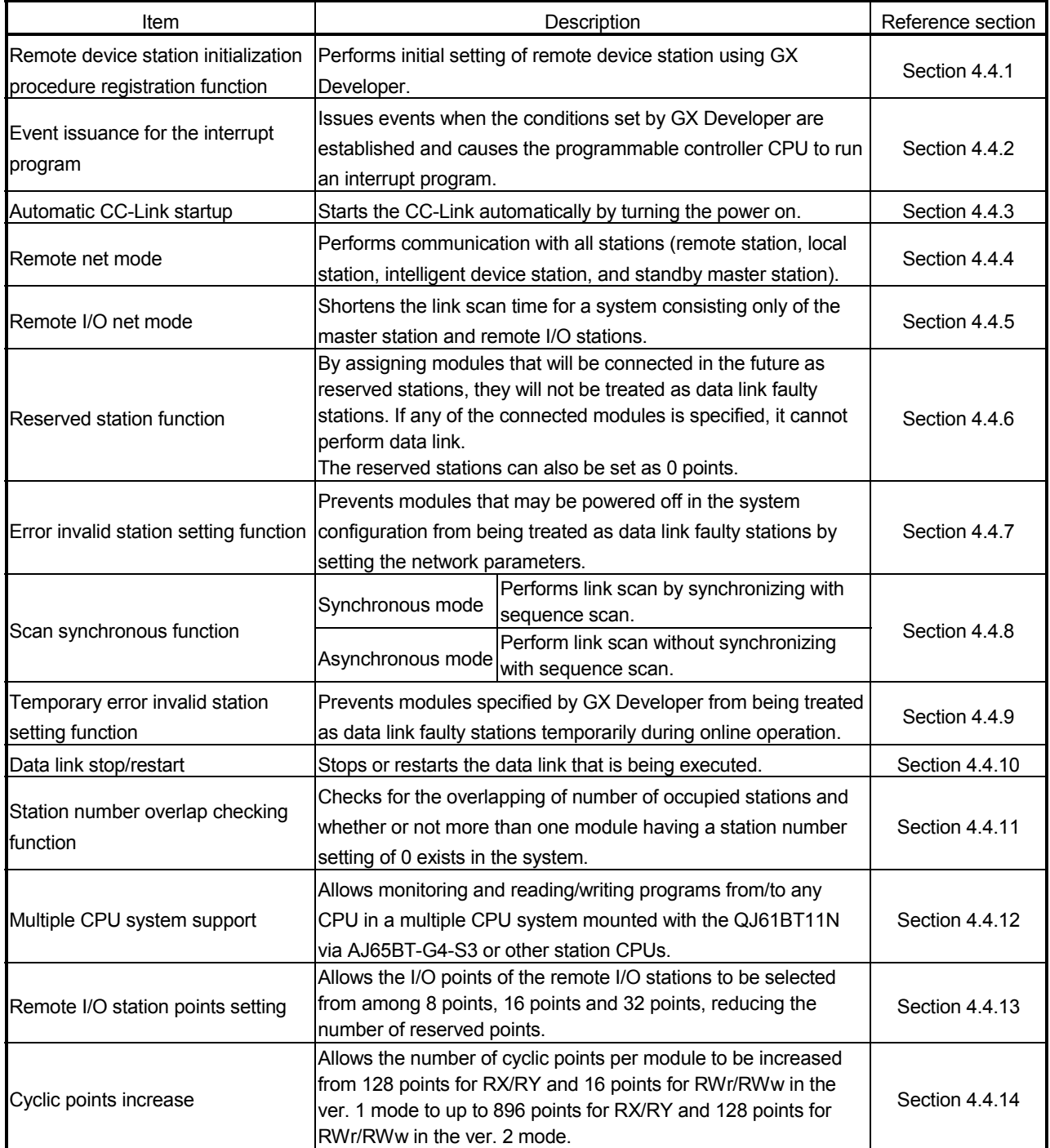

(4) Table 4.4 lists the "functions for transient transmission".

## Table 4.4 List of the "functions for transient transmission"

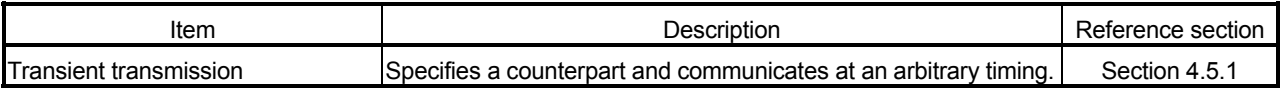

## 4.2 Basic Functions

This section explains the basic functions of the QJ61BT11N.

#### 4.2.1 Communication with the remote I/O stations

Two types of communication modes are available for the CC-Link system: remote net mode and remote I/O net mode.

#### (1) Remote net mode

In this mode, it is possible to communicate with all stations (remote I/O station, remote device station, local station, intelligent device station, and standby master station). Thus, various systems can be configured according to their applications.

#### (2) Remote I/O net mode

In this mode, a high-speed cyclic transmission is performed for a system consisting only of the master station and remote I/O stations. Because of this, the link scan time can be shortened when compared to the remote net mode.

The following provides an overview of the communication between the master station and a remote I/O station using the remote I/O net mode. In the communication with the remote I/O station, the on/off data of the switches and indicator lamps are communicated through remote input RX and remote output RY.

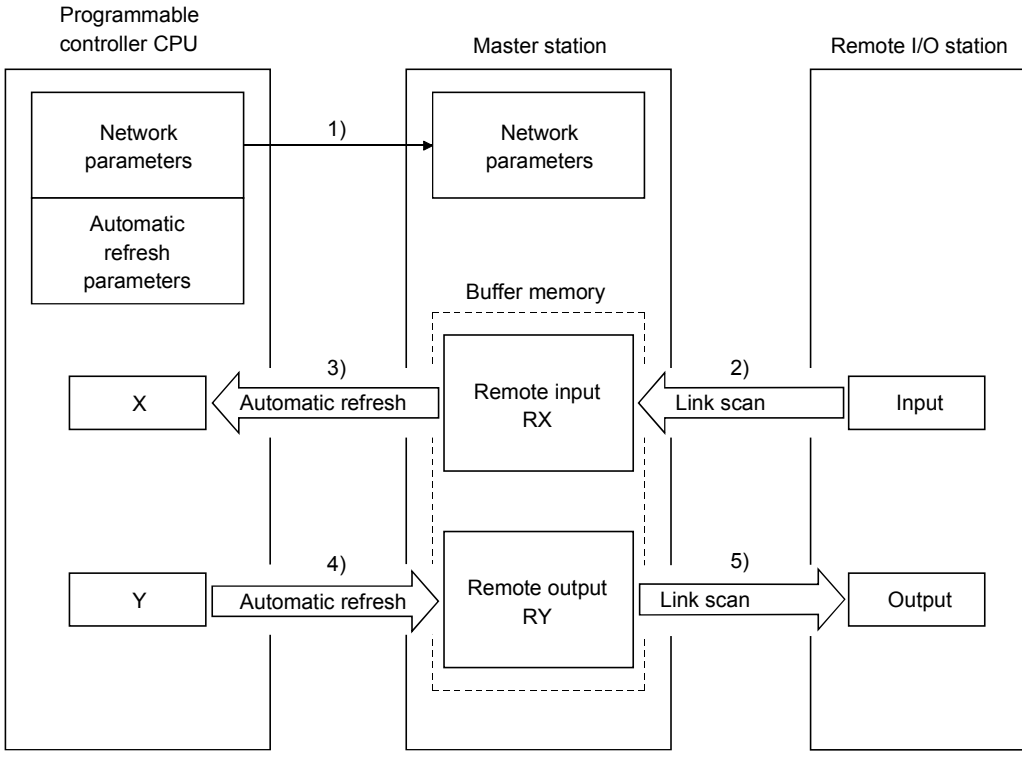

### [Data link startup]

1) When the programmable controller system is powered on, the network parameters in the programmable controller CPU are transferred to the master station, and the CC-Link system automatically starts up.

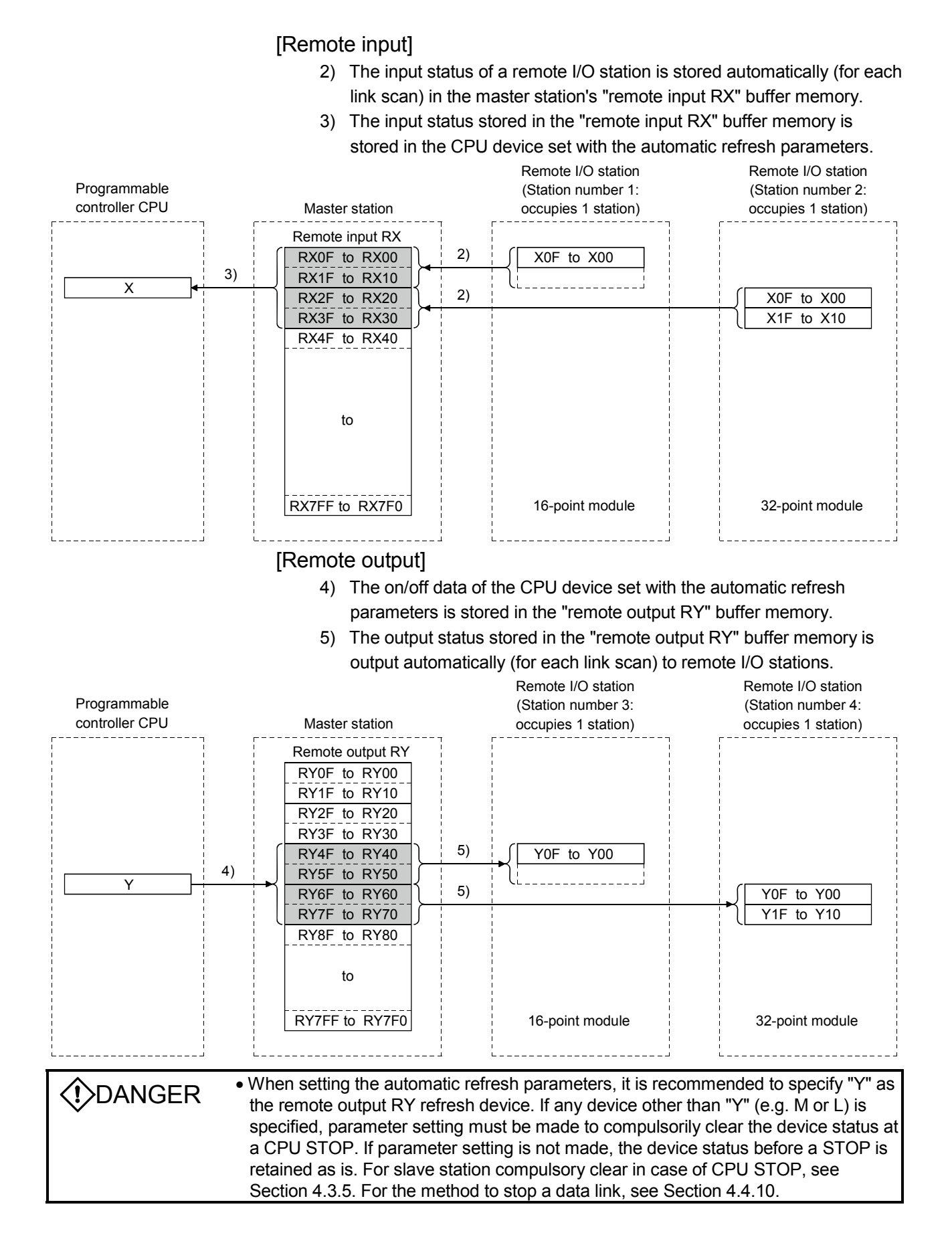

## 4.2.2 Communication with the remote device stations

This section explains an overview of the communication between the master and the remote device stations.

In the communication with remote device stations, the signals for handshaking with remote device stations (initial data request flag, error reset request flag, etc.) are communicated using remote input RX and remote output RX. Numeric data (averaging processing specification, digital output value, etc.) is communicated using remote register RWw and remote register RWr.

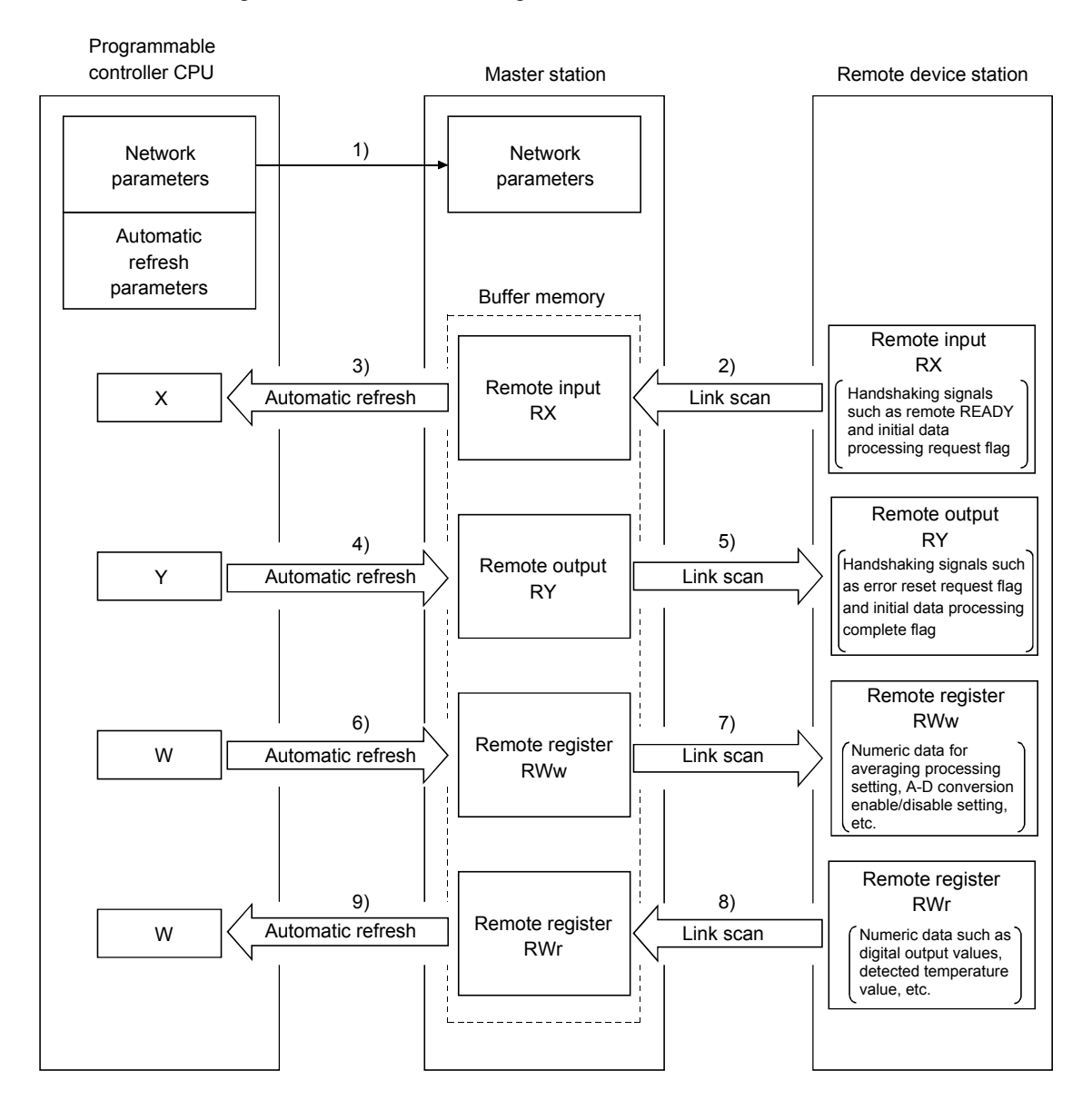

#### [Data link startup]

1) When the programmable controller system is powered on, the network parameters in the programmable controller CPU are transferred to the master station, and the CC-Link system automatically starts up.

#### [Remote input]

- 2) The remote input RX of a remote device station is stored automatically (for each link scan) in the master station's "remote input RX" buffer memory.
- 3) The input status stored in the "remote input RX" buffer memory is stored in the CPU device set with the automatic refresh parameters.

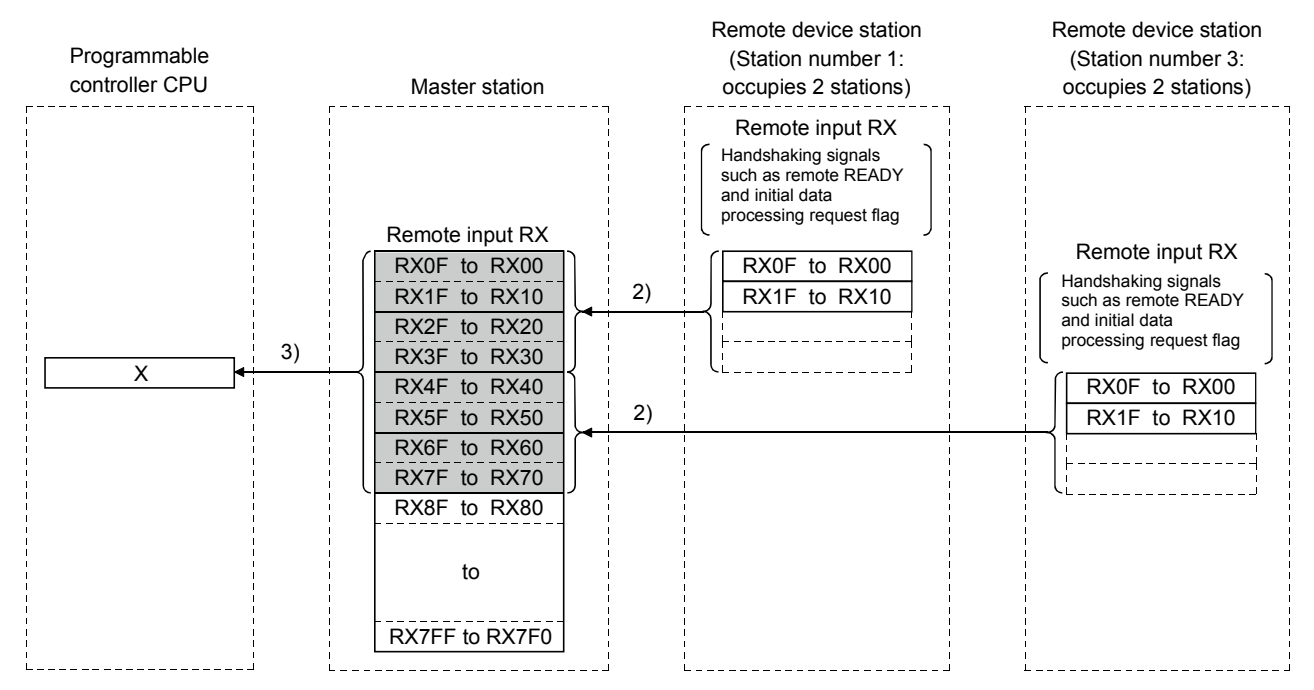

#### [Remote input RX when the AJ65BT-64AD is set to station number 1]

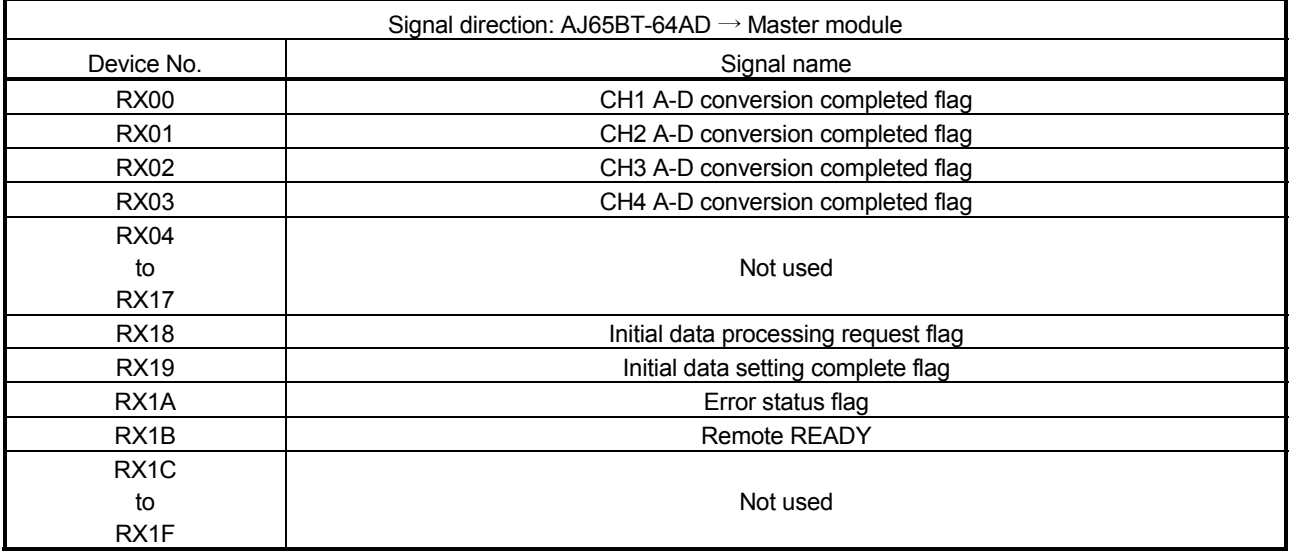

## [Remote output]

- 4) The on/off data of the CPU device set with the automatic refresh parameters is stored in the "remote output RY" buffer memory.
- 5) Remote output RY is automatically set to on/off (for each link scan) according to the output status stored in the "remote output RY" buffer memory.

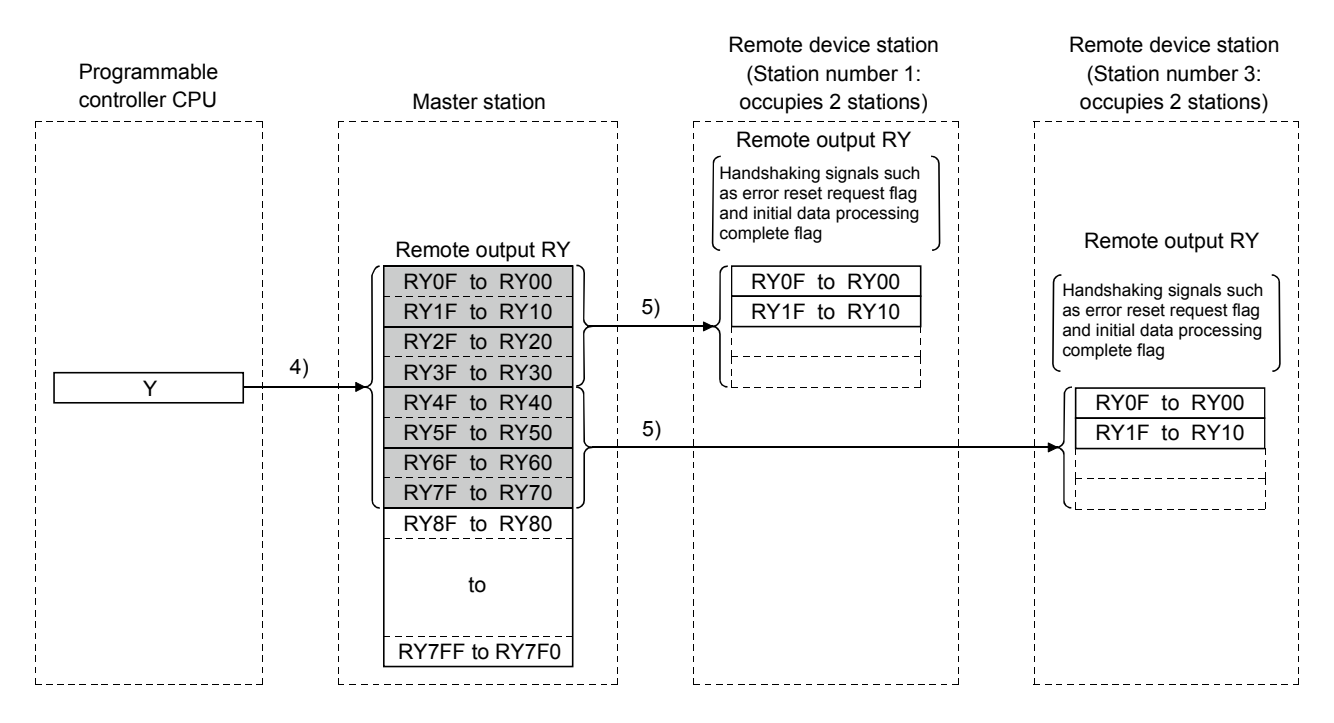

### [Remote output RY when the AJ65BT-64AD is set to station number 1]

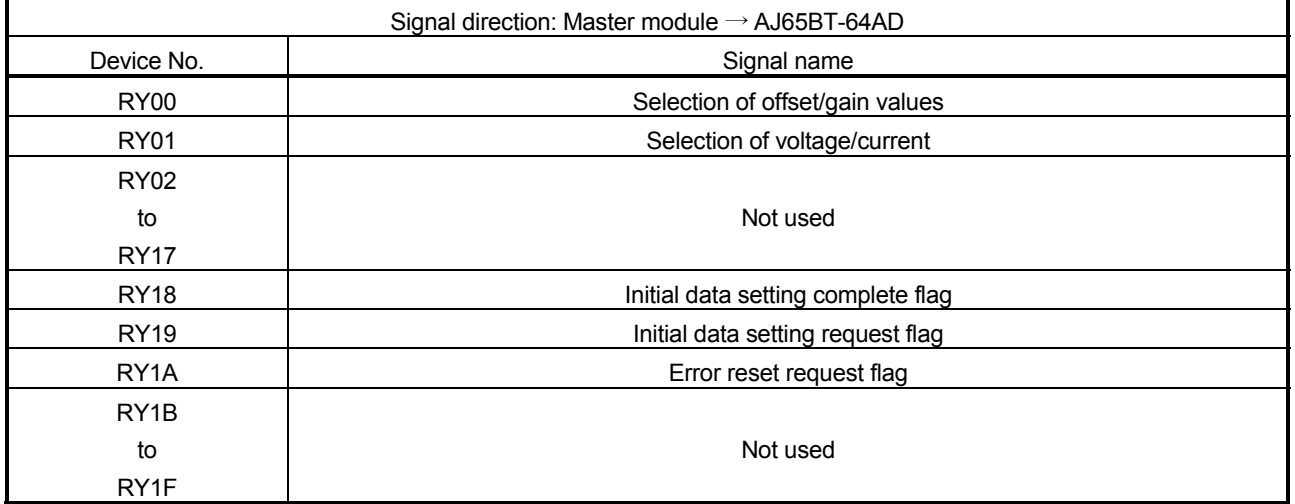

## [Writing to the remote register RWw]

- 6) The transmission data of the CPU device set with the automatic refresh parameters is stored in the "remote register RWw" buffer memory.
- 7) The data stored in the "remote register RWw" buffer memory is automatically sent to the remote register RWw of each remote device station.

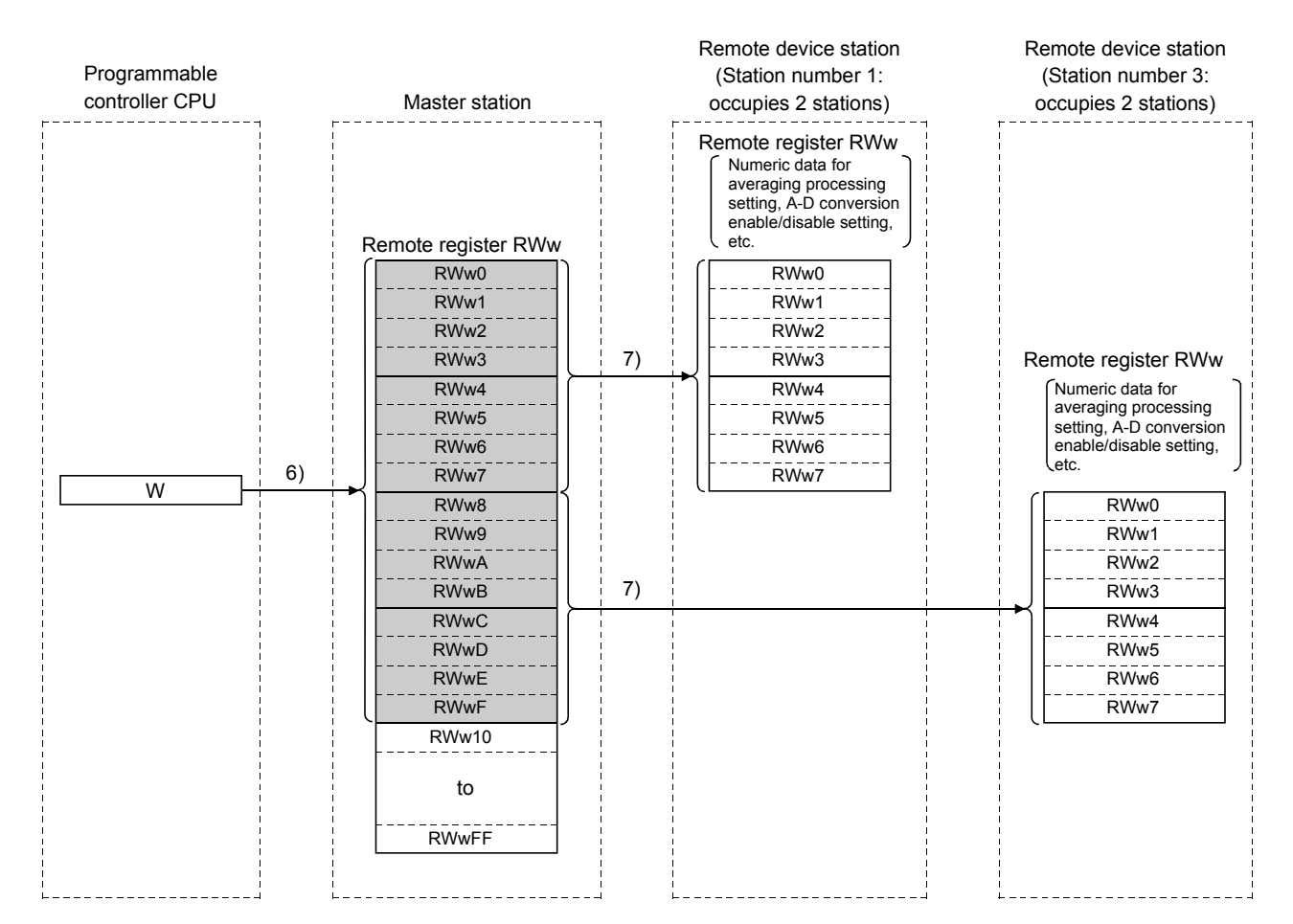

### [Remote register RWw when the AJ65BT-64AD is set to station number 1]

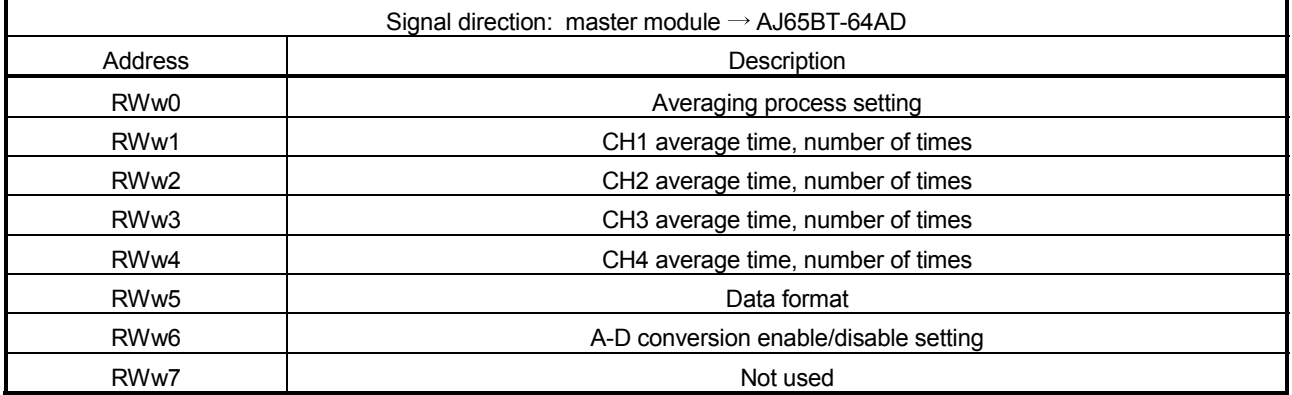

 The data content to be written to the remote registers RWw0 to RWwn is predefined for each remote device station.

## [Reading from the remote register (RWr)]

- 8) The remote register RWr data of a remote device station is automatically stored in the "remote register Rwr" buffer memory of the master station.
- 9) The remote register RWr data of a remote device station stored in the "remote register RWr" buffer memory is stored in the CPU device set with the automatic refresh parameters.

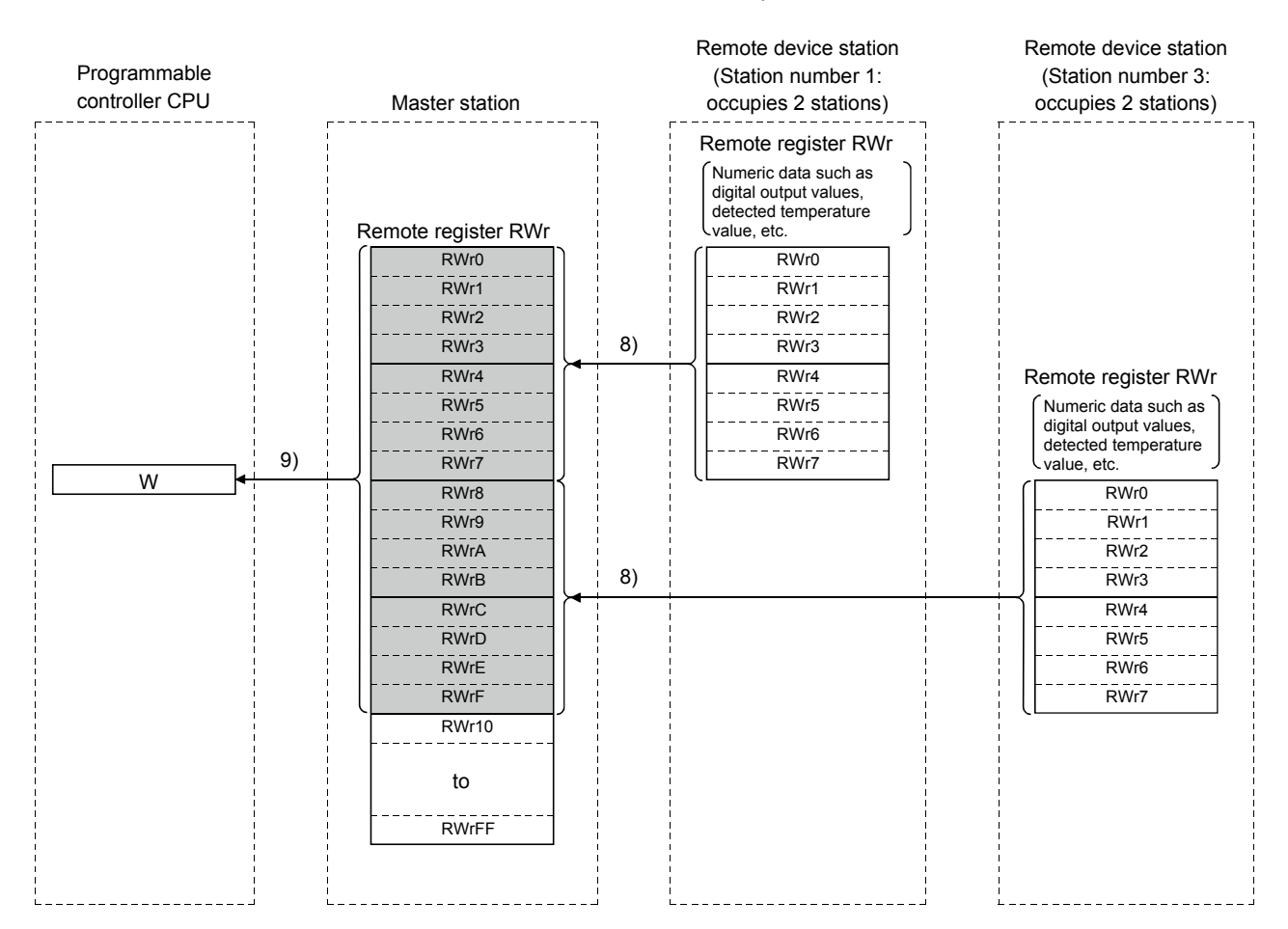

## [Remote register RWr when the AJ65BT-64AD is set to station number 1]

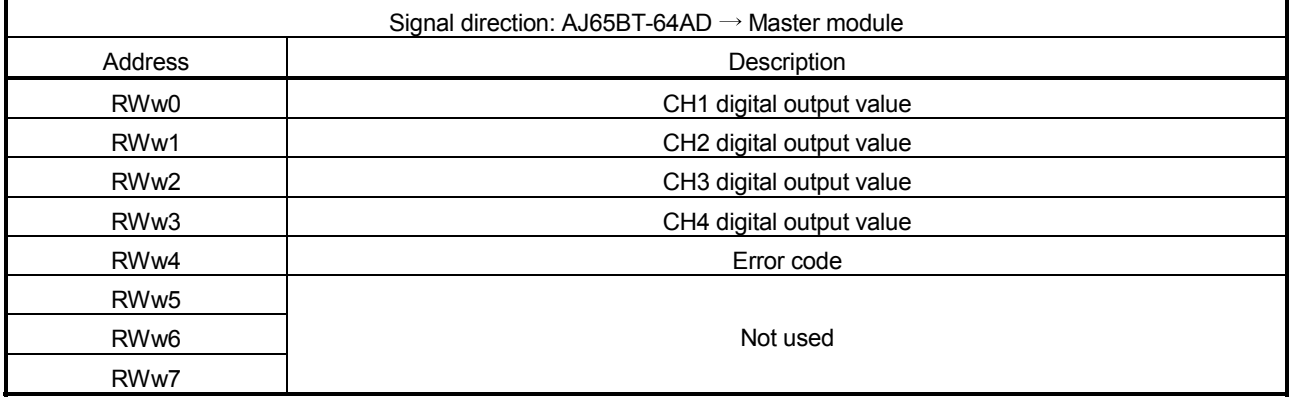

## 4.2.3 Communication with the local stations

This section explains an overview of the communication between the master and local stations.

(1) Communication between the master and local stations by cyclic transmission

Data communication between programmable controller CPUs can be performed in N:N mode using remote input RX and remote output RY (bit data used in local station systems) as well as remote register RWw and remote register RWr (word data for writing and reading used in local station systems).

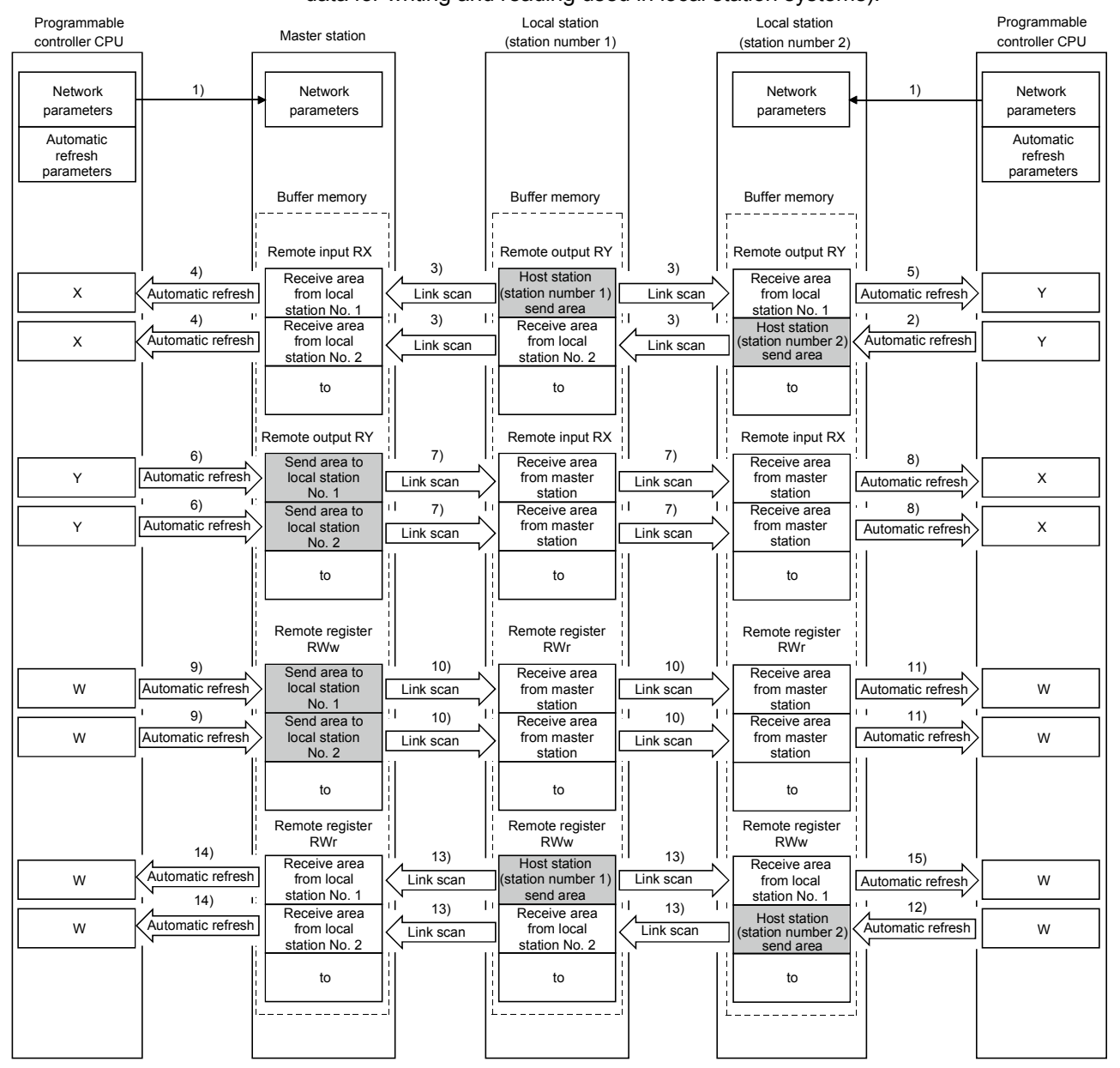

#### POINT

The master station sends only the data for the stations that have started the data link. The data for the stations that have not started the data link are not sent.

#### [Data link startup]

1) When the programmable controller system is powered on, the network parameters in the programmable controller CPU are transferred to the master station and the CC-Link system starts up automatically.

[On/off data from a local station to the master station or other local stations]

- 2) The on/off data of the CPU device set with the automatic refresh parameters is stored in the "remote output RY" buffer memory of the local station. The remote output RY is used as output data in local station systems.
- 3) The data in the "remote output RY" buffer memory of the local station is automatically stored (for each link scan) in the "remote input RX" buffer memory of the master station and the "remote output RY" buffer memory of other local stations.
- 4) The input status stored in the "remote input RX" buffer memory is stored in the CPU device set with the automatic refresh parameters. The remote input RX is used as input data in local station systems.
- 5) The input status stored in the "remote output RY" buffer memory is stored in the CPU device set with the automatic refresh parameters.

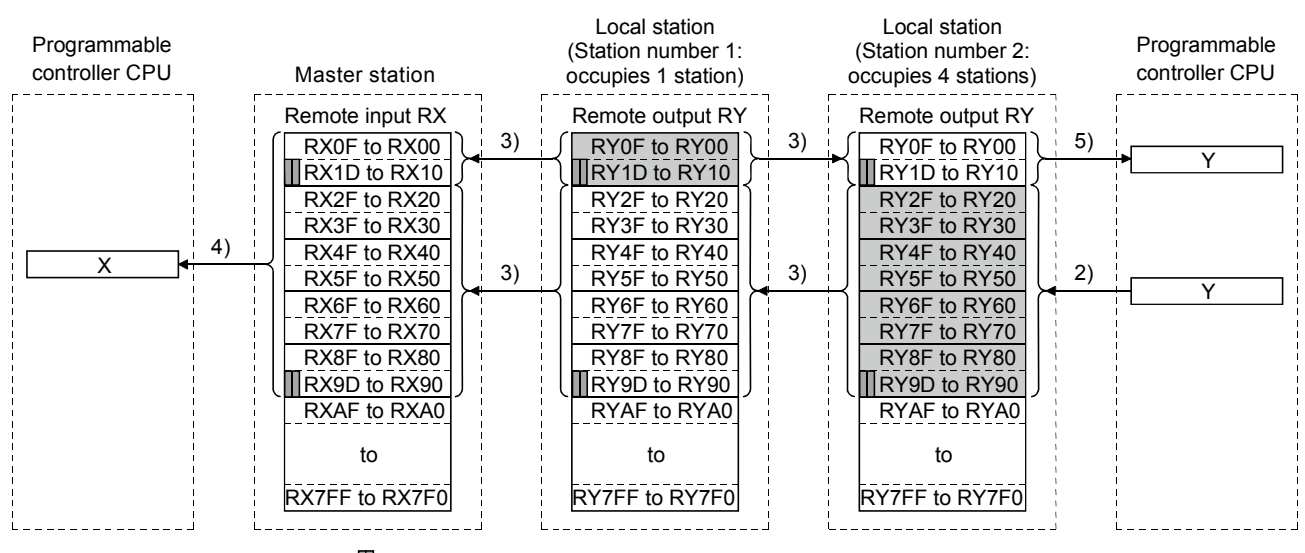

 $\blacksquare$  ---- The last two bits cannot be used in the communication between the master and local stations.

#### [On/off data from the master station to local stations]

- 6) The on/off data of the CPU device set with the automatic refresh parameters is stored in the "remote output RY" buffer memory of the master station.
- 7) The data in the "remote output RY" buffer memory is stored automatically (for each link scan) in the "remote input RX" buffer memory of the local station.
- 8) The input status stored in the buffer memory "remote input RX" is stored in the CPU device set with the automatic refresh parameters.

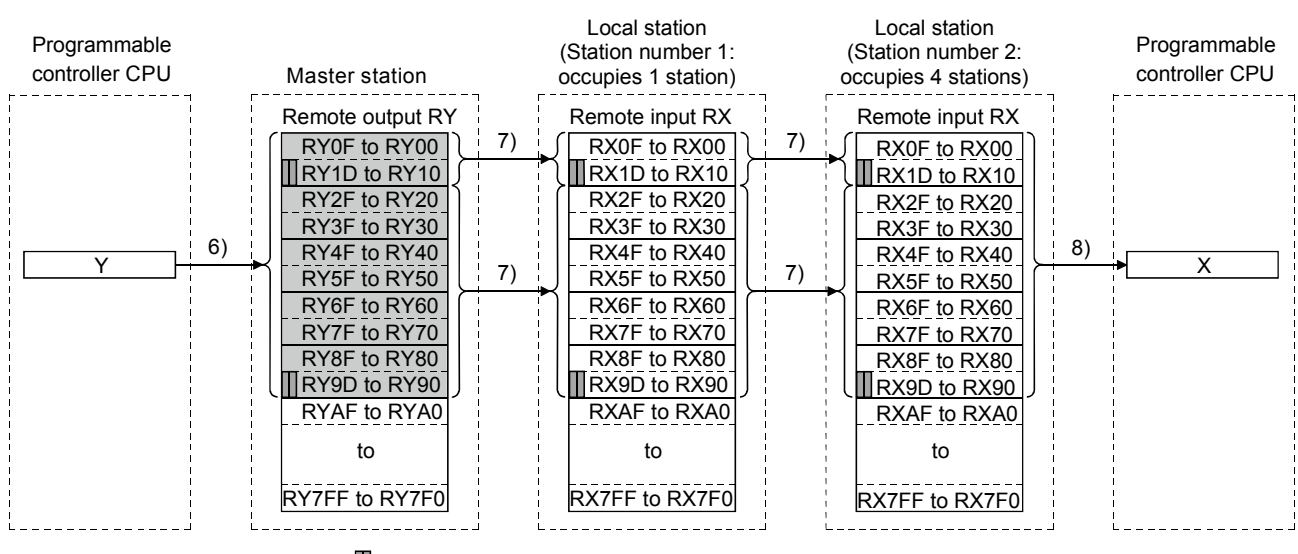

 $\blacksquare$  ---- The last two bits cannot be used in the communication between the master and local stations.

#### [Word data from the master station to all local stations]

- 9) The word data of the CPU device set with the automatic refresh parameters is stored in the "remote register RWw" buffer memory of the master station. The remote register RWw is used as word data for writing in local station systems.
- 10) The data in the buffer memory "remote register RWw" is stored automatically (for each link scan) in the buffer memory "remote register RWr" of all local stations. The remote register RWr is used as word data for reading in local station systems.

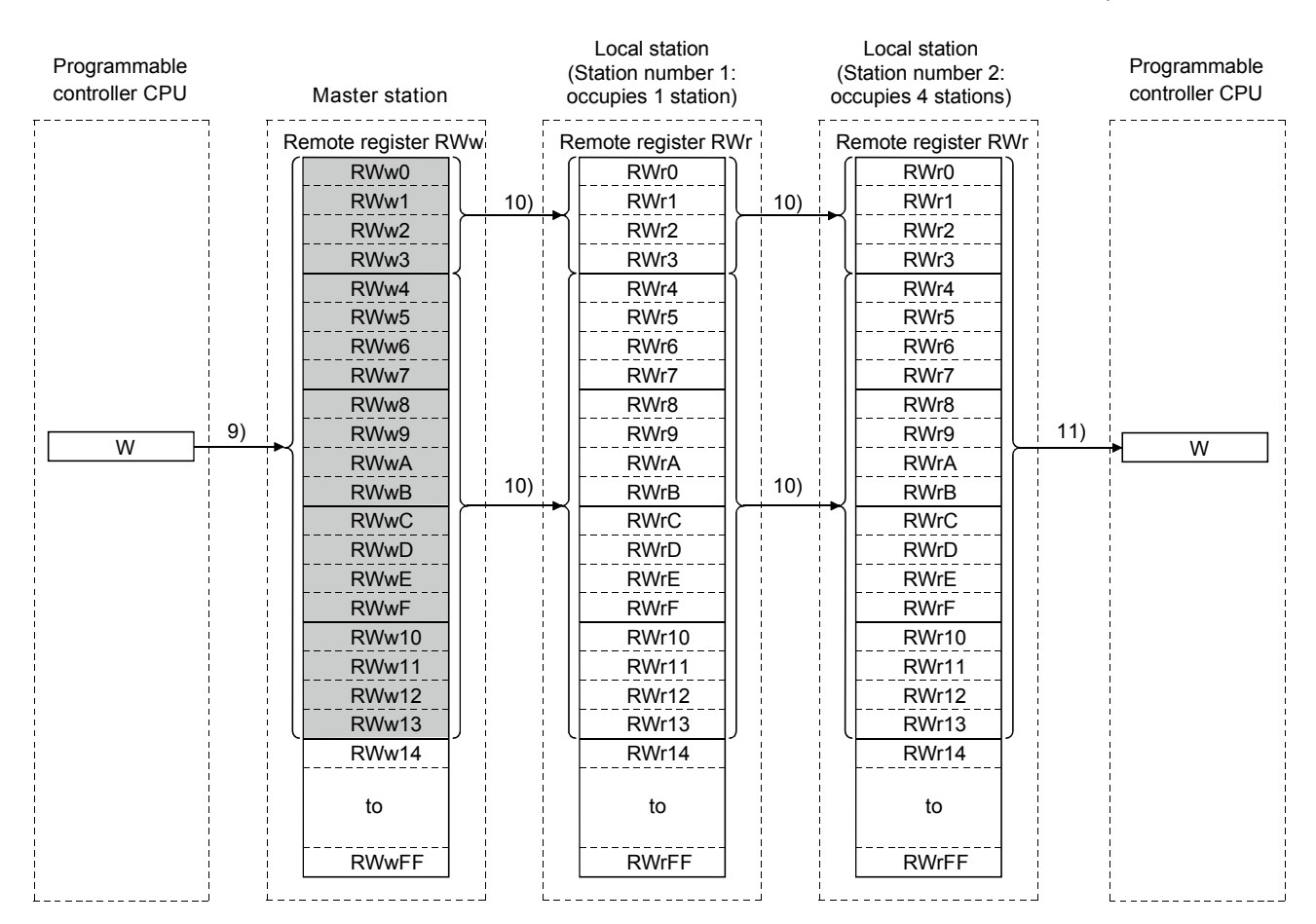

11) The word data stored in the buffer memory "remote register RWr" is stored in the CPU device set with the automatic refresh parameters.

## [Word data from a local station to the master and other local stations]

- 12) Word data set with the automatic refresh parameters is stored in the "remote register RWw" buffer memory of the local station. However, the data is stored only in the area corresponding to its own station number.
- 13) The data in the "remote register RWw" buffer memory is stored automatically (for each link scan) in the "remote register RWr" of the master station and the "remote register RWw" of other local stations.
- 14) The word data stored in the "remote register RWr" buffer memory is stored in the CPU device set with the automatic refresh parameters.
- 15) The word data stored in the "remote register RWw" buffer memory is stored in the CPU device set with the automatic refresh parameters.

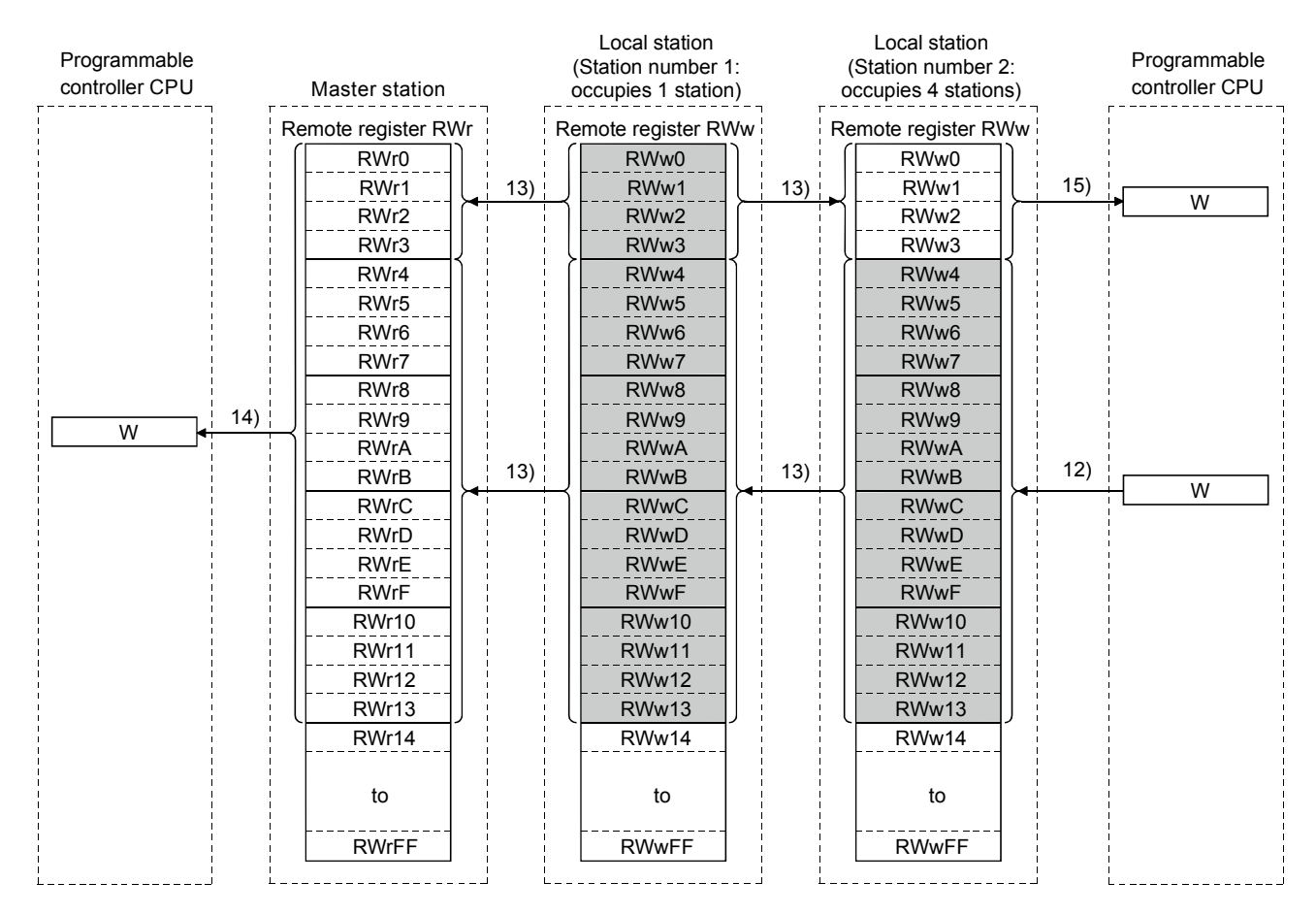

(2) Communication between the master and local stations by transient transmission

Transient transmission sends and receives data in 1 : 1 mode by specifying the opposite party at an arbitrary timing.

[Writing data to the buffer memory in a local station using the G(P).RIWT instruction]

- 1) Data to be written to the buffer memory in a local station is stored in the send buffer in the master module.
- 2) The data is written to the buffer memory in the local station.
- 3) The local station returns a writing complete response to the master station.
- 4) The devices specified with the G(P).RIWT instruction are turned on.

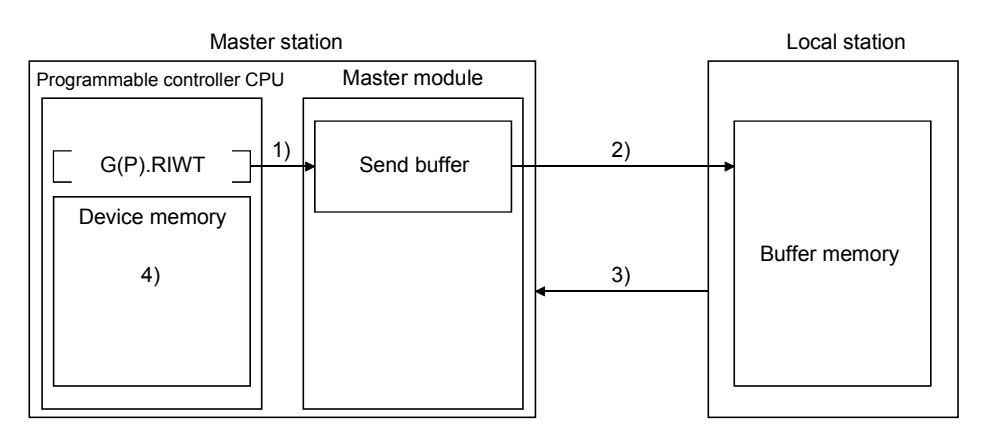

[Reading data from the buffer memory in a local station using the G(P).RIRD instruction]

- 1) The data in the buffer memory of the local station is accessed.
- 2) The data read is stored in the receive buffer of the master station.
- 3) The data is stored in the device memory of the programmable controller CPU and the devices specified with the G(P).RIRD instruction are turned on.

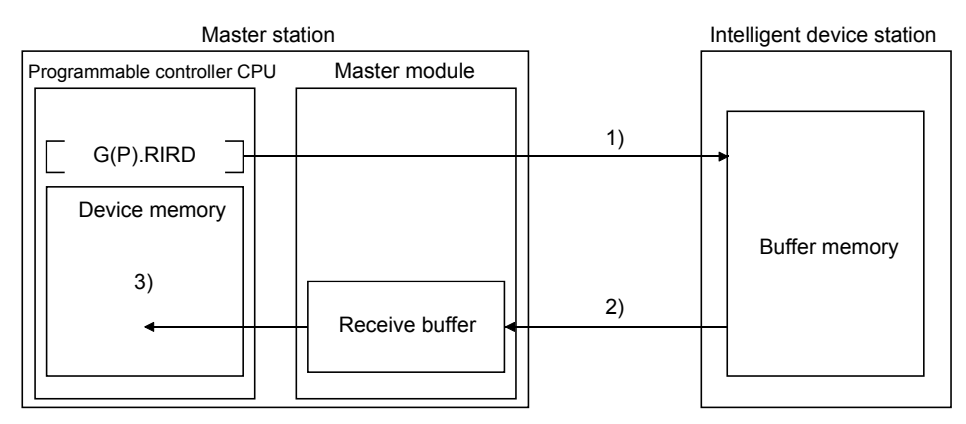

## POINT

Before performing data communication using transient transmission, the sizes of the send and receive buffers must be set up in the buffer memory of the master station. For more details on setting the sizes of the send and receive buffers, see Section 6.2.

## 4.2.4 Communication with the intelligent device stations

This section explains an overview of the communication between the master and intelligent device stations.

(1) Communication between the master station and intelligent device stations by cyclic transmission

Handshaking signals with intelligent device stations (positioning complete, positioning start. etc.) are communicated using remote input RX and remote output RX. Numeric data (positioning start number, present feed value, etc.) is communicated using remote register RWw and remote register RWr.

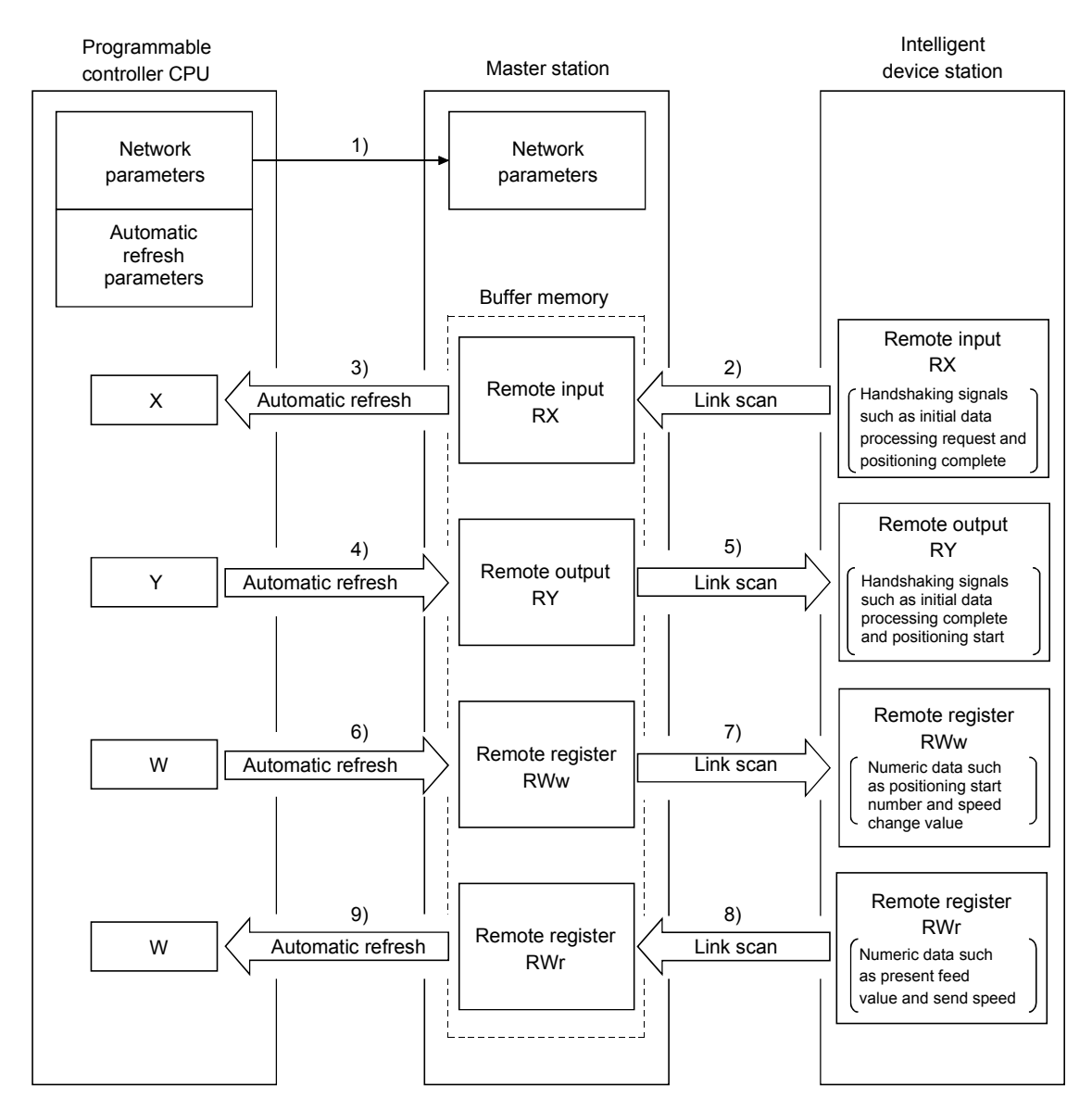
## [Data link startup]

1) When the programmable controller system is powered on, the network parameters in the programmable controller CPU are transferred to the master station, and the CC-Link system automatically starts up.

## [Remote input]

- 2) The remote input RX of an intelligent device station is stored automatically (for each link scan) in the master station's "remote input RX" buffer memory.
- 3) The input status stored in the "remote input RX" buffer memory is stored in the CPU device set with the automatic refresh parameters.

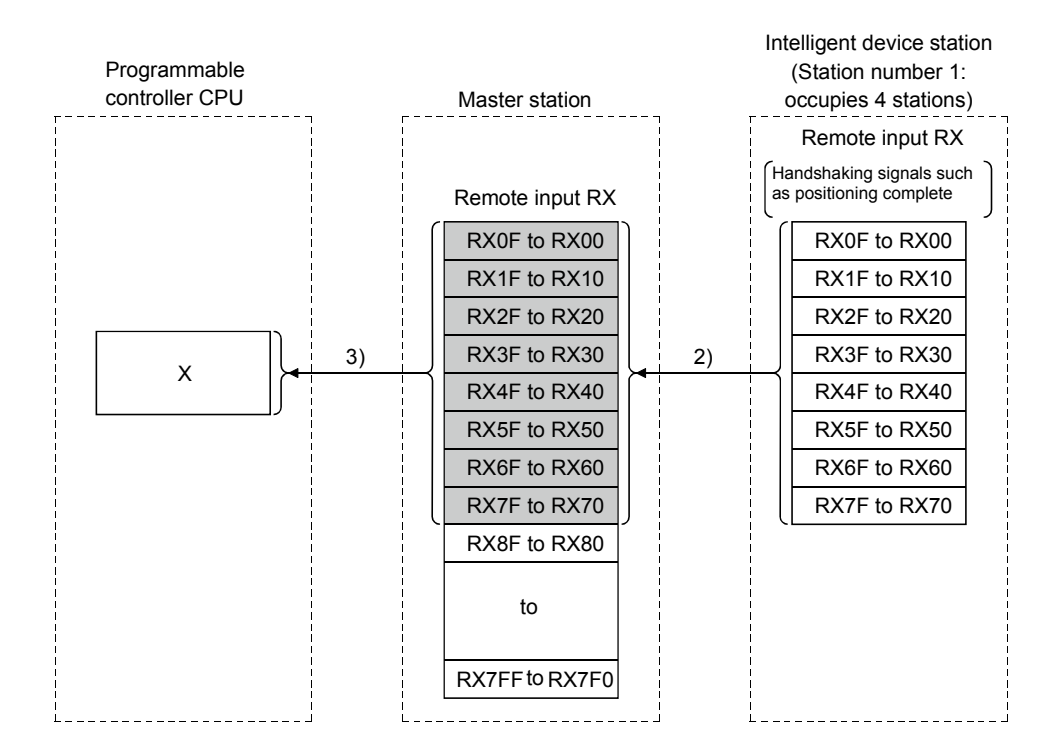

## [Remote input RX when the AJ65BT-D75P2-S3 is set to station number 1]

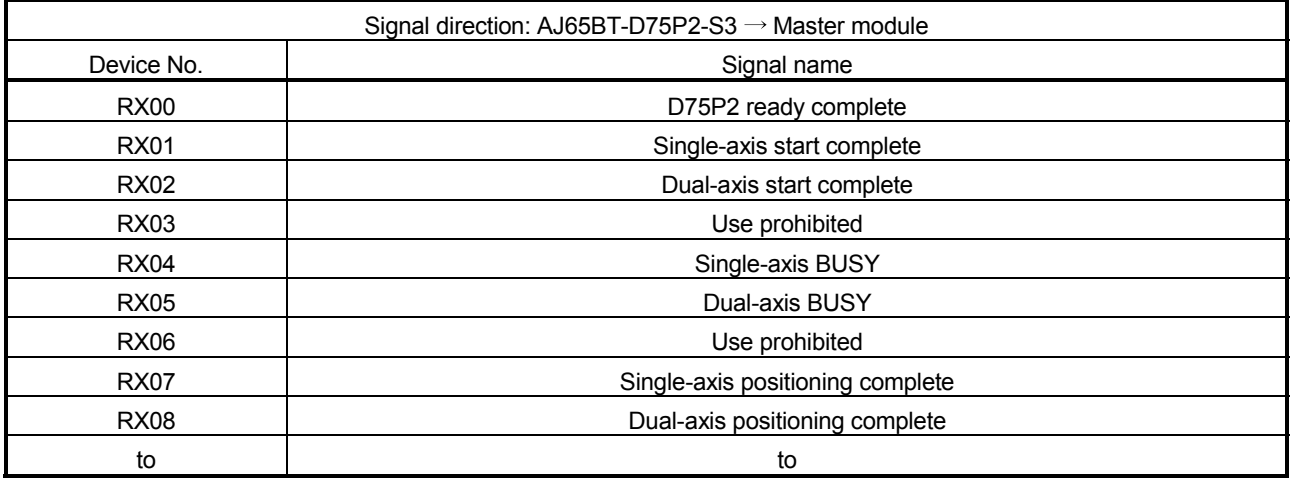

# [Remote output]

- 4) The on/off data of the CPU device set with the automatic refresh parameters is stored in the "remote output RY" buffer memory.
- 5) Remote output RY of the intelligent device station is automatically set to on/off (for each link scan) according to the output status stored in the "remote output RY" buffer memory.

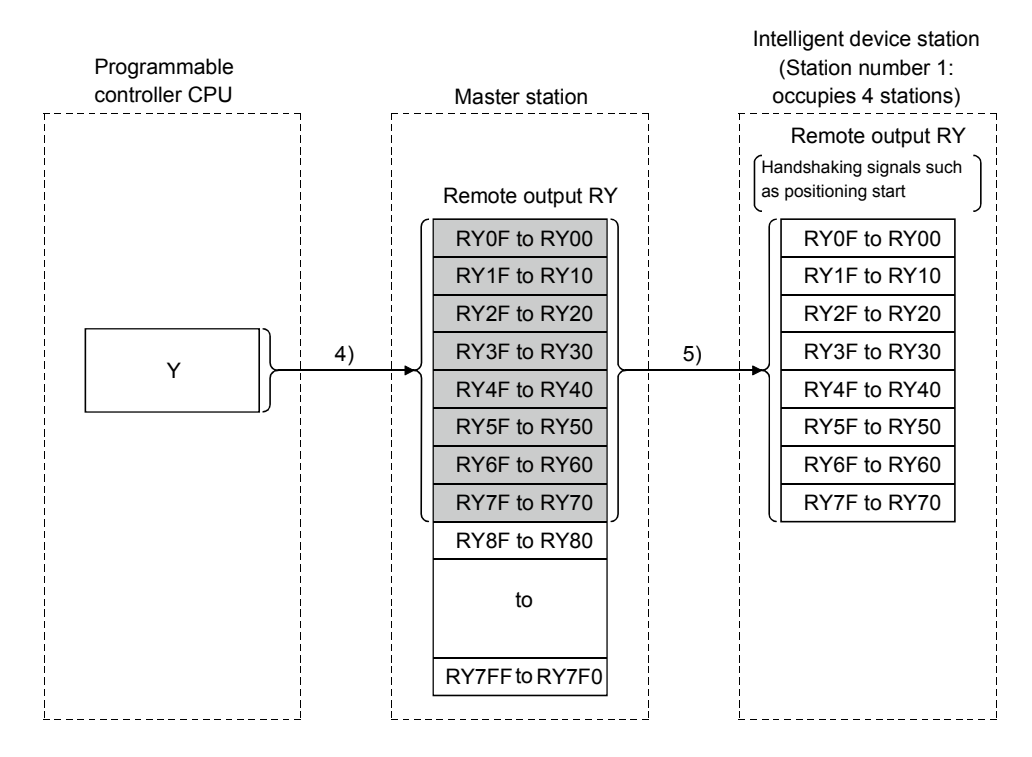

[Remote output RY when the AJ65BT- D75P2-S3 is set to station number 1]

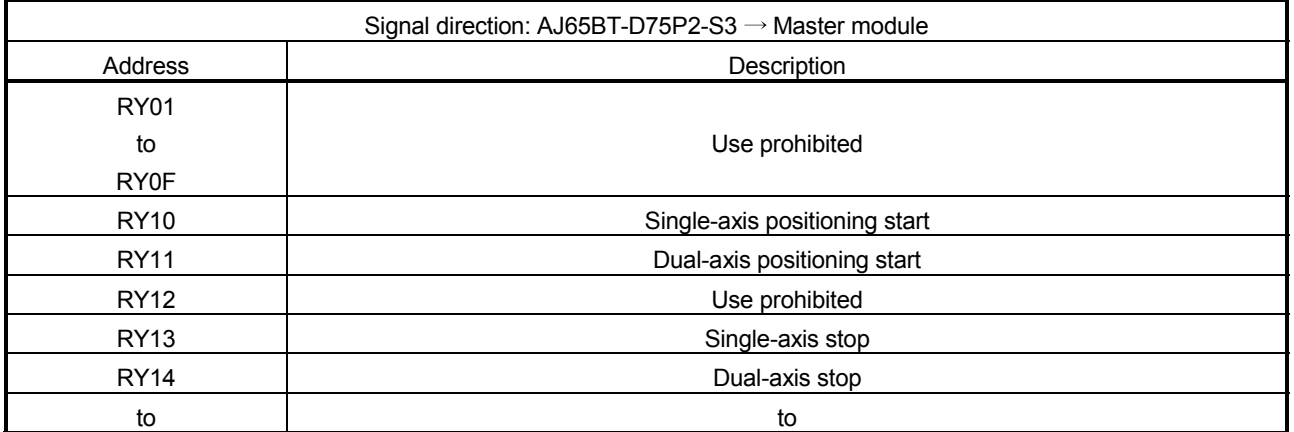

## [Writing to the remote register (RWw)]

- 6) The transmission data of the CPU device set with the automatic refresh parameters is stored in the "remote register RWw" buffer memory.
- 7) The data stored in the "remote register RWw" buffer memory is automatically sent to the remote register RWw of the intelligent device station.

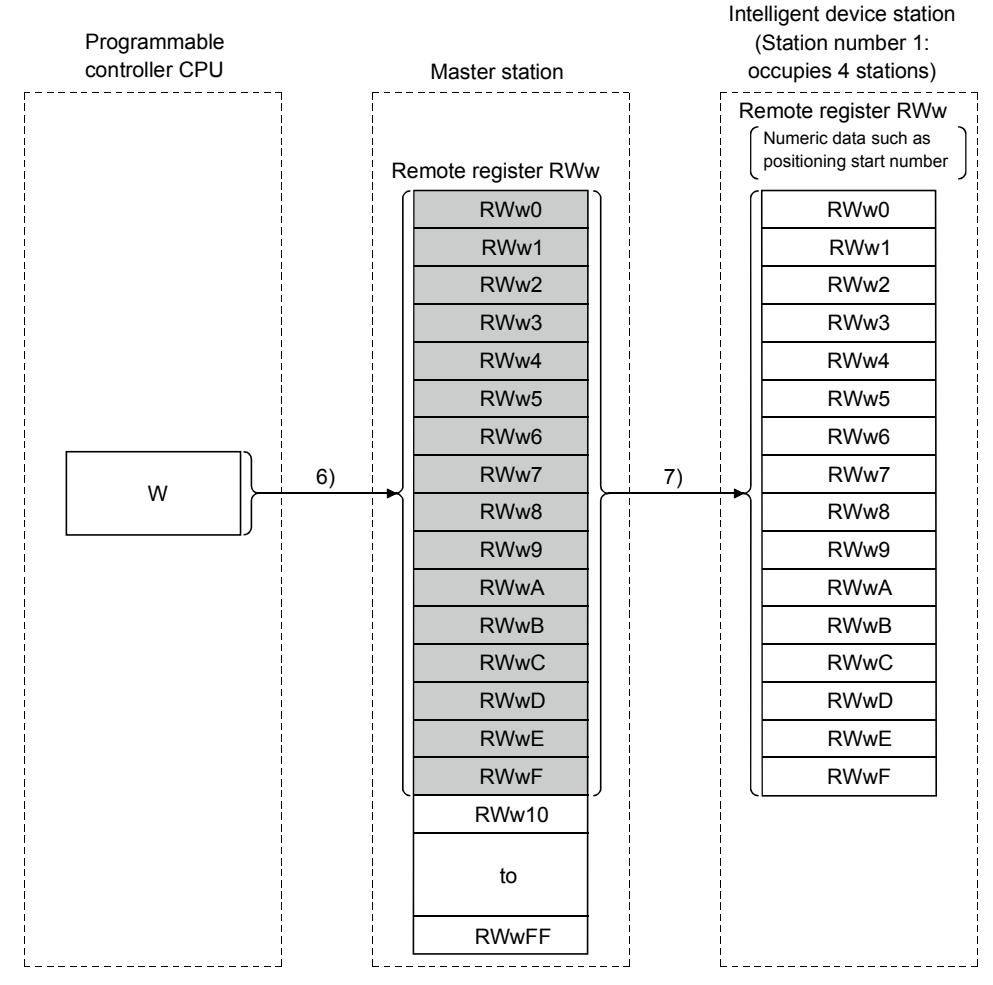

[Remote register RWw when the AJ65BT-D75P2-S3 is set to station number 1]

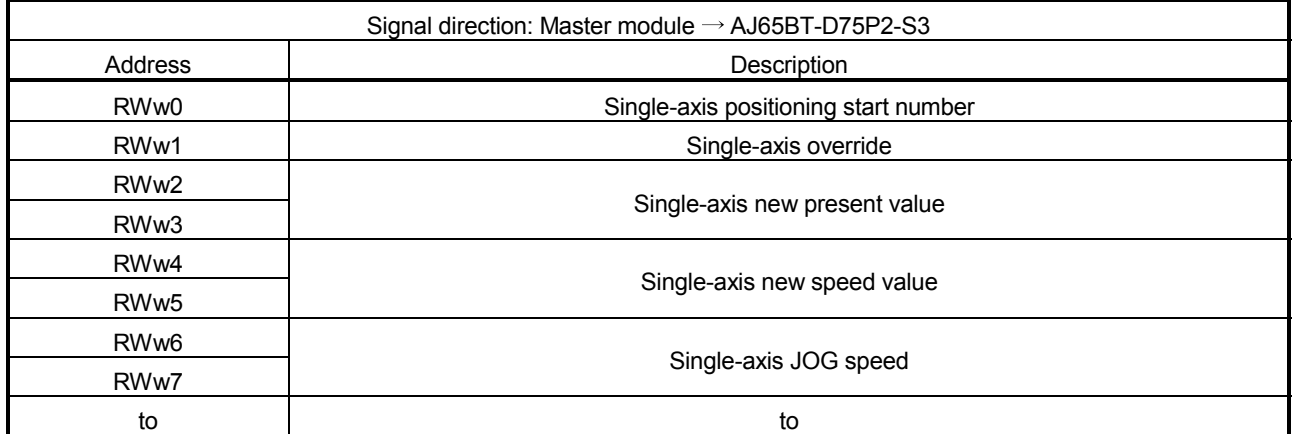

 The data content to be written to the remote registers RWw0 to RWwn is predefined for each intelligent device station.

# [Reading from the remote register (RWr)]

- 8) The remote register RWr data of the intelligent device station is automatically stored in the "remote register Rwr" buffer memory of the master station.
- 9) The remote register RWr data of the intelligent device station stored in the "remote register RWr" buffer memory is stored in the CPU device set with the automatic refresh parameters.

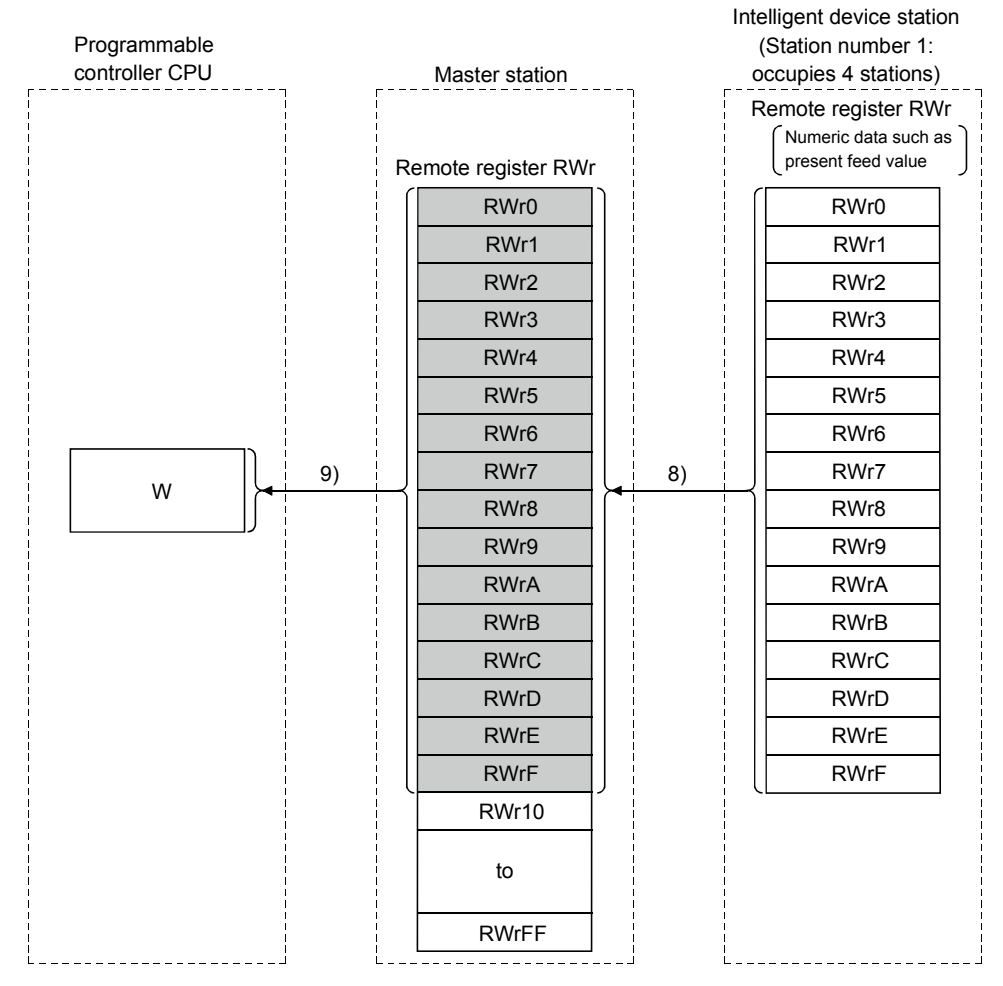

## [Remote register RWw when the AJ65BT-D75P2-S3 is set to station number 1]

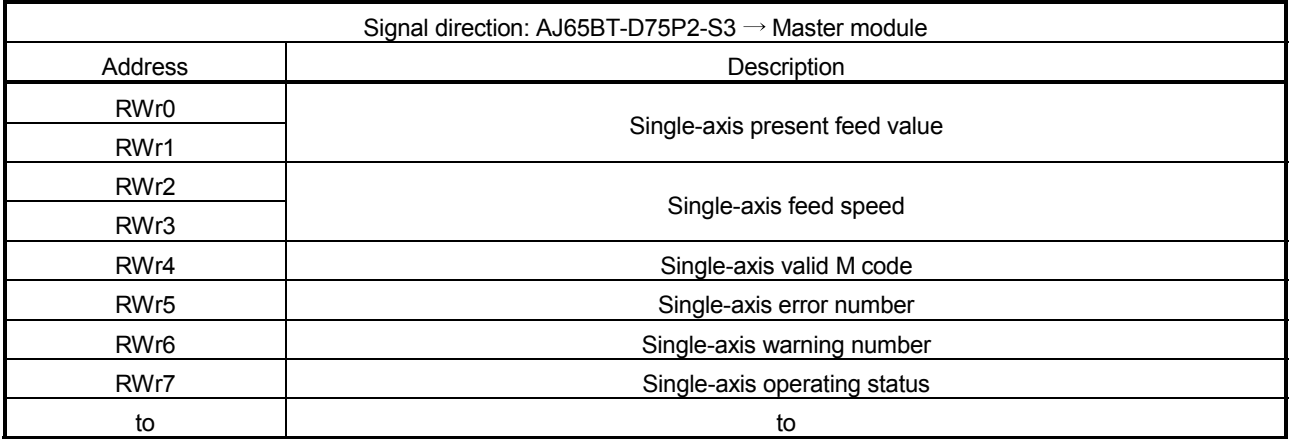

(2) Communication between the master and intelligent device stations by transient transmission

Transient transmission sends and receives data in 1 : 1 mode by specifying the opposite party at an arbitrary timing.

[Writing data to the buffer memory in the intelligent device station using the G(P).RIWT instruction]

- 1) Data to be written to the buffer memory in an intelligent device station is stored in the send buffer in the master module.
- 2) The data is written to the buffer memory in the intelligent device.
- 3) The intelligent device returns a writing complete response to the master station.

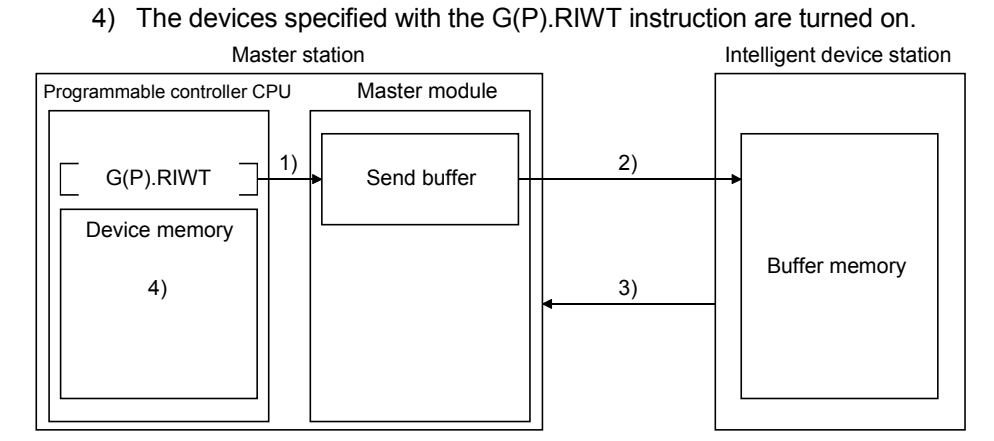

[Reading data from the buffer memory in the intelligent device station using the G(P).RIRD instruction]

- 1) The data in the buffer memory of an intelligent device station is accessed.
- 2) The data read is stored in the receive buffer of the master station.
- 3) The data is stored in the device memory of the programmable controller CPU and the devices specified with the G(P).RIRD instruction are turned on.

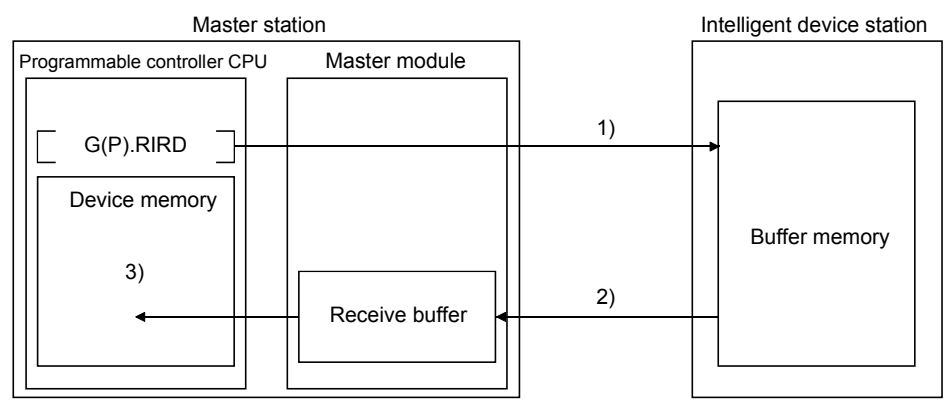

# POINT

Before performing data communication using transient transmission, the sizes of the send and receive buffers must be set up in the buffer memory of the master station. For more details on setting the sizes of the send and receive buffers, see Section 6.2.

# 4.2.5 Parameter setting with GX Developer

Using GX Developer makes the setting of the network parameters and automatic refresh parameters easier.

The data link is automatically started if GX Developer is used to set the parameters. Using GX Developer to set the parameters has the following advantages:

- It is not necessary to write a program for setting the parameters.
- It is possible to perform automatic refresh in the system.

#### POINT

In case a system includes both a module for which the network parameters are set by GX Developer and a module for which the network parameters are set by the dedicated instruction (G(P).RLPASET), the module for which the network parameters are set by the G(P).RLPASET instruction should not be included in the "No. of boards in module" setting of GX Developer.

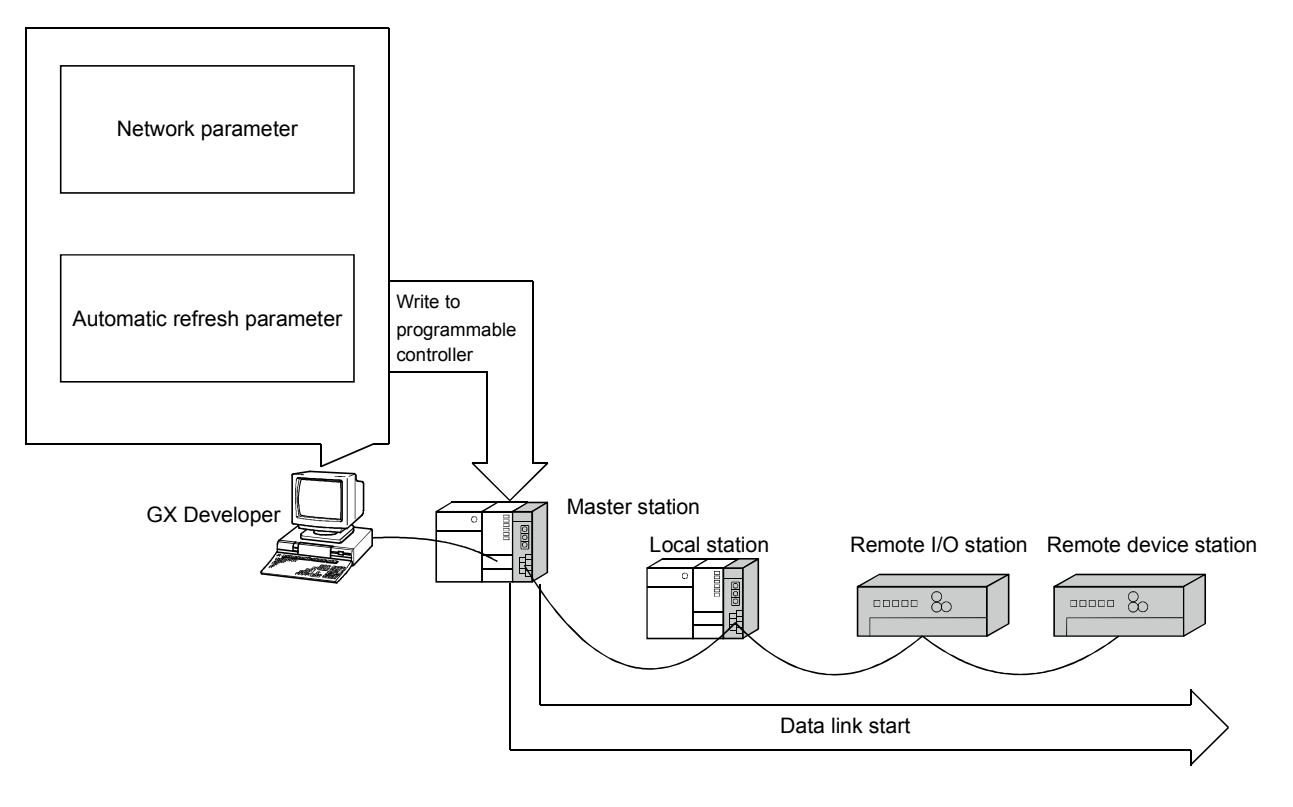

[Setting method]

For more details on the setting, see Sections 6.3 to 6.6.

# 4.2.6 Parameter setting with dedicated instruction

It is possible to use the G(P).RLPASET instruction to set the network parameters of the master station and start the data link.

Using the G(P).RLPASET instruction to set the parameters has the following advantages:

- It is possible to mount nine or more QJ61BT11N modules (see Section 2.2.1 for details about the number of CPUs that can be mounted).
- It is possible to change the network parameter settings while the programmable controller CPU is running.

POINT It is recommended to use GX Developer to set the parameters when the number of QJ61BT11N mounted is 8 or less.

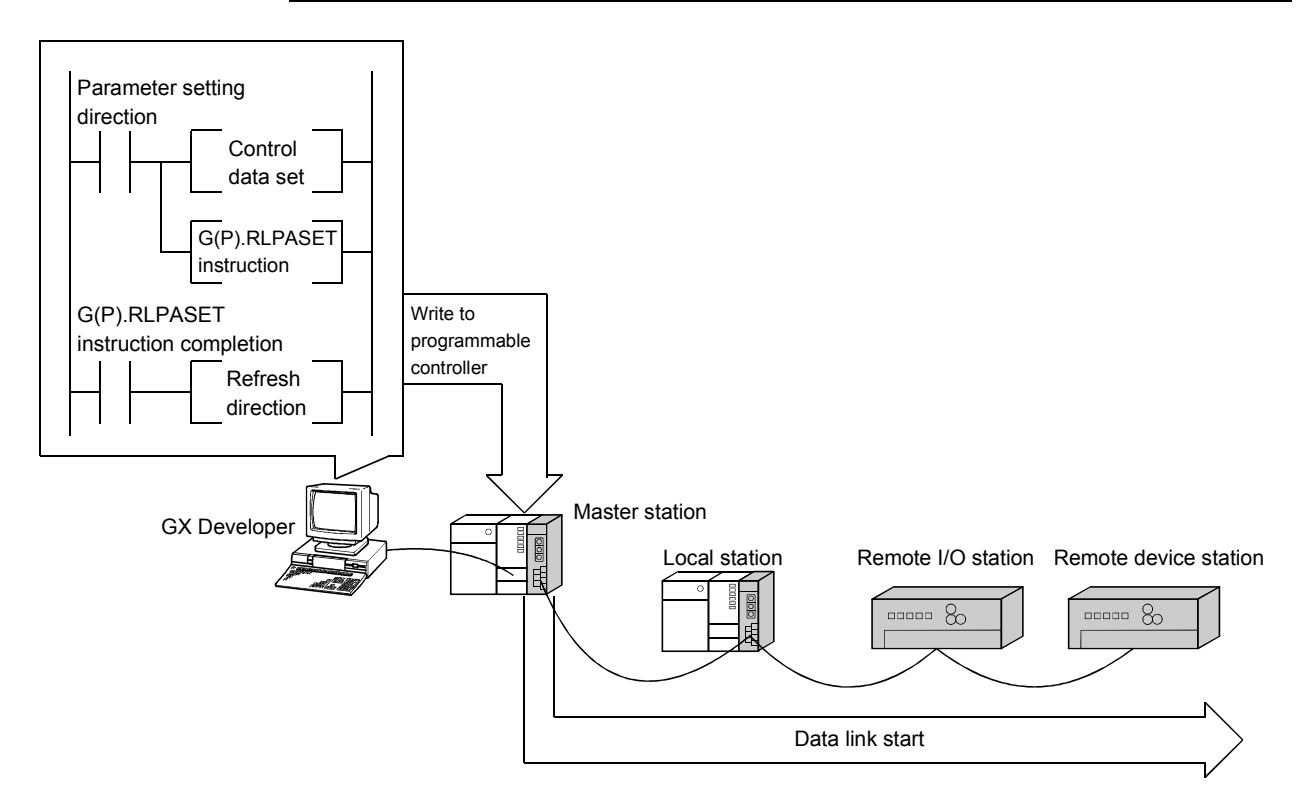

(1) Setting method

For more details on the setting, see Section 6.7. For the G(P).RLPASET instruction, see Appendix 2.8.

- (2) Precautions when using the G(P).RLPASET instruction to set the network parameters
	- (a) The remote I/O net mode cannot be used. The module operates in remote net mode.
	- (b) If it is necessary to change the network parameters while the programmable controller CPU is running and the data link is being performed, the data link should be stopped once using SB0002 (data link stop).
- (c) It is necessary to set I/O assignments for modules whose network parameters are set by the G(P).RLPASET instruction. In addition, do not use GX Developer to set the network parameters and automatic refresh parameters for modules whose network parameters are set by the G(P).RLPASET instruction. If the G(P).RLPASET instruction is used to set network parameters for modules whose network parameters and automatic refresh parameters have been set by GX Developer, the G(P).RLPASET instruction will complete with an error and the network parameter settings performed by the G(P).RLPASET instruction become invalid.
- (d) If the switch setting of an intelligent functional module for which an I/O assignment is set, has not been performed or is wrong, the G(P).RLPASET instruction completes with an error. However, the QJ61BT11N with the smallest head I/O number seen from the programmable controller CPU starts CC-Link automatically.
- (e) Do not use GX Developer for setting the network parameters, if the network parameters of all the modules are set by the G(P).RLPASET instruction.

Change the "No. of boards in module" setting to blank if the network parameters have been already set by GX Developer.

Moreover, in case a system includes both a module for which the network parameters are set by GX Developer and a module for which the network parameters are set by the G(P).RLPASET instruction, the module for which the network parameters are set by the G(P).RLPASET instruction should not be included in the "No. of boards in module" setting of GX Developer.

- (f) After executing the G(P).RLPASET instruction, turn on SB0003 (refresh instruction) to refresh cyclic data.
- (g) Automatic refresh is not performed. The devices should be refreshed via the FROM/TO instruction or the G device.
- (h) It is not possible to set input status from a data link faulty station. Inputs from a data link faulty station are cleared.
- (i) The standby master function is not available.

(j) In order to change the parameter setting method, turn the power supply to the programmable controller system off and back on, or reset the programmable controller CPU.

The following table shows how the programmable controller CPU operates when changing the parameter setting method without turning the power supply to the programmable controller system off and back on, or resetting the programmable controller CPU.

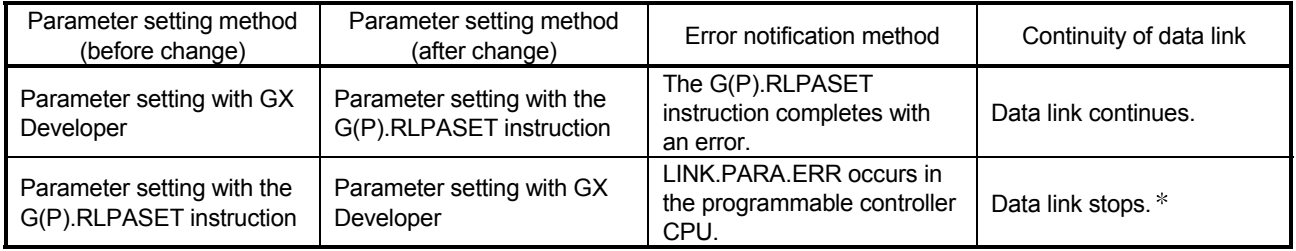

 Note that data link continues to be performed if the designation of operation at CPU down ((S1) + 5) of the G(P).RLPASET instruction is set to "Continue."

(k) When the programmable controller CPU is switched from RUN to STOP, RY of the master station and outputs to the remote, local, intelligent device and standby master stations are retained (for the QJ61BT11N whose first 5 digits of serial number is "09111" or earlier).

# 4.3 Functions for Improving System Reliability

This section explains the functions for improving the reliability of the CC-Link system.

4.3.1 Disconnecting data link faulty stations and continuing the data link with only normal stations (Slave station cut-off function)

> This function disconnects remote stations, local stations, intelligent device stations, and a standby master station that have become data link faulty due to power off, and continues the data link among normal remote stations, local stations, intelligent device stations, and standby master station (no setting is required).

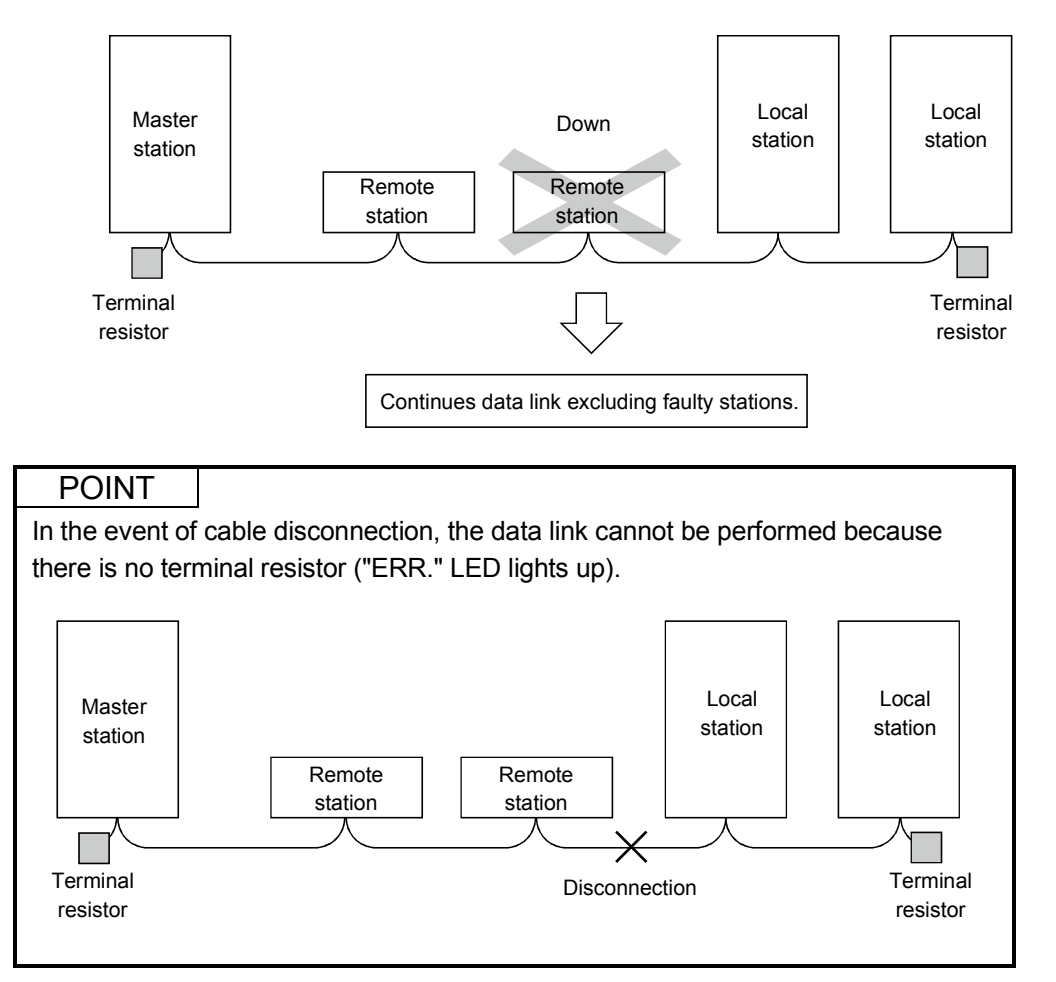

# 4.3.2 Automatically reconnecting a disconnected data link faulty station when it returns to normal (Automatic return function)

This function allows remote stations, local stations, intelligent device stations, and a standby master station that have been disconnected from the data link due to power off to automatically reconnect to the data link when they return to the normal status.

[Setting method]

Set the "Automatic reconnection station count" value in the network parameters using the GX Developer. For more details on the setting, see Sections 6.3 to 6.5.

4.3.3 Continuing the data link when an error occurs in the master station programmable controller CPU

(Data link status setting when the master station programmable controller CPU has an error)

> This function sets the data link status when the master station programmable controller CPU falls into an error that stop the operation. It is possible to continue the data link among the local stations.

#### POINT

- (1) The data link continues when the master station programmable controller CPU falls into an "error that stops the operation".
- (2) If a standby master station is being set, the data link will not continue when the master station programmable controller CPU is down even when the data link status at CPU down is set to "Continue". The standby master function overrides and the data link control is transferred to the standby master station.

### [Setting method]

Set the above data link status with the "PLC down select" value in the network parameters using GX Developer. For more details on the setting, see Sections 6.3 to 6.6.

# 4.3.4 Retaining the device status of a data link faulty station (Setting the status of input data from a data link faulty station)

This function sets the input (receiving) data from a data link faulty station.

# (1) Applicable input (receiving) data

#### The following shows the applicable buffer memory areas.

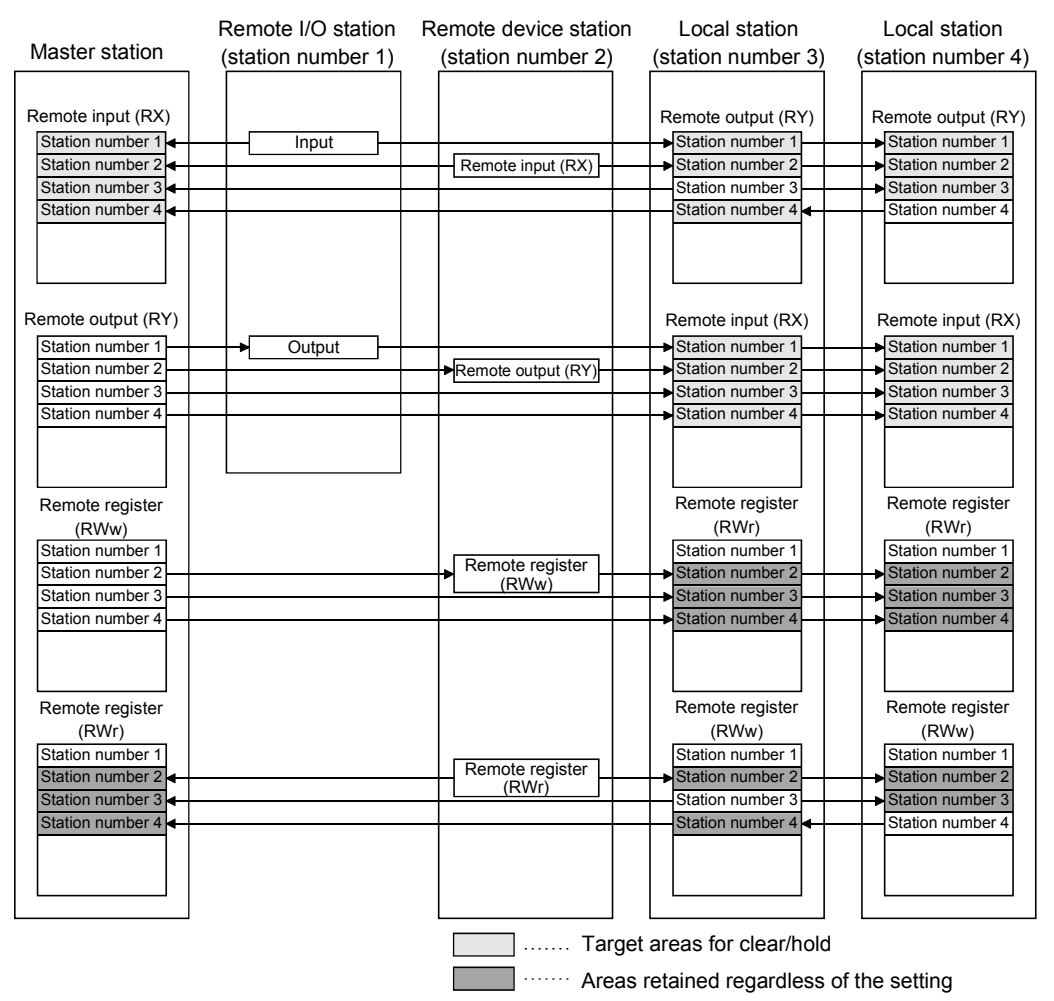

The remote input RX in the master station and the remote input RX and remote output RY in local stations either clear or retain data from faulty stations according to the setting. The remote register RWr in the master station and the remote register RWw and remote register RWr in local stations retain data from faulty stations regardless of the setting.

#### POINT

When the data link faulty station is set as an error invalid station, input data (remote input RX) from that station is retained regardless of the setting.

## (2) Setting method

Set the "Operational setting" value in the network parameters using the GX Developer. For more details on the setting, see Sections 6.3 to 6.6.

# 4.3.5 Clearing data in case of programmable controller CPU STOP (Slave station refresh/compulsory clear setting in case of programmable controller CPU STOP)

This function compulsorily clears output (send) data to slave stations when the programmable controller CPU comes to STOP.

Remote output RY refresh device setting in the automatic refresh parameter dialog box provides the following choices.

- When "Y" is specified, the remote output RY is cleared regardless of the parameter setting.
- When specifying any device other than "Y" (e.g. M or L), make parameter setting whether the remote output RY will be refreshed or compulsorily cleared. When using GX Developer for setting, use Version 8.03D or later.

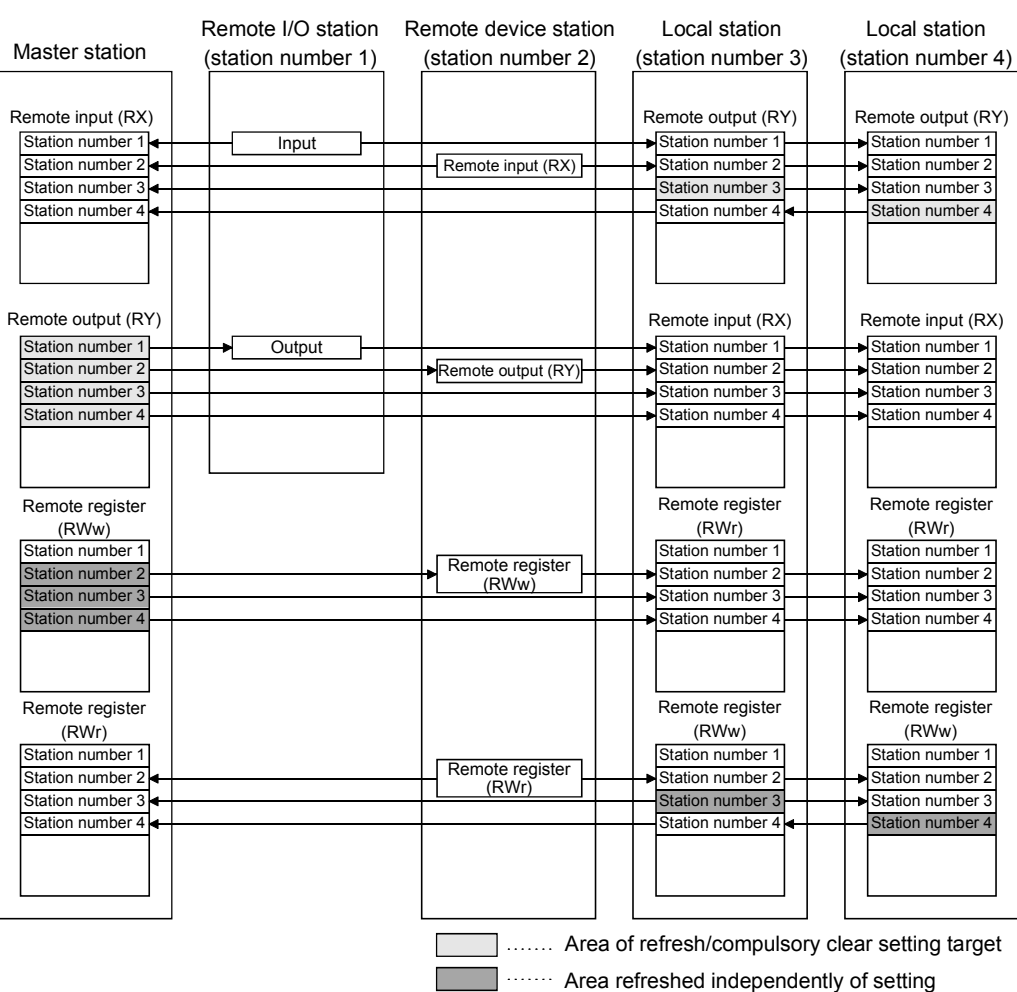

## (1) Target output (send) data

The following shows the applicable buffer memory areas.

The remote output RY is refreshed or compulsorily cleared according to the setting when the programmable controller CPUs for the master and local stations come to STOP.

The remote input RX, remote register RWw and remote register RWr are refreshed regardless of the setting when the programmable controller CPUs for the master and local stations come to STOP.

POINT

(1) Specifying compulsory clear disables compulsory output to slave stations at CPU STOP using GX Developer.

(2) This setting is also valid when the TO instruction is used for RY refresh.

# (2) Setting method

Set the "Operational setting" value in the network parameters using the GX Developer. For more details on the setting, see Sections 6.3 to 6.6.

# 4.3.6 Continuing the data link even when the master station is faulty (Standby master function)

This function enables the data link to continue working by switching to a standby master station (meaning a backup station for the master station) if a system down occurs in the master station due to a malfunction in the programmable controller CPU or power supply.

The master station can return to normal mode and to system operation as the standby master station, even during data-link control by the standby master station, thus preparing itself for a standby master station system down (master station duplex function).

Controlling: Controlling the data link of the CC-Link system

Standby: Standing by in case the station controlling the data link of the CC-Link system becomes faulty.

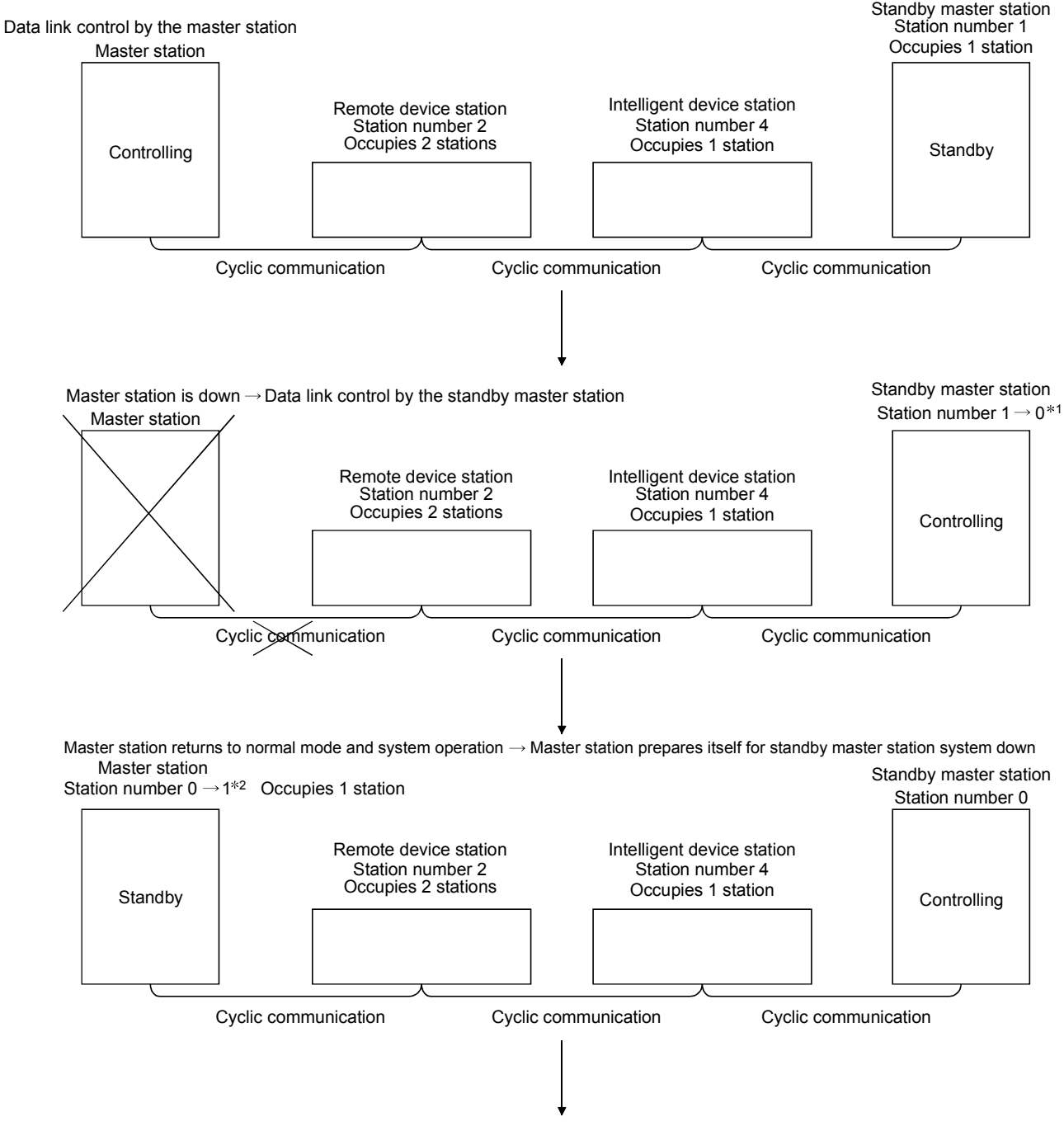

To the next page

- 1: When the master station becomes faulty and the data link control is transferred to the standby master station, the station number of the standby master station becomes "0".
- 2: When the master station returns to system operation as a standby master station, the station number of the master station becomes the one specified in the "Standby master station number" in the network parameters.

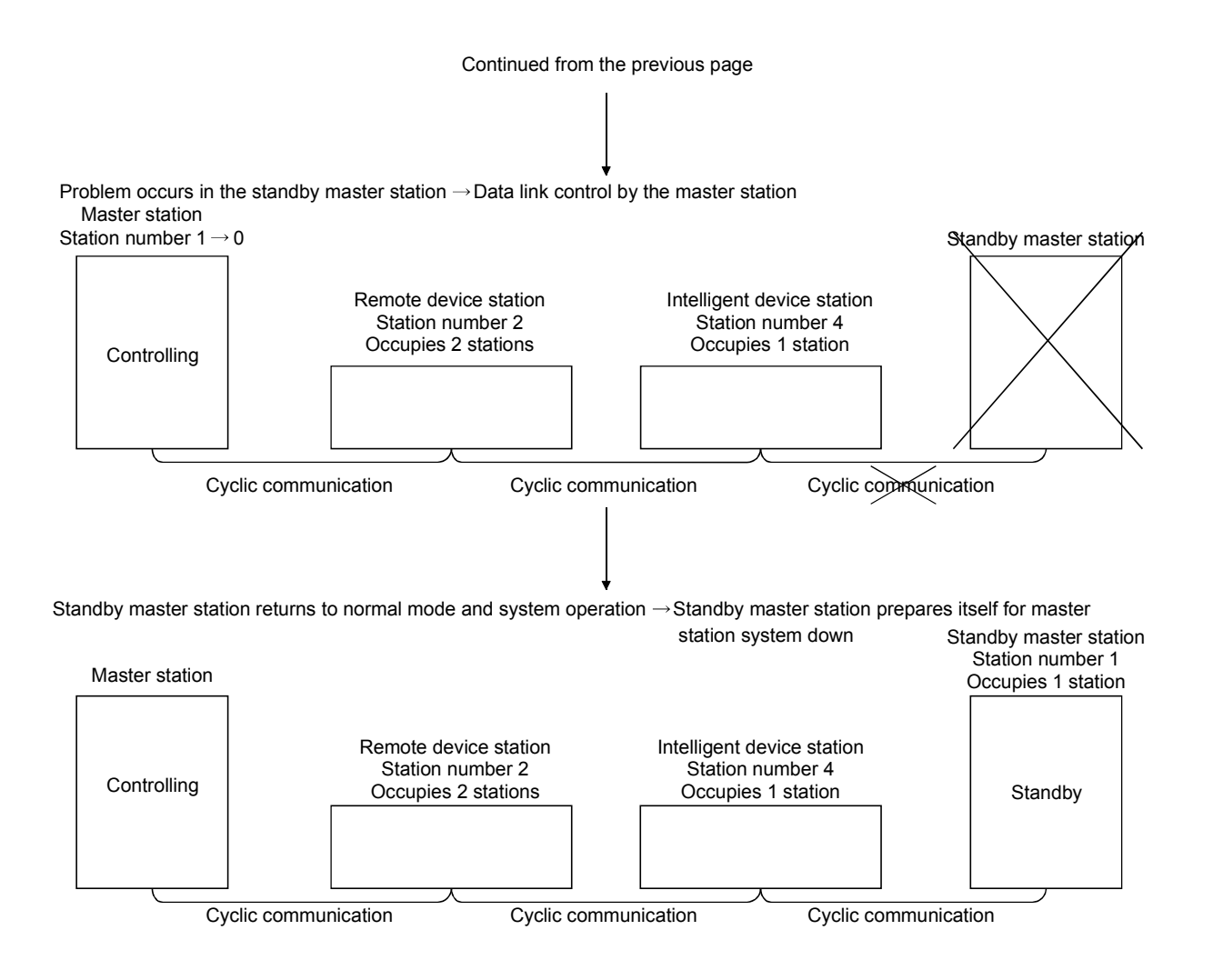

#### (1) Overview of link data transmission when the standby master function is used

The following shows an overview of link data transmission when the standby master function is used.

- (a) When the master station controls the data link
	- 1) Master station output

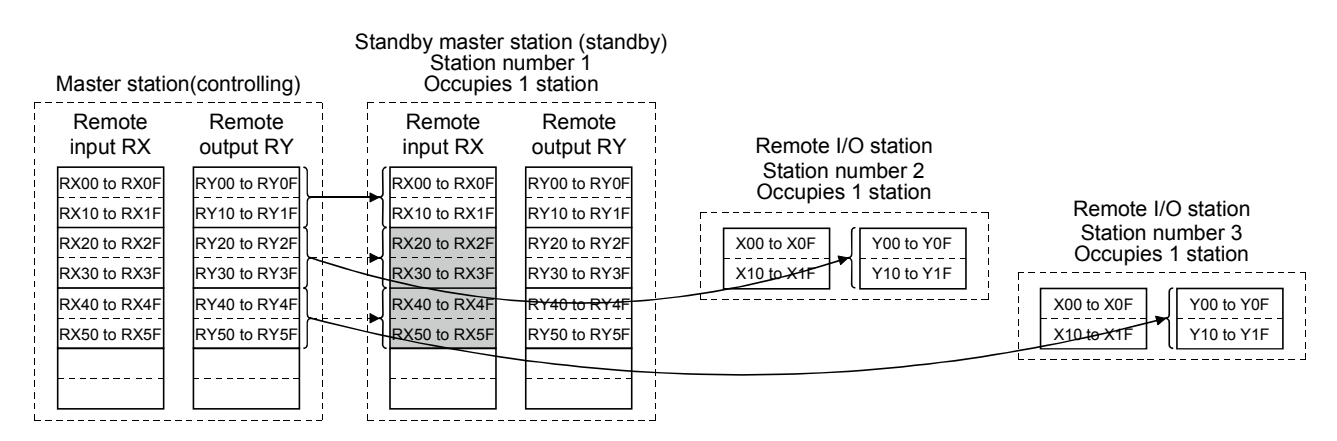

Data sent from the master station to the remote input RX and remote register RWr in the standby master station (shown by the shaded areas in the figure above) is used as output data when the master station becomes faulty; it should be saved in another device using the sequence program.

When the master station becomes faulty, the saved data is transferred to the remote output RY and remote register RWw in the standby master station using the sequence program.

2) Master station input

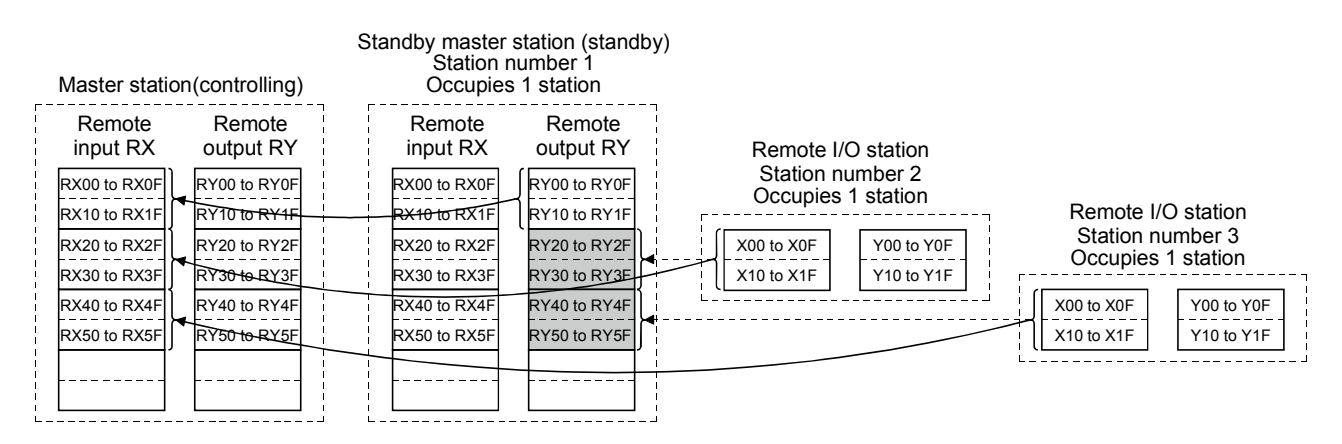

Data sent to the remote output RY and remote register RWw in the standby master station is used as input data by the standby master station when local stations are operating; thus, it does not need to be saved in another device.

- (b) When the master station is faulty and the standby master station is controlling the data link
	- 1) Standby master station output

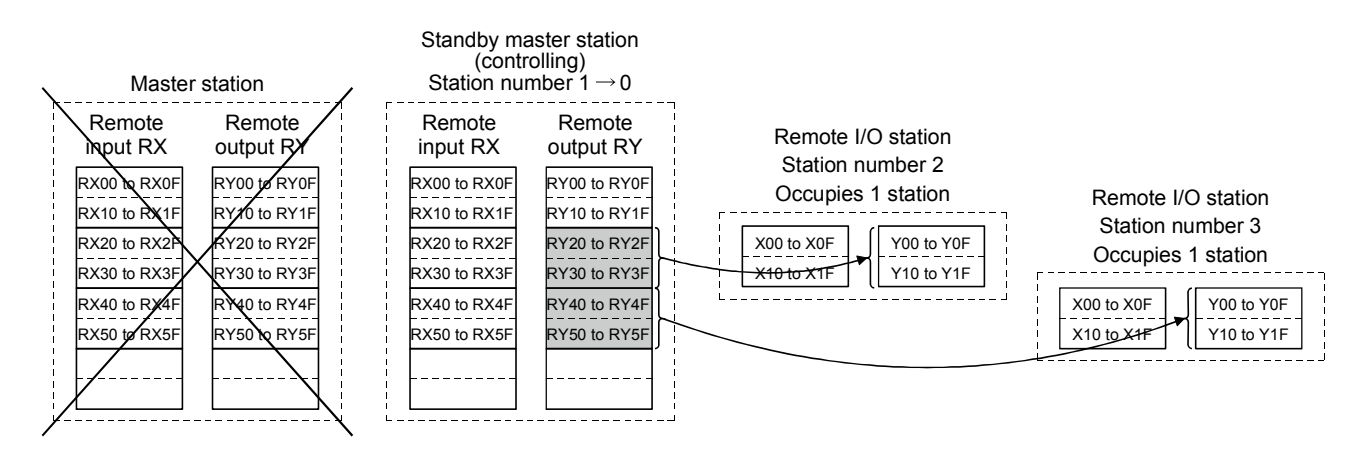

Data sent to the remote output RY and remote register RWw in the standby master station by the sequence program is sent to other stations as output data.

2) Standby master station input

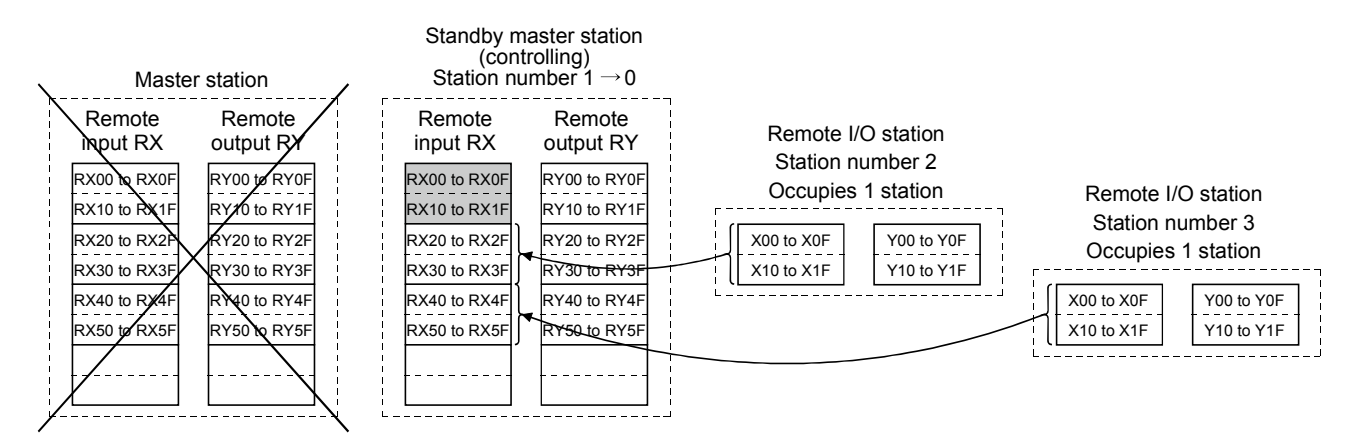

Data in the shaded areas in the standby master station is either input or retained according to the "Data link faulty station setting" in the network parameters.

- (c) When the master station has returned to system operation and the standby master station is controlling the data link
	- 1) Standby master station output

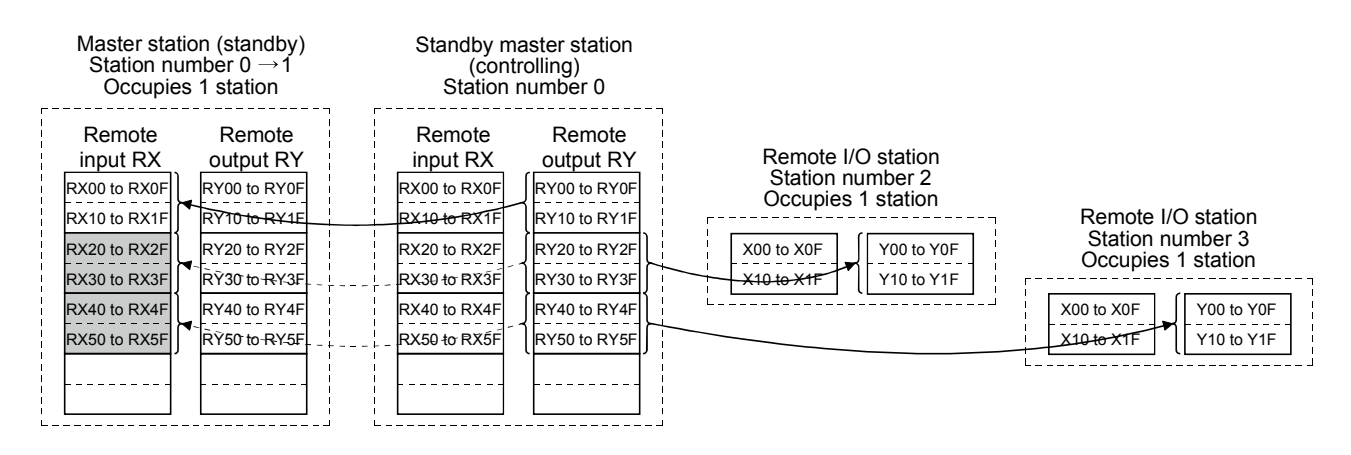

Data sent from the standby master station to the remote input RX and remote register RWr in the standby master station (shown by the shaded areas in the figure above) is used as output data when the master station becomes faulty; it should be saved in another device using the sequence program.

When the standby master station becomes faulty, the saved data is transferred to the remote output RY and remote register RWw in the master station using the sequence program.

2) Standby master station input

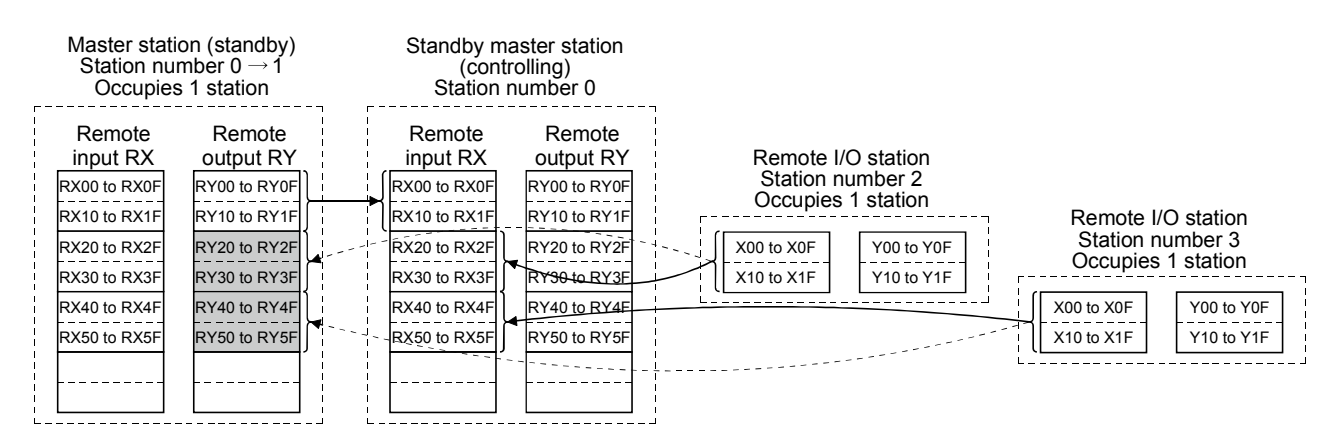

Data sent to the remote output RY and remote register RWw in the master station is being used as input data by the master station when local stations are operating; thus, it does not need to be saved in another device.

- (d) When the standby master station becomes faulty and the master station controls the data link
	- 1) Master station output

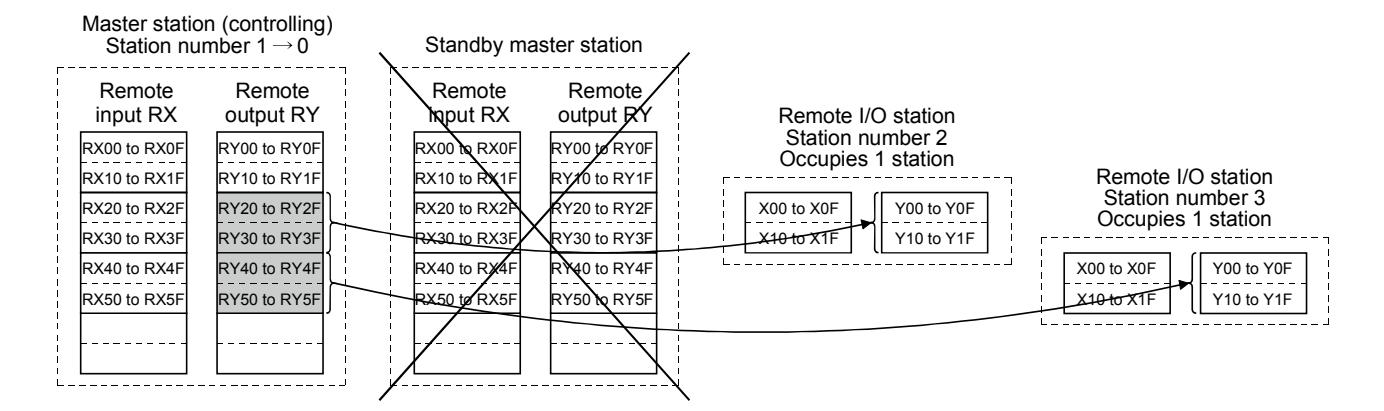

Data sent to the remote output RY and remote register RWw in the master station by the sequence program is sent to other stations as output data.

2) Master station input

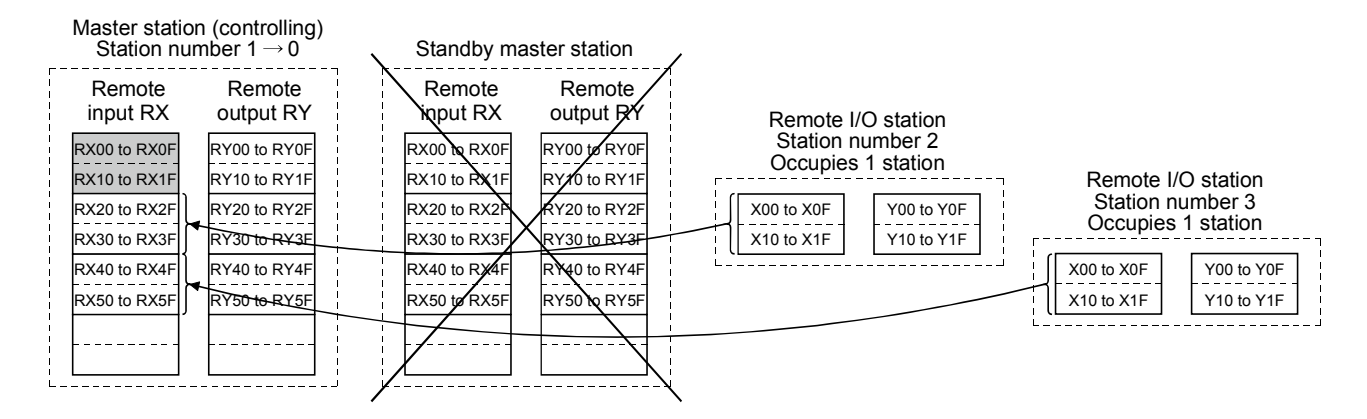

Data in the shaded areas in the master station is either input or retained according to the "Operational settings" in the network parameters.

## (2) Setting method

Perform the setting using the GX Developer.

(a) Setting the master station

First, set "Type" in the network parameters.

Master station that was down returns to system operation: Master station (Duplex function)

Master station that was down does not return to system operation: Master station

Next, set the "Standby master station No." of the network parameter.

Setting range: 1 to 64 (blank means no specification for standby master station)

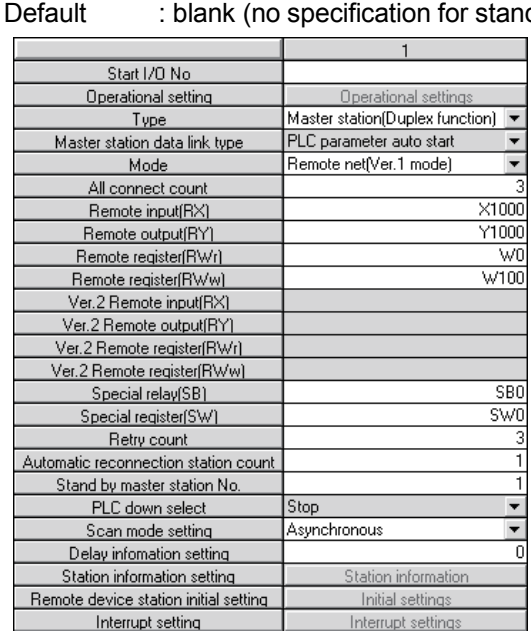

# dby master station)

(b) Setting the standby master station

Set "Type" in the network parameters to "Standby master station". Set the mode according to the mode setting of the master station.

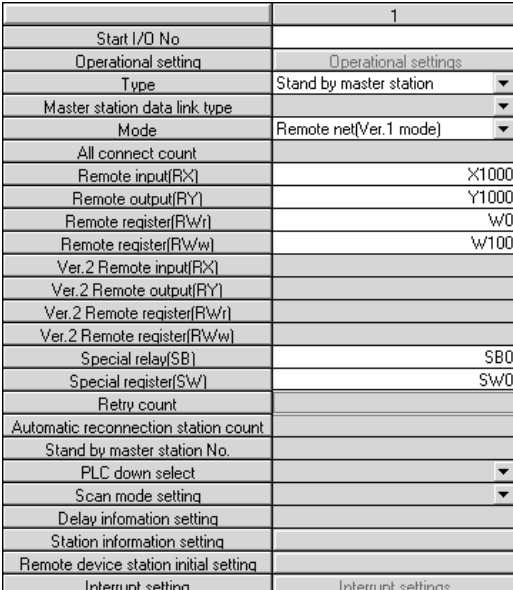

- (3) Precautions on using the standby master function
	- (a) Only one standby master station exists in a single data link system.
	- (b) If an error is detected at the master station in the initial status (before parameter communication starts), switching to the standby master station will not be executed.
	- (c) When the master station becomes faulty, the data link control will automatically be transferred to the standby master station, but the refresh instruction of the cyclic data will not be issued. Specify the cyclic data refresh using the sequence program. Once specified, the information prior to the error detection at the master station will be output to each station.
	- (d) When the data link is being controlled by the standby master station, the master station's parameters cannot be updated.
	- (e) An error (error code: B39AH) occurs at the standby master station if there is a difference between the station number setting of the station number setting switches of the standby master station and the station number setting of the network parameter "standby master station number" of the master station. If an error has occurred, change the parameter setting of the master station or the station number setting switch setting of the standby master station, and then reset the programmable controller CPU of the standby master station.
	- (f) If the terminal block of the master station is removed and then replaced in its original position without turning the power off when the master station is controlling the data link, both the master and standby master stations operate as master stations. An error occurs since the data link control has been transferred to the standby master station ("ERR." LED lights up).
	- (g) When the master station becomes faulty and the data link control is transferred to the standby master station, the "ERR." LED of the standby master station flashes. (This is because the station number of the standby master station will change from the one set with a parameter to "0" and the standby station becomes nonexistent. Data link itself is performed normally.) To avoid this situation, set the standby master station to be an error invalid station.
	- (h) The number and range of devices that will be saved by the sequence program among the data sent from (the station operating as) the master station to (the station operating as) the standby station may differ according to the system used.

(4) Link special relays/registers (SB and SW) relating to the standby master function

The following explains the link special relays and registers relating to the standby master function. These are stored in the buffer memory.

When the standby master station is controlling the data link, its applicability is basically identical to that of the master station. When the standby master station is operating as a local station, its applicability is identical to that of the local station.

- (a) Link special relays (SB)
	- The link special relays (SB) relating to the standby master function are as follows : The figures in parentheses in the number column indicate buffer memory addresses and bit locations.
	- Example: When the buffer memory address is 5E0<sub>H</sub> and the bit location is 0: (5E0H, b0)

# Table 4.5 List of link special relays relating to the standby master function (1/2)

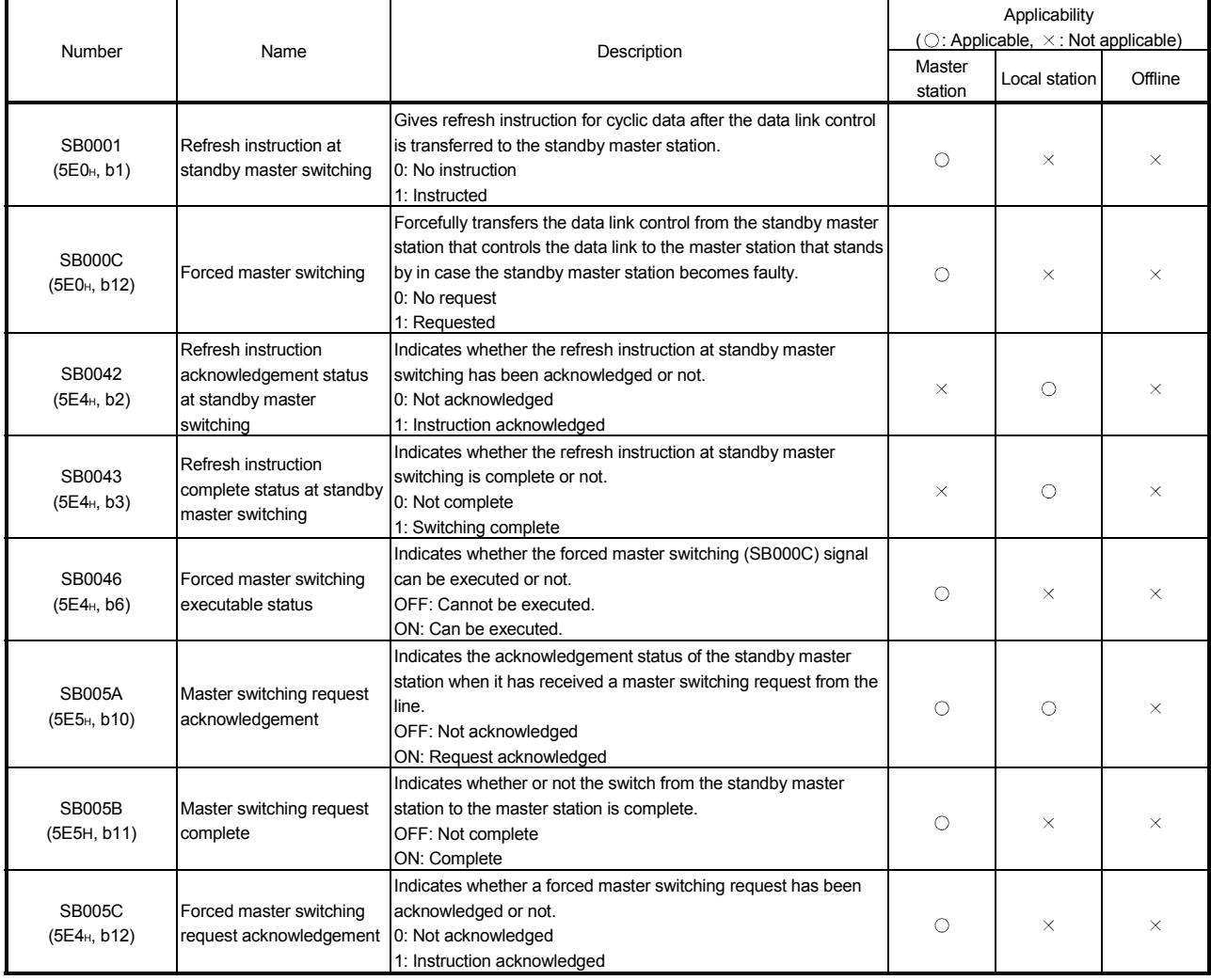

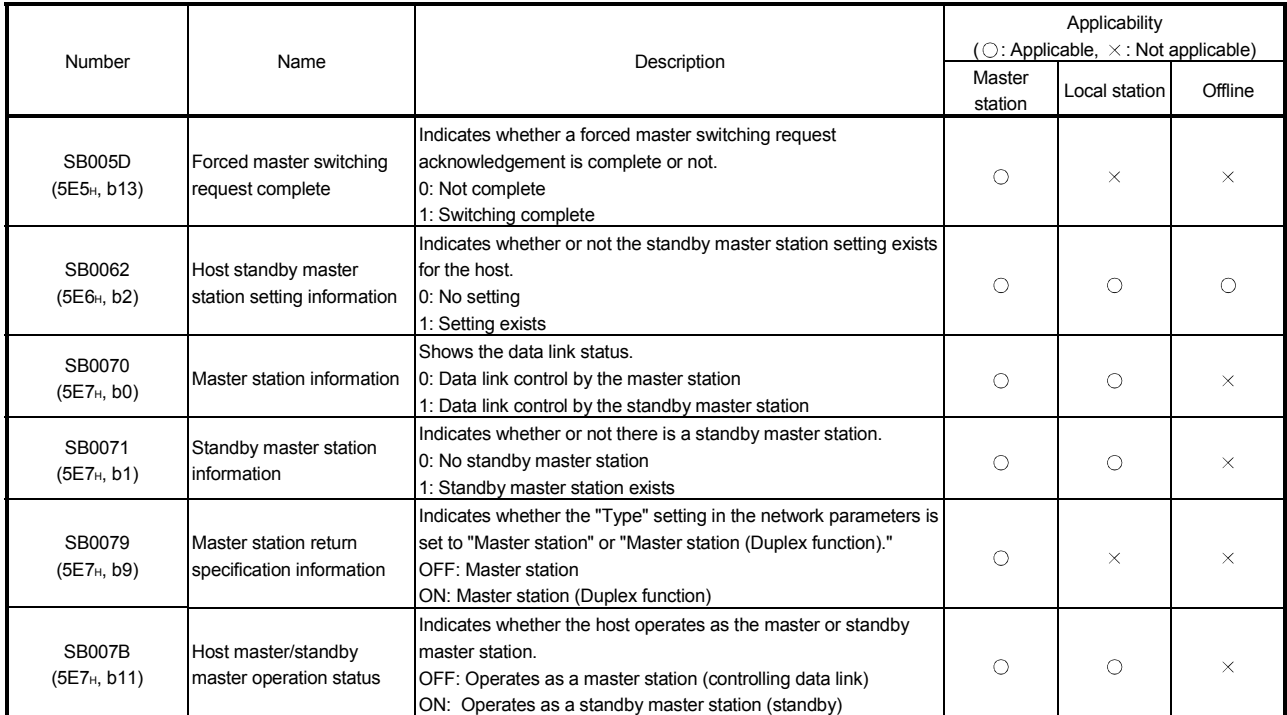

# Table 4.5 List of link special relays relating to the standby master function (2/2)

(b) Link special registers (SW)

The following describes the link special registers (SW) relating to the standby master function. The figures in parentheses in the number column indicate buffer memory addresses.

# Table 4.6 List of link special registers relating to the standby master function

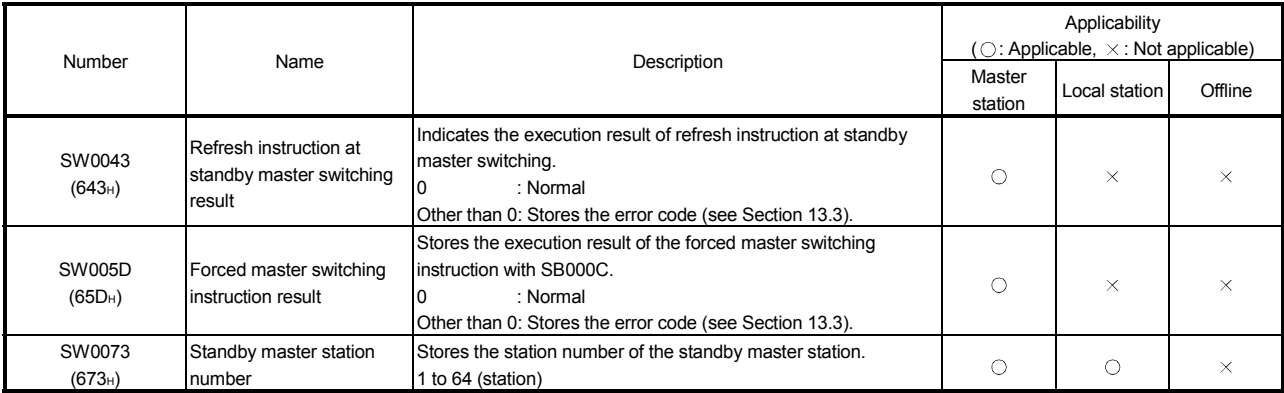

(5) On/off timings of link special relays (SB) relating to the standby master function

The following shows the on/off timings of the link special relays (SB) relating to the standby master function.

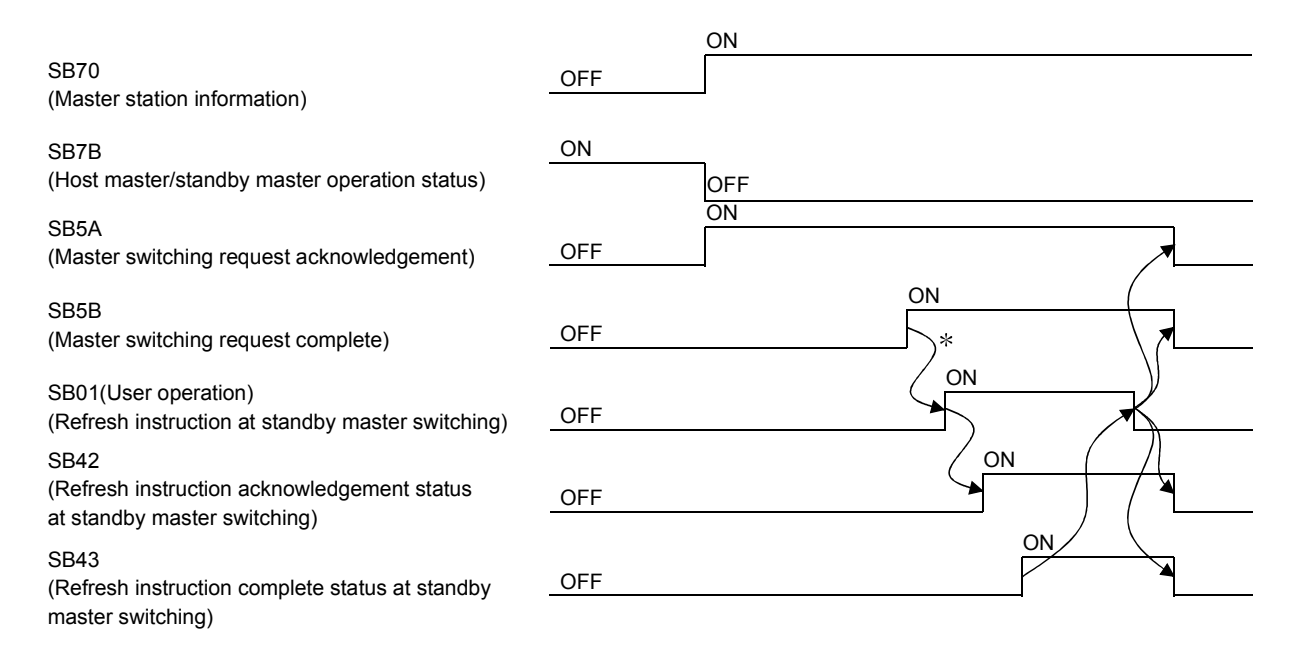

 When SB5B is turned on, the program switches RX to RY and RWr to RWw. In addition, the program turns SB01 on.

(6) Program example when the standby master function (master station duplex function) is used

A program example is created under the following conditions when the standby master function (master station duplex function) is used.

(a) System configuration

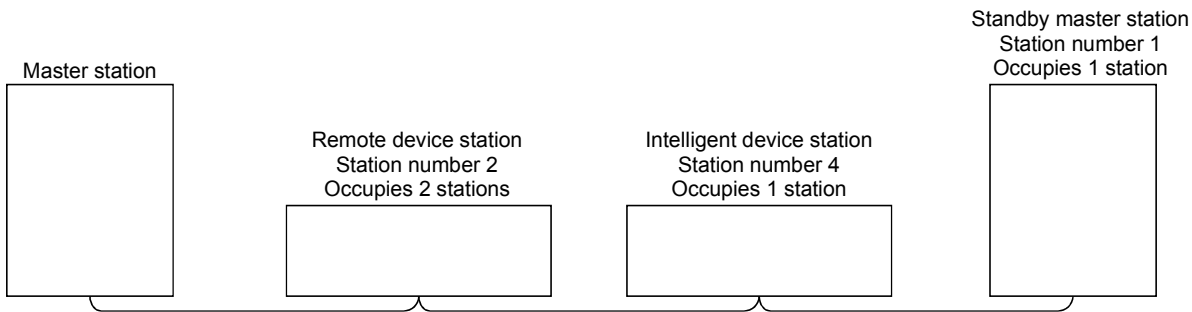

(b) Parameter settings of the master station

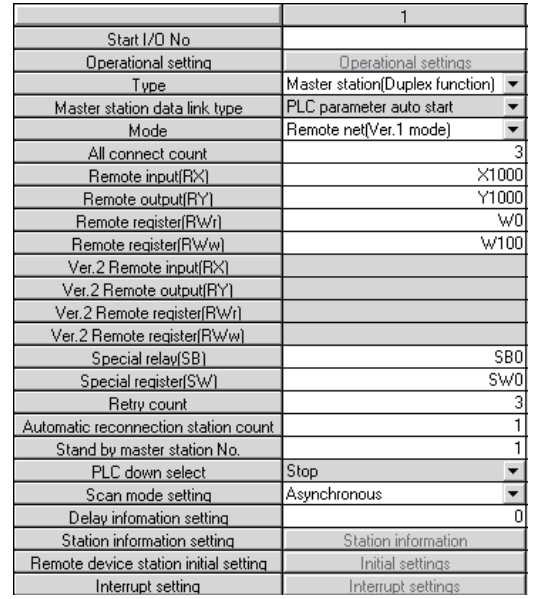

(c) Parameter settings of the standby master station

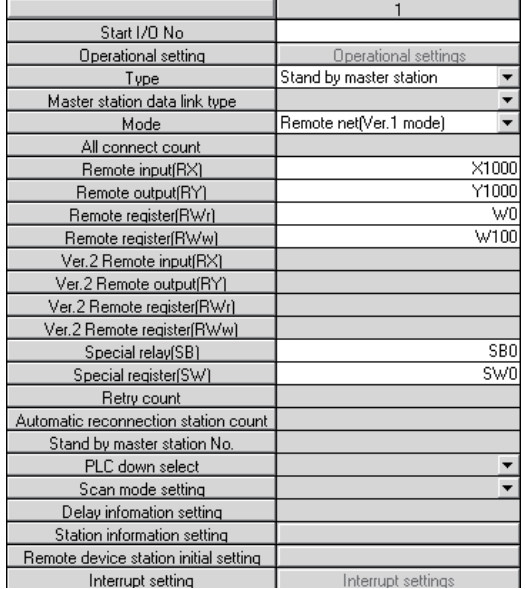

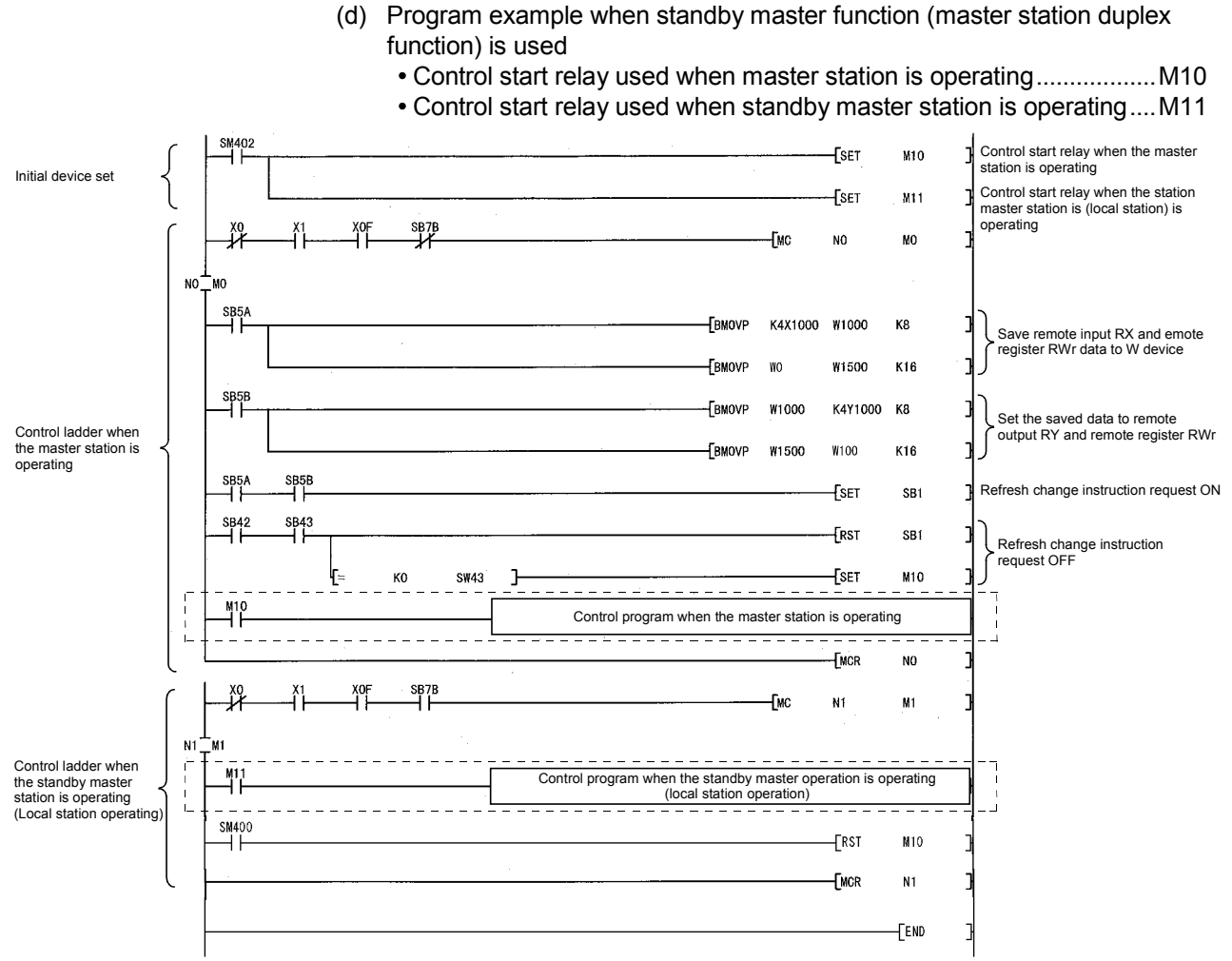

(e) When forcibly switching the data link control right from the standby master station to the master station

The areas enclosed by the broken and dotted lines in the program example shown in (d) must be modified as shown below.

Forced master switching request.........................................................M200

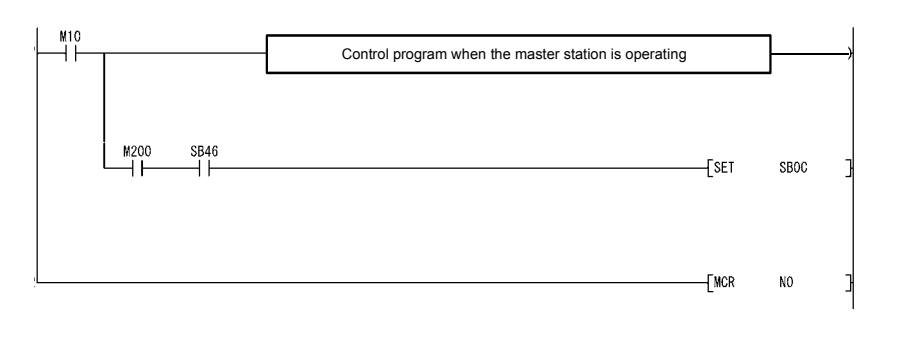

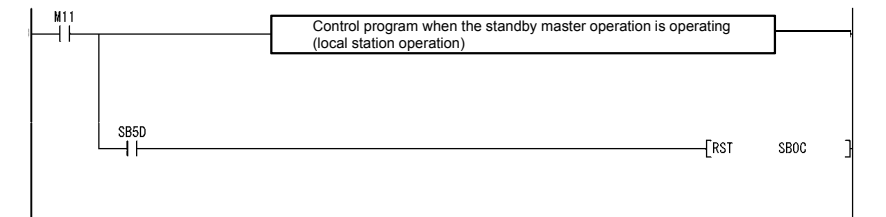

# 4.3.7 Data link start by standby master station (First 5 digits of serial No. is 07112 or later)

This function allows data link to start by turning on either of the master or standby master station.

When the standby master station is turned on, even if no power is applied to the master station, data link will start.

To enable this function, the same parameters and programs must be set to the master and standby master stations.

When using the standby station as a backup for the master station, utilize the standby master function explained in Section 4.3.6.

Controlling : Controlling the data link of the CC-Link system

Standby status : Standing by, waiting for a failure of the station controlling the data link of the CC-Link system

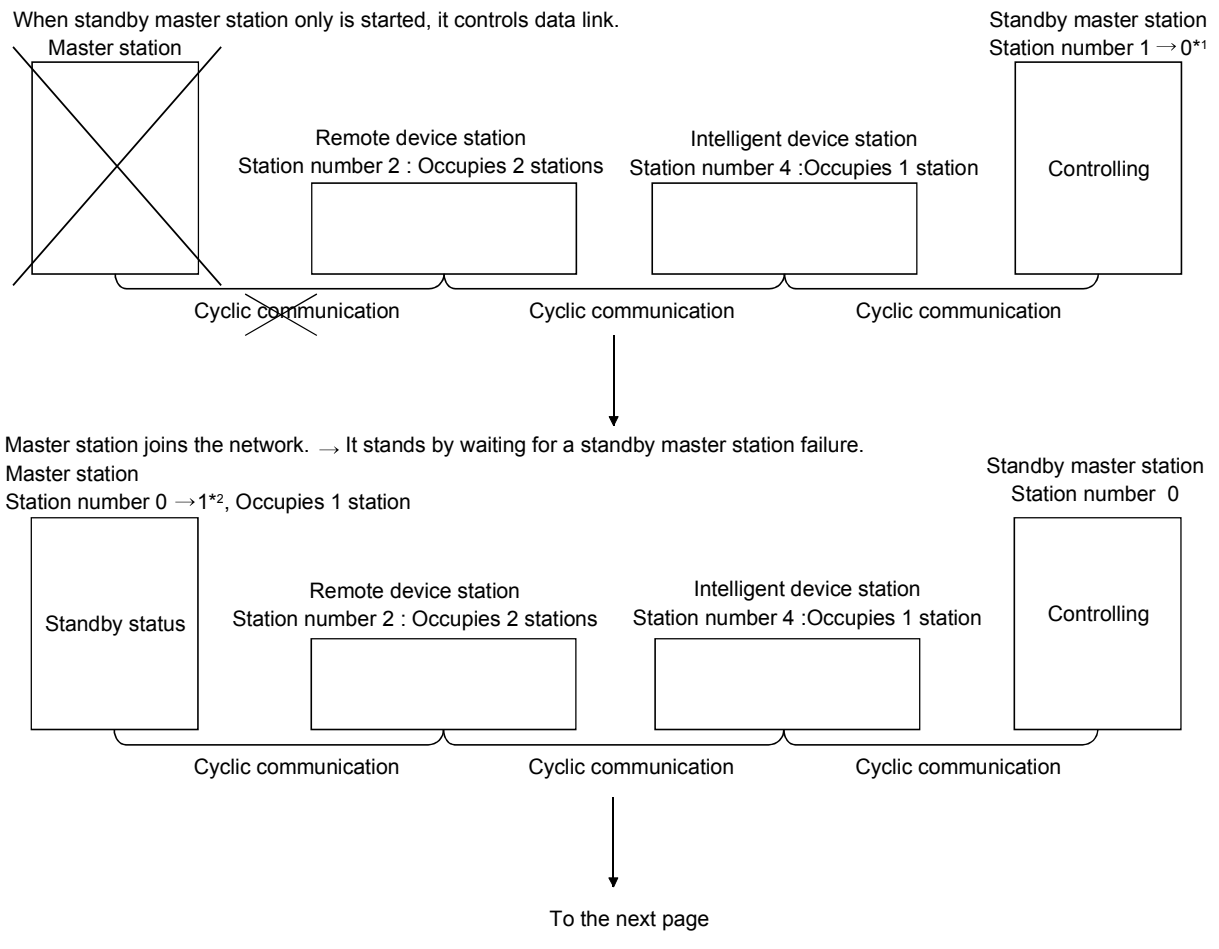

\*1 When the master station becomes faulty and the standby master station takes over the data link control, the number of the standby master station is changed to "0".

\*2 When the master station returns to the system as a standby master station,

its station number is the one specified in the "Standby master station number" in the network parameters.

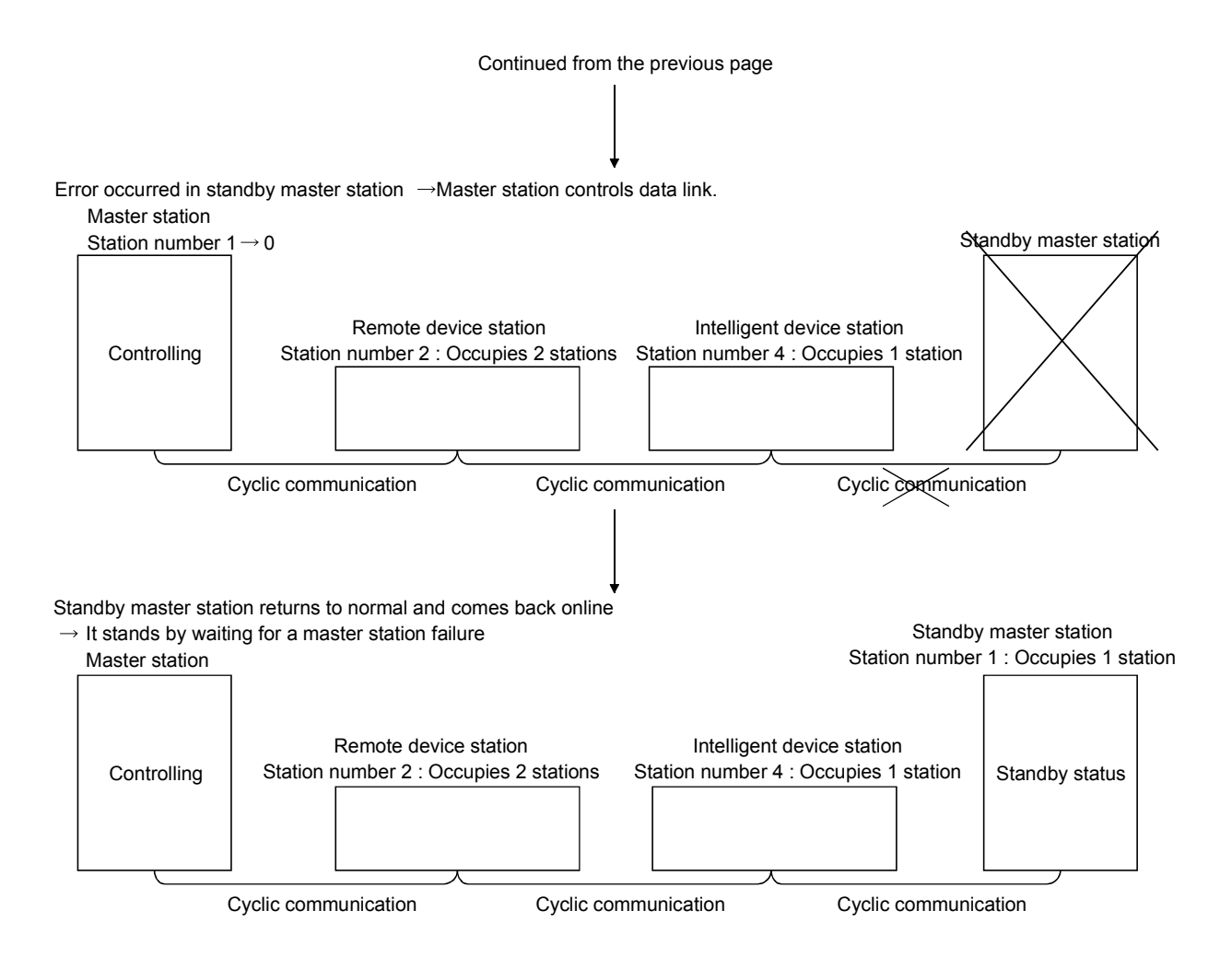

# (1) Setting method

The following shows how to make settings.

- (a) Set station No.0 for the master station, and any of station 1 to 64 for the standby master station.
- (b) Configure the same system (the same programmable controller CPU, I/O modules, and/or intelligent function modules) for the master and standby master stations.
- (c) Select "Master station (Duplex function)" for "Type" in the network parameters on GX Developer.
- (d) Set other network parameter items.

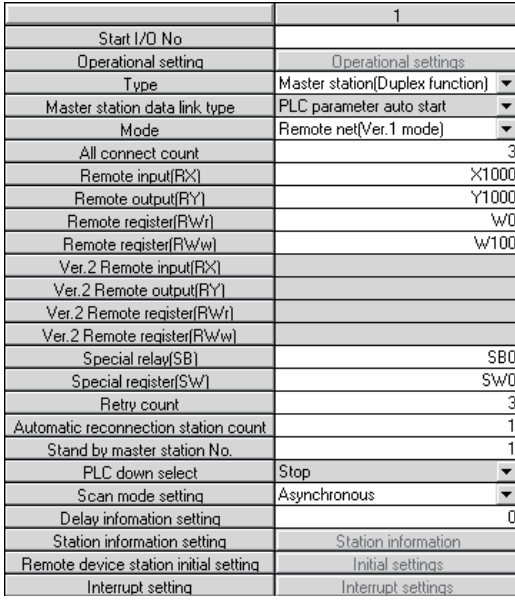

- (e) Write the same parameters and sequence programs to the master and standby master stations.
- (2) Precautions when starting data link by the standby master station
	- (a) Be sure to set the same parameters and programs to the master and standby master stations.

Otherwise, correct operation cannot be guaranteed.

- (b) When replacing the standby master station module, be sure to use a module whose first 5 digits of serial No. is 07112 or later. If it is 07111 or earlier, the LINK PARA.ERROR (Error code 3105) will be generated on the standby master station.
- (c) When data link has started by the standby master station, Line test 1 and 2 are not executable. To perform these line tests, use GX Developer.

4.3.8 Guaranteeing the cyclic data for each slave station (block guarantee of cyclic data per station)

> This function allows guaranteeing of the cyclic data for each slave station according to the parameter setting. (This function is supported by the QJ61BT11N with first 5 digits of serial No. 08032 or later. For compatible CPU module versions, refer to Section 2.2.1.)

Cyclic data could be separated into new data and old data in 2-word (32-bit) units depending on the auto refresh timing. Using this function guarantees the data consistency for each slave station.

Set this function to master stations, local stations and standby master stations. Note that the consistency of 2-word data is also guaranteed in the QJ61BT11N whose first five digits of serial No. is 08031 or earlier. To ensure the consistency of data exceeding two words, use this function.

The following example shows the range in which data of remote register RWw is secured when this function is set in the remote net Ver.1 mode.

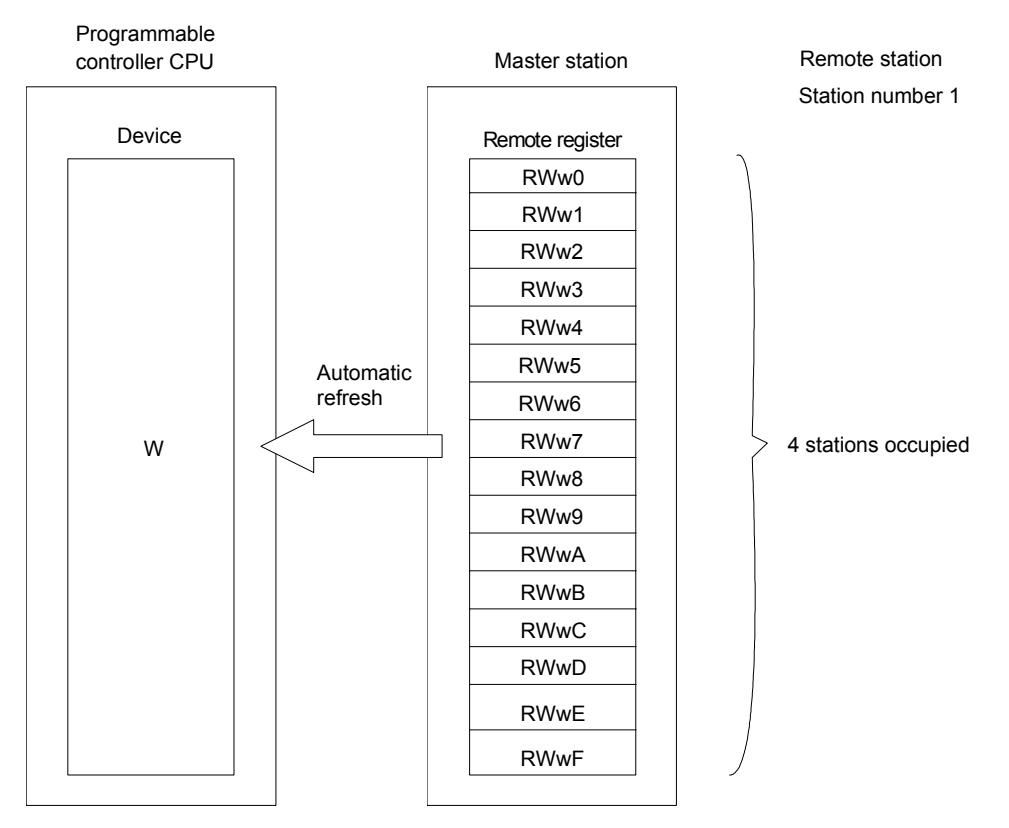

For slave station number 1 that has setting of "4 stations occupied" in the remote net Ver.1 mode, remote register data in the range RWw0 to RWwF are guaranteed. Data are guaranteed in the same way for other remote devices (RX, RY and RWr). They are also guaranteed for remote devices (RX, RY, RWr and RWw) in the remote I/O network mode.

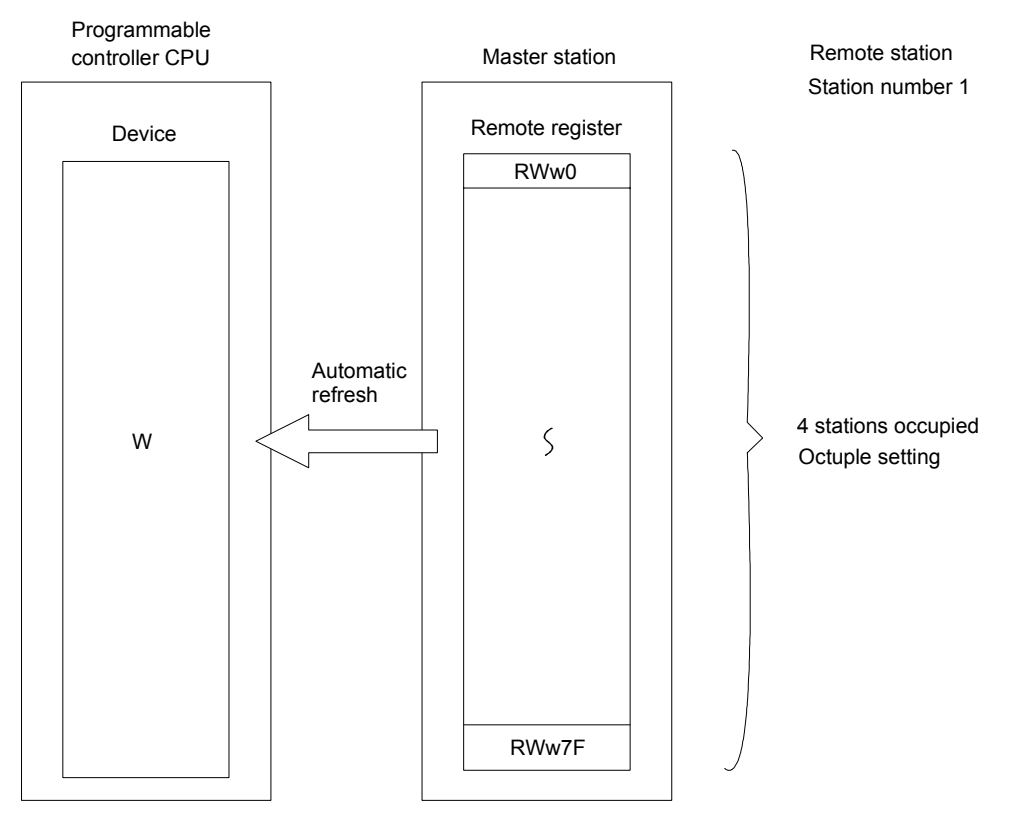

The following example shows the range in which data of remote register RWw are guaranteed when this function is set in the remote net Ver.2 mode.

For slave station number 1 that has setting of "4 stations occupied" and "octuple" in the remote net Ver.2 mode, remote register data in the range RWw0 to RWw7F are guaranteed.

Data are guaranteed in the same way for other remote devices (RX, RY and RWr). They are also guaranteed for remote devices (RX, RY, RWr and RWw) in the remote net additional mode.

# (1) Setting method

The following describes the setting method.

(a) Click the Operational settings button for the network parameters in GX Developer.

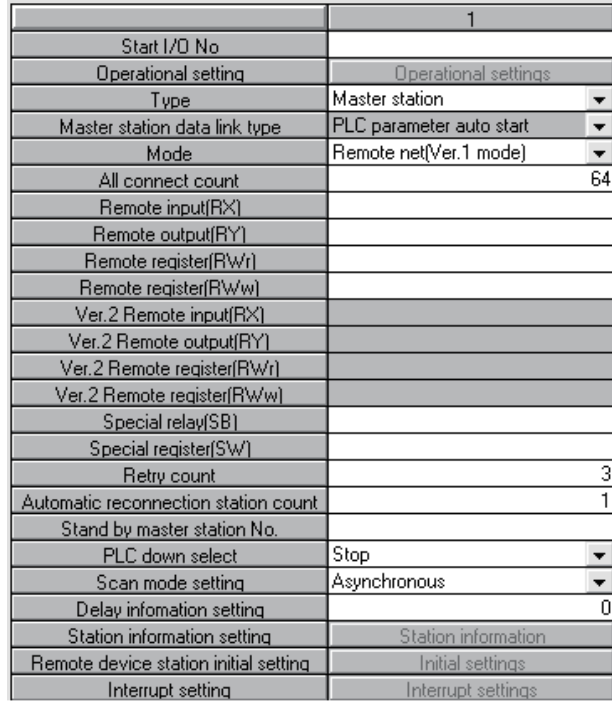

(b) The [Operational settings] screen is displayed. Check the [Block guarantee of cyclic data per station] checkbox.

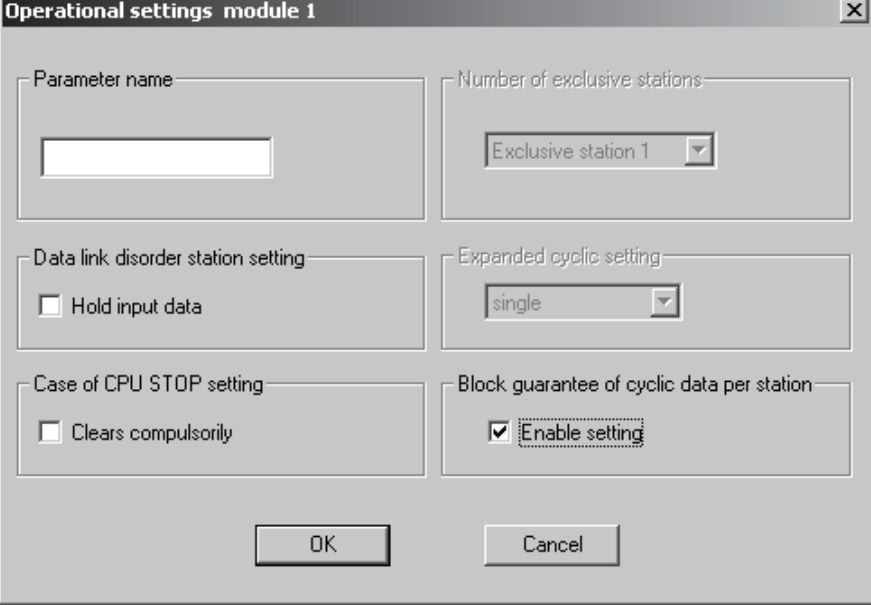

(c) Make the auto refresh settings for each remote device.

- (2) Precautions when using the block guarantee of cyclic data per station
	- (a) When using this function, be sure to make the auto refresh settings. If the auto refresh settings have not been made for all devices, remote input (RX), remote output (RY) and remote registers (RWr, RWw) in the buffer memory may not be refreshed.

The following message is displayed if the auto refresh settings have not been completed.

If this message is displayed, check the settings.

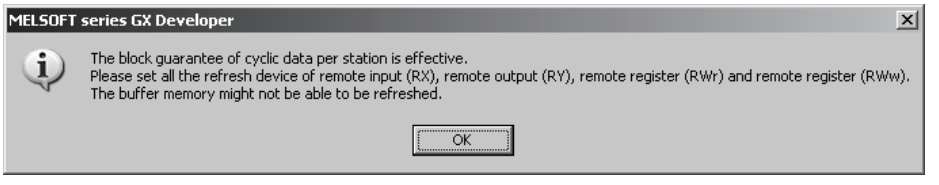

(b) When replacing the QJ61BT11N, use a module whose first 5 digits of the serial No. are 08032 or later.

When a QJ61BT11N whose first 5 digits of the serial No. are 08031 or earlier is used, the LINK PARA.ERROR (error code 3105) occurs on the programmable controller CPU after the network parameters are written to the programmable controller.
(c) When this function is used, the transmission delay time increases (compared with when this function is not used). When designing a new system by using an existing system as it is, confirm the delay time of the data from the remote station before starting the system.

### POINT

For the formula for calculating the transmission delay time when the block guarantee of cyclic data per station is used, refer to Section 5.2.

> The following shows examples of how to calculate the transmission delay time when this function is used and not used.

- 1) Maximum transmission delay time in input RX from remote I/O station Conditions:
	- Asynchronous mode
	- Master station's sequence scan time, 20ms
	- Link scan time, 3ms
	- Remote I/O response time, 1.5ms

(When the block guarantee of cyclic data per station is used)  $(SM \times n) + (LS \times 2) + Rio$  $= (20 \times 1) + (3 \times 2) + 1.5 = 27.5$ ms

 (When the block guarantee of cyclic data per station is not used)  $SM + (LS \times 2) + Rio$ 

 $= 20 + (3 \times 2) + 1.5 = 27.5$ ms

The meanings of symbols in the formula are as follows:

- SM: Master station sequence program scan time
- LS : Link scan time
- n : LS÷SM (Digits past the decimal point are rounded up to the nearest integer.)
- Rio: Remote I/O response time
- 2) Maximum transmission delay time in output from master station to Ver.2-compatible local station Conditions:
	- Asynchronous mode
	- Master station sequence scan time, 20ms
	- Link scan time, 3ms
	- Expanded cyclic setting, "double"
	- Local station scan time, 10 ms

(When the block guarantee of cyclic data per station is used)  $(SM×n) + [LS×{(2×m) +1}] + {SL×(k+1)}$  $= (20 \times 1) + [3 \times {(2 \times 3)} + 1}] + {10 \times (1 + 1)} = 61$  ms

(When the block guarantee of cyclic data per station is not used) SM×n+ [LS×{(2×m) +1}]+{SL× (k+1)} 20+ [3×{(2×3) +1}]+10=51ms

The meanings of symbols in the formula are as follows:

- SM: Master station sequence program scan time
- LS : Link scan time
- SL : Local station sequence program scan time
- n : LS÷SM (Digits past the decimal point are rounded up to the nearest integer.)
- t : LS x m÷SM (Digits past the decimal point are rounded up to the nearest integer.)
- k : LS÷SL (Digits past the decimal point are rounded up to the nearest integer.)
- m : Constant according to the extended cyclic setting

(d) When this function is used, the link refresh time increases (compared with when this function is not used).

When designing a new system by using an existing system as it is, confirm the link refresh time before starting the system.

# POINT

For a formula for calculating the link refresh time when the block guarantee of cyclic data per station is used, refer to Section 5.4.

> The following shows examples of how to calculate the link refresh time when this function is used and not used.

Conditions:

A Q06HCPU is used with the QJ61BT11N mounted on the main base and is defined as a master station in remote net Ver.1 mode.

Data of 2048 RX points, 2048 RY points, 256 RWw points, 256 RWr points, 512 SB points, and 512 SW points are refreshed to areas other than file registers.

(When the block guarantee of cyclic data per station is used)  $KM1+KM2 \times \left(\frac{RX + RY + SB}{16} + RWW + RWr + SW\right)$ 

 $= 0.24 + 0.00043 \times \left( \frac{2048 + 2048 + 512}{16} + 256 + 256 + 512 \right)$  $= 0.24 + 0.00043 \times 1312$ 

- $= 0.80416$
- = 0.80 [ms]

(When the block guarantee of cyclic data per station is not used)  $KM1+KM2 \times (\frac{\textsf{RX+RY+SB}}{16}+\textsf{RWW+RWr+SW}$ 

$$
=0.22+0.00043\times\left(\frac{2048+2048+512}{16}+256+256+512\right)
$$

$$
=0.22 + 0.00043 \times 1312
$$

=0.78416

=0.78 [ms]

The meanings of symbols in the formula are as follows:

- RX : Number of remote input (RX) points refreshed by the master station
- RY : Number of remote output (RY) points refreshed by the master station
- RWw : Number of remote register (RWw) points refreshed by master station
- RWr : Number of remote register (RWr) points refreshed by master station
- SB : Number of link special relay (SB) points refreshed by master station
- SW : Number of link special register (SW) points refreshed by master station
- KM1, KM2, KM3 : Constants

### 4.4 Handy Functions

This section explains some handy functions of the QJ61BT11N.

4.4.1 Simplifying the initialization procedure registration of remote device stations (Remote device station initialization procedure registration function)

> The initial settings of remote device stations, which in previous models were done using the sequence program, can now be performed using the GX Developer for registration to the programmable controller CPU.

The QJ61BT11N instructs registration of remote device station initialization procedure, and then stores the number of the currently executing procedure to the buffer memory. For this reason, when processing has stopped, the relevant information such as the procedure number or target station number can be confirmed. For details on procedure numbers, refer to (1)(b)(9) in this section.

Also, if a running remote device station is replaced due to a failure, initial processing that has been done for all stations before can be performed for the replaced remote device station by specifying it. Remote device stations other than the specified station continue to operate.

Settings such as "A-D conversion enable/disable" and "Averaging processing specification" can be performed easily with the AJ65BT-64AD.

For an example of an initialization procedure using the GX Developer, see Sections 10.1.3, 10.2.3 and 10.3.3.

Check if this function is available for the remote device station to be used. The function is currently available for the following remote device stations. (As of November 2007)

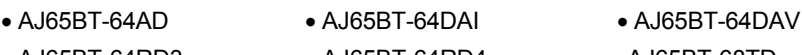

- 
- 
- 
- AJ65BT-64RD3 AJ65BT-64RD4 •AJ65BT-68TD
	-
- AJ65BT-D35ID2 AJ65SBT-62DA AJ65SBT-64AD
- AJ65VBTCU-68ADIN AJ65VBTCU-68ADVN AJ65VBTCU-68DAVN
	-
- (1) Number of setting items for initialization procedures Initial settings can be executed up to 16 items per remote device station. If setting 17 items or more is necessary, execute initial setting with the sequence program.

Remote device station initialization procedure registration and initial settings with the sequence program cannot be executed at the same time.

If they are executed at the same time, remote device station may malfunction. Initial settings can be executed up to 16 stations.

When 17 or more remote device stations are connected, execute the initial settings for the 17th and subsequent stations using the sequence program.

# (2) Initialization procedure setting method

The initial settings are performed using the "Remote device station initial setting" in the network parameters.

(a) In "Target", set the station number of a module for which the initial settings are to be performed. Setting range: 1 to 64

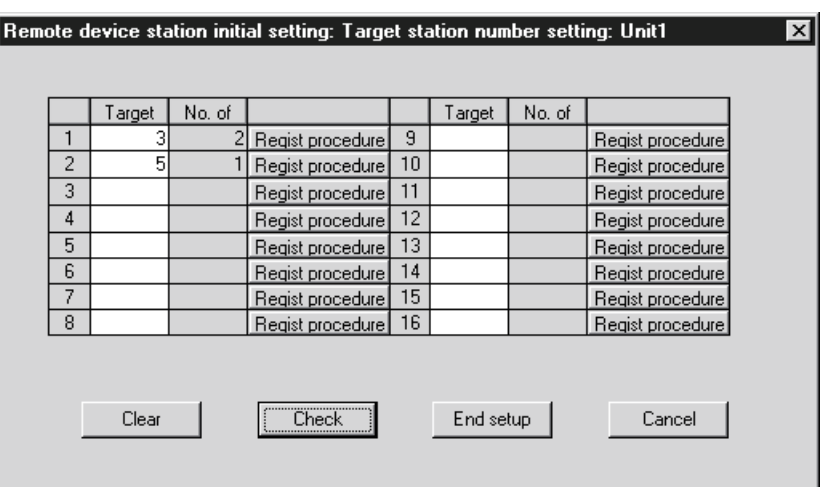

- (b) Set the initialization procedure in "Regist procedure".
	- 1) Input format Set the data input format for "Write data" in details of execution. Setting range: DEC. HEX. Default: DEC. 2) Execute Flag

Set whether or not to execute the specified initialization procedure. Setting range: Execute

> Only set (use as a memo when the execution conditions are the same as when the execution flag is set as "Execute", but the content of execution is different.)

Default: Execute

3) Operational condition Specify whether new settings or the previous settings are used for the initialization conditions. Setting range: Set new Same as prev. set Default: Set new When "Same as prev. set" is selected, the processing is performed as follows: Example) 0 RX1  $\sqrt{\text{SET}}$  RY3 سط<br>M0V K15 RWw2\_ 4) Executional condition settings "Condition Device" Set the device to be used for the initialization condition. Setting range: RX SB 5) Executional condition settings "Device Number" Set the device number to be used for the initialization condition. Even if the target station number is different, the same number must be set. Setting range: When RX is selected 0 to 37F (H) When SB is selected 0 to FF (H) 6) Executional condition settings "Execute Condition" Set the conditions under which initialization is performed. Setting range: ON OFF 7) Details of execution "Write Device" Set the device to which the contents of the initial setting are written. Setting range: RY RWw 8) Details of execution "Device Number" Set the device number to which the contents of the initial settings are written. Even if the target station number is different, the same number must be

Setting range: When RY is selected 0 to 37F (H) When RWw is selected  $0$  to  $0F$  (H)

set.

9) Details of execution "Write Data" Set the contents of the initial settings. Setting range: When RY is selected ON/OFF When RWw is selected 0 to 65535 (Decimal),

0 to FFFF (Hexadecimal)

The following shows the procedure registration screen appeared after setting of (1) to (9).

For procedure numbers, the first line of the screen is regarded as procedure number 1.

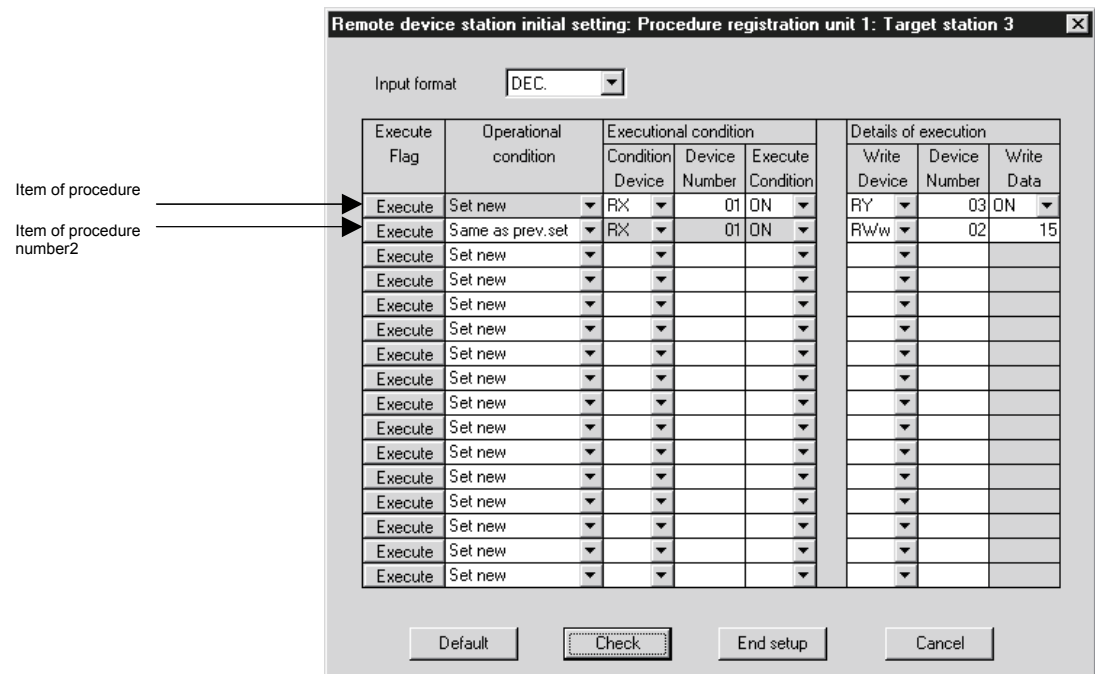

(3) Method for initializing only a specified station (specification of remote device station to be initialized)

When a running remote device station is replaced due to a failure, initial processing that has been done for all stations conventionally can be performed for the replaced remote device station by specifying it. Remote device stations other than the specified station continue their operations. (This function is supported by the QJ61BT11N with first 5 digits of serial No. 08032 or later.)

The following shows an example in which remote device station number 3 is specified to be initialized.

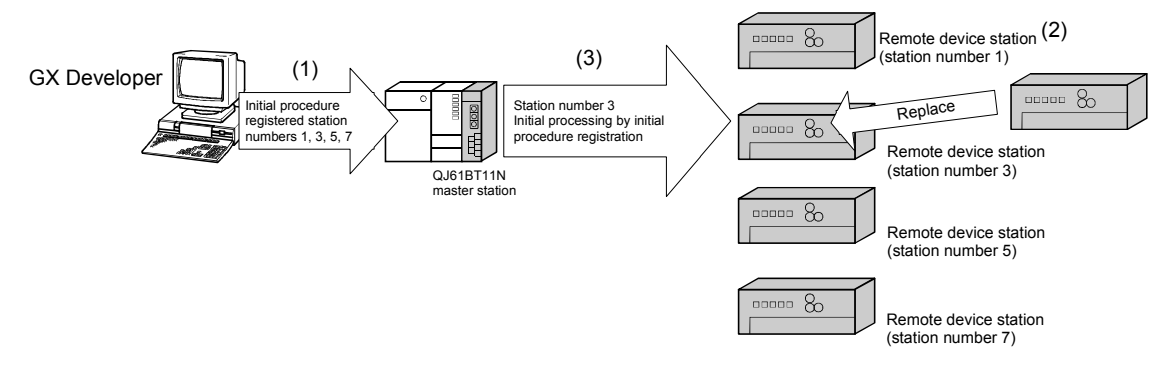

- 1) First of all, register the initialization procedures for all remote device stations (station numbers 1, 3, 5, 7).
- 2) When a failure occurs on remote device station number 3 during operation, replace the failed remote device station.
- 3) Specify the replaced station number 3 as a remote device station to be initialized. Then, register the initialization procedure. During initial processing of station number 3, control of the other stations (station numbers 1, 5, 7) is continued.
- (a) How to specify the remote device station to be initialized Set the station to be initialized in the " specification of remote device station to be initialized (SW0014 to SW0017)" in the link special register. To set this, turn ON the bit corresponding to the specified station number within SW0014 to SW0017 (only the bit of the head station number). When all bits are OFF, initial processing is performed on all stations that are set in the remote device station initial setting in the network parameters.

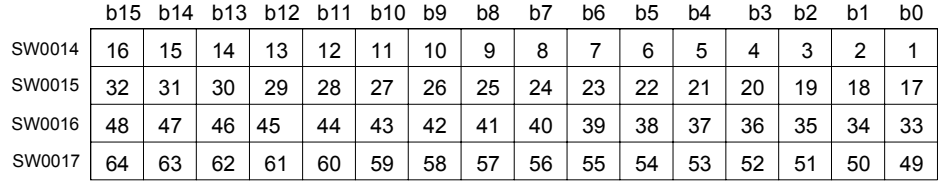

Numbers 1 to 64 in the above table indicate the station numbers.

# (4) Enable initial settings

Before creating a program for communication with remote device stations, create a program to enable the initial settings using SB000D (remote device station initialization procedure registration instruction) and SB005F (completion status of remote device station initialization procedure execution). For details, refer to Sections 10.1.4, 10.2.4 and 10.3.4.

Procedure for the remote device station initialization procedure registration

- (a) Turn SB000D ON, and start initialization procedure registration. During execution of initialization procedure registration, SB005E (remote device station initialization procedure execution status) stays ON. Also, the execution procedure numbers and target station numbers of the registration are stored to SW0110 to SW011F (remote device station initialization procedure registration execution individual information).
- (b) When initial processing of all preset stations is completed, SB005F turns ON. Also, the execution result is stored to SW005F (remote device station initialization procedure instruction result). The execution procedure numbers in SW0110 to SW011F become FF00H.
- (d) When SB000D is turned OFF on completion of initial processing (SB005F : ON), SB005F, and SW0110 to SW011F are cleared.

The following shows operation of the link special relays and link special registers when remote device station initialization procedure registration is performed.

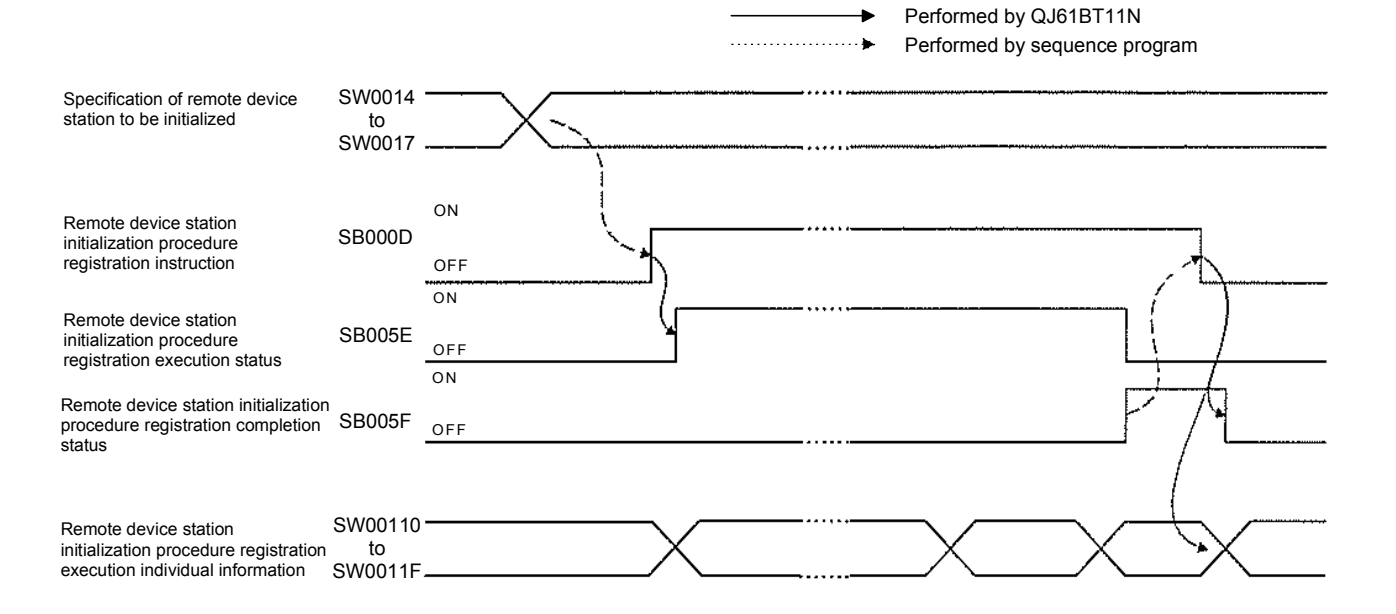

- (5) Preparation for communication with remote device stations
	- 1) Register the network parameters and the created program in the programmable controller CPU.
	- 2) Reset the programmable controller CPU or turn the power from off to on.
	- 3) Instruct the master station to register the remote device station initialization procedure. (This instruction may not be necessary in some cases such as when the remote input RX is set as a startup condition.)

### POINT

- (1) Because one step is performed per link scan, as the number of settings increases the processing time will extend beyond that specified in the sequence program.
- (2) While SB0D (remote device station initialization procedure registration instruction) is on, the refresh of the remote input/output and remote registers stops.
- (3) When the remote device station initialization procedure registration instruction (SB000D) turns OFF after completion of the initial processing, all of RY signals that have turned ON during the registration turn OFF. Therefore, for signals that should be kept ON (e.g.  $CH.\Box$  Conversion enable flag of the AJ65BT-64RD3/4), turn them ON in the sequence program.
- (4) The remote device station initialization procedure registration completion status (SB005F) does not turn ON unless all of procedure registration for the stations specified in the remote device station initialization procedure registration station specification (SW0014 to SW0017) is completed normally. If any error station exists, turn OFF the remote device station initialization procedure registration instruction (SB000D) depending on the status of the other stations.
- (5) The remote device station initialization procedure registration is not allowed for the standby master station.

When replacing a remote device station while the standby master station is operating as a master, perform initial setting on the sequence program.

(6) Link special relays and registers (SB, SW) relating to remote device station initialization procedure registration

The following describes the link special relays and link special registers relating to remote device station initialization procedure registration.

The information of link special relays and link special registers is stored in the buffer memory.

(a) Link special relays (SB)

The following describes the link special relays (SB) relating to remote device station initialization procedure registration.

Numerical values in parentheses "()" under relay numbers indicate the buffer memory addresses and bit positions.

Example : Bit 13 of buffer memory address 5E0H (5E0H, b13)

# Table 4.7 List of link register relays relating to the remote device station initialization procedure registration function

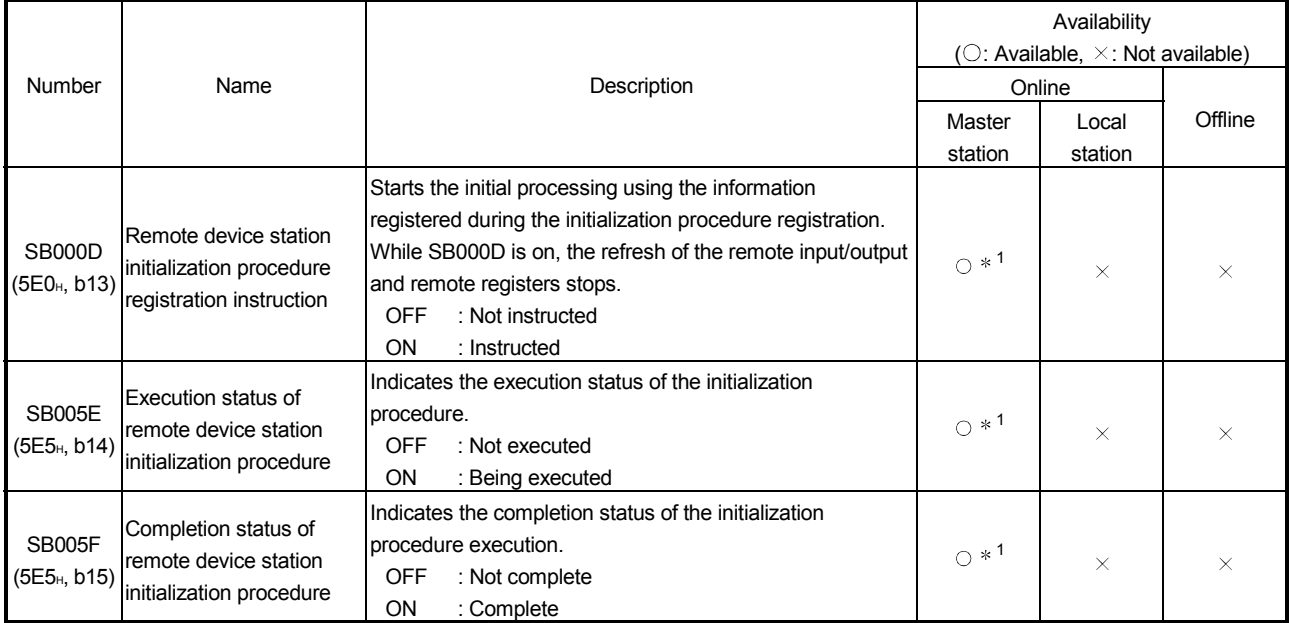

 1 Parameter setting is required in the case of a standby master station. (First 5 digits of serial No. must be 07112 or later.)

(b) Link special registers (SW) The following describes the link special registers (SW) relating to remote device station initialization procedure registration. Numerical values in parentheses "()" under register numbers indicate the buffer memory addresses.

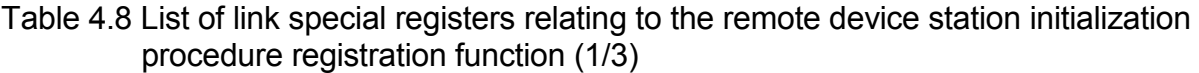

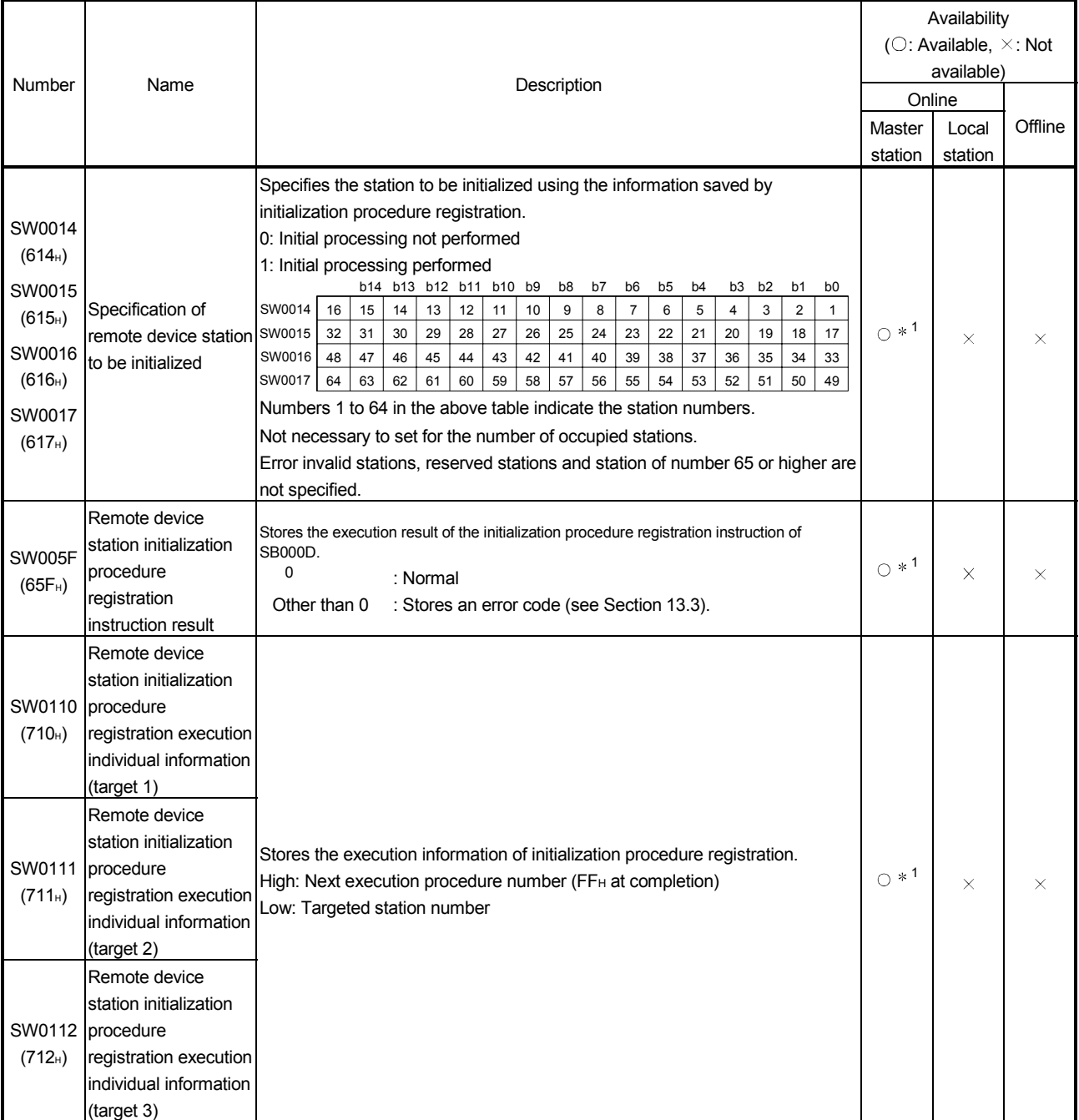

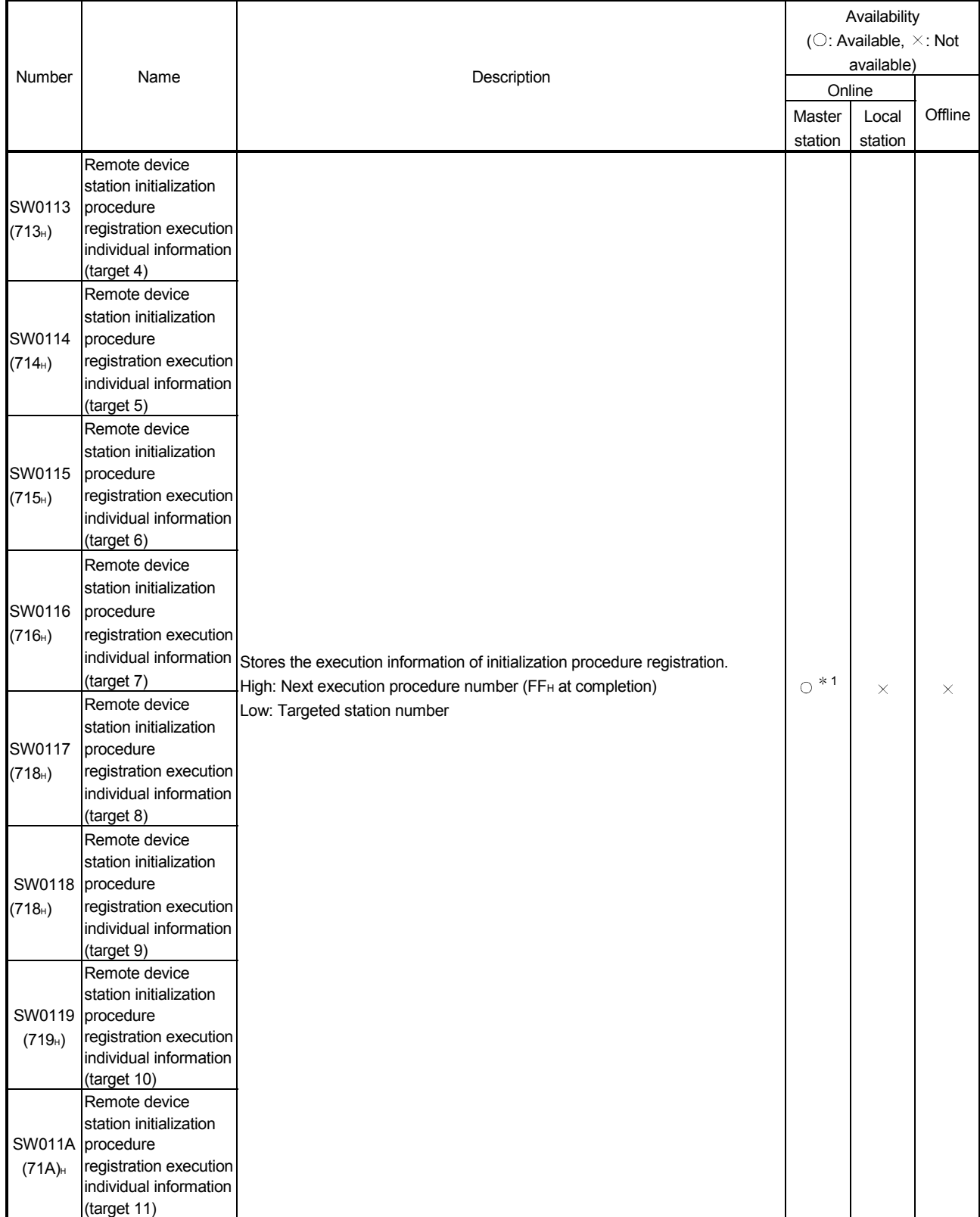

# Table 4.8 List of link special registers relating to the remote device station initialization procedure registration function (2/3)

 1 Parameter setting is required in the case of a standby master station. (First 5 digits of serial No. must be 07112 or later.)

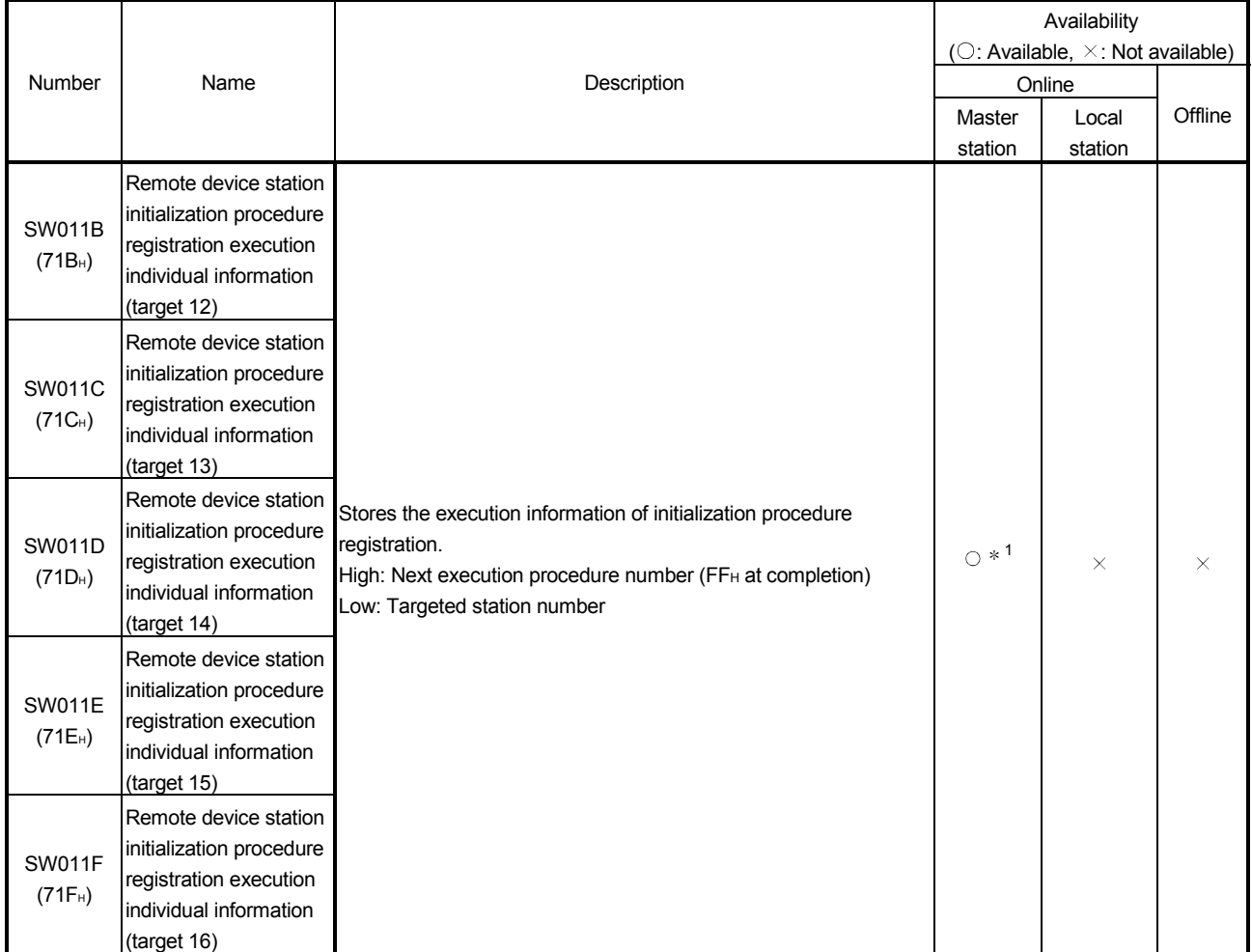

# Table 4.8 List of link special registers relating to the remote device station initialization procedure registration function (3/3)

1 Parameter setting is required in the case of a standby master station. (First 5 digits of serial No. must be 07112 or later.)

# (6) Replacing a faulty QJ61BT11N

When replacing a faulty QJ61BT11N with a new one, do not use any of the modules whose first five digits of serial number is 08031 or earlier.

Doing this by mistake and specifying a remote device station to be initialized may result in the following operation behavior:

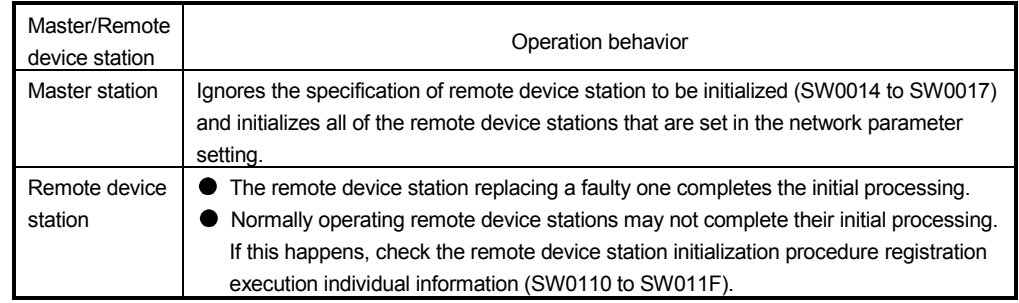

# 4.4.2 Performing high-speed processing (Event issuance for the interrupt program)

This function issues events (signals to execute an interrupt program) according to factors such as the on/off status of specified RX, RY and SB devices and the match/mismatch status of specified RWr and SW device data, in order to allow the programmable controller CPU to execute the interrupt program. Because the conditions for issuing the events are set using the GX Developer, the number of program steps is reduced, thus shortening the scan time. Events can be issued for all stations. A maximum of 16 event issuance conditions can be set.

(1) Event issuance conditions Events are issued under the following conditions: On/off status of specified RX, RY and SB devices Match/mismatch status of specified RWr and SW device data When the link scan is completed

#### (2) Event issuance condition setting method

- (a) First, set the "Interrupt setting" in the network parameters.
	- 1) Input format Set the data input format for "Word device". Setting range: DEC. HEX. Default: DEX.

#### 2) Device code

Set the device to be used for the event issuance conditions.

Setting range: RX SB RY

> RWr SW

Scan completed

3) Device No.

Set the device number to be used for the event issuance conditions.

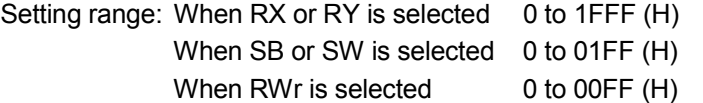

4) Detection method

Set the detection method for the event issuance conditions.

Setting range: Edge detect (Issues event only at rise and fall.)

Level detect (Issues each link scan event when the event issuance conditions are established.)

5) Interrupt condition

Set the conditions under which events are issued. Setting range: When RX, SB or RY is selected ON/OFF When RWr or SW is selected Equal/Unequal

6) Word device Set the conditions under which events are issued when RWr or SW is selected.

Setting range: 0 to 65535 (Decimal)

0 to FFFF (Hexadecimal)

7) Interrupt (SI) No.

Set the intelligent function module interrupt pointer number. (SI is an interrupt pointer for an intelligent function module and not a device used in an actual program.)

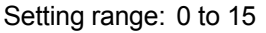

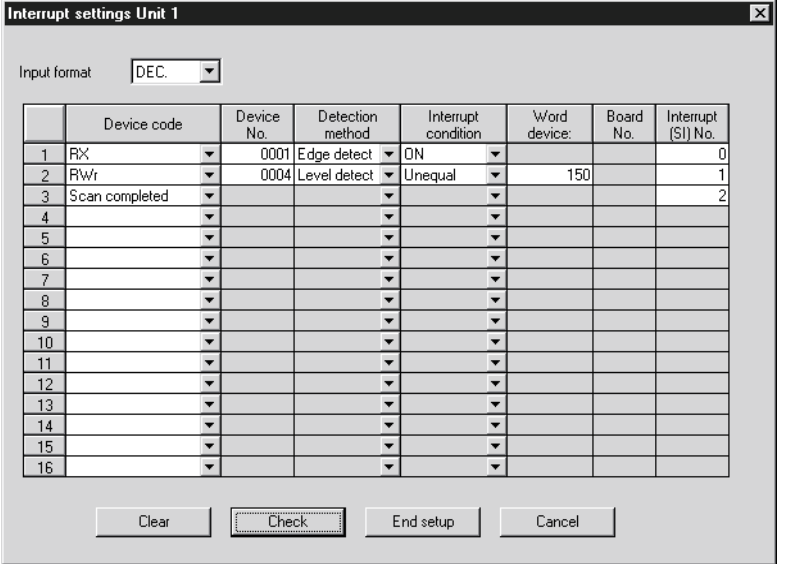

# POINT

Only one event issuance condition can be set for each interrupt program.

- (b) Set the "PLC parameter" -- "PLC system" -- "Intelligent function module setting" -- "Interrupt pointer settings".
	- 1) "Interrupt pointer start No." on the PLC side. Set the interrupt pointer start number for the CPU. Setting range: 50 to 255
	- 2) "Interrupt pointer No. of units" on the PLC side Set the number of event issuance conditions specified in the "Interrupt settings" of the Network parameters Setting range: 1 to 16
	- 3) "Start I/O No." on the Intelli. unit side Set the start input/output number for the intelligent function module for which the interrupt setting was performed. Setting range: 0 to 0FF0 (H)

4) "Start SI No." on the intelli. unit side

Set the smallest number for intelligent function module interrupt pointers specified in "Interrupt (SI) No." of the "Interrupt settings" in the Network parameters.

Setting range: 0 to 15

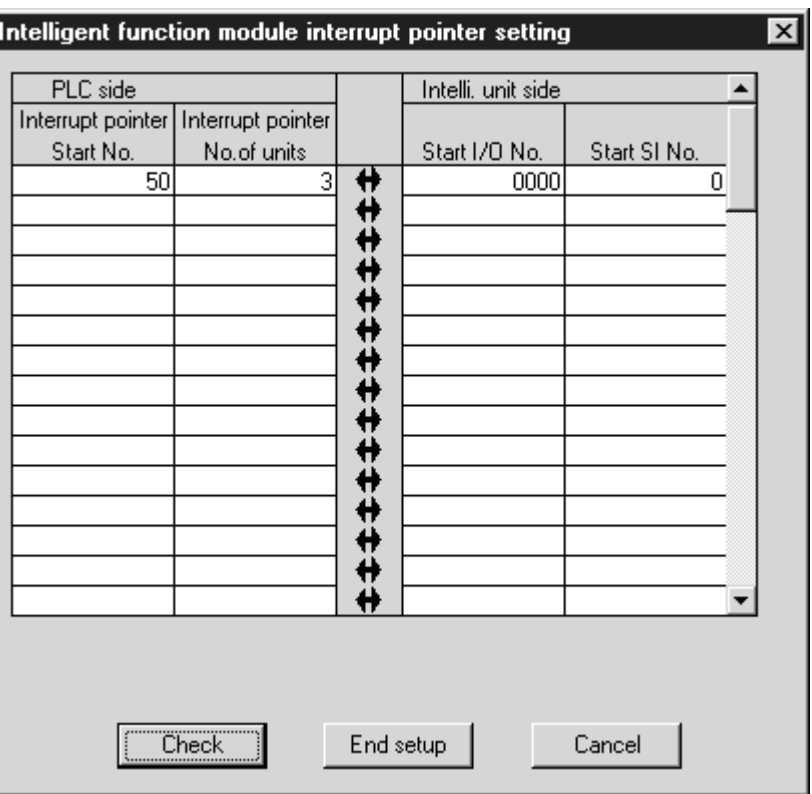

# (3) Simulation of the interrupt program

When the event issuance conditions are established in the master station using the GX Developer, the interrupt program is executed even when the corresponding modules are not connected, and then the interrupt program can be simulated.

(Example) A case where an event is issued when RX01 turns on, and then an interrupt program is executed.

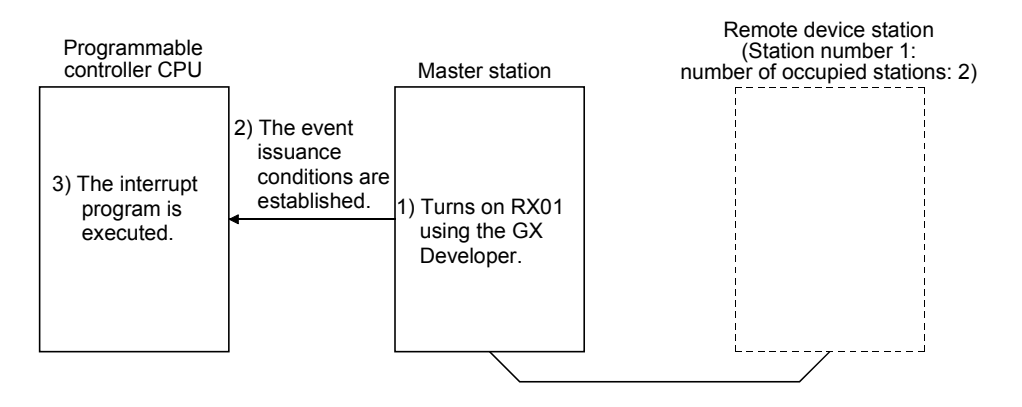

# 4.4.3 Enabling the data link simply by powering on (Automatic CC-Link startup)

When the QJ61BT11N is used in a system configuration including not only remote I/O stations but also remote device stations and intelligent device stations, the CC-Link startup and data refresh are performed only by powering up the system and without creating sequence programs.

Use this function to make an operation check when constructing a system. When performing control, always set the network parameters.

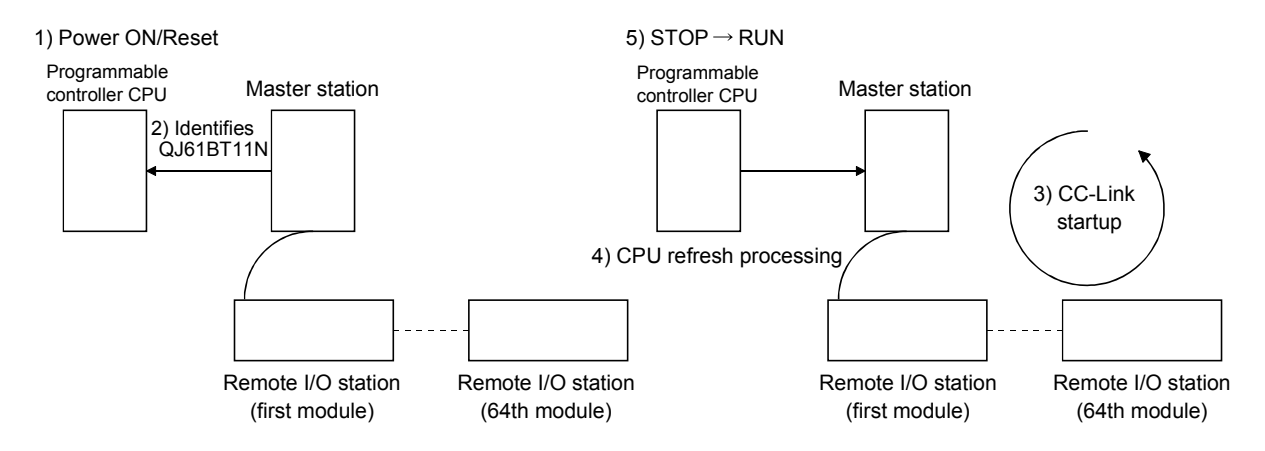

(1) Contents of default parameter settings at automatic CC-Link startup The following lists the contents of the default automatic refresh parameter settings and network parameter settings when the automatic CC-Link starts up.

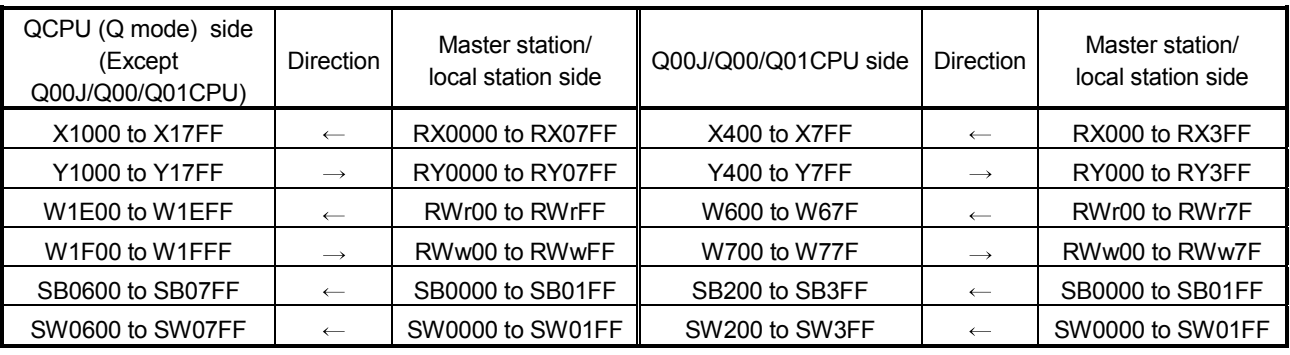

#### Content of default automatic refresh parameter settings

### Content of default network parameter settings

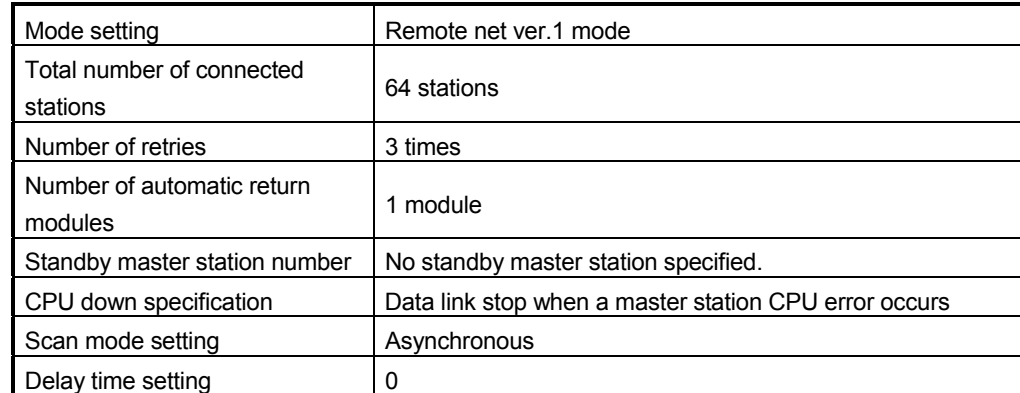

Content of buffer memory size specification for intelligent device station

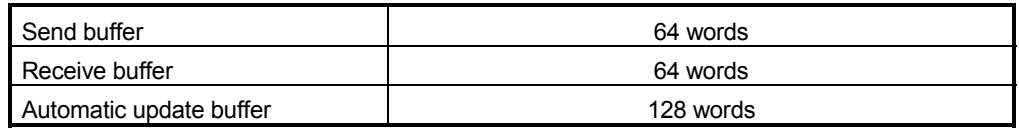

### POINT

- (1) Perform an automatic CC-Link startup in the remote net ver. 1 mode.
- (2) When the automatic CC-Link startup is executed on a local station, the local station operates occupying 1 station.
- (3) Make sure to perform line tests for all stations if an automatic CC-Link startup is performed and changes such as replacement of a module, etc. are made to the system during data link operation.

Stations whose data link has already been established (only stations whose station numbers overlap) may also go down if stations with overlapping head station numbers return to the system.

- (4) If an automatic CC-Link startup was performed, a temporary error invalid station cannot be used.
- (5) In case of a multiple CPU system where each CPU controls several QJ61BT11N modules, the automatic CC-Link startup is performed on the QJ61BT11N that has the smallest head I/O number.
- (6) In the Q00J/Q00/Q01CPU, automatic refresh is performed for stations No.1 to 32 only.

Because automatic refresh is not performed for station No. 33 or higher, use FROM/TO instructions to read/write data.

### (2) Execution conditions

- (a) When the parameters are not set, the automatic CC-Link startup function is applicable only to one "QJ61BT11N". Even when more than one QJ61BT11N is mounted on the base unit, the automatic CC-Link startup function is applicable only to the first one. It is applied to the QJ61BT11N that has the smallest start I/O number, as seen from the programmable controller CPU side.
- (b) In the case of automatic CC-Link startup, the total number of CC-Link IE controller network modules and MELSECNET/H modules that are connectable to the master station's CPU is as follows:

Number of CC-Link IE controller network modules + MELSECNET/H modules  $\leq$  3

# 4.4.4 Communicating with intelligent device stations (Remote net mode)

The remote net mode allows communication with all stations (remote I/O stations, remote device stations, local stations, intelligent device stations, and standby master stations). Furthermore, it allows not only cyclic transfer, but also transient transmission, which transfers data at an arbitrary timing, to intelligent and local stations.

[Setting method]

Set the remote net mode in "Mode" of the network parameters using the GX Developer. For more details on the setting, see Sections 6.3 to 6.5.

### 4.4.5 Speeding up the response from remote I/O stations (Remote I/O net mode)

The remote I/O net mode can be used for a system consisting of only the master station and remote I/O stations. The remote I/O net mode allows cyclic transmission at high speed, thus shortening the link scan time.

The table below lists the link scan times for both the remote I/O net mode and the remote net mode.

| Number of stations | Remote I/O net mode | Remote net mode   |  |  |
|--------------------|---------------------|-------------------|--|--|
|                    | $0.61$ ms           | $1.2 \text{ ms}$  |  |  |
| 16                 | $0.94$ ms           | 1.6 <sub>ms</sub> |  |  |
| 32                 | $1.61$ ms           | $2.3 \text{ ms}$  |  |  |
| 64                 | $2.94$ ms           | 3.8 <sub>ms</sub> |  |  |

Table 4.9

(Transmission speed: at 10 Mbps)

[Setting method]

Set the remote I/O net mode in "Mode" of the network parameters using GX Developer. For more details on the setting, see Section 6.6. 4.4.6 Creating a program that contains modules to be added in the future (Reserved station function)

> This function prevents remote stations, local stations, intelligent device stations, and a standby master station that are not actually connected (but to be connected in the future) from being treated as "data link faulty stations" by the master station and local stations.

When the master station is placed in the remote net ver.2 mode, points for reserved stations can be set to 0.

Use GX Developer to set 0 points for reserved stations.

Although dedicated instructions are not usable for this setting, if reading from or writing to reserved stations is disabled when refreshing cyclic data with FROM/TO instructions, the same result is obtained.

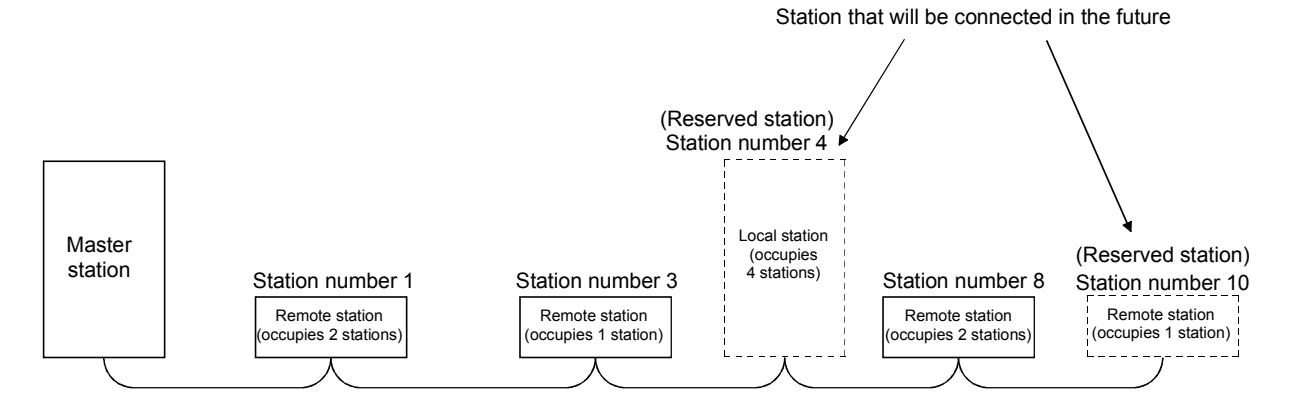

# POINT

If a connected remote station, local station, intelligent device station, or standby master station is specified as a reserved station, data link with the specified station becomes disabled.

[Setting method]

Set the reserved function in "Station information setting" of the network parameters using the GX Developer.

- Make reserved station setting by choosing "Station information setting" "Reserve/invalid station select".
- Make 0 points setting for the reserved station by choosing "Station" information setting" - "Remote station points".

For more details on the setting, see Sections 6.3 to 6.5.

4.4.7 Powering off a station in operation without error detection (Error invalid station setting function)

> This function prevents remote stations, local stations, intelligent device stations, and a standby master station that are powered off in the system configuration from being treated as "data link faulty stations" by the master station and local stations, using the network parameter settings.

> Note that if a station is set as an error invalid station, problems occurring in that station can no longer be detected. In addition, the error invalid station settings cannot be changed while online because they are set with the network parameters.

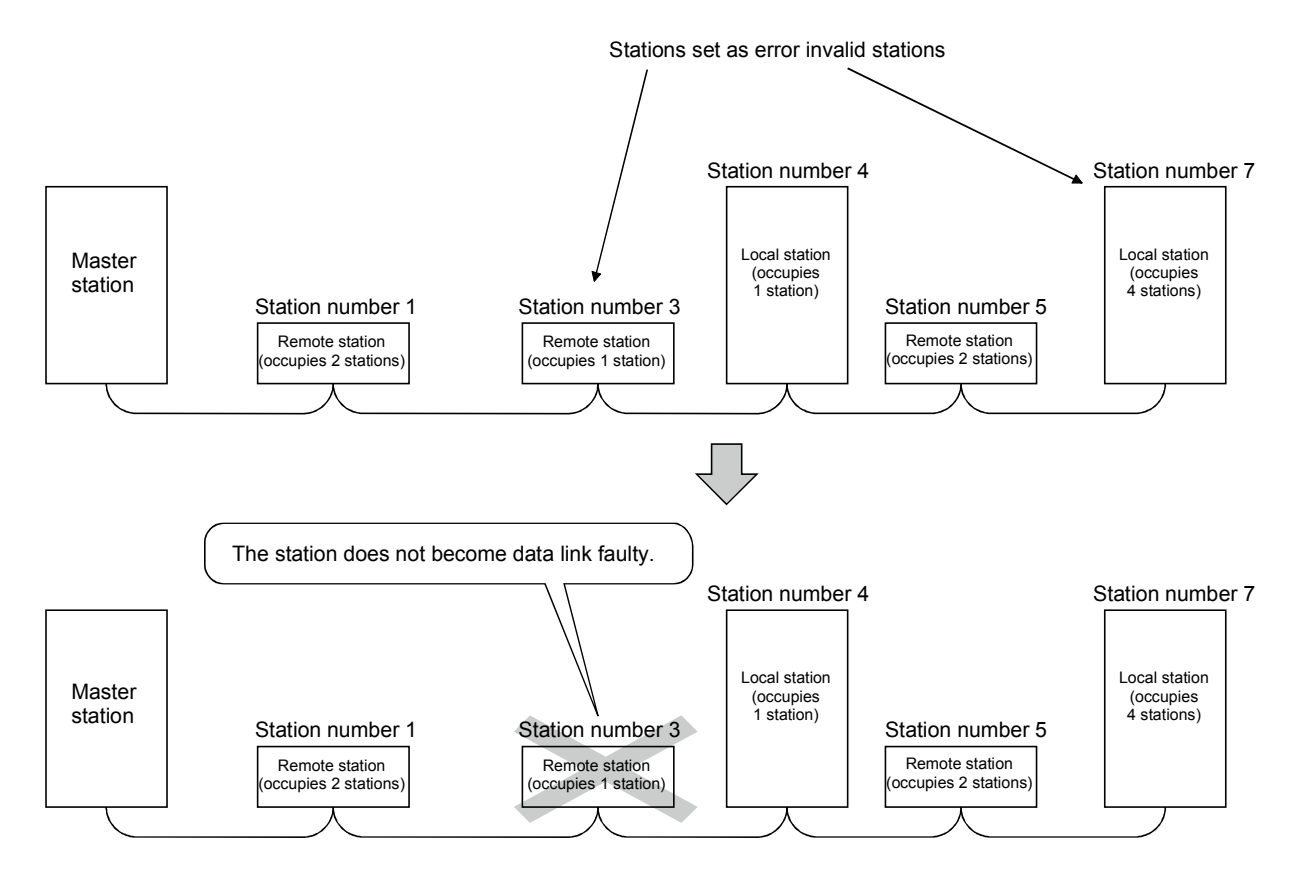

# POINT

- (1) If a remote station, a local station, an intelligent device station or the standby master station that is set as an error invalid station is "specified as a reserved station," the reserved station function overrides the error invalid station setting function.
- (2) If errors are generated at all the stations when they are set as error-invalid stations, the "ERR." LED will light.

### [Setting method]

Set the error invalid station setting function in "Station information setting" of the network parameters using the GX Developer. For more details on the setting, see Sections 6.3 to 6.6.

# 4.4.8 Synchronizing the link scan with the sequence scan (Scan synchronous function)

This function selects whether or not the link scan should be synchronized with the sequence scan.

### (1) Synchronous mode

Performs data linking using the scan that is synchronized with the sequence program.

(The sequence scan and link scan start at the same time.)

In the synchronous mode, the link scan interval becomes longer when the sequence scan takes long because the link scan is synchronized with the sequence scan.

# IMPORTANT

While in the synchronous mode, the sequence scan time must not exceed the time specified for the corresponding transmission speed, as listed below. If the scan time exceeds the specified time, a time out error occurs at each station.

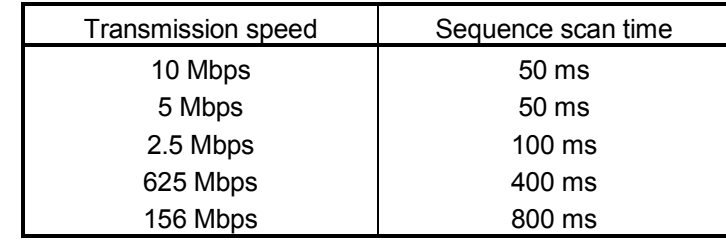

### POINT

- (1) The asynchronous mode is recommended for a mixed system of local stations A(1S)J61BT11 and A(1S)J61QBT11 when the QJ61BT11N is used as the master station. When using the synchronous mode, make sure to observe the restrictions in (2) and (3) below.
- (2) When using a system consisting of the QJ61BT11N as the master station in the synchronous mode and both the A(1S)J61BT11 and A(1S)J61QBT11 as local stations, set the sequence scan time of the local station CPU to be shorter than ST. For more details on "ST," see Section 5.1.
- (3) When using a system consisting of the QJ61BT11N as the master station in the synchronous mode and both the A(1S)J61BT11 and A(1S)J61QBT11 as local stations, use XnC as an interlock of the FROM/TO instructions on the local station CPU side.
- (4) When operating in the synchronous mode, the "L RUN" LED may be lit dimly.

### (2) Asynchronous mode

Performs data linking without synchronizing with the sequence program.

#### (3) Setting method

Set the scan synchronous function in "Scan mode setting" of the network parameters using the GX Developer. For more details on the setting, see Sections 6.3 to 6.6.

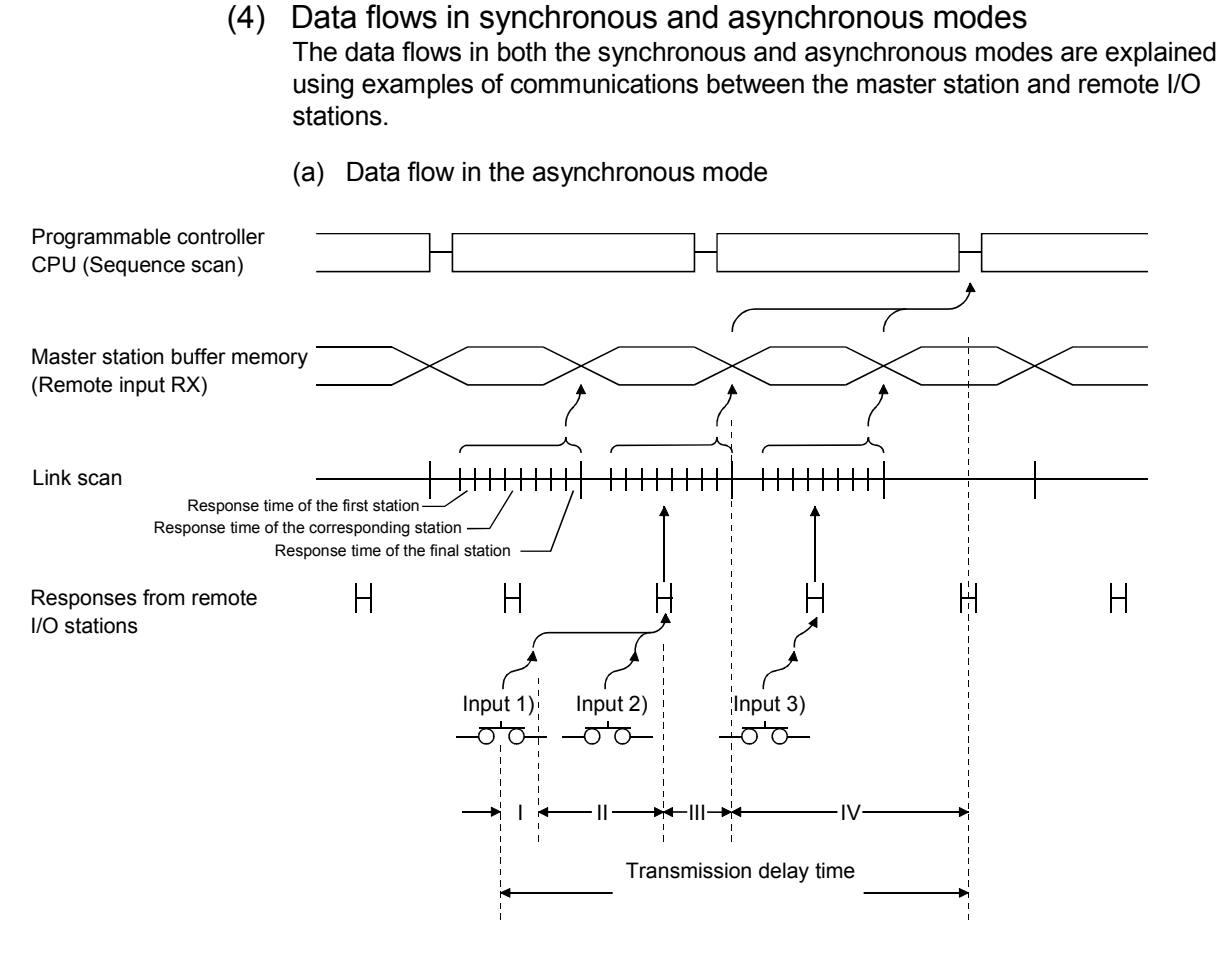

- I: Delay time due to response delay of remote I/O station
- II: Delay time of transmission from the remote I/O station to the master station
- III: Delay time from reception by the master station to storage in the buffer memory
- IV: Delay time until the master station's information is refreshed in the programmable controller CPU
- (b) Data flow in the synchronous mode
	- 1) Sequence scan  $\geq$  Link scan

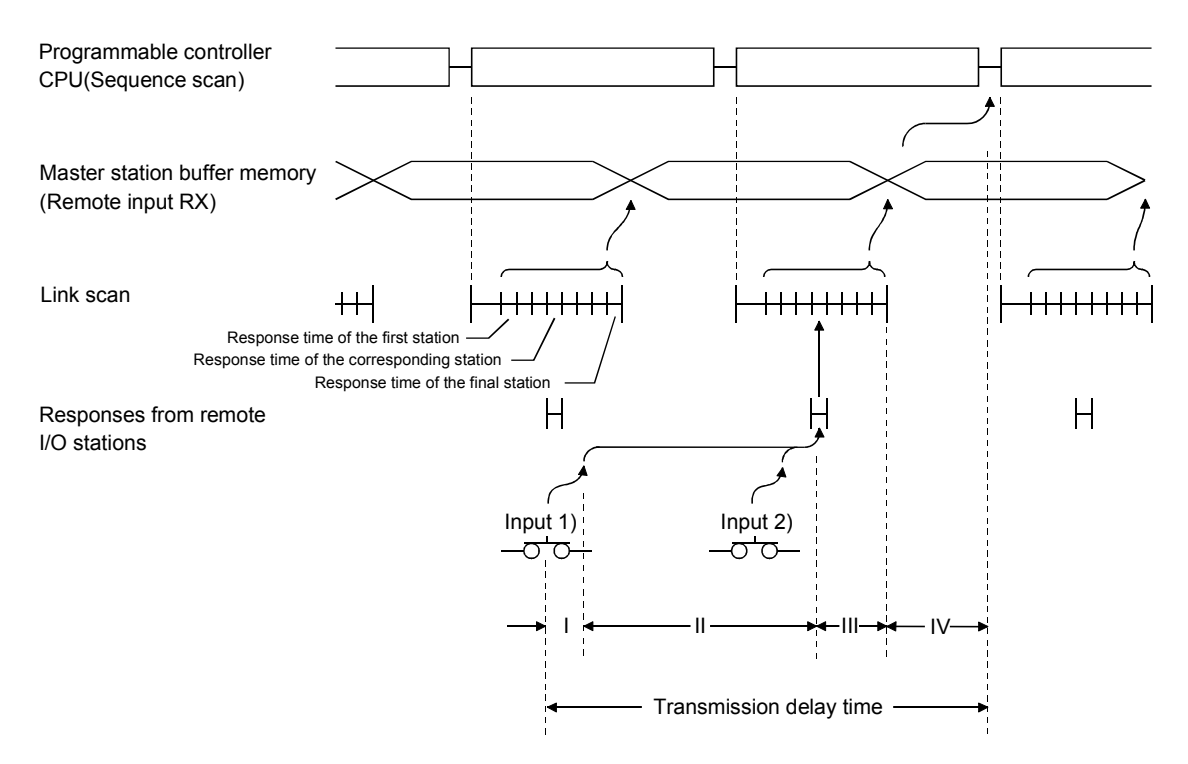

- I: Delay time due to response delay of remote I/O station
- II: Delay time of transmission from the remote I/O station to the master station
- III: Delay time from reception by the master station to storage in the buffer memory
- IV: Delay time until the master station's information is refreshed in the programmable controller CPU

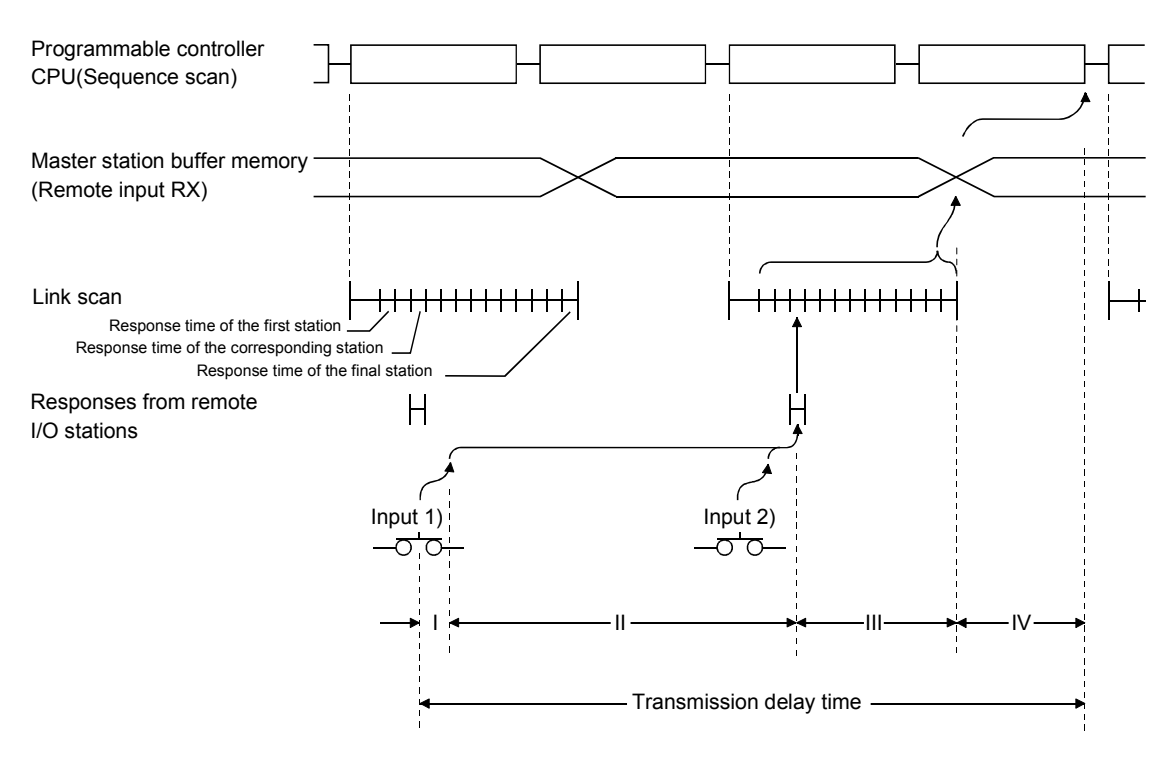

2) Sequence scan < Link scan

- I: Delay time due to response delay of remote I/O station
- II: Delay time of transmission from the remote I/O station to the master station
- III: Delay time from reception by the master station to storage in the buffer memory
- IV: Delay time until the master station's information is refreshed in the programmable controller CPU

# 4.4.9 Replacing modules without error detection (Temporary error invalid station setting function)

This function prevents remote stations, local stations, intelligent device stations, and the standby master station that are specified with the GX Developer from being treated as "data link faulty stations" while online. It allows the replacement of modules while online without error detection.

- (1) Input/output status at temporary error invalid station setting All the cyclic transmission data of the stations set as temporary error-invalid stations is refreshed. However, when a station set as a temporary error-invalid station becomes faulty, the input is retained and the output switches off.
- (2) Setting method

Set the "Diagnostics" - "CC-Link / CC-Link/LT Diagnostics" - "Monitoring other station ..." - "Invalid station if temporary error" using the GX Developer. Place the cursor at the station to be set as a temporary error invalid station and click "Setting/Cancel".

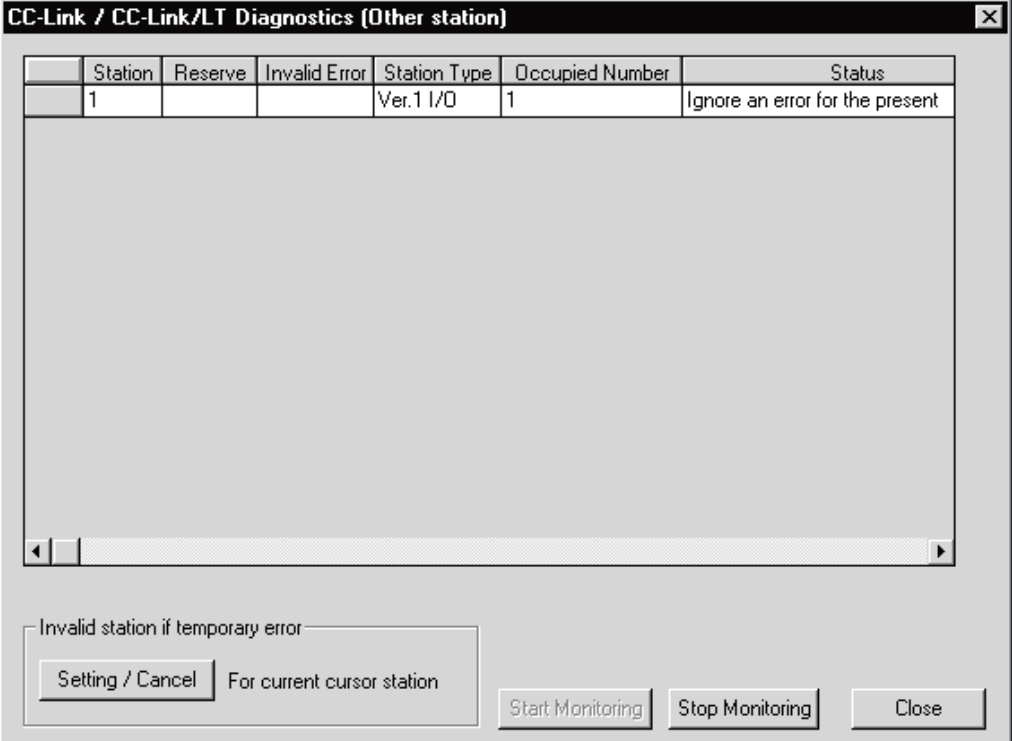

### 4.4.10 Checking operations for each local station (Data link stop/restart)

This function stops and restarts local data links. If the data link of the master station is stopped, the data link of the entire system stops.

[Setting method]

Set the "CC-Link / CC-Link/LT Diagnostics" in "Diagnostics" using the GX Developer.

(a) Specifying applicable module Specify the module whose data link is stopped or restarted in "Module setting". Specification method: Module No.

I/O Address

(b) Execution of data link stop/restart Perform these operations by setting "Start Data Link" or "Stop Data Link" in the network test.

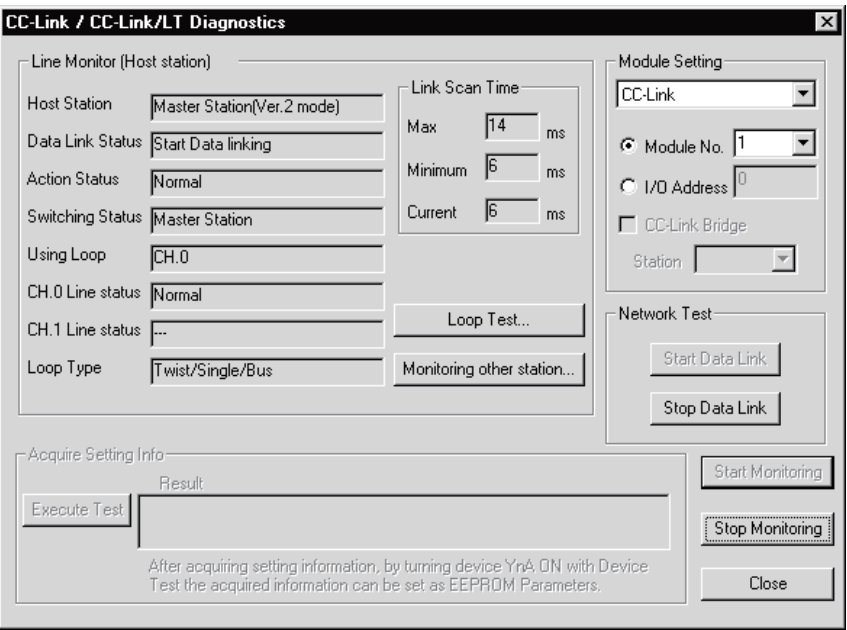

# 4.4.11 Station number overlap checking function

This function investigates the status of connected stations and checks for the overlapping numbers of number of occupied stations and whether or not more than one station whose station number setting is 0 exists in the system.

#### (1) Number of occupied station number overlap checking Checks whether or not occupied station numbers duplicate.

(Example)

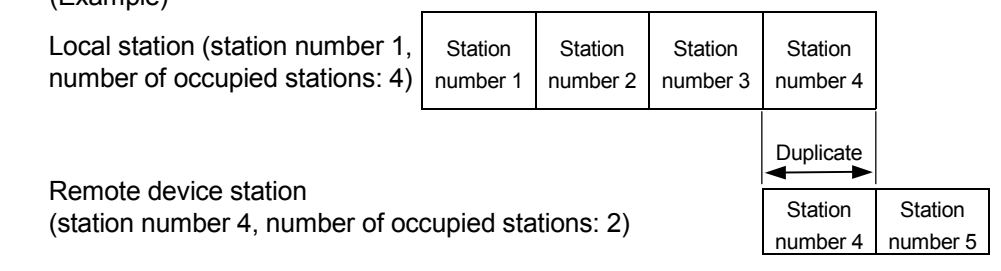

- 1) When there is an duplicate, the "ERR." LED flashes, and the duplicate status is stored in SW0098 to SW009B (Station number overlap status).
- 2) Even if an overlap exists, the data link continues with the remaining normally functioning stations.
- 3) By correcting the switch setting to normal and resetting the programmable controller CPU of the master station, the "ERR." LED is turned off and the data in SW0098 to SW009B can be cleared.

However, if the starting station number overlaps, it is excluded from the overlap checking.

(Example)

Local station (station number 1, number of occupied stations: 4)

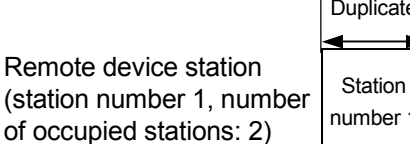

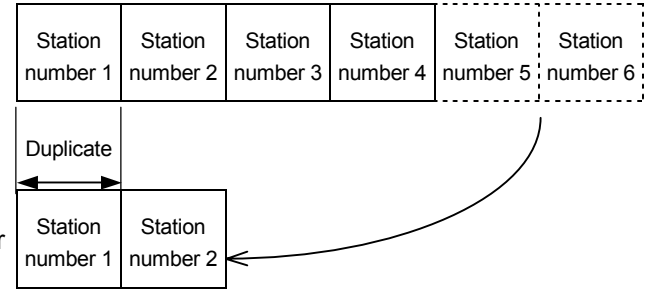

Check the other station data link status (SW0080 to SW0083) for a data link error. The station number setting of the station where a data link error has occurred may be wrong.

### (2) Station number 0 station overlap checking

Checks whether or not more than one station whose station number setting is 0 exists in the system.

- 1) When duplicating, the "ERR." LED lights up, an error code is stored in SW006A (switch setting status), and SB006A (switch setting status) turns on.
- 2) By correcting the switch setting to normal and restarting the data link, the "ERR." LED is turned off and the data in SW006A can be cleared.

# 4.4.12 Multiple CPU system support

This function allows monitoring and reading/writing programs from/to any CPU in a multiple CPU system mounted with the QJ61BT11N via AJ65BT-G4-S3 or other station CPUs.

This is illustrated by the following example.

It is possible to monitor CPU4 of the local station from peripheral device A connected to the AJ65BT-G4-S3 and read the programs of CPU2 of the master station from peripheral device B connected to CPU3 of the local station.

Master station  $CPU1$   $CPU2$   $CPU3$   $CPU4$   $1/O$   $1/O$   $1/O$   $C101$ Power BT11N supply **Terminal Peripheral** resistor device A AJ65BT-G4-S3 Reading of programs Monitoring Local station  $\overline{\mathbf{r}}$  $CPU1$  CPU2 CPU3 CPU4  $1/O$   $1/O$   $1/O$   $1/O$ Power BT11N supply **Terminal** resistor Peripheral device B POINT Access source CPUs must be control CPUs in order to make an access.

This function cannot be used with function version A.

# 4.4.13 Reducing the reserved points of the remote I/O stations (Remote I/O station points setting)

The points of each remote I/O station can be set to 8, 16 or 32 points. This saves the refresh device points of the programmable controller CPU. The remote I/O station points setting can be used in the remote net ver. 2 mode only. For parameter setting, use GX Developer of version 8.03D or later. This function cannot be executed if the dedicated instruction is used for parameter setting. This function can be executed when read/write from/to the CPU devices is performed according to the I/O points of each station at cyclic data refresh using the FROM/TO instruction.

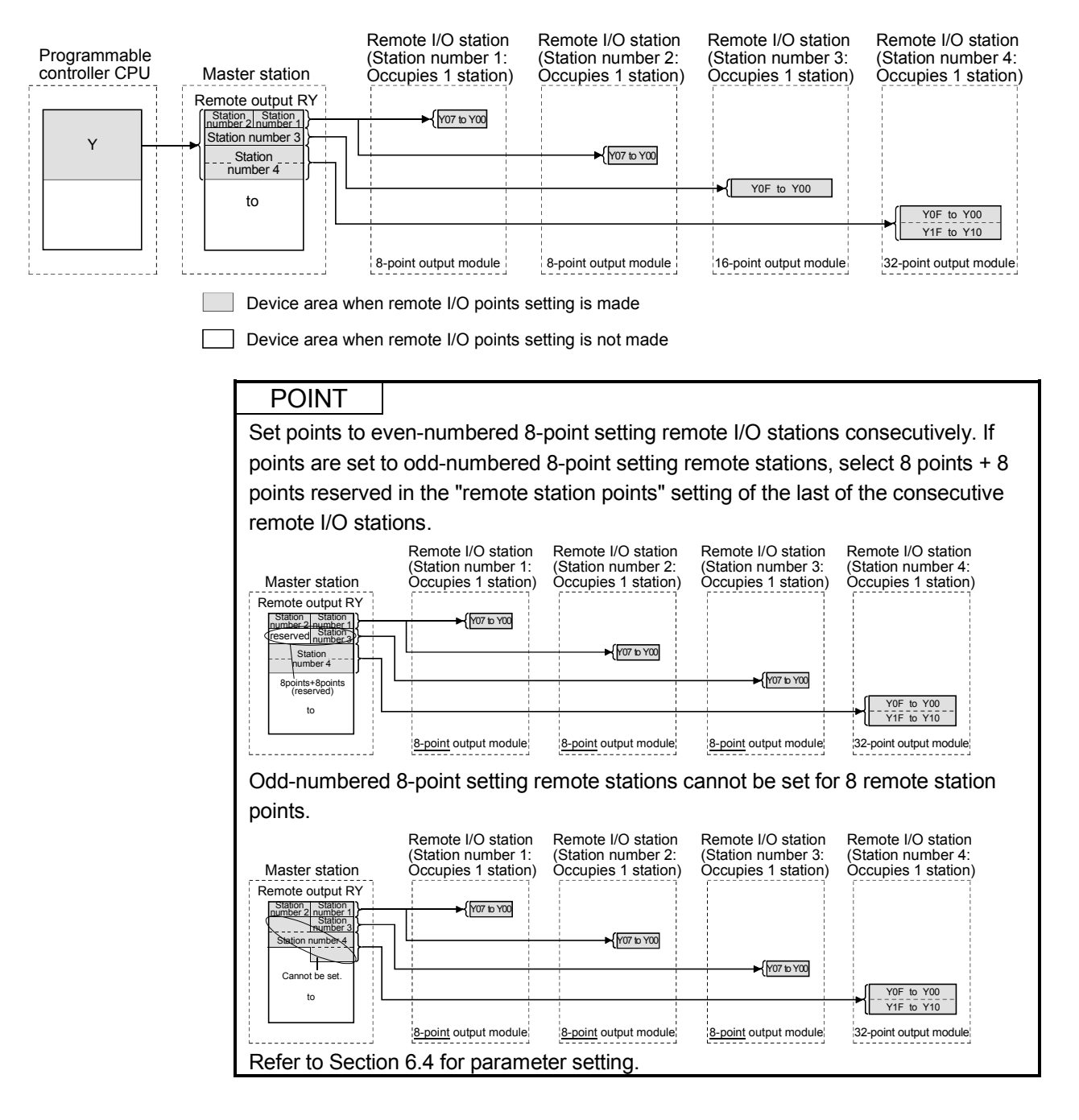

[Setting method]

Using GX Developer, make setting by choosing "Station information setting" - "Remote station points" in the network parameter dialog box. For more details on the setting, see Section 6.4.

(1) Precautions for setting the remote I/O station points The number of parameter-set remote I/O station points should be equal to or greater than the number of I/O points of the mounted remote I/O stations. If it is less than the number of I/O points of the mounted remote I/O stations, the inputs/outputs after the set number of points will not operate normally.

### 4.4.14 Increasing the number of cyclic points (Remote net ver.2 mode)

This function increases the number of cyclic points.

When increasing the number of cyclic points, select one from the following two modes.

- Remote net ver.2 mode.............. Mode suitable for configuring a new system
- Remote net additional mode....... Mode suitable for adding a ver. 2 compatible slave station to the existing ver. 1 system

In the remote net ver. 1 mode, the number of cyclic points cannot be increased. When using GX Developer for setting, use Version 8.03D or later.

The number of cyclic points per module can be increased as indicated in the following table.

|                     |                            | Expanded cyclic setting |            |            |            |
|---------------------|----------------------------|-------------------------|------------|------------|------------|
|                     |                            | single                  | double     | quadruple  | octuple    |
| Occupies 1 station  | Remote I/O (RX, RY)        | 32 points               | 32 points  | 64 points  | 128 points |
|                     | Remote register (RWw, RWr) | 4 points                | 8 points   | 16 points  | 32 points  |
| Occupies 2 stations | Remote I/O (RX, RY)        | 64 points               | 96 points  | 192 points | 384 points |
|                     | Remote register (RWw, RWr) | 8 points                | 16 points  | 32 points  | 64 points  |
| Occupies 3 stations | Remote I/O (RX, RY)        | 96 points               | 160 points | 320 points | 640 points |
|                     | Remote register (RWw, RWr) | 12 points               | 24 points  | 48 points  | 96 points  |
| Occupies 4 stations | Remote I/O (RX, RY)        | 128 points              | 224 points | 448 points | 896 points |
|                     | Remote register (RWw, RWr) | 16 points               | 32 points  | 64 points  | 128 points |

Table 4.10

# (1) Remote net ver.2 mode

This mode is designed to configure a new system.

The number of cyclic points can be increased as indicated below.

- Per station, RX/RY can be increased to up to 128 points and RWw/RWr to up to 32 points.
- Per CC-Link network, RX/RY can be increased to up to 8192 points and RWw/RWr to up to 2048 points.

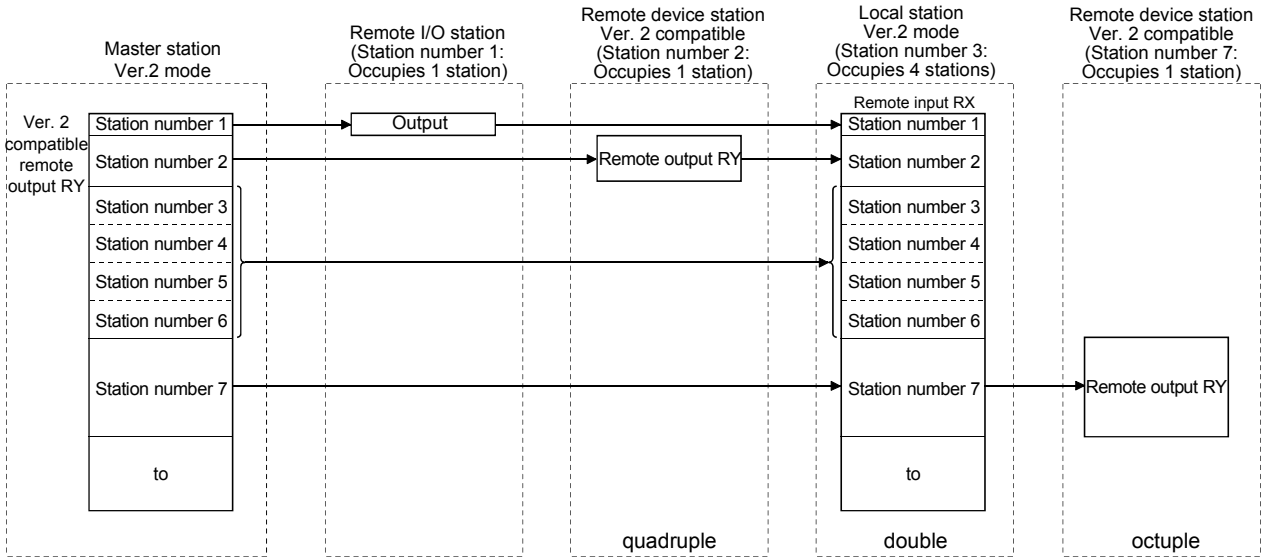

# POINT

- (1) In the remote net ver. 2 mode, the remote registers of the remote I/O station are set to 0 points.
- (2) When the ver. 2 compatible slave station is added or deleted, the refresh devices of the programmable controller CPU will vary by the number of points set to the added or deleted slave station in the slave stations of the station numbers after the added or deleted slave station. Confirm the varying number of points in Table 4.8.

# [Setting method]

Using GX Developer, set the network parameters. For more details on the setting, see Section 6.4.

# (2) Remote net additional mode

This mode is designed for use when slave stations including a ver. 2 compatible station is added to the existing ver. 1 system.

The program of the existing system can be used as is.

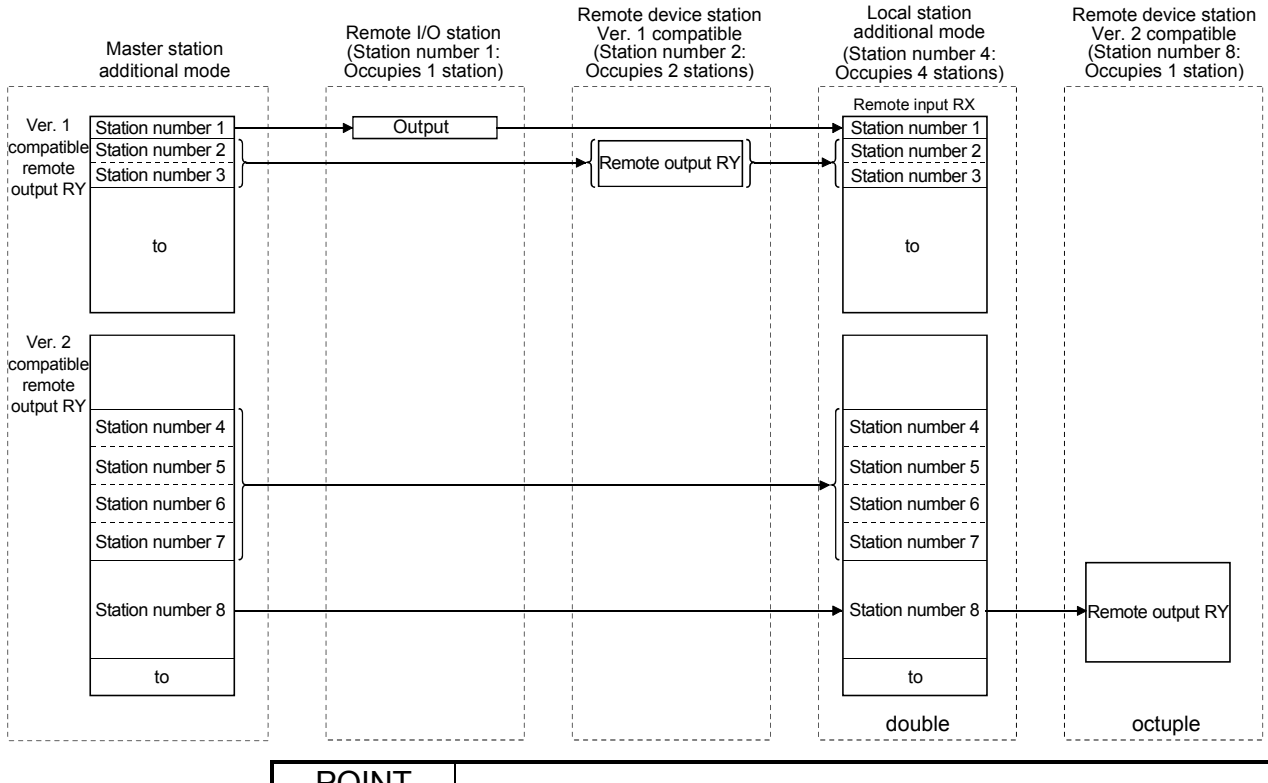

### POINT

- (1) Set the station numbers of the slave stations to be added after the last station number used in the existing system.
	- In the above example, the slave stations are added to and after station No. 4 since the existing system uses up to station No. 3.
- (2) When the ver. 2 compatible slave station is added or deleted, the refresh devices of the programmable controller CPU will vary by the number of points set to the added or deleted slave station in the slave stations of the station numbers after the added or deleted slave station. Confirm the varying number of points in Table 4.8.
- (3) In the remote net additional mode, the ver. 2 compatible slave station must be placed in the latter half as described in (1).

When there is a possibility that ver. 1 compatible slave stations will be added in the future in the remote net additional mode, set multiple reserved stations after the ver. 1 compatible slave station to ensure ease of expanding the system.

(4) For the system that includes a standby master station, it is recommended to change for the remote net ver. 2 mode.

When the remote net additional mode is used, the sequence program for the standby master station must be corrected.

### [Setting method]

Using GX Developer, set the network parameters. For more details on the setting, see Section 6.5.

# (3) Precautions for cyclic points increase setting

(a) Whether system can be configured or not

The following table indicates whether cyclic transmission can be made or not in each station.

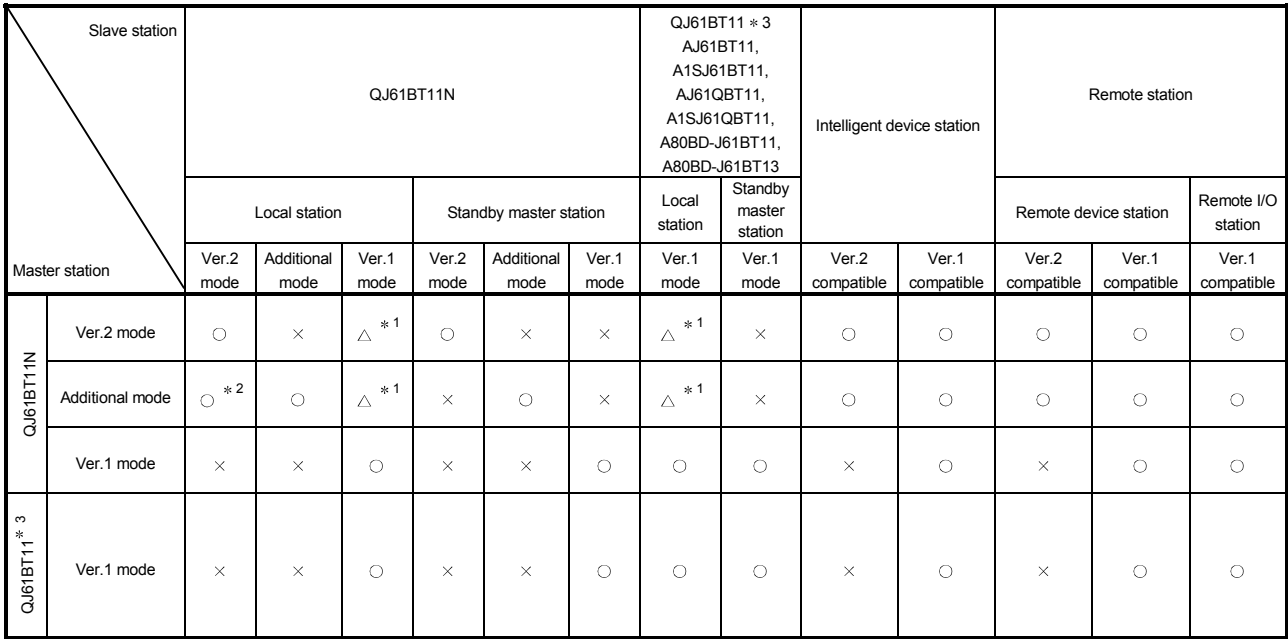

 $\circ$ : Cyclic transmission enabled,  $\triangle$ : Cyclic transmission enabled on condition,  $\times$ : Cyclic transmission disabled

1 When the master station is the QJ61BT11N in remote net Ver.2 mode or remote net additional mode, and when the local station is the QJ61BT 11N in remote net Ver.1 mode or the QJ61BT11, the local station can communicate with the master station. However, Ver.2 compatible stations are recognized as faulty so that data of these stations cannot be confirmed.

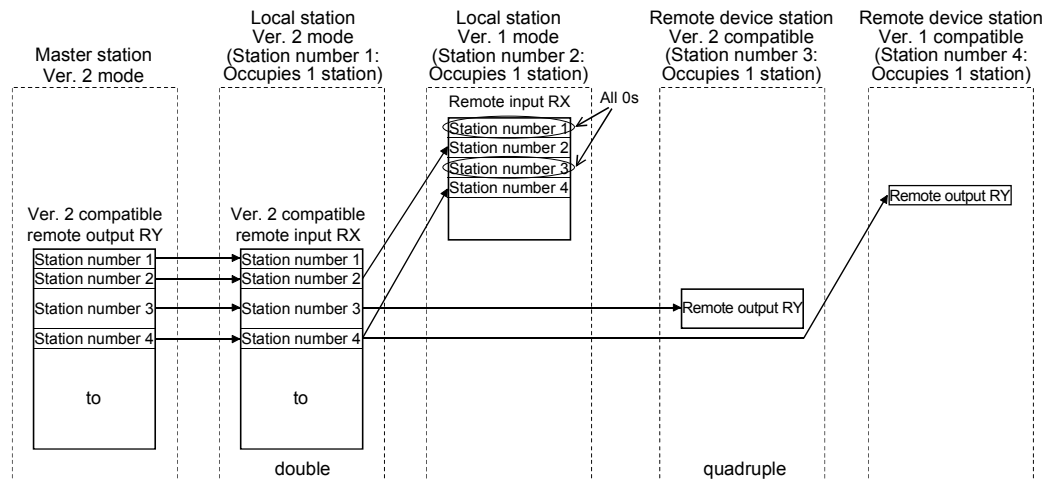
2 When the master station is in the remote net additional mode of the QJ61BT11N and the local station is in the remote net ver. 2 mode of the QJ61BT11N, a link is performed as shown in the following areas.

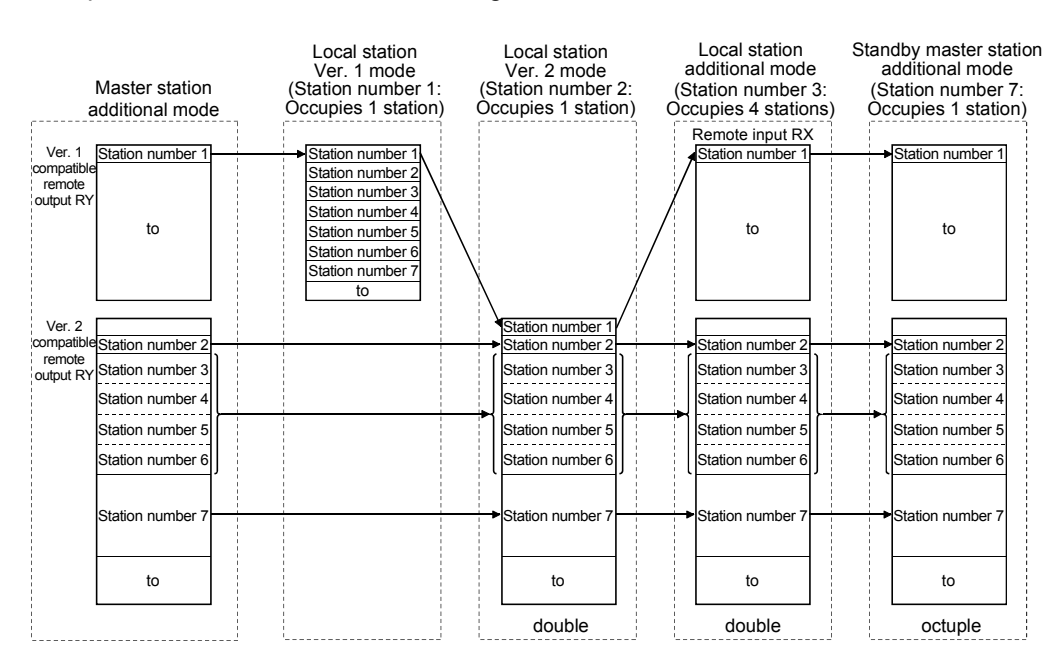

- 3 The remote net ver. 2 mode and remote net additional mode cannot be used with the QJ61BT11.
- 4 Data link is not available when the version set in the station type of the master station information is different from that of the remote station. For example, when the station type of the master station information is set as "Ver.1 remote device station" although the actual remote device station is set to "Ver.2 remote device station", data link cannot be performed with the "ERR." LED on the master station flashing and the "L RUN" LED on the remote device station turned OFF.

# (b) Whether send/receive is enabled or not

The following table indicates whether send/receive of cyclic data is enabled or not.

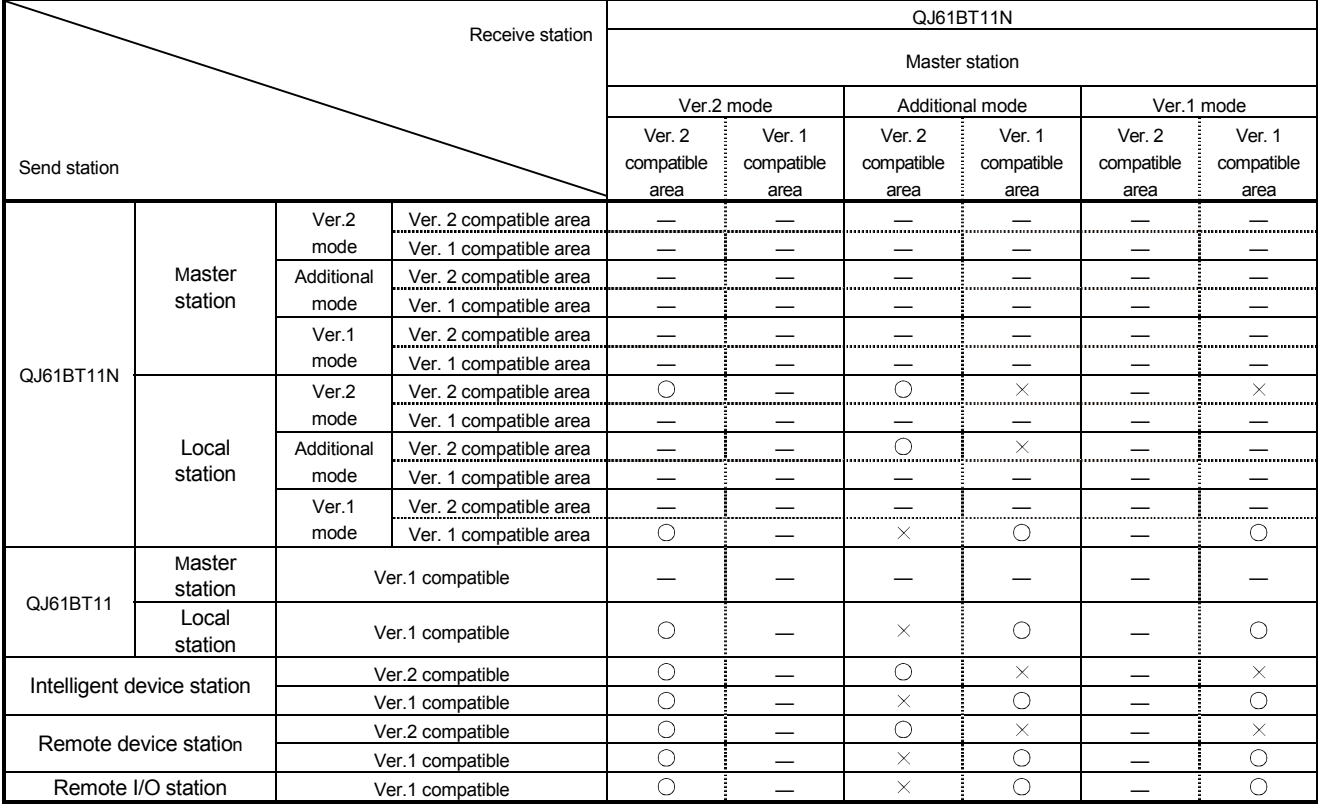

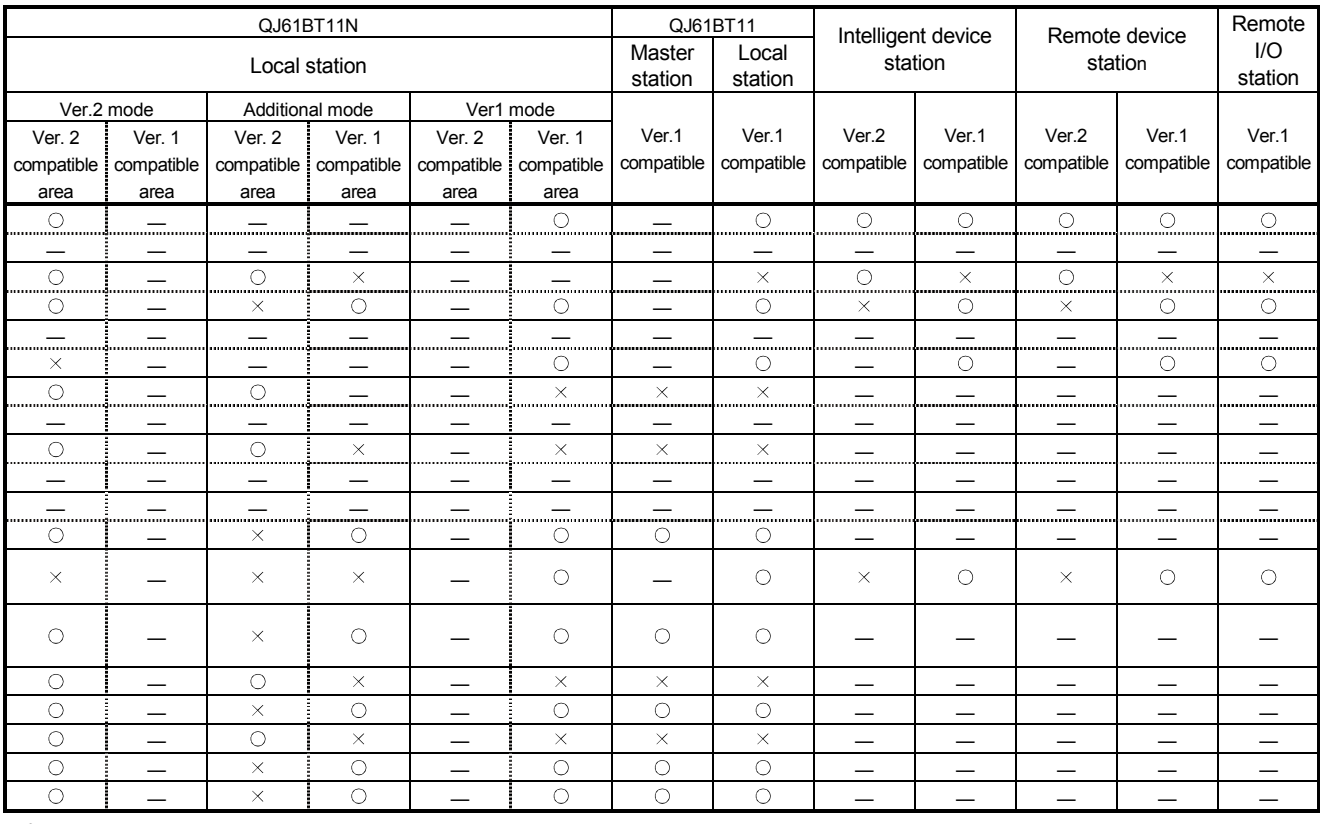

 $\circ$ : Cyclic transmission enabled,  $\times$ : Cyclic transmission disabled, -: Prohibited

(4) Mismatch in number of points between parameter-set expanded cyclic setting and installation status

If there is a mismatch in the number of points between the parameter-set expanded cyclic setting and installation status, the QJ61T11N stores the error code into SW0069. Also, it stores the matching status of each station into SW009C.

(5) Precautions for modes between the master and local/standby master stations

At any of the following settings, an error (error code: B3A0H) will occur at the local station/standby master station.

If the error has occurred, correct the mode in the parameter of the master station/local station/standby master station, and reset the programmable controller CPU.

- The mode set at the master station differs from the mode set at the standby master station.
- When the master station is set to the remote net ver. 1 mode, the local station is set to the remote net ver. 2 mode or remote net additional mode.
- When the master station is set to the remote net ver. 2 mode, the local station is set to remote net additional mode.

#### (6) Automatic refresh setting

- (a) By specifying refresh devices, automatic refresh is performed in the END processing of the programmable controller CPU. The automatic refresh covers the areas from station No.1 to the station No. set with the network parameter (including occupied stations).
- (b) When the remote net additional mode is selected, data of station No.1 to the last Ver.1 compatible station (including occupied stations) and data of Ver.2 compatible stations from its first station No. (the last Ver.1 compatible station No. +1) to the last station No. are automatically refreshed to devices specified in the first and last halves respectively.
- (c) In the Ver.2 compatible remote register, data in the area up to the last remote device or intelligent device station No. are refreshed.
	- (Example) In the case where the remote net additional mode, Ver.1 compatible station: No. 1 to 8, Ver.2 compatible station: No. 9 to 16 (occupying 1 station, quadruple setting), refresh devices (first half): Y1000, and refresh devices (last half): Y1100 are set

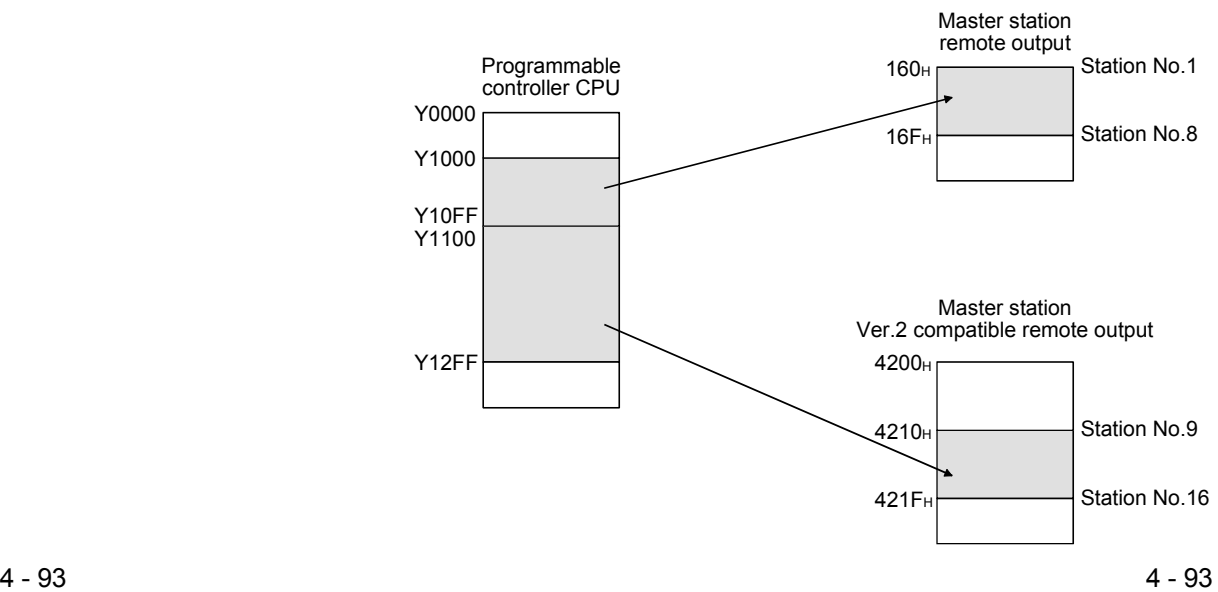

# 4.5 Transient Transmission Functions

This section explains the transient transmission functions.

# 4.5.1 Performing transient transmission (Dedicated instructions)

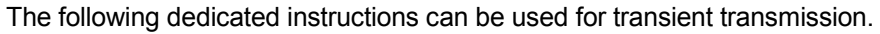

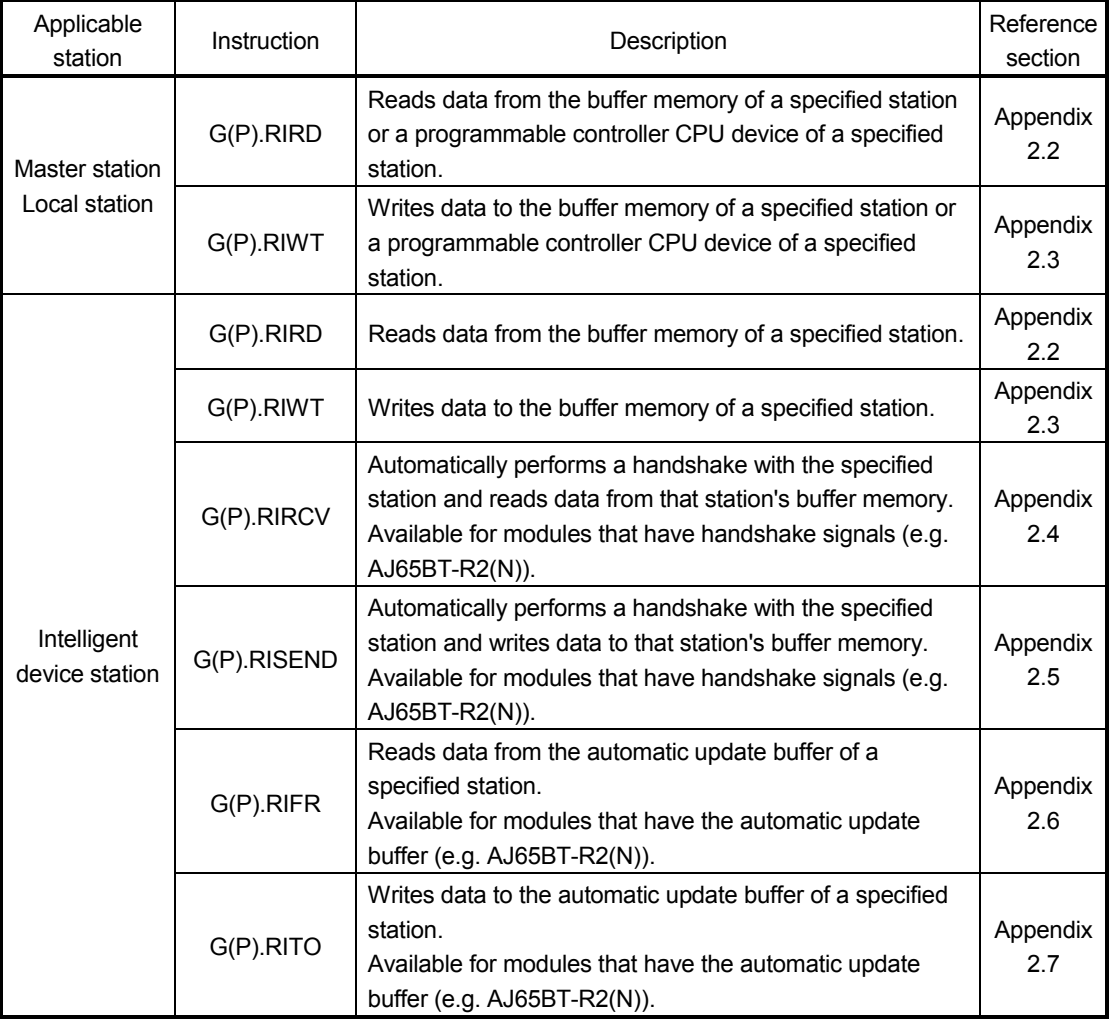

# 5 DATA LINK PROCESSING TIME

This chapter explains the data link processing time such as the link scan time and transmission delay time.

## 5.1 Link Scan Time

This section explains the CC-Link scan time. The following describes the method for calculating the normal value and maximum value for the remote net mode or remote I/O net mode.

## [Link scan time (LS)]

- (1) For remote net mode
	- LS = BT {27 + (NI  $\times$  4.8) + (NW  $\times$  9.6) + (N  $\times$  30) + (ni  $\times$  4.8) + (nw  $\times$  9.6)} +  $ST + EX + F + TR$  ( $\mu$  s)

BT: Constant (transmission speed)

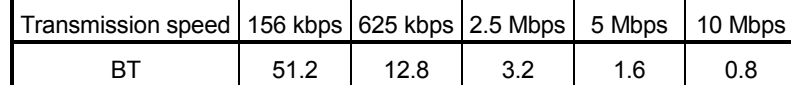

- NI: The final station number in A, B and C (It includes the number of dedicated stations but excludes the reserved stations, and must be a multiple of 8.)
	- A: Last station number of remote I/O stations
	- B: Last station number of remote device stations (including the number of occupied stations)
	- C: Last station number of local, standby master and intelligent device stations (including the number of occupied stations)
- NW: The final station number in B and C
	- (Includes the number of dedicated stations but excludes the reserved stations, and must be a multiple of 8.)

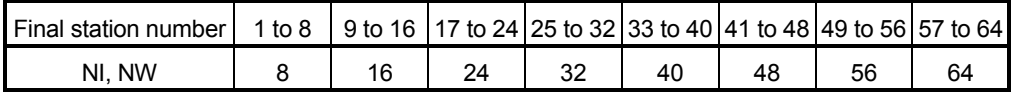

- N: Number of connected stations (excluding reserved stations)
- ni:  $a + b + c$  (excluding reserved stations)
	- a: Total number of occupied stations for remote I/O stations
	- b: Total number of occupied stations for remote device stations
	- c: Total number of occupied stations for local stations, standby master station and intelligent device stations
- nw: b + c (excluding reserved stations)
- ST: Constant

(The largest value found in 1) to 3) below. However, 2) is disregarded when  $B = 0$  and 3) is disregarded when  $C = 0$ )

- 1)  $800 + (A \times 15)$
- 2) 900 + (B  $\times$  50)
- 3) For C ≤ 26 : 1200 + (C  $×$  100)
	- For C > 26 : 3700 + {(C 26)  $\times$  25}

EX: Constant (only when remote net ver. 2 mode or remote net additional mode is used)

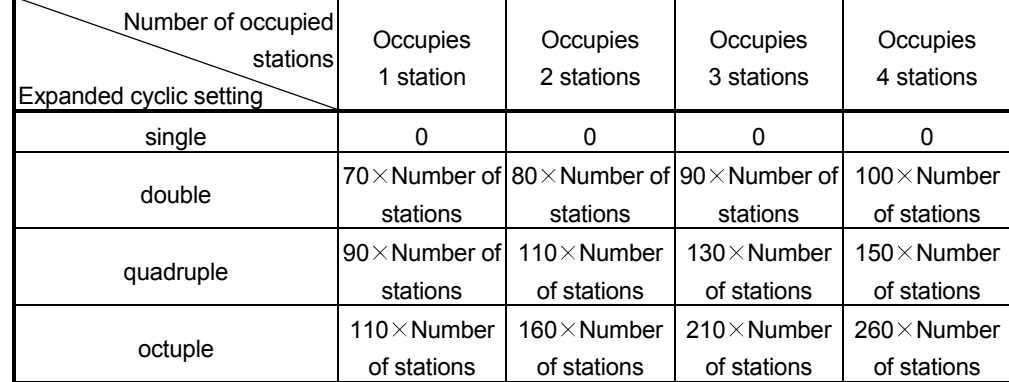

50 + total in the following table

- F: Return processing time {only when there is a faulty station (including error invalid and temporary error invalid stations)} Number of faulty stations  $\times$  118  $\times$  BT  $\times$  (1 + number of retries)
- TR: Transient processing time (only when a transient request is made) When there is a transient request from the master station 180  $\times$  BT
	- When there is a transient request from the local station  $40.8 \times BT \times$  number of transient transmission stations
- (Example) Using the following system configuration when the transmission speed is 10 Mbps (assuming that there is no faulty station or transient transmission.)

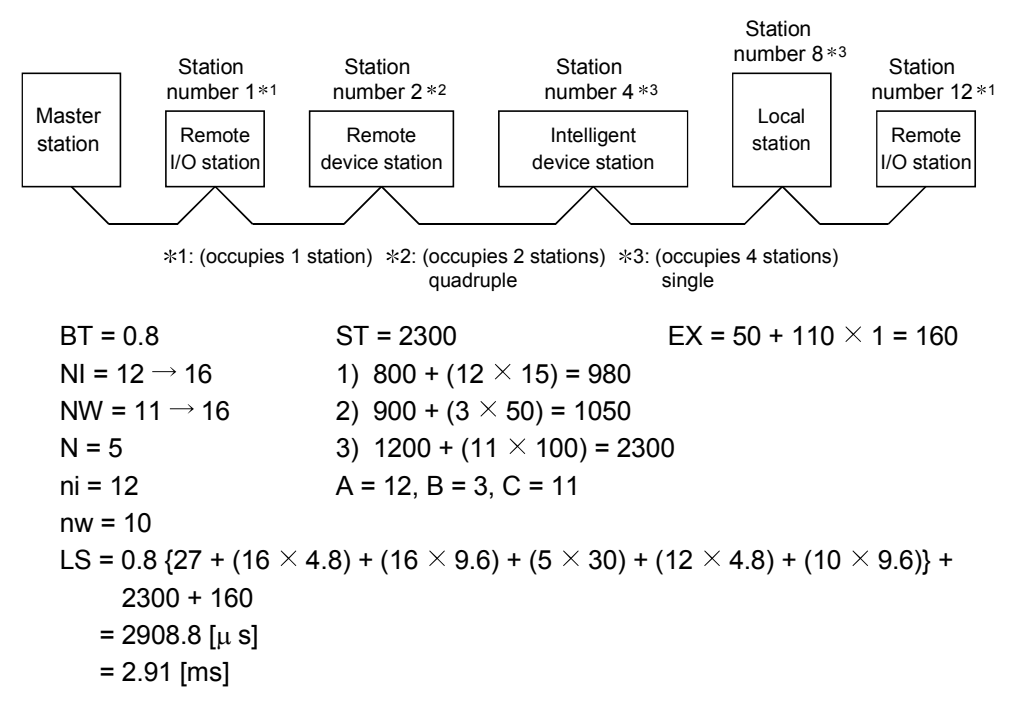

## (2) For remote I/O net mode

LS = BT {27 + (NI  $\times$  4.8) + (N  $\times$  30) + (ni  $\times$  4.8)} + ST + F [µ s] BT: Constant (transmission speed)

| Transmission speed   156 kbps   625 kbps   2.5 Mbps   5 Mbps   10 Mbps |  |  |  |
|------------------------------------------------------------------------|--|--|--|
|                                                                        |  |  |  |

NI: NI: Final station number (must be a multiple of 8)

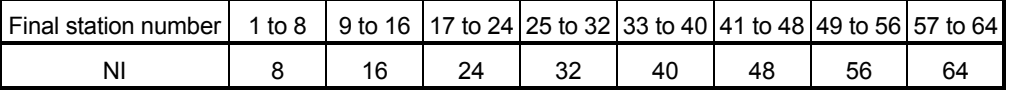

- N: Number of connected modules
- ni: Total number of occupied stations
- ST: Constant
	- $250 + (ni \times 10)$
- F: Return processing time {only when there is a faulty station (including error invalid and temporary error invalid stations)} Number of faulty stations  $\times$  118  $\times$  BT  $\times$  (1 + number of retries)
- (Example) Using the following system configuration when the transmission speed is 10 Mbps (assuming that there is no faulty station)

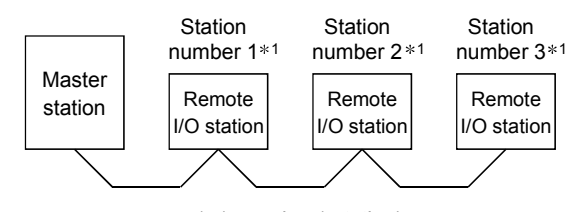

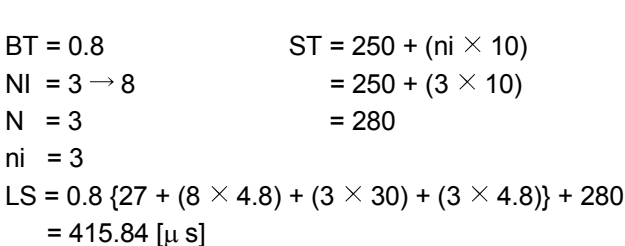

1: (occupies 1 station)

= 0.42 [ms]

## 5.2 Transmission Delay Time

This section explains the transmission delay time (the time until data is transmitted).

## 5.2.1 Master station  $\leftrightarrow$  Remote I/O station

(1) Master station  $(RX) \leftarrow$  Remote I/O station (input)

This indicates the time from the moment a signal is input to a remote I/O station until the corresponding CPU device turns ON (OFF).

## [Expression]

The meanings of symbols in the table are as follows:

- SM : Master station sequence program scan time
- LS : Link scan time
- n : LS÷SM (Digits past the decimal point are rounded up to the nearest integer.)
- Rio : Remote I/O response time

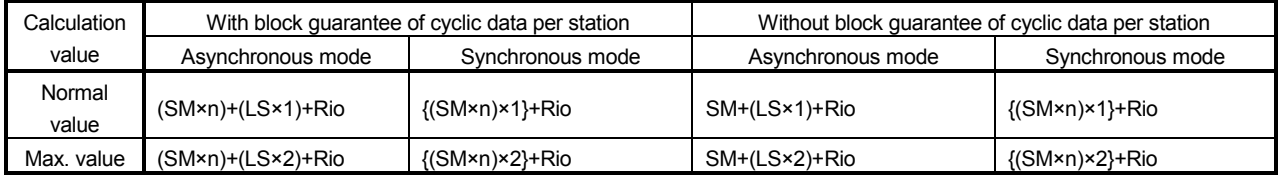

Calculation example:

Master station sequence scan time of 20ms, link scan time of 3ms and remote I/O response time of 1.5ms

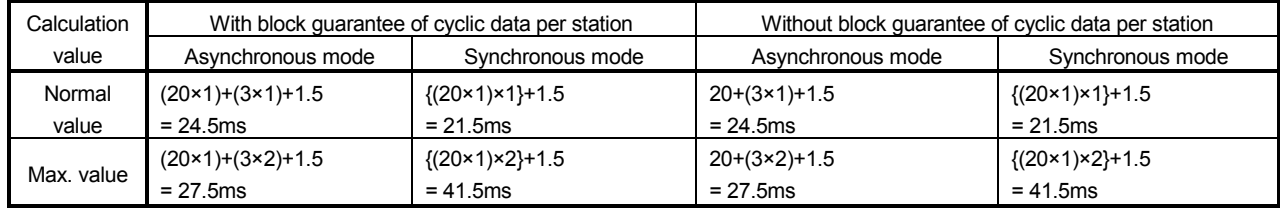

# (2) Master station  $(RY) \rightarrow$  Remote I/O station (output)

This indicates the time from the moment a CPU device turns ON (OFF) until a remote I/O station output turns ON (OFF).

## [Expression]

The meanings of symbols in the table are as follows:

- SM : Master station sequence program scan time
- LS : Link scan time
- n : LS÷SM (Digits past the decimal point are rounded up to the nearest integer.)
- Rio : Remote I/O response time

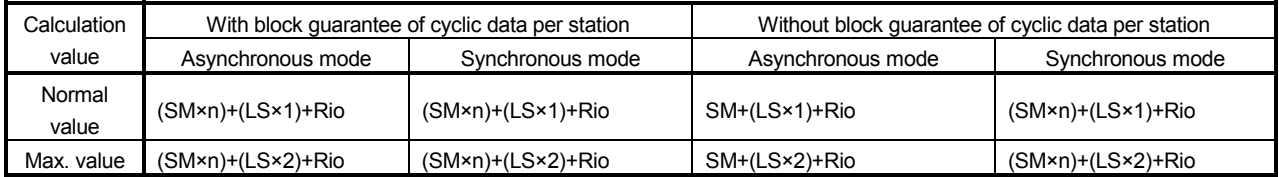

Calculation example:

Master station sequence scan time of 20ms, link scan time of 3ms and remote I/O response time of 1.5ms

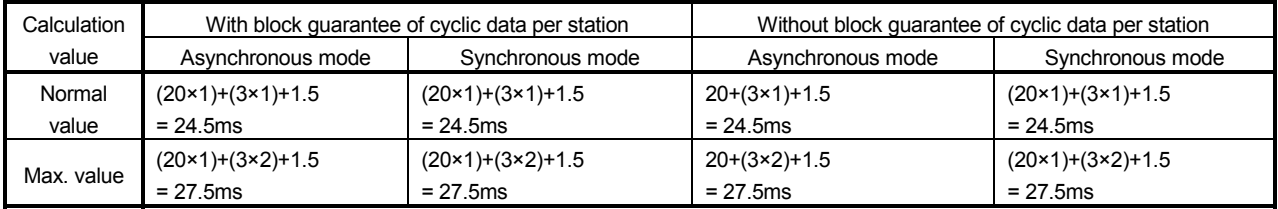

# 5.2.2 Master station  $\leftrightarrow$  Remote device station (Ver. 1 compatible slave station)

(1) Master station  $(RX) \leftarrow$  Remote device station  $(RX)$ ,  $(RWr)$ This indicates the time from when a signal is input to a remote device station until the corresponding CPU device turns ON (OFF) or CPU device data is changed.

# [Expression]

The meanings of symbols in the table are as follows:

- SM : Master station sequence program scan time
- LS : Link scan time
- n : LS÷SM (Digits past the decimal point are rounded up to the nearest integer.)
- Rd : Remote device station processing time

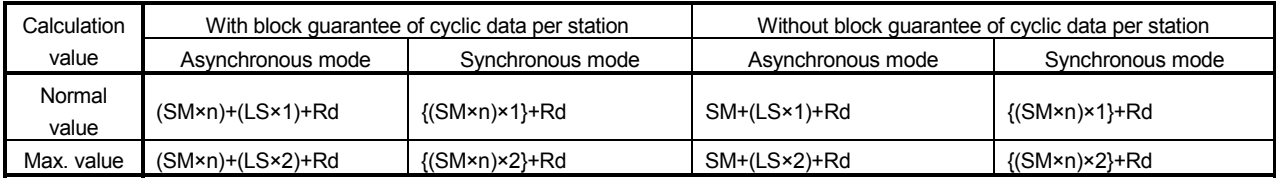

Calculation example:

Master station sequence scan time of 20ms, link scan time of 3ms and remote device station processing time of 1.5ms

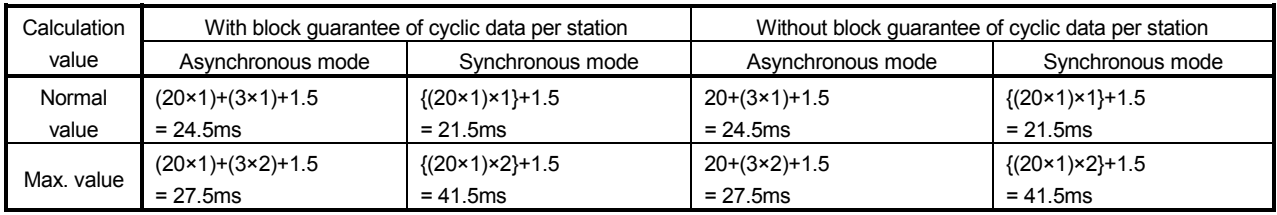

(2) Master station  $(RY) \rightarrow$  Remote device station  $(RY)$ ,  $(RWr)$ 

This indicates the time from when the CPU device turns ON (OFF) until the remote device station output turns ON (OFF), or the time from when data are set to a CPU device until the corresponding data on the remote device station is changed.

## [Expression]

The meanings of symbols in the table are as follows:

- SM : Master station sequence program scan time
- LS : Link scan time
- n : LS÷SM (Digits past the decimal point are rounded up to the nearest integer.)
- Rd : Remote device station processing time

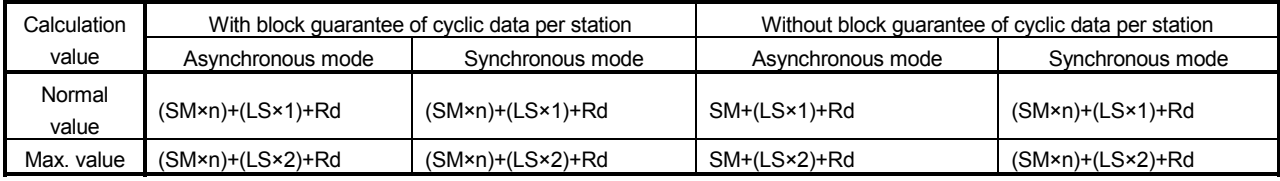

Calculation example:

Master station sequence scan time of 20ms, link scan time of 3ms and remote device station processing time of 1.5ms

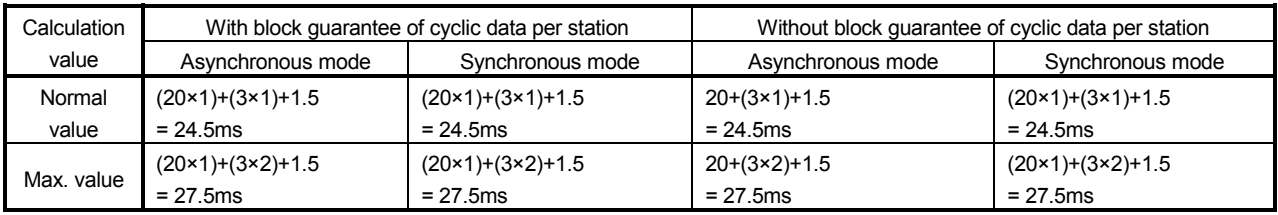

# 5.2.3 Master station  $\leftrightarrow$  Remote device station (Ver. 2 compatible slave station)

(1) Master station  $(RX) \leftarrow$  Remote device station  $(RX)$ ,  $(RWr)$ This indicates the time from when a signal is input to a remote device station until the corresponding CPU device turns ON (OFF) or CPU device data is changed.

# [Expression]

The meanings of symbols in the table are as follows:

- SM : Master station sequence program scan time
- LS : Link scan time
- n : LS÷SM (Digits past the decimal point are rounded up to the nearest integer.)
- t : LS×m÷SM (Digits the past decimal point are rounded up to the nearest integer.)
- Rd : Remote device station processing time
- m : Constant set in the extended cyclic setting

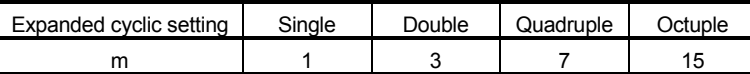

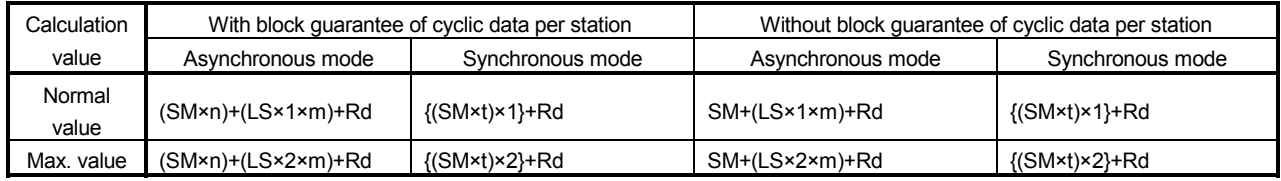

Calculation example:

Master station sequence scan time of 20ms, link scan time of 3ms, and the expanded cyclic setting "double".

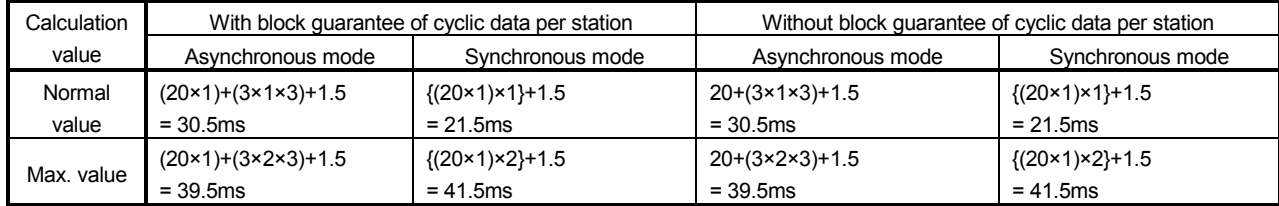

(2) Master station  $(RY) \rightarrow$  Remote device station  $(RY)$ ,  $(RWr)$ 

This indicates the time from when a CPU device turns ON (OFF) until a remote device station output turns ON (OFF), or the time from when data is set to a CPU device until the corresponding data on the remote device station is changed.

# [Expression]

The meanings of symbols in the table are as follows:

- SM : Master station sequence program scan time
- LS : Link scan time
- n : LS÷SM (Digits past the decimal point are rounded up to the nearest integer.)
- t : LS×m÷SM (Digits past the decimal point are rounded up to the nearest integer.)
- Rd : Remote device station processing time
- m : Constant set in the extended cyclic setting

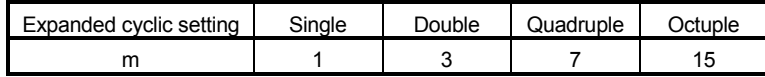

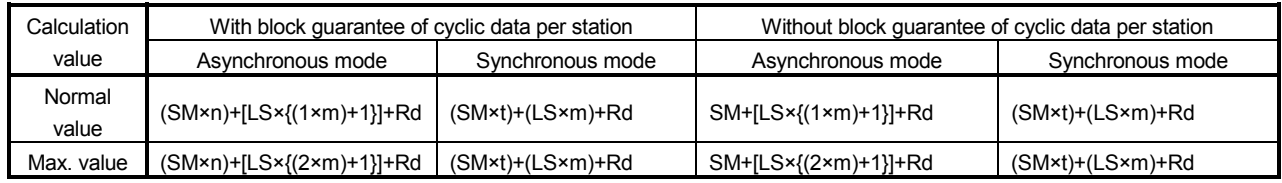

Calculation example:

Master station sequence scan time of 20ms, link scan time of 3ms and the expanded cyclic setting "double".

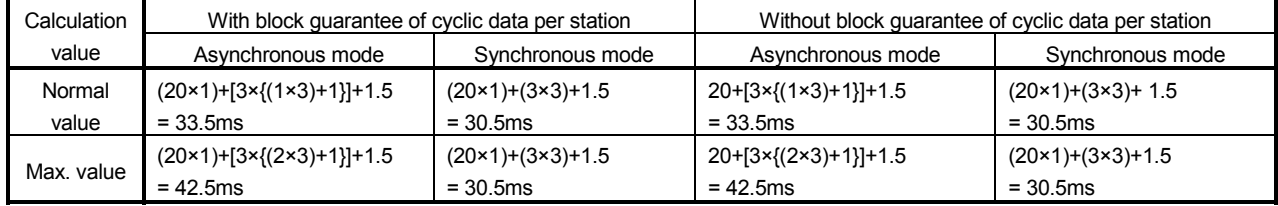

# 5.2.4 Master station  $\leftrightarrow$  Local station (Ver. 1 compatible slave station)

(1) Master station (RX)  $\leftarrow$  Local station (RY), Master station (RWr)  $\leftarrow$ Local station (RWw)

This indicates the time from the moment a local station CPU device turns ON (OFF) until the corresponding master station CPU device turns ON (OFF). Or, it indicates the time from when data is set in a local station CPU device until data is stored to a master station CPU device.

# [Expression]

The meanings of symbols in the table are as follows:

- SM : Master station sequence program scan time
- LS : Link scan time
- SL : Local station sequence program scan time
- n : LS÷SM (Digits past the decimal point are rounded up to the nearest integer.)
- k : LS÷SL (Digits past the decimal point are rounded up to the nearest integer.)

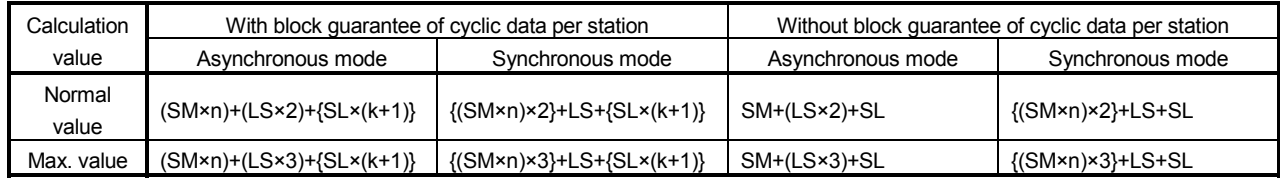

Calculation example:

Master station sequence scan time of 20ms, link scan time of 3ms and local station sequence scan time of 10ms

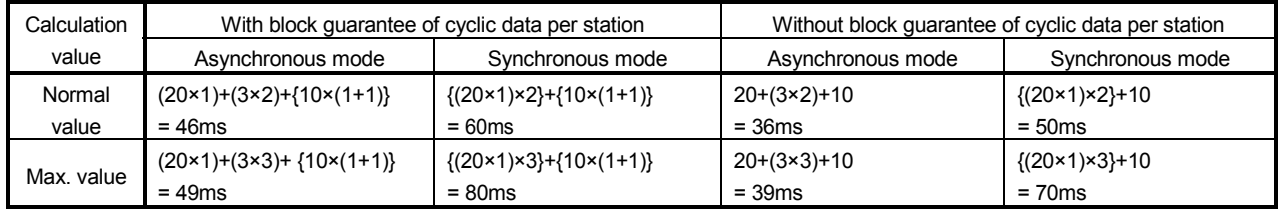

(2) Master station  $(RY) \rightarrow$  Local station  $(RX)$ , Master station  $(RWw) \rightarrow$ Local station (RWr)

This indicates the time from the moment a master station CPU device turns ON (OFF) until the corresponding local station CPU device turns ON (OFF). Or, it indicates the time from when data is set to a master station CPU device until data is stored in the corresponding local station CPU device.

# [Expression]

The meanings of symbols in the table are as follows:

- SM : Master station sequence program scan time
- LS : Link scan time
- SL : Local station sequence program scan time
- n : LS÷SM (Digits past the decimal point are rounded up to the nearest integer.)
- k : LS÷SL (Digits past the decimal point are rounded up to the nearest integer.)

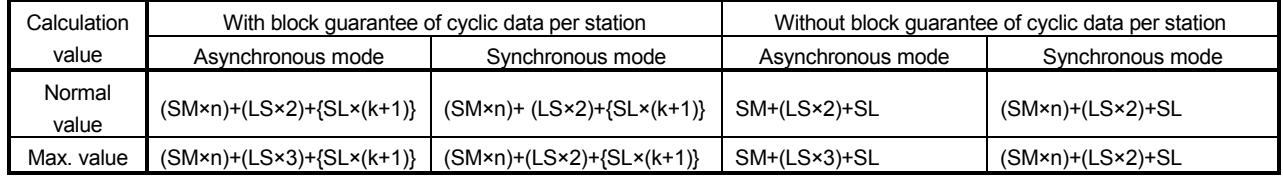

#### Calculation example:

Master station sequence scan time of 20ms, link scan time of 3ms and local station sequence scan time of 10ms

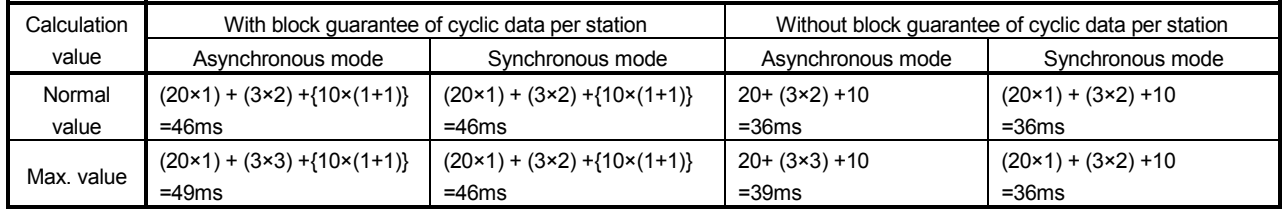

# 5.2.5 Master station  $\leftrightarrow$  Local station (Ver. 2 compatible slave station)

(1) Master station (RX)  $\leftarrow$  Local station (RY), Master station (RWr)  $\leftarrow$ Local station (RWw)

This indicates the time from the moment a local station CPU device turns ON (OFF) until the corresponding master station CPU device turns ON (OFF). Or, it indicates the time from when data is set to a local station CPU device until the data is stored to the corresponding master station CPU device.

# [Expression]

The meanings of symbols in the table are as follows:

- SM : Master station sequence program scan time
- LS : Link scan time
- SL : Local station sequence program scan time
- n : LS: SM (Digits past the decimal point are rounded up to the nearest integer.)
- t  $\therefore$  LS x m  $\div$  SM (Digits past the decimal point are rounded up to the nearest integer.)
- $k$  : LS $\div$ SL (Digits past the decimal point are rounded up to the nearest integer.)
- m : Constant set in the extended cyclic setting

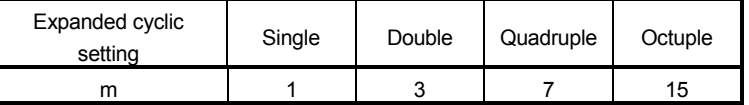

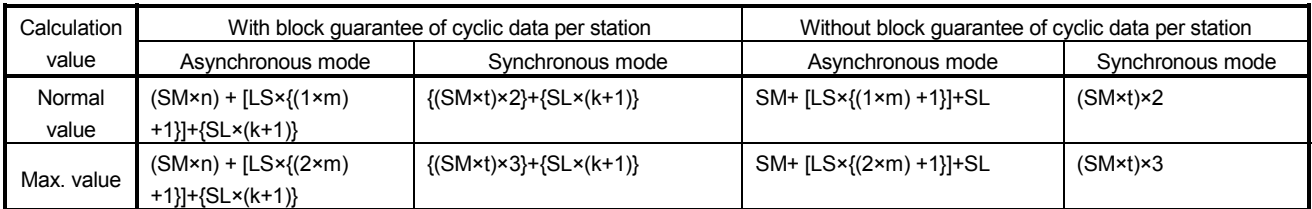

Calculation example:

Master station sequence scan time of 20ms, link scan time of 3ms, expanded cyclic setting of "double", and local station sequence scan time of 10ms

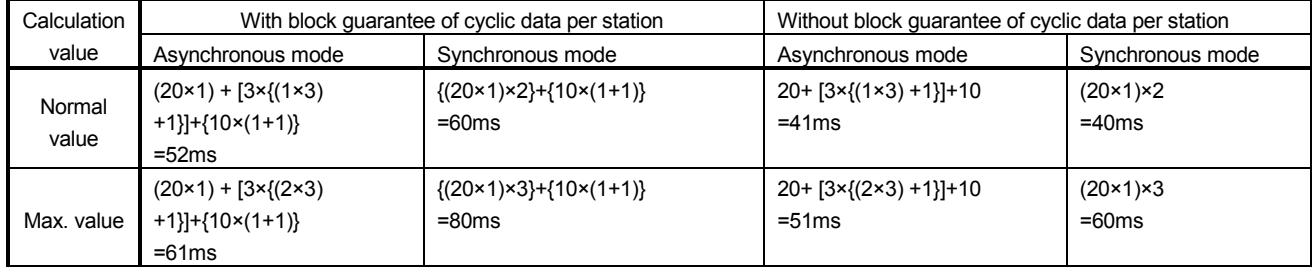

(2) Master station  $(RY) \rightarrow$  Local station  $(RX)$ , Master station  $(RWW) \rightarrow$ Local station (RWr)

This indicates the time from the moment a master station CPU device turns ON (OFF) until the corresponding local station CPU device turns ON (OFF). Or, it indicates the time from when data is set to a master station CPU device until the data is stored to the corresponding local station CPU device.

## [Expression]

The meanings of symbols in the table are as follows:

- SM : Master station sequence program scan time
- LS : Link scan time
- SL : Local station sequence program scan time
- n : LS÷SM (Digits past the decimal point are rounded up to the nearest integer.)
- t : LS x m÷SM (Digits past the decimal point are rounded up to the nearest integer.)
- k : LS÷SL (Digits past the decimal point are rounded up to the nearest integer.)

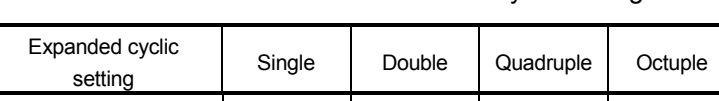

m : Constant set in the extended cyclic setting

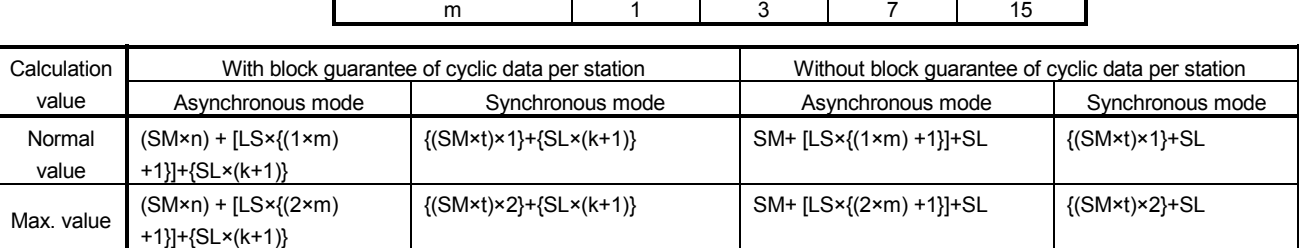

Calculation example:

Master station sequence scan time of 20ms, link scan time of 3ms, expanded cyclic setting of "double", and local station sequence scan time of 10ms

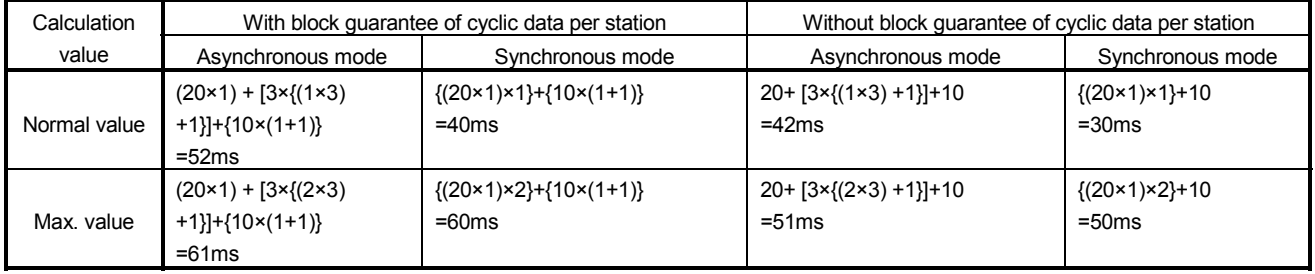

# 5.2.6 Master station  $\leftrightarrow$  Intelligent device station

The transmission delay time between the master station and an intelligent device station varies by the type of intelligent device station used. See the User's Manual for the intelligent device module to be used.

# 5.3 Processing Time for Dedicated Instructions

This indicates the dedicated instruction processing time (the time from the moment an instruction is issued until a response is received).

#### 5.3.1 Master station  $\leftrightarrow$  Local station

(1) Master station  $\leftrightarrow$  local station

This indicates the time from the moment an instruction is issued by the master station until a response from the local station is received.

#### [Expression]

[Maximum value]

- (a) G(P).RIRD instruction
	- OT + LS  $\times$  [BC + {(read points + 16)/16}  $*^1 \times 1.067$ ] + SL + (WT  $\times$  RT  $\times$ 1000)  $*^2$  [ms]
		- OT: QCPU (Q mode) dedicated instruction processing time Basic model QCPU, Q02CPU: 1 [ms]
			- QCPU (Q mode) (except Basic model QCPU, Q02CPU): 0.5 [ms]
		- LS: Link scan time (see Section 5.1)
		- BC: Constant

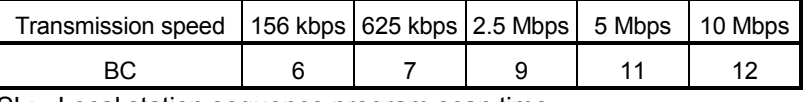

- SL: Local station sequence program scan time (0 when reading buffer memory in the CC-Link)
- WT: Monitoring time set in SW0009 (see Section 8.4.2.)
- RT: Number of retries set in SW000B (see Section 8.4.2.)
- (Example) When the programmable controller CPU type is Q06HCPU, the transmission speed is 10 Mbps, the link scan time is 5 ms, the read points are 20 words (buffer memory in the CC-Link), the monitoring time is 10 s, and the number of retries is zero.

OT + LS  $\times$  [BC + {(read points + 16)/16}  $*^1$   $\times$  1.067] + SL + (WT $\times$ RT $\times$ 1000) [ms]

- $= 0.5 + 5 \times [12 + {(20 + 16)/16} \times 1067] + 0 + (10 \times 0 \times 1000)$
- $= 0.5 + 5 \times [12 + {3 \times 1.067}] + 0$
- = 76.505
- $= 76.5$  [ms]
- 1: Round up below the decimal point
- 2: Time elapsed when retries of a dedicated instruction occur
- (b) G(P).RIWT instruction
	- OT + LS  $\times$  [BC + {(write points + 16)/72}  $*^1 \times 1.13$ ] + SL + (WT  $\times$  RT  $\times$ 1000)  $*^2$  [ms]
		- OT: QCPU (Q mode) dedicated instruction processing time Basic model QCPU, Q02CPU: 1 [ms] QCPU (Q mode) (except Basic model QCPU, Q02CPU): 0.5 [ms]
		- LS: Link scan time (see Section 5.1)
		- BC: Constant

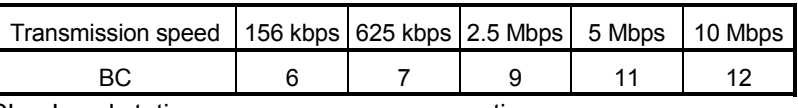

- SL: Local station sequence program scan time (0 when writing buffer memory in the CC-Link)
- WT: Monitoring time set in SW0009 (see Section 8.4.2.)
- RT: Number of retries set in SW000B (see Section 8.4.2.)

(Example) When the programmable controller CPU type is Q06HCPU, the

transmission speed is 10 Mbps, the link scan time is 5 ms, the write points are 20 words (buffer memory in the CC-Link), the monitoring time is 10 s, and the number of retries is zero.

OT + LS  $\times$  [BC + {(write points + 16)/72}  $*^1$   $\times$  1.13] + SL + (WT  $\times$ 

 $RT \times 1000$  [ms]  $= 0.5 + 5 \times 12 + {(20 + 16)/72}$   $*^1 \times 1.13$  + 0 + (10  $\times$  0  $\times$  1000)  $= 0.5 + 5 \times [12 + {1 \times 1.13}] + 0$  $= 66.15$  $= 66.2$  [ms]

1: Round up below the decimal point

2: Time elapsed when retries of a dedicated instruction occur

(2) Local station  $\rightarrow$  Master station

This indicates the time from the moment an instruction is issued by the local station until a response from the master station is received.

## [Expression]

[Maximum value]

(a) G(P).RIRD instruction

OT + LS  $\times$  [BC + {(read points + 16)/72}  $*^1 \times 1.13$ ] + SM + (WT  $\times$  RT  $\times$ 1000)  $*^2$  [ms]

- OT: QCPU (Q mode) dedicated instruction processing time Basic model QCPU, Q02CPU: 1 [ms]
- QCPU (Q mode) (except Basic model QCPU, Q02CPU): 0.5 [ms] LS: Link scan time (see Section 5.1)
- BC: Constant

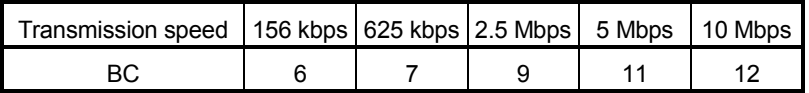

SM: Master station sequence program scan time

- (0 when reading buffer memory in the CC-Link) WT: Monitoring time set in SW0009 (see Section 8.4.2.)
- RT: Number of retries set in SW000B (see Section 8.4.2.)

(Example) When the programmable controller CPU type is Q06HCPU, the transmission speed is 10 Mbps, the link scan time is 5 ms, the read points are 20 words (buffer memory in the CC-Link), the monitoring time is 10 s, and the number of retries is zero.

OT + LS  $\times$  IBC + {(read points + 16)/72}  $*^1 \times 1.13$  + SM + (WT  $\times$  $RT \times 1000$ ) [ms]

- $= 0.5 + 5 \times [12 + {(20 + 16)/72}$   $*^1 \times 1.13$ ] + 0 + (10  $\times$  0  $\times$  1000)
- $= 0.5 + 5 \times [12 + {1 \times 1.13}] + 0$
- $= 66.15$
- $= 66.2$  [ms]
- 1: Round up below the decimal point

2: Time elapsed when retries of a dedicated instruction occur

- (b) G(P).RIWT instruction
	- OT + LS  $\times$  [BC + {(write points + 16)/16}  $*^1$   $\times$  1.067] + SM + (WT  $\times$  RT  $\times$ 1000)  $*^2$  [ms]
		- OT: QCPU (Q mode) dedicated instruction processing time Basic model QCPU, Q02CPU: 1 [ms]
			- QCPU (Q mode) (except Basic model QCPU, Q02CPU): 0.5 [ms]
		- LS: Link scan time (see Section 5.1)
		- BC: Constant

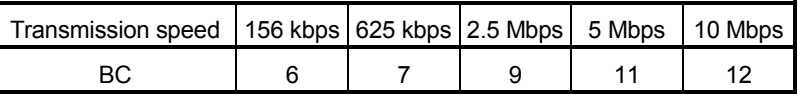

- SM: Master station sequence program scan time (0 when writing buffer memory in the CC-Link)
- WT: Monitoring time set in SW0009 (see Section 8.4.2.)
- RT: Number of retries set in SW000B (see Section 8.4.2.)
- (Example) When the programmable controller CPU type is Q06HCPU, the transmission speed is 10 Mbps, the link scan time is 5ms, the write points are 20 words (buffer memory in the CC-Link), the monitoring time is 10 s, and the number of retries is zero.

OT + LS  $\times$  [BC + {(write points + 16)/16}  $*^1$   $\times$  1.0671 + SM + (WT  $\times$  RT  $\times$  1000) [ms]

- $= 0.5 + 5 \times [12 + {(20 + 16)/16}$   $*^1 \times 1.067] + 0 + (10 \times 0 \times 1000)$
- $= 0.5 + 5 \times [12 + {3 \times 1.067}] + 0$
- = 76.505
- $= 76.5$  [ms]

 $*1$ : Round up below the decimal point

2: Time elapsed when retries of a dedicated instruction occur

# 5.3.2 Local station  $\leftrightarrow$  Local station

(1) Local station  $\rightarrow$  Local station

This indicates the time from the moment an instruction is executed by one local station until a response from another local station is received.

## [Expression]

[Maximum value]

- (a) G(P).RIRD instruction
	- OT + LS  $\times$  [BC + {(read points + 16)/16}  $*^1 \times 1.067$ ] + SL + (WT  $\times$  RT  $\times$ 1000)  $*^2$  [ms]
		- OT: QCPU (Q mode) dedicated instruction processing time Basic model QCPU, Q02CPU: 1 [ms]
			- QCPU (Q mode) (except Basic model QCPU, Q02CPU): 0.5 [ms]
		- LS: Link scan time (see Section 5.1)
		- BC: Constant

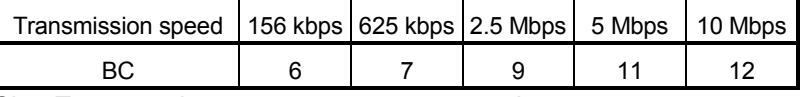

- SL: Target station sequence program scan time (0 when reading buffer memory in the CC-Link)
- WT: Monitoring time set in SW0009 (see Section 8.4.2.)
- RT: Number of retries set in SW000B (see Section 8.4.2.)

(Example) When the programmable controller CPU type is Q06HCPU, the transmission speed is 10 Mbps, the link scan time is 5 ms, the read points are 20 words (buffer memory in the CC-Link), the monitoring time is 10 s, and the number of retries is zero.

OT + LS  $\times$  [BC + {(read points + 16)/16}  $*^1$   $\times$  1.067] + SL + (WT  $\times$  $RT \times 1000$  [ms]

 $= 0.5 + 5 \times 12 +$  {(20 + 16)/16}  $*^1 \times 1.067$ ] + 0 + (10  $\times$  0  $\times$  1000)

- $= 0.5 + 5 \times 12 + {3 \times 1.067}$ ] + 0
- = 76.505
- $= 76.5$  [ms]
- 1: Round up below the decimal point
- 2: Time elapsed when retries of a dedicated instruction occur
- (b) G(P).RIWT instruction
	- OT + LS  $\times$  [BC + {(write points + 16)/16}  $*1 \times 1.067$ ] + SL + (WT  $\times$  RT  $\times$ 1000)  $*^2$  [ms]
		- OT: QCPU (Q mode) dedicated instruction processing time Basic model QCPU, Q02CPU: 1 [ms] QCPU (Q mode) (except Basic model QCPU, Q02CPU): 0.5 [ms]
		- LS: Link scan time (see Section 5.1)
		- BC: Constant

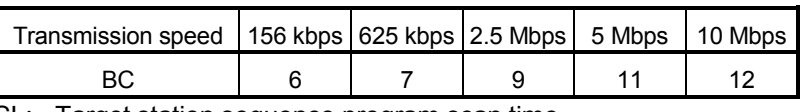

- SL: Target station sequence program scan time (0 when writing buffer memory in the CC-Link)
- WT: Monitoring time set in SW0009 (see Section 8.4.2.)
- RT: Number of retries set in SW000B (see Section 8.4.2.)

(Example) When the programmable controller CPU type is Q06HCPU, the transmission speed is 10 Mbps, the link scan time is 5 ms, the write points are 20 words (buffer memory in the CC-Link), the monitoring time is 10 s, and the number of retries is zero.

OT + LS  $\times$  [BC + {(write points + 16)/16}  $*^1 \times 1.067$ ] + SL + (WT  $\times$  $RT \times 1000$  [ms]

- $= 0.5 + 5 \times [12 + {(20 + 16)/16} \cdot {10} \times 1.067] + 0 + (10 \times 0 \times 1000)$
- $= 0.5 + 5 \times [12 + {3 \times 1.067}] + 0$
- $= 76.505$
- $= 76.5$  [ms]
- 1: Round up below the decimal point
- 2: Time elapsed when retries of a dedicated instruction occur

# 5.3.3 Master station  $\leftrightarrow$  Intelligent device station

(1) Master station  $\rightarrow$  Intelligent device station

This indicates the time from the moment an instruction is issued by the master station and a response from an intelligent device station is received.

## [Expression]

[Maximum value]

- (a) G(P).RIRD instruction
	- OT + LS  $\times$  [BC + {(read points + 16)/16}  $*^1 \times 1.067$ ] + (WT  $\times$  RT  $\times$  1000)  $2^{2}$  [ms]
		- OT: QCPU (Q mode) dedicated instruction processing time Basic model QCPU, Q02CPU: 1 [ms] QCPU (Q mode) (except Basic model QCPU, Q02CPU): 0.5 [ms]
		- LS: Link scan time (see Section 5.1)
		- BC: Constant

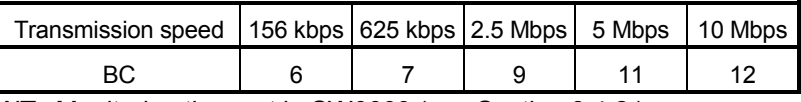

WT: Monitoring time set in SW0009 (see Section 8.4.2.)

RT: Number of retries set in SW000B (see Section 8.4.2.)

(Example) When the programmable controller CPU type is Q06HCPU, the transmission speed is 10 Mbps, the link scan time is 5 ms, the read points are 20 words, the monitoring time is 10 s, and the number of retries is zero..

> OT + LS  $\times$  [BC + {(read points + 16)/16}  $*^1 \times 1.067$ ] + (WT  $\times$  RT  $\times$  1000) [ms]

 $= 0.5 + 5 \times [12 + {(20 + 16)/16} \cdot {10 \times 7} + (10 \times 0 \times 1000)$ 

- $= 0.5 + 5 \times [12 + {3 \times 1.067}] + 0$
- = 76.505
- $= 76.5$  [ms]
- 1: Round up below the decimal point
- 2: Time elapsed when retries of a dedicated instruction occur

(b) G(P).RIWT instruction

OT + LS × [BC + {(write points + 16)/72}  $*1 \times 1.13$ ] + (WT  $\times$  RT  $\times$  1000)  $2^{2}$  [ms]

- OT: QCPU (Q mode) dedicated instruction processing time Basic model QCPU, Q02CPU: 1 [ms]
	- QCPU (Q mode) (except Basic model QCPU, Q02CPU): 0.5 [ms]
- LS: Link scan time (see Section 5.1)
- BC: Constant

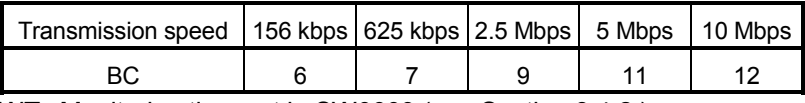

WT: Monitoring time set in SW0009 (see Section 8.4.2.)

RT: Number of retries set in SW000B (see Section 8.4.2.)

(Example) When the programmable controller CPU type is Q06HCPU, the transmission speed is 10 Mbps, the link scan time is 5 ms, the write points are 20 words, the monitoring time is 10 s, and the number of retries is zero.

OT + LS  $\times$  [BC + {(write points + 16)/72}  $*^1 \times 1.13$ ] + (WT  $\times$  RT  $\times$ 1000) [ms]  $= 0.5 + 5 \times 12 + \{(20 + 16)/72\} *^1 \times 1.13$  + (10  $\times$  0  $\times$  1000)  $= 0.5 + 5 \times [12 + {1 \times 1.13}] + 0$  $= 66.15$  $= 66.2$  [ms]

1: Round up below the decimal point

2: Time elapsed when retries of a dedicated instruction occur

## 5.4 Link Refresh Time

This section indicates link refresh time (increase of END processing time at the programmable controller CPU).

## 5.4.1 Master station/local station

This section indicates the link refresh time of the master/local station.

(1) Remote net ver. 1 mode, remote net ver. 2 mode

#### [Expression]

KM1+(KM2+KM3) $\times \alpha$ E+(No. of CC-Link modules-1) $\times$ KM4 [ms]

 $\alpha$ E= $\frac{\mathsf{RX+RY+SB}}{16}$  +RWw+RWr+SW

- RX : Total points of the remote input (RX) refreshed by the master/local station
- RY : Total points of the remote output (RY) refreshed by the master/local station
- RWw : Total points of the remote register (RWw) refreshed by the master/local station
- RWr : Total points of the remote register (RWr) refreshed by the master/local station
- SB : Total points of the link special relay (SB) refreshed by the master/local station
- SW : Total points of the link special register (SW) refreshed by the master/local station
- KM1 : Constant
	- 1) Master station

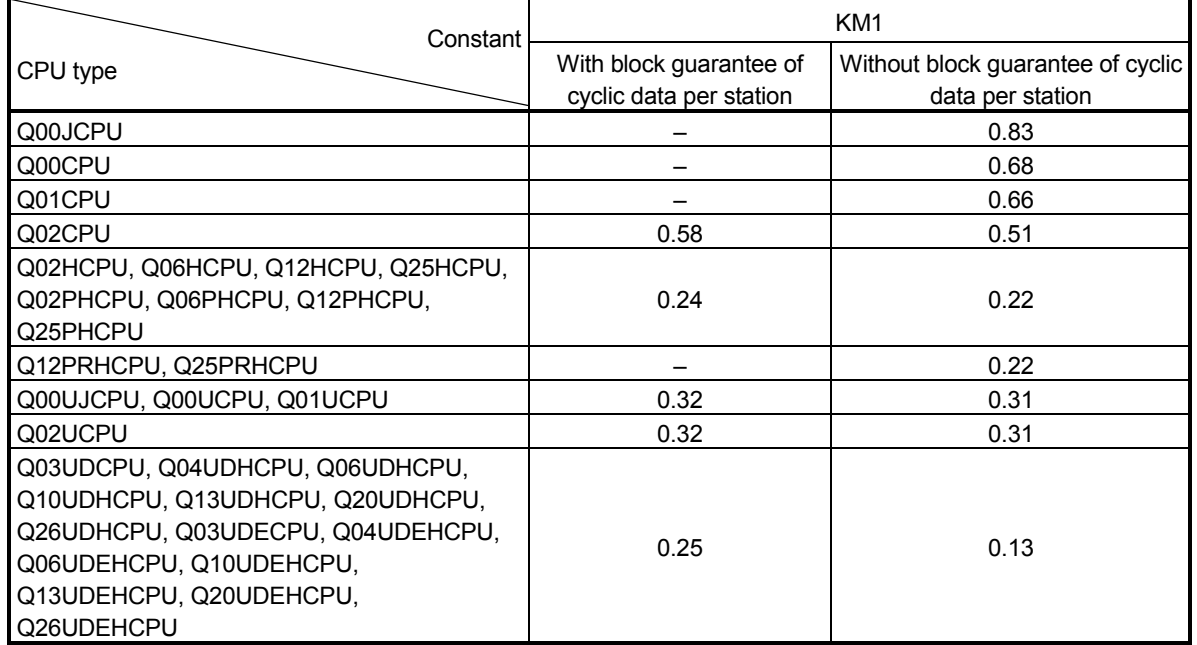

-: Does not support the block guarantee of cyclic data per station.

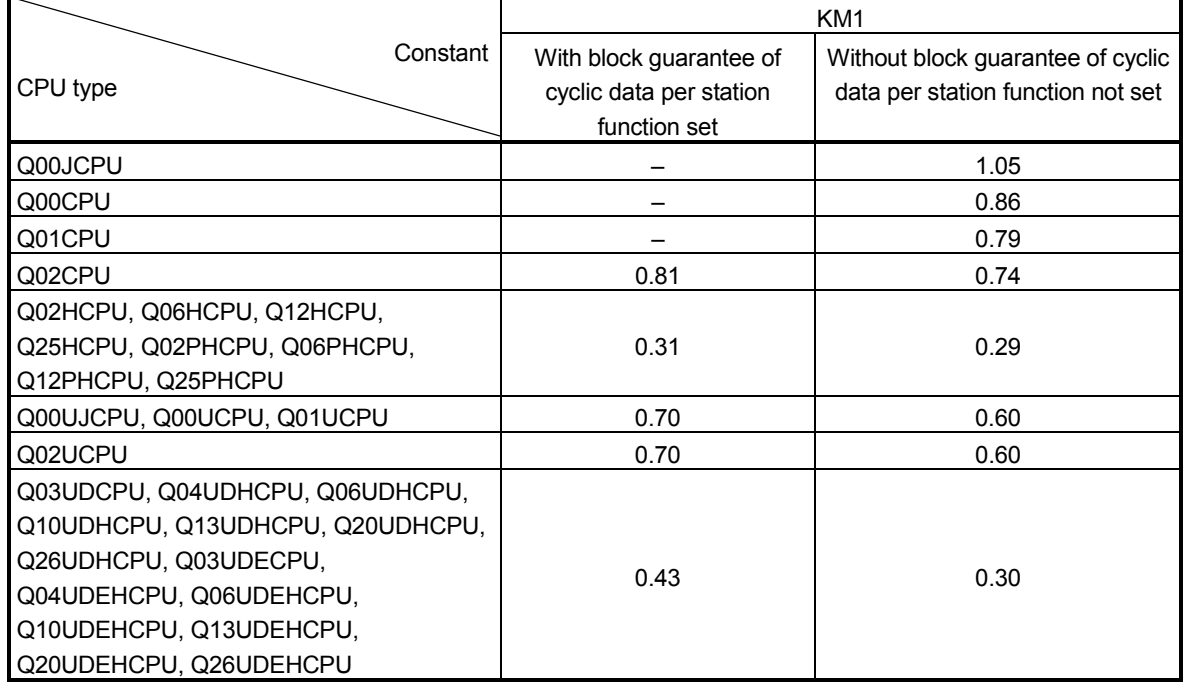

2) Local station  $*^1$ 

-: Does not support the block guarantee of cyclic data per station.

1 For the Q12PRHCPU and Q25PRHCPU, local station setting is not available.

KM2, KM3, KM4 : Constant

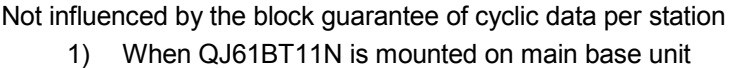

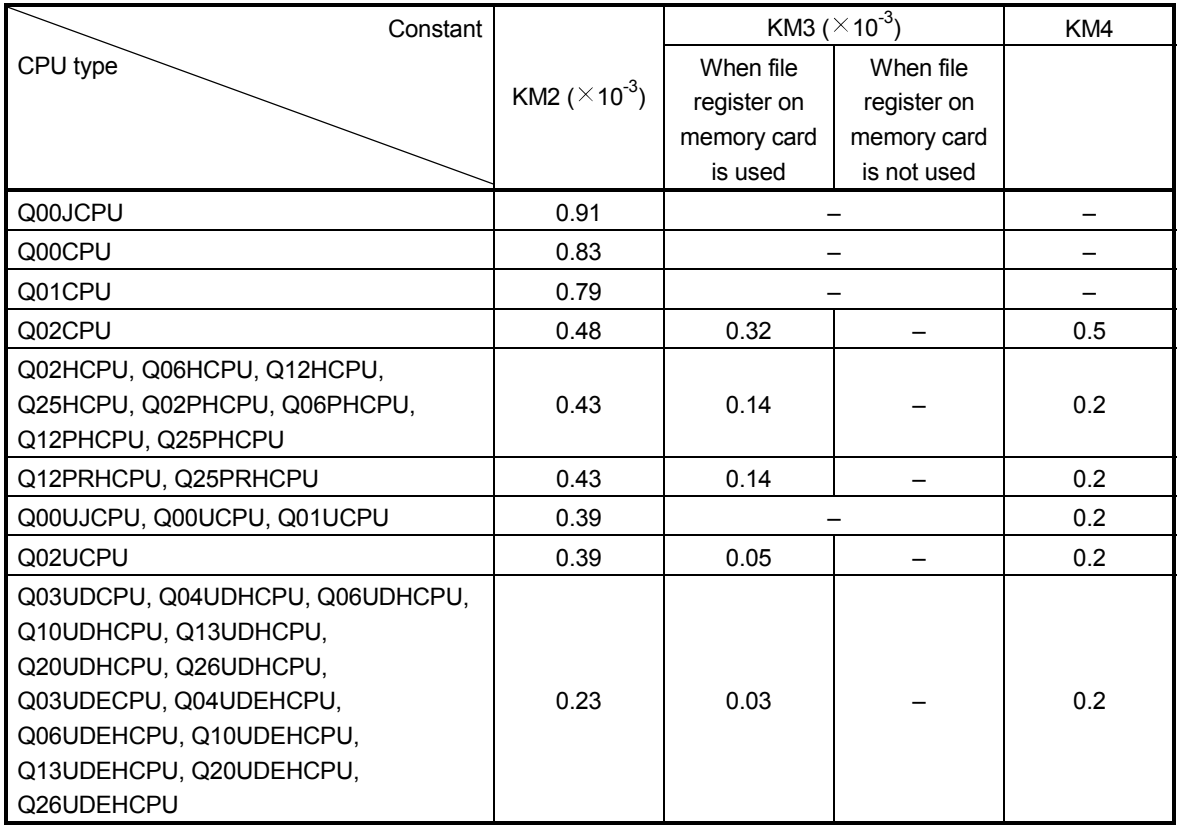

| Constant                        |                                   | KM3 ( $\times$ 10 <sup>-3</sup> ) |             | KM4 |
|---------------------------------|-----------------------------------|-----------------------------------|-------------|-----|
| CPU type                        |                                   | When file                         | When file   |     |
|                                 | KM2 ( $\times$ 10 <sup>-3</sup> ) | register on                       | register on |     |
|                                 |                                   | memory card                       | memory card |     |
|                                 |                                   | is used                           | is not used |     |
| Q00JCPU                         | 1.62                              |                                   |             |     |
| Q00CPU                          | 1.57                              |                                   |             |     |
| Q01CPU                          | 1.55                              |                                   |             |     |
| Q02CPU                          | 1.02                              | 0.08                              |             | 0.5 |
| Q02HCPU, Q06HCPU, Q12HCPU,      |                                   |                                   |             |     |
| Q25HCPU, Q02PHCPU, Q06PHCPU,    | 0.98                              | 0.06                              |             | 0.2 |
| Q12PHCPU, Q25PHCPU              |                                   |                                   |             |     |
| Q12PRHCPU, Q25PRHCPU            | 0.98                              | 0.06                              |             | 0.2 |
| Q00UJCPU, Q00UCPU, Q01UCPU      | 1.02                              |                                   |             | 0.2 |
| Q02UCPU                         | 1.02                              | 0.05                              |             | 0.2 |
| Q03UDCPU, Q04UDHCPU, Q06UDHCPU, |                                   |                                   |             |     |
| Q10UDHCPU, Q13UDHCPU,           |                                   |                                   |             |     |
| Q20UDHCPU, Q26UDHCPU,           |                                   |                                   |             |     |
| Q03UDECPU, Q04UDEHCPU,          | 0.90                              | 0.03                              |             | 0.2 |
| Q06UDEHCPU, Q10UDEHCPU,         |                                   |                                   |             |     |
| Q13UDEHCPU, Q20UDEHCPU,         |                                   |                                   |             |     |
| Q26UDEHCPU                      |                                   |                                   |             |     |

2) When QJ61BT11N is mounted on extension base unit

(Example)

When the programmable controller CPU type is the Q06HCPU, the QJ61BT11N is mounted on the main base and used as the master station, and 2048 points of RX, 2048 points of RY, 256 points of RWw, 256 points of RWr, 512 points of SB and 512 points of SW are refreshed besides the file register.

(a) When the block guarantee of cyclic data per station is enabled

$$
\alpha E = \left( \frac{RX+RY+SB}{16} + RWw+RWr+SW \right)
$$
  
= 
$$
\left( \frac{2048+2048+512}{16} + 256+256+512 \right)
$$
  
= 1312

KM1+(KM2+KM3) $\times \alpha$ E+(No. of CC-Link modules-1) $\times$ KM4  $=0.24+(0.00043+0)\times 1312+(1-1)\times 0.2$ =0.80416 =0.80 [ms]

(b) When the block guarantee of cyclic data per station is not enabled

 $KM1+(KM2+KM3) \times \alpha E+(No.$  of CC-Link modules-1) $\times$  KM4

 $=0.22+(0.00043+0) \times 1312+(1-1) \times 0.2$ =0.78416 =0.78 [ms]

(2) Remote net additional mode

## [Expression]

KM1+(KM2+KM3) $\times \alpha$ E+(No. of CC-Link modules-1) $\times$ KM4 [ms]

# $\alpha$ E= $\frac{RX+RX2+RY+RY2+SB}{16}$ +RWw+RWw2+RWr+Rwr2+SW

- RX : Points of the remote input (RX) refreshed by the master/local station
- RX2 : Points of the ver. 2 remote input (RX) refreshed by the master/local station
- RY : Points of the remote output (RY) refreshed by the master/local station
- RY2 : Points of the ver. 2 remote output (RY) refreshed by the master/local station
- RWw : Points of the remote register (RWw) refreshed by the master/local station
- RWw2 : Points of the ver. 2 remote register (RWw) refreshed by the master/local station
- RWr : Points of the remote register (RWr) refreshed by the master/local station
- RWr2 : Points of the ver. 2 remote register (RWr) refreshed by the master/local station
- SB : Points of the link special relay (SB) refreshed by the master/local station
- SW : Points of the link special register (SW) refreshed by the master/local station
- KM1 : Constant
	- 1) Master station

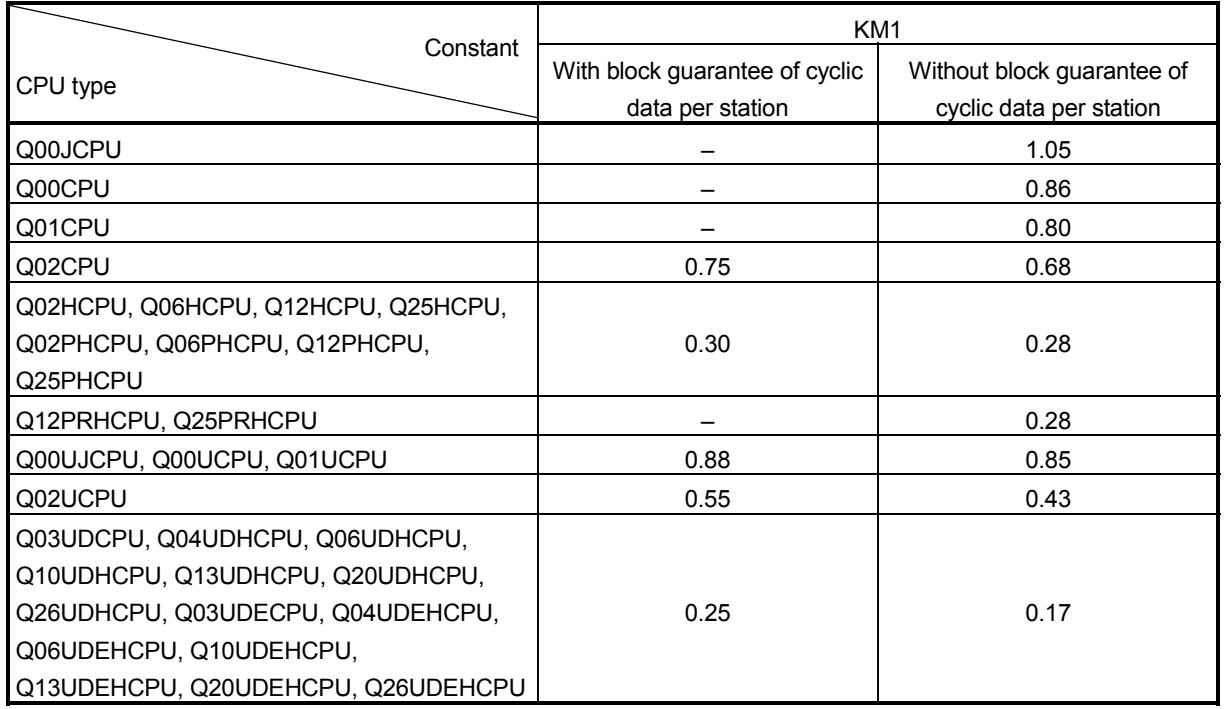

-: Does not support the block guarantee of cyclic data per station.

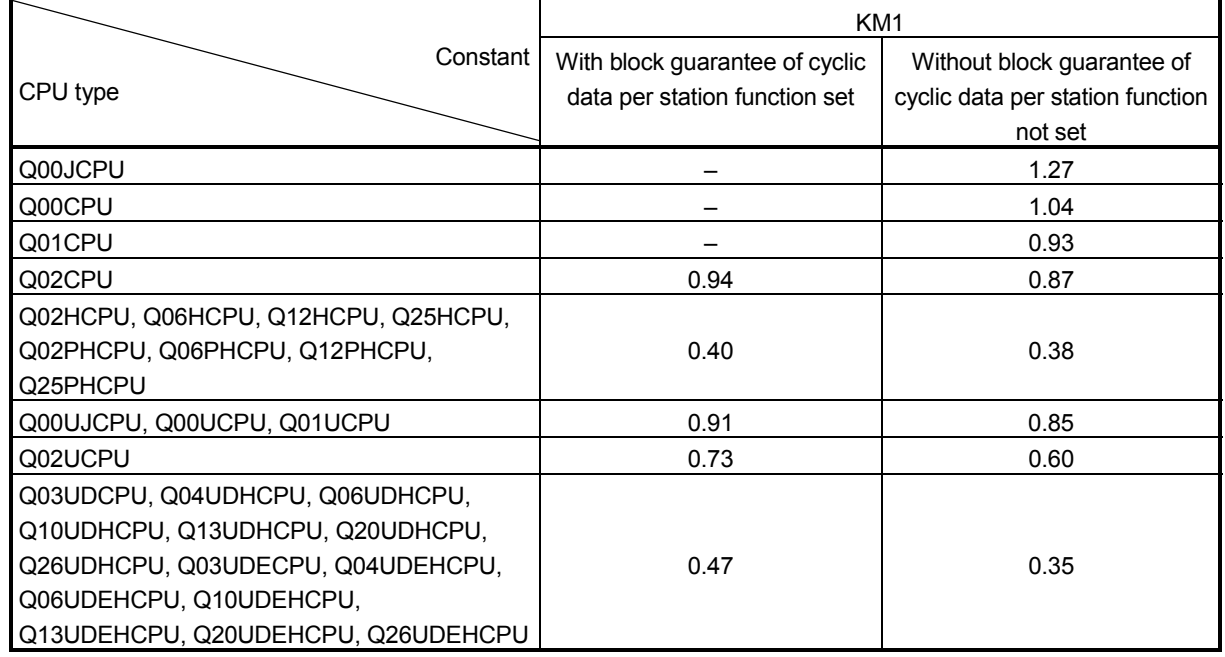

2) Local station  $*^1$ 

-: Does not support the block guarantee of cyclic data per station.

1 For the Q12PRHCPU and Q25PRHCPU, local station setting is not available.

KM2, KM3, KM4 : Constant

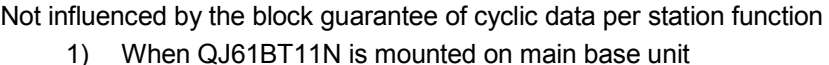

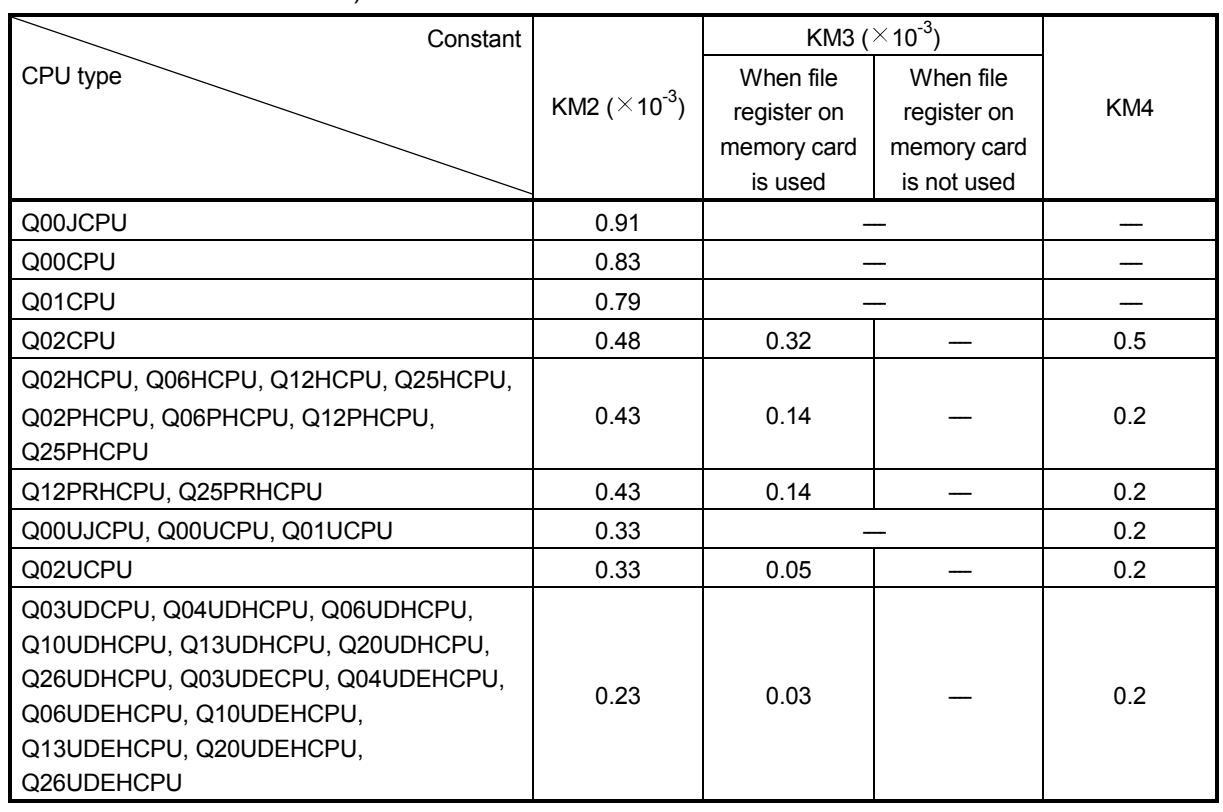

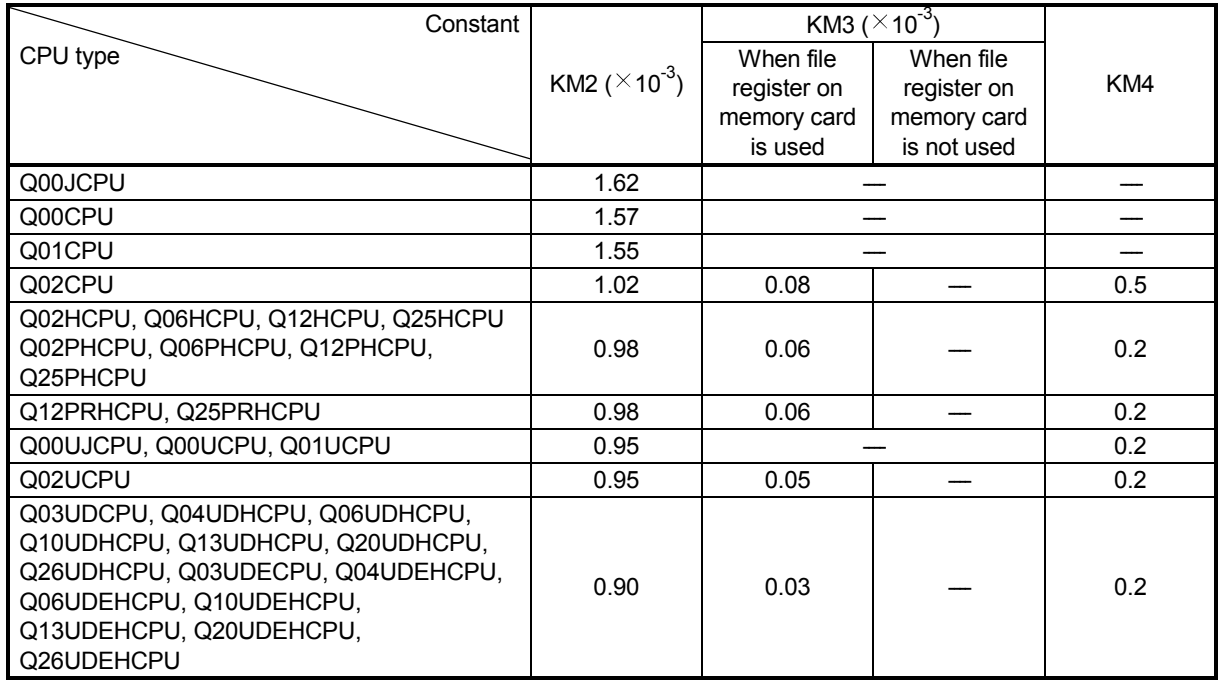

2) When QJ61BT11N is mounted on extension base unit

(Example)

When the programmable controller CPU type is the Q06HCPU, the QJ61BT11N is mounted on the main base and used as the master station, and 1024 points of RX, 896 points of RX2, 1024 points of RY, 896 points of RY2, 128 points of RWw, 128 points of RWw2, 128 points of RWr, 128 points of RWr2, 512 points of SB and 512 points of SW are refreshed besides the file register.

(a) When the block guarantee of cyclic data per station is enabled

$$
E = \frac{RX + RX2 + RY + RY2 + SB}{16} + RWW + RWW2 + RWr + RWr2 + SW
$$

$$
= \frac{1024 + 896 + 1024 + 896 + 512}{16} + 128 + 128 + 128 + 128 + 512
$$

$$
= 1296
$$

KM1+(KM2+KM3) $\times \alpha$  E+(No. of CC-Link modules-1) $\times$ KM4

- $= 0.30+(0.00043+0) \times 1296+(1-1) \times 0.2$
- = 0.85728
- = 0.86 [ms]
- (b) When the block guarantee of cyclic data per station is not enabled

KM1+(KM2+KM3)+ $\alpha$ E+(No. of CC-Link modules-1) $\times$ KM4

- $= 0.28+(0.00043+0) \times 1296+(1-1) \times 0.2$
- = 0.83728
- = 0.84 [ms]

## 5.5 Station Status at Error Occurrence

This section explains the status of each station at error occurrence.

# 5.5.1 Status of the master station, standby master station (when the master station is operating) and remote I/O station at error occurrence

Table 5.1 lists the operation of the master station, standby master station (when the master station is operating) and remote I/O station upon the occurrence of an error. Table 5.1 The status of the master station, standby master station (when the master station is operating) and remote I/O station at error occurrence

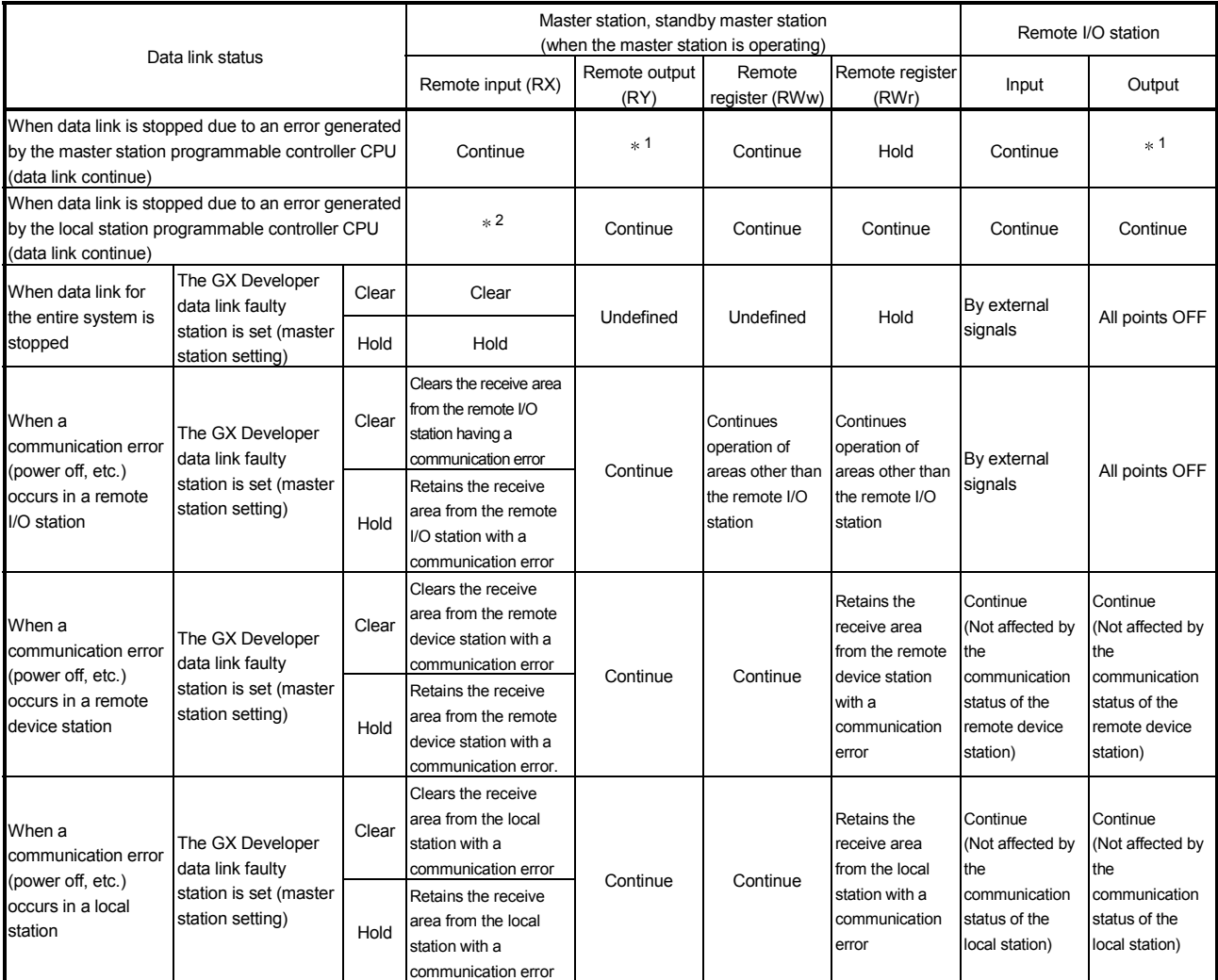

- 1: If parameter setting has been made using the dedicated instructions, the data is held. If parameter setting has been made using GX Developer, the data is cleared when the RY refresh device is set to Y, the data is cleared or held when the RY refresh device is set to other than Y. (See Section 4.3.5.)
- 2: When the RY refresh device is set to "Y" for the local station that has stopped, only the receive area is cleared from the stopped local station ; the receive area is retained or cleared when the RY refresh device is set to other than Y. (See Section 4.3.5.) Operation continues for the receive areas from other stations.

# 5.5.2 Status of the remote device station, local station, standby master station (when the local station is operating) and intelligent device station at error occurrence

Table 5.2 lists the status of the remote device station, local station, standby master station (when the local station is operating) and intelligent device station at error occurrence.

Table 5.2 The status of the remote device station, local station, standby master station (when the local station is operating) and intelligent device station at error occurrence

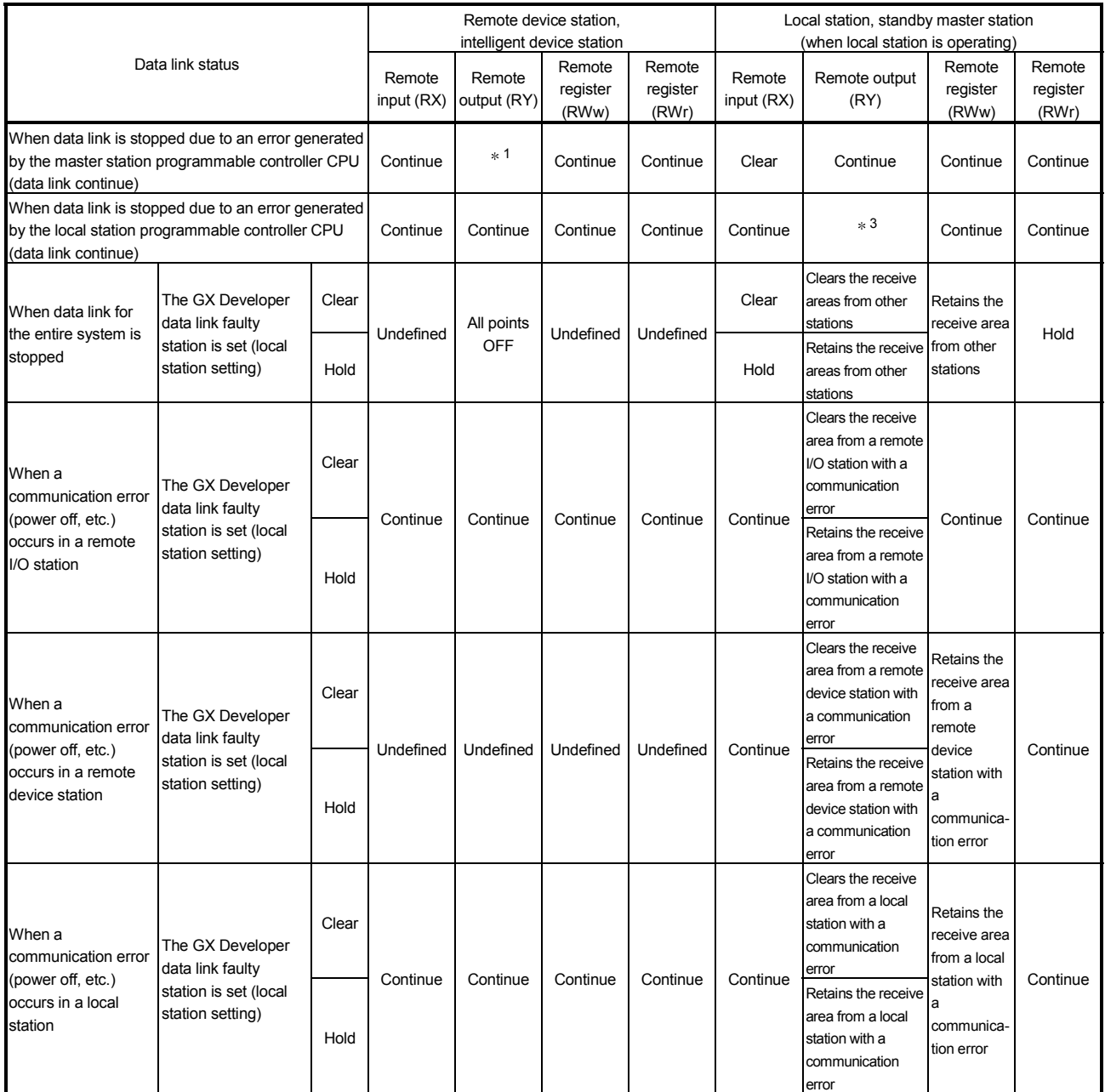

- $*1$ : If parameter setting has been made using the dedicated instructions, the data is held. If parameter setting has been made using GX Developer, the data is clear when the RY refresh device is set to Y, the data is cleared or held when the RY refresh device is set to other than Y. (See Section 4.3.5.)
- 2: When the RY refresh device is set to "Y" for the local station that has stopped, only the receive area is cleared from the stopped local station; the receive area is retained or cleared when the RY refresh device is set to other than Y. (See Section 4.3.5.) Operation continues for the receive areas from other stations.

# 6 PARAMETER SETTINGS

This chapter explains the parameter settings that are required to perform data link with the CC-Link.

6.1 Procedure from Parameter Settings to Data Link Startup

The following explains the procedure from setting the parameters to starting the data link.

6.1.1 CPU parameter area and master module parameter memory

The following explains the relationship between the CPU parameter area and the master station's parameter memory.

(1) CPU parameter area

This area is used to set the basic values for controlling the programmable controller system and the network parameters that control the CC-Link system.

(2) Master station parameter memory

This area stores the network parameters for the CC-Link system. When the module is powered off or the programmable controller CPU is reset, the network parameters are erased.

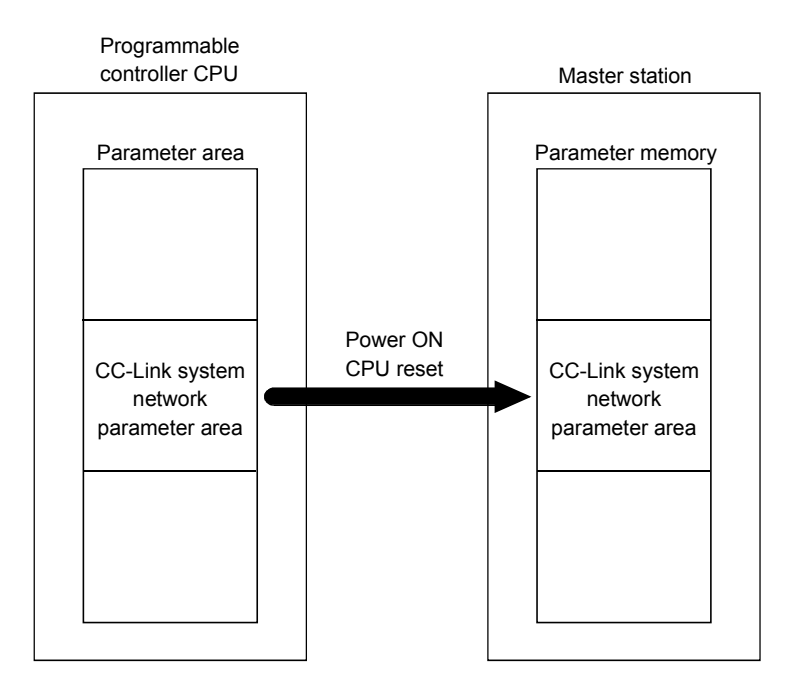

# 6.1.2 Procedure from parameter settings to data link startup with GX Developer

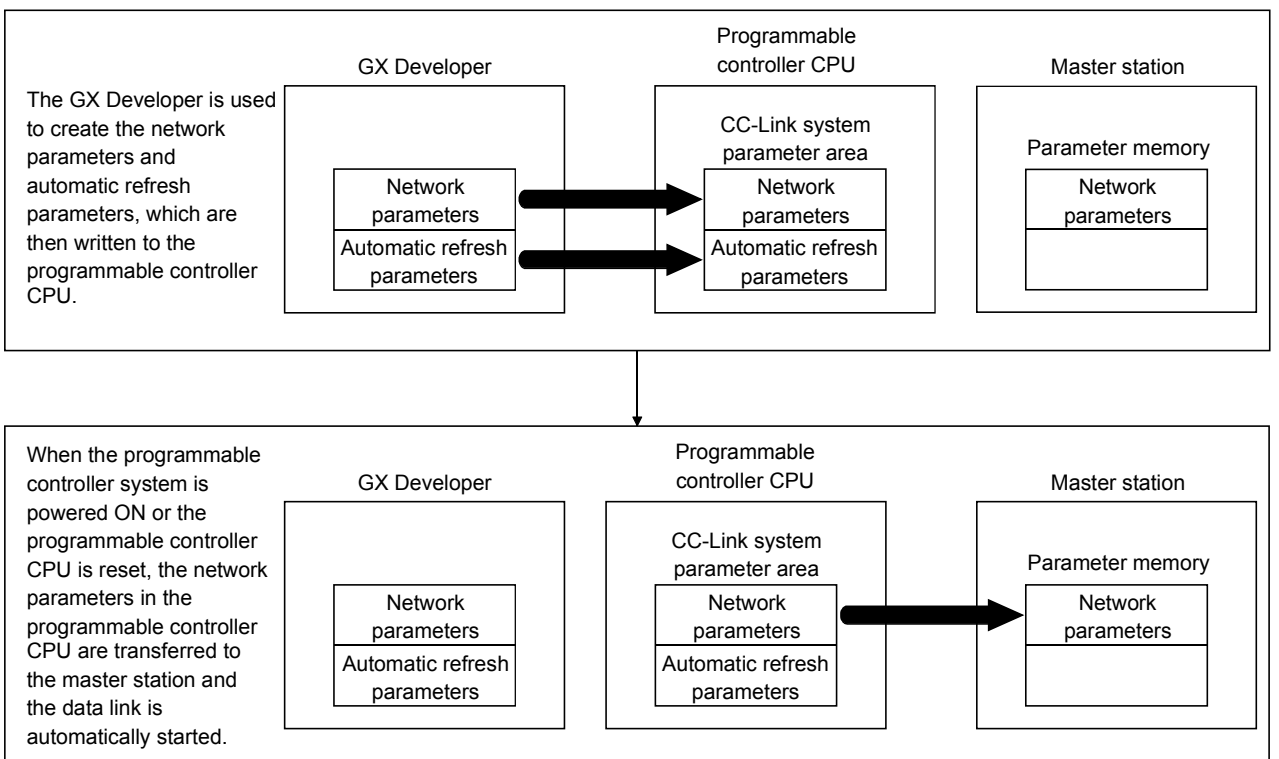

#### Follow the procedure below from parameter settings to data link startup:

# 6.1.3 Procedure from parameter settings to data link startup with dedicated instruction

#### Follow the procedure below from parameter settings to data link startup:

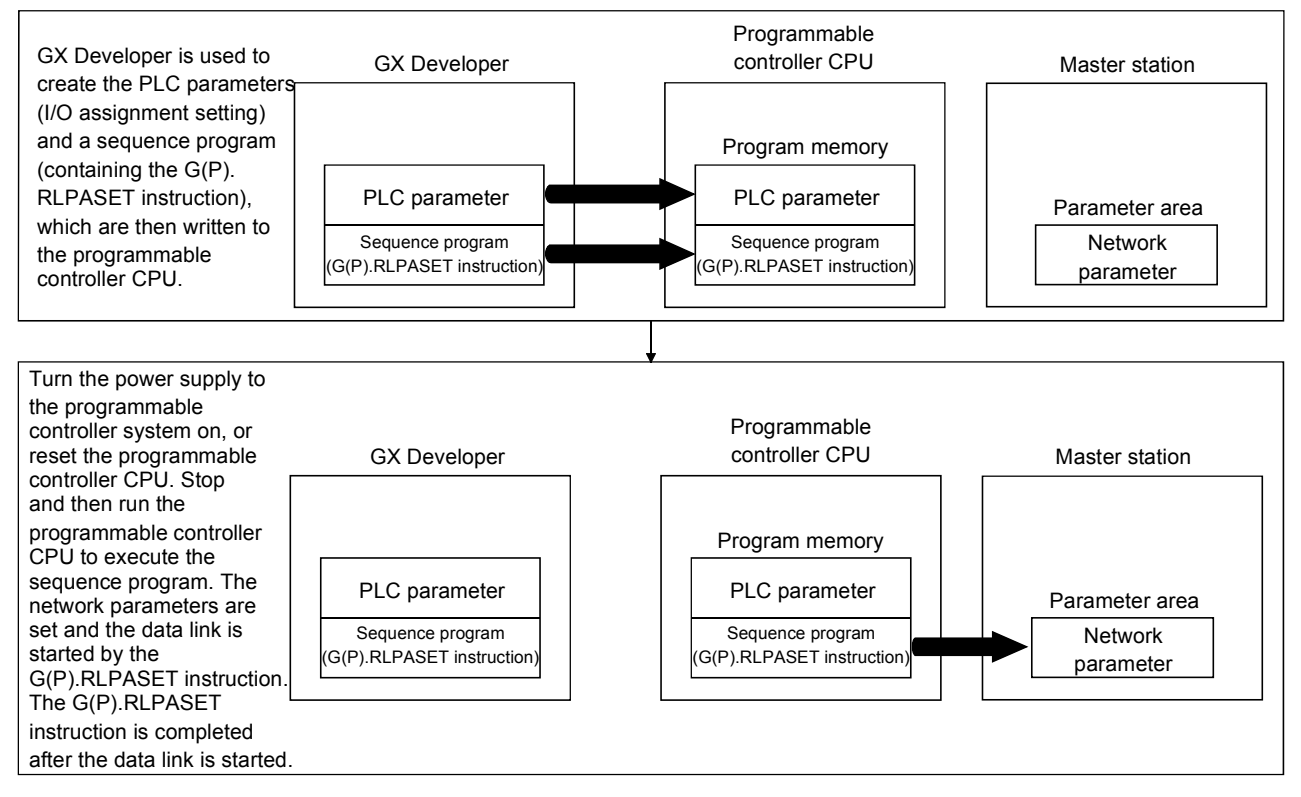
# 6.2 Parameter Setting Items

# Table 6.1 lists the items to be stored in the master station parameter memory. Table 6.1 Parameter setting items (1/2)

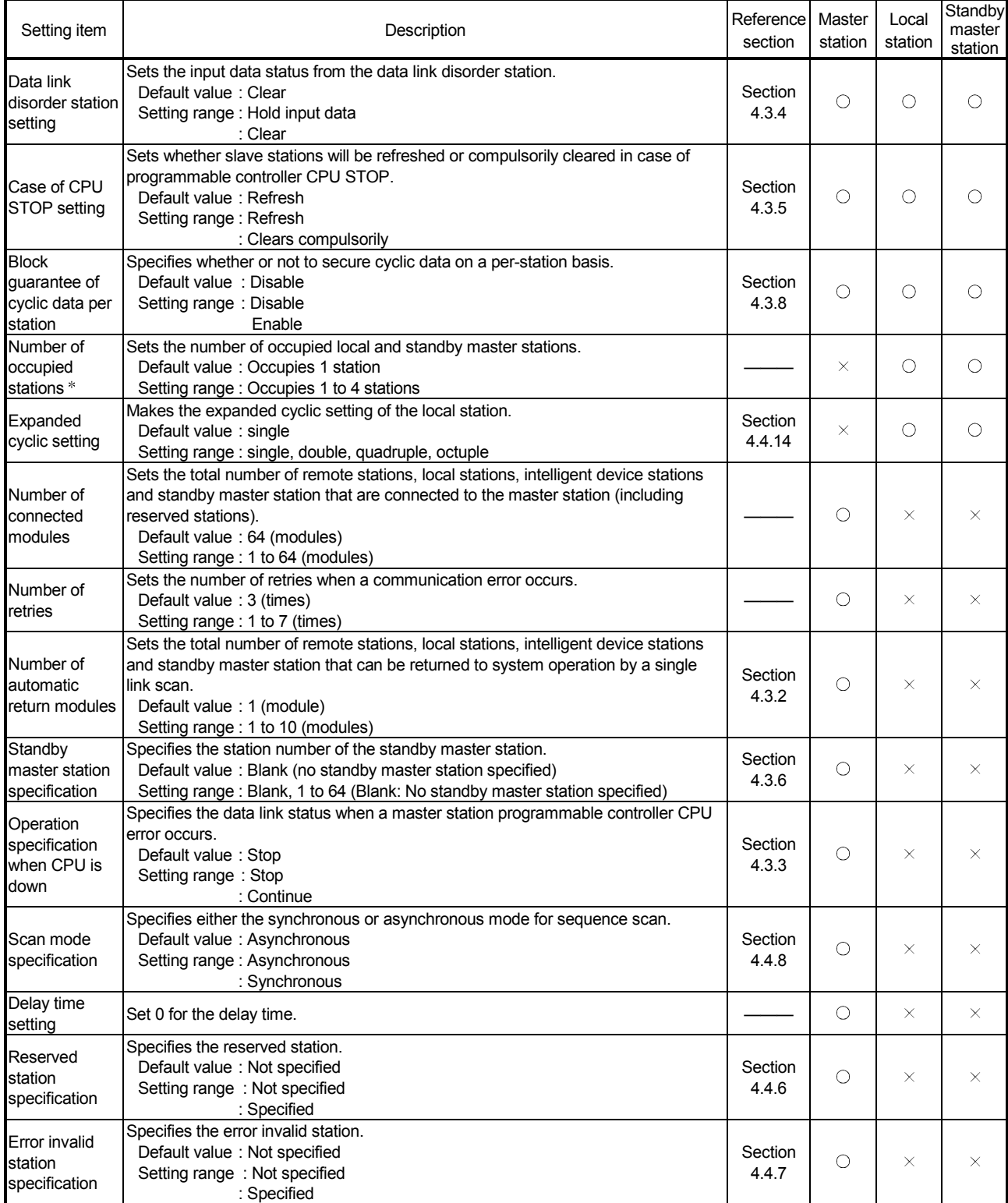

 "Number of exclusive stations" on the screen is described as "Number of occupied stations" in this manual. "Exclusive station 1" on the screen is described as "Occupies 1 station" in this manual.

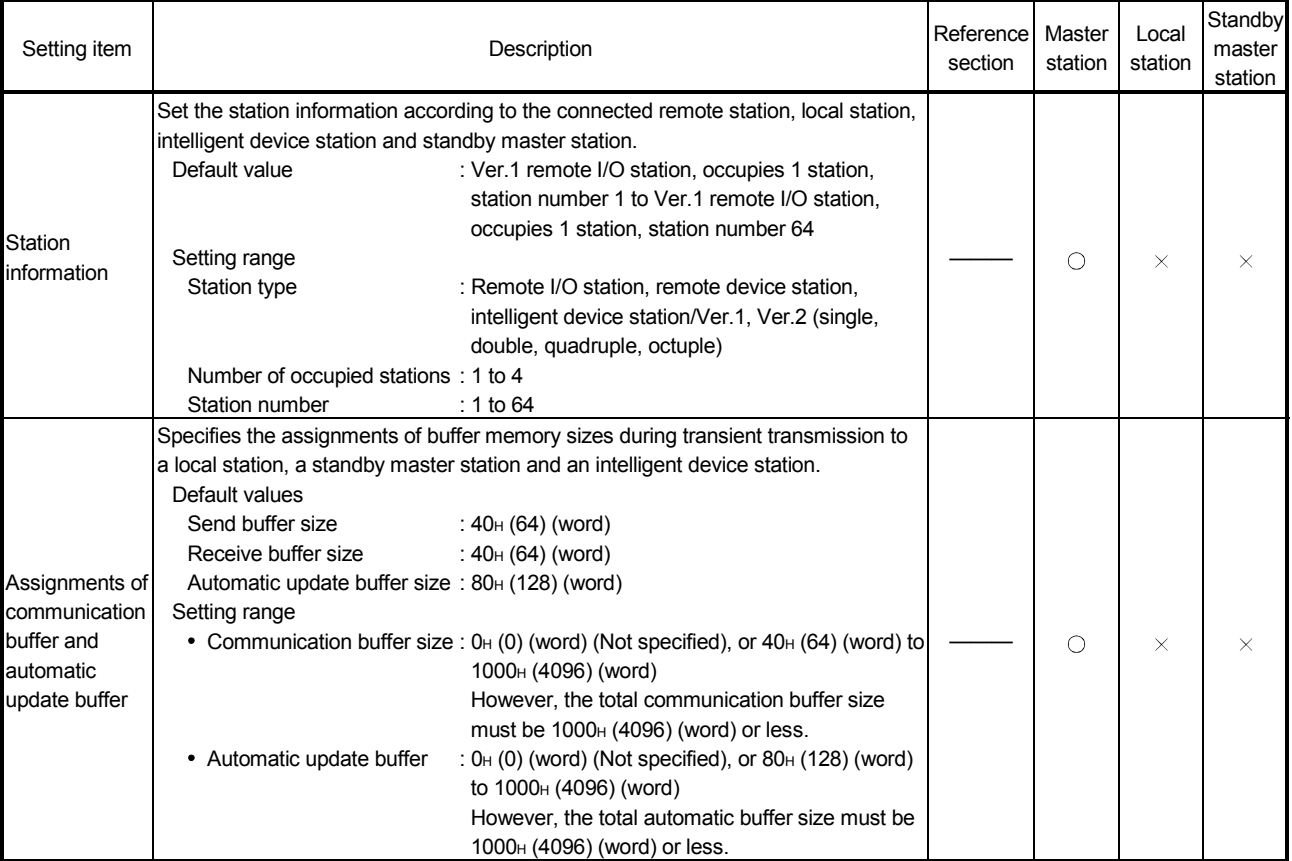

# Table 6.1 Parameter setting items (2/2)

# POINT

- (1) For the communication buffer size, specify the size that is calculated by adding seven words to the data size to be sent or received. For the automatic update buffer size, specify the size required for each intelligent device station. (2) The network parameters other than operational settings and mode setting are also made valid when the programmable controller CPU is switched from STOP to RUN.
- (3) When changing the parameters and settings of master station or slave station, stop the data link by the master station and then make the changes.
- (4) When changing the parameters and settings of slave station, change the parameters of master station along with the slave station change.

Table 6.2 indicates the reference sections for the detailed explanation of the parameter setting methods.

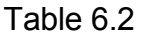

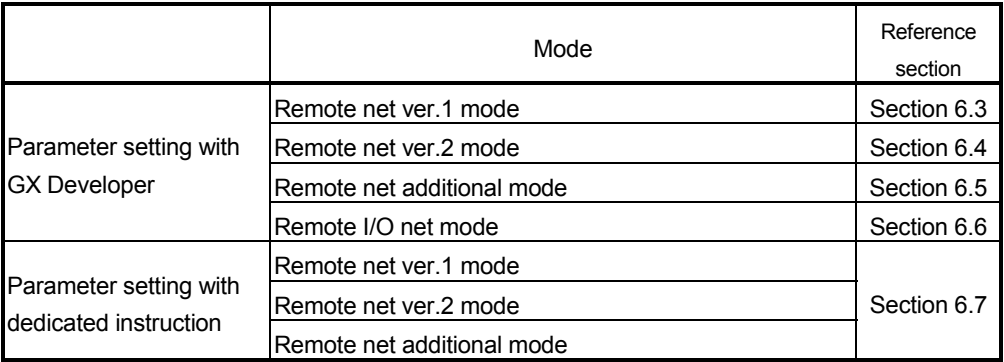

### 6.3 Example of Parameter Settings with GX Developer (Remote net ver.1 mode)

This section explains the parameter settings using the GX Developer. For more details on the GX Developer operation, refer to the GX Developer Operating Manual. The explanations in this section are based on the following example of the system configuration.

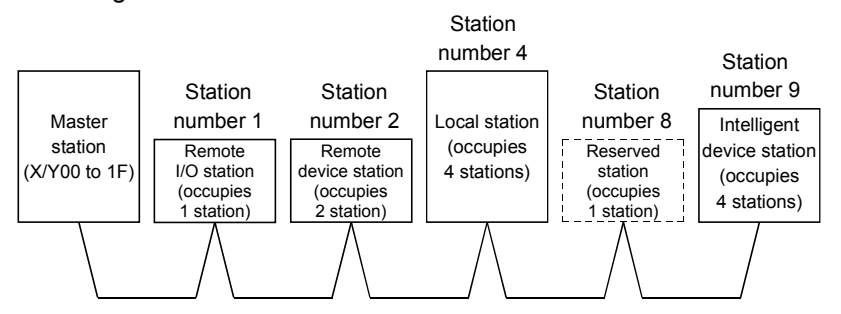

### 6.3.1 Master station network parameter settings

(1) The following describes an example of the parameter settings. See (2) for actual settings.

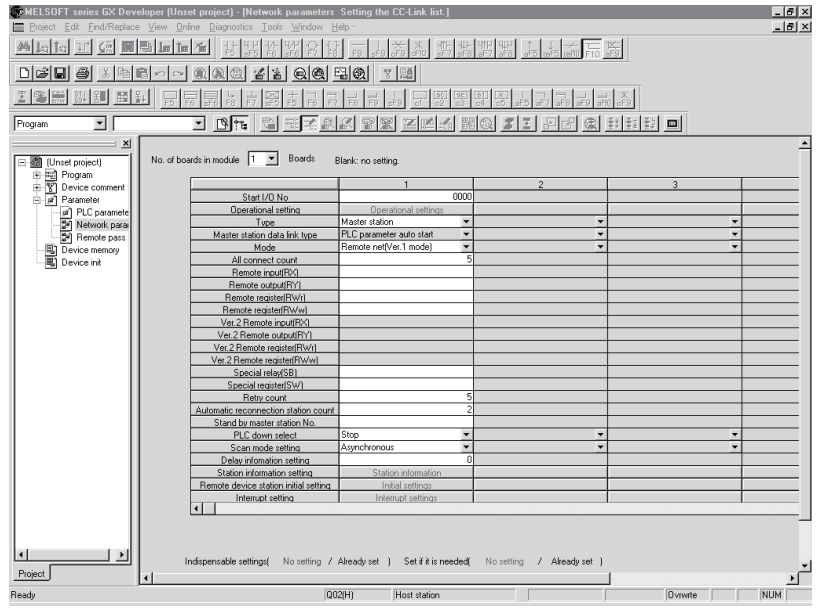

- (2) Set the network parameters using the following procedure.
	- (a) Set the "No. of boards in module " for which the network parameters are to be set.
		- Default value: None Setting range: 0 to 8 (Boards) Modules for the parameter setting with the G(P).RLPASET instruction should not be included in the setting for "No. of boards in module ".

Example) Set 1 (Board).

(b) Set the "Start I/O No." for the master station. Default value: None Setting range: 0000 to 0FE0 Example) Set 0000.

(c) Set the Parameter name in "Operational settings." (Even if the Parameter name is not set, this will not affect the operation of the CC-Link system).

Default value: None

Setting range: 8 characters or less

Example) Set "CC-LinkM".

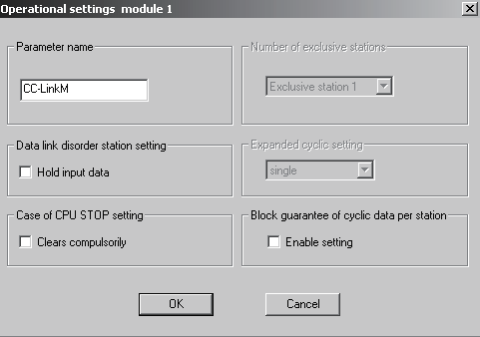

(d) Set the input status for the data link error station in "Operational settings".

Default value: Clear ("Hold input data" not checked) Setting range: Hold ("Hold input data" checked)

Clear ("Hold input data" not checked)

Example) Set to Clear ("Hold input data" not checked).

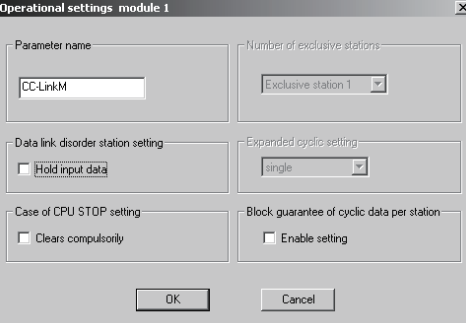

(e) Set the slave station refresh/compulsory clear setting at programmable controller CPU STOP in "Operational settings".

> Default value: Refresh ("Clears compulsorily " not checked) Setting range: Refresh ("Clears compulsorily " not checked) Clears compulsorily ("Clears compulsorily" checked)

Example) Set to Refresh ("Clears compulsorily " not checked).

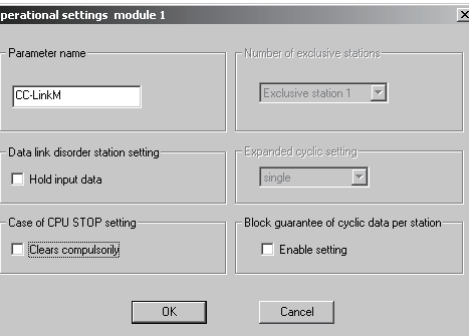

- (f) Set the block guarantee of cyclic data per station in "Operational settings". Default value: Disable ("Enable setting" not checked)
	-
	- Setting range: Disable ("Enable setting" not checked) Enable ("Enable setting" checked)

Example) Set to Disable ("Enable setting" not checked).

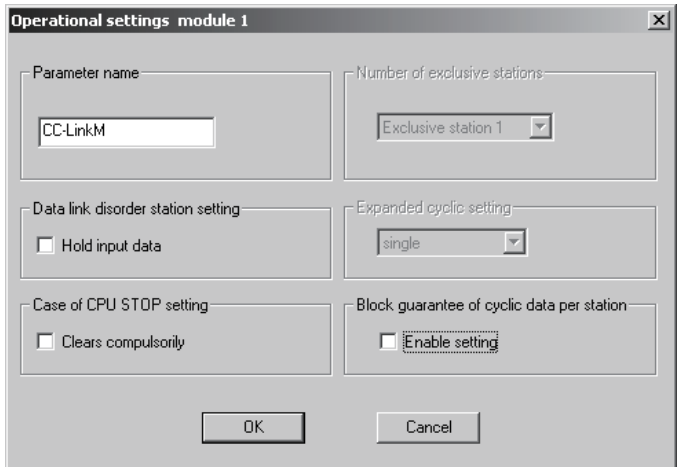

(g) Set the station type for "Type".

Default value: Master station Setting range: Master station Master station (Duplex function) Local station Standby master station Example) Set to Master station.

(h) Set the CC-Link mode for "Mode". Default value: Remote net(Ver.1 mode) Setting range: Remote net(Ver.1 mode) Remote net(Ver.2 mode) Remote net(Additional mode) Remote I/O net mode Off line

Example) Set to Remote net (Ver.1 mode).

- (i) Set the total number of connected stations in the CC-Link system including reserved stations for "All connect count". Default value: 64 (modules) Setting range: 1 to 64 (modules) Example) Set to 5 (modules).
- (j) Set the number of retries for "Retry count", when a communication error occurs.

Default value: 3 (times) Setting range: 1 to 7 (times) Example) Set to 5 (times).

(k) Set the number of modules that can return to system operation by a single link scan for "Automatic reconnection station count".

Default value: 1 (module) Setting range: 1 to 10 (modules) Example) Set to 2 (modules).

(l) Set the station number for the standby master station for "Standby master station No.".

> Default value: Blank (No standby master station specified) Setting range: Blank, 1 to 64 (Blank: No standby master station specified)

Example) Set to blank (No standby master station specified).

(m) Set the data link status for "PLC down select", when a master station programmable controller CPU error occurs.

Default value: Stop

Setting range: Stop

**Continue** Example) Set to Stop.

(n) Set whether the link scan for the sequence scan is synchronous or asynchronous for "Scan mode setting".

> Default value: Asynchronous Setting range: Asynchronous **Synchronous**

Example) Set to Asynchronous.

(o) Set 0 for the delay time.

(p) Set the station data for "Station information settings". Default value: Remote I/O station, single, Occupies 1 station, 32 points, or no setting for reserved stations/error invalid. Setting range: Station type - No setting Remote I/O station Remote device station Intelligent device station (including local station and standby master station) Expanded cyclic setting (cannot be changed) single Number of occupied stations - No setting Occupies 1 station Occupies 2 stations Occupies 3 stations Occupies 4 stations Remote station points (cannot be changed)- 32 points [when occupies 1 station] 64 points [when occupies 2 stations] 96 points [when occupies 3 stations] 128 points [when occupies 4 stations] Reserved/invalid station select - No setting Reserved station Invalid station (error invalid station) Intelligent buffer select (word) - No setting Send 0, 64 to 4096 Receive 0, 64 to 4096 Automatic 0, 128 to 4096

Example) Set the station data according to the system configuration specified in Section 6.3.

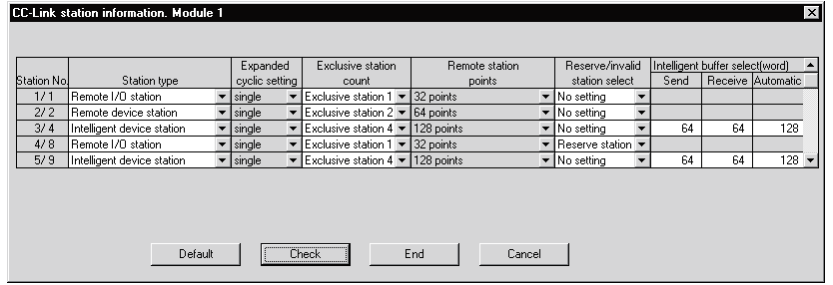

(3) The following shows the results of the communication buffer and automatic update buffer assignments.

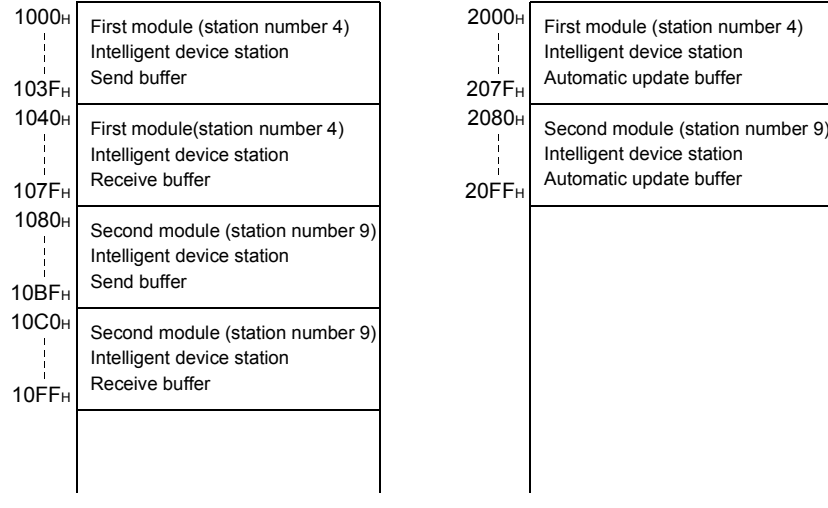

# 6.3.2 Master station automatic refresh parameter settings

- <u>니하지</u><br>그만지 **SEMELSOFT** <u> Aliel digital here | Here Aliel Bela (Aliel Bela Aliel Bela Grand)</u> odule  $\boxed{1-\underline{\mathbf{x}}}$  Boards Blank: no setting  $\overline{00}$ sser station<br>C parameter auto start<br>mote net(Ver.1 mode) n<br>data link typ onnect cour  $\frac{w}{\sqrt{10}}$ egster|H *rice* station initial se set ] Set if it is needed Indispensable settings( No setting / A  $Project$
- (1) The following shows an example of the parameter settings. See (2) for actual settings.

- (2) Set the automatic refresh parameters using the following procedure.
	- (a) Set the remote input (RX) refresh device for "Remote input (RX)". Default value: None

Setting range: Device name - Select from X, M, L, B, D, W, R or ZR.

> Device number - Within the range of the device points that the CPU has.

Example) Set to X1000.

(b) Set the remote output (RY) refresh device for "Remote output (RY)". Default value: None

> Setting range: Device name - Select from Y, M, L, B, T, C, ST, D, W, R or ZR. Device number - Within the range of the device

points that the CPU has.

Example) Set to Y1000.

(c) Set the remote register (RWr) refresh device for "Remote register (RWr)". Default value: None

> Setting range: Device name - Select from M, L, B, D, W, R, or ZR. Device number - Within the range of the device points that the CPU has.

Example) Set to W0.

- (d) Set the remote register (RWw) refresh device for "Remote register (RWw)". Default value: None
	- Setting range: Device name Select from M, L, B, T, C, ST, D, W, R, or ZR.

Device number - Within the range of the device points that the CPU has.

Example) Set to W100.

- (e) Set the link special relay (SB) refresh device for "Special relay (SB)". Default value: None
	- Setting range: Device name Select from M, L, B, D, W, R, SB or ZR.

Device number - Within the range of the device points that the CPU has.

Example) Set to SB0.

- (f) Set the link special register (SW) refresh device for "Special register (SW)". Default value: None
	- Setting range: Device name Select from M, L, B, D, W, R, SW or ZR.

Device number - Within the range of the device points that the CPU has.

Example) Set to SW0.

### POINT

(1) For the automatic refresh parameter setting, set the start device only. Devices are automatically assigned until the last station number including reserved stations and occupied stations. In the example of the system configuration in this section, the last station number is "12". Therefore, total of remote I/O points is 384 points (32 x 12 = 384) and total of remote register points is 48 points  $(4 \times 12 = 48)$ . If refresh device of remote input (RX) is set to "X1000" and that of remote register (RWr) is set to "W0", the end devices will be "X117F" and "W2F" respectively. (2) When setting X, Y, B, W, SB and SW as refresh devices, make setting so that

they do not overlap with the device numbers used on the other networks, etc.

## 6.3.3 Local station network parameter settings

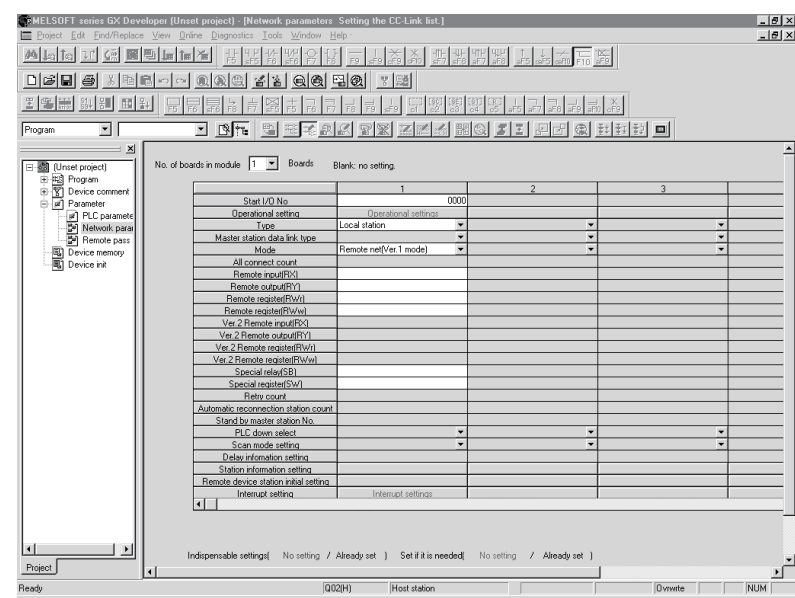

(1) The following describes an example of the parameter settings. See (2) for actual settings.

- (2) Set the network parameters using the following procedure.
	- (a) Set the "No. of boards in module " for which the network parameters are to be set.

Default value: None Setting range: 0 to 8 (Boards) Example) Set 1 (Board).

- (b) Set the "Start I/O No." for the local station. Default value: None Setting range: 0000 to 0FE0 Example) Set 0000.
- (c) Set the station type for "Type". Default value: Master station Setting range: Master station Master station (Duplex function) Local station Standby master station Example) Set to Local station.

(d) Set the Parameter name in "Operational settings". (Even if the Parameter name is not set, this will not affect the operation of the CC-Link system).

Default value: None

Setting range: 8 characters or less

Example) Set "CC-LinkL".

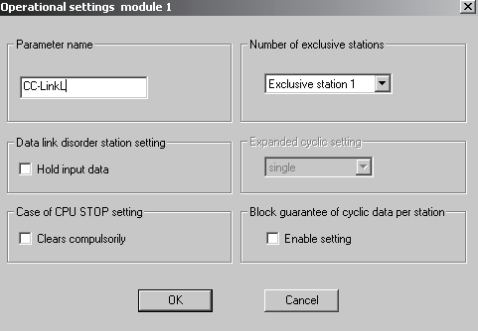

(e) Set the input status for the data link error station in "Operational settings". Default value: Clear ("Hold input data" not checked)

Setting range: Hold ("Hold input data" checked)

Clear ("Hold input data" not checked)

Example) Set to Clear ("Hold input data" not checked).

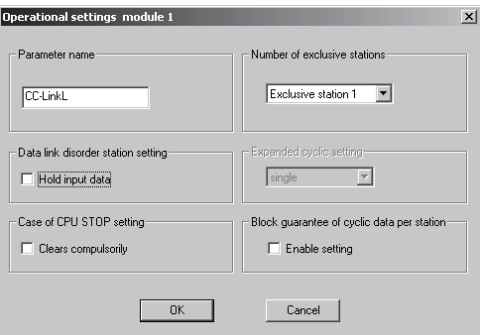

(f) Set the slave station refresh/compulsory clear setting at programmable controller CPU STOP in "Operational settings".

> Default value: Refresh ("Clears compulsorily " not checked) Setting range: Refresh ("Clears compulsorily " not checked) Clears compulsorily ("Clears compulsorily" checked)

Example) Set to Refresh ("Clears compulsorily " not checked).

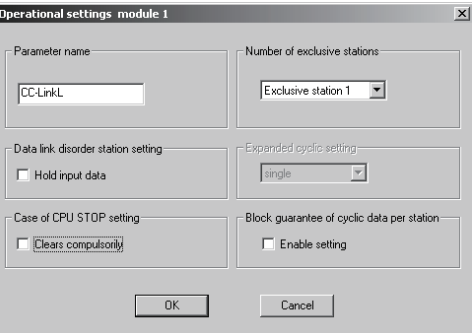

- (g) Set the number of occupied local stations in "Number of occupied stations".
	- Default value: Occupies 1 station
		- Setting range: Occupies 1 station
			- Occupies 2 stations
				- Occupies 3 stations
			- Occupies 4 stations

Example) Set to Occupies 4 stations

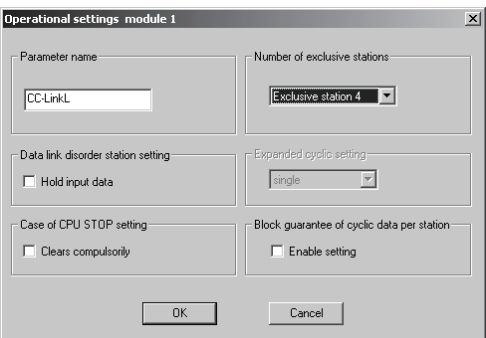

(h) Set the block guarantee of cyclic data per station in "Operational settings". Default value: Disable ("Enable setting" not checked) Setting range: Disable ("Enable setting" not checked) Enable ("Enable setting" checked) Example) Set to Disable ("Enable setting" not checked).

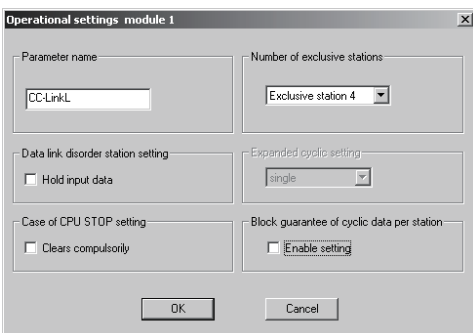

- (i) Set the CC-Link mode for "Mode".
	- Default value: Remote net(Ver.1 mode) Setting range: Remote net(Ver.1 mode) Remote net(Ver.2 mode) Remote net(Additional mode) Remote I/O net mode Off line

Example) Set to Remote net (Ver.1 mode).

## 6.3.4 Local station automatic refresh parameter settings

- [편지<br>- [편지 **CRMELSOFT** series GX Developer (Unset p <u>minide (s. eleither | F.K.K.K.S.B.H. = FRYY BRISK FRYY E E.</u> <u>dee secologic sidese de la</u> <u>la dina dia semperang lihat dan pertaman di</u><br>Tehnik di <mark>ber</mark>elesan dan pertaman di pertaman d odule  $\boxed{1 - x}$  Boards Blank: no setting Start I/O No l ype<br>ter station data link type<br>Mode sable settings( No setting / Already set ) Set if it is needed | No setting / Already set ) Indiana Project
- (1) The following describes an example of the parameter settings. See (2) for actual settings.

- (2) Set the automatic refresh parameters using the following procedure.
	- (a) Set the remote input (RX) refresh device for "Remote input (RX)". Default value: None
		- Setting range: Device name Select from X, M, L, B, D, W, R or ZR.

Device number - Within the range of the device points that the CPU has.

Example) Set to X1000.

(b) Set the remote output (RY) refresh device for "Remote output (RY)". Default value: None

> Setting range: Device name - Select from Y, M, L, B, T, C, ST, D, W, R or ZR.

Device number - Within the range of the device points that the CPU has.

Example) Set to Y1000.

- (c) Set the remote register (RWr) refresh device for "Remote register (RWr)". Default value: None
	- Setting range: Device name Select from M, L, B, D, W, R, or ZR. Device number - Within the range of the device points that the CPU has.

Example) Set to W0.

- (d) Set the remote register (RWw) refresh device for "Remote register (RWw)". Default value: None
	- Setting range: Device name Select from M, L, B, T, C, ST, D, W, R, or ZR.

Device number - Within the range of the device points that the CPU has.

Example) Set to W100.

- (e) Set the link special relay (SB) refresh device for "Special relay (SB)". Default value: None
	- Setting range: Device name Select from M, L, B, D, W, R, SB or ZR.

Device number - Within the range of the device points that the CPU has.

Example) Set to SB0.

- (f) Set the link special register (SW) refresh device for "Special register (SW)". Default value: None
	- Setting range: Device name Select from M, L, B, D, W, R, SW or ZR.

Device number - Within the range of the device points that the CPU has.

Example) Set to SW0.

### POINT

- (1) For the automatic refresh parameter setting, set the start device only. Devices are automatically assigned until the last station number including reserved stations and occupied stations. In the example of the system configuration in this section, the last station number is "12". Therefore, total of remote I/O points is 384 points (32 x 12 = 384) and total of remote register points is 48 points  $(4 \times 12 = 48)$ . If refresh device of remote input (RX) is set to "X1000" and that of remote register (RWr) is set to "W0", the end devices will be "X117F" and "W2F" respectively.
- (2) When setting X, Y, B, W, SB and SW as refresh devices, make setting so that they do not overlap with the device numbers used on the other networks, etc.

### 6.4 Example of Parameter Settings with GX Developer (Remote net ver.2 mode)

This section explains the parameter settings using the GX Developer. For more details on the GX Developer operation, refer to the GX Developer Operating Manual. The explanations in this section are based on the following example of the system configuration.

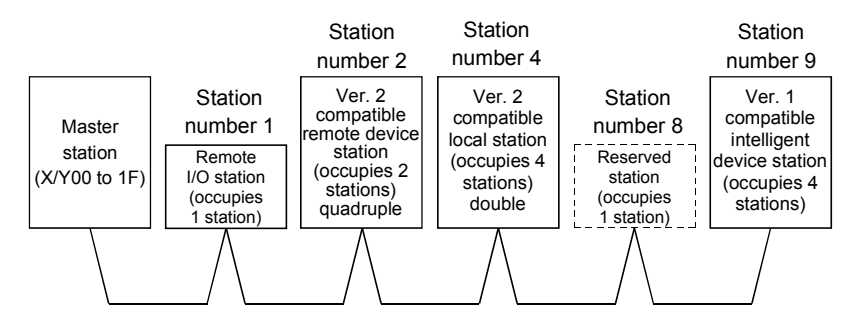

### 6.4.1 Master station network parameter settings

(1) The following describes an example of the parameter settings. See (2) for actual settings.

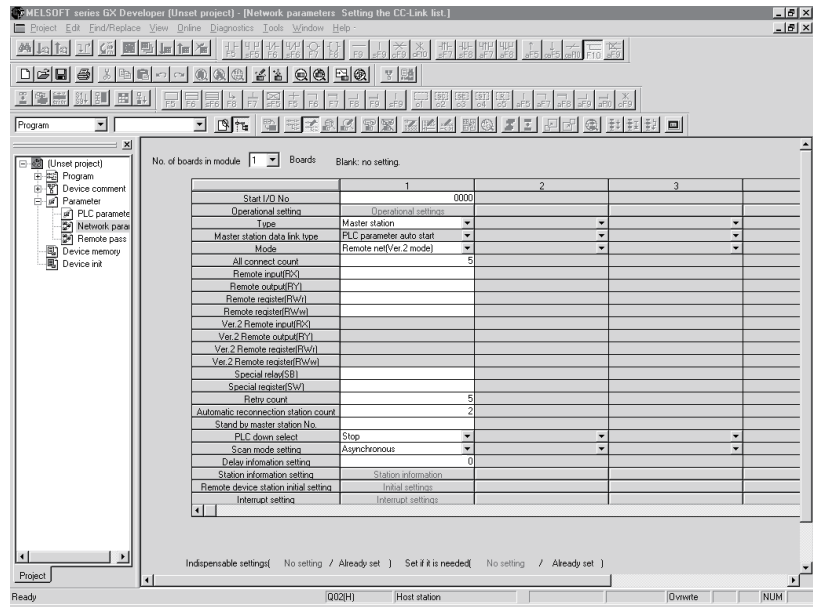

- (2) Set the network parameters using the following procedure.
	- (a) Set the "No. of boards in module " for which the network parameters are to be set.
		- Default value: None Setting range: 0 to 8 (Boards) Modules for the parameter setting with the G(P).RLPASET instruction should not be included in the setting for "No. of boards in module". Example) Set 1 (Board).
	- (b) Set the "Start I/O No." for the master station. Default value: None Setting range: 0000 to 0FE0 Example) Set 0000.

(c) Set the Parameter name in "Operational settings." (Even if the Parameter name is not set, this will not affect the operation of the CC-Link system). Default value: None

Setting range: 8 characters or less

Example) Set "CC-LinkM".

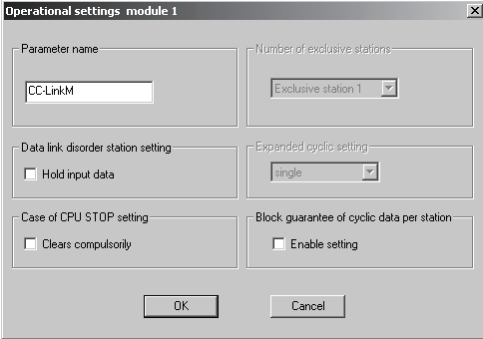

(d) Set the input status for the data link error station in "Operational settings". Default value: Clear ("Hold input data" not checked) Setting range: Hold ("Hold input data" checked)

Clear ("Hold input data" not checked)

Example) Set to Clear ("Hold input data" not checked).

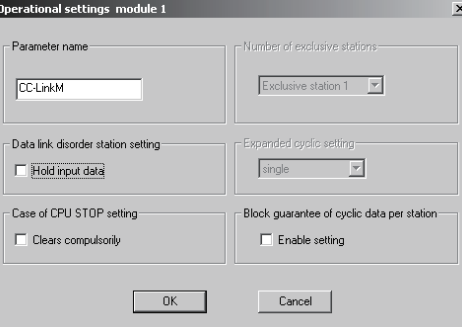

(e) Set the slave station refresh/compulsory clear setting at programmable controller CPU STOP in "Operational settings".

Default value: Refresh ("Clears compulsorily " not checked) Setting range: Refresh ("Clears compulsorily " not checked) Clears compulsorily ("Clears compulsorily" checked)

Example) Set to Refresh ("Clears compulsorily " not checked).

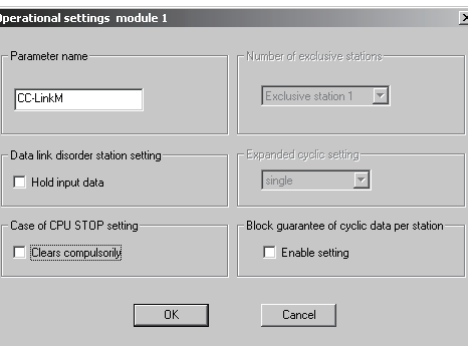

(f) Set the block guarantee of cyclic data per station in "Operational settings". Default value: Disable ("Enable setting" not checked)

Setting range: Disable ("Enable setting" not checked)

Enable ("Enable setting" checked)

Example) Set to Disable ("Enable setting" not checked).

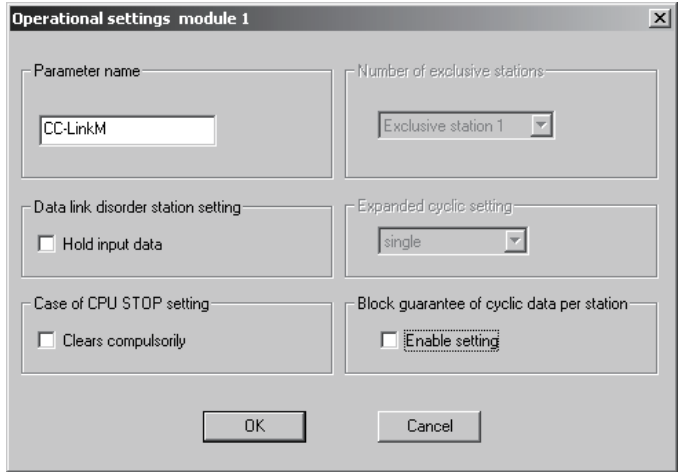

(g) Set the station type for "Type".

Default value: Master station

Setting range: Master station Master station (Duplex function)

Local station Standby master station

Example) Set to Master station.

(h) Set the CC-Link mode for "Mode".

Default value: Remote net(Ver.1 mode) Setting range: Remote net(Ver.1 mode) Remote net(Ver.2 mode) Remote net(Additional mode) Remote I/O net mode Off line

Example) Set to Remote net (Ver.2 mode).

- (i) Set the total number of connected stations in the CC-Link system including reserved stations for "All connect count". Default value: 64 (modules) Setting range: 1 to 64 (modules) Example) Set to 5 (modules).
- (j) Set the number of retries for "Retry count", when a communication error occurs.

Default value: 3 (times) Setting range: 1 to 7 (times) Example) Set to 5 (times).

(k) Set the number of modules that can return to system operation by a single link scan for "Automatic reconnection station count".

Default value: 1 (module) Setting range: 1 to 10 (modules) Example) Set to 2 (modules).

(l) Set the station number for the standby master station for "Standby master station No.".

> Default value: Blank (No standby master station specified) Setting range: Blank, 1 to 64 (Blank: No standby master station specified)

Example) Set to blank (No standby master station specified).

(m) Set the data link status for "PLC down select", when a master station programmable controller CPU error occurs.

Default value: Stop

Setting range: Stop **Continue** 

Example) Set to Stop.

(n) Set whether the link scan for the sequence scan is synchronous or asynchronous for "Scan mode setting".

> Default value: Asynchronous Setting range: Asynchronous

**Synchronous** 

Example) Set to Asynchronous.

(o) Set 0 for the delay time.

(p) Set the station data for "Station information settings". Default value: Ver.1 Remote I/O station, single, Occupies 1 station, 32 points, or no setting for reserved stations/error invalid. Setting range: Station type - No setting Ver.1 Remote I/O station Ver.1 Remote device station Ver.1 Intelligent device station (Local and standby master stations included) Ver.2 Remote device station Ver.2 Intelligent device station (Local and standby master stations included) Expanded cyclic setting - [When station type is ver. 1 compatible station] single (cannot be changed) [When station type is ver. 2 compatible station] single double quadruple octuple Number of occupied stations - No setting Occupies 1 station Occupies 2 stations Occupies 3 stations Occupies 4 stations Remote station points - [When station type is ver. 1 remote I/O station] 0 points (reserve station) 8 points 8points+8points(reserved) 16 points 32 points [When station type is other than ver. 1 remote I/O station] 0 points (reserve station) n points n : Calculated automatically by GX Developer according to the number of occupied stations and expansion cyclic setting. Refer to Section 3.1 for the number of points. Reserved/invalid station select - No setting Reserved station Invalid station (error invalid station)

Intelligent buffer select (word) - No setting Send 0, 64 to 4096 Receive 0, 64 to 4096

Automatic 0, 128 to 4096

Example) Set the station data according to the system configuration specified in Section 6.4.

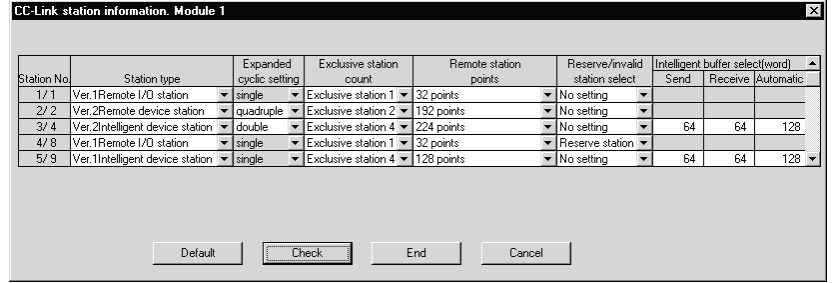

(3) The following shows the results of the communication buffer and automatic update buffer assignments.

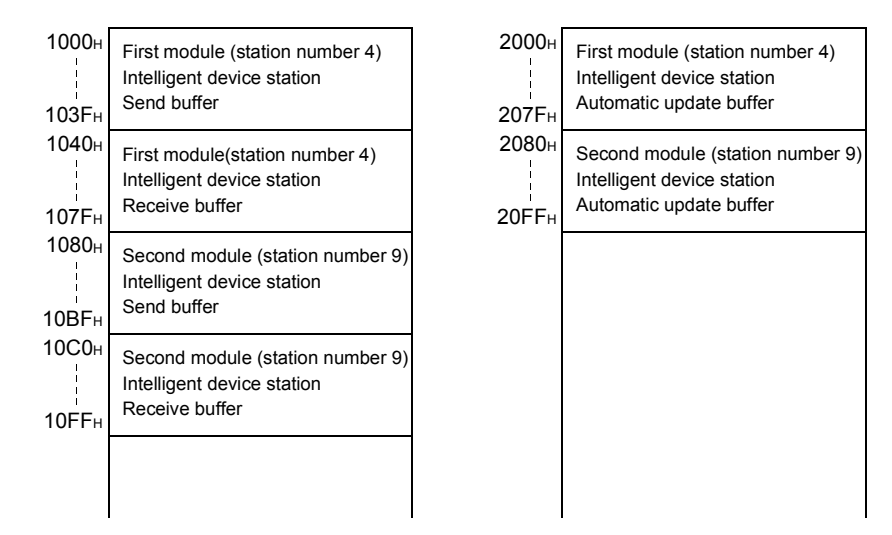

# 6.4.2 Master station automatic refresh parameter settings

- <u>니하지</u><br>그만지 **SEMELSOFT** <u> Aliel digital here | Here Aliel Bela (Aliel Bela Aliel Bela Grand)</u>  $value$   $\boxed{1 - x}$  Boards Blank: no setting  $\overline{00}$ sser station<br>C parameter auto start<br>mote net(Ver.2 mode) n<br>data link ty onnect cour egster|H  $\frac{v}{w10}$ *rice station initial set* set ] Set if it is needed Indispensable settings( No setting / A  $Project$
- (1) The following shows an example of the parameter settings. See (2) for actual settings.

- (2) Set the automatic refresh parameters using the following procedure.
	- (a) Set the remote input (RX) refresh device for "Remote input (RX)". Default value: None

Setting range: Device name - Select from X, M, L, B, D, W, R or ZR.

> Device number - Within the range of the device points that the CPU has.

Example) Set to X1000.

(b) Set the remote output (RY) refresh device for "Remote output (RY)". Default value: None

> Setting range: Device name - Select from Y, M, L, B, T, C, ST, D, W, R or ZR. Device number - Within the range of the device

points that the CPU has.

Example) Set to Y1000.

(c) Set the remote register (RWr) refresh device for "Remote register (RWr)". Default value: None

> Setting range: Device name - Select from M, L, B, D, W, R, or ZR. Device number - Within the range of the device points that the CPU has.

Example) Set to W0.

- (d) Set the remote register (RWw) refresh device for "Remote register (RWw)". Default value: None
	- Setting range: Device name Select from M, L, B, T, C, ST, D, W, R, or ZR.

Device number - Within the range of the device points that the CPU has.

Example) Set to W1000.

- (e) Set the link special relay (SB) refresh device for "Special relay (SB)". Default value: None
	- Setting range: Device name Select from M, L, B, D, W, R, SB or ZR.

Device number - Within the range of the device points that the CPU has.

Example) Set to SB0.

- (f) Set the link special register (SW) refresh device for "Special register (SW)". Default value: None
	- Setting range: Device name Select from M, L, B, D, W, R, SW or ZR.

Device number - Within the range of the device points that the CPU has.

Example) Set to SW0.

#### POINT

(1) For the automatic refresh parameter setting, set the start device only. Devices are automatically assigned until the last station number including reserved stations and occupied stations. In the example of the system configuration in this section, total of remote I/O points is 608 points and total of remote register points is 88 points. If refresh device of remote input (RX) is set to "X1000" and that of remote register (RWr) is set to "W0", the end devices will be "X125F" and "W57" respectively. For link points of each station, refer to the table 3.2. (2) When setting X, Y, B, W, SB and SW as refresh devices, make setting so that they do not overlap with the device numbers used on the other networks, etc.

# 6.4.3 Local station network parameter settings

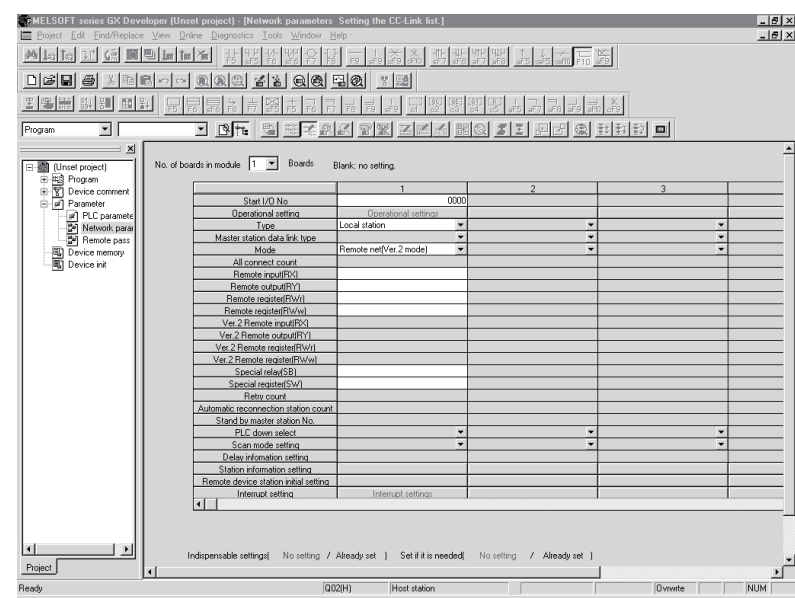

(1) The following describes an example of the parameter settings. See (2) for actual settings.

- (2) Set the network parameters using the following procedure.
	- (a) Set the "No. of boards in module" for which the network parameters are to be set.

Default value: None Setting range: 0 to 8 (Boards) Example) Set 1 (Board).

- (b) Set the "Start I/O No." for the local station. Default value: None Setting range: 0000 to 0FE0 Example) Set 0000.
- (c) Set the station type for "Type". Default value: Master station Setting range: Master station Master station (Duplex function) Local station Standby master station Example) Set to Local station.

(d) Set the Parameter name in "Operational settings". (Even if the Parameter name is not set, this will not affect the operation of the CC-Link system).

Default value: None

Setting range: 8 characters or less

Example) Set "CC-LinkL".

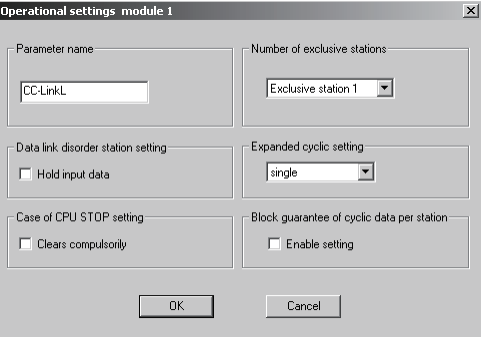

(e) Set the input status for the data link error station in "Operational settings". Default value: Clear ("Hold input data" not checked)

Setting range: Hold ("Hold input data" checked)

Clear ("Hold input data" not checked)

Example) Set to Clear ("Hold input data" not checked).

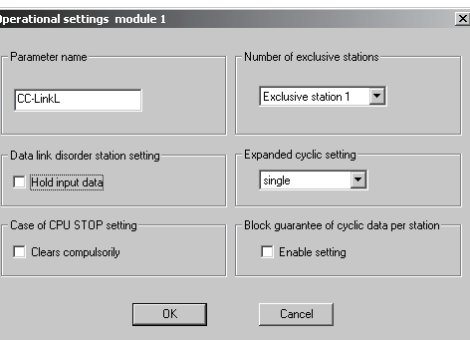

(f) Set the slave station refresh/compulsory clear setting at programmable controller CPU STOP in "Operational settings".

> Default value: Refresh ("Clears compulsorily " not checked) Setting range: Refresh ("Clears compulsorily " not checked) Clears compulsorily ("Clears compulsorily" checked)

Example) Set to Refresh ("Clears compulsorily " not checked).

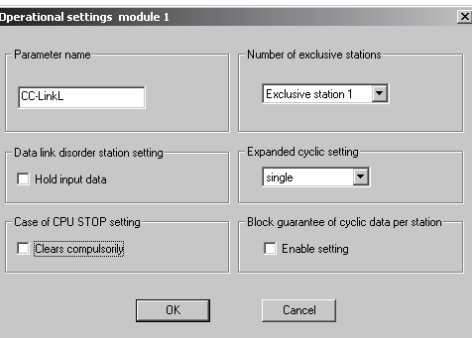

- (g) Set the number of occupied local stations in "Number of occupied stations".
	- Default value: Occupies 1 station
		- Setting range: Occupies 1 station
			- Occupies 2 stations
				- Occupies 3 stations
			- Occupies 4 stations

Example) Set to Occupies 4 stations

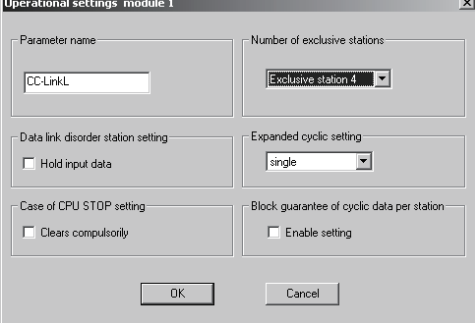

- (h) Set the expanded cyclic setting of the local station in "Expanded cyclic setting".
	- Default value: single Setting range: single double quadruple octuple

Example) Set to double.

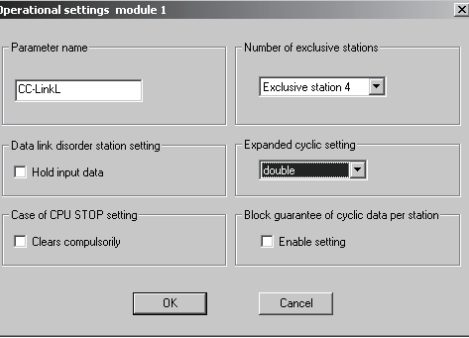

- (i) Set the block guarantee of cyclic data per station in "Operational settings". Default value: Disable ("Enable setting" not checked)
	- Setting range: Disable ("Enable setting" not checked)

Enable ("Enable setting" checked) Example) Set to Disable ("Enable setting" not checked).

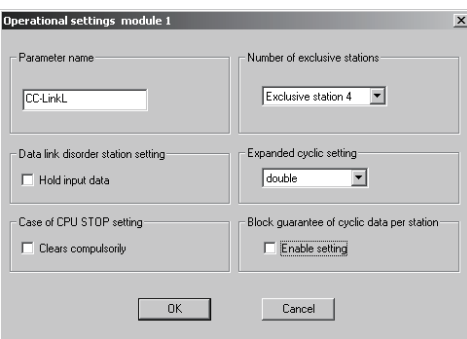

- (j) Set the CC-Link mode for "Mode".
	- Default value: Remote net(Ver.1 mode) Setting range: Remote net(Ver.1 mode) Remote net(Ver.2 mode) Remote net(Additional mode) Remote I/O net mode Off line Example) Set to Remote net (Ver.2 mode).

## 6.4.4 Local station automatic refresh parameter settings

- [편지<br>- [편지 **CAMELSOFT** series GX Developer (Unset <u>nem de este de la hande de la portuga de la manda de la manda de la manda de la manda de la manda de la manda</u> <u>dee secologic sidese de la</u> Program 피 <u>d ne ses de libro de Sens de Sec de Sel d</u> dule  $\boxed{1 - x}$  Boards Blank: no setting Start I/O No rype<br>ter station data link typ:<br>Mada sable settings( No setting / Already set ) Set if it is needed | No setting / Already set ) Indiana Project
- (1) The following describes an example of the parameter settings. See (2) for actual settings.

- (2) Set the automatic refresh parameters using the following procedure.
	- (a) Set the remote input (RX) refresh device for "Remote input (RX)". Default value: None
		- Setting range: Device name Select from X, M, L, B, D, W, R or ZR.

Device number - Within the range of the device points that the CPU has.

Example) Set to X1000.

(b) Set the remote output (RY) refresh device for "Remote output (RY)". Default value: None

> Setting range: Device name - Select from Y, M, L, B, T, C, ST, D, W, R or ZR.

Device number - Within the range of the device points that the CPU has.

Example) Set to Y1000.

- (c) Set the remote register (RWr) refresh device for "Remote register (RWr)". Default value: None
	- Setting range: Device name Select from M, L, B, D, W, R, or ZR. Device number - Within the range of the device points that the CPU has.

Example) Set to W0.

- (d) Set the remote register (RWw) refresh device for "Remote register (RWw)". Default value: None
	- Setting range: Device name Select from M, L, B, T, C, ST, D, W, R, or ZR.

Device number - Within the range of the device points that the CPU has.

Example) Set to W1000.

- (e) Set the link special relay (SB) refresh device for "Special relay (SB)". Default value: None
	- Setting range: Device name Select from M, L, B, D, W, R, SB or ZR.

Device number - Within the range of the device points that the CPU has.

Example) Set to SB0.

- (f) Set the link special register (SW) refresh device for "Special register (SW)". Default value: None
	- Setting range: Device name Select from M, L, B, D, W, R, SW or ZR.

Device number - Within the range of the device points that the CPU has.

Example) Set to SW0.

#### POINT

- (1) For the automatic refresh parameter setting, set the start device only. Devices are automatically assigned until the last station number including reserved stations and occupied stations. In the example of the system configuration in this section, total of remote I/O points is 608 points and total of remote register points is 88 points. If refresh device of remote input (RX) is set to "X1000" and that of remote register (RWr) is set to "W0", the end devices will be "X125F" and "W57" respectively. For link points of each station, refer to the table 3.2.
- (2) When setting X, Y, B, W, SB and SW as refresh devices, make setting so that they do not overlap with the device numbers used on the other networks, etc.

6.5 Example of Parameter Settings with GX Developer (Remote net additional mode)

This section explains the parameter settings using the GX Developer. For more details on the GX Developer operation, refer to the GX Developer Operating Manual. The explanations in this section are based on the following example of the system configuration.

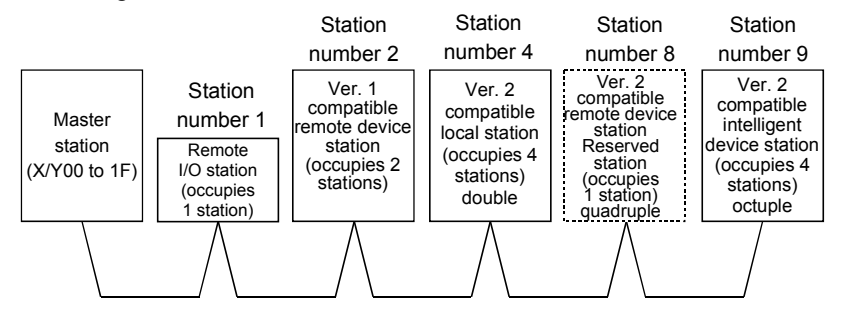

### 6.5.1 Master station network parameter settings

(1) The following describes an example of the parameter settings. See (2) for actual settings.

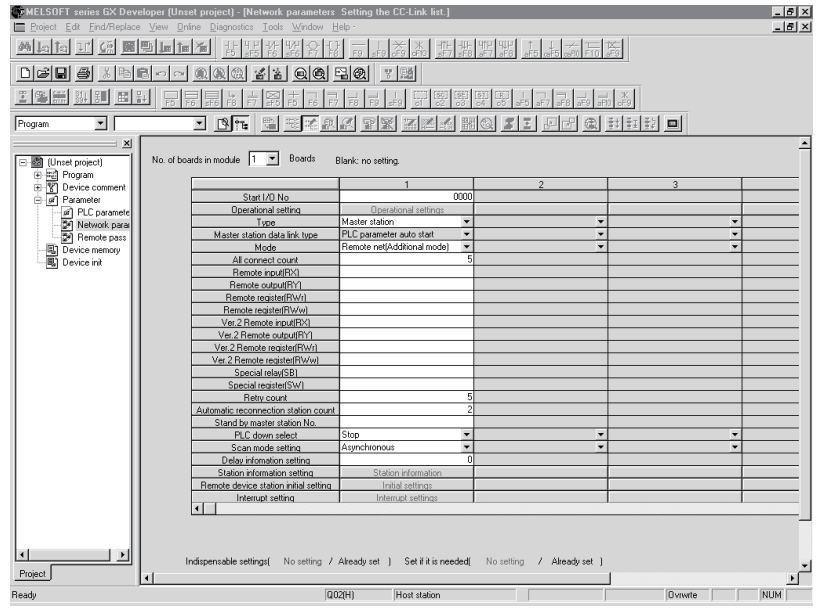

- (2) Set the network parameters using the following procedure.
	- (a) Set the "No. of boards in module" for which the network parameters are to be set.
		- Default value: None
		- Setting range: 0 to 8 (Boards)
		- Modules for the parameter setting with the G(P).RLPASET instruction should not be included in the setting for "No. of boards in module".

Example) Set 1 (Board).

- (b) Set the "Start I/O No." for the master station. Default value: None Setting range: 0000 to 0FE0
	- Example) Set 0000.

(c) Set the Parameter name in "Operational settings." (Even if the Parameter name is not set, this will not affect the operation of the CC-Link system). Default value: None

Setting range: 8 characters or less

Example) Set "CC-LinkM".

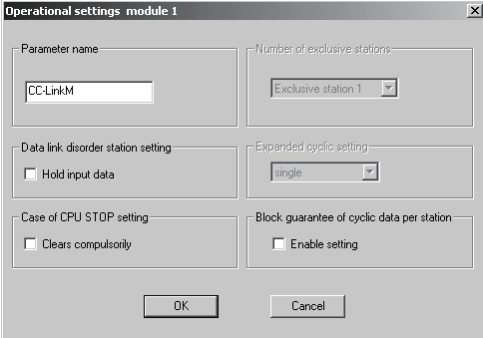

(d) Set the input status for the data link error station in "Operational settings". Default value: Clear ("Hold input data" not checked) Setting range: Hold ("Hold input data" checked)

Clear ("Hold input data" not checked)

Example) Set to Clear ("Hold input data" not checked).

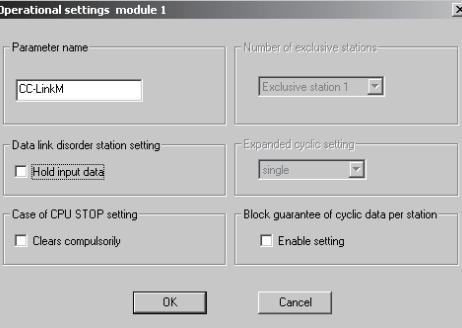

(e) Set the slave station refresh/compulsory clear setting at programmable controller CPU STOP in "Operational settings".

Default value: Refresh ("Clears compulsorily " not checked) Setting range: Refresh ("Clears compulsorily " not checked) Clears compulsorily ("Clears compulsorily" checked)

Example) Set to Refresh ("Clears compulsorily " not checked).

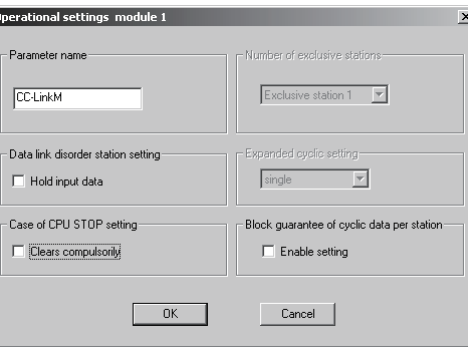

- (f) Set the block guarantee of cyclic data per station in "Operational settings". Default value: Disable ("Enable setting" not checked)
	- Setting range: Disable ("Enable setting" not checked)
		- Enable ("Enable setting" checked)

Example) Set to Disable ("Enable setting" not checked).

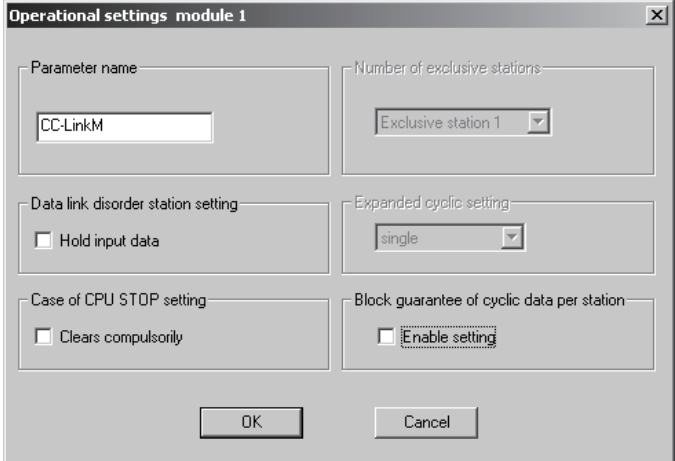

(g) Set the station type for "Type".

Default value: Master station Setting range: Master station Master station (Duplex function) Local station Standby master station Example) Set to Master station.

(h) Set the CC-Link mode for "Mode". Default value: Remote net(Ver.1 mode) Setting range: Remote net(Ver.1 mode) Remote net(Ver.2 mode) Remote net(Additional mode) Remote I/O net mode Off line

Example) Set to Remote net (Additional mode).

- (i) Set the total number of connected stations in the CC-Link system including reserved stations for "All connect count". Default value: 64 (modules) Setting range: 1 to 64 (modules) Example) Set to 5 (modules).
- (j) Set the number of retries for "Retry count", when a communication error occurs.

Default value: 3 (times) Setting range: 1 to 7 (times) Example) Set to 5 (times).

(k) Set the number of modules that can return to system operation by a single link scan for "Automatic reconnection station count".

Default value: 1 (module) Setting range: 1 to 10 (modules) Example) Set to 2 (modules).

(l) Set the station number for the standby master station for "Standby master station No.".

> Default value: Blank (No standby master station specified) Setting range: Blank, 1 to 64 (Blank: No standby master station specified)

Example) Set to blank (No standby master station specified).

(m) Set the data link status for "PLC down select", when a master station programmable controller CPU error occurs.

Default value: Stop

Setting range: Stop

**Continue** 

Example) Set to Stop.

(n) Set whether the link scan for the sequence scan is synchronous or asynchronous for "Scan mode setting".

> Default value: Asynchronous Setting range: Asynchronous **Synchronous**

Example) Set to Asynchronous.

(o) Set 0 for the delay time.

(p) Set the station data for "Station information settings". Default value: Ver.1 Remote I/O station, single, Occupies 1 station, 32 points, or no setting for reserved stations/error invalid. Setting range: Station type - No setting Ver.1 Remote I/O station Ver.1 Remote device station Ver.1 Intelligent device station (Local and standby master stations included) Ver.2 Remote device station Ver.2 Intelligent device station (Local and standby master stations included) Expanded cyclic setting - [When station type is ver. 1 compatible station] single (cannot be changed) [When station type is ver. 2 compatible station] single double quadruple octuple Number of occupied stations - No setting Occupies 1 station Occupies 2 stations Occupies 3 stations Occupies 4 stations Remote station points - [When station type is ver. 1 remote I/O station] 0 points (reserve station) 8 points 8points+8points(reserved) 16 points 32 points [When station type is other than ver. 1 remote I/O station] 0 points (reserve station) n points n : Calculated automatically by GX Developer according to the number of occupied stations and expansion cyclic setting. Refer to Section 3.1 for the number of points. Reserved/invalid station select - No setting Reserved station Invalid station (error invalid station)

Intelligent buffer select (word) - No setting Send 0, 64 to 4096 Receive 0, 64 to 4096

Automatic 0, 128 to 4096

Example) Set the station data according to the system configuration specified in Section 6.5.

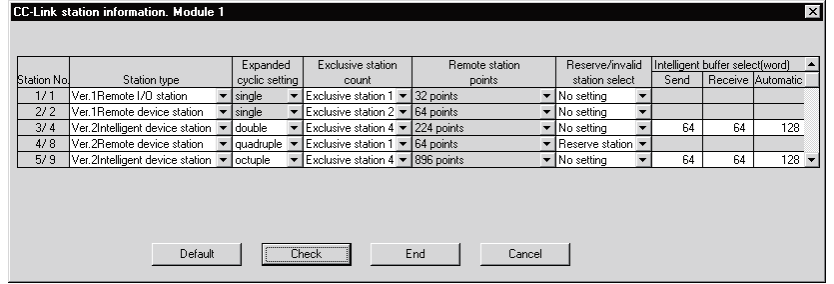

(3) The following shows the results of the communication buffer and automatic update buffer assignments.

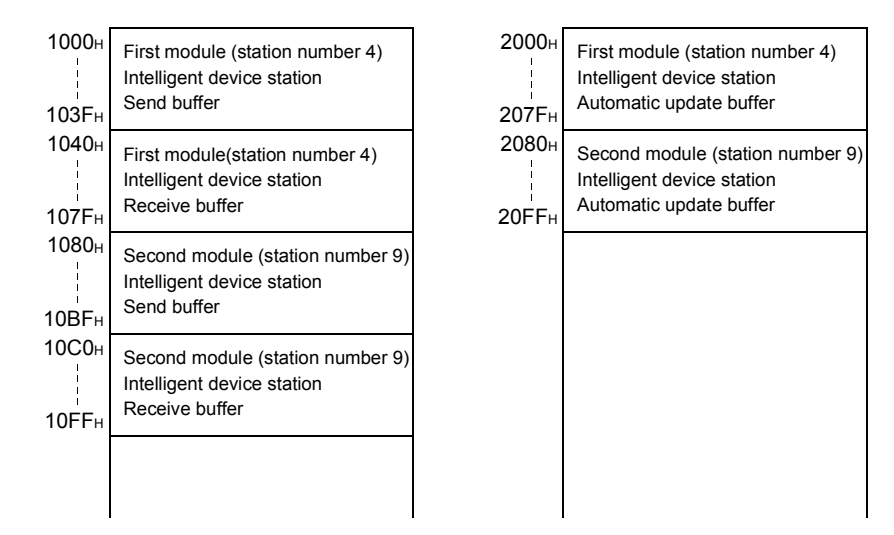
#### 6.5.2 Master station automatic refresh parameter settings

- <u>니하지</u><br>그만지 **SEMELSOFT** Mod d'abeliki kxxxx x d'abelika del | D 2 | B 3 | B | B | o | o | 0 | 0 | 0 | 2 | 2 | 0 | 0 | 2 | 0 | 2 | 0 | 1 | 2 | <u>landidad de Estro de Estro el 11 de Ceppe</u><br>19 de de Capal <mark>Berger de La Capal de Capal de </mark> De Capal de La Capal<br>20 de de Capal de Capal de La Capal de La Capal de La Capal de La Capal de La Capal de La Capal de La Capal  $value$   $\boxed{1 - x}$  Boards Blank: no settin  $\overline{00}$ sser station<br>C parameter auto start<br>mote net(Additional mode) n<br>data link typ egster|H *rice* station initial se Indispensable settings( No setting / A set ] Set if it is needed  $Project$
- (1) The following shows an example of the parameter settings. See (2) for actual settings.

- (2) Set the automatic refresh parameters using the following procedure.
	- (a) Set the remote input (RX) refresh device for "Remote input (RX)". Default value: None

Setting range: Device name - Select from X, M, L, B, D, W, R or ZR.

> Device number - Within the range of the device points that the CPU has.

Example) Set to X1000.

(b) Set the remote output (RY) refresh device for "Remote output (RY)". Default value: None

> Setting range: Device name - Select from Y, M, L, B, T, C, ST, D, W, R or ZR. Device number - Within the range of the device

points that the CPU has.

Example) Set to Y1000.

(c) Set the remote register (RWr) refresh device for "Remote register (RWr)". Default value: None

> Setting range: Device name - Select from M, L, B, D, W, R, or ZR. Device number - Within the range of the device points that the CPU has.

Example) Set to W0.

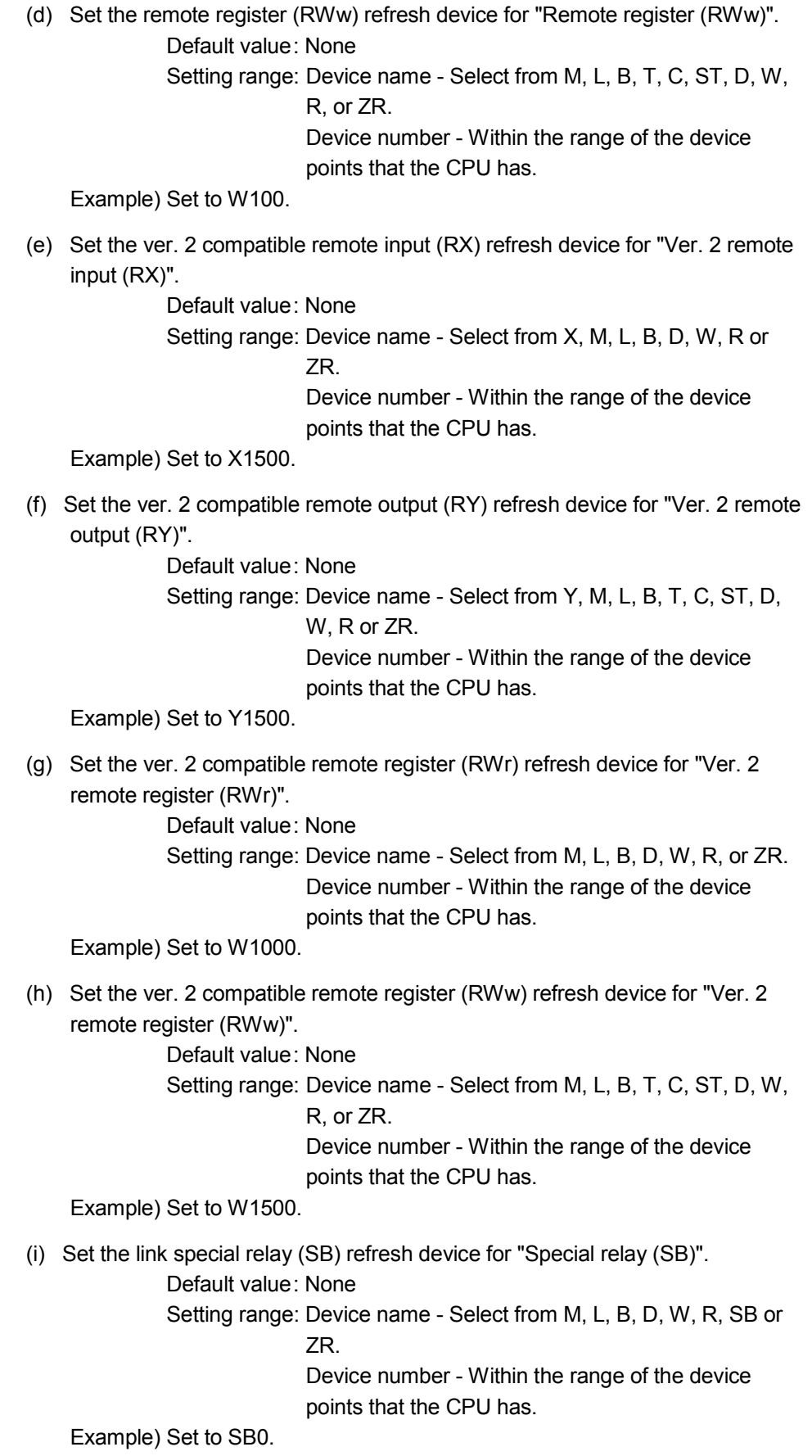

- (j) Set the link special register (SW) refresh device for "Special register (SW)". Default value: None
	- Setting range: Device name Select from M, L, B, D, W, R, SW or ZR.

Device number - Within the range of the device points that the CPU has.

Example) Set to SW0.

#### POINT

(1) For the automatic refresh parameter setting, set the start device only. Devices are automatically assigned until the last station number including reserved stations and occupied stations. In the example of the system configuration in this section, total of remote I/O

points is 96 points, total of remote register points is 12 points, total of Ver.2 compatible remote I/O points is 1184 points, and total of Ver.2 compatible remote register points is 176 points.

If refresh devices of remote input (RX), remote register (RWr), Ver.2 compatible remote input (RX) and Ver.2 compatible remote register (RWr) are set to "X1000", "W0", "X1500", and "W1000" respectively, the end devices will be "X105F", "WB", "X199F", and "W10AF".

For link points of each station, refer to the table 3.2.

(2) When setting X, Y, B, W, SB and SW as refresh devices, make setting so that they do not overlap with the device numbers used on the other networks, etc.

#### 6.5.3 Local station network parameter settings

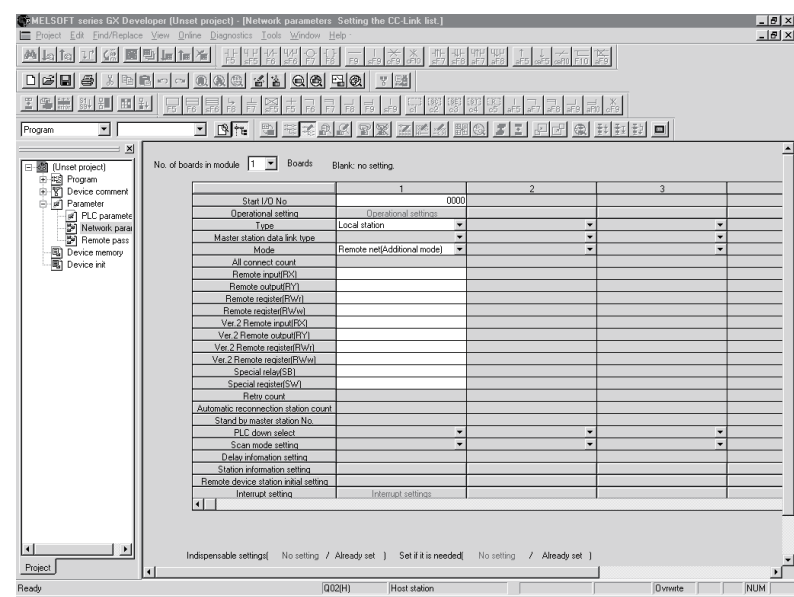

(1) The following describes an example of the parameter settings. See (2) for actual settings.

- (2) Set the network parameters using the following procedure.
	- (a) Set the "No. of boards in Boards" for which the network parameters are to be set.

Default value: None Setting range: 0 to 8 (Boards) Example) Set 1 (Board).

- (b) Set the "Start I/O No." for the local station. Default value: None Setting range: 0000 to 0FE0 Example) Set 0000.
- (c) Set the station type for "Type". Default value: Master station Setting range: Master station Master station (Duplex function) Local station Standby master station Example) Set to Local station.

(d) Set the Parameter name in "Operational settings". (Even if the Parameter name is not set, this will not affect the operation of the CC-Link system).

Default value: None

Setting range: 8 characters or less

Example) Set "CC-LinkL".

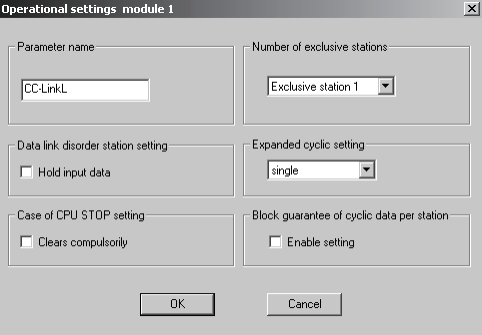

(e) Set the input status for the data link error station in "Operational settings". Default value: Clear ("Hold input data" not checked)

Setting range: Hold ("Hold input data" checked)

Clear ("Hold input data" not checked)

Example) Set to Clear ("Hold input data" not checked).

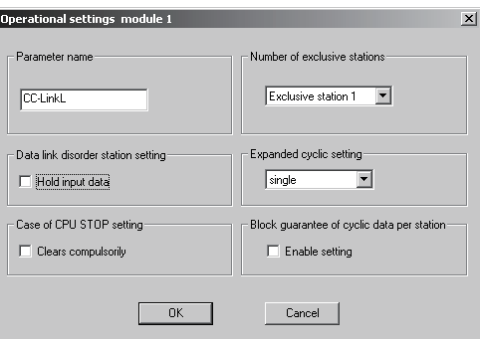

(f) Set the slave station refresh/compulsory clear setting at programmable controller CPU STOP in "Operational settings".

> Default value: Refresh ("Clears compulsorily " not checked) Setting range: Refresh ("Clears compulsorily " not checked) Clears compulsorily ("Clears compulsorily" checked)

Example) Set to Refresh ("Clears compulsorily " not checked).

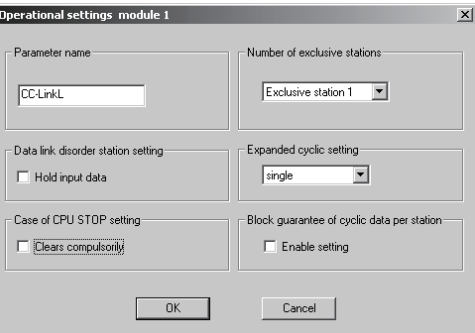

- (g) Set the number of occupied local stations in "Number of occupied stations".
	- Default value: Occupies 1 station
		- Setting range: Occupies 1 station
			- Occupies 2 stations
				- Occupies 3 stations
			- Occupies 4 stations

Example) Set to Occupies 4 stations

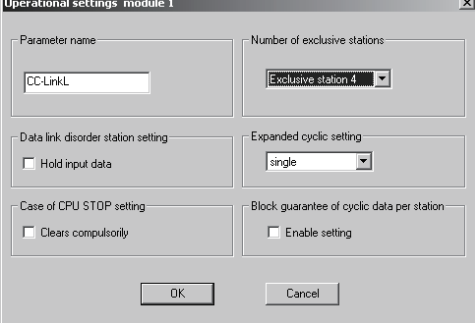

- (h) Set the expanded cyclic setting of the local station in "Expanded cyclic setting".
	- Default value: single Setting range: single double quadruple octuple

Example) Set to double.

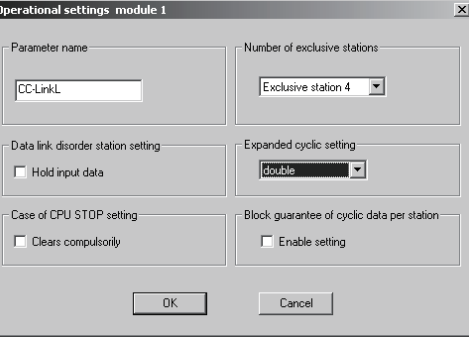

(h) Set the block guarantee of cyclic data per station in "Operational settings". Default value: Disable ("Enable setting" not checked)

Setting range: Disable ("Enable setting" not checked)

Enable ("Enable setting" checked)

Example) Set to Disable ("Enable setting" not checked).

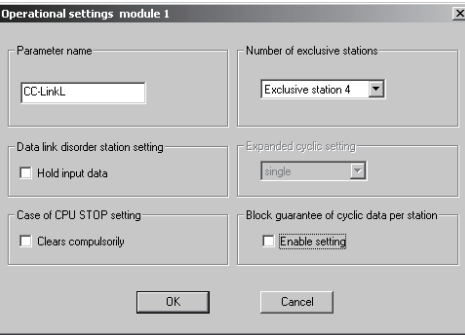

- (i) Set the CC-Link mode for "Mode".
	- Default value: Remote net(Ver.1 mode) Setting range: Remote net(Ver.1 mode) Remote net(Ver.2 mode) Remote net(Additional mode) Remote I/O net mode Off line Example) Set to Remote net (Additional mode).

#### 6.5.4 Local station automatic refresh parameter settings

- [편지<br>- [편지 **CAMELSOFT** series GX Developer (Unset <u>nem de este de la hande de la portuga de la manda de la manda de la manda de la manda de la manda de la manda</u> <u>dee secologic sidese de la</u> Program 피 <u>d ne ses de libro de Sens de Sec de Sel d</u> dule  $\boxed{1 - x}$  Boards **Blank:** no setting Start I/O No Type<br>tion data link type sable settings( No setting / Already set ) Set if it is needed( No setting / Already set ) Indiana Project
- (1) The following describes an example of the parameter settings. See (2) for actual settings.

- (2) Set the automatic refresh parameters using the following procedure.
	- (a) Set the remote input (RX) refresh device for "Remote input (RX)". Default value: None
		- Setting range: Device name Select from X, M, L, B, D, W, R or ZR.

Device number - Within the range of the device points that the CPU has.

Example) Set to X1000.

(b) Set the remote output (RY) refresh device for "Remote output (RY)". Default value: None

> Setting range: Device name - Select from Y, M, L, B, T, C, ST, D, W, R or ZR.

Device number - Within the range of the device points that the CPU has.

Example) Set to Y1000.

- (c) Set the remote register (RWr) refresh device for "Remote register (RWr)". Default value: None
	- Setting range: Device name Select from M, L, B, D, W, R, or ZR. Device number - Within the range of the device points that the CPU has.

Example) Set to W0.

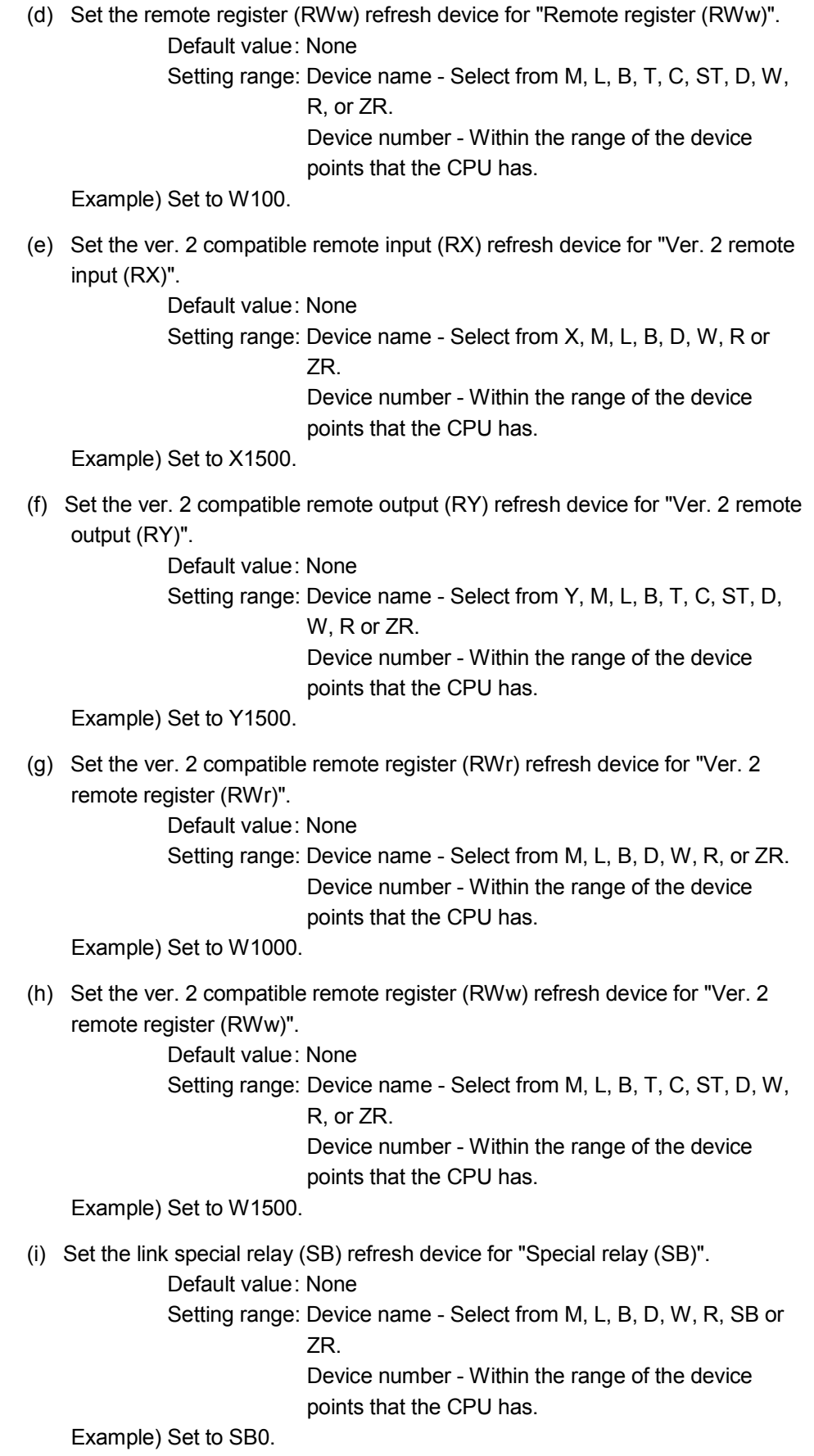

(j) Set the link special register (SW) refresh device for "Special register (SW)". Default value: None

Setting range: Device name - Select from M, L, B, D, W, R, SW or ZR.

Device number - Within the range of the device points that the CPU has.

Example) Set to SW0.

# POINT

(1) For the automatic refresh parameter setting, set the start device only. Devices are automatically assigned until the last station number including reserved stations and occupied stations. In the example of the system configuration in this section, total of remote I/O

points is 96 points, total of remote register points is 12 points, total of Ver.2 compatible remote I/O points is 1184 points, and total of Ver.2 compatible remote register points is 176 points.

If refresh devices of remote input (RX), remote register (RWr), Ver.2 compatible remote input (RX) and Ver.2 compatible remote register (RWr) are set to "X1000", "W0", "X1500", and "W1000" respectively, the end devices will be "X105F", "WB", "X199F", and "W10AF".

For link points of each station, refer to the table 3.2.

(2) When setting X, Y, B, W, SB and SW as refresh devices, make setting so that they do not overlap with the device numbers used on the other networks, etc.

#### 6.6 Example of Parameter Settings with GX Developer (Remote I/O net mode)

This section explains the parameter settings using the GX Developer. For more details on the GX Developer operation, refer to the GX Developer Operating Manual. The explanations in this section are based on the following example of the system configuration.

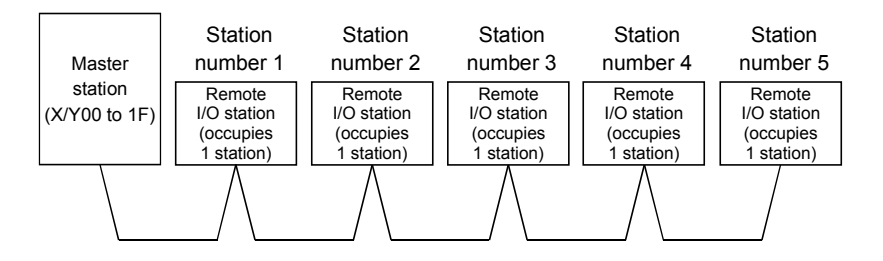

#### 6.6.1 Master station network parameter settings

(1) The following describes an example of the parameter settings. See (2) for actual settings.

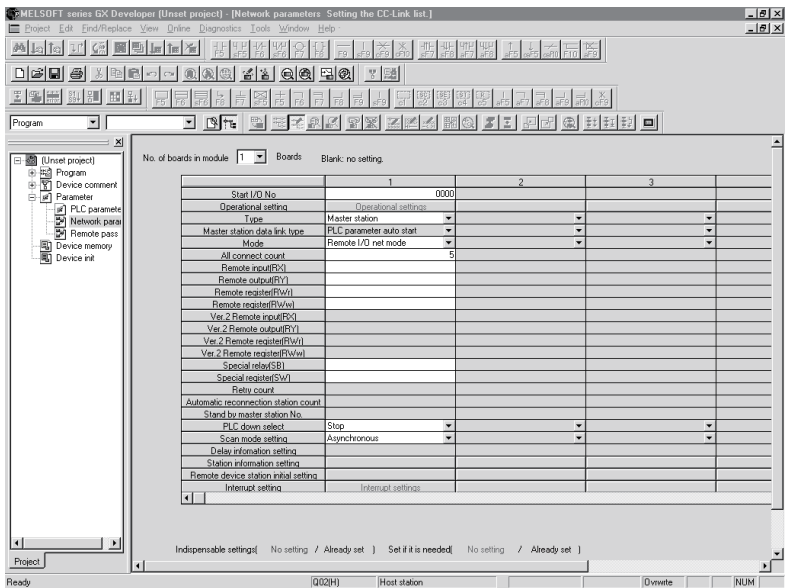

- (2) Set the network parameters using the following procedure.
	- (a) Set the "No. of boards in module" for which the network parameters are to be set.
		- Default value: None Setting range: 0 to 8 (Boards) Modules for the parameter setting with the G(P).RLPASET instruction should not be included in the setting for "No. of boards in module". Example) Set 1 (Board).
	- (b) Set the "Start I/O No." for the master station. Default value: None Setting range: 0000 to 0FE0 Example) Set 0000.

(c) Set the Parameter name in "Operational settings." (Even if the Parameter name is not set, this will not affect the operation of the CC-Link system). Default value: None

Setting range: 8 characters or less

Example) Set "CC-LinkM".

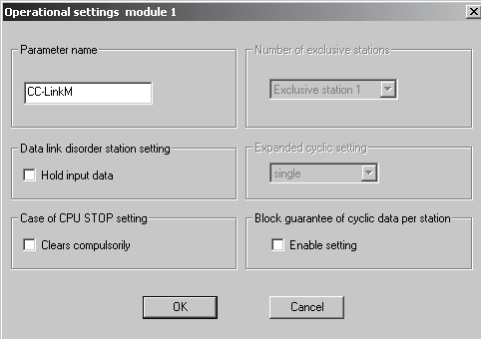

(d) Set the input status for the data link error station in "Operational settings". Default value: Clear ("Hold input data" not checked) Setting range: Hold ("Hold input data" checked)

Clear ("Hold input data" not checked)

Example) Set to Clear ("Hold input data" not checked).

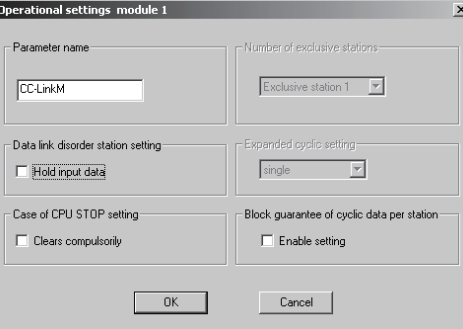

(e) Set the slave station refresh/compulsory clear setting at programmable controller CPU STOP in "Operational settings".

Default value: Refresh ("Clears compulsorily " not checked) Setting range: Refresh ("Clears compulsorily " not checked) Clears compulsorily ("Clears compulsorily" checked)

Example) Set to Refresh ("Clears compulsorily " not checked).

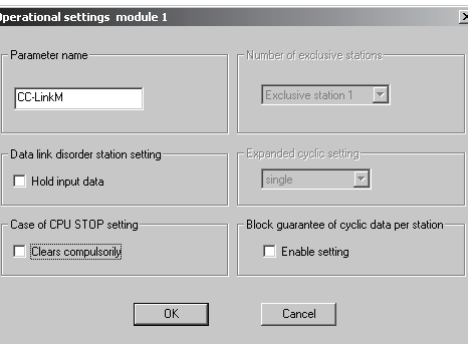

- (f) Set the block guarantee of cyclic data per station in "Operational settings". Default value: Disable ("Enable setting" not checked)
	- Setting range: Disable ("Enable setting" not checked)
		- Enable ("Enable setting" checked)

Example) Set to Disable ("Enable setting" not checked).

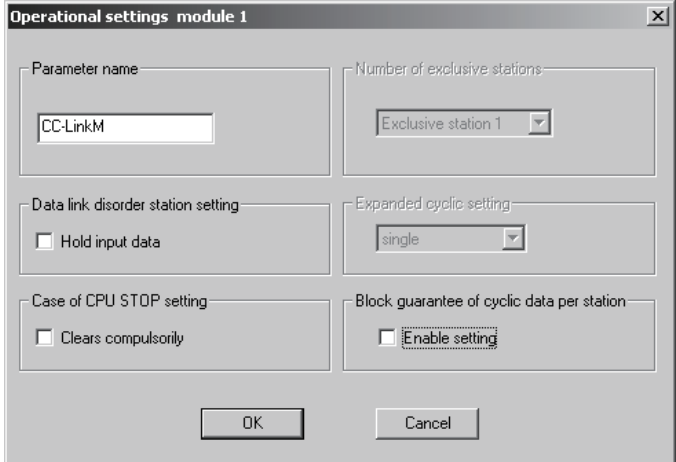

(g) Set the station type for "Type".

Default value: Master station Setting range: Master station Master station (Duplex function) Local station Standby master station Example) Set to Master station.

(h) Set the CC-Link mode for "Mode".

Default value: Remote net(Ver.1 mode) Setting range: Remote net(Ver.1 mode) Remote net(Ver.2 mode) Remote net(Additional mode) Remote I/O net mode Off line

Example) Set to Remote I/O net mode.

(i) Set the data link status for "PLC down select", when a master station programmable controller CPU error occurs.

> Default value: Stop Setting range: Stop

**Continue** 

Example) Set to Stop.

(j) Set whether the link scan for the sequence scan is synchronous or asynchronous for "Scan mode setting". Default value: Asynchronous Setting range: Asynchronous

**Synchronous** 

Example) Set to Asynchronous.

#### 6.6.2 Master station automatic refresh parameter settings

- [편지<br>- [편지 **CAMELSOFT** series GX Developer (Unset p <u>nem de este le le provincia de la Santa de la Santa de la Santa de la Santa de la Santa de la Santa de la San</u> <u>dee secologic sidese de la</u> Program 피 <u>d ne ses de libro de Sens de Sec de Sel d</u> dule  $\boxed{1 - x}$  Boards **Blank:** no setting Start I/O No tion data link typ sable settings( No setting / Already set ) Set if it is needed( No setting / Already set ) Indiana Project
- (1) The following shows an example of the parameter settings. See (2) for actual settings.

- (2) Set the automatic refresh parameters using the following procedure.
	- (a) Set the remote input (RX) refresh device for "Remote input (RX)". Default value: None
		- Setting range: Device name Select from X, M, L, B, D, W, R or ZR.

Device number - Within the range of the device points that the CPU has.

Example) Set to X1000.

(b) Set the remote output (RY) refresh device for "Remote output (RY)". Default value: None

Setting range: Device name - Select from Y, M, L, B, T, C, ST, D, W, R or ZR.

Device number - Within the range of the device points that the CPU has.

Example) Set to Y1000.

- (c) Set the link special relay (SB) refresh device for "Special relay (SB)". Default value: None
	- Setting range: Device name Select from M, L, B, D, W, R, SB or ZR.

Device number - Within the range of the device points that the CPU has.

Example) Set to SB0.

- (d) Set the link special register (SW) refresh device for "Special register (SW)". Default value: None
	- Setting range: Device name Select from M, L, B, D, W, R, SW or ZR.

Device number - Within the range of the device points that the CPU has.

Example) Set to SW0.

#### POINT

(1) For the automatic refresh parameter setting, set the start device only. Devices are automatically assigned until the last station number. In the example of the system configuration in this section, the last station number is "5". Therefore, total of remote I/O points is 160 points (32 x 5 = 160). If refresh device of remote input (RX) is set to "X1000", the end device will be "X109F". For link points of each station, refer to the table 3.2.

(2) When setting X, Y, B, W, SB and SW as refresh devices, make setting so that

they do not overlap with the device numbers used on the other networks, etc.

# 6.7 Example of Parameter Setting with Dedicated Instruction

This section explains the parameter setting with the G(P).RLPASET instruction. For more details on the GX Developer operation, refer to the GX Developer Operational Manual. The explanations in this section are based on the following example of the system configuration.

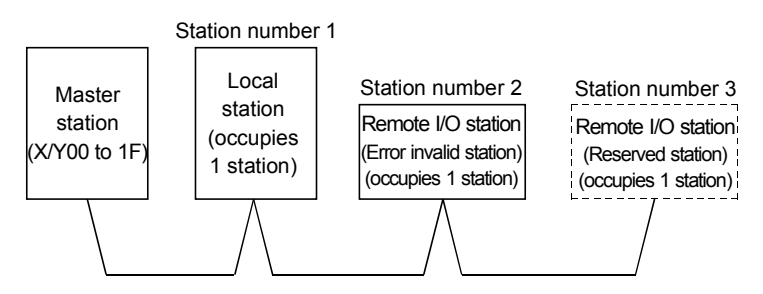

# POINT

Do not use GX Developer for setting the network parameters, if the network parameters of all the modules are set by the G(P).RLPASET instruction. Change the "No. of boards in module" setting to blank if the network parameters have been already set by GX Developer.

Moreover, in case a system includes both a module for which the network parameters are set by GX Developer and a module for which the network parameters are set by the G(P).RLPASET instruction, the module for which the network parameters are set by the G(P).RLPASET instruction should not be included in the "No. of boards in module" setting of GX Developer.

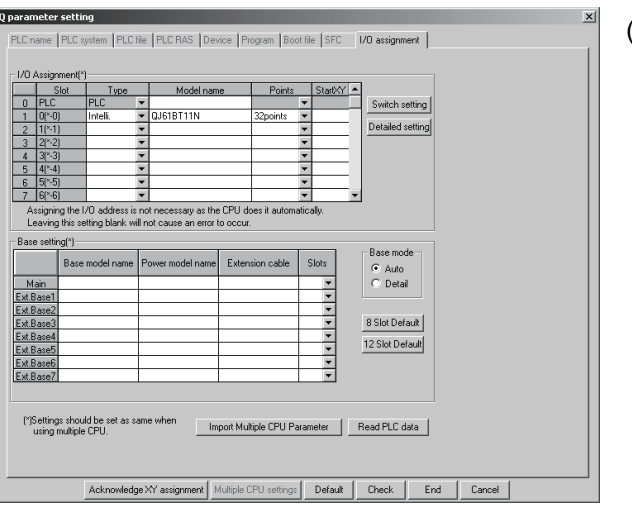

# (1) PLC parameter setting

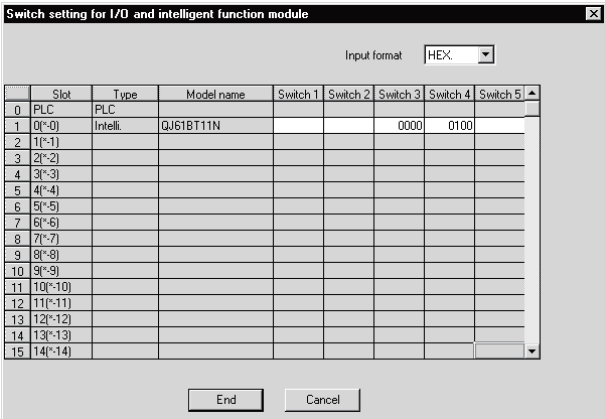

(a) I/O assignment setting screen Set the following for the slot in which the master module is mounted. The type setting is required; set other items as needed. **Type** : Select "intelli." : Enter the module model name.

Model name **Points** Start XY

: Select 32 points : Enter the start I/O number for the master module.

(b) Intelligent function module switch setting Click the Switch Setting button in the I/O assignment setting screen to display the screen shown to the left.

Set the input format to hexadecimal and enter values for switches 3, 4. The switch settings are indicated in the following table.

 $*$  If switches 3, 4 have not been set or the settings are not as indicated in the following table, the G(P).RLPASET instruction is completed with an error.

In this case, the QJ61BT11N with the smallest start I/O number seen from the programmable controller CPU starts CC-Link automatically. Do not make any settings for other than switches 3, 4.

Normal operation cannot be guaranteed if settings other than for switch 4 are made.

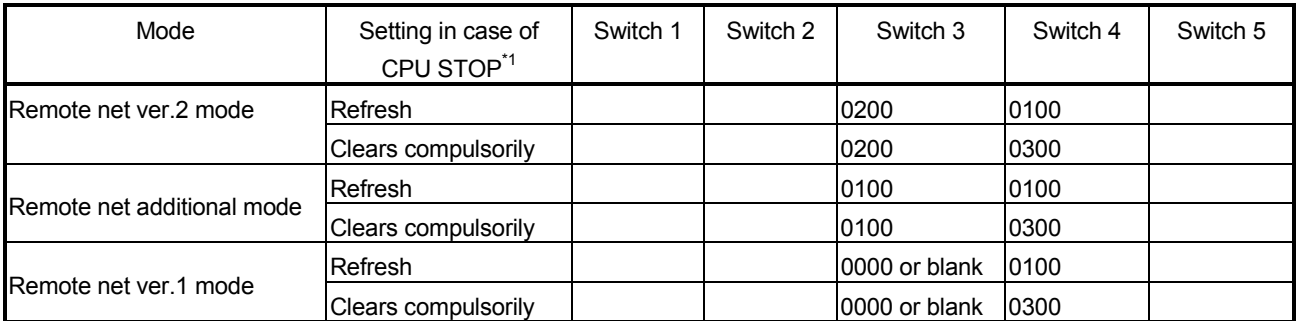

1 "Clears compulsorily" for the case of CPU STOP setting (Setting of "Refresh" or "Clears compulsorily" for slave station in case of Programmable Controller CPU STOP) can be set in the QJ61BT11N whose first 5 digits of serial number is "09112" or later.

# 6 PARAMETER SETTINGS<br>
MELSEC-Q

Refresh of SB/SW<br>| SM400 SB0020 to SB01FF are read  $+$ FROM ΠË  $H<sub>0</sub>$ **H5E2** K4SB20 K30 to SB0020 to SB01FF. SW0020 to SW01FF are read FROM  $H<sub>0</sub>$ H620  $SW20$ K480 to SW0020 to SW01FF. Parameter setting<br>
| SM402 SB6E  $\overline{\mathcal{L}}$  $-$ [SET M300 Instruct to set parameters  $\dashv$  F  $\blacksquare$ G(P).RLPASET instruction Control data 35 **TMOV** KO  $D<sub>0</sub>$ Clear complete status. H F 궤 **EMOV** K15  $\mathbf{D}$ All setting data: Valid Number of connected modules  $-$ [MOV  $K3$  $D<sub>2</sub>$ involved in communication: 3  $\overline{f}$ mov  $K3$  $D<sub>3</sub>$ Number of retries: 3 times Number of automatic return **TMOV**  $K1$  $\overline{D}4$ modules: 1 module Operation specification when [MOV KO  ${\sf D}5$ CPU is down: stop Scan mode specification:  $f_{M0V}$ K<sub>0</sub> D<sub>6</sub> Asynchronous **TMOV**  $D7$ K<sub>0</sub> Delay time setting: 0 · Slave station setting data  $72$ ΠË **FMOV** H2101 **D10** 궤 First: Local station, occupies 1 station, station number 1 \*1<br>Second: Remote I/O station, **FMOV** H102  $D11$ occupies 1 station, station number 2 Third: Remote I/O station, **TMOV** H<sub>103</sub> D<sub>12</sub> occupies 1 station, station number 3 · Reserved station specification data Reserved station specification:  $\Omega$ ٦ŀ [MOV  $H<sub>4</sub>$ D<sub>50</sub> station number 3 · Error invalid station specification data {mov Error invalid station specification:  $H<sub>2</sub>$ D60 103 4 I station number 2 · Send, receive and automatic refresh buffer assignment data First (station number 1) local station 120 ΪÏ **FMOV** K100 **D70** Send buffer: 100 word First (station number 1) local station -rwov K100 D71 ٦ Receive buffer: 100 word First (station number 1) local station  $-mov$ KO D<sub>72</sub> 1 Automatic refresh buffer: 0 word

(2) Program example

\*1 Set the station number in hexadecimal. (Example) Set 14H for station No. 20.

# 6 PARAMETER SETTINGS<br>
MELSEC-Q

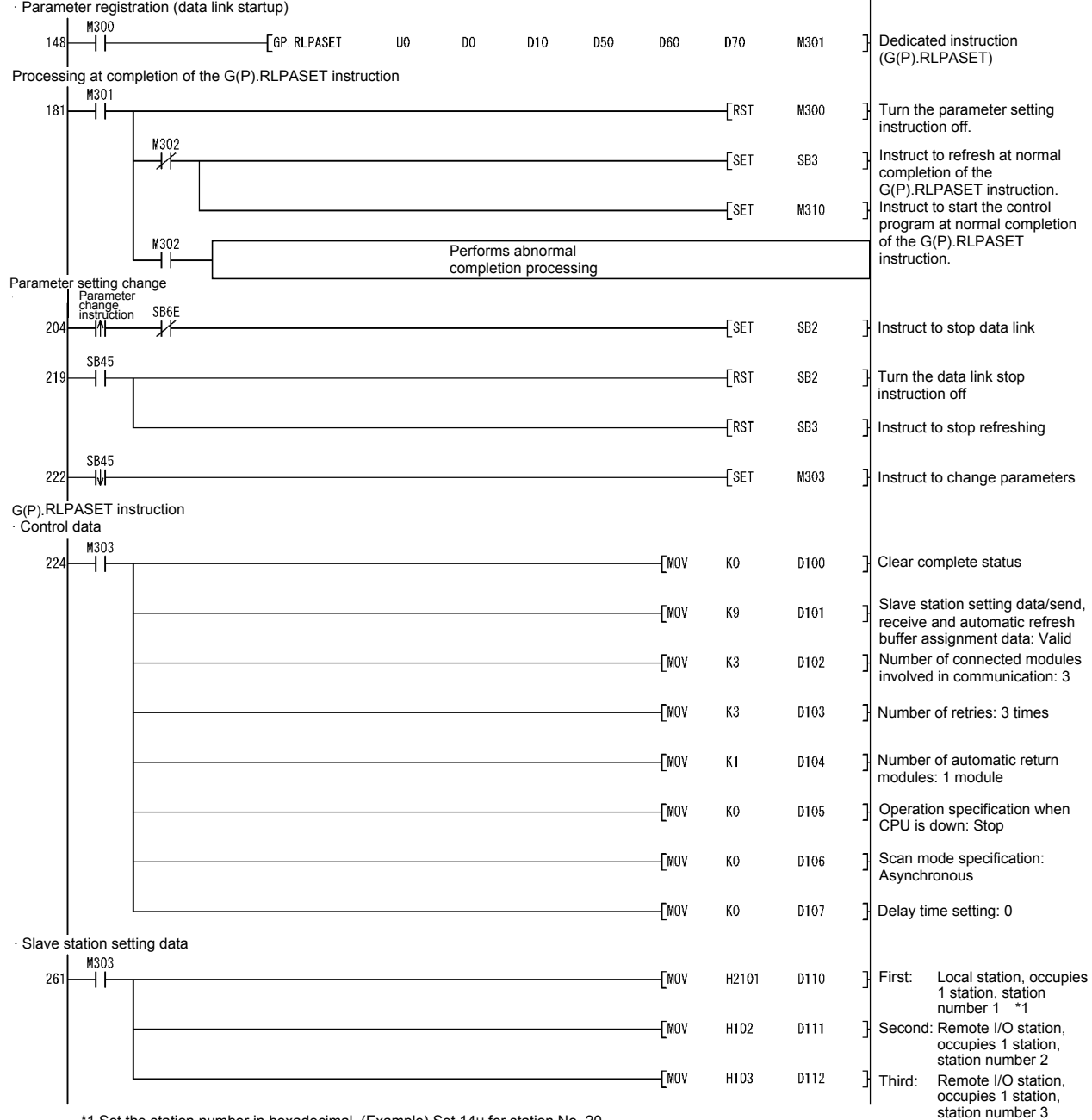

\*1 Set the station number in hexadecimal. (Example) Set 14H for station No. 20.

# 6 PARAMETER SETTINGS<br>
MELSEC-Q

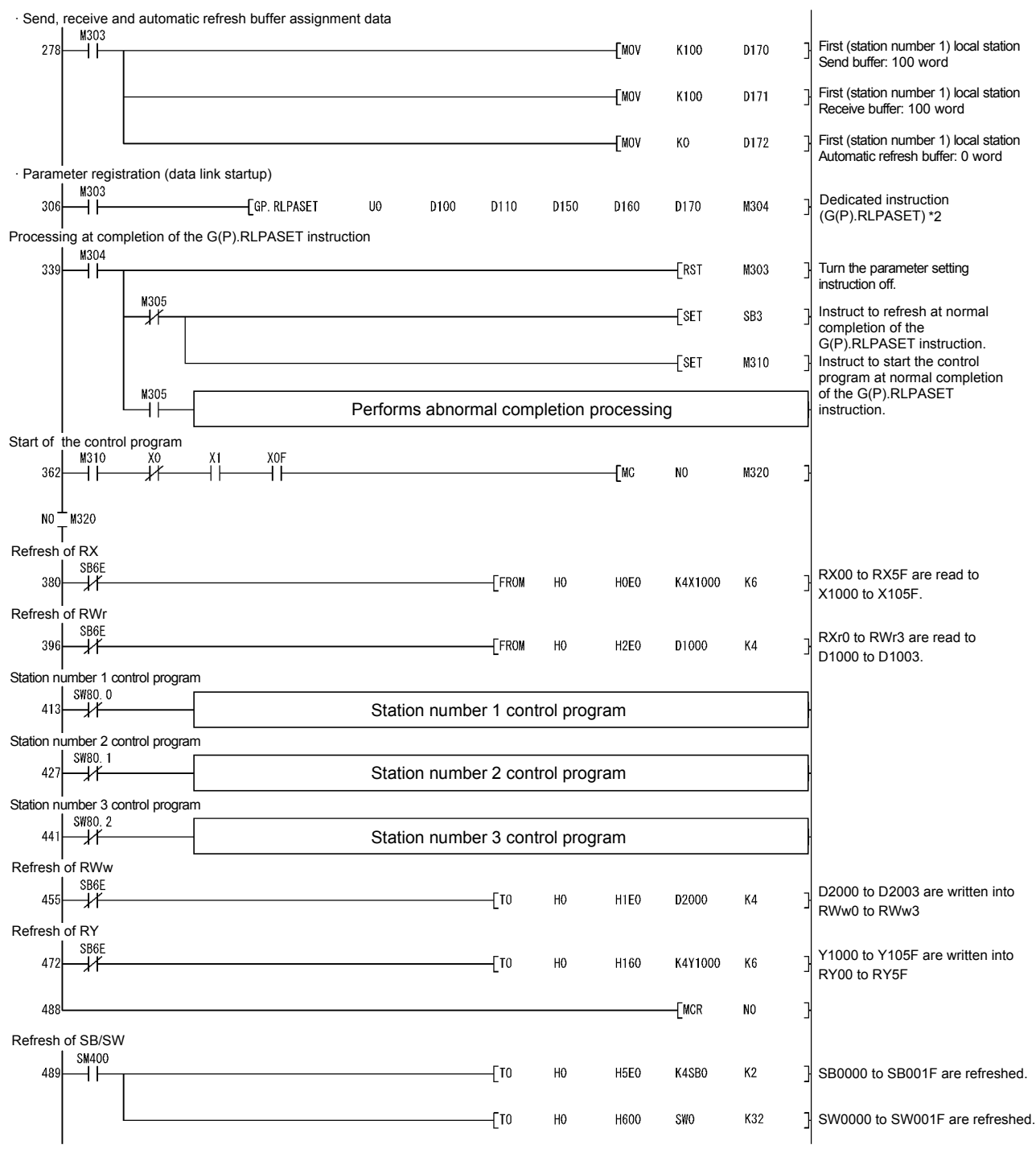

\*2 D150 and D160 are dummy devices.

# 7 PROCEDURE BEFORE STARTING THE DATA LINK

This chapter explains the procedure from the module installation to the data link startup.

#### 7.1 Procedure Before Starting the Data Link

The following describes the procedure from the module installation to the CC-Link data link startup.

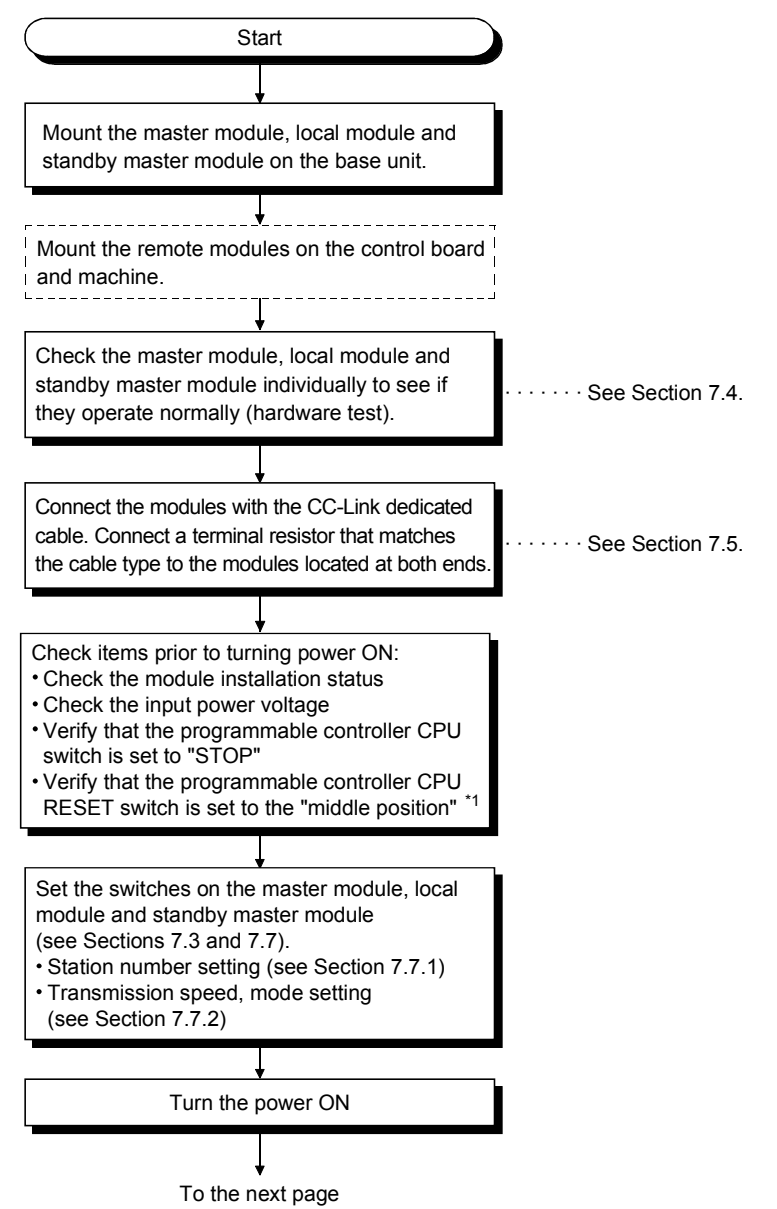

\*1 Only for the High Performance model QCPU and Process CPU.

7

From the previous page

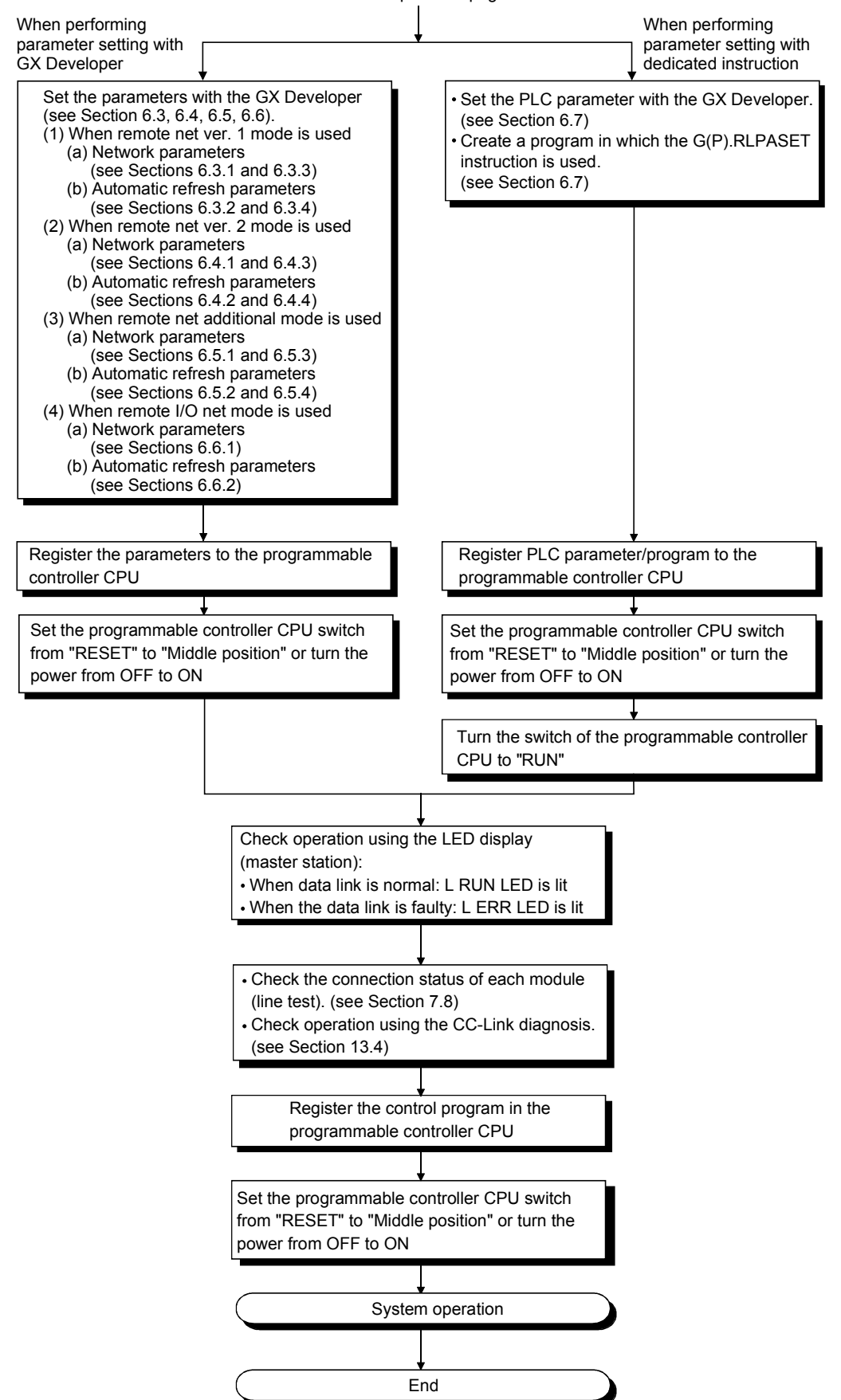

# 7.2 Installation

The following section explains the precautions when handling the master and local modules, from the time they are unpacked until they are installed. For more details on the module installation, see the user's manual for the CPU module used.

#### 7.2.1 Handling precautions

- (1) Do not drop the module case or subject it to heavy impact since it is made of resin.
- (2) Do not remove the PCB of each module from its case. This may cause a failure in the module.
- (3) Prevent foreign matter such as dust or wire chips from entering the module. Such foreign matter can cause a fire, failure, or malfunction.
- (4) A protective film is attached to the top of the module to prevent foreign matter, such as wire chips from entering the module during wiring. Do not remove this film until the wiring is complete. Remove it for heat dissipation before system operation.
- (5) Solderless terminals with insulation sleeve cannot be used for the terminal block. It is recommended that the wiring connecting sections of the solderless terminals will be covered with a marking tube or an insulation tube.
- (6) Before handling the module, touch a grounded metal object to discharge the static electricity from the human body.
	- Failure to do so may cause the module to rail or malfunction.
- (7) Tighten the module fixing screws and terminal screws within the following torque ranges.

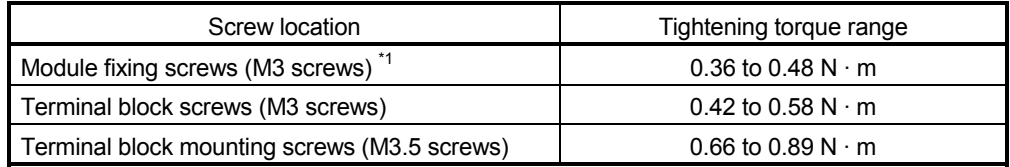

\*1 The module can be easily fixed onto the base unit using the hook at the top of the module. However, it is recommended to secure the module with the module fixing screw if the module is subject to significant vibration or shock.

(8) To mount the module on the base unit, fully insert the module fixing latch into the fixing hole in the base unit and press the module using the hole as a fulcrum. Improper installation may result in a module malfunction, or may cause the module to fall off.

#### POINT

- (1) Be sure to turn off the power supply to the applicable station before installing or removing the terminal block.
	- If the terminal block is installed or removed without turning off the power supply to the applicable station, correct data transmission cannot be guaranteed.
- (2) Always make sure to power off the system in advance when removing the terminating resistor to charge the system. If the terminating resistor is removed and mounted while the system is energized, normal data transmission will not be guaranteed

# 7.2.2 Installation environment

For further details, see the user's manual for the CPU module used.

# 7.3 Part Names and Settings

The following section describes the parts names of the master and local modules, and the contents of the LED display and switch settings.

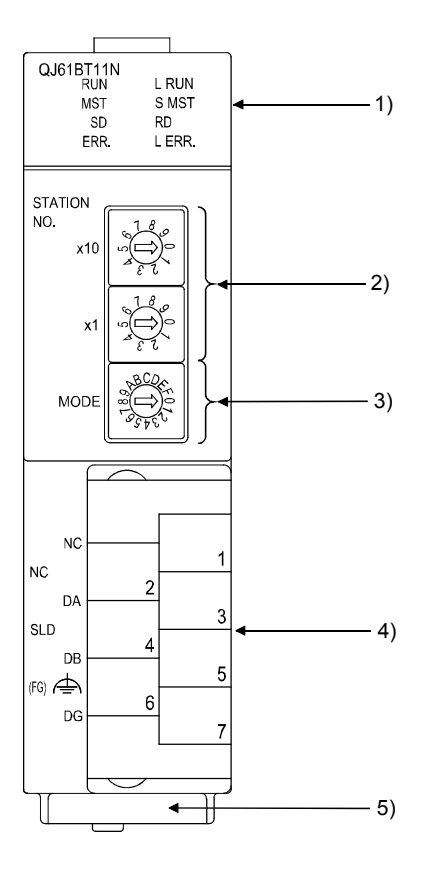

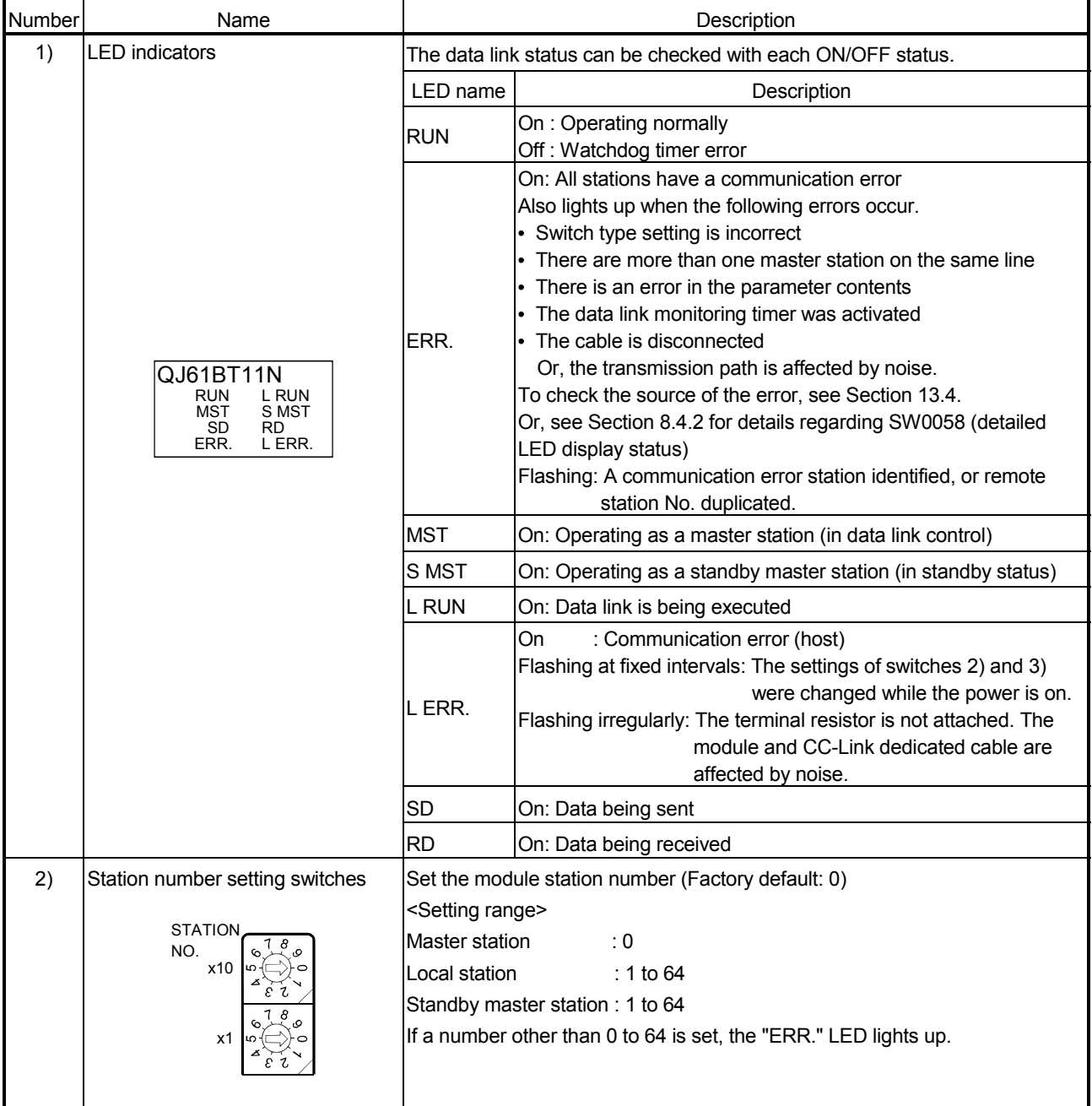

# "MST" and "S MST" LED indicator lamp status and station types

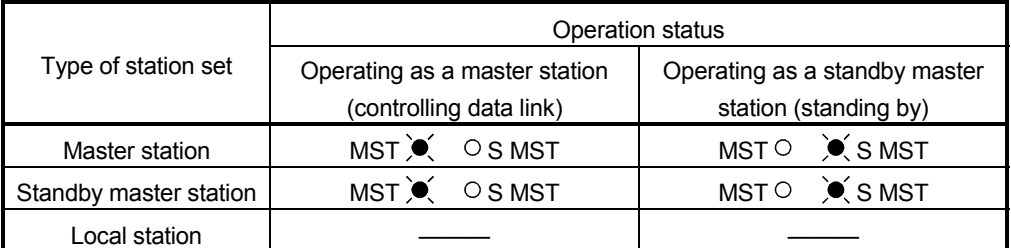

 $\overline{\bullet}$ : On, o: Off

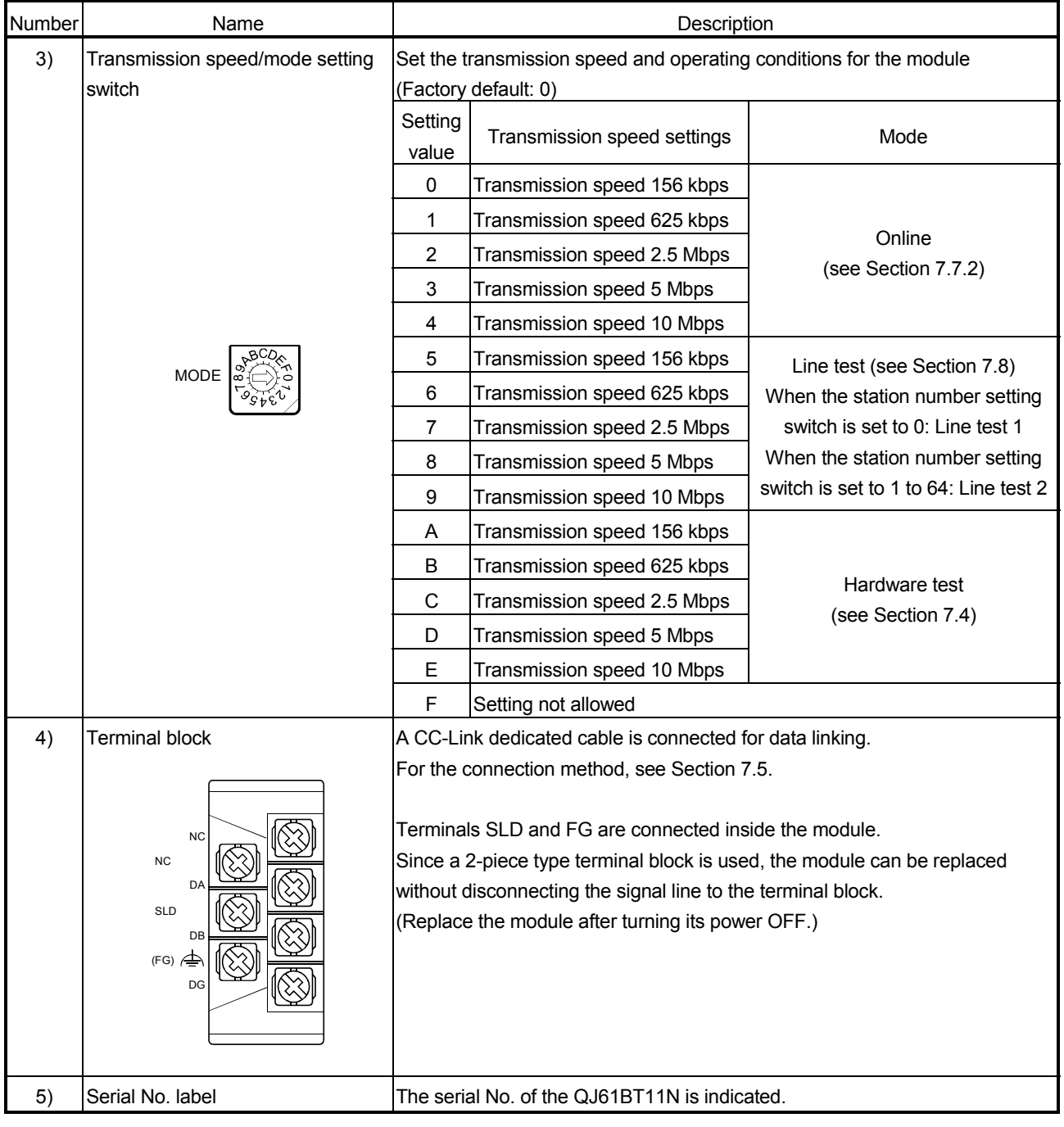

# POINT

The settings of the station number setting switch and the transmission speed/mode setting switch become valid when the module power is turned from OFF to ON or the programmable controller CPU is reset. Thus, if the settings were changed while the module power was ON, turn the module power from OFF to ON or reset the programmable controller CPU again.

#### 7.4 Checking the Module Status (Hardware Test)

The hardware test checks whether or not each module works properly by itself. Always perform this hardware test before configuring the system and for each module by itself without connecting the cable. Otherwise, the hardware test will not be executed properly.

Execute the hardware test using the following procedure.

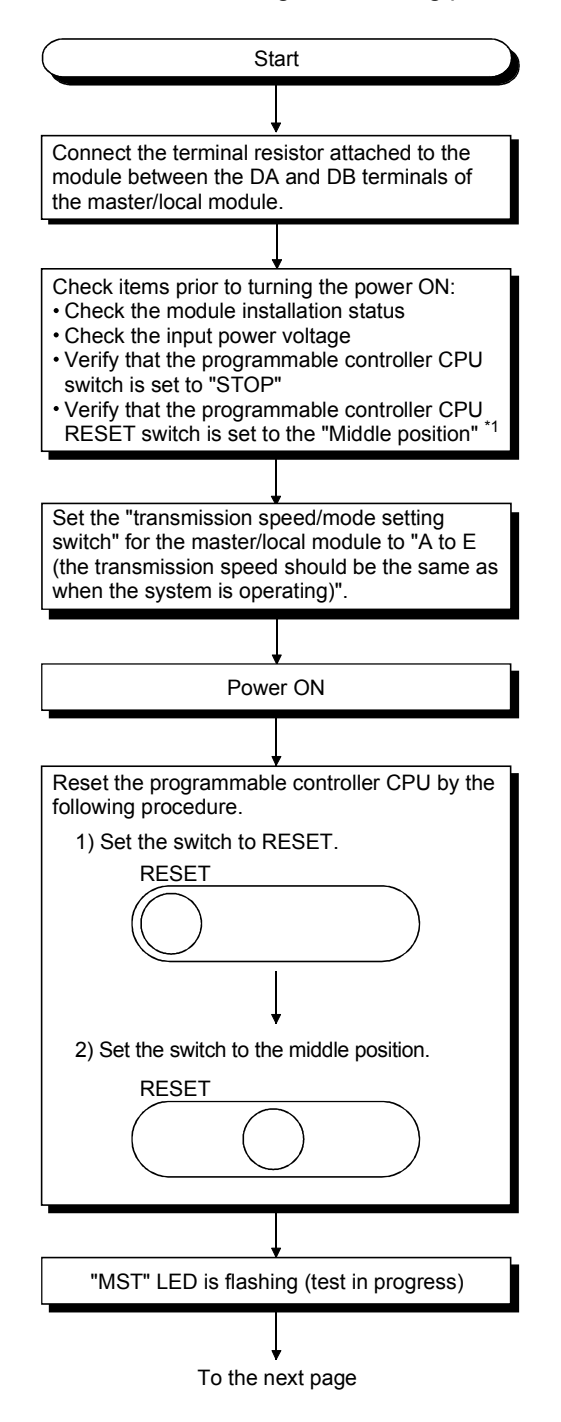

\*1 Only for the High Performance model QCPU, Process CPU, and C Controller module.

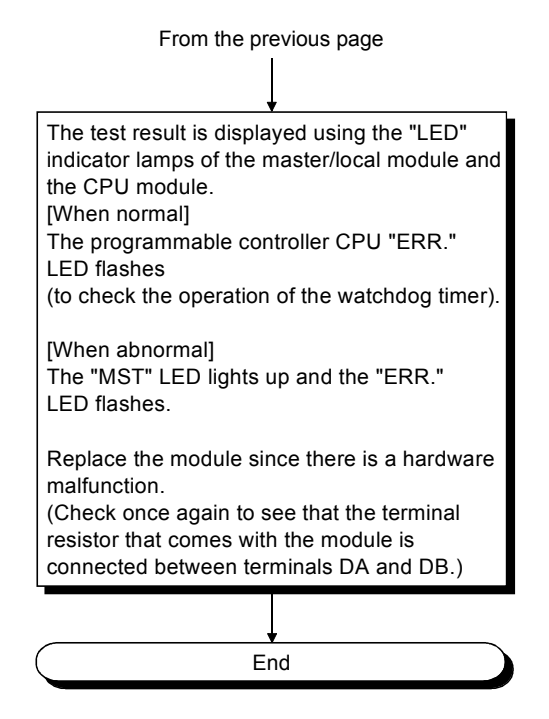

# POINT

When the switch of the programmable controller CPU is set to "RUN" and a hardware test is performed, the system status become SP. UNIT DOWN and the programmable controller CPU stops to check the operation of the watch dog timer function. Make sure that the switch of the programmable controller CPU is set to "STOP" and then perform the hardware test.

# 7.5 Connecting the Modules Using the CC-Link Dedicated Cables

This section explains how to connect the master module, local modules, standby master module, remote modules and intelligent device modules with the CC-Link dedicated cables.

- (1) Ver.1.10-compatible CC-Link dedicated cables, CC-Link dedicated cables (Ver.1.00) and CC-Link dedicated high-performance cables cannot be used together. If used together, correct data transmission will not be guaranteed.
- (2) CC-Link cables can be connected from any station number.
- (3) Connect the shielded wire of the CC-Link dedicated cable to "SLD" of each module, and ground both ends of the shielded wire using D type grounding via "FG".

The SLD and FG are connected within the module.

(4) Connect the supplied "terminal resistors" to each module at both ends of the CC-Link system.

Connect the terminal resistors between "DA" and "DB".

There are restrictions on the case where the A(1S)J61BT11/A(1S)J61QBT11 is used as the master station in a T-branch system configuration. Refer to Section 7.6.1 for details.

(5) The terminal resistors to be connected vary depending on the types of cables used in the CC-Link system.

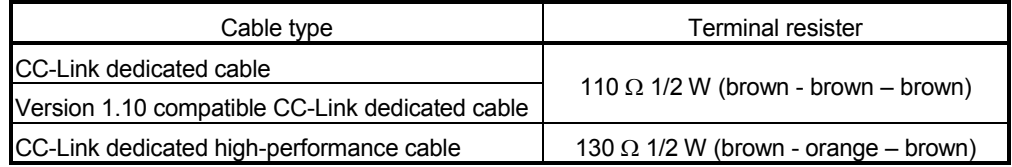

- (6) The master module can be connected at points other than both ends.
- (7) Star connection is not allowed.
- (8) The connection method is shown below.

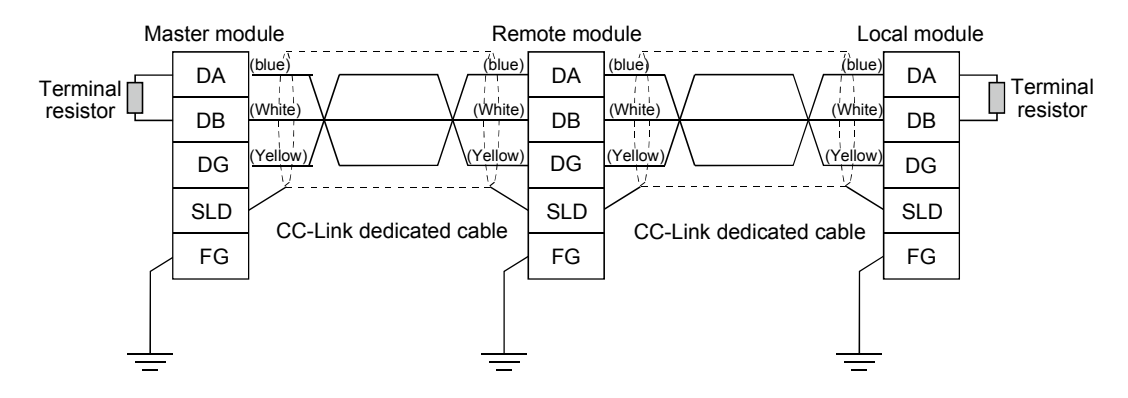

### 7.5.1 Wiring check

The following explains how to check the wiring status between the remote I/O and external devices.

#### [Example of wiring check]

Specify the "Remote input (RX)" for the master station to "X1000" and the "Remote output (RY)" to "Y1000" with the GX Developer.

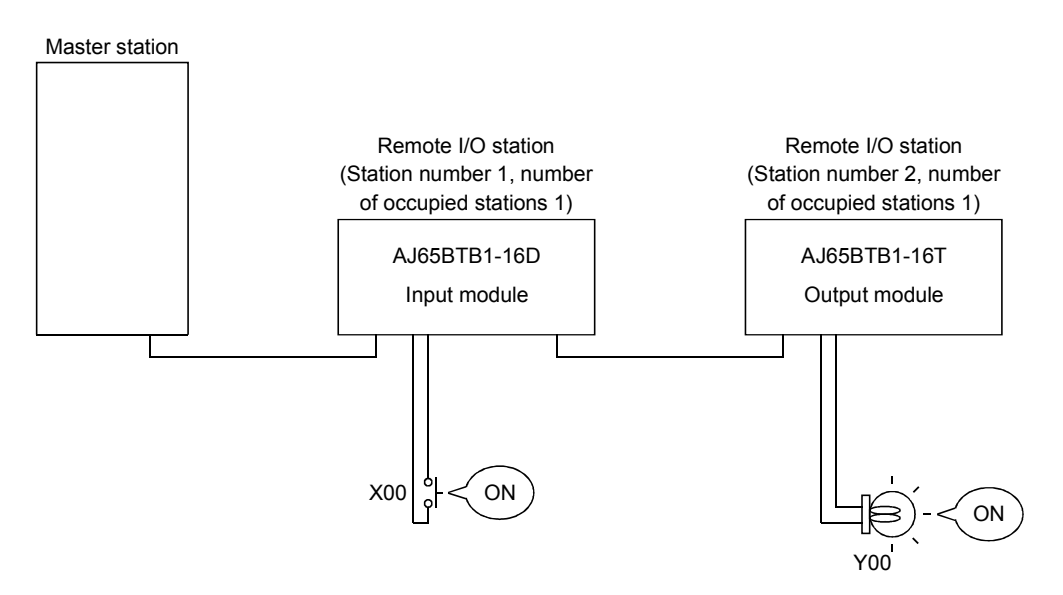

- (a) Checking the wiring between the input module and an external device
	- 1) Turn ON the switch corresponding to the external device "X0," which is connected to the input module of station number 1.
	- 2) Using the GX Developer, set "X1000" in the "Device:" field by choosing "Online" - "Monitor" - "Device batch" and then click on "Start monitor".
	- 3) If X1000 is ON, the connection between the input module and external device has been properly performed.
- (b) Checking the wiring between the output module and an external device
	- 1) Using the GX Developer, set "Y1020" in the "Device:" field for the "Bit device" by choosing "Online" - "Debug" - "Device test" and then click on "FORCE ON".
	- 2) If the connection between the output module and external device is properly performed, the indicator lamp corresponding to the external device "Y00" is lit.

#### POINT

If X corresponding to the switch does not turn on or the lamp corresponding to Y does not turn on, confirm the slave station offset, size information (buffer memory address 3E0H, Un\G992) to check the RX/RY/RWw/RWr assignment status of the module.

# 7.6 T-Branch Connection

# 7.6.1 T-Branch system configuration

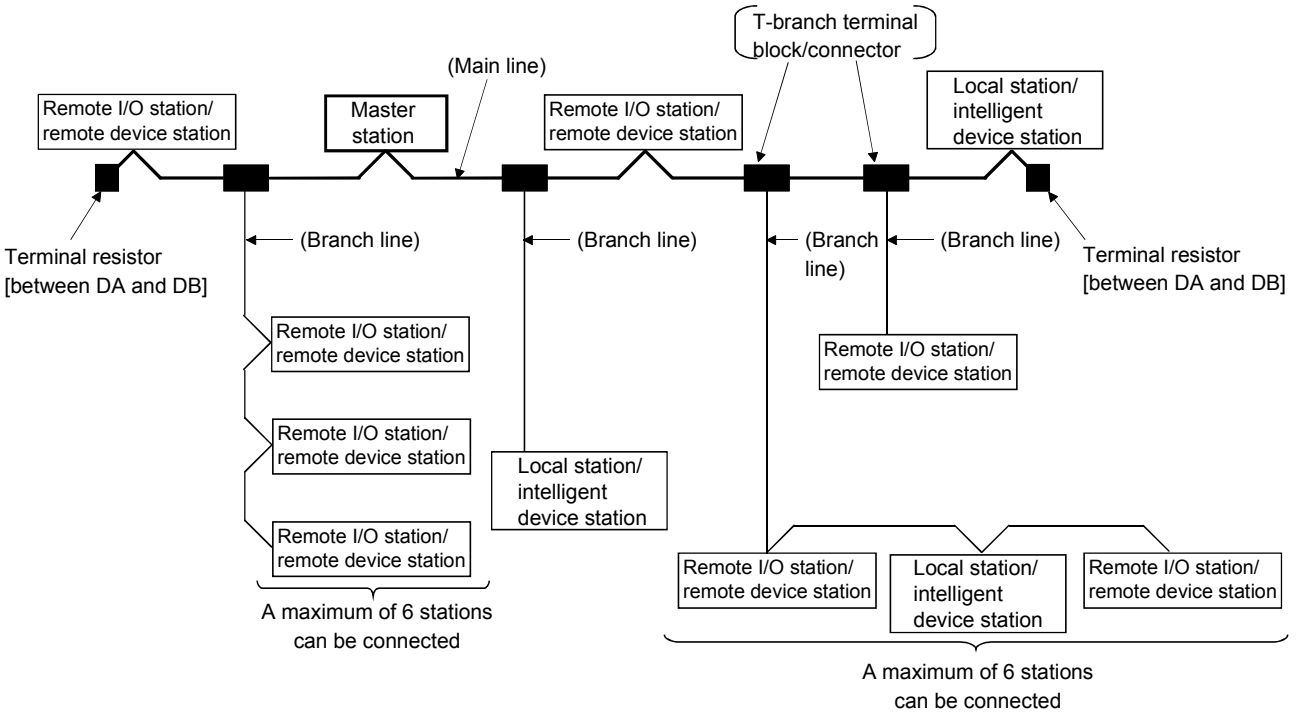

The following shows a system configuration using T-branch connection.

 $*$  The number of branch lines is determined by the branch line length per branch line and the overall branch line length.

When the model name and hardware version of the master module are as indicated below in a T-branch system configuration, change the terminating resistor connection method as described below.

When using the other master module, connect the terminating resistor packed with the product.

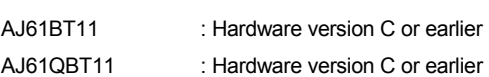

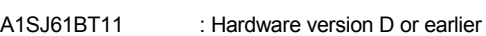

A1SJ61QBT11 : Hardware version D or earlier

[Connection] ––110Ω DA DB DG SLD FG 110Ω

 $110 \Omega \pm 5 \%$ ,  $1/2W \times 4$ (Connect between DA and DG/DB and DG) … both ends

Use a commercially available terminal resistor of 110  $\Omega$  ± 5% and 1/2 W resistance.

110  $\Omega$  and 130  $\Omega$  resistors that are supplied with the master/local modules cannot be used.

# 7.6.2 T-Branch communication specifications list

The following describes the communication specifications for T branch connection. For communication specifications not listed below, see Section 3.1.

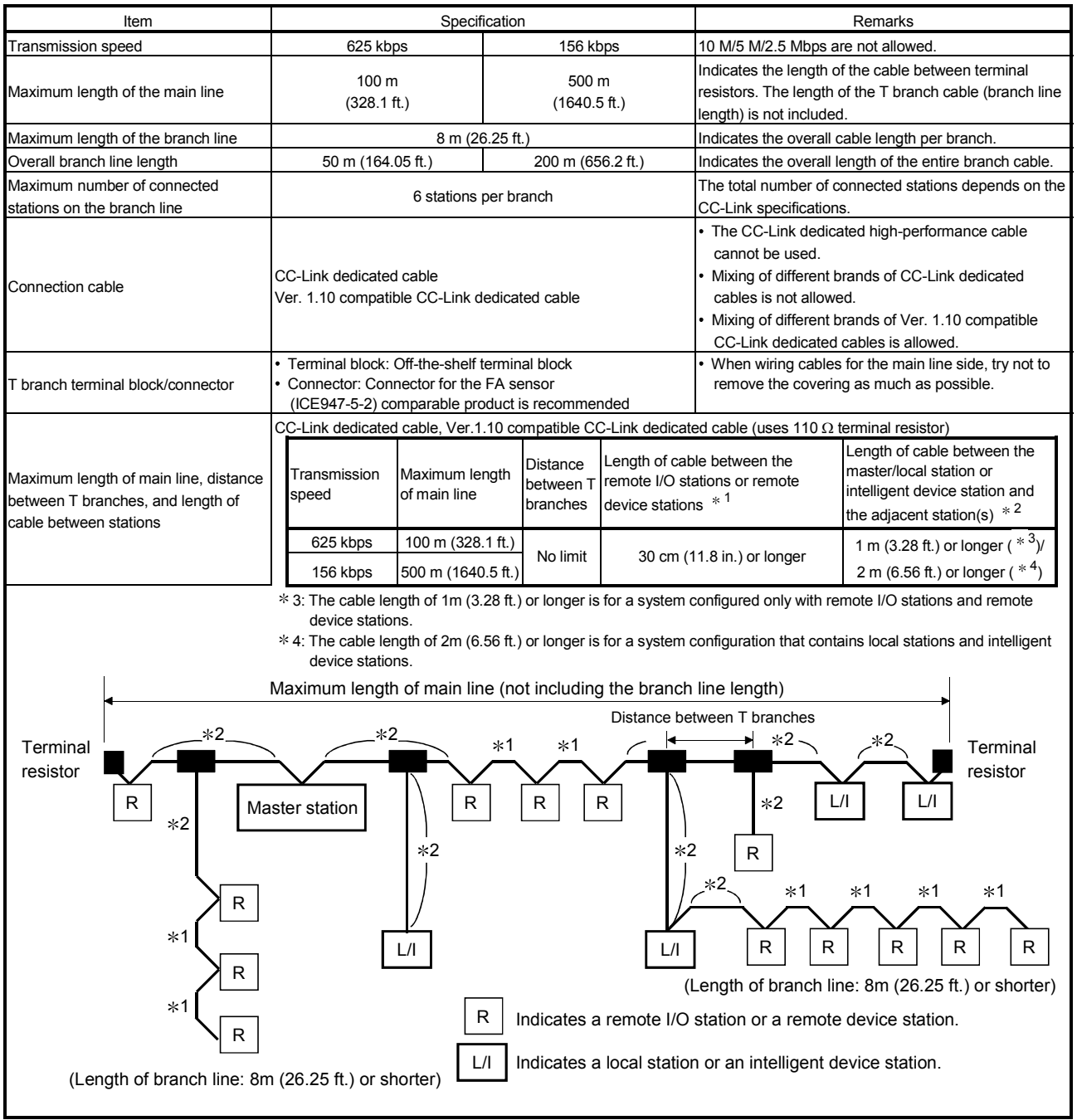

# 7.7 Switch Settings

This section explains how to set the module switches.

### 7.7.1 Station number setting

The following explains how to set the station numbers for the master station, local station, standby master station, remote station and intelligent device station. For details on the station number setting switches, see Section 7.3.

Specify the station numbers according to the following conditions.

- (1) Specify sequential station numbers Station numbers can be specified regardless of the order in which the stations are connected. For a module occupying two or more stations, specify the first station number.
- (2) Specify unique station numbers If duplicate station numbers are specified, an installation error occurs. (Error codes are stored in SW0069)

[Setting example] When station numbers are specified by skipping one station number

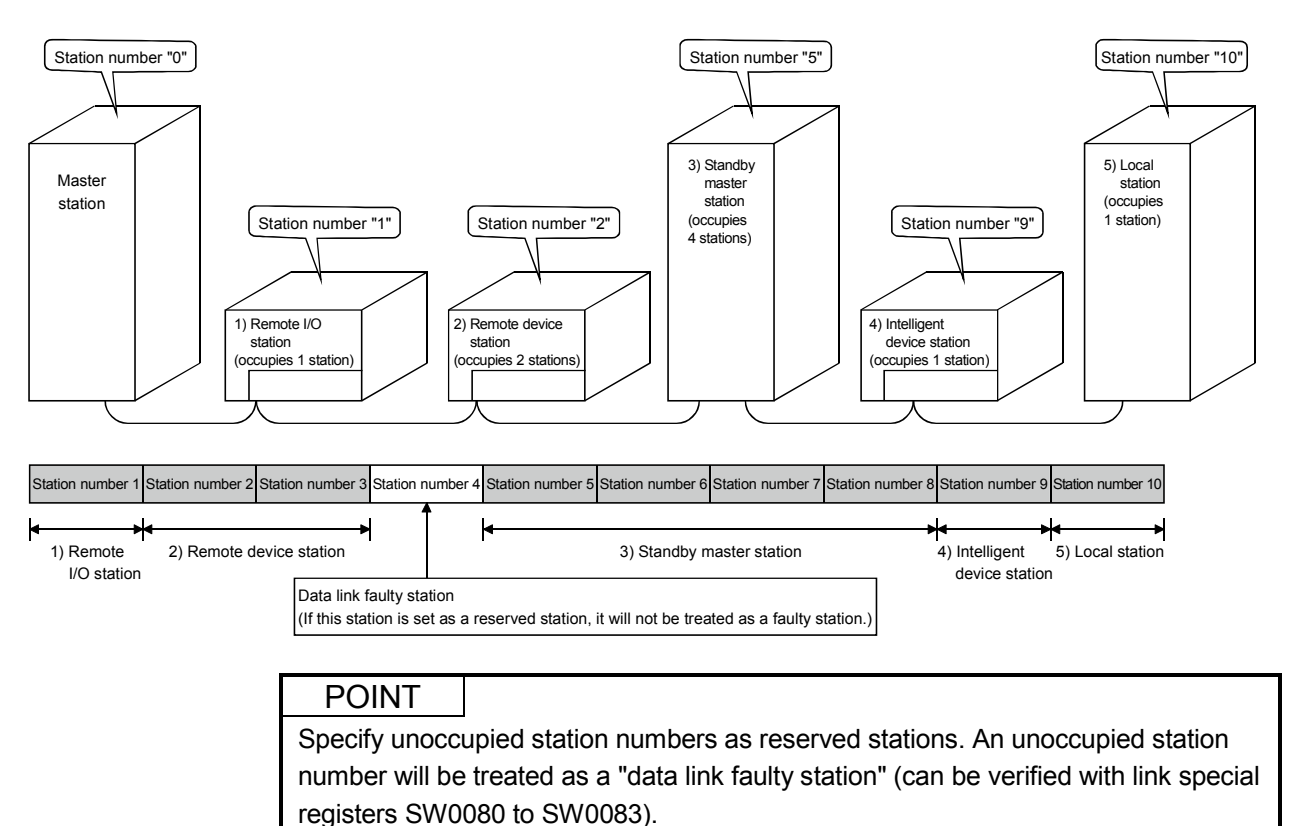

### 7.7.2 Transmission speed and mode settings

Transmission speed and mode settings are specified with the "transmission speed/mode setting switch".

For details on the transmission speed/mode setting switch, see Section 7.3.

The transmission speed that can be set varies depending on the total distance. For more details, see Sections 3.1.1 and 3.1.2.

#### POINT

- (1) Use the same transmission speed for the master station, remote stations, local stations, intelligent device stations and the standby master station. If the setting for even one of the stations is different, data link cannot be established properly.
- (2) Transmission speed test can be used to check whether the same transmission speed is set for all of the master station, remote stations, local stations, intelligent device stations and standby master station. (See Section 7.9.)

# 7.8 Checking the Connection Status (Line Test)

After connecting all of the modules with CC-Link dedicated cables, verify that they are correctly connected and that data linking can be performed with remote stations, local stations, intelligent device stations and the standby master station.

Line test 1 checks the status of communication with all modules that have been connected. Line test 2 checks the status of communication with specific modules.

Neither line test 1 nor line test 2 requires parameter settings.

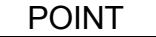

- (1) Line test 2 is performed when an error is generated by line test 1. Thus, if the result of line test 1 is normal, there is no need to conduct line test 2.
- (2) Network parameter setting is required to execute Line test 2 for the standby master station.
- (3) When data link has started by the standby master station, Line test 1 and 2 are not executable. To perform these line tests, use GX Developer.
- (1) Checking the connection status and the status of communication with remote stations/local stations/intelligent device stations/standby master station (line test 1) Perform the line test according to the following procedure.

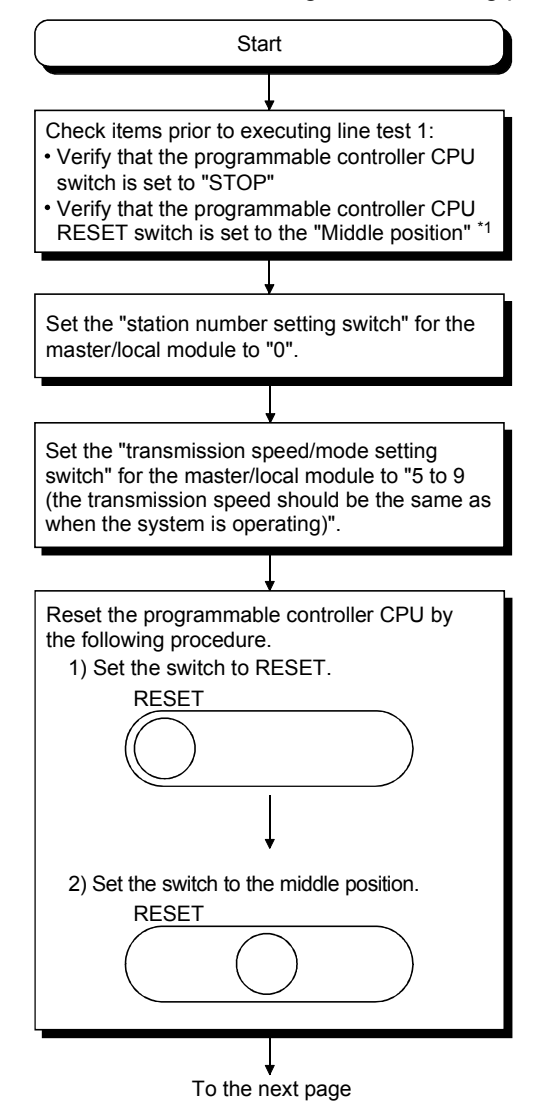

From the previous page

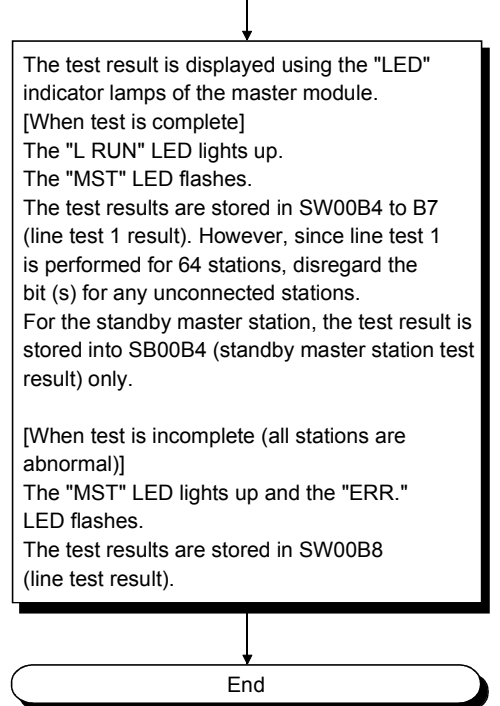

\*1 Only for the High Performance model QCPU, Process CPU and C Controller module.
(2) Checking the status of communication with a specific remote station/local station/intelligent device station/standby master station (line test 2) Line test 2 checks whether data linking can be performed normally with a specific remote station, local station, intelligent device station or standby master station. Execute line test 2 according to the following procedure.

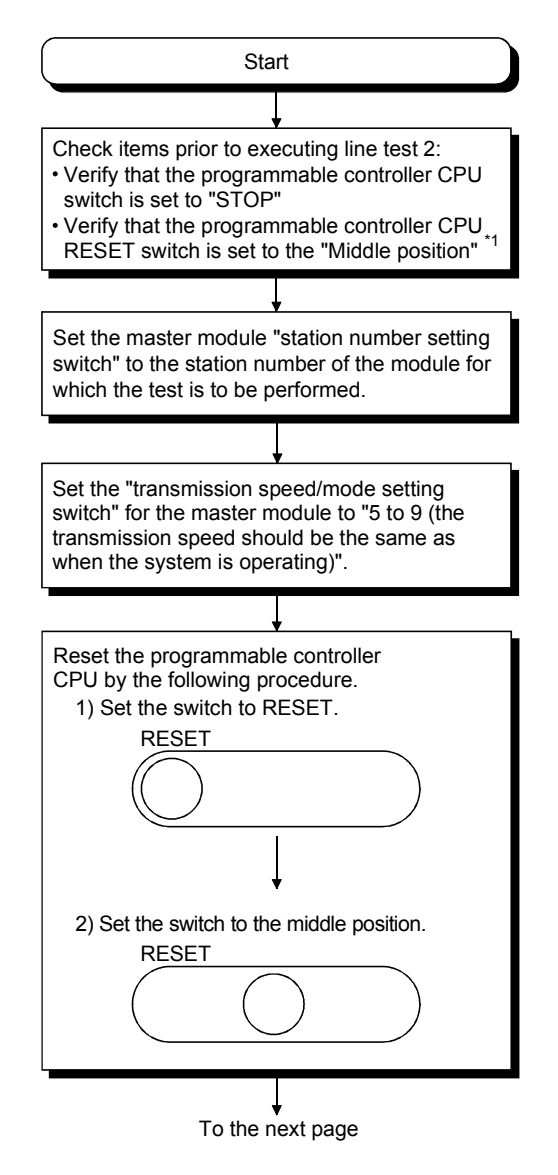

\*1 Only for the High Performance model QCPU, Process CPU and C Controller module.

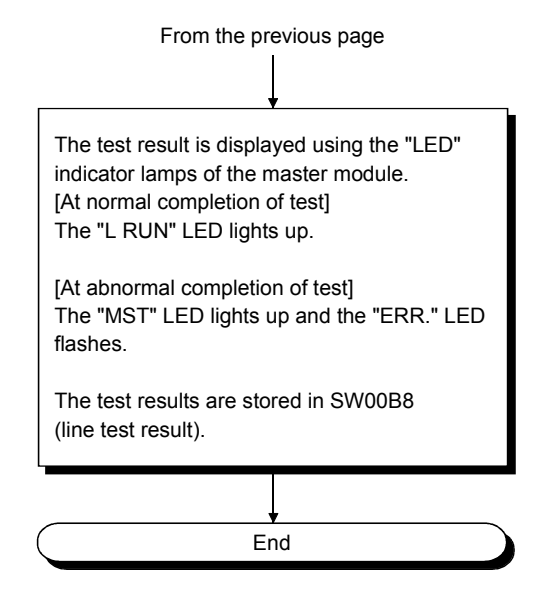

# 7.9 Checking the Transmission Speed (Transmission Speed Test)

Whether or not the same transmission speed is set for slave stations and the master station can be checked. (This test is available for the module whose first five digits of serial No. is 10032 or later.)

Since the station No. of the slave station with a different transmission speed setting can be identified, a communication error can be resolved easily.

## (1) Transmission speed test procedure

Perform the transmission speed test by the following procedure.

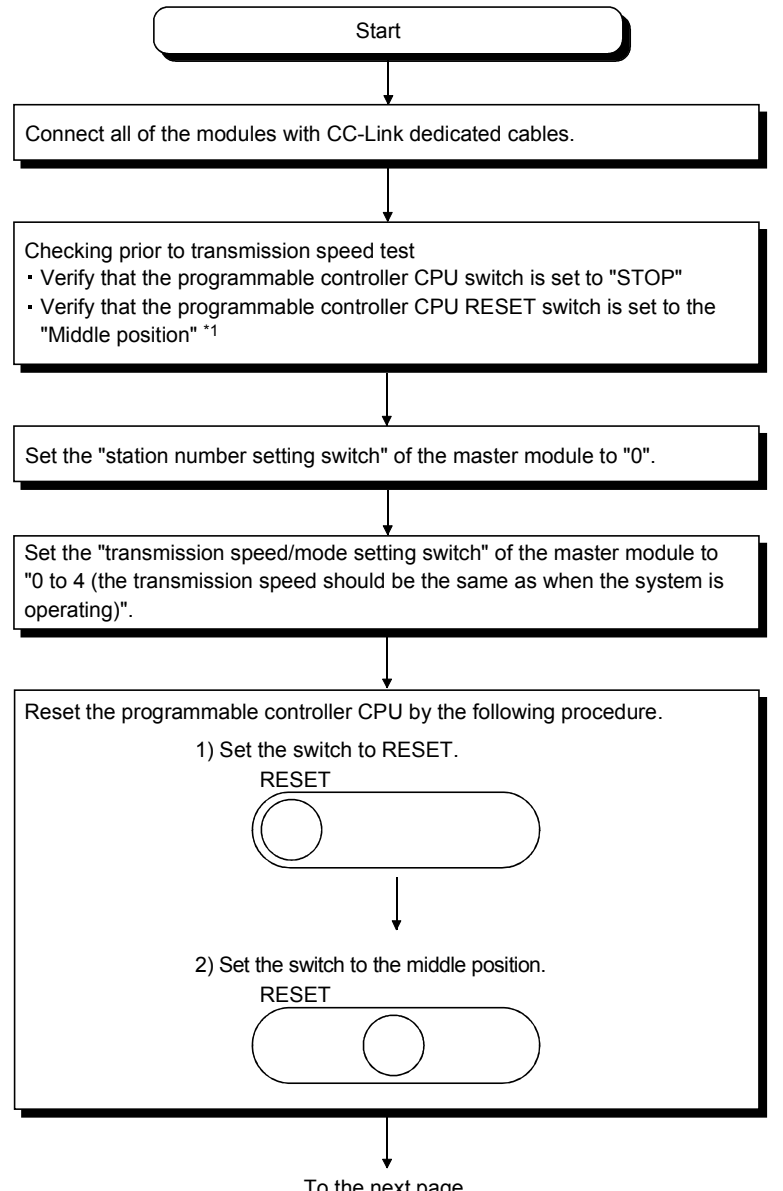

To the next page

\*1 Only for the High Performance model QCPU, Process CPU and C Controller module.

# 7 PROCEDURE BEFORE STARTING THE DATA LINK<br>MELSEC-Q

From the previous page Set SB0002 (Data link stop) to ON to stop data link. Set SB000B (Transmission speed test request) to ON to start transmission speed test. Upon start of the test, SB0185 (Transmission speed test accept status) is set to ON. Upon completion of the test, SB0186 (Transmission speed test completion status) is set to ON. Transmission speed test is complete in approx. 10 seconds. By SW0183 (Transmission speed test result), check the transmission speed test result. Check if the same transmission speed is set for slave and master stations, with the following link special relay (SB) and link special register (SW). [For slave stations (except standby master station)] SW0184 to SW0187 (Transmission speed test result for each station) [For standby master station] SB0184 (Transmission speed test result for standby master station) After confirming the test results, set SB000B (Transmission speed test request) to OFF End (2) Timing chart of link special relay (SB) and link special register (SW) Performed by QJ61BT11N Performed by sequence programON SB0002 (Data link stop) OFF ON SB000B OFF (Transmission speed test request) ON SB0185 OFF (Transmission speed test accept status) Transmission speed test ON SB0186 (Transmission speed test completion OFF status) SW0183 (Transmission speed test result)<br>SW0184 to SW0187 (Transmission speed test result for each station) Test result  $\mathscr{S}$ 

SB0184 (Transmission speed test result for standby station)

# 8 PROGRAMMING

This chapter explains common items relating to programming.

### 8.1 Precautions on Programming

The following explains precautions on the creation of a program:

Create a program that allows the detection of data-link status and interlocking with the remote I/O stations, remote device stations, local stations, intelligent device stations, and standby master station.

In addition, create an error-handling program.

### [Program example]

Set the "Special Relay (SB) Refresh Device" to "SB0" and the "Special Register (SW) Refresh Device" to "SW0" of the master station with GX Developer.

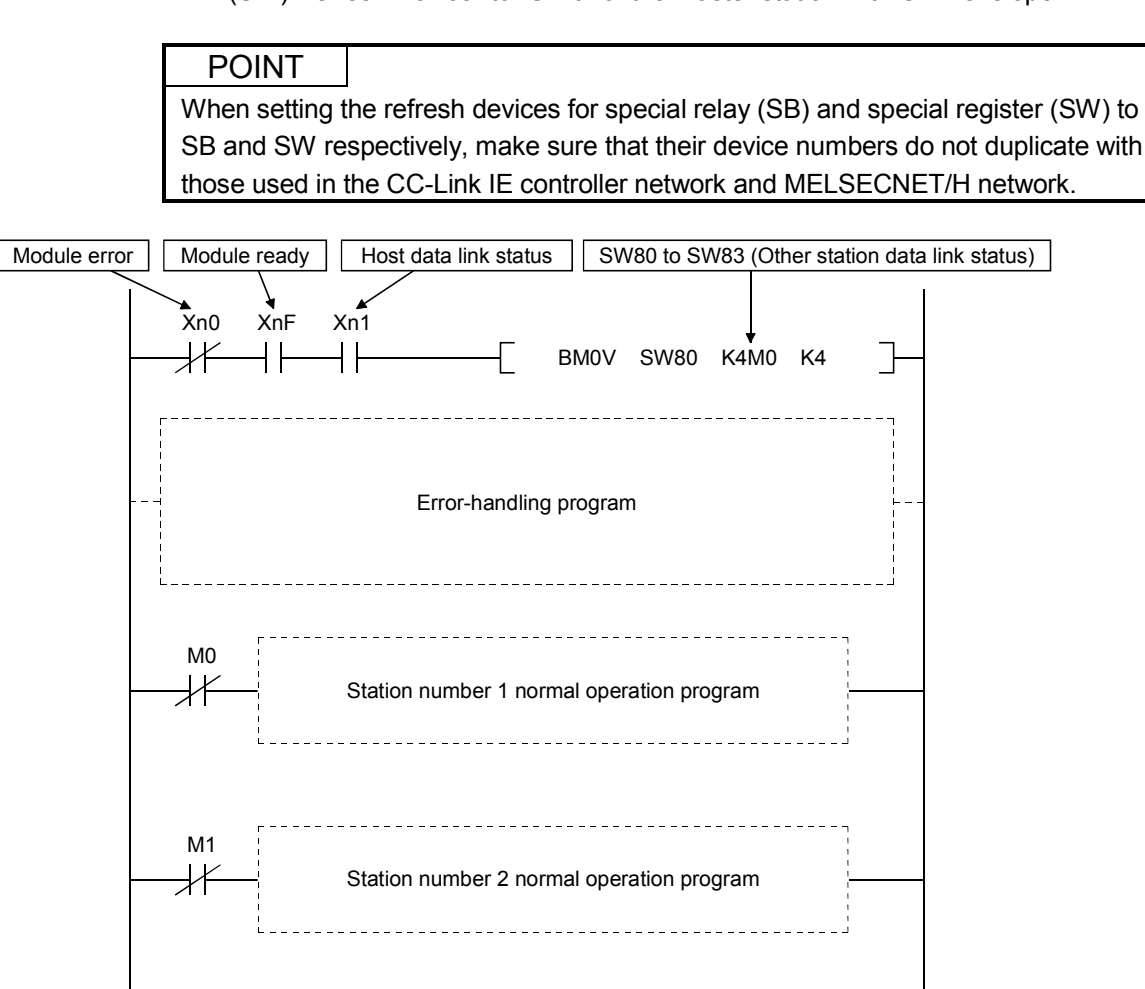

8

# 8.2 I/O Signals for the Programmable Controller CPU

This section explains the input/output signals for the programmable controller CPU of the master/local module.

### 8.2.1 I/O signal list

Table 8.1 shows a list of the I/O signals.

The "n" in the table indicates the master/local module's first I/O number, which is determined by both the installation position and the module installed before the master/local module.

<Example> When the master/local module's first I/O number is "X/Y30"

Xn0 to X (n + 1)  $F \rightarrow X30$  to X4F

Yn0 to Y (n + 1)  $F \rightarrow$  Y30 to Y4F

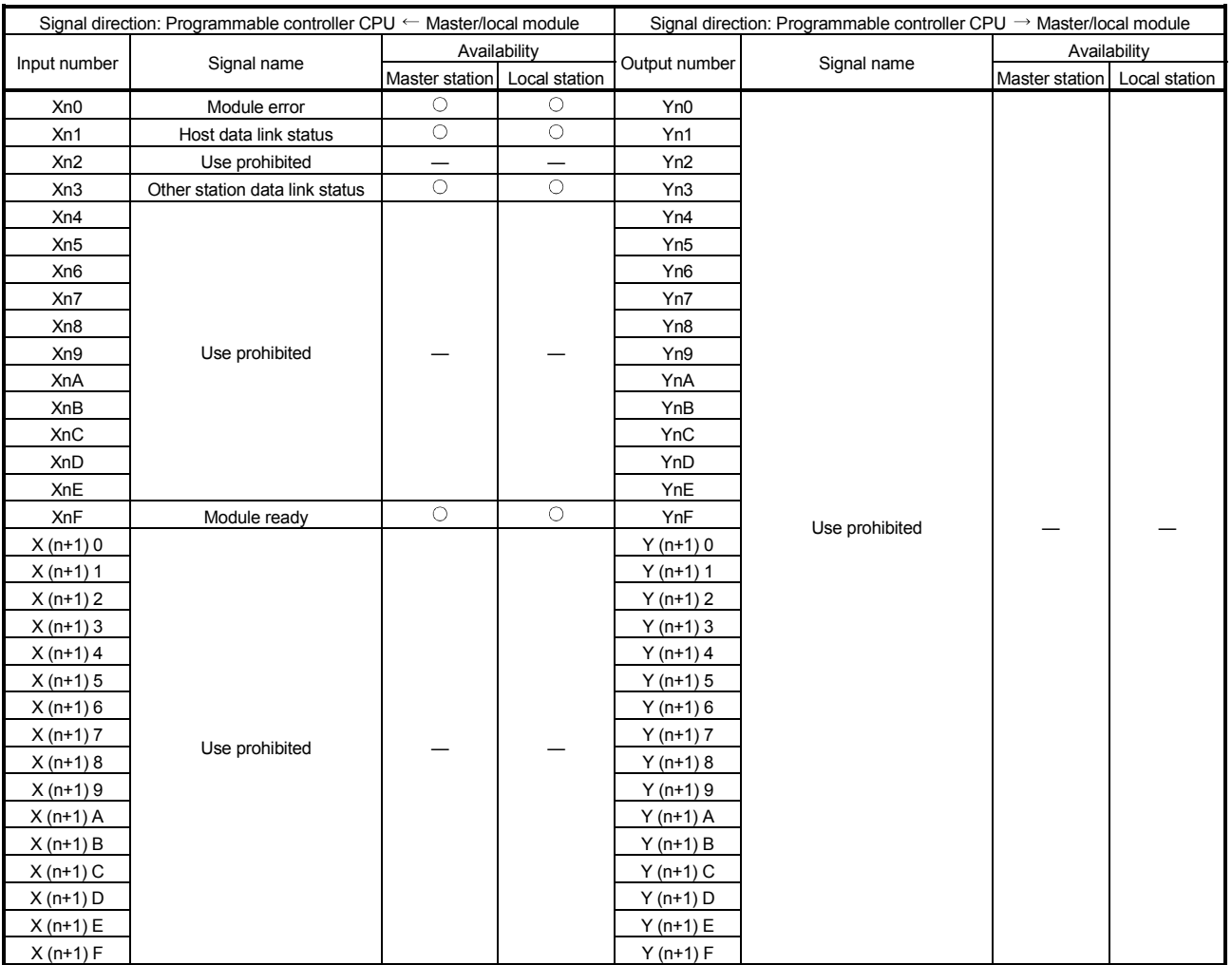

### Table 8.1 I/O signal list

# IMPORTANT

The use-prohibited output signals shown in Table 8.1 are accessed by the system and cannot be accessed by the user.

In the event these signals are used (turned on/off) by the user, normal operations cannot be guaranteed.

# POINT

In the A/QnA series, data link startup was performed by setting the "Yn6 (Data Link Startup Request initiated by a buffer memory parameter)" and "Yn8 (Data link Startup Request initiated by an  $E^2$ PROM parameter)".

Do not use "Yn6" and "Yn8" for the Q series because the data link startup is automatically performed.

## 8.2.2 Details of the I/O signals

The following explains the on/off timings and conditions of the I/O signals shown in Table 8.1:

### (1) Module error: Xn0

This signal indicates whether the module is normal or faulty. OFF: Module normal

ON : Module error

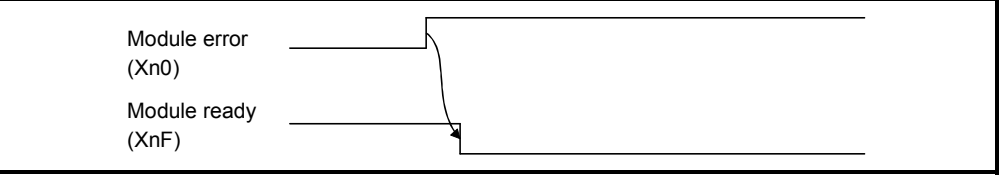

(2) Host data link status: Xn1

This signal indicates the data link status of the host station. SB006E also represents the same meaning. For programming, use either Xn1 or SB006E only. Note that the ON/OFF condition for Xn1 is opposite to that for SB006E. When Xn1 is used, the condition is as follows: OFF: Data link is stopped ON : Data linking in progress

(3) Other station data link status: Xn3

This signal indicates the data link status of other stations (remote, local, intelligent device and standby master stations).

The SB0080 signal has the same contents. For programming, use either Xn3 or SB0080 only.

- OFF: All stations normal
- ON : There is a faulty station (the faulty station status is stored in SW0080 to SW0083)

# POINT

The other station data link status (Xn3) takes up to 6 seconds to turn on after a slave station connected to the master/local station becomes faulty. The time to turn ON differs according to the system configuration, faulty status or other conditions.

# (4) Module ready: XnF

- This signal indicates whether the module is ready to operate.
- (a) When the module reaches ready-to-operate status, this signal turns ON automatically.
- (b) This signal turns OFF when either of the following conditions occurs:
	- 1) When an error is detected in the switch setting status for the module
	- 2) When the module error signal (Xn0) turns ON

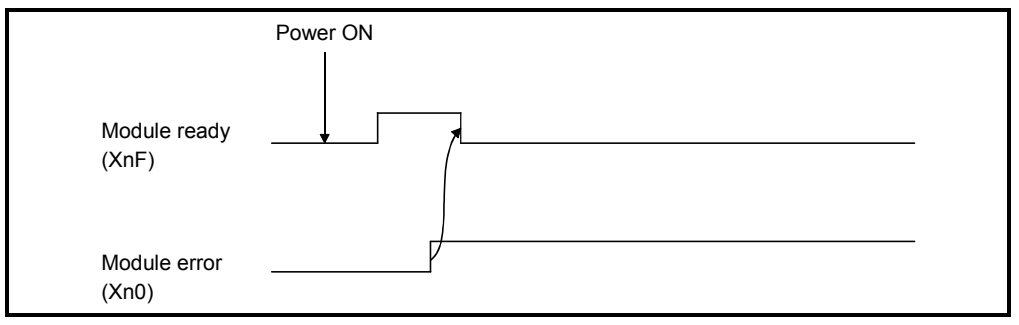

# 8.3 Buffer Memory

The buffer memory transfers data between the master/local module and the programmable controller CPU.

The reading and writing of data are performed by parameter settings or with dedicated instructions using the GX Developer.

The contents of the buffer memory return to the default when the power is turned OFF or the programmable controller CPU is reset.

## 8.3.1 Buffer memory list

The buffer memory list is shown in Table 8.2.

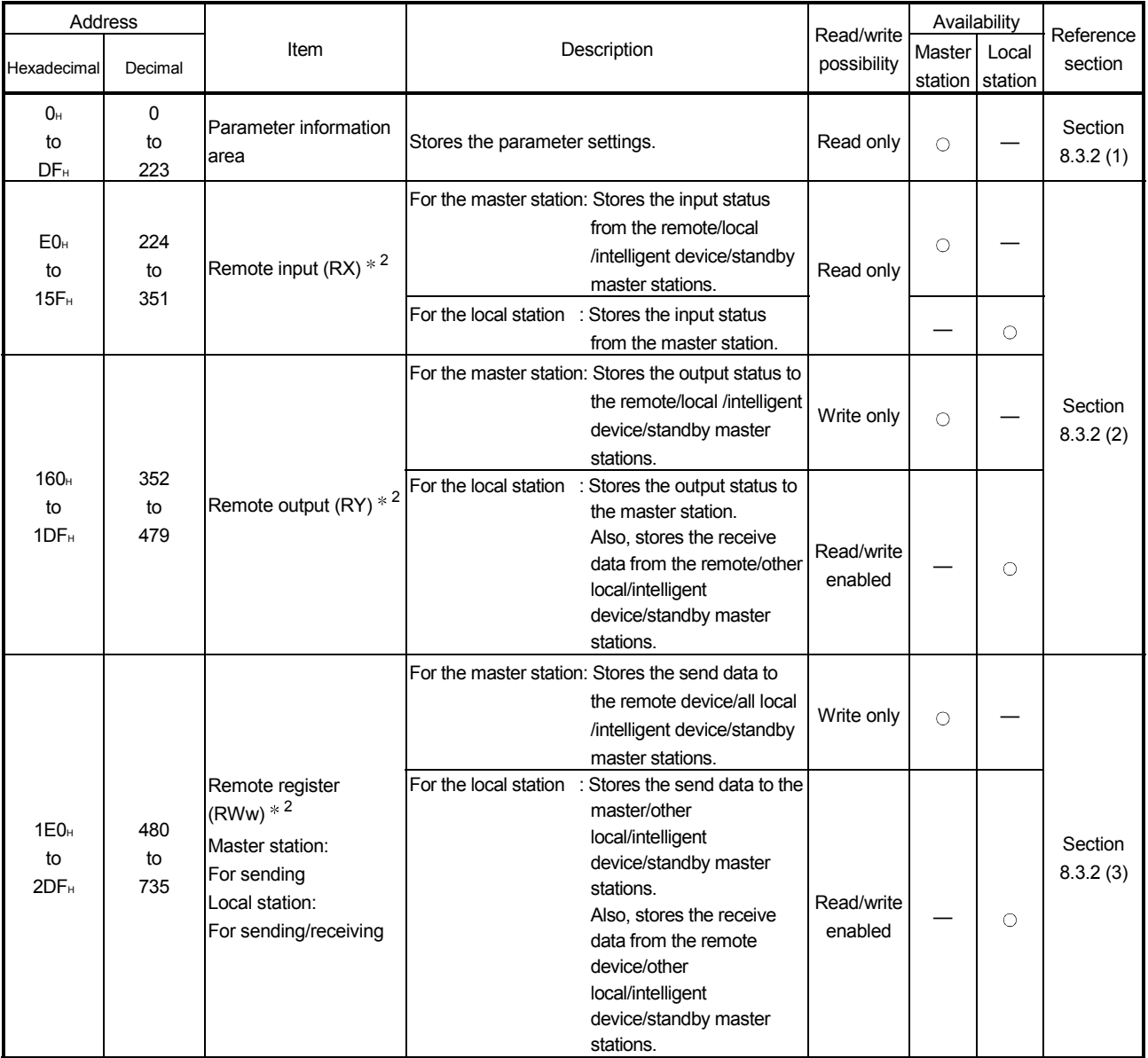

## Table 8.2 Buffer memory list (1/3)

: Available, — : Not available

Table 8.2 Buffer memory list (2/3)

| Address                                      |                      |                                                                                                    |                                                                                                    | Read/write                                         | Availability |         | Reference           |
|----------------------------------------------|----------------------|----------------------------------------------------------------------------------------------------|----------------------------------------------------------------------------------------------------|----------------------------------------------------|--------------|---------|---------------------|
|                                              |                      | Item                                                                                                  | Description                                                                                                    | possibility                                        | Master       | Local   | section             |
| Hexadecimal                                  | Decimal              |                                                                                                    |                                                                                                    |                                                    | station      | station |                     |
| 2E0 <sub>H</sub><br>to<br>3DF <sub>H</sub>   | 736<br>to<br>991     | Remote register<br>$(RWr) * 2$<br>Master station:<br>For receiving<br>Local station:<br>For receiving | For the master station: Stores the receive data<br>from the remote<br>device/local/intelligent<br>device/standby master<br>stations.<br>For the local station : Stores the receive data                                              | Read only                                          | $\circ$      | $\circ$ | Section<br>8.3.2(3) |
| 3E <sub>0</sub> H<br>to<br>5DF <sub>H</sub>  | 992<br>to<br>1503    | Slave station offset,<br>size information                                                             | from the master station.<br>Stores the offset and size of RX/RY/RWw/RWr<br>per remote station/local station/intelligent device<br>station/standby master station.                                                                    | Read only                                          | $\bigcirc$   | О       | Section<br>8.3.2(4) |
| 5E0 <sub>H</sub><br>to<br>5FF <sub>H</sub>   | 1504<br>to<br>1535   | Link special relay (SB)                                                                               | Stores the data link status.                                                                                                    | Read/write<br>enabled<br>(write may<br>be disabled | $\bigcirc$   | $\circ$ | Section<br>8.3.2(5) |
| 600 <sub>H</sub><br>to<br>7FF <sub>H</sub>   | 1536<br>to<br>2047   | Link special register<br>(SW)                                                                         | Stores the data link status.                                                                                                    | depending<br>on the<br>device)                     |              |         | Section<br>8.3.2(6) |
| 800 <sub>H</sub><br>to<br>9FF <sub>H</sub>   | 2048<br>to<br>2559   | Use prohibited $*$ <sup>1</sup>                                                                       |                                                                                                    |                                                    |              |         |                     |
| A00 <sub>H</sub><br>to<br>FFF <sub>H</sub>   | 2560<br>to<br>4095   | Random access buffer                                                                                  | The specified data is stored and used by<br>transient transmission.                                                                                                    | Read/write<br>enabled                              | O            | $\circ$ | Section<br>8.3.2(7) |
| 1000 <sub>H</sub><br>to<br>1FFF <sub>H</sub> | 4096<br>to<br>8191   | Communication buffers                                                                                 | Stores the send and receive data and control<br>data when performing transient transmission<br>(communication using the communication<br>buffers) with the local station, standby master<br>station, and intelligent device station. | Read/write<br>enabled                              | $\circ$      | $\circ$ | Section<br>8.3.2(8) |
| 2000 <sub>H</sub><br>to<br>2FFF <sub>H</sub> | 8192<br>to<br>12287  | Automatic update<br>buffer                                                                            | Stores the automatic update data when<br>performing transient transmission with the<br>AJ65BT-R2(N) (communication using the<br>automatic update buffer).                                                                            | Read/write<br>enabled                              | $\circ$      |         | Section<br>8.3.2(9) |
| 3000 <sub>H</sub><br>to<br>3FFF <sub>H</sub> | 12288<br>to<br>16383 | Use prohibited $*$ <sup>1</sup>                                                                       |                                                                                                    |                                                    |              |         |                     |

: Available, — : Not available

Table 8.2 Buffer memory list (3/3)

| Address                                      |                      |                                                                                                    |                                                                                                    | Read/write            | Availability |         | Reference            |
|----------------------------------------------|----------------------|----------------------------------------------------------------------------------------------------|----------------------------------------------------------------------------------------------------|-----------------------|--------------|---------|----------------------|
| Hexadecimal                                  | Decimal              | Item                                                                                                    | Description                                                                                                    | possibility           | Master       | Local   | section              |
|                                              |                      |                                                                                                    | For the master station: Stores the input status                                                                                                    |                       | station      | station |                      |
| 4000 <sub>H</sub><br>to                      | 16384<br>to          | from the remote/local<br>Ver. 2 compatible<br>/intelligent device/standby<br>remote input $(RX) * 3$<br>master stations.         |                                                                                                    | Read only             | $\circ$      |         |                      |
| 41FF <sub>H</sub>                            | 16895                |                                                                                                    | For the local station : Stores the input status<br>from the master station.                                                                                                    |                       |              | О       |                      |
|                                              |                      |                                                                                                    | For the master station: Stores the output status to<br>the remote/local /intelligent<br>device/standby master<br>stations.                                                                                                    | Write only            | $\circ$      |         | Section<br>8.3.2(10) |
| 4200 <sub>H</sub><br>to<br>43FF <sub>H</sub> | 16896<br>to<br>17407 | Ver. 2 compatible<br>remote output $(RY) * 3$                                                                                    | For the local station : Stores the output status to<br>the master station.<br>Also, stores the receive<br>data from the remote/other<br>local/intelligent<br>device/standby master<br>stations.                                                                  | Read/write<br>enabled |              | $\circ$ |                      |
|                                              |                      |                                                                                                    | For the master station: Stores the send data to<br>the remote device/all local<br>/intelligent device/standby<br>master stations.                                                                                                    | Write only            | $\circ$      |         |                      |
| 4400 <sub>H</sub><br>to<br>4BFF <sub>H</sub> | 17408<br>to<br>19455 | Ver. 2 compatible<br>remote register<br>$(RWw) * 3$<br>Master station:<br>For sending<br>Local station:<br>For sending/receiving | : Stores the send data to the<br>For the local station<br>master/other<br>local/intelligent<br>device/standby master<br>stations.<br>Also, stores the receive<br>data from the remote<br>device/other<br>local/intelligent<br>device/standby master<br>stations. | Read/write<br>enabled |              | $\circ$ | Section<br>8.3.2(11) |
| 4C00 <sub>H</sub><br>to                      | 19456<br>to          | Ver. 2 compatible<br>remote register<br>$(RWr) * 3$<br>Master station:                                                           | For the master station: Stores the receive data<br>from the remote<br>device/local/intelligent<br>device/standby master<br>stations.                                                                                                    | Read only             | $\circ$      |         |                      |
| 53FF <sub>H</sub>                            | 21503                | For receiving<br>Local station:<br>For receiving                                                                                 | For the local station : Stores the receive data<br>from the master station.                                                                                                    |                       |              | $\circ$ |                      |
| 5400 <sub>H</sub><br>to<br><b>7FFF</b> H     | 21504<br>to<br>32767 | Use prohibited $*$ 1                                                                                                    |                                                                                                    |                       |              |         |                      |

: Available, — : Not available

1 Do not write to any area where use is prohibited. This may cause errors.

2 Used when the remote net ver. 1 mode or remote net additional mode is selected.

3 Used when the remote net ver. 2 mode or remote net additional mode is selected.

# 8.3.2 Buffer memory details

The following explains the details of items shown in Table 8.2, "Buffer Memory List" in Section 8.3.1.

# (1) Parameter information area

Stores the parameter settings.

Do not perform write to the parameter information area. Doing so may cause an error.

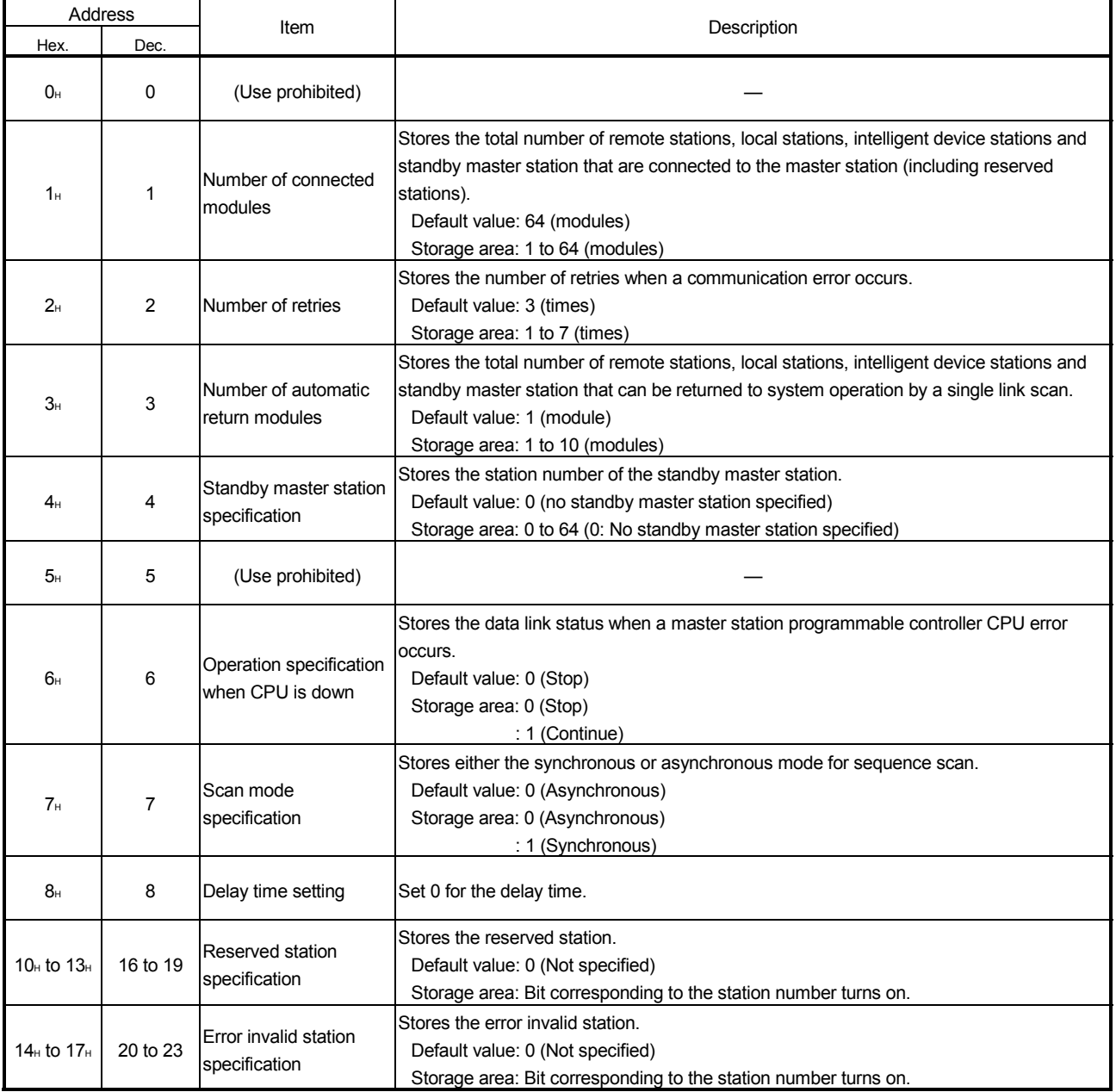

Table 8.3 Parameter Information Area List (1/3)

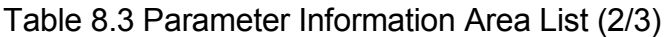

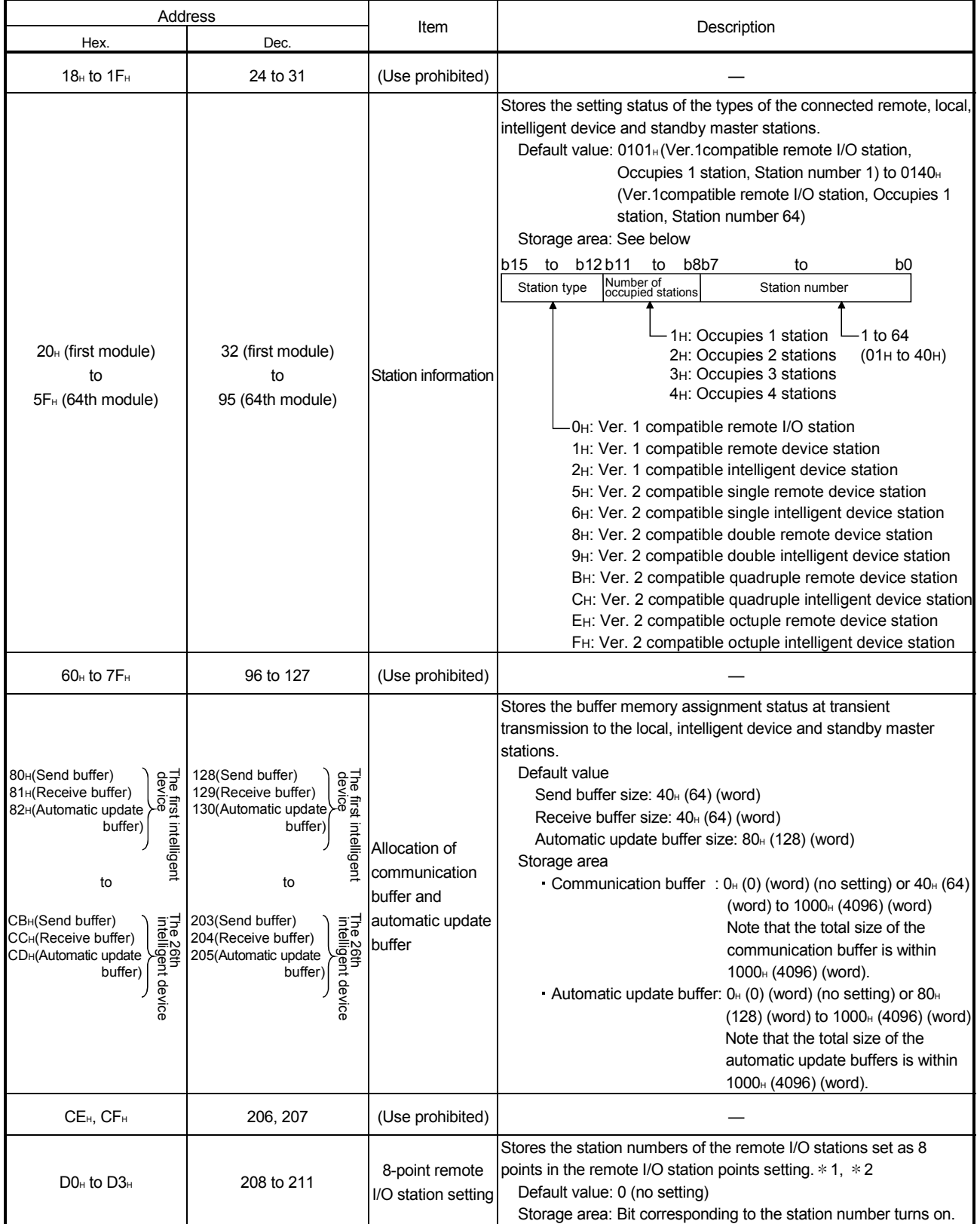

1 Used in the remote net ver. 2 mode or remote net additional mode.

2 When the setting is "8 points + 8 points (reserved)", the station numbers are stored into both the 8 point remote I/O station setting and 16-point remote I/O station setting.

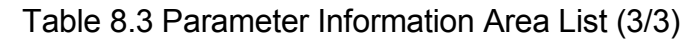

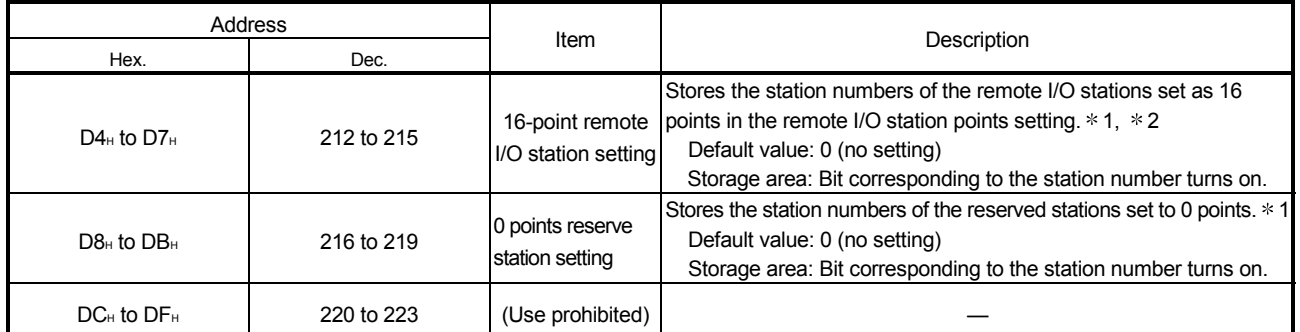

1 Used in the remote net ver. 2 mode or remote net additional mode.

2 When the setting is "8 points + 8 points (reserved)", the station numbers are stored into both the 8 point remote I/O station setting and 16-point remote I/O station setting.

- (2) Remote input (RX) and remote output (RY) Used when the remote net ver. 1 mode or remote net additional mode is selected.
	- (a) Master station  $\leftarrow$  remote I/O station/remote device station/local station
		- 1) Master station
			- The input status from the remote I/O station, remote device station (RX) and local station (RY) is stored.
			- Two words are used per station.
		- 2) Local station
			- Data to be sent to the master station is stored in the remote output (RY) of the address corresponding to the host station number.
			- The input status from the remote I/O station, remote device station (RX) and other local station is stored.
			- Two words are used per station.
			- **I.** ... The last two bits cannot be used for communication between the master station and the local station.

(In the example below, RY9E and RY9F cannot be used.)

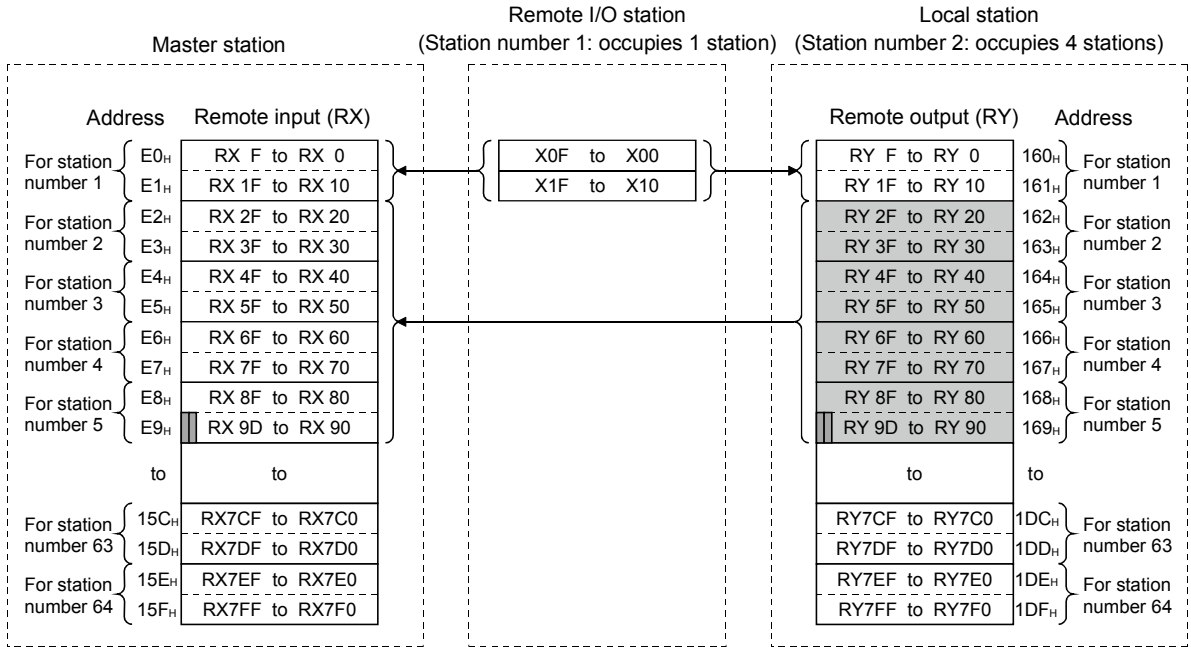

The following tables show the station numbers and corresponding buffer-memory addresses.

**Station** number Buffer memory address Station Buffer memory number address **Station** number Buffer memory address Station Buffer memory number address Station Buffer memory number address 1 | E0H to E1H | 14 | FAH to FBH | 27 | 114H to 115H | 40 | 12EH to 12FH | 53 | 148H to 149H 2 | E2H to E3H | 15 | FCH to FDH | 28 | 116H to 117H | 41 | 130H to 131H | 54 | 14AH to 14BH 3 E4H to E5H 16 FEH to FFH 29 118H to 119H 42 132H to 133H 55 14CH to 14DH 4 | E6H to E7H | 17 | 100H to 101H | 30 | 11AH to 11BH | 43 | 134H to 135H | 56 | 14EH to 14FH 5 **E8H to E9H 18** 102H to 103H 31 11CH to 11DH 44 136H to 137H 57 150H to 151H 6 | EAH to EBH | 19 | 104H to 105H | 32 | 11EH to 11FH | 45 | 138H to 139H | 58 | 152H to 153H 7 | ECH to EDH | 20 | 106H to 107H | 33 | 120H to 121H | 46 | 13AH to 13BH | 59 | 154H to 155H 8 EEH to EFH 21 108H to 109H 34 122H to 123H 47 13CH to 13DH 60 156H to 157H 9 | F0H to F1H | 22 | 10AH to 10BH | 35 | 124H to 125H | 48 | 13EH to 13FH | 61 | 158H to 159H 10 | F2H to F3H | 23 | 10CH to 10DH | 36 | 126H to 127H | 49 | 140H to 141H | 62 | 15AH to 15BH 11 | F4H to F5H | 24 | 10EH to 10FH | 37 | 128H to 129H | 50 | 142H to 143H | 63 | 15CH to 15DH 12 | F6H to F7H | 25 | 110H to 111H | 38 | 12AH to 12BH | 51 | 144H to 145H | 64 | 15EH to 15FH 13 | F8H to F9H | 26 | 112H to 113H | 39 | 12CH to 12DH | 52 | 146H to 147H |  $-$  |  $-$ 

#### [Master station] Table of station numbers and corresponding buffer memory addresses

# [Local station]

Table of station numbers and corresponding buffer memory addresses

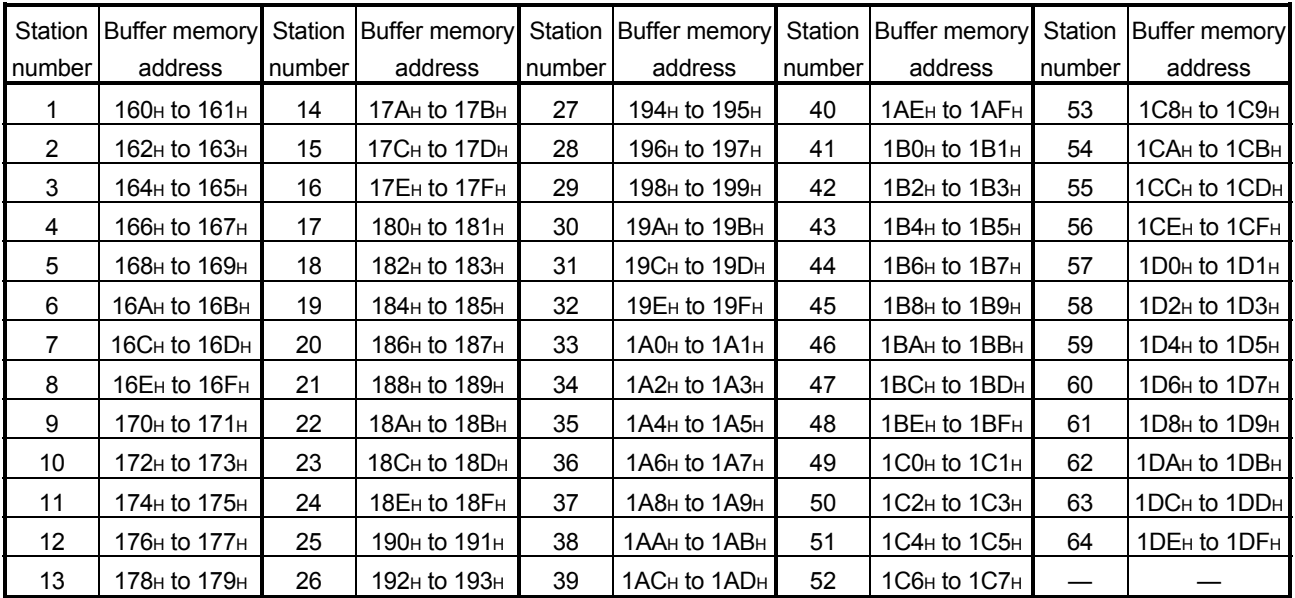

- (b) Master station  $\rightarrow$  remote I/O station/remote device station/local station
	- 1) Master station
		- The output status to the remote I/O station, remote device station (RY) and all local stations (RX) is stored.
		- Two words are used per station.
	- 2) Local station
		- The data received from the remote I/O station, remote device station (RY) and master station (RY) is stored.
		- Two words are used per station.
		- **T** ... The last two bits cannot be used for communication between the master station and the local station. (In the example below, RY9E and RY9F cannot be used.)

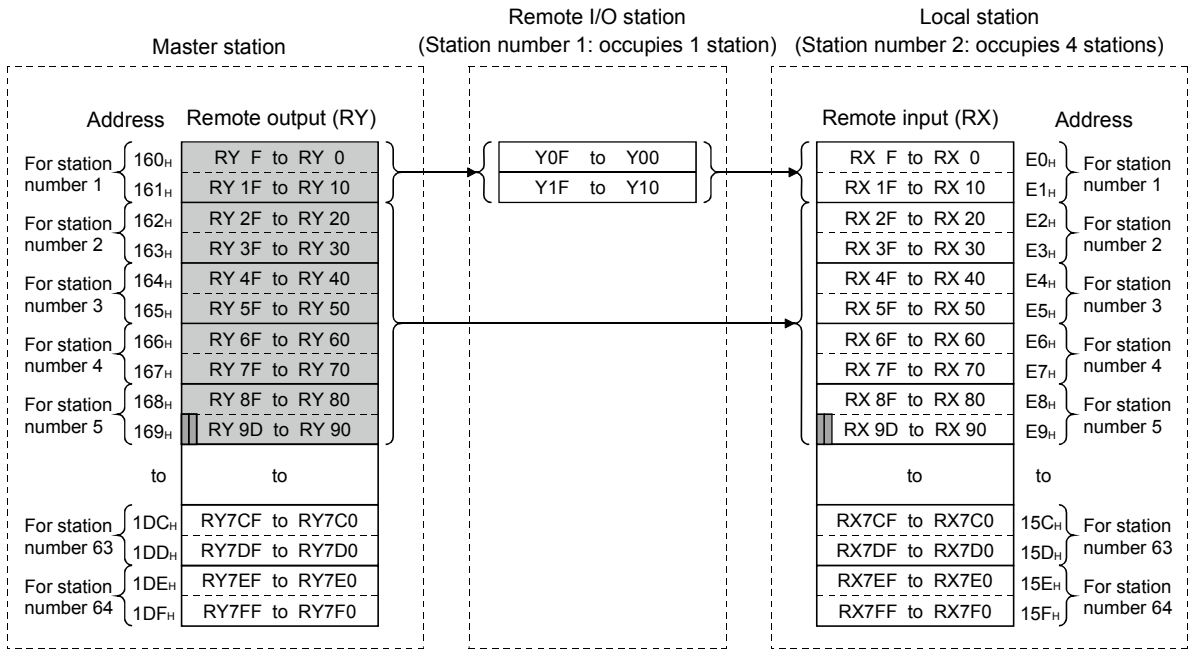

The following tables show the station numbers and corresponding buffer memory addresses.

| Station               | Buffer memory                        | Station | Buffer memory                        |        | Station   Buffer memory | Station | Buffer memory                        |        | Station   Buffer memory              |
|-----------------------|--------------------------------------|---------|--------------------------------------|--------|-------------------------|---------|--------------------------------------|--------|--------------------------------------|
| number                | address                              | number  | address                              | number | address                 | number  | address                              | number | address                              |
| 1                     | 160н to 161н                         | 14      | 17 $A_H$ to 17 $B_H$                 | 27     | 194н to 195н            | 40      | 1AE <sub>H</sub> to 1AF <sub>H</sub> | 53     | $1C8H$ to $1C9H$                     |
| $\mathbf{2}^{\prime}$ | 162 <sub>H</sub> to 163 <sub>H</sub> | 15      | 17C <sub>H</sub> to 17D <sub>H</sub> | 28     | 196н to 197н            | 41      | $1B0H$ to $1B1H$                     | 54     | 1 CAн to 1 CBн                       |
| 3                     | 164н to 165н                         | 16      | 17EH to 17FH                         | 29     | 198н to 199н            | 42      | $1B2H$ to $1B3H$                     | 55     | 1CC <sub>H</sub> to 1CD <sub>H</sub> |
| 4                     | 166н to 167н                         | 17      | 180н to 181н                         | 30     | 19Ан to 19Вн            | 43      | $1B4H$ to $1B5H$                     | 56     | 1CEH to 1CFH                         |
| 5                     | 168н to 169н                         | 18      | 182н to 183н                         | 31     | 19Сн to 19Dн            | 44      | <b>1В6н to 1В7н</b>                  | 57     | $1D0H$ to $1D1H$                     |
| 6                     | 16Ан to 16Вн                         | 19      | 184н to 185н                         | 32     | 19 $E$ H to 19 $F$ H    | 45      | $1B8H$ to $1B9H$                     | 58     | $1D2H$ to $1D3H$                     |
| $\overline{7}$        | 16Сн to 16Dн                         | 20      | 186н to 187н                         | 33     | $1A0H$ to $1A1H$        | 46      | 1BAH to 1BBH                         | 59     | $1D4H$ to $1D5H$                     |
| 8                     | 16Ен to 16Fн                         | 21      | 188н to 189н                         | 34     | $1A2H$ to $1A3H$        | 47      | 1BC <sub>H</sub> to 1BD <sub>H</sub> | 60     | $1D6H$ to $1D7H$                     |
| 9                     | 170н to 171н                         | 22      | 18Aн to 18Bн                         | 35     | 1А4н to 1А5н            | 48      | 1BE <sub>H</sub> to 1BF <sub>H</sub> | 61     | $1D8H$ to $1D9H$                     |
| 10                    | 172 <sub>H</sub> to 173 <sub>H</sub> | 23      | 18Cн to 18Dн                         | 36     | $1A6H$ to $1A7H$        | 49      | $1COH$ to $1C1H$                     | 62     | 1DA <sub>H</sub> to 1DB <sub>H</sub> |
| 11                    | 174н to 175н                         | 24      | 18Eн to 18Fн                         | 37     | $1A8H$ to $1A9H$        | 50      | $1C2H$ to $1C3H$                     | 63     | 1DC <sub>H</sub> to 1DD <sub>H</sub> |
| 12 <sup>°</sup>       | 176н to 177н                         | 25      | 190н to 191н                         | 38     | 1ААн to 1АВн            | 51      | $1C4H$ to $1C5H$                     | 64     | 1DE <sub>H</sub> to 1DF <sub>H</sub> |
| 13                    | 178н to 179н                         | 26      | 192н to 193н                         | 39     | 1ACн to 1ADн            | 52      | 1С6н to 1С7н                         |        |                                      |

[Master station] Table of station numbers and corresponding buffer memory addresses

# [Local station]

Table of station numbers and corresponding buffer memory addresses

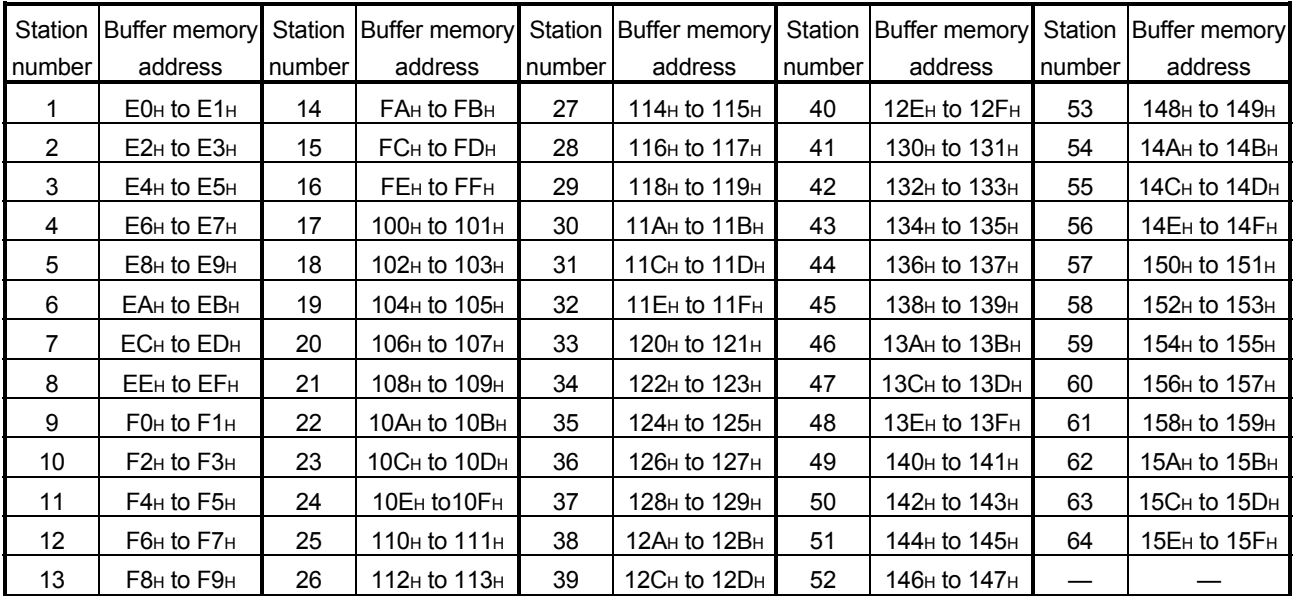

# (3) Remote registers (RWw) and (RWr)

Used when the remote net ver. 1 mode or remote net additional mode is selected.

- (a) Master station  $(RWw) \rightarrow$  remote device station  $(RWw)$ /local station  $(RWr)$ 
	- 1) Master station
		- The data to be sent to the remote register (RWw) of the remote device station and the remote registers (RWr) of all local stations are stored.
		- Four words are used per station.
	- 2) Local station
		- The data sent to the remote register (RWw) of the remote device station can also be received.
		- Four words are used per station.

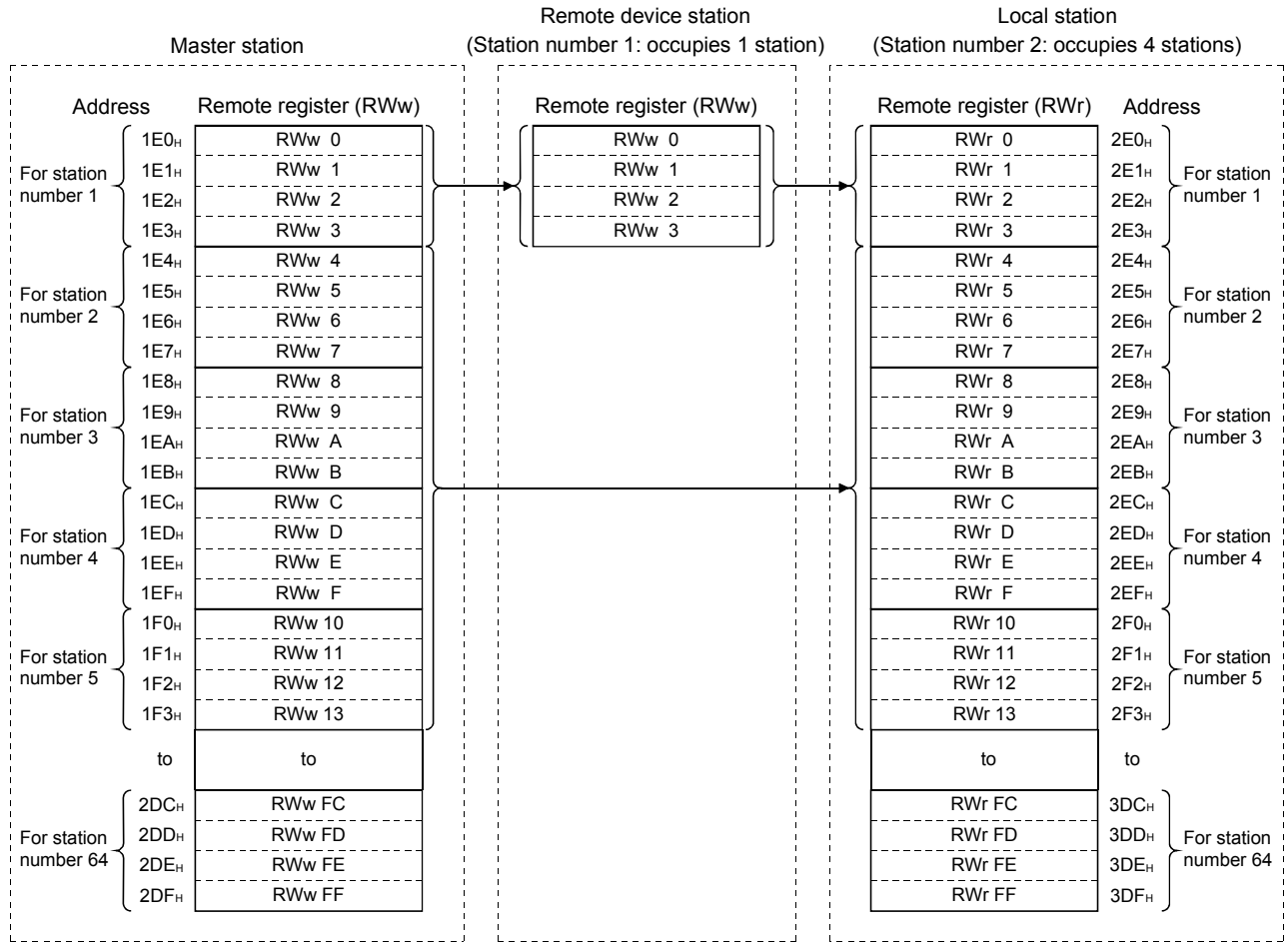

- (b) Master station  $(RWr) \leftarrow$  remote device station  $(RWr)$ /local station  $(RWw)$ 
	- 1) Master station
		- The send data from the remote register (RWr) of the remote device station and the remote register (RWw) of the local station is stored.
		- Four words are used per station.
	- 2) Local station
		- Data is sent to the master station and other local stations by storing it in the address corresponding to the host station number.
		- Data in the remote register (RWr) of the remote device station can also be received.
		- Four words are used per station.

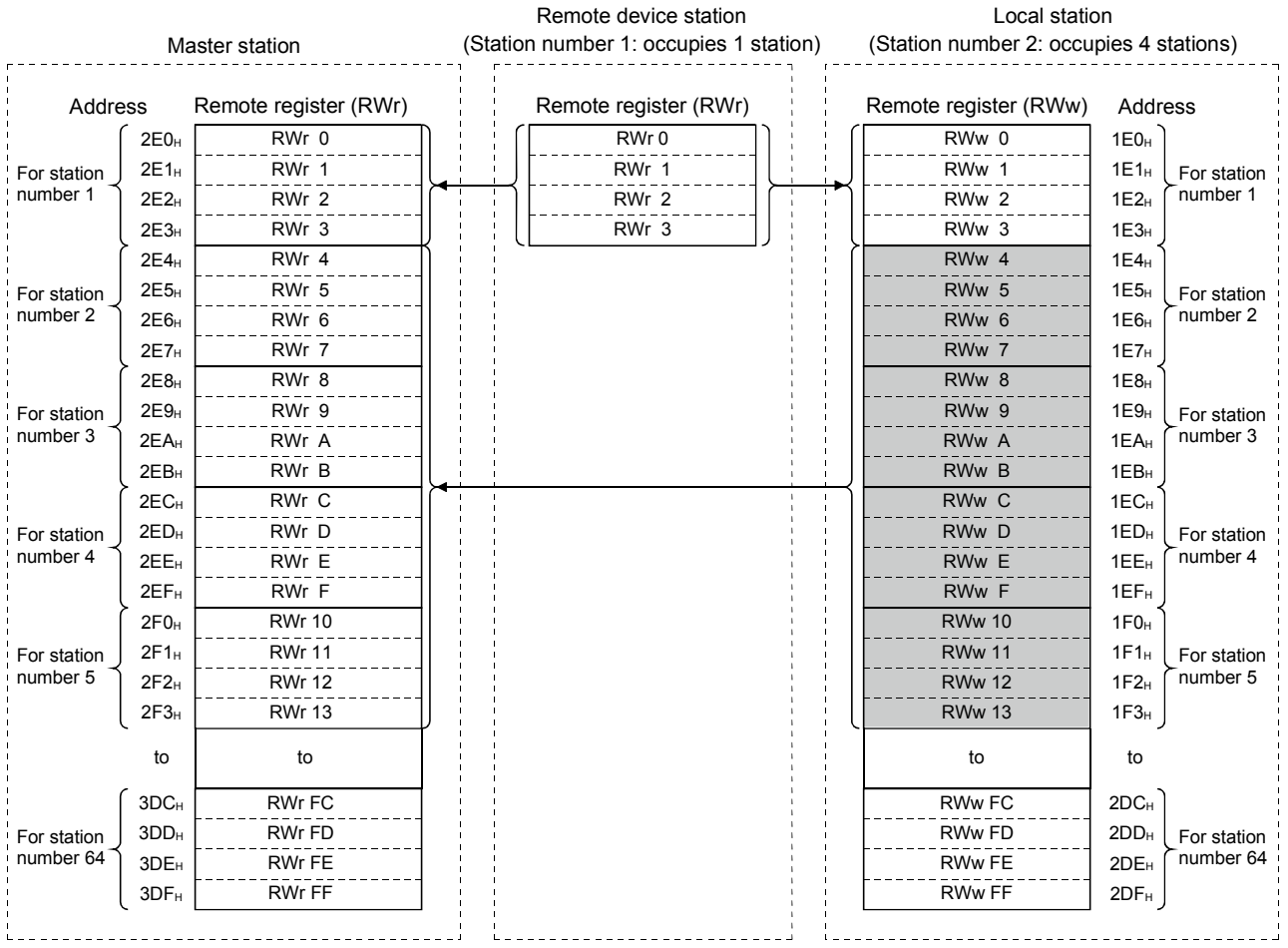

The following tables show the station numbers and corresponding buffer memory addresses.

[Master station] Table of station numbers and corresponding buffer memory addresses

| Station | <b>Buffer memory</b>                 | Station | Buffer memory                              |        | Station Buffer memory                | Station | Buffer memory                        | Station | <b>Buffer memory</b>                 |
|---------|--------------------------------------|---------|--------------------------------------------|--------|--------------------------------------|---------|--------------------------------------|---------|--------------------------------------|
| number  | address                              | number  | address                                    | number | address                              | number  | address                              | number  | address                              |
|         | $2E0H$ to $2E3H$                     | 14      | 314 <sub>H</sub> to 317 <sub>H</sub>       | 27     | 348 <sub>H</sub> to 34B <sub>H</sub> | 40      | 37C <sub>H</sub> to 37F <sub>H</sub> | 53      | $3B0H$ to $3B3H$                     |
| 2       | $2E4H$ to $2E7H$                     | 15      | $318H$ to $31BH$                           | 28     | 34C <sub>H</sub> to 34F <sub>H</sub> | 41      | 380 <sub>H</sub> to 383 <sub>H</sub> | 54      | 3B4H to 3B7H                         |
| 3       | 2E8H to 2EBH                         | 16      | $31$ C <sub>H</sub> to $31$ F <sub>H</sub> | 29     | 350 <sub>H</sub> to 353 <sub>H</sub> | 42      | 384 <sub>H</sub> to 387 <sub>H</sub> | 55      | 3B8H to 3BBH                         |
| 4       | 2EC <sub>H</sub> to 2EF <sub>H</sub> | 17      | 320 <sub>H</sub> to 323 <sub>H</sub>       | 30     | 354 <sub>H</sub> to 357 <sub>H</sub> | 43      | 388H to 38BH                         | 56      | 3BC <sub>H</sub> to 3BF <sub>H</sub> |
| 5       | $2F0HH$ to $2F3H$                    | 18      | 324 <sub>H</sub> to 327 <sub>H</sub>       | 31     | 358 <sub>H</sub> to 35B <sub>H</sub> | 44      | 38C <sub>H</sub> to 38F <sub>H</sub> | 57      | $3COH$ to $3C3H$                     |
| 6       | $2F4H$ to $2F7H$                     | 19      | 328 <sub>H</sub> to 32B <sub>H</sub>       | 32     | 35C <sub>H</sub> to 35F <sub>H</sub> | 45      | $390H$ to $393H$                     | 58      | $3C4H$ to $3C7H$                     |
| 7       | 2F8H to 2FBH                         | 20      | $32CH$ to $32FH$                           | 33     | 360 <sub>H</sub> to 363 <sub>H</sub> | 46      | 394 <sub>H</sub> to 397 <sub>H</sub> | 59      | 3C8H to 3CBH                         |
| 8       | 2FC <sub>H</sub> to 2FF <sub>H</sub> | 21      | 330 <sub>H</sub> to 333 <sub>H</sub>       | 34     | 364 <sub>H</sub> to 367 <sub>H</sub> | 47      | 398 <sub>H</sub> to 39B <sub>H</sub> | 60      | 3CC <sub>H</sub> to 3CF <sub>H</sub> |
| 9       | 300 <sub>H</sub> to 303 <sub>H</sub> | 22      | 334 <sub>H</sub> to 337 <sub>H</sub>       | 35     | 368 <sub>H</sub> to 36B <sub>H</sub> | 48      | 39C <sub>H</sub> to 39F <sub>H</sub> | 61      | 3D0H to 3D3H                         |
| 10      | 304 <sub>H</sub> to 307 <sub>H</sub> | 23      | 338 <sub>H</sub> to 33B <sub>H</sub>       | 36     | 36C <sub>H</sub> to 36F <sub>H</sub> | 49      | 3A0H to 3A3H                         | 62      | 3D4H to 3D7H                         |
| 11      | $308H$ to $30BH$                     | 24      | $33CH$ to $33FH$                           | 37     | 370 <sub>H</sub> to 373 <sub>H</sub> | 50      | $3A4H$ to $3A7H$                     | 63      | 3D8H to 3DBH                         |
| 12      | 30Сн <b>to</b> 30Fн                  | 25      | 340н <b>to</b> 343н                        | 38     | 374 <sub>H</sub> to 377 <sub>H</sub> | 51      | 3A8H to 3ABH                         | 64      | 3DC <sub>H</sub> to 3DF <sub>H</sub> |
| 13      | $310H$ to $313H$                     | 26      | 344 <sub>H</sub> to 347 <sub>H</sub>       | 39     | 378 <sub>H</sub> to 37B <sub>H</sub> | 52      | 3AC <sub>H</sub> to 3AF <sub>H</sub> |         |                                      |

# [Local station]

Table of station numbers and corresponding buffer memory addresses

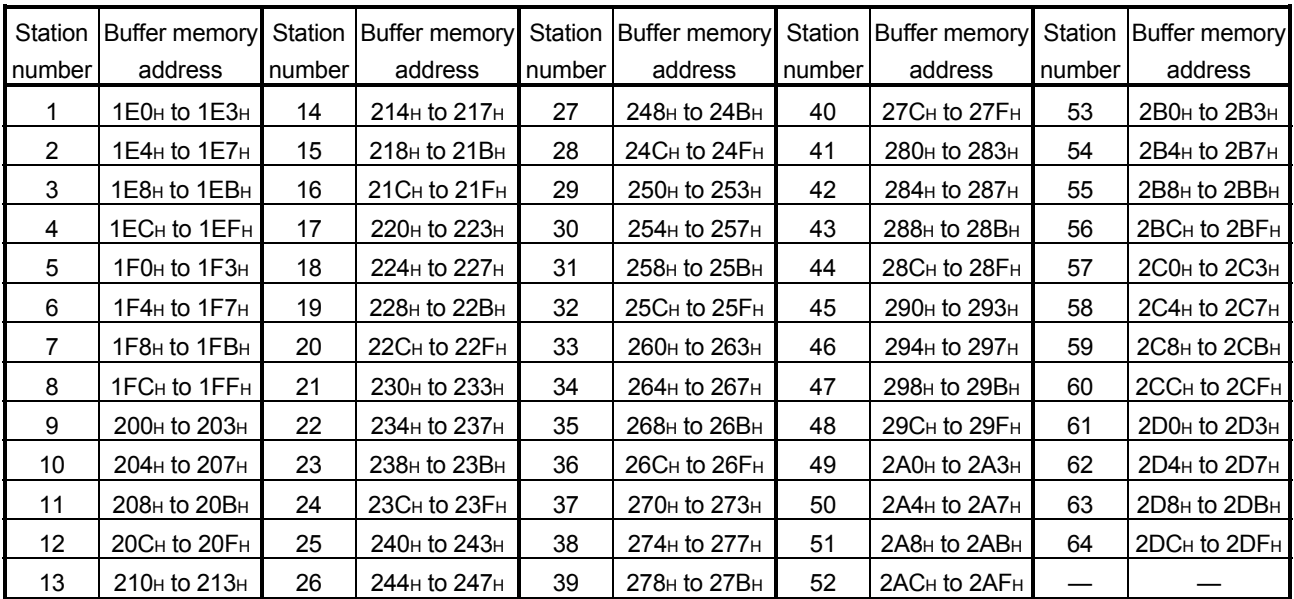

### (4) Slave station offset, size information

In the remote net ver. 2 mode or remote net additional mode, the assignment of RX/RY/RWw/RWr for the station numbers varies according to the expanded cyclic setting and remote I/O station points setting.

(a) Offset

Stores the head buffer memory address of RX/RY/RWw/RWr assigned to each station.

When 2 or more stations are occupied, values are stored into only the head buffer memory address of the station number. (When station No. 1 occupies 2 stations, values are stored into the RX/RY/RWw/RWr offset and size of station No. 1, and the RX/RY/RWw/RWr offset and size of station No. 2 remains default.)

(b) Size

Stores the size of RX/RY/RWw/RWr assigned to each station in word unit. When the size is less than 1 word, it is rounded up and 1 is stored. (When the remote I/O station points setting is 8 points, 1 is stored.) Refer to Section 4.4.13 for the remote I/O station points setting method. For the reserved station, 0000H is stored.

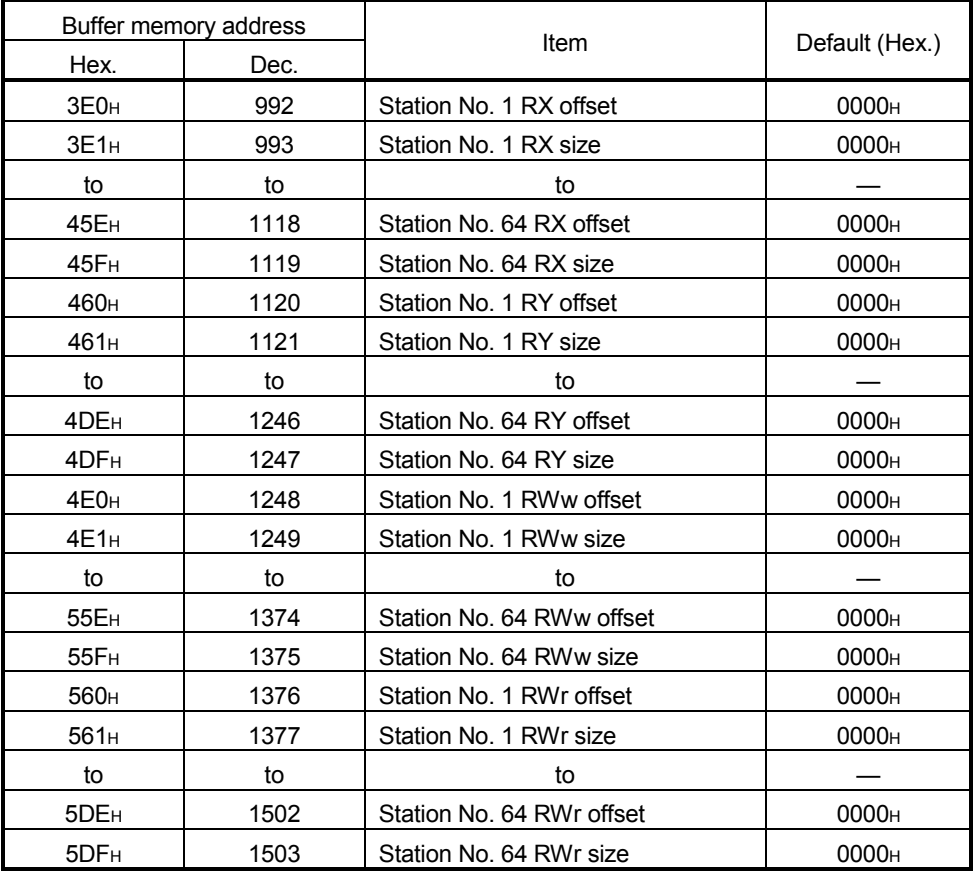

### Table 8.4 Correspondence between Station Numbers and RX/RY/RWw/RWr Offset, Size Buffer Memory Addresses

Example) When the local station where expanded cyclic setting has been made and the remote I/O stations where remote I/O station points setting has been made are connected

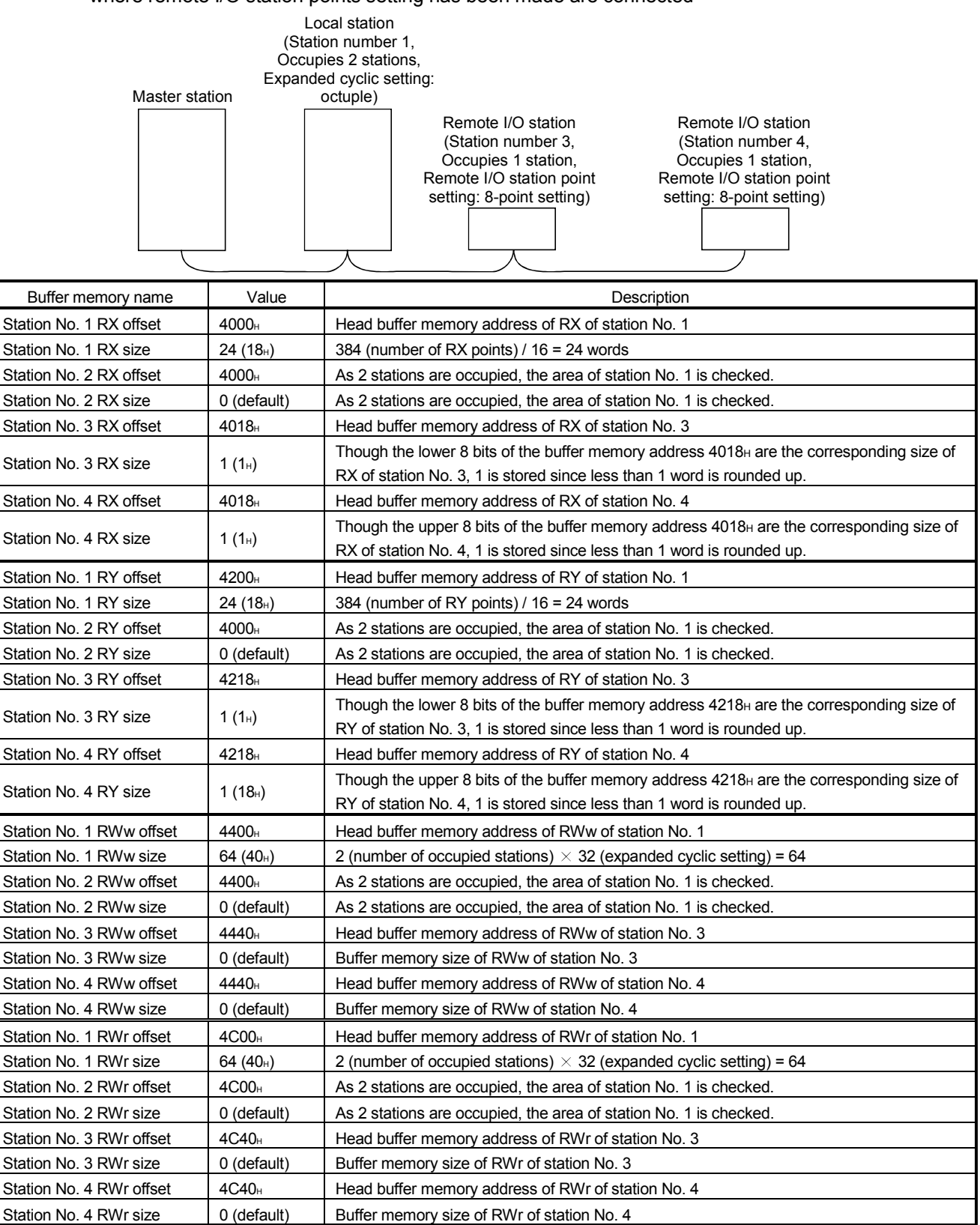

(5) Link special relays (SB)

The link special relays store the data link status using bit ON/OFF data. Buffer memory addresses 5E0H to 5FFH correspond to link special relays SB0000 to SB01FF.

For details on the link special relays (SB0000 to SB01FF), see Section 8.4.1. The following table shows the relationship between buffer memory addresses 5E0H to 5FFH and link special relays SB0000 to SB01FF.

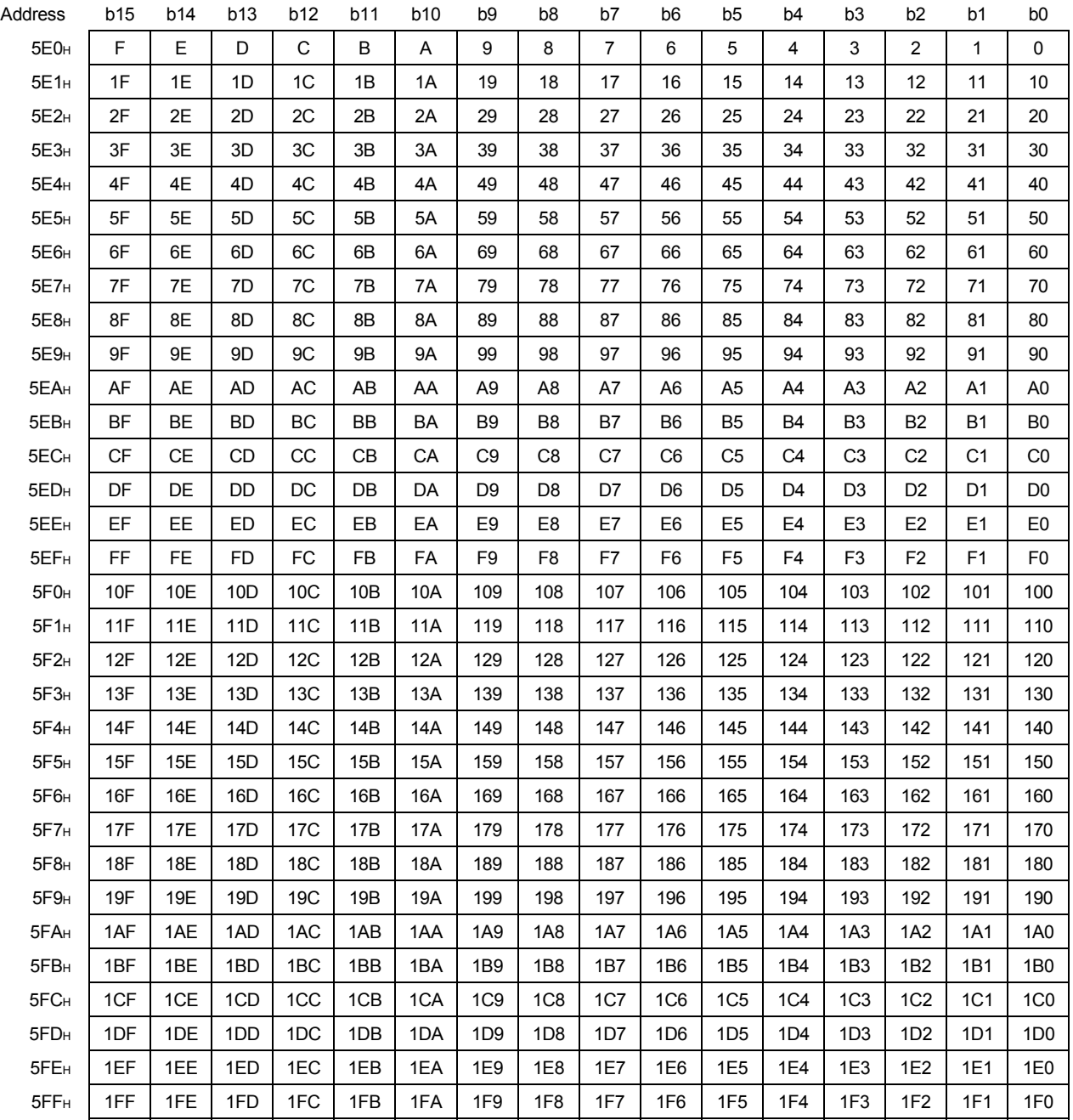

### (6) Link special registers (SW)

The link special registers store the data link status using word data. Buffer memory addresses 600<sub>H</sub> to 7FF<sub>H</sub> correspond to link special registers SW0000 to SW01FF.

For more details on the link special registers (SW0000 to SW01FF), see Section 8.4.2.

### (7) Random access buffer

The random access buffer stores any data to be sent to other stations. The reading and writing of data are performed using transient transmission.

#### (8) Communication buffer

The communication buffers stores the send and receive data when performing transient transmission (communication using the communication buffers) between the local stations, standby master station, and intelligent device stations. The communication buffer sizes for the local station, standby master station, and intelligent device station are set with network parameters.

For more details on the communication buffer size settings, see Section 6.2.

### [Example of communication using the communication buffers]

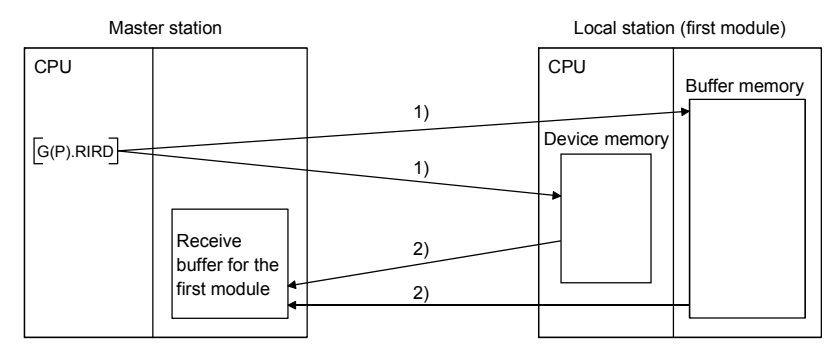

- 1) Accesses the buffer memory of the local station or the device memory of the CPU.
- 2) Stores the data specified by the control data in the receive buffer for the first module.

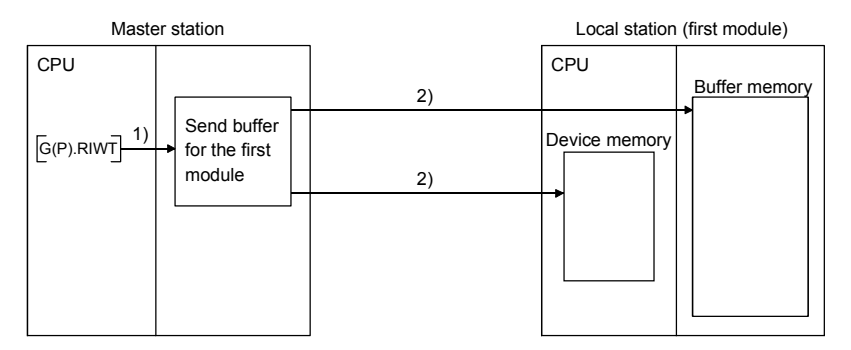

- 1) Stores the data to be written in the buffer memory of the local station or to the device memory of the CPU in the send buffer for the first module.
- 2) Accesses the buffer memory of the local station or the device memory of the CPU.

# (9) Automatic update buffer

The automatic update buffer stores automatic update data when performing transient transmission (communication using the automatic update buffer) with the AJ65BT-R2(N).

The automatic update buffer size of the AJ65BT-R2 is specified by a network parameter.

For more details on the automatic update buffer size settings, see Section 6.2.

## [Communication example using the automatic update buffer]

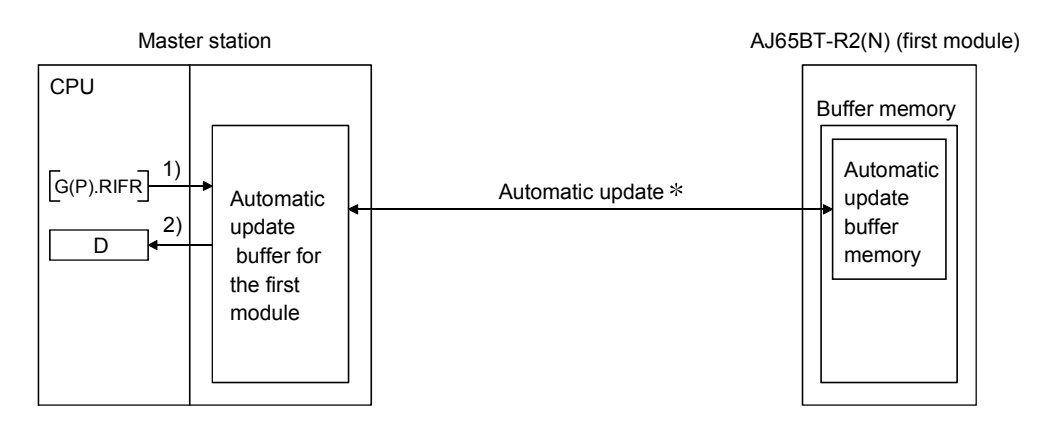

- 1) Accesses the automatic update buffer for the first module.
- 2) Stores the data specified by the control data in the CPU device.
- For details on the automatic update timing, see CC-Link System RS-232 Interface Module User's Manual (Nonprocedural Protocol Mode) AJ65BT-R2N.

(10) Ver.2 compatible remote input (RX) and Ver.2 compatible remote output (RY)

Used when the remote net ver. 2 mode or remote net additional mode is selected.

- (a) Master station  $\leftarrow$  Remote I/O station/remote device station/local station
	- 1) Master station
		- The input status from the remote I/O station, remote device station (RX) and local station (RY) is stored.
		- When 1 station is occupied, 2, 4 or 8 words are used. The number of used points changes depending on the extended cyclic setting and the number of occupied stations. (see Section 3.1)
	- 2) Local station
		- Data to be sent to the master station is stored in the remote output (RY) of the address corresponding to the host station number.
		- The input status from the remote I/O station, remote device station (RX) and other local station is stored.
		- When 1 station is occupied, any of 2 to 8 words are used. The number of used points changes depending on the extended cyclic setting and the number of occupied stations. (see Section 3.1)

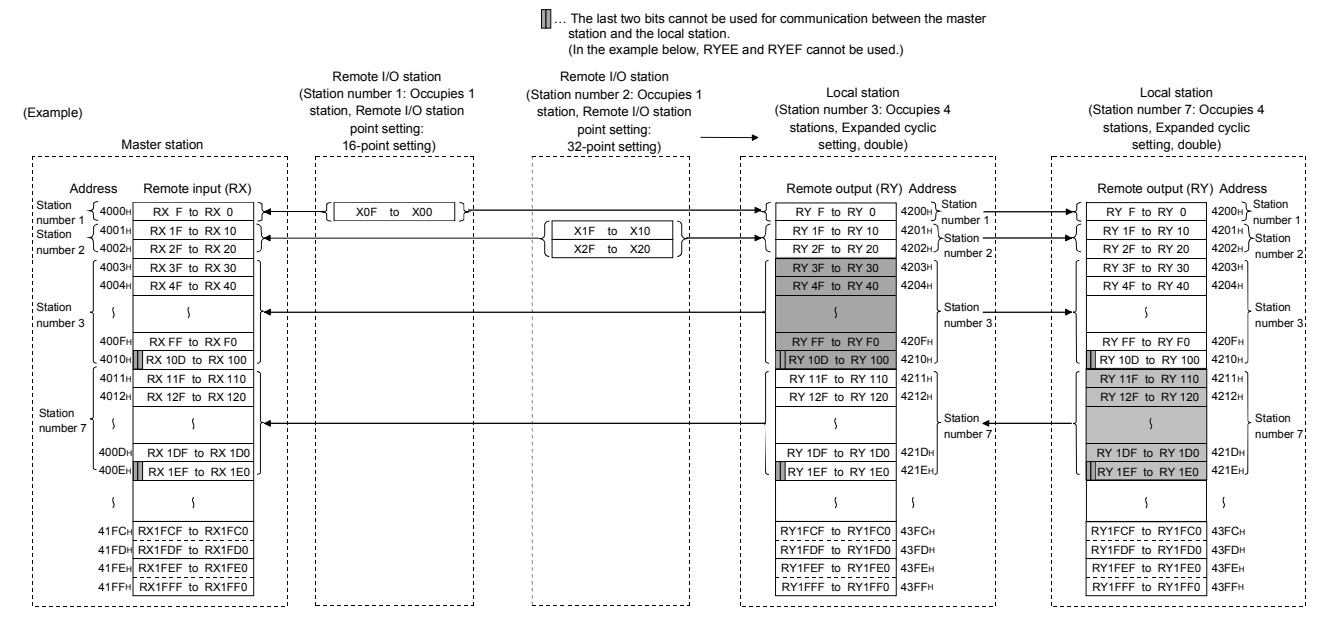

### POINT

The assignment range of each station in the preset station information can be confirmed by the slave station offset and size information (buffer memory addresses 3E0H to 5DFH). (Refer to Section 8.3.2 (4).)

- (b) Master station  $\rightarrow$  Remote I/O station/remote device station/local station
	- 1) Master station
		- The output status to the remote I/O station, remote device station (RY) and all local stations (RX) is stored.
		- When 1 station is occupied, 2, 4 or 8 words are used. The number of used points changes depending on the extended cyclic setting and the number of occupied stations. (see Section 3.1)
	- 2) Local station
		- The data received from remote I/O stations, remote device stations (RY) and master station (RY) are stored.
		- When 1 station is occupied, any of 2 to 8 words are used. The number of used points changes depending on the extended cyclic setting and the number of occupied stations. (see Section 3.1)

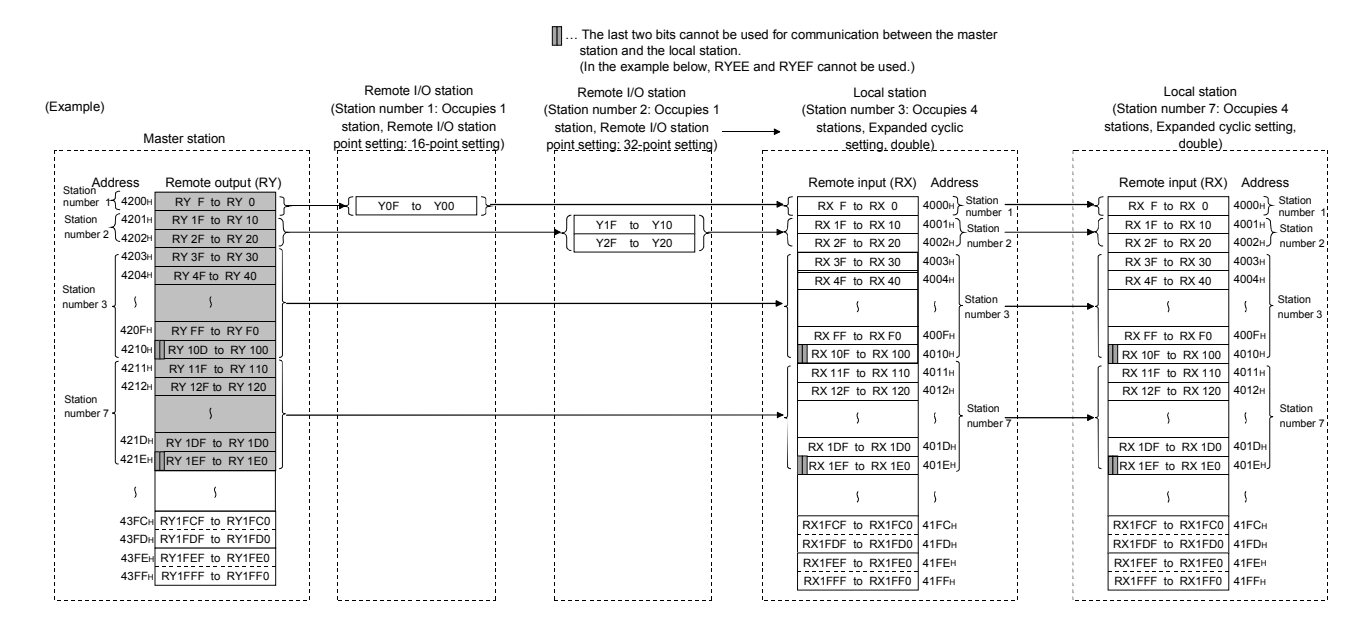

### POINT

The assignment range of each station in the preset station information can be confirmed by the slave station offset and size information (buffer memory addresses 3E0H to 5DFH). (Refer to Section 8.3.2 (4).)

### (11) Ver.2 compatible remote registers (RWw) and (RWr)

Used when the remote net ver. 2 mode or remote net additional mode is selected.

- (a) Master station (RWw)  $\rightarrow$  remote device station (RWw)/local station (RWr)
	- 1) Master station
		- The data to be sent to the remote register (RWw) of the remote device station and the remote registers (RWr) of all local stations are stored.
		- When 1 station is occupied, any of 4 to 32 words are used. The number of used points changes depending on the expanded cyclic setting and the number of occupied stations. (see Section 3.1)
	- 2) Local station
		- The data sent to the remote register (RWw) of the remote device station can also be received.
		- When 1 station is occupied, any of 4 to 32 words are used. The number of used points changes depending on the expanded cyclic setting and the number of occupied stations. (see Section 3.1)

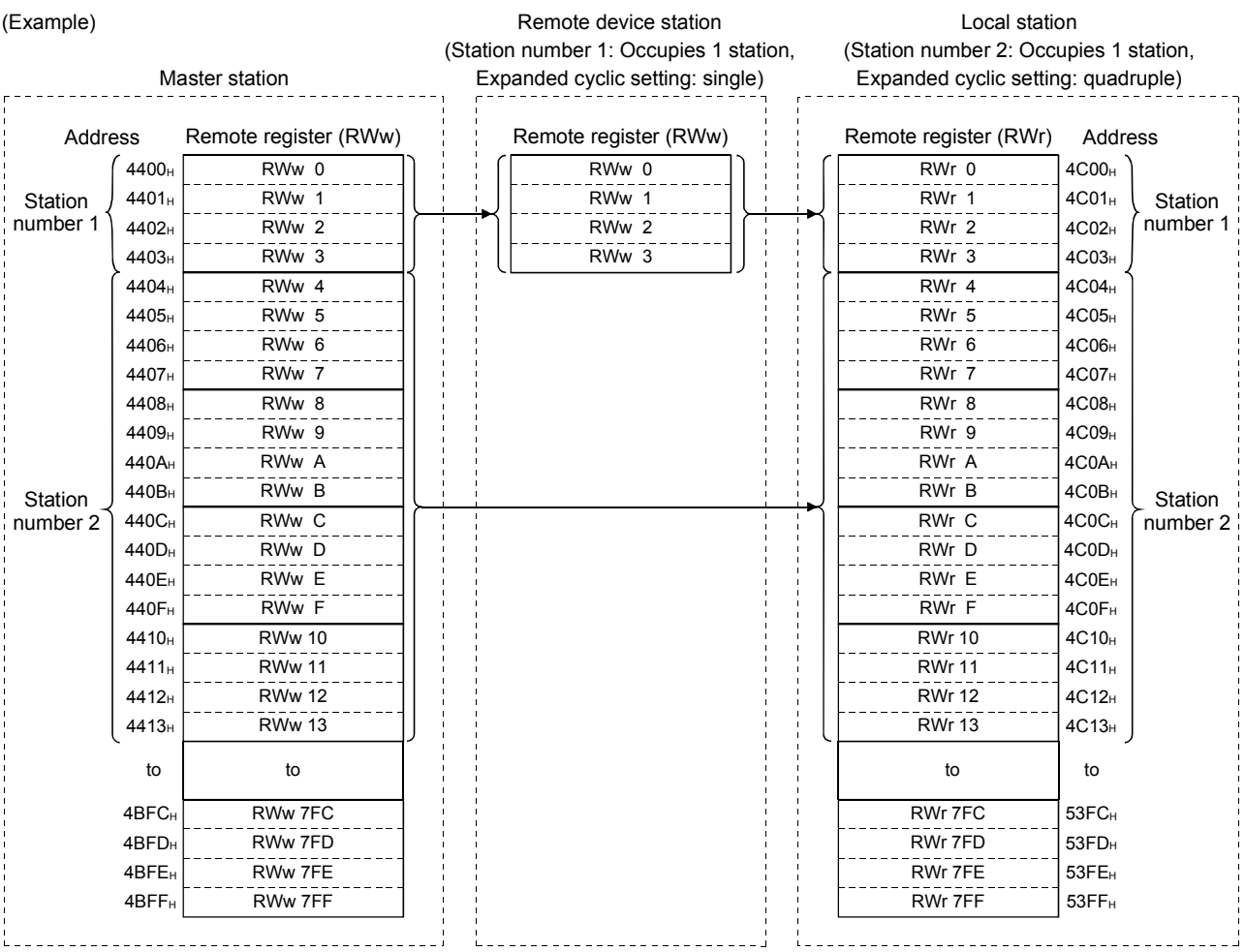

- (b) Master station (RWr)  $\leftarrow$  remote device station (RWr)/local station (RWw)
	- 1) Master station
		- The send data from the remote register (RWr) of the remote device station and the remote register (RWw) of the local station is stored.
		- When 1 station is occupied, any of 4 to 32 words are used. The number of used points changes depending on the expanded cyclic setting and the number of occupied stations. (see Section 3.1)
	- 2) Local station
		- Data is sent to the master station and other local stations by storing it in the address corresponding to the host station number.
		- Data in the remote register (RWr) of the remote device station can also be received.
		- When 1 station is occupied, any of 4 to 32 words are used. The number of used points changes depending on the expanded cyclic setting and the number of occupied stations. (see Section 3.1)

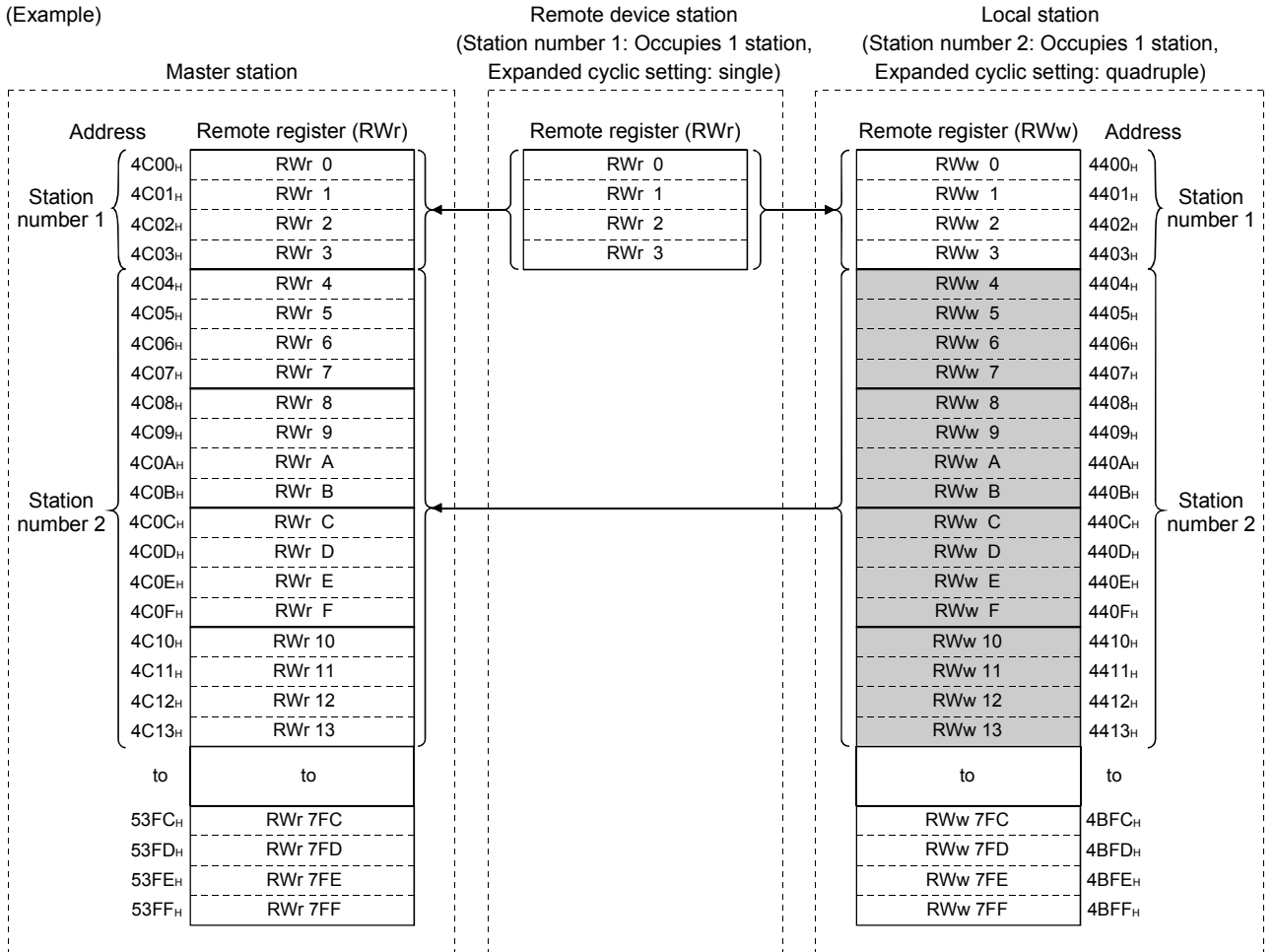

### 8.4 Link Special Relays and Registers (SB/SW)

The data link status can be checked with bit data (link special relays: SB) and word data (link special registers: SW).

The SB and SW represent the information in the buffer memory of the master/local module, which is used by reading to the device specified in an automatic refresh parameter.

• Link special relays (SB) : Buffer memory addresses 5E0H to 5FFH

• Link special registers (SW): Buffer memory addresses 600H to 7FFH

#### 8.4.1 Link special relays (SB)

Link special relays SB0000 to SB001F are turned ON/OFF by the sequence program, and SB0020 to SB01FF are automatically turned ON/OFF.

The values in parentheses in the number column indicate the buffer memory address. When the standby master station is controlling the data link, the availability of the link's special relays is basically identical to that of the master station.

When the standby master station is operating as a local station, the availability of the link's special relays is identical to that of a local station.

For the correspondence with the buffer memory, see Section 8.3.2 (5).

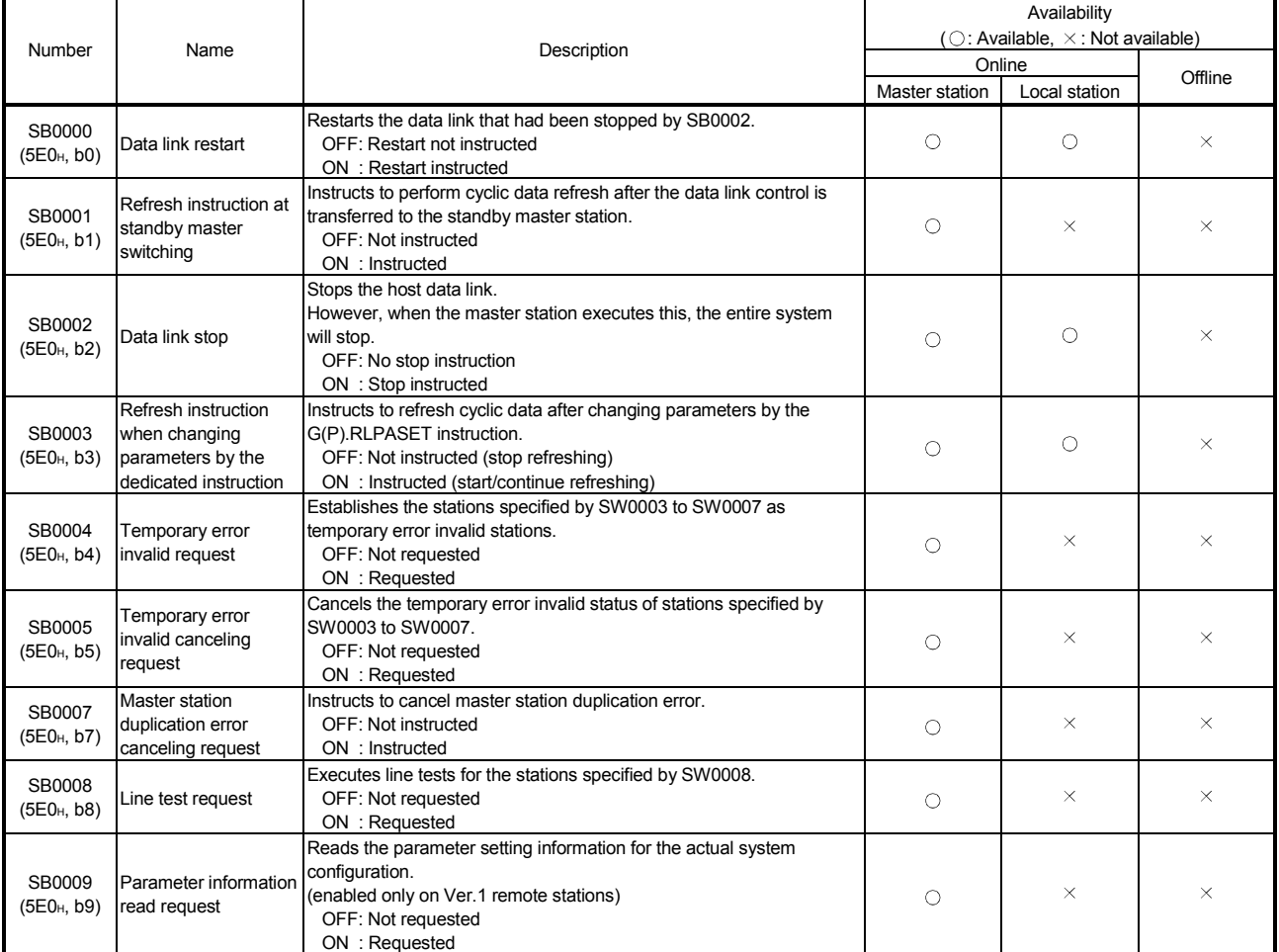

Table 8.5 Link special relay list (1/5)

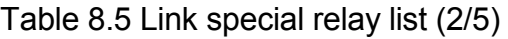

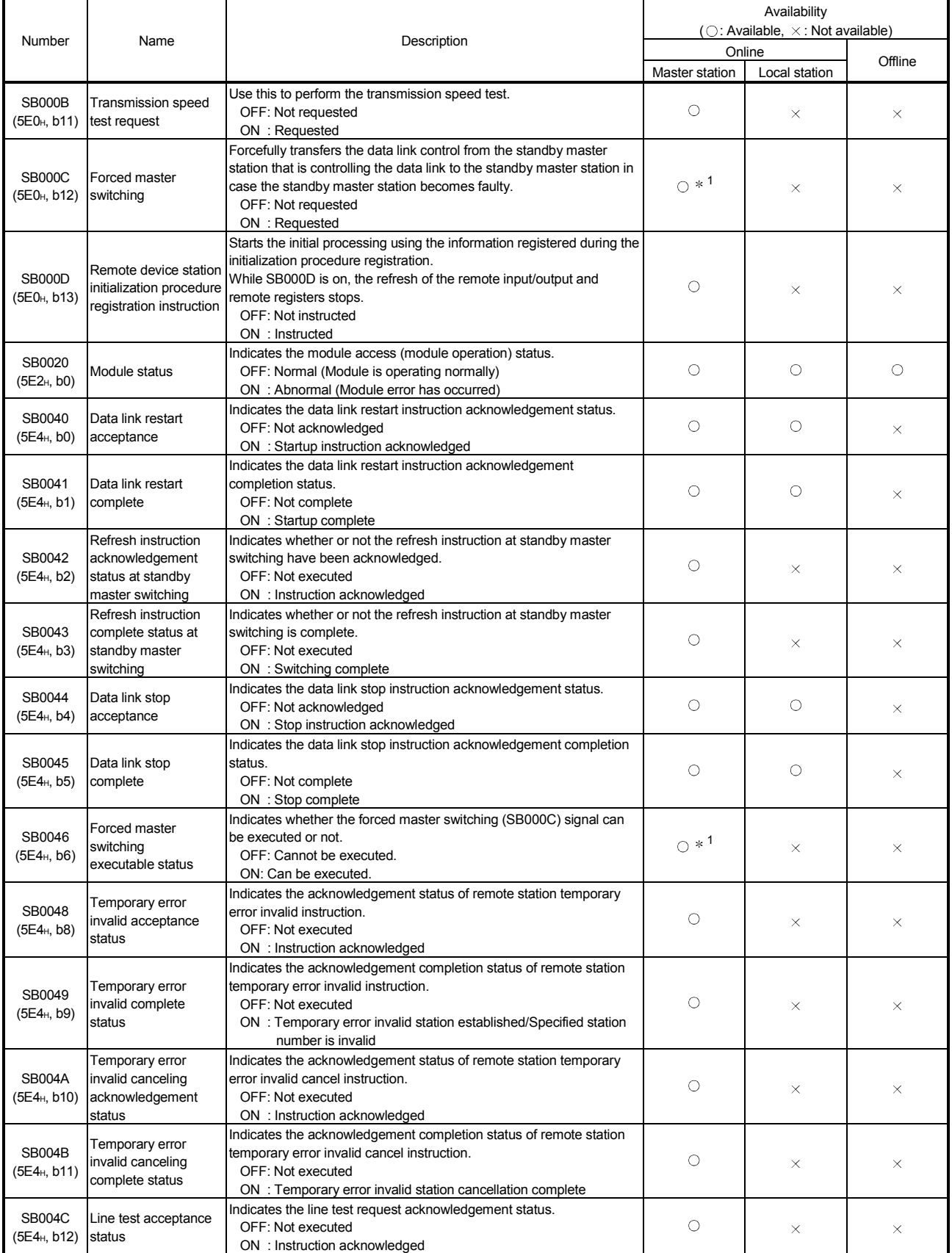

1: Can be used for the standby master station only.

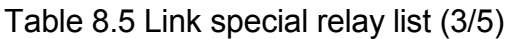

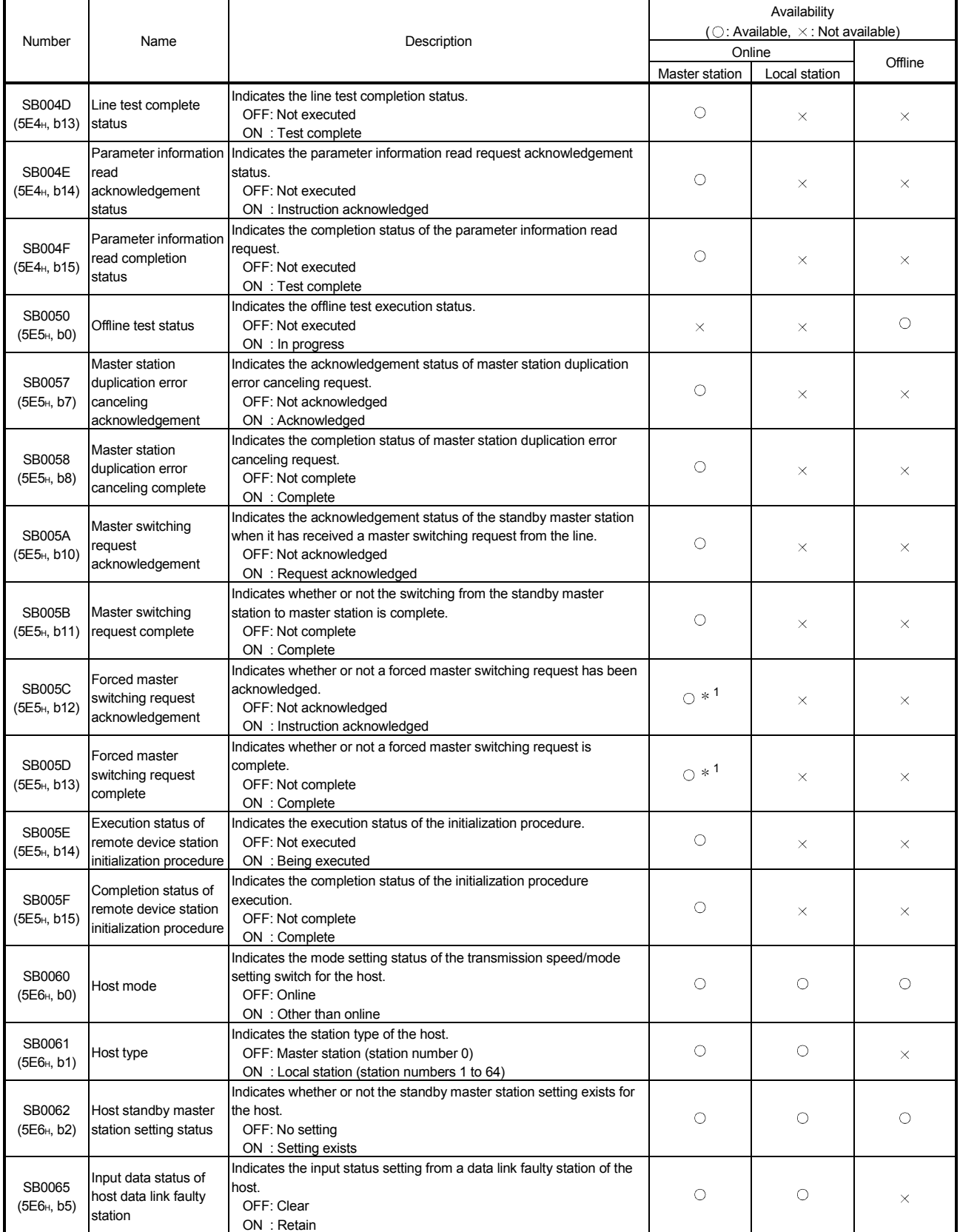

\*1: Can be used for the standby master station only.

Table 8.5 Link special relay list (4/5)

|                                           |                                                                    |                                                |                                                                                                    |                                      |                        | Availability<br>( $\bigcirc$ : Available, $\times$ : Not available) |          |          |  |
|-------------------------------------------|--------------------------------------------------------------------|------------------------------------------------|----------------------------------------------------------------------------------------------------|--------------------------------------|------------------------|---------------------------------------------------------------------|----------|----------|--|
| Number                                    | Name                                                               |                                                |                                                                                                    | Description                          | Online                 | Offline                                                             |          |          |  |
|                                           |                                                                    |                                                |                                                                                                    |                                      | Master station         | Local station                                                       |          |          |  |
| SB0066<br>(5E6 <sub>H</sub> , b6)         | Number of host                                                     |                                                | Indicates the setting status of host occupied stations.<br>Number of<br>occupied station                                                                                                    |                                      | SB0067<br><b>OFF</b>   |                                                                     |          |          |  |
| SB0067<br>(5E6 <sub>H</sub> , b7)         | occupied stations                                                  |                                                | 1 station<br>2 stations<br>3 stations<br>4 stations                                                                                                    | <b>OFF</b><br><b>OFF</b><br>ON<br>ON | ON<br>ON<br><b>OFF</b> | $\times$                                                            | О        | $\times$ |  |
| <b>SB006A</b><br>(5E6 <sub>H</sub> , b10) | Switch setting status                                              | OFF: Normal                                    | Indicates the switch setting status.<br>ON : Setting error exists (the error code is stored in SW006A)                                                                                              |                                      | O                      | О                                                                   | О        |          |  |
| <b>SB006D</b><br>(5E6 <sub>H</sub> , b13) | Parameter setting<br>status                                        | OFF: Normal                                    | Indicates the parameter setting status.<br>ON : Setting error exists (the error code is stored in SW0068)                                                                                           |                                      |                        | O                                                                   | О        | $\times$ |  |
| <b>SB006E</b><br>(5E6 <sub>H</sub> , b14) | Host station operation<br>status                                   |                                                | Indicates the data link communication status with other stations.<br>OFF: Being executed<br>ON : Not executed                                                                                       |                                      |                        | $\circ$                                                             | О        | $\times$ |  |
| SB006F<br>(5E6 <sub>H</sub> ,b15)         | Setting status of block<br>guarantee of cyclic<br>data per station | status.<br>OFF: Not set<br>ON : Set            | Indicates the "block guarantee of cyclic data per station" setting                                                                                                    |                                      |                        | $\circ$                                                             | O        | $\times$ |  |
| <b>SB0070</b><br>(5E7 <sub>H</sub> , b0)  | Master station<br>information                                      |                                                | Indicates the data link status.<br>OFF: Data link control by the master station<br>ON: Data link control by the standby master station                                                              |                                      | $\circ$                | O                                                                   | $\times$ |          |  |
| SB0071<br>(5E7 <sub>H</sub> , b1)         | Standby master<br>station information                              | ON : Present                                   | Indicates whether or not a standby master station is present.<br>OFF: Not present                                                                                                    |                                      | O                      | О                                                                   | $\times$ |          |  |
| SB0072<br>(5E7 <sub>H</sub> , b2)         | Scan mode setting<br>information                                   |                                                | Indicates the scan mode setting information.<br>OFF: Asynchronous mode<br>ON: Synchronous mode                                                                                                    |                                      | $\circ$                | $\times$                                                            | $\times$ |          |  |
| SB0073<br>(5E7 <sub>H</sub> , b3)         | Operation<br>specification when<br>CPU is down status              | the CPU is down.<br>OFF: Stop<br>ON : Continue | Indicates the operation specification status using a parameter when                                                                                                    |                                      | $\circ$                | $\times$                                                            | $\times$ |          |  |
| SB0074<br>(5E7 <sub>H</sub> , b4)         | Reserved station<br>specified status                               |                                                | Indicates the reserved station specification status using a parameter.<br>OFF: No specification<br>ON : Specification exists (information is stored in SW0074 to<br>SW0077)                         |                                      | O                      | O                                                                   | ×        |          |  |
| SB0075<br>(5E7 <sub>H, b5)</sub>          | Error invalid station<br>specified status                          | parameter.                                     | Indicates the error invalid station specification status using a<br>OFF: No specification<br>ON : Specification exists (information is stored in SW0078 to<br>SW007B)                               |                                      | O                      | О                                                                   | ×        |          |  |
| SB0076<br>(5E7 <sub>H</sub> , b6)         | Temporary error<br>invalid station setting<br>information          |                                                | Indicates whether there is a temporary error invalid station setting.<br>OFF: No setting<br>ON: Setting exists (information is stored in SW007C to SW007F)                                          |                                      | $\circ$                | О                                                                   | $\times$ |          |  |
| SB0077<br>(5E7 <sub>H</sub> , b7)         | Parameter receive<br>status                                        |                                                | Indicates the parameter receive status from the master station.<br>OFF: Reception complete<br>ON : Reception not complete                                                                           |                                      | ×                      | О                                                                   | ×        |          |  |
| SB0078<br>(5E7 <sub>H</sub> , b8)         | Host station switch<br>change detection                            |                                                | Detects changes to the host setting switch during data linking.<br>OFF: No changes detected<br>ON : Changes detected                                                                                |                                      | $\circ$                | О                                                                   | $\times$ |          |  |
| SB0079<br>(5E7 <sub>H</sub> , b9)         | Master station return<br>specification<br>information              |                                                | Indicates whether the "Type" setting of the network parameters is set<br>to "Master station" or "Master station (Duplex function)."<br>OFF: Master station<br>ON : Master station (Duplex function) |                                      | $\circ$                | ×                                                                   | ×        |          |  |

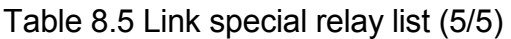

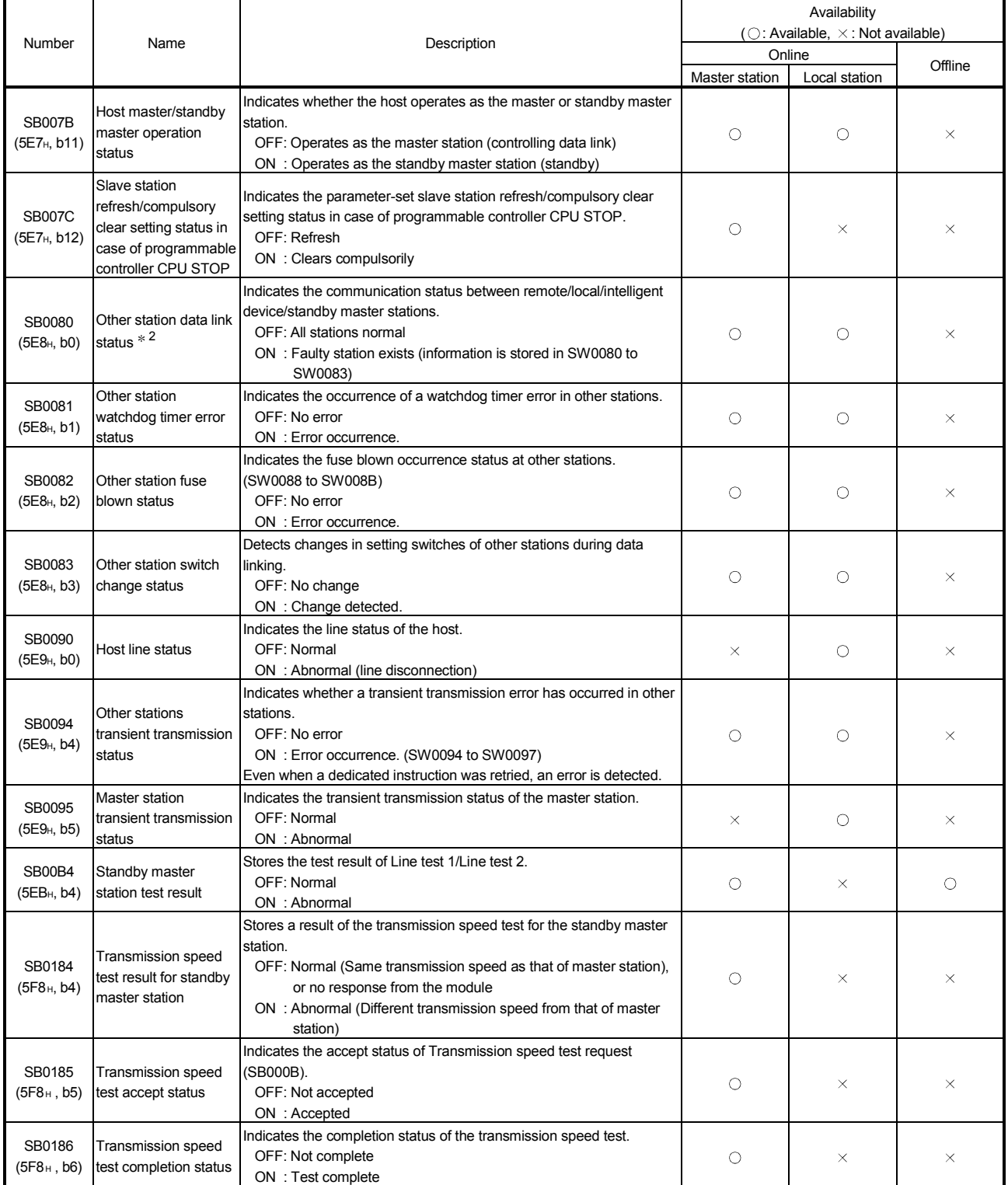

2: The other station data link status (SB0080) takes up to 6 seconds to turn on after a slave station connected to the master/local station becomes faulty.

The time to turn ON differs according to the system configuration, faulty status or other conditions.

# 8.4.2 Link special registers (SW)

Data is stored in the link special registers SW000 to SW001F by the sequence program, and data is automatically stored in SW0020 to SW01FF. The values in parentheses in the number column indicate the buffer memory addresses. When the standby master station is controlling the data link, availability is basically identical to that of the master station.

When the standby master station is operating as a local station, availability is identical to that of a local station.

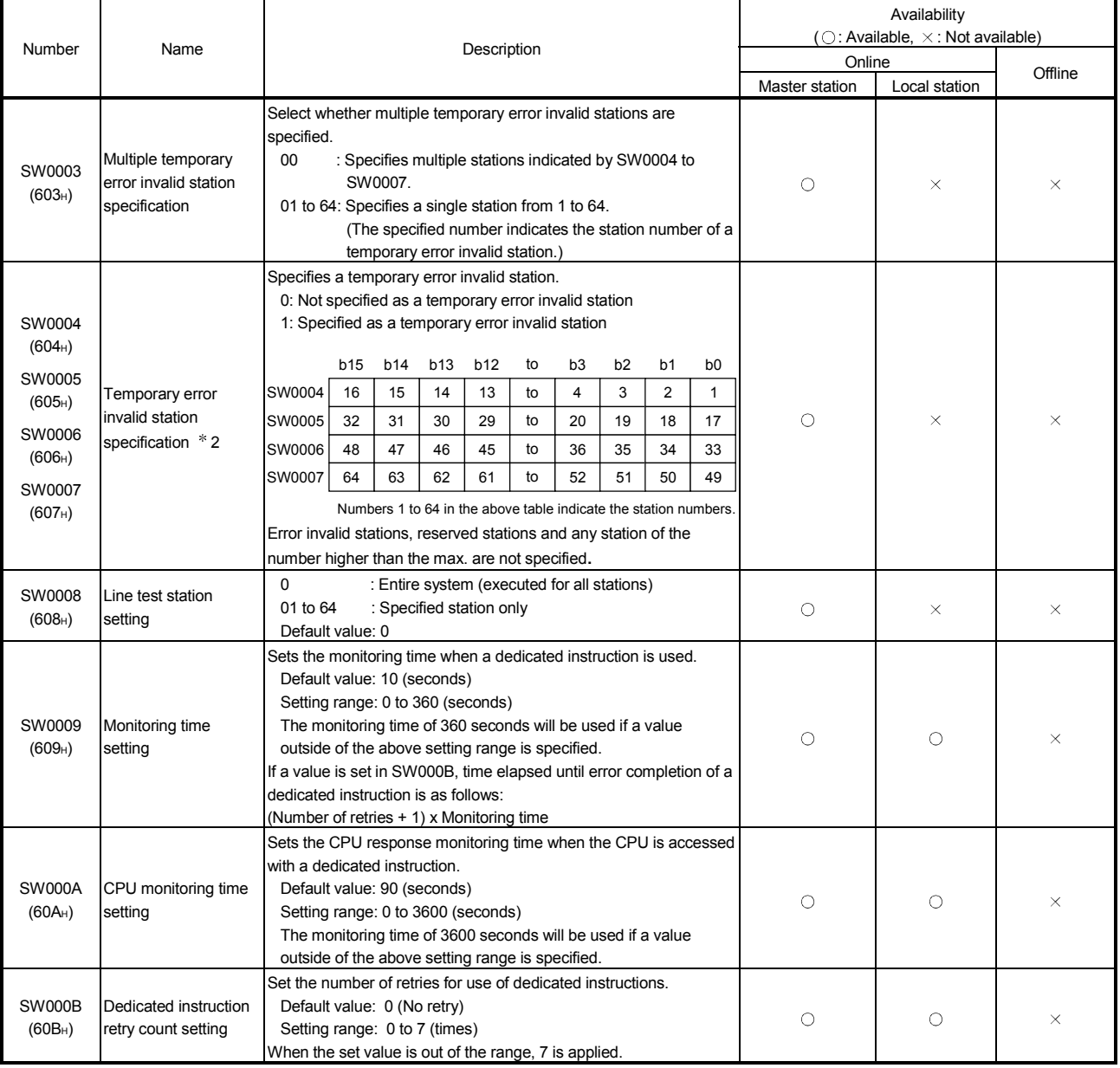

### Table 8.6 Link special register list (1/10)

2: Only the bit for the first station number is turned on.
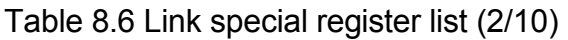

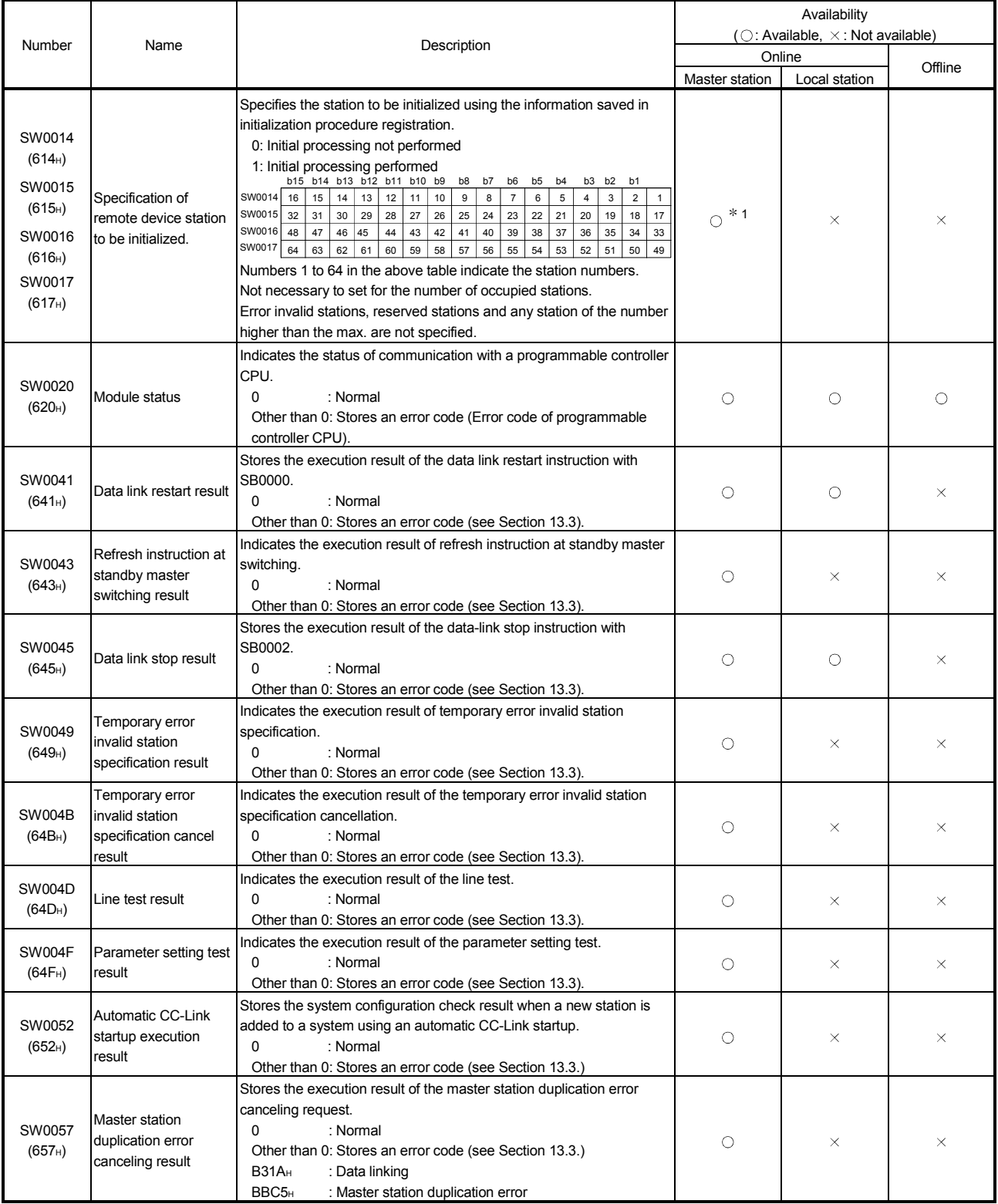

1: Can be used for the standby master station only.

|                            |                                                                                         |                                                                                                    | Availability<br>(○: Available, ×: Not available) |               |         |  |  |  |
|----------------------------|-----------------------------------------------------------------------------------------|----------------------------------------------------------------------------------------------------|--------------------------------------------------|---------------|---------|--|--|--|
| Number                     | Name                                                                                    | Description                                                                                                    | Online                                           |               |         |  |  |  |
|                            |                                                                                         |                                                                                                    | Master station                                   | Local station | Offline |  |  |  |
| SW0058<br>$(658_H)$        | Detailed LED display<br>status                                                          | Stores the details of the LED display status.<br>$0:$ OFF<br>1: ON<br>b15b14b13b12b11b10b9 b8 b7 b6 b5 b4 b3 b2 b1 b0<br>$ 0 0 $             0   0   0   0   0<br>LINE(ERROR): Cable is disconnected or the<br>transmission path is affected by<br>noise.<br>TIME(ERROR): Responses cannot be received from<br>any station due to the cable being<br>disconnected or the transmission<br>path being affected by noise.<br>PRM(ERROR) : Invalid parameter value<br>M/S(ERROR) : Duplicate master station on the<br>same line<br>SW(ERROR) : Error in switch settings<br>LOCAL<br>: Operating as a local station<br>$\blacktriangleright$ S MST<br>: Operating as the standby master station<br>$\blacktriangleright$ MST<br>: Operating as the master station<br>$\blacktriangleright$ ERR.<br>: Error occurrence<br>$\blacktriangleright$ RUN<br>: The module is operating normally. | О                                                | O             | О       |  |  |  |
| SW0059<br>$(659_H)$        | Transmission speed<br>setting                                                           | Stores the contents of the transmission speed setting.<br>0: Cancel<br>1: Set<br><b>b15</b><br>b8 b7 b6 b5 b4 b3 b2 b1 b0<br>$\pmb{0}$<br>$\mathbf 0$<br>0<br>$\mathbf 0$<br>$\mathbf 0$<br>to<br>$\rightarrow$ 10 Mbps<br>$\rightarrow$ 5 Mbps<br>$\rightarrow$ 2.5 Mbps<br>$\div$ 625 kbps<br>$\rightarrow$ 156 kbps                                                                                                    | О                                                | О             | О       |  |  |  |
| <b>SW005D</b><br>$(65D_H)$ | Forced master<br>switching instruction<br>result                                        | Stores the execution result of the forced master switching instruction<br>with SB000C.<br>0<br>: Normal<br>Other than 0: Stores the error code (see Section 13.3).                                                                                                    | $*1$<br>Ω                                        | ×             | ×       |  |  |  |
| <b>SW005F</b><br>$(65F_H)$ | Remote device station<br>initialization procedure<br>registration instruction<br>result | Stores the execution result of the initialization procedure registration<br>instruction with SB000D.<br>0<br>: Normal<br>Other than 0: Stores the error code (see Section 13.3).                                                                                                    | O                                                | ×             | ×       |  |  |  |
| SW0060<br>$(660_H)$        | Mode setting status                                                                     | Stores the mode setting status.<br>0: Online (Remote net mode)<br>1: Online (Remote I/O net mode)<br>2: Offline<br>3: Line test 1<br>4: Line test 2<br>6: Hardware test                                                                                                    | $\circ$                                          | $\circ$       | $\circ$ |  |  |  |
| SW0061<br>$(661_H)$        | Host station number                                                                     | Stores the station number of the host that is currently in operation.<br>0<br>: Master station<br>1 to 64: Local station                                                                                                    | $\circ$                                          | $\circ$       | $\circ$ |  |  |  |

Table 8.6 Link special register list (3/10)

1: Can be used for the standby master station only.

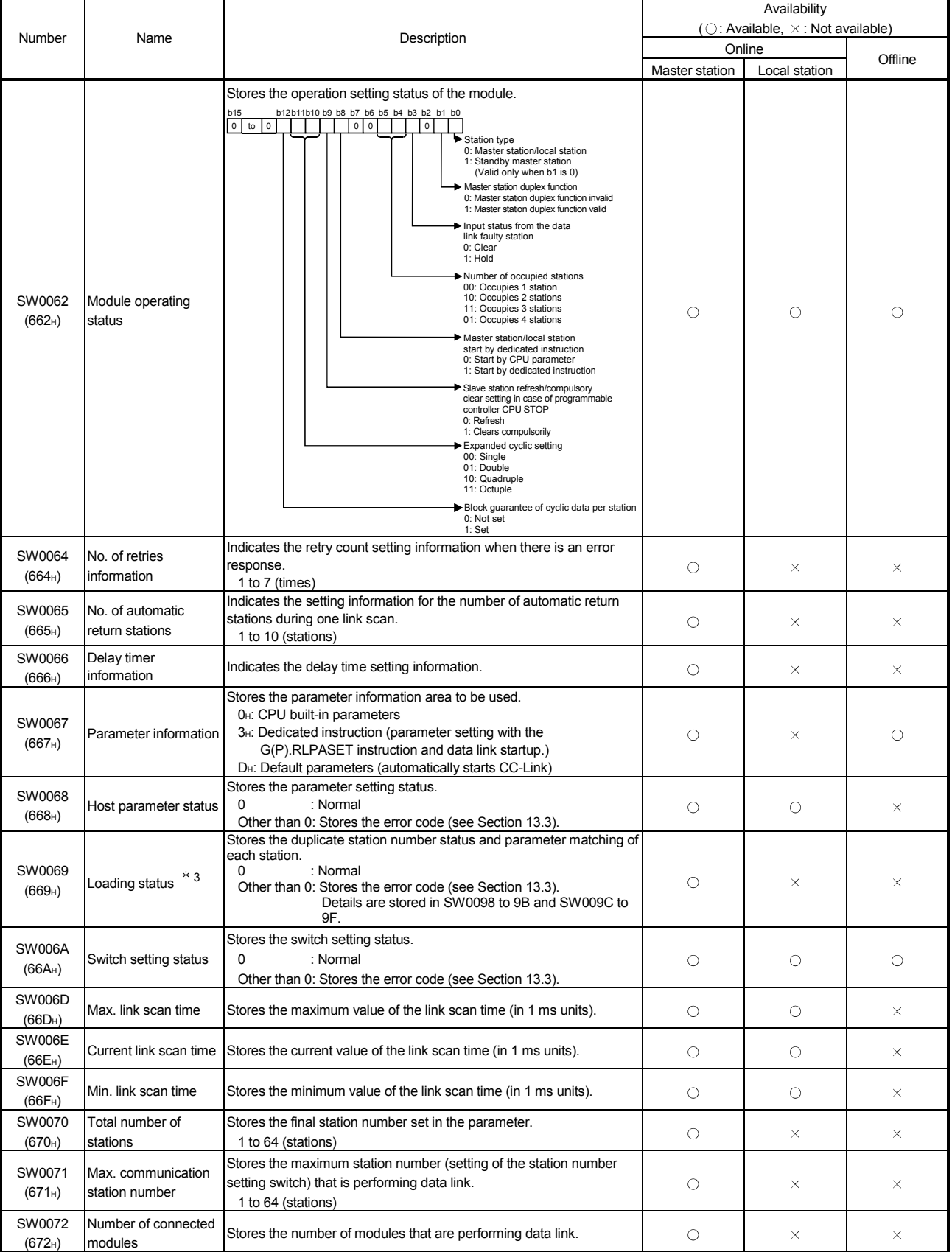

# Table 8.6 Link special register list (4/10)

3: This register checks and stores the status only at link startup.

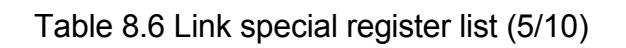

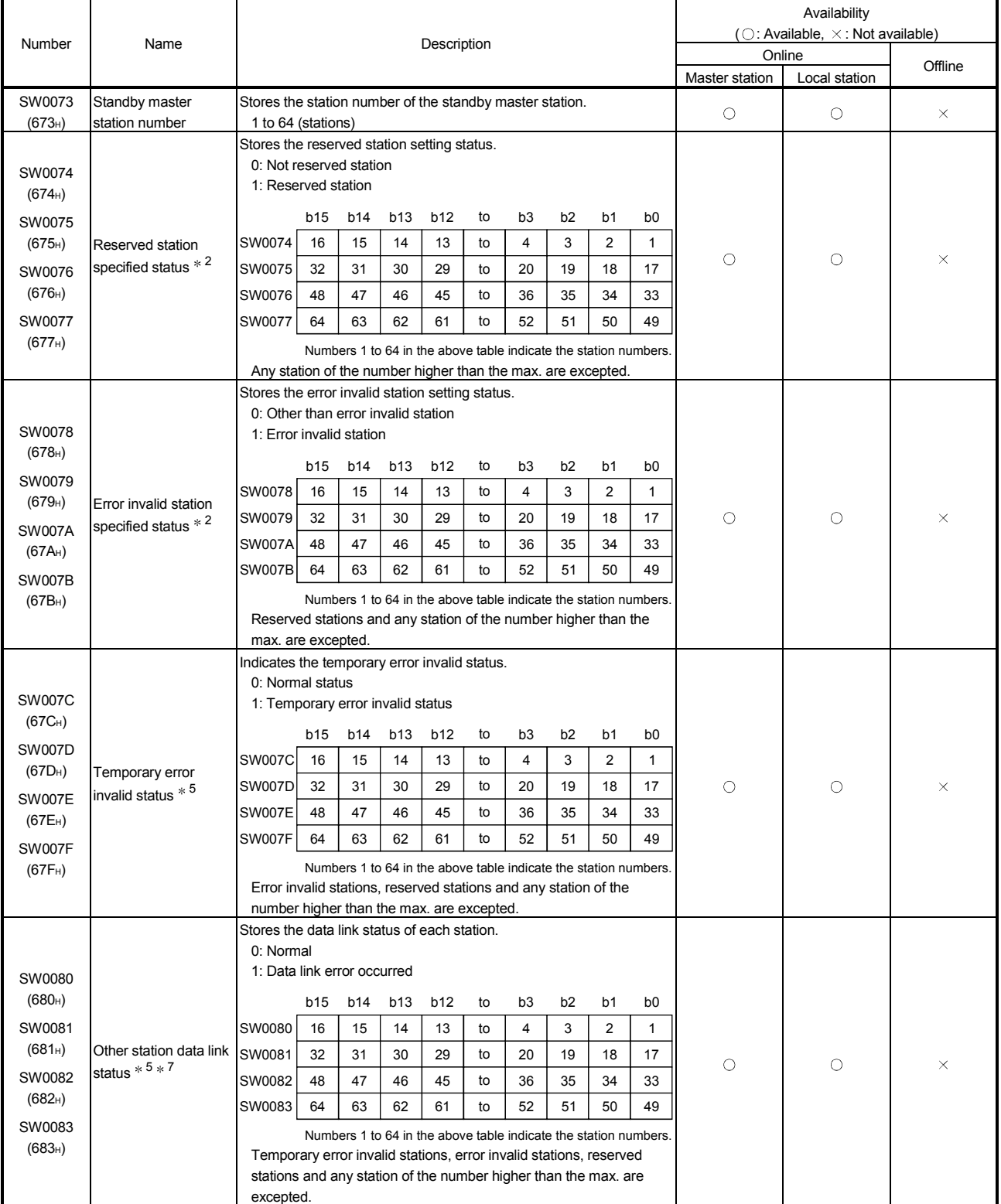

5: Bits for the number of occupied stations are turned on.

The time to turn ON differs according to the system configuration, faulty status or other conditions.

<sup>7:</sup> The other station data link status (SW0080 to SW0083) takes up to 6 seconds to turn on after a slave station connected to the master/local station becomes faulty.

Availability

| Number                                                                                                    | Name                                                   |                                                                                                    |                                                                                                    |                             |                                    |                                    |                            |                                       |                           |                                                                                                    |                                       | ( $\bigcirc$ : Available, $\times$ : Not available) |               |          |  |
|----------------------------------------------------------------------------------------------------|--------------------------------------------------------|----------------------------------------------------------------------------------------------------|----------------------------------------------------------------------------------------------------|-----------------------------|------------------------------------|------------------------------------|----------------------------|---------------------------------------|---------------------------|----------------------------------------------------------------------------------------------------|---------------------------------------|-----------------------------------------------------|---------------|----------|--|
|                                                                                                    |                                                        | Description                                                                                                    |                                                                                                    |                             |                                    |                                    |                            |                                       |                           |                                                                                                    |                                       | Online                                              | Offline       |          |  |
|                                                                                                    |                                                        |                                                                                                    |                                                                                                    |                             |                                    |                                    |                            |                                       |                           |                                                                                                    |                                       | Master station                                      | Local station |          |  |
| SW0084<br>$(684_H)$                                                                                           | Other station<br>watchdog timer error                  | Indicates the watchdog timer error occurrence status.<br>0: No watchdog timer error<br>1: Watchdog timer error occurred                                                                                                    | b15                                                                                                    | b14                         | b13                                | b12                                |                            |                                       |                           |                                                                                                    |                                       |                                                     |               |          |  |
| SW0085                                                                                                    |                                                        | SW0084                                                                                                    | 16                                                                                                    | 15                          | 14                                 | 13                                 | to                         | 4                                     | 3                         | 2                                                                                                    | $\mathbf{1}$                          |                                                     |               |          |  |
| (685H)                                                                                                    |                                                        | SW0085                                                                                                    | 32                                                                                                    | 31                          | 30                                 | 29                                 | to                         | 20                                    | 19                        | 18                                                                                                    | 17                                    | O                                                   | О             | $\times$ |  |
| SW0086<br>$(686_H)$                                                                                           | occurrence status $*$ <sup>2</sup>                     | SW0086                                                                                                    | 48                                                                                                    | 47                          | 46                                 | 45                                 | to                         | 36                                    | 35                        | 34                                                                                                    | 33                                    |                                                     |               |          |  |
| SW0087                                                                                                    |                                                        | SW0087                                                                                                    | 64                                                                                                    | 63                          | 62                                 | 61                                 | to                         | 52                                    | 51                        | 50                                                                                                    | 49                                    |                                                     |               |          |  |
| $(687_H)$                                                                                                    |                                                        |                                                                                                    |                                                                                                    |                             |                                    |                                    |                            |                                       |                           |                                                                                                    |                                       |                                                     |               |          |  |
|                                                                                                    |                                                        | Numbers 1 to 64 in the above table indicate the station numbers.<br>Reserved stations and any station of the number higher than the<br>max. are excepted.                                                                           |                                                                                                    |                             |                                    |                                    |                            |                                       |                           |                                                                                                    |                                       |                                                     |               |          |  |
| SW0088<br>(688H)<br>SW0089<br>$(689_H)$<br><b>SW008A</b><br>$(68A_H)$<br><b>SW008B</b><br>(68B <sub>H</sub> ) | Other station fuse<br>blown status * 5                 | Stores the fuse blown occurrence status of each station.<br>0: Normal<br>1: Abnormal<br>SW0088<br>SW0089<br><b>SW008A</b><br><b>SW008B</b><br>Reserved stations and any station of the number higher than the<br>max. are excepted. | b15<br>16<br>32<br>48<br>64                                                                                                    | b14<br>15<br>31<br>47<br>63 | <b>b13</b><br>14<br>30<br>46<br>62 | <b>b12</b><br>13<br>29<br>45<br>61 | to<br>to<br>to<br>to<br>to | b <sub>3</sub><br>4<br>20<br>36<br>52 | b2<br>3<br>19<br>35<br>51 | b <sub>1</sub><br>2<br>18<br>34<br>50<br>Numbers 1 to 64 in the above table indicate the station numbers. | b <sub>0</sub><br>1<br>17<br>33<br>49 | O                                                   | $\times$      | $\times$ |  |
| <b>SW008C</b><br>$(68C_H)$<br><b>SW008D</b><br>$(68D_H)$<br><b>SW008E</b><br>$(68E_H)$<br>SW008F<br>$(68F_H)$ | Other station switch<br>change status $*$ <sup>2</sup> | link.<br><b>SW008C</b><br><b>SW008D</b><br>SW008E<br>SW008F                                                                                                    | Indicates the switch change status of other stations performing data<br>0: No change<br>1: Change occurred<br>b12<br>b <sub>2</sub><br><b>b15</b><br>b14<br><b>b13</b><br>to<br>b <sub>3</sub><br>b1<br>b <sub>0</sub><br>16<br>15<br>14<br>to<br>4<br>3<br>2<br>13<br>1<br>32<br>31<br>30<br>29<br>20<br>19<br>18<br>17<br>to<br>47<br>33<br>48<br>46<br>45<br>to<br>36<br>35<br>34<br>49<br>64<br>63<br>62<br>61<br>to<br>52<br>51<br>50<br>Numbers 1 to 64 in the above table indicate the station numbers.<br>Reserved stations and any station of the number higher than the |                             |                                    |                                    |                            |                                       |                           |                                                                                                    |                                       | O                                                   | О             | $\times$ |  |

Table 8.6 Link special register list (6/10)

2: Only the bit for the first station number is turned on.

5: Bits for the number of occupied stations are turned on.

max. are excepted.

Stores the line status. 0: Normal

1: Data link cannot be performed (disconnected)

SW0090<br>(690<sub>H</sub>)

Line status

 $\times$ 

 $\circ$ 

 $\times$ 

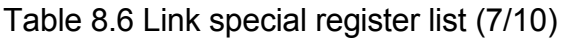

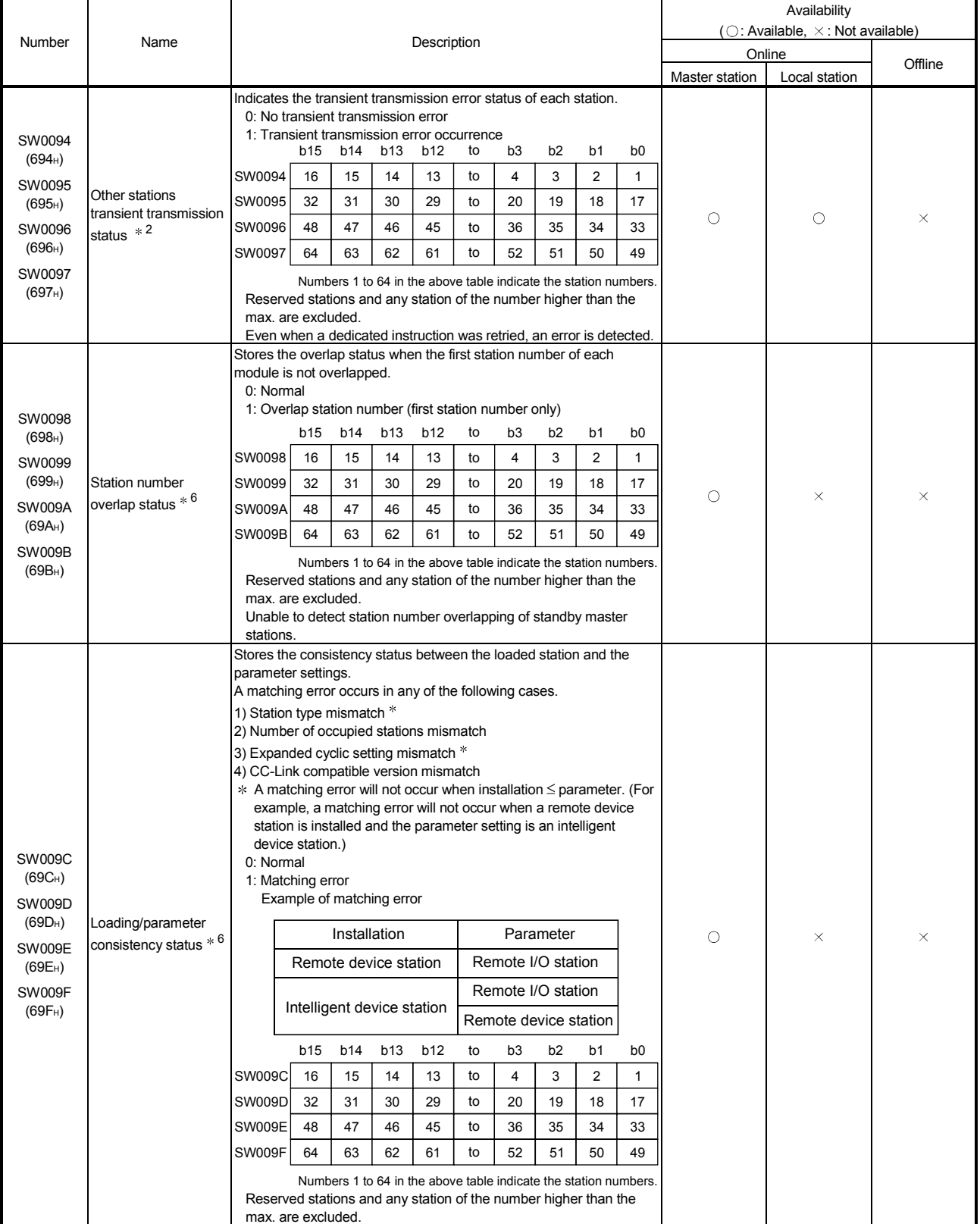

6: Only the bit for the first station number is turned on.

The status is checked and stored only at link startup and at parameter update.

|                               |                                                                                                    |                         |                                                                                                    |           |                  |                                                                  |          |                                  |                     | Availability<br>(○: Available, ×: Not available) |          |                |               |          |
|-------------------------------|----------------------------------------------------------------------------------------------------|-------------------------|----------------------------------------------------------------------------------------------------|-----------|------------------|------------------------------------------------------------------|----------|----------------------------------|---------------------|--------------------------------------------------|----------|----------------|---------------|----------|
| Number                        | Name                                                                                                    |                         |                                                                                                    |           |                  | Description                                                      |          | Online                           |                     |                                                  |          |                |               |          |
|                               |                                                                                                    |                         |                                                                                                    |           |                  |                                                                  |          |                                  |                     |                                                  |          | Master station | Local station | Offline  |
| <b>SW00B4</b><br>(6B4H)       |                                                                                                    |                         | Stores the line test 1 result.<br>0: Normal<br>1: Abnormal                                                                                |           |                  |                                                                  |          |                                  |                     |                                                  |          |                |               |          |
| <b>SW00B5</b><br>(6B5H)       |                                                                                                    | SW00B4                  | b15<br>16                                                                                                    | b14<br>15 | <b>b13</b><br>14 | b12<br>13                                                        | to<br>to | b <sub>3</sub><br>$\overline{4}$ | b <sub>2</sub><br>3 | b1<br>$\overline{2}$                             | b0<br>1  |                | $\times$      | O        |
| SW00B6                        | Line test 1 result $*$ $6$                                                                                          | <b>SW00B5</b>           | 32                                                                                                    | 31        | 30               | 29                                                               | to       | 20                               | 19                  | 18                                               | 17       | $\circ$        |               |          |
| $(6B6_H)$<br><b>SW00B7</b>    |                                                                                                    | <b>SW00B6</b><br>SW00B7 | 48<br>64                                                                                                    | 47<br>63  | 46<br>62         | 45<br>61                                                         | to<br>to | 36<br>52                         | 35<br>51            | 34<br>50                                         | 33<br>49 |                |               |          |
| $(6B7_H)$                     |                                                                                                    |                         |                                                                                                    |           |                  | Numbers 1 to 64 in the above table indicate the station numbers. |          |                                  |                     |                                                  |          |                |               |          |
| SW00B8<br>(6B8 <sub>H</sub> ) | Line test result                                                                                                    | 0                       | Stores the line test 1/line test 2 result.<br>: Normal                                                                                    |           |                  |                                                                  |          |                                  |                     |                                                  |          |                | $\times$      | $\circ$  |
| SW0110<br>$(710_H)$           | Remote device station<br>initialization procedure<br>registration execution<br>individual information<br>(target 1) |                         | Other than 0: Stores the error code (see Section 13.3).                                                                                   |           |                  |                                                                  |          |                                  |                     |                                                  |          |                |               |          |
| SW0111<br>$(711_H)$           | Remote device station<br>initialization procedure<br>registration execution<br>individual information<br>(target 2) |                         |                                                                                                    |           |                  |                                                                  |          |                                  |                     |                                                  |          |                |               |          |
| SW0112<br>$(712_H)$           | Remote device station<br>initialization procedure<br>registration execution<br>individual information<br>(target 3) |                         |                                                                                                    |           |                  |                                                                  |          |                                  |                     |                                                  |          |                |               |          |
| SW0113<br>$(713_H)$           | Remote device station<br>initialization procedure<br>registration execution<br>individual information<br>(target 4) |                         | The execution phase of initialization procedure registration is stored.<br>Upper bit: Next execution procedure number (FFH at completion) |           |                  |                                                                  |          |                                  |                     |                                                  |          | $\circ$        | ×             | $\times$ |
| SW0114<br>$(714_H)$           | Remote device station<br>initialization procedure<br>registration execution<br>individual information<br>(target 5) |                         | Lower bit: Targeted station number                                                                                                    |           |                  |                                                                  |          |                                  |                     |                                                  |          |                |               |          |
| SW0115<br>$(715_H)$           | Remote device station<br>initialization procedure<br>registration execution<br>individual information<br>(target 6) |                         |                                                                                                    |           |                  |                                                                  |          |                                  |                     |                                                  |          |                |               |          |
| SW0116<br>$(716_H)$           | Remote device station<br>initialization procedure<br>registration execution<br>individual information<br>(target 7) |                         |                                                                                                    |           |                  |                                                                  |          |                                  |                     |                                                  |          |                |               |          |
| SW0117<br>$(718_H)$           | Remote device station<br>initialization procedure<br>registration execution<br>individual information<br>(target 8) |                         |                                                                                                    |           |                  |                                                                  |          |                                  |                     |                                                  |          |                |               |          |

Table 8.6 Link special register list (8/10)

In addition, these registers check and store the status at link startup and at parameter update.

|                            |                                                                                                    |                                                                                                    | Availability<br>(o: Available, x: Not available) |               |          |  |  |  |
|----------------------------|----------------------------------------------------------------------------------------------------|----------------------------------------------------------------------------------------------------|--------------------------------------------------|---------------|----------|--|--|--|
| Number                     | Name                                                                                                    | Description                                                                                                    | Online                                           |               |          |  |  |  |
|                            |                                                                                                    |                                                                                                    | Master station                                   | Local station | Offline  |  |  |  |
| SW0118<br>$(718_H)$        | Remote device<br>station initialization<br>procedure<br>registration<br>execution<br>individual<br>information (target<br>9)  |                                                                                                    |                                                  |               |          |  |  |  |
| SW0119<br>$(719_H)$        | Remote device<br>station initialization<br>procedure<br>registration<br>execution<br>individual<br>information (target<br>10) |                                                                                                    |                                                  |               |          |  |  |  |
| <b>SW011A</b><br>$(71A_H)$ | Remote device<br>station initialization<br>procedure<br>registration<br>execution<br>individual<br>information (target<br>11) |                                                                                                    |                                                  |               |          |  |  |  |
| <b>SW011B</b><br>$(71B_H)$ | Remote device<br>station initialization<br>procedure<br>registration<br>execution<br>individual<br>information (target<br>12) | Stores the execution information of initialization procedure registration.<br>High: Next execution procedure number (FF H at completion)<br>Low: Targeted station number | $\bigcirc$                                       | $\times$      | $\times$ |  |  |  |
| SW011C<br>$(71C_H)$        | Remote device<br>station initialization<br>procedure<br>registration<br>execution<br>individual<br>information (target<br>13) |                                                                                                    |                                                  |               |          |  |  |  |
| <b>SW011D</b><br>$(71D_H)$ | Remote device<br>station initialization<br>procedure<br>registration<br>execution<br>individual<br>information (target<br>14) |                                                                                                    |                                                  |               |          |  |  |  |
| SW011E<br>$(71E_H)$        | Remote device<br>station initialization<br>procedure<br>registration<br>execution<br>individual<br>information (target<br>15) |                                                                                                    |                                                  |               |          |  |  |  |

Table 8.6 List of link special registers (9/10)

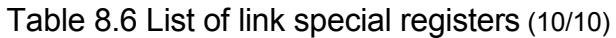

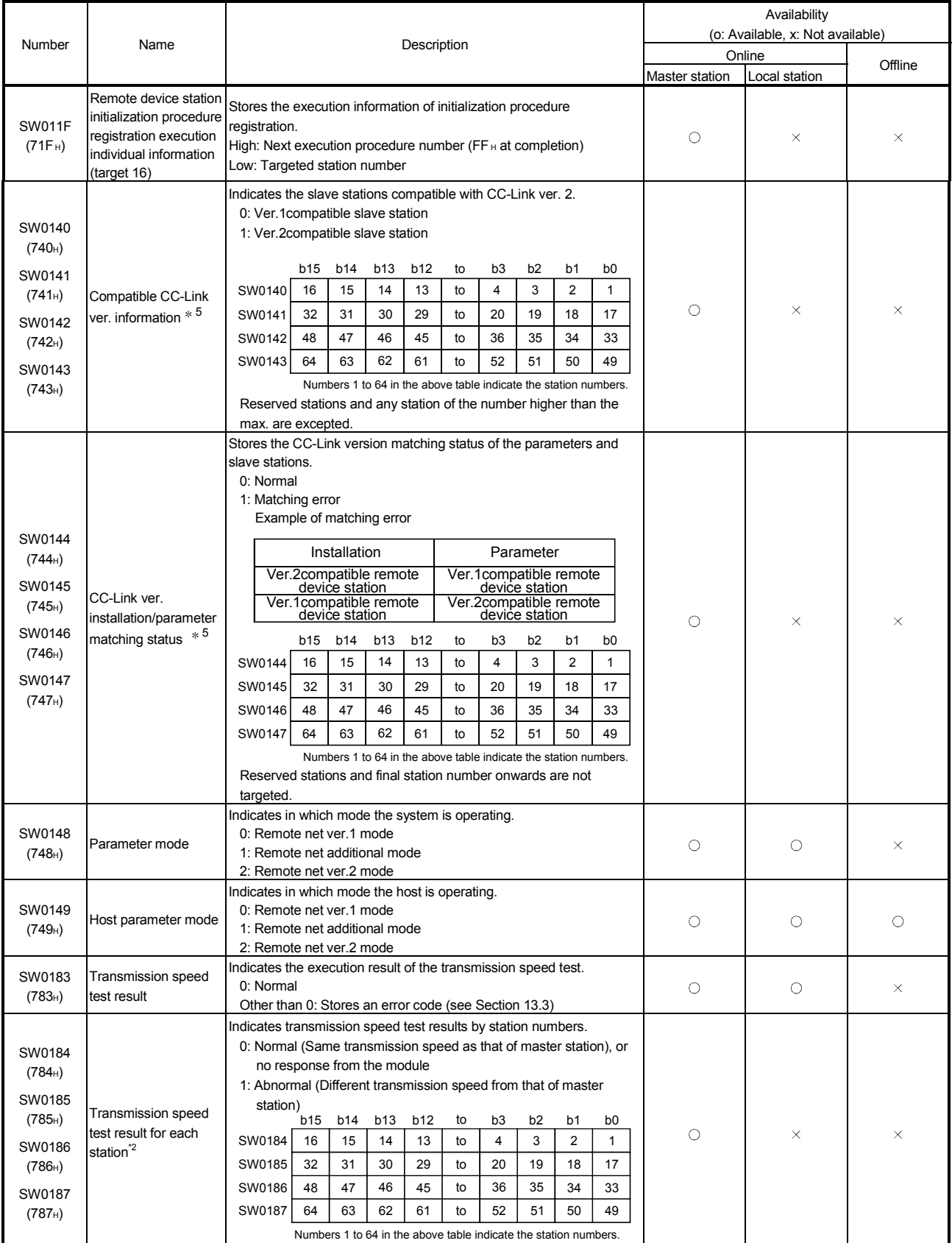

5: The bits for the number of occupied stations turn ON.

The timing when the data in a link special register (SW) is updated differs depending on the link register number.

Table 8.7 lists the update timings of link special registers.

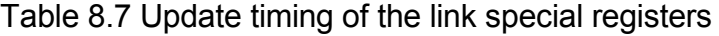

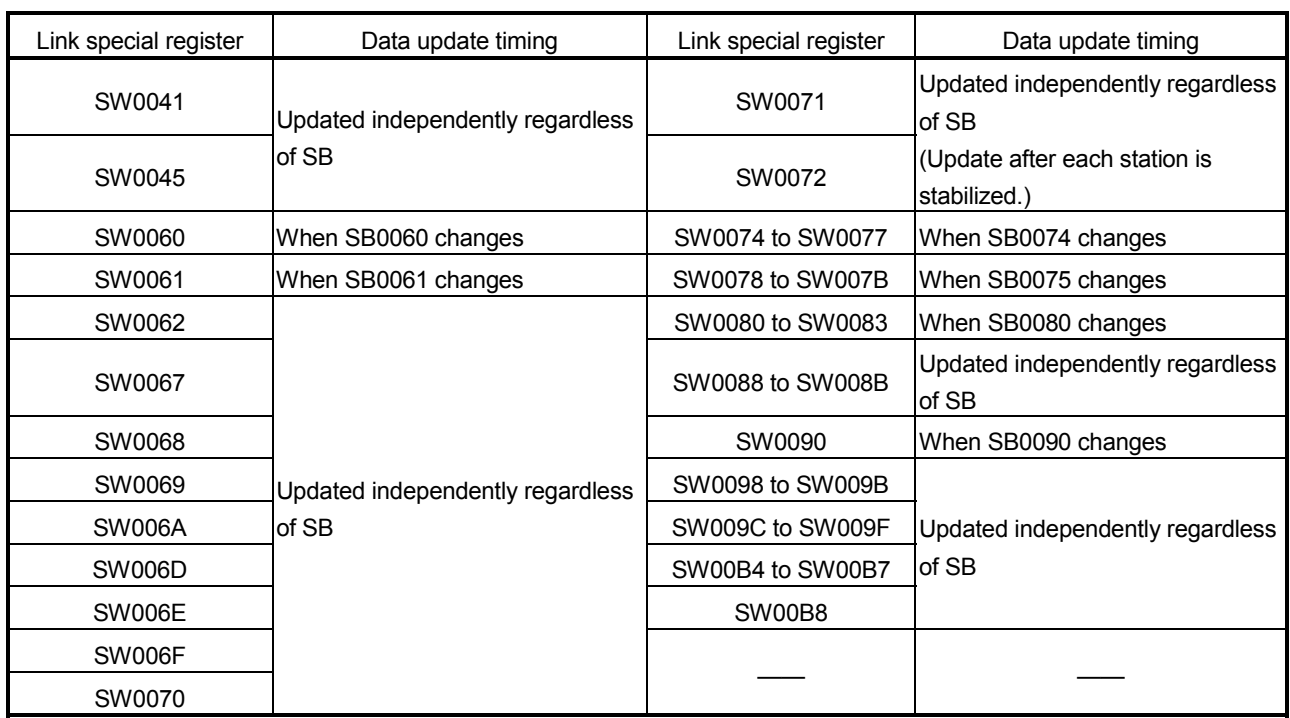

### 8.5 Mode Selection Method

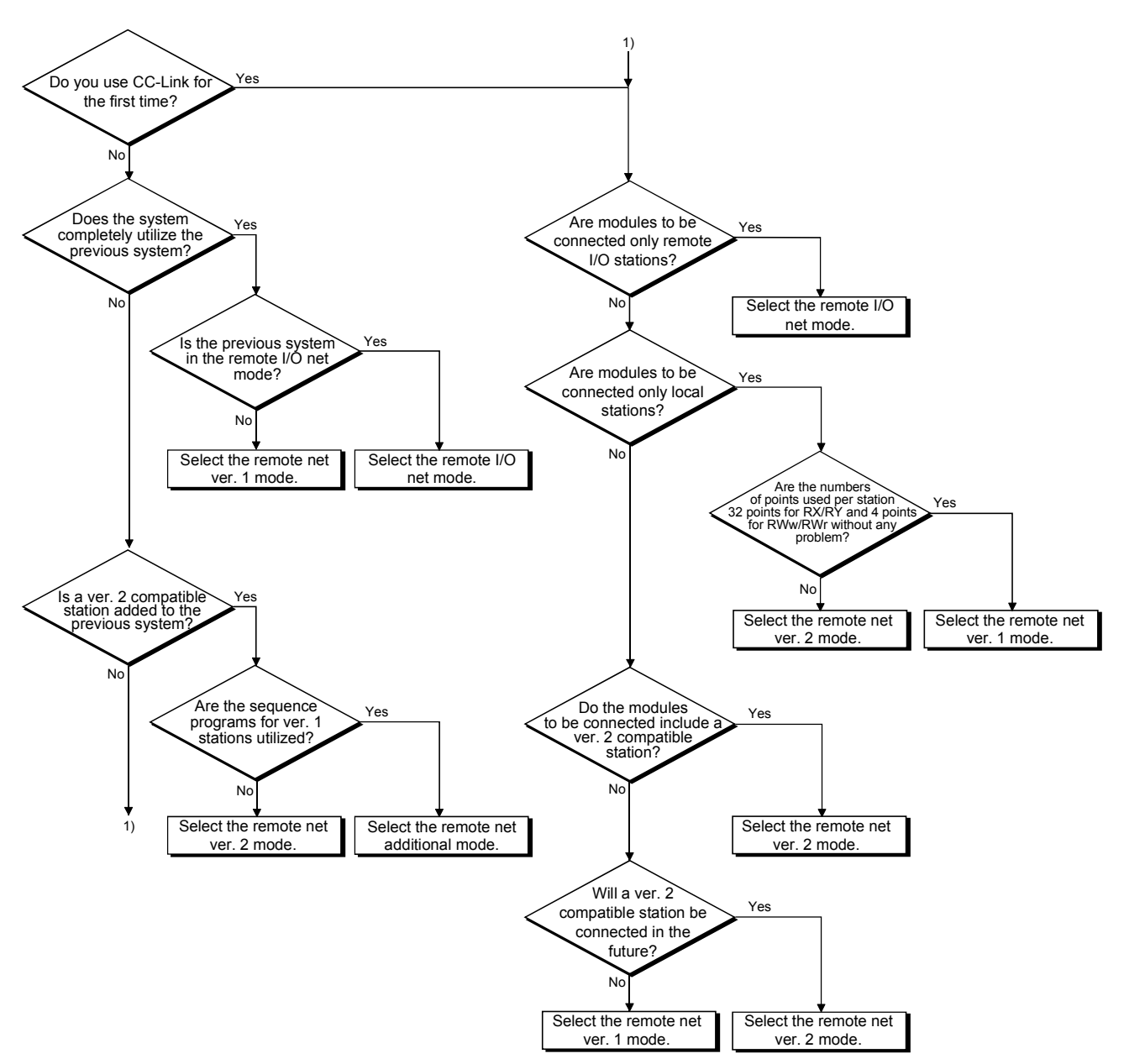

Four different modes are available for CC-Link to be applicable to various systems. The following flowchart explains the points of mode selection.

# 9 COMMUNICATION BETWEEN THE MASTER STATION AND REMOTE I/O **STATIONS**

This chapter explains the procedures from module settings to parameter settings, programming, and finally operation check using a system configuration example.

#### 9.1 When Remote I/O Net Mode is Used

The remote I/O net mode is used.

#### 9.1.1 Configuring a system

As shown below, a system with three connected remote I/O stations is used as an example.

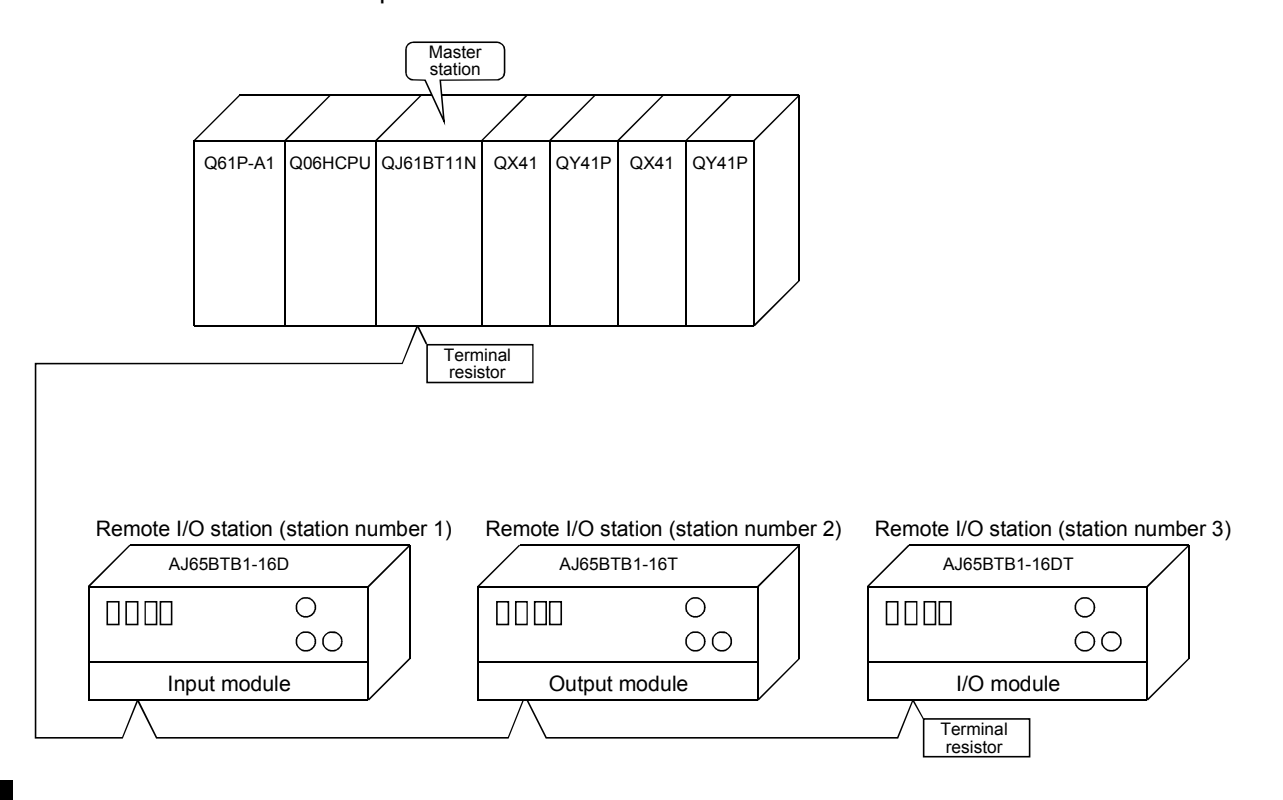

9

(1) Setting the master station Settings of the master station switches are shown below:

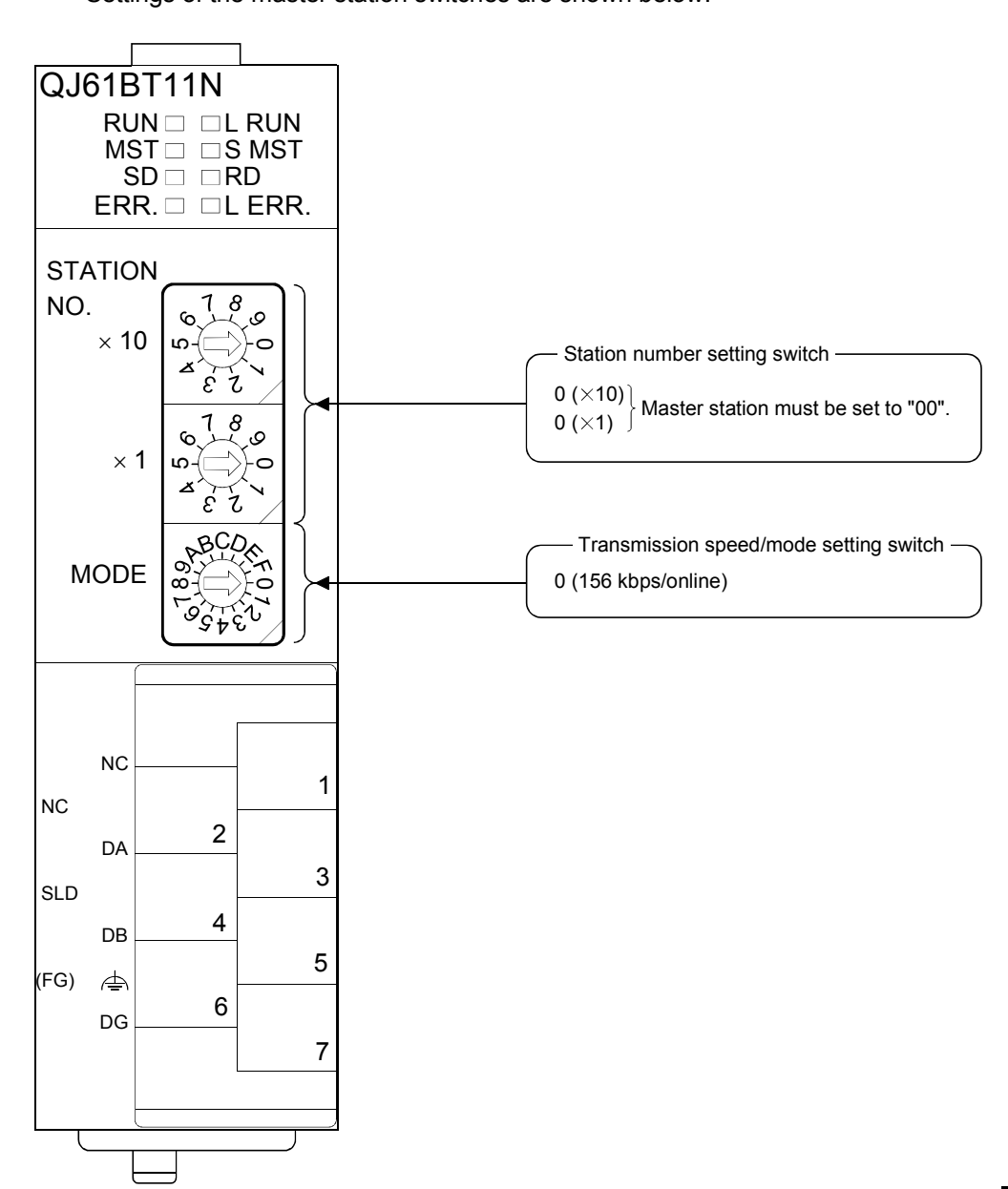

## 9 COMMUNICATION BETWEEN THE MASTER STATION AND REMOTE I/O STATIONS

MELSEC-Q

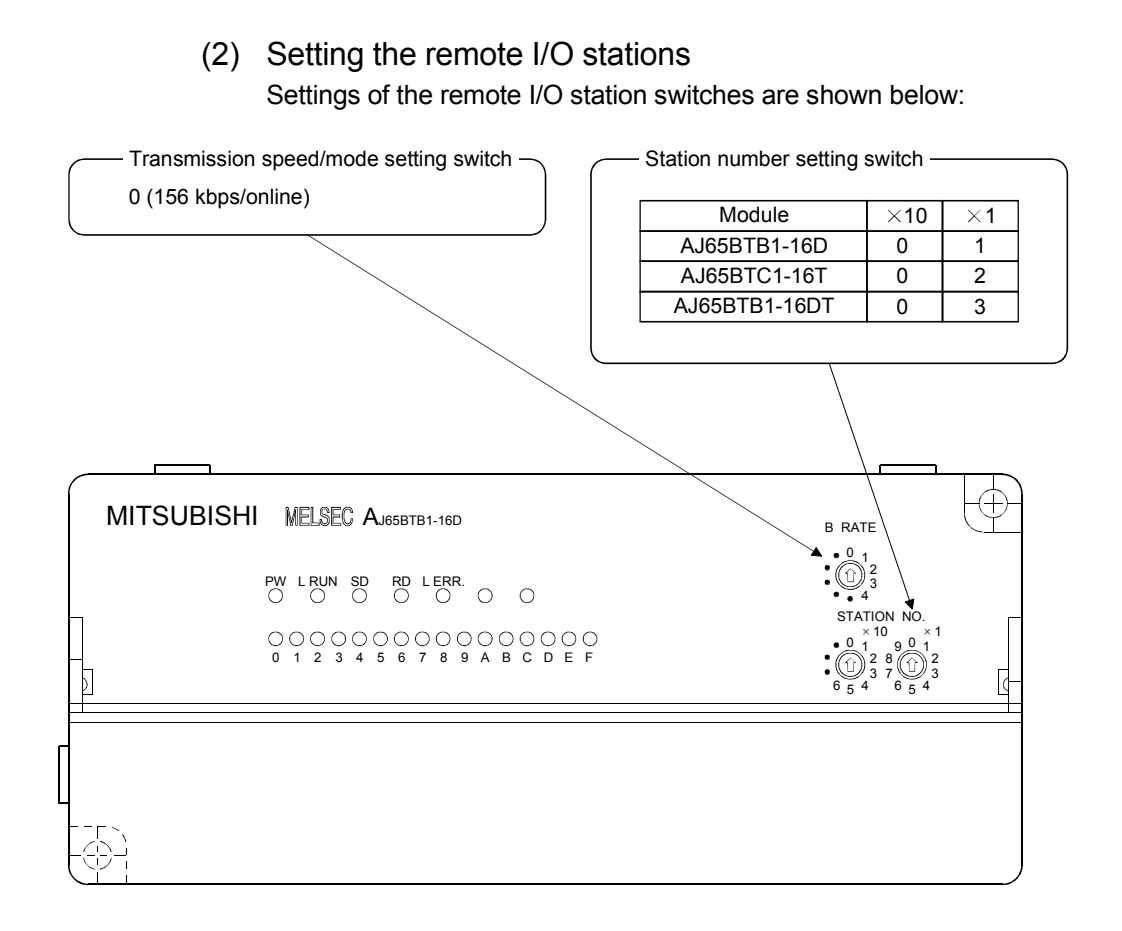

## 9.1.2 Setting the master station parameters

This section explains the settings of the network parameters and the automatic refresh parameters of the master station.

### (1) Setting the network parameters of the master station

Set the network parameters as follows using the attached parameter setting checklist.

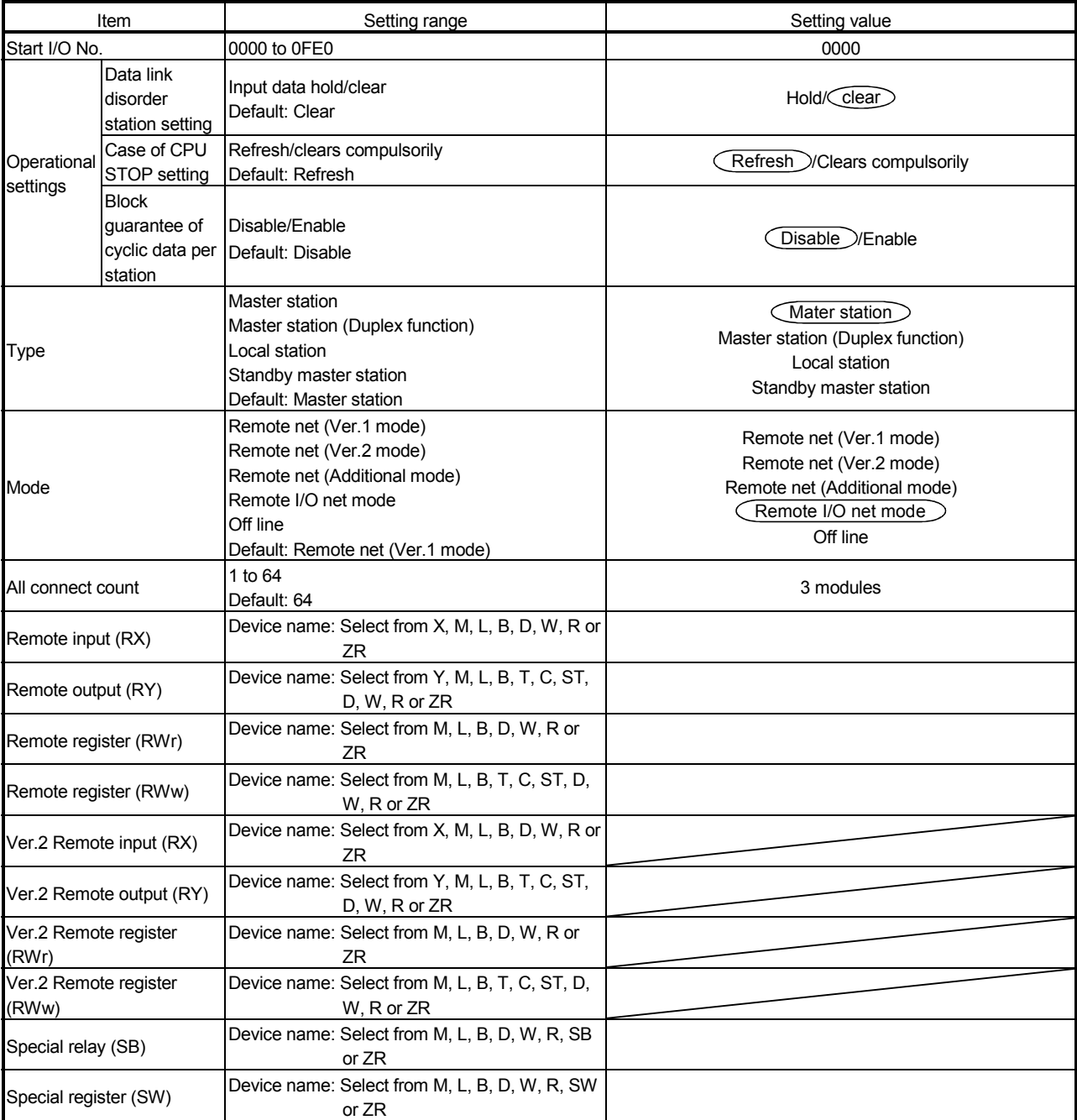

# 9 COMMUNICATION BETWEEN THE MASTER STATION AND REMOTE I/O STATIONS

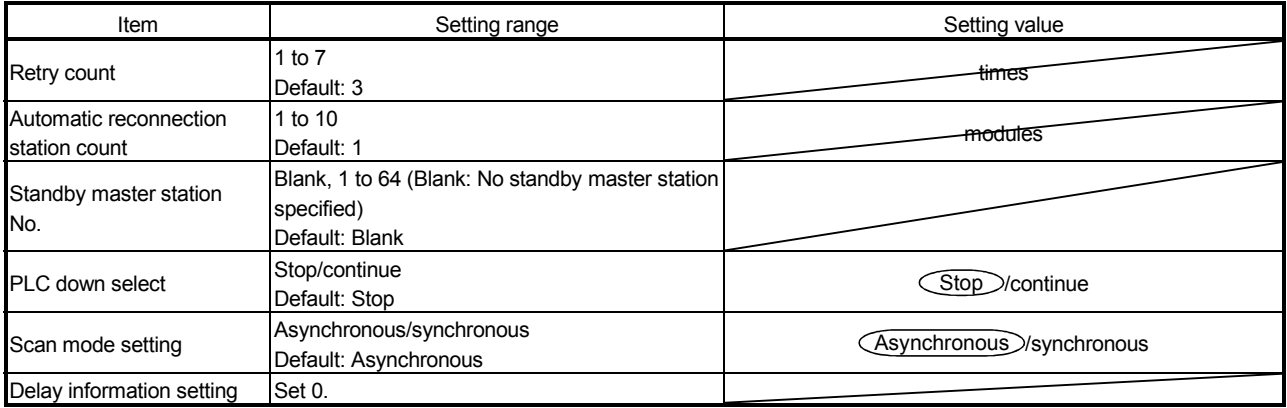

# (a) Example of network parameter settings

An example of network parameter settings is shown below:

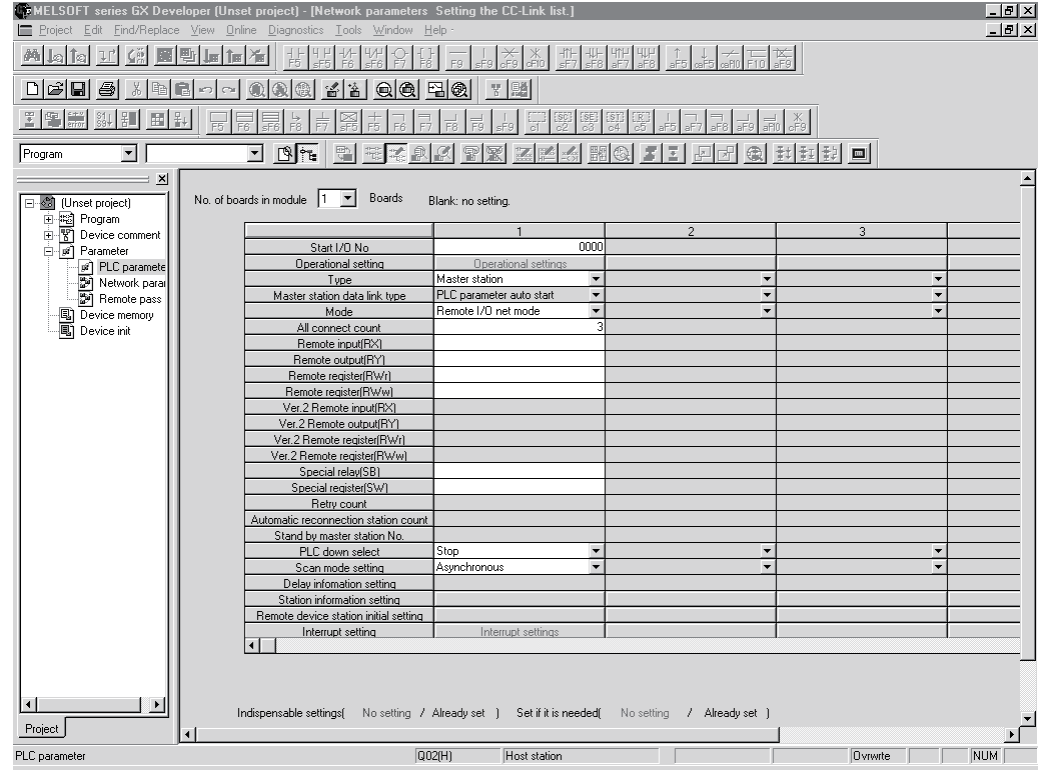

- (2) Setting the automatic refresh parameters of the master station Set the automatic refresh parameters according to the procedure below.
	- 1) Set the refresh device for remote input (RX) to X1000.
	- 2) Set the refresh device for remote output (RY) to Y1000.
	- 3) Set the refresh device for special relay (SB) to SB0.
	- 4) Set the refresh device for special register (SW) to SW0.

#### POINT

When setting the refresh devices for special relay (SB) and special register (SW) to SB and SW respectively, make sure that their device numbers do not duplicate with those used in the CC-Link IE controller network and MELSECNET/H network.

### (a) Example of automatic refresh parameter settings An example of automatic refresh parameter settings is shown below:

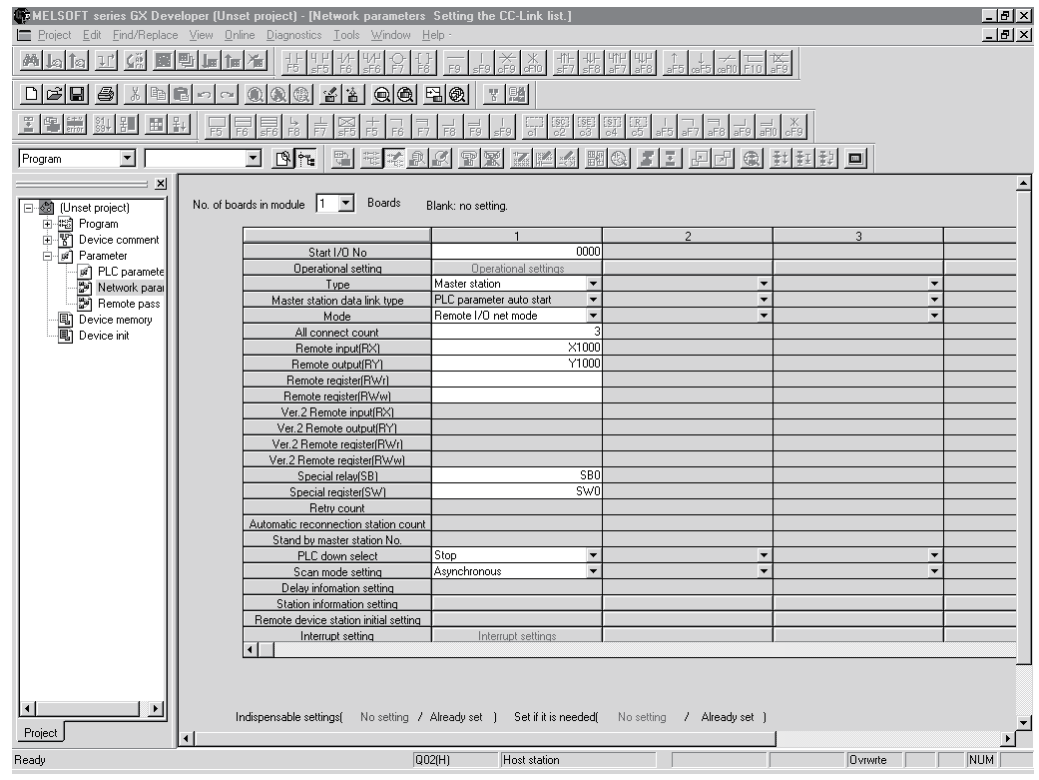

# 9.1.3 Creating a program

This section shows the program used to control the remote I/O stations. The following diagram shows the relationship between the devices of the programmable controller CPU and the inputs/outputs of remote I/O stations.

The shaded areas indicate the devices that are actually used.

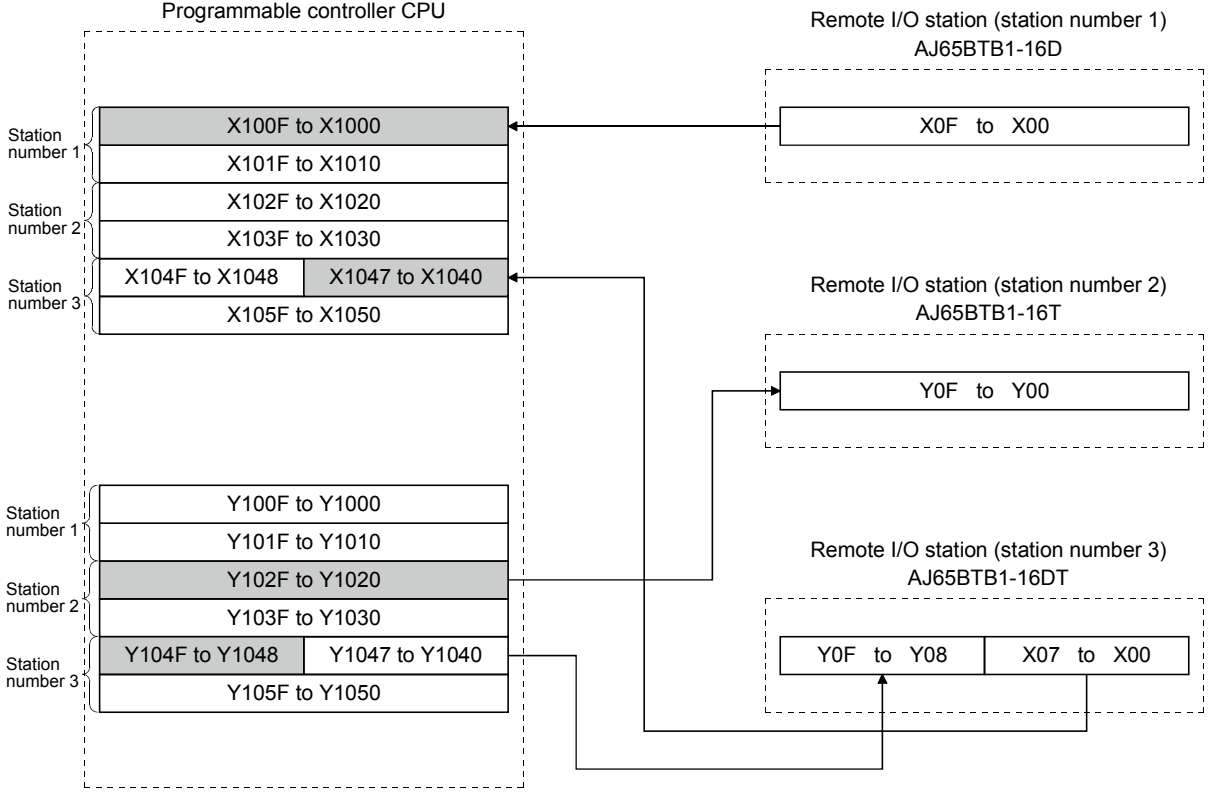

### 9 COMMUNICATION BETWEEN THE MASTER STATION AND REMOTE I/O STATIONS

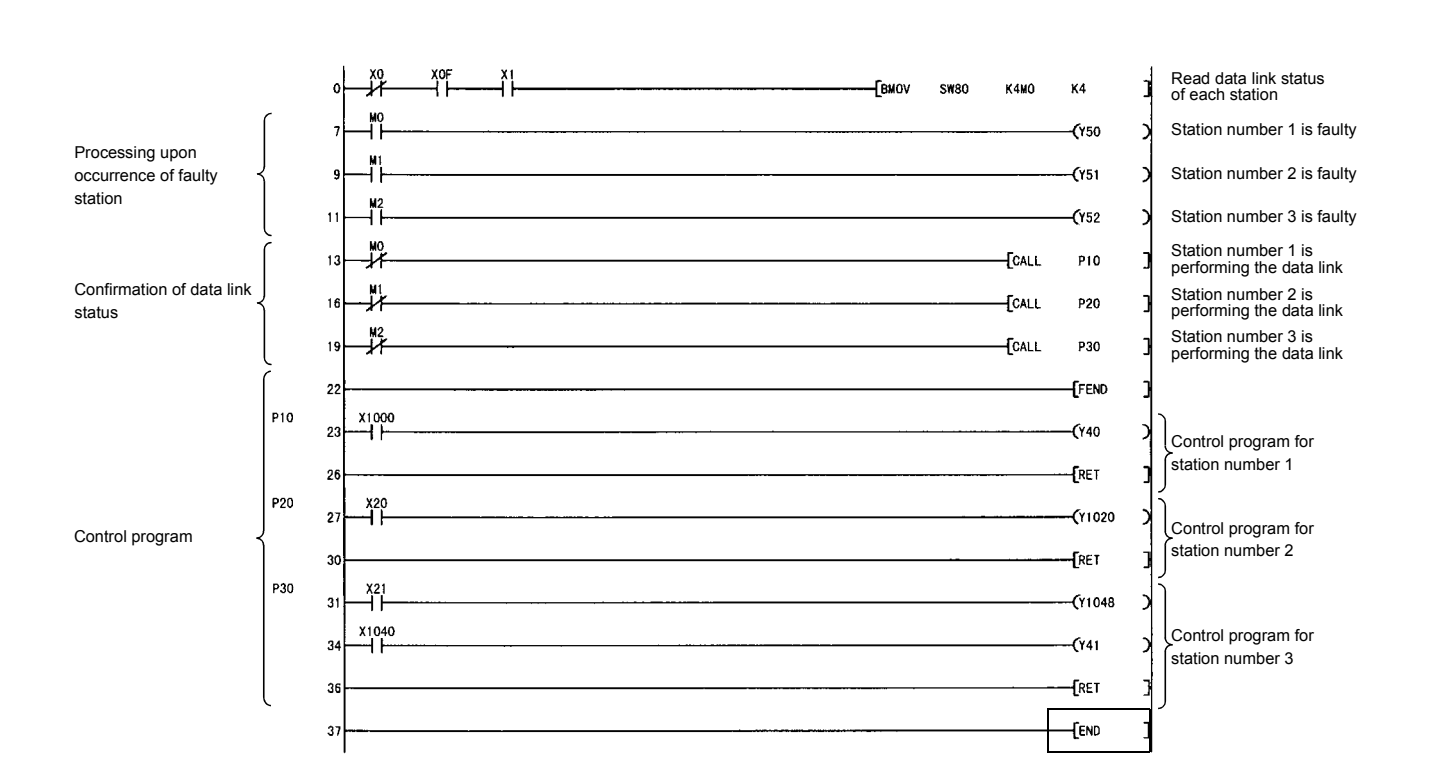

MELSEC-Q

## 9.1.4 Performing the data link

Turn on the power to the remote I/O stations first, and then turn on the power to the master station to start the data link.

- (1) Confirming the operation with the LED display The following diagram shows the LED display status of the master station and the remote I/O station when the data link is being performed normally.
	- (a) LED display of the master station Make sure that the LED display shows the following status:

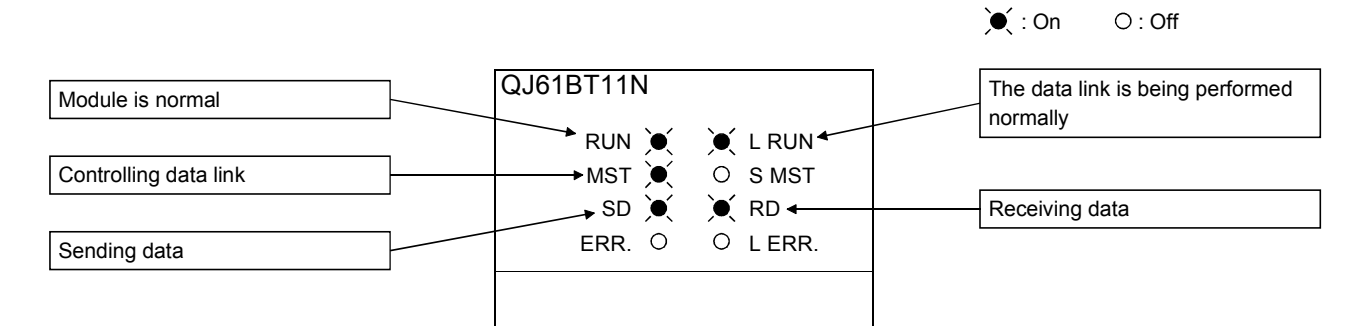

(b) LED display of the remote I/O station Make sure that the LED display shows the following status:

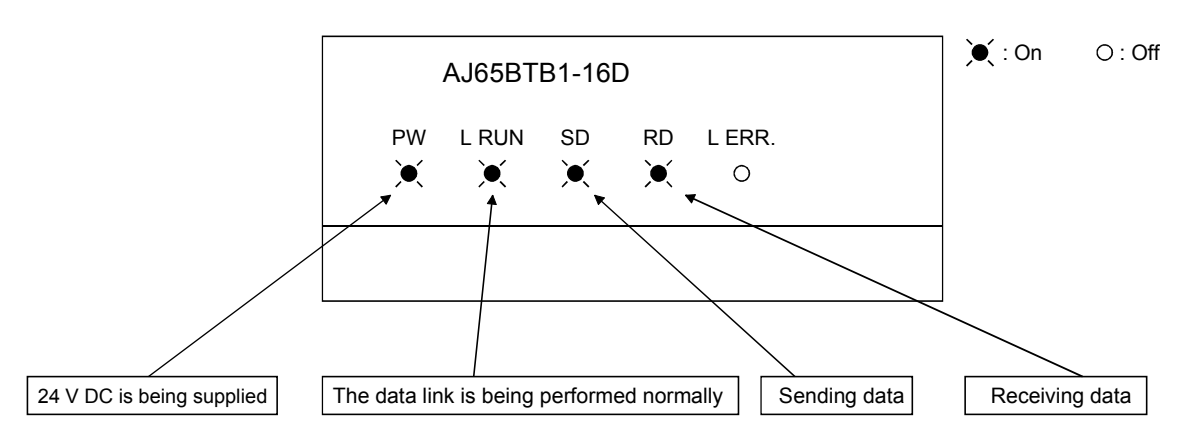

#### MELSEC-Q 9 COMMUNICATION BETWEEN THE MASTER STATION AND REMOTE I/O STATIONS

- (2) Confirming the operation with the sequence program Using the sequence program, confirm that the data link is being performed normally.
	- 1) For example, when X00 of the remote I/O station AJ65BTB1-16D (station number 1) is turned on, Y40 (QY41P) of the master station turns on.
	- 2) When X21 (QX41) of the master station is turned on, Y08 of the remote I/O station AJ65BTB1-16DT (station Number 3) turns on.

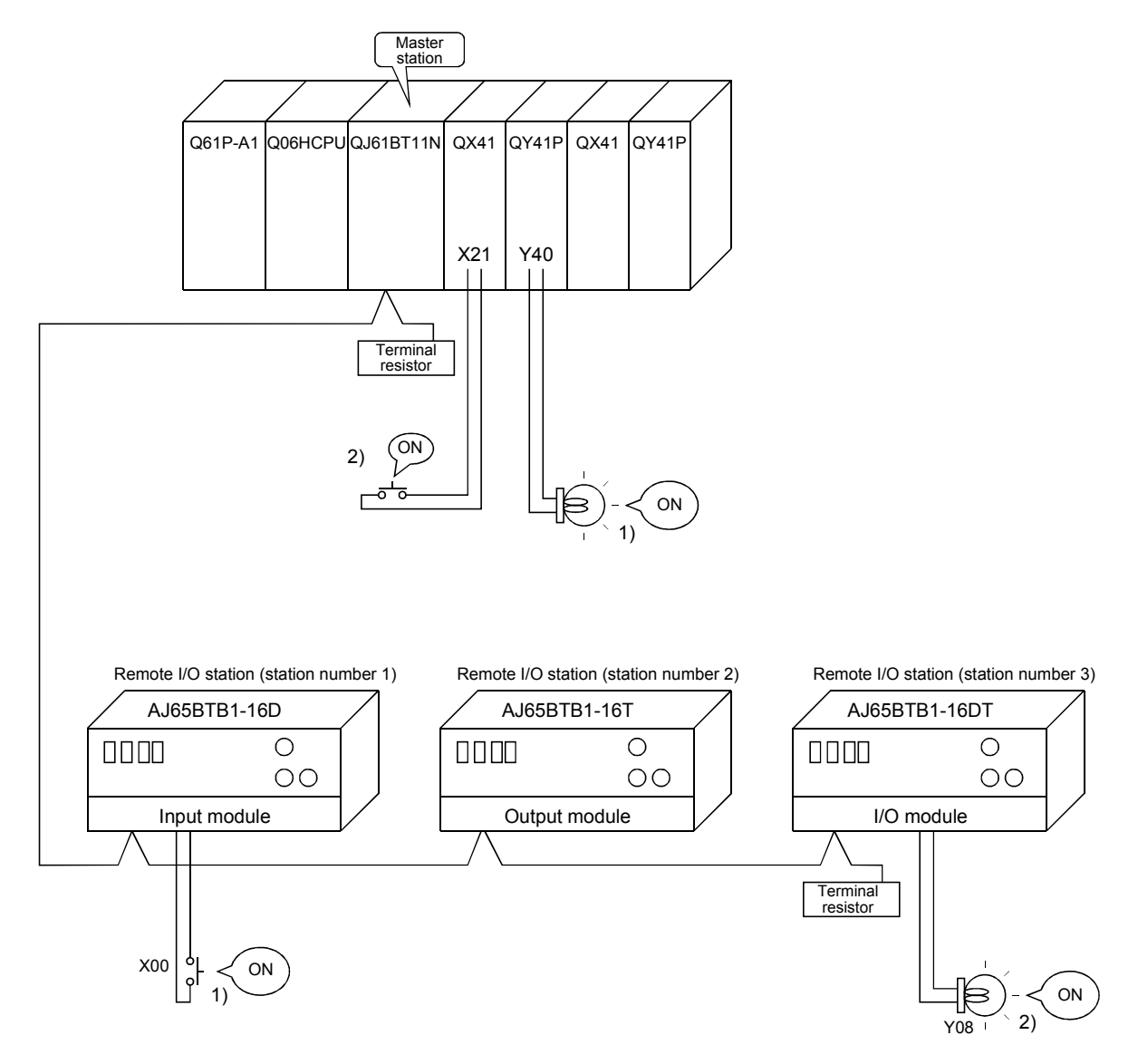

# 10 COMMUNICATION BETWEEN THE MASTER STATION AND REMOTE DEVICE STATIONS

This chapter explains the procedures from module settings to parameter settings, programming, and finally operation check using a system configuration example. For more detailed information on remote device stations, see the Remote Device Station User's Manual.

- 10.1 When Remote Net Ver. 1 Mode is Used
- 10.1.1 Configuring a system

As shown below, a system with one connected remote I/O station is used as an example.

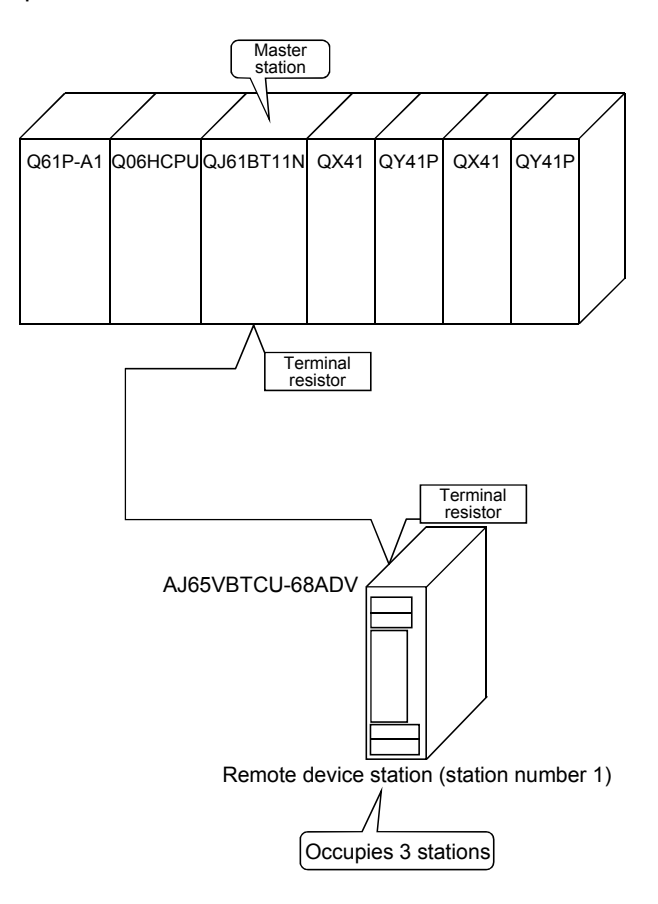

10

(1) Setting the master station Settings of the master station switches are shown below:

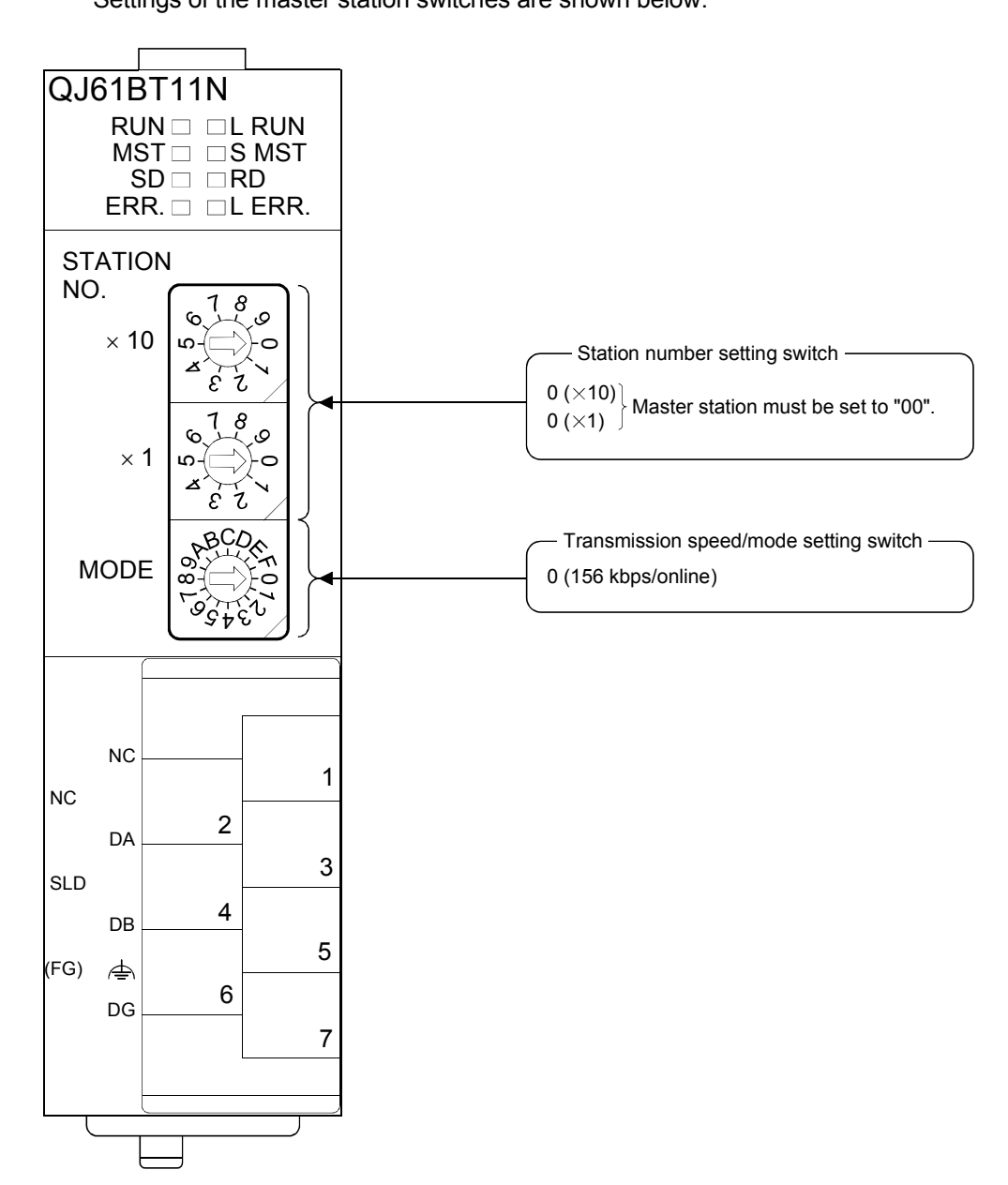

# (2) Setting the remote device station

Settings of the remote device station switches are shown below: For more detailed information about the contents of the settings, see the Remote Device Station User's Manual.

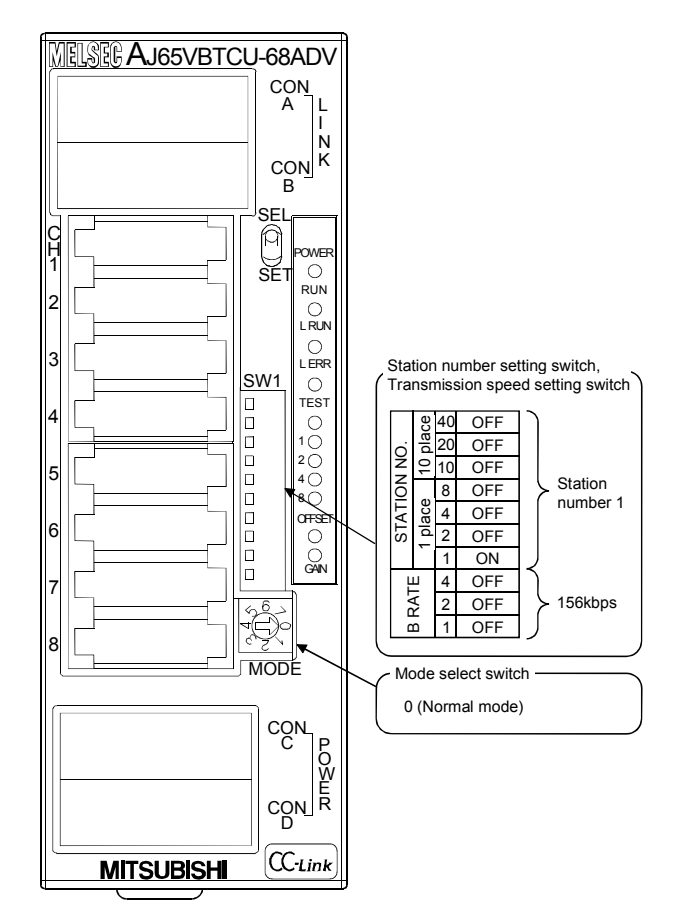

### 10.1.2 Setting the master station parameters

This section explains the settings of the network parameters and the automatic refresh parameters of the master station.

### (1) Setting the network parameters of the master station (a) Setting the network parameters

Set the network parameters as follows using the attached parameter setting checklist and station information setting checklist.

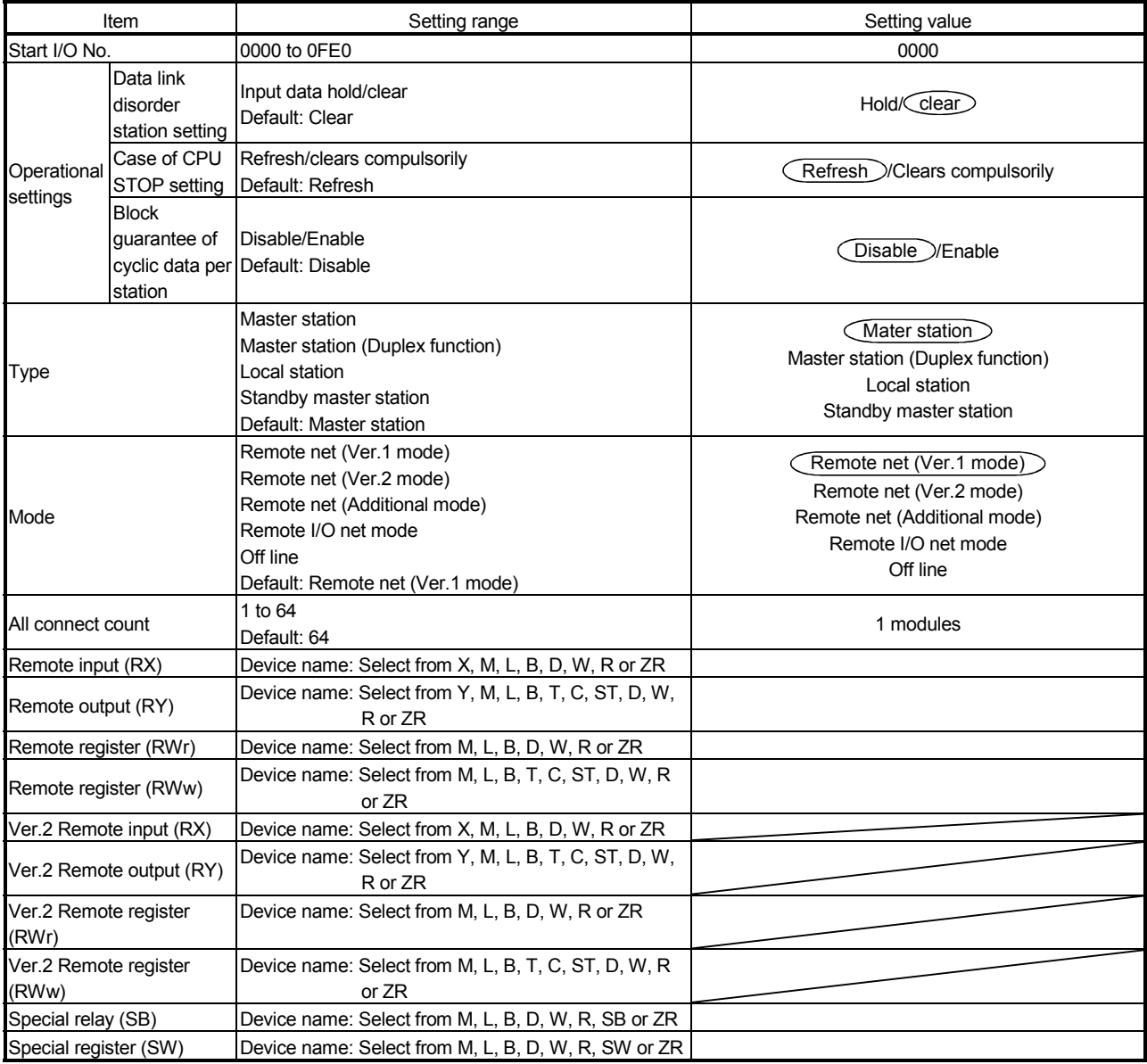

# 10 COMMUNICATION BETWEEN THE MASTER STATION AND REMOTE DEVICE STATIONS

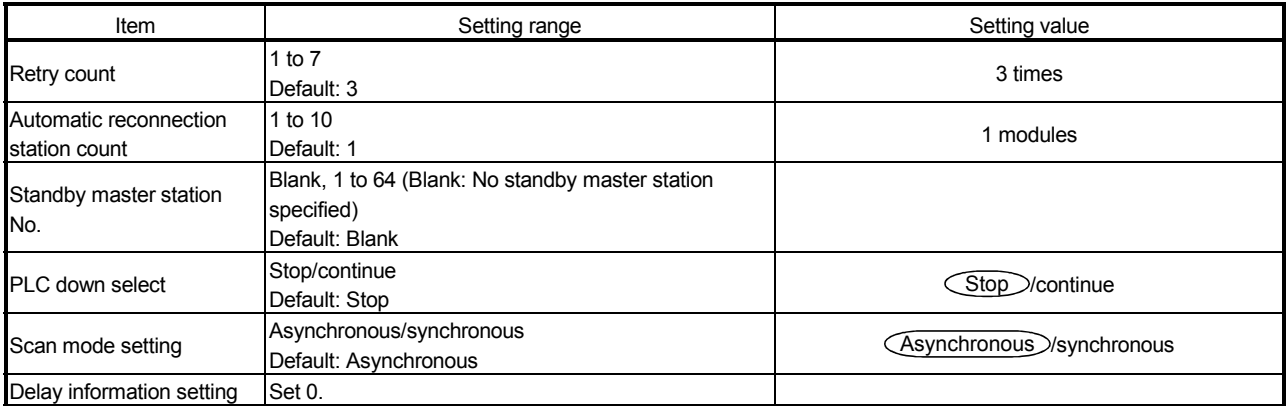

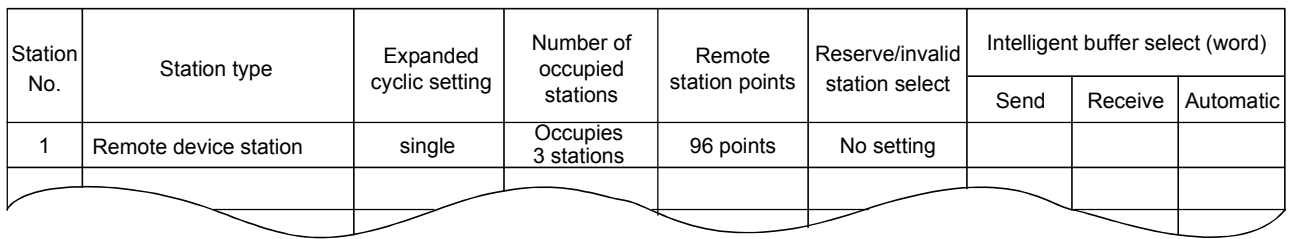

## (b) Example of network parameter settings An example of network parameter settings is shown below:

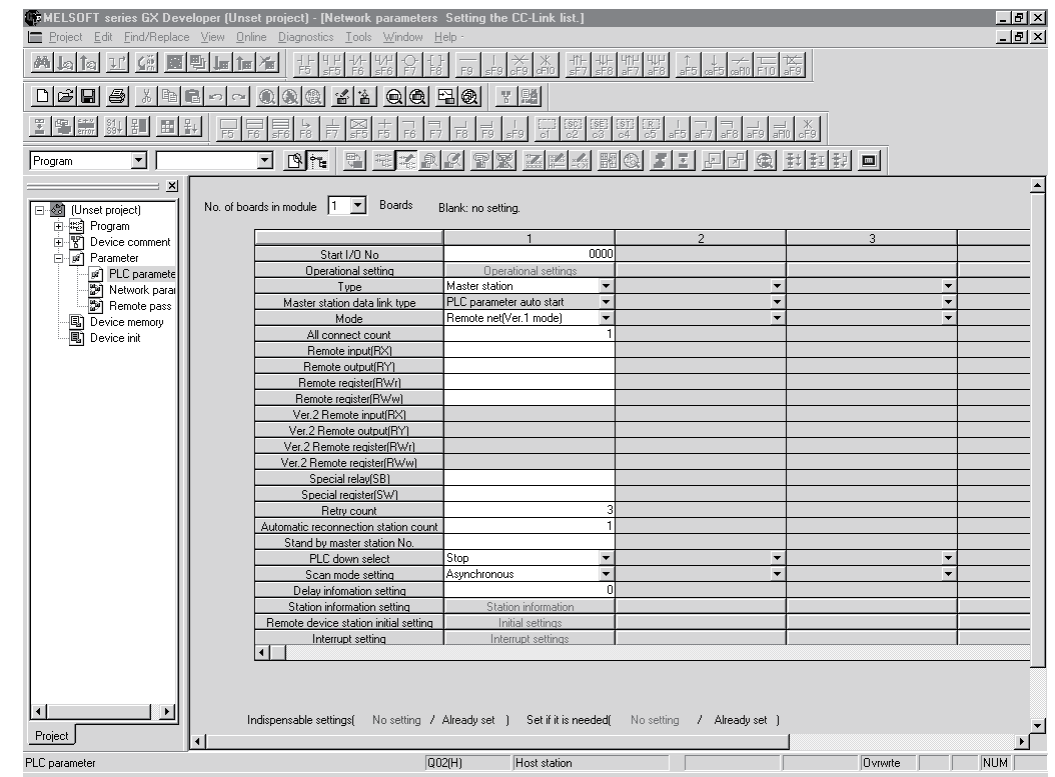

### (2) Setting the automatic refresh parameters of the master station (a) Setting the automatic refresh parameters

- Set the automatic refresh parameters according to the procedure below.
- 1) Set the refresh device for remote input (RX) to X1000.
- 2) Set the refresh device for remote output (RY) to Y1000.
- 3) Set the refresh device for remote register (RWr) to W0.
- 4) Set the refresh device for remote register (RWw) to W100.
- 5) Set the refresh device for special relay (SB) to SB0.
- 6) Set the refresh device for special register (SW) to SW0.

#### POINT

When setting X, Y, B, W, SB and SW as refresh devices, make setting so that they do not overlap with the device numbers used on the other networks, etc.

#### (b) Setting example

A setting example is shown below.

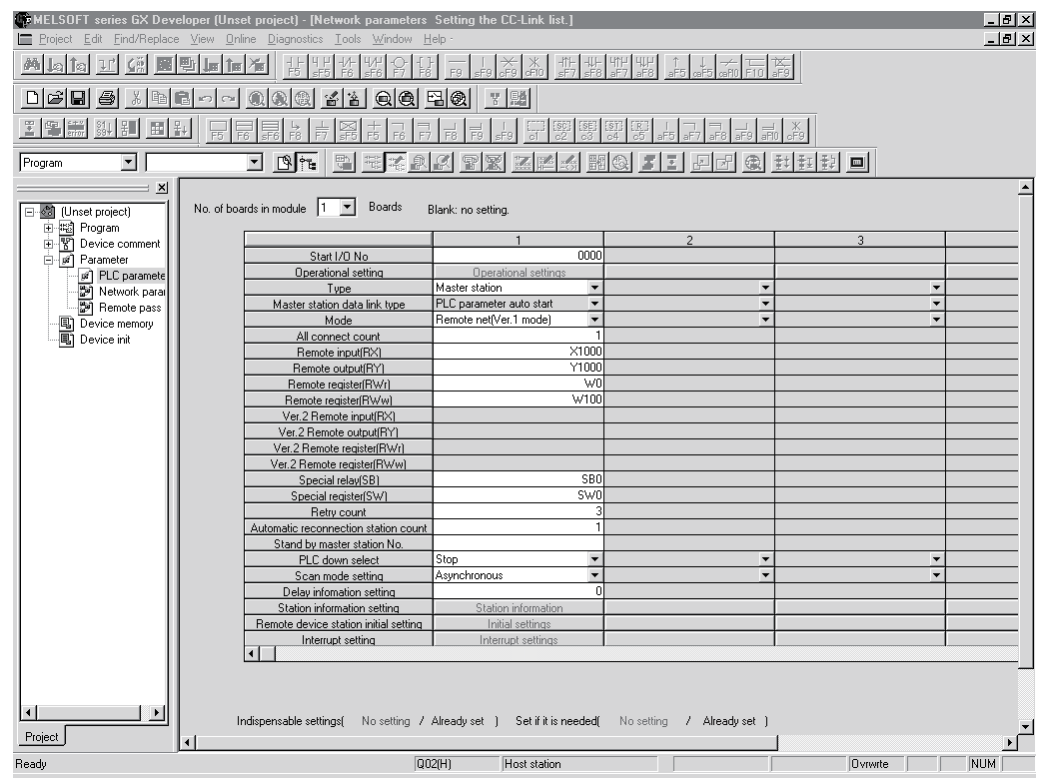

### 10.1.3 Initial setting of the remote device station

This section explains the initial setting of the remote device station.

- (1) Setting the target station number
	- Set the target station for which the initial setting is performed.
		- (a) Setting the target station number

Set the target to "1".

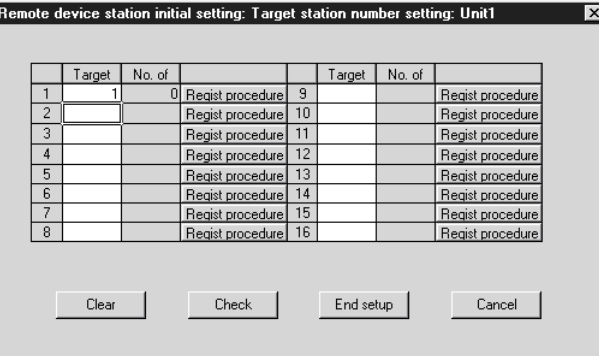

- (b) Selecting the Regist procedure Click the "Regist procedure" of the target station number "1".
- (2) Setting the regist procedure registration

Set the conditions and details of the remote device station settings. In this section, AJ65VBTCU-68ADV is used as an example for the Regist procedure registration.

The details to be set are as follows:

- Set channels 1, 2 to A-D conversion enable (the first condition).
- Set the Input range of channel 1 to 0 5V, and channel 2 to User range setting 1 (the second condition).
- Set channel 1 to Sampling processing, and specify channel 2 as Average processing and set it to Number of times (the third condition).
- Set channel 2 Average number of times to 16 times (the forth condition).
- Turn the Initial data processing completed flag to ON (the fifth condition).
- Turn the Initial data setting request flag to ON (the sixth condition).
- Turn the Initial data processing completed flag to OFF (the seventh condition).
- Turn the Initial data setting request flag to OFF (the eighth condition).

For more detailed information about the settings, see the Remote Device Station User's Manual.

Set the input format to "HEX.".

- (a) Setting the first condition
	- 1) Execute Flag setting Set the "Execute Flag" to "Execute".
	- 2) Operational condition setting Set the "Operational condition" to "Set new".
- 3) Executional condition settings Set the "Condition Device" to "RX", the "Device Number" to "18", and the "Execute Condition" to "ON".
- 4) Details of execution setting Set the "Write Device" to "RWw", the "Device Number" to "00", and the "Write Data" to "0003".
- (b) Setting the second condition
	- 1) Execute Flag setting Set the "Execute Flag" to "Execute".
	- 2) Operational condition setting Set the "Operational condition" to "Same as prev. set".
	- 3) Details of execution setting Set the "Write Device" to "RWw", the "Device Number" to "01", and "Write Data" to "0031".
- (c) Setting the third condition
	- 1) Execute Flag setting Set the "Execute Flag" to "Execute".
	- 2) Operational condition setting Set the "Operational condition" to "Same as prev. set".
	- 3) Details of execution setting Set the "Write Device" to "RWw" ,the "Device Number" to "03", and the "Write Data" to "0200".
- (d) Setting the fourth condition
	- 1) Execute Flag setting Set the "Execute Flag" to "Execute".
	- 2) Operational condition setting Set the "Operational condition" to "Same as prev. set".
	- 3) Details of execution setting Set the "Write Device" to "RWw", the "Device Number" to "05", and the "Write Data" to "0010".
- (e) Setting the fifth condition
	- 1) Execute Flag setting Set the "Execute Flag" to "Execute".
	- 2) Operational condition setting Set the "Operational condition" to "Same as prev. set".
	- 3) Details of execution setting Set the "Write Device" to "RY", the "Device Number" to "18", and the "Write Data" to "ON".

### 10 COMMUNICATION BETWEEN THE MASTER STATION AND REMOTE DEVICE STATIONS

**MELSEC-Q** 

- (f) Setting the sixth condition
	- 1) Execute Flag setting Set the "Execute Flag" to "Execute".
	- 2) Operational condition setting Set the "Operational condition" to "Same as prev. set".
	- 3) Details of execution setting Set "Write Device" to "RY", the "Device Number" to "19", and the "Write Data" to "ON".
- (g) Setting the seventh condition
	- 1) Execute Flag setting Set the "Execute Flag" to "Execute".
	- 2) Operational condition setting Set the "Operational condition" to "Set new".
	- 3) Executional condition settings Set the "Condition Device" to "RX", the "Device Number" to "18", and the "Execute Condition" to "OFF".
	- 4) Details of execution setting Set the "Write Device" to "RY", the "Device Number" to "18", and the "Write Data" to "OFF".
- (h) Setting the eighth condition
	- 1) Execute Flag setting Set the "Execute Flag" to "Execute".
	- 2) Operational condition setting Set the "Operational condition" to "Set new".
	- 3) Executional condition settings Set the "Condition Device" to "RX", the "Device Number" to "19", and the "Execute Condition" to "ON".
	- 4) Details of execution setting Set the "Write Device" to "RY", the "Device Number" to "19", and the "Write Data" to "OFF".

## 10 COMMUNICATION BETWEEN THE MASTER STATION AND REMOTE DEVICE STATIONS

MELSEC-Q

# (i) Setting results

I

The results of settings (a) to (h) are shown below.

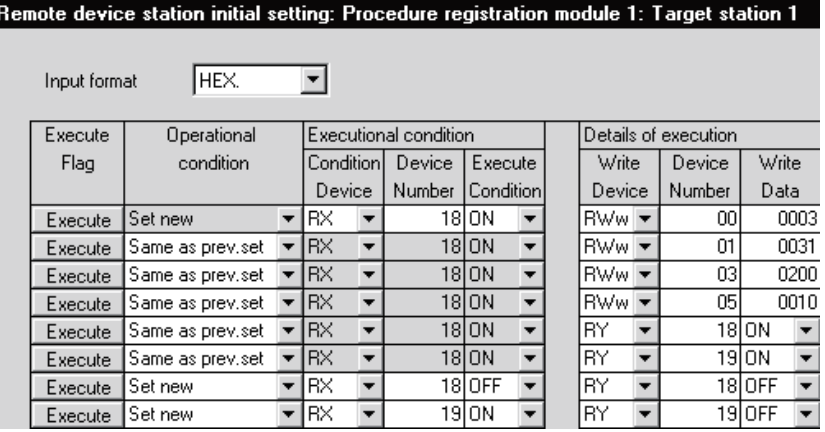

(3) Validating the remote device station initial settings This section explains the link special relays (SB) relating to the initial settings of remote device stations. Numeric values in parentheses in the Number column indicate addresses and bit positions of the buffer memory.

Example: For buffer memory address 5E0H and bit 13: (5E0H, b13)

### Table 10.1 List of link special relays related to remote device station initial settings

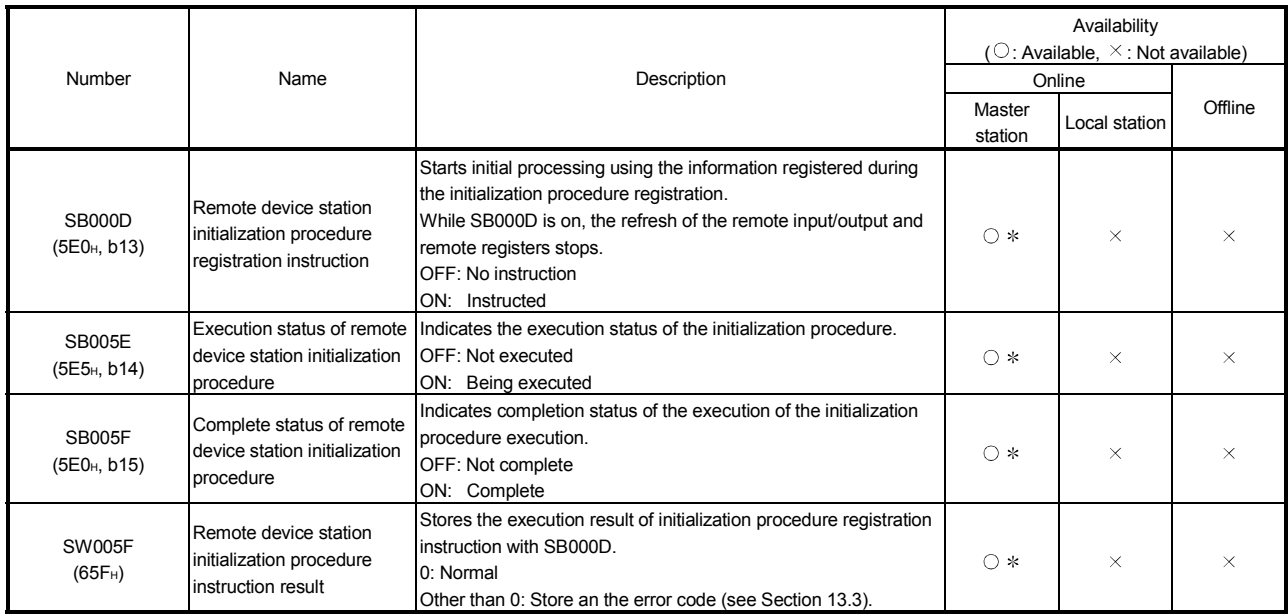

 Parameter setting is required in the case of a standby master station. (First 5 digits of serial No.must be 07112 or later.)

For details on how to create a program, see Section 10.1.4.

#### POINT

- (1) When remote device station initialization procedure registration instruction (SB0000) is turned off after the initial processing completion, all of the RY signals that has been turned on in the initial procedure registration is turned off. Therefore, about signals that are required to turn always on, such as conversion valid signal, they should be turned on in the sequence program.
- (2) If the procedure registration is not completed for all stations registered to the remote device station initialization procedure registration, the completion status of remote device station initialization procedure (SB005F) does not turn on. If there is a faulty station, turn off the remote device station initialization procedure registration instruction (SB000D) according to the completion status of the other stations.

### 10 COMMUNICATION BETWEEN THE MASTER STATION AND REMOTE DEVICE STATIONS

**MELSEC-Q** 

REMARK

Setting with the sequence program (Reference)

For reference, an example setting performed with the sequence program is shown below.

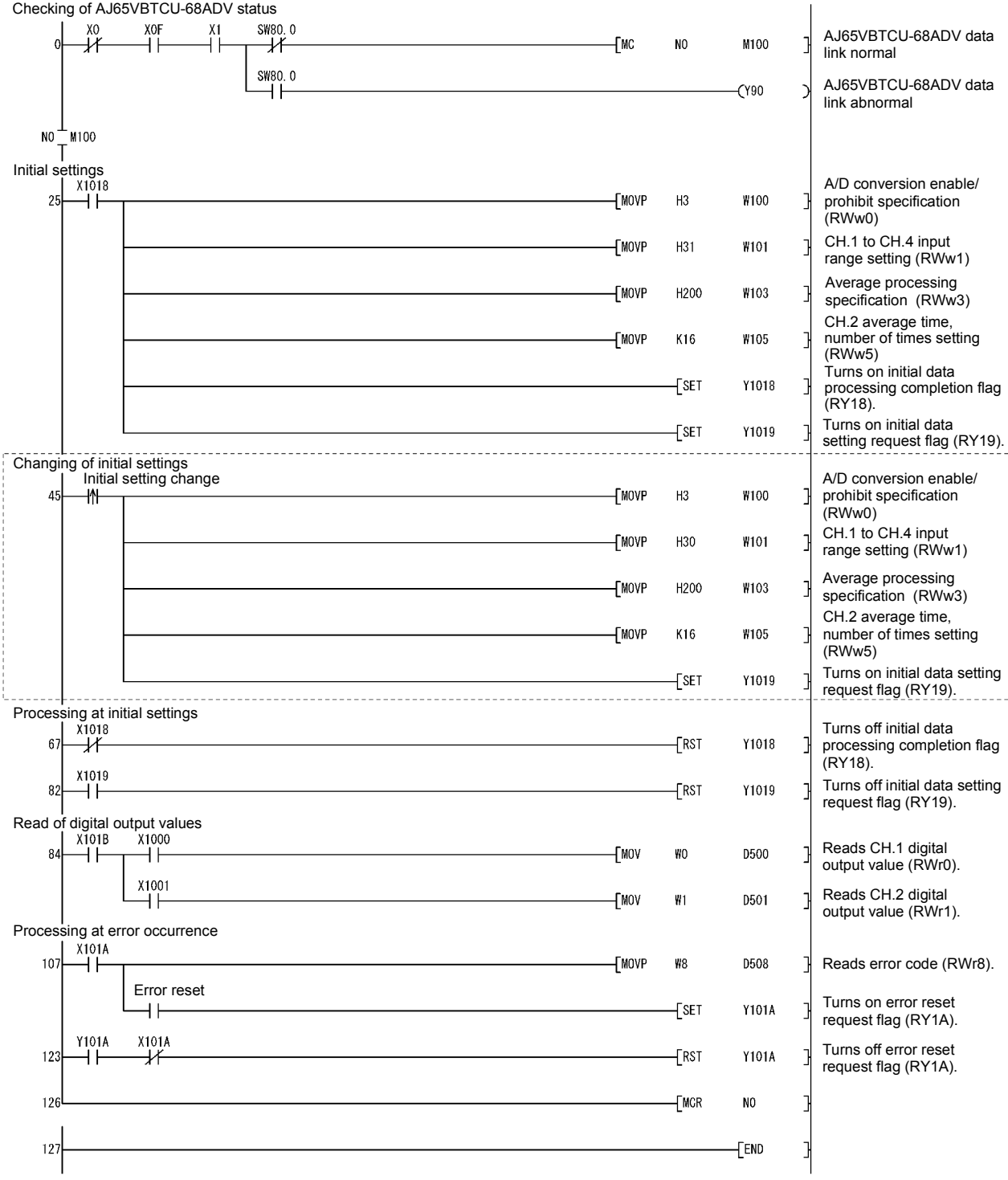

The program enclosed by the dotted line is necessary only when the initial settings are changed.

### 10.1.4 Creating a program

This section shows a program used to control remote device stations.

The following diagrams show the relationships of the remote input/output and remote registers between the programmable controller CPU devices and the remote device station.

The shaded areas indicate the devices that are actually used.

For detailed information about each remote device station, see the User's Manual for each module.

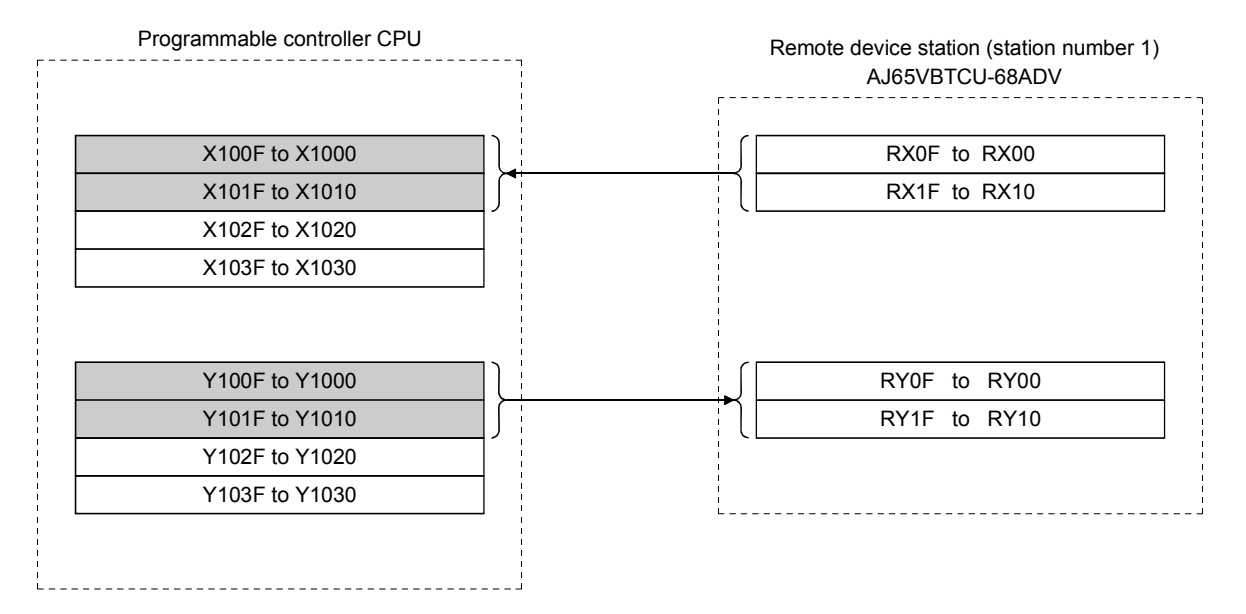

## [Remote input (RX) and remote output (RY)]

## 10 COMMUNICATION BETWEEN THE MASTER STATION AND REMOTE DEVICE STATIONS

MELSEC-Q

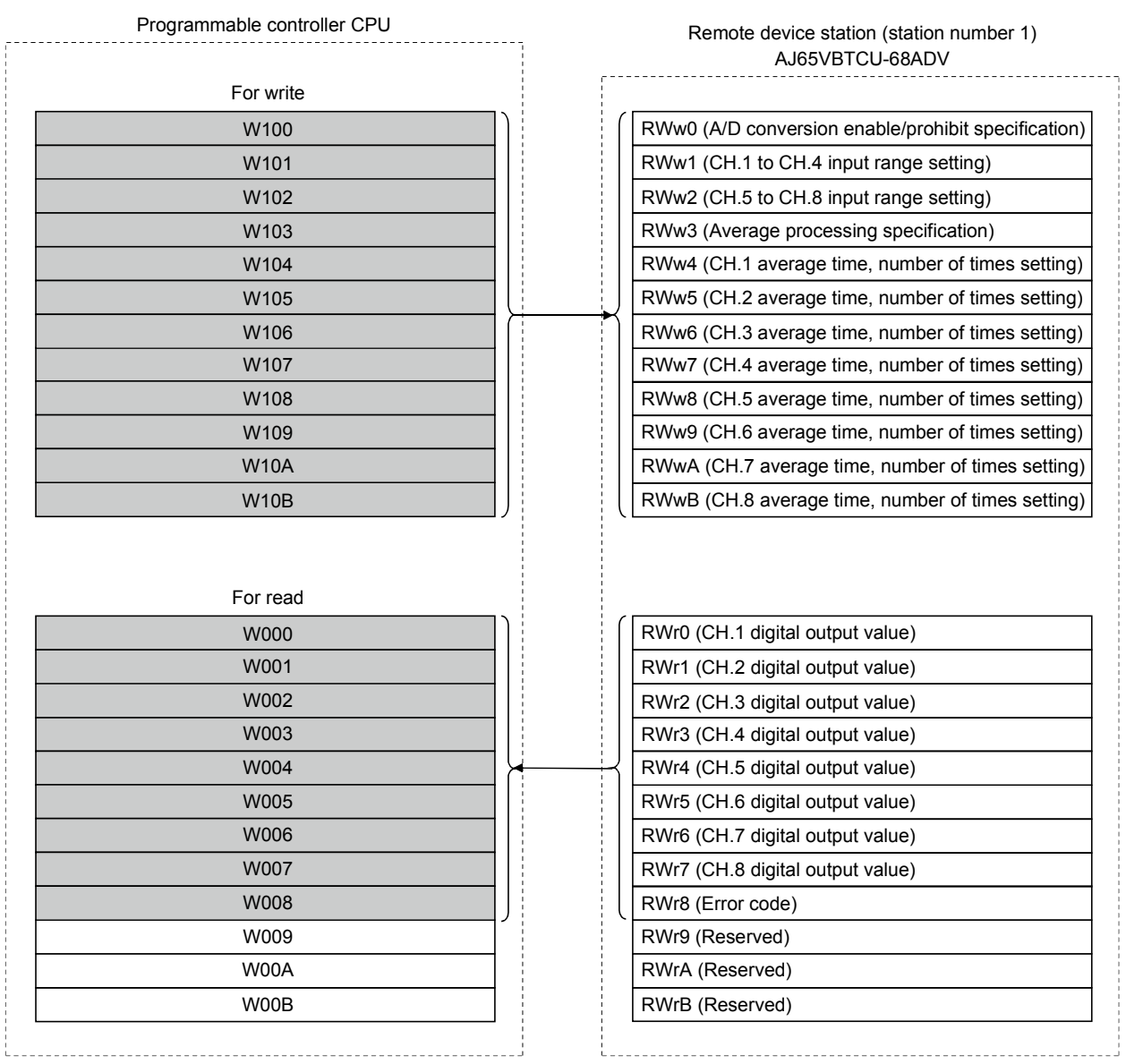

# [Remote registers (RWw and RWr)]

# MELSEC-Q 10 COMMUNICATION BETWEEN THE MASTER STATION AND REMOTE DEVICE STATIONS

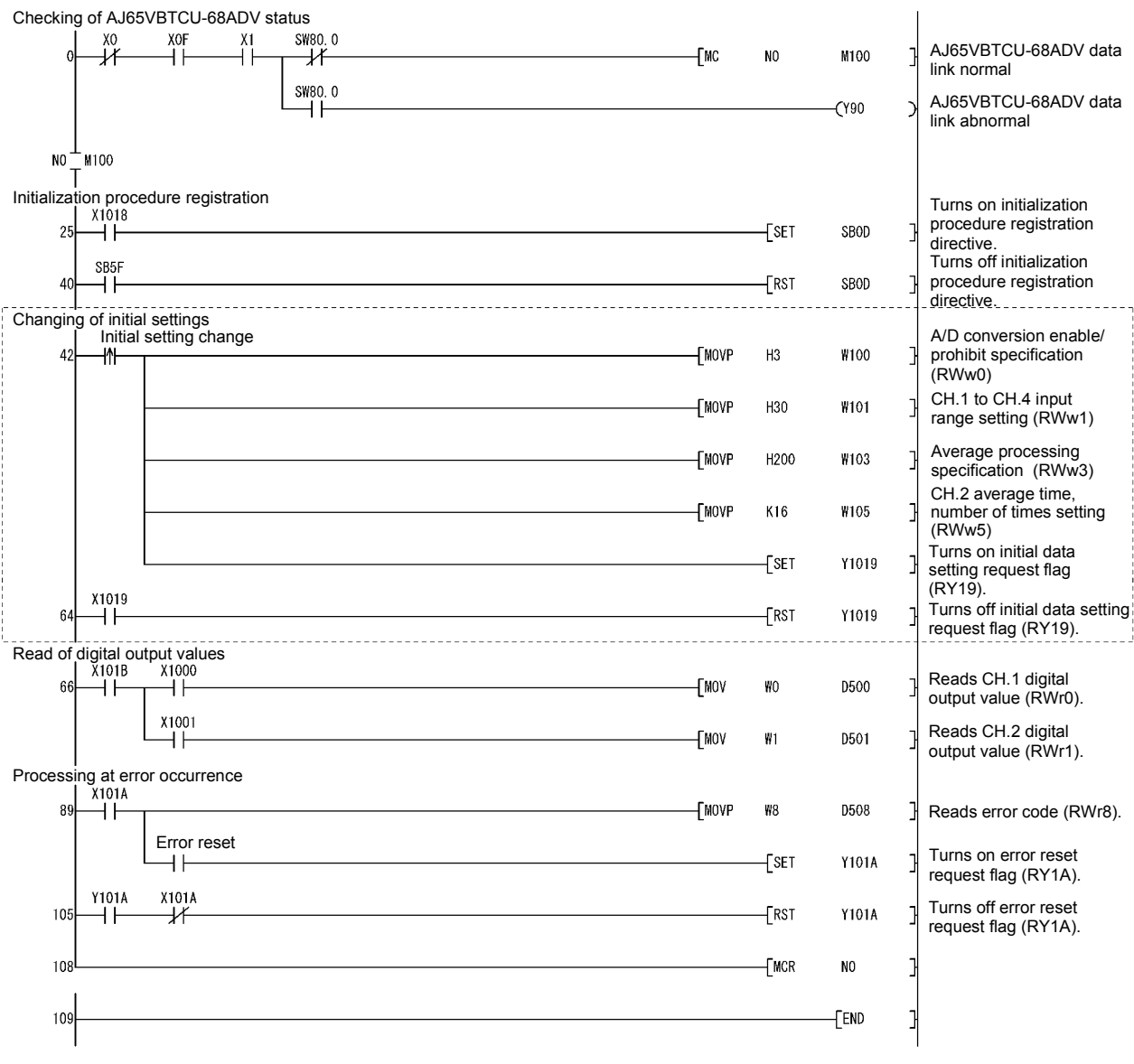

The program enclosed by the dotted line is necessary only when the initial settings are changed.
## 10.1.5 Performing the data link

Turn on the power to the remote device station first, and then turn on the power to the master station to start the data link.

- (1) Confirming the operation with the LED display The following diagram shows the LED display status of the master station and the remote device station when the data link is being performed normally.
	- (a) LED display of the master station Make sure that the LED display shows the following status:

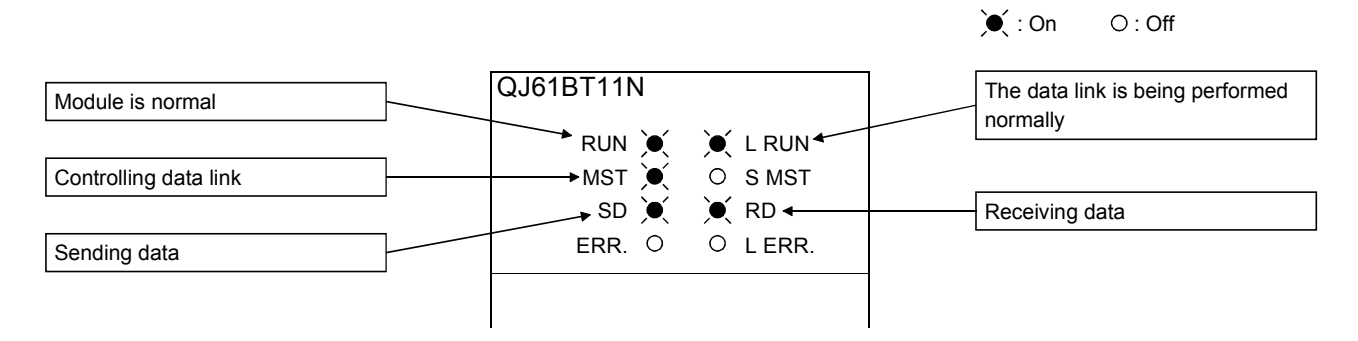

(b) LED display of the remote device station Make sure that the LED display shows the following status:

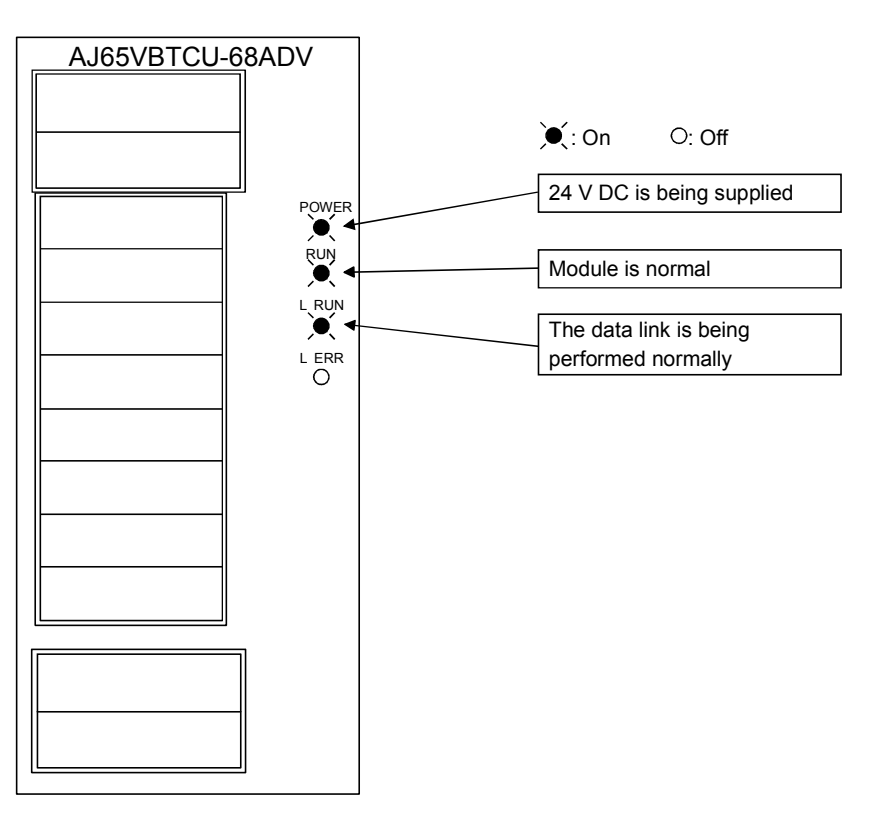

- (2) Confirming the operation with the sequence program Using the sequence program, confirm that the data link is being performed normally.
	- 1) Change the voltage input to the AJ65VBTCU-68ADV and confirm that the A-D converted digital value also changes.

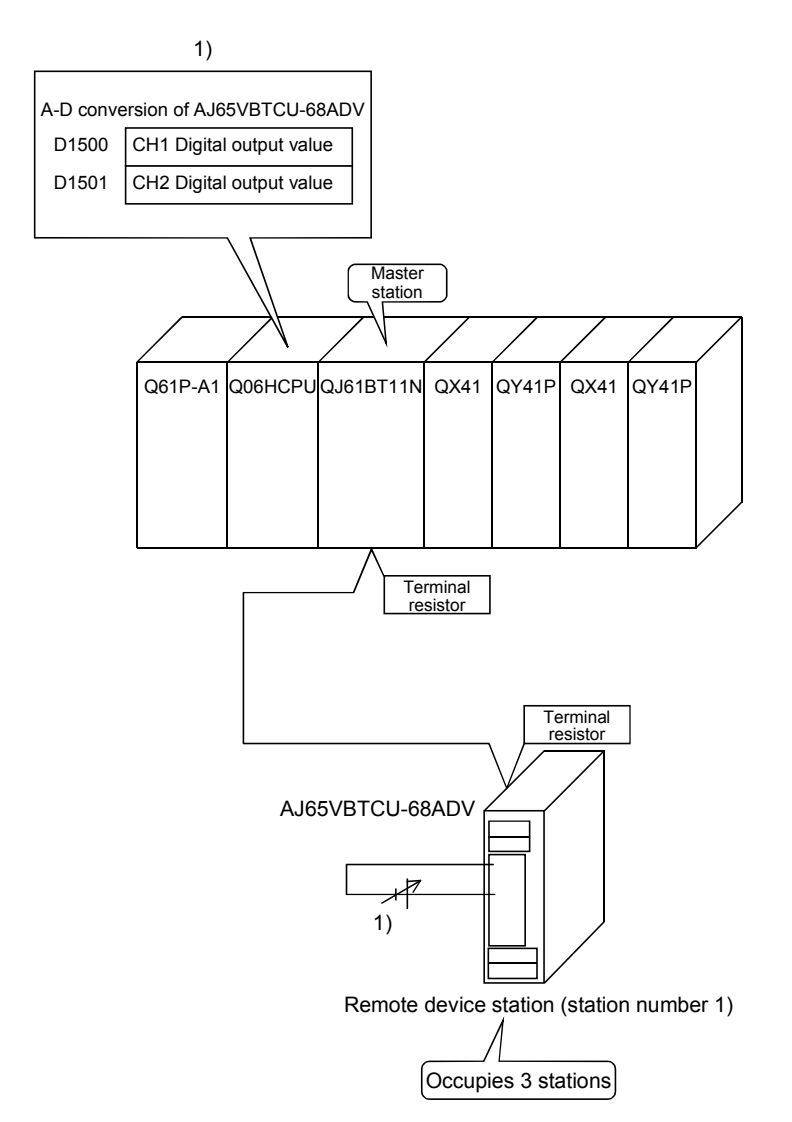

# 10.2 When Remote Net Ver.2 Mode is Used

# 10.2.1 Configuring a system

As shown below, a system where one ver.1 compatible remote device station and one ver.2 compatible remote device station are connected is used as an example.

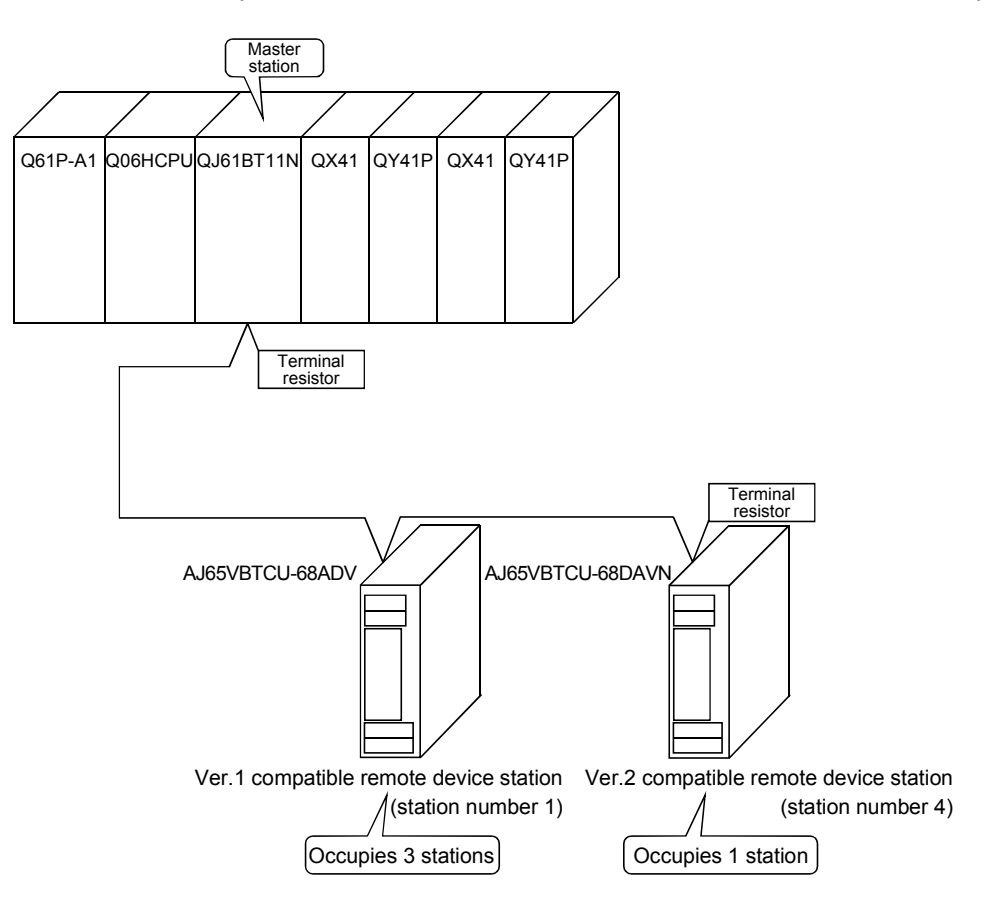

 $\blacksquare$  MELSEC-Q

(1) Setting the master station Settings of the master station switches are shown below:

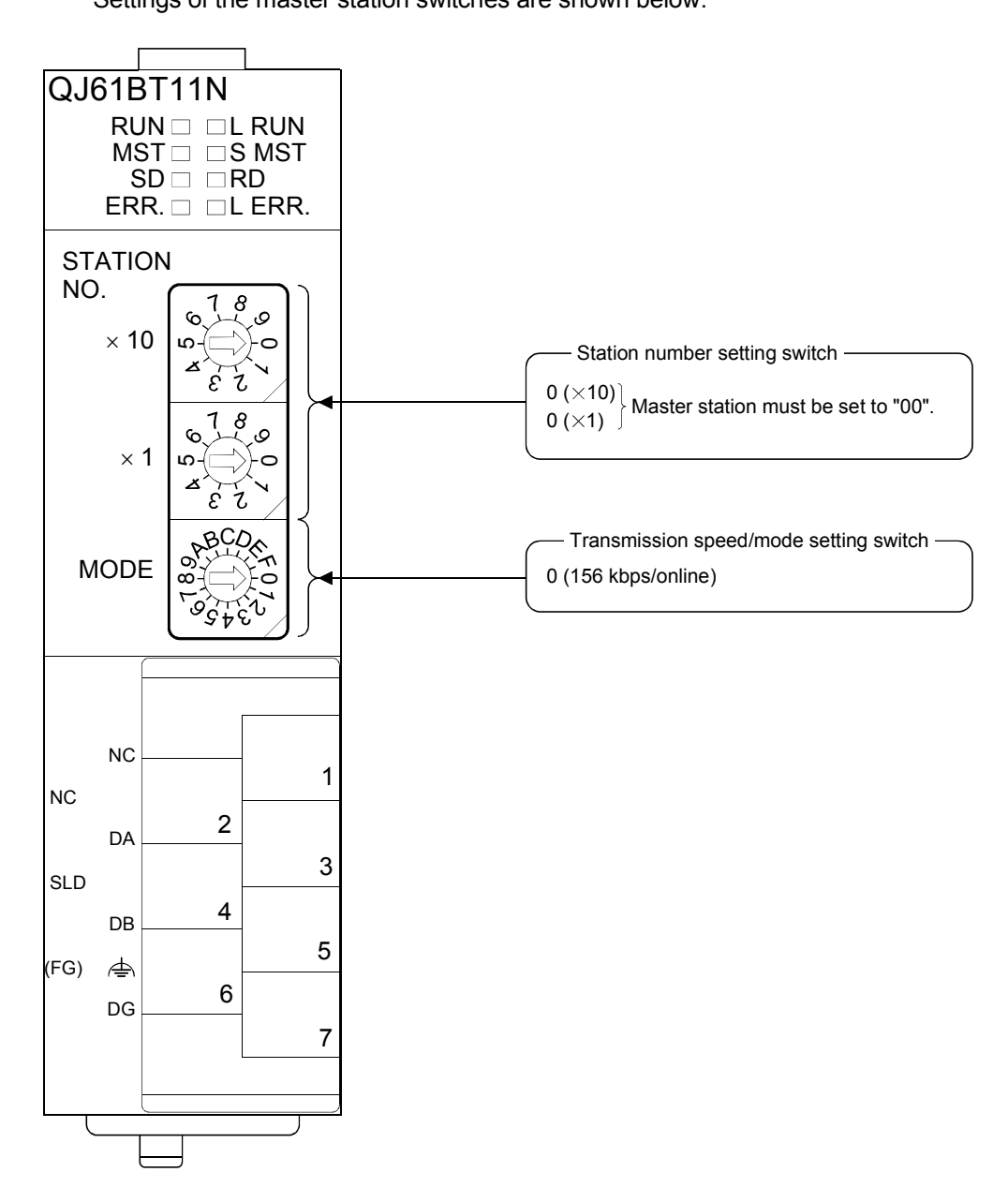

# (2) Setting the remote device station

Settings of the remote device station switches are shown below: For more detailed information about the contents of the settings, see the Remote Device Station User's Manual.

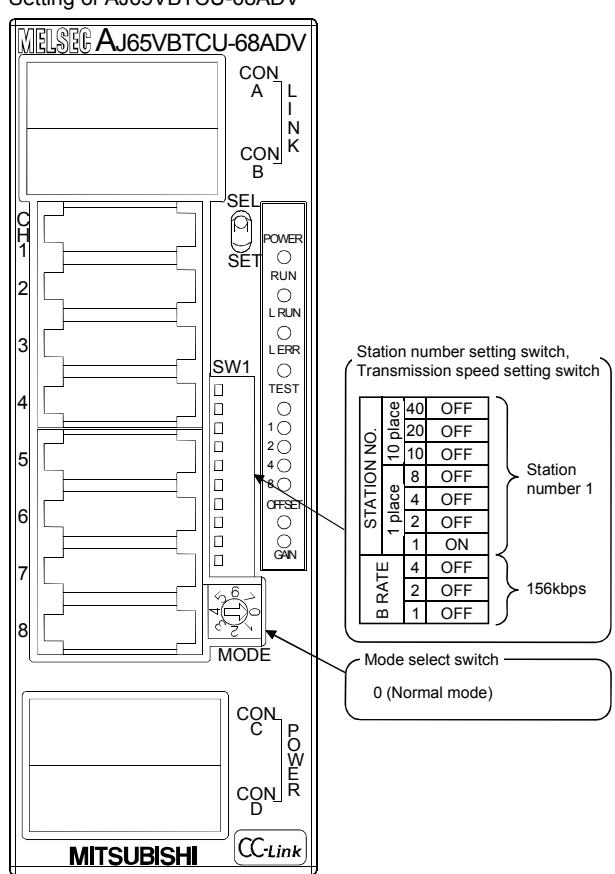

Setting of AJ65VBTCU-68ADV

MELSEC-Q

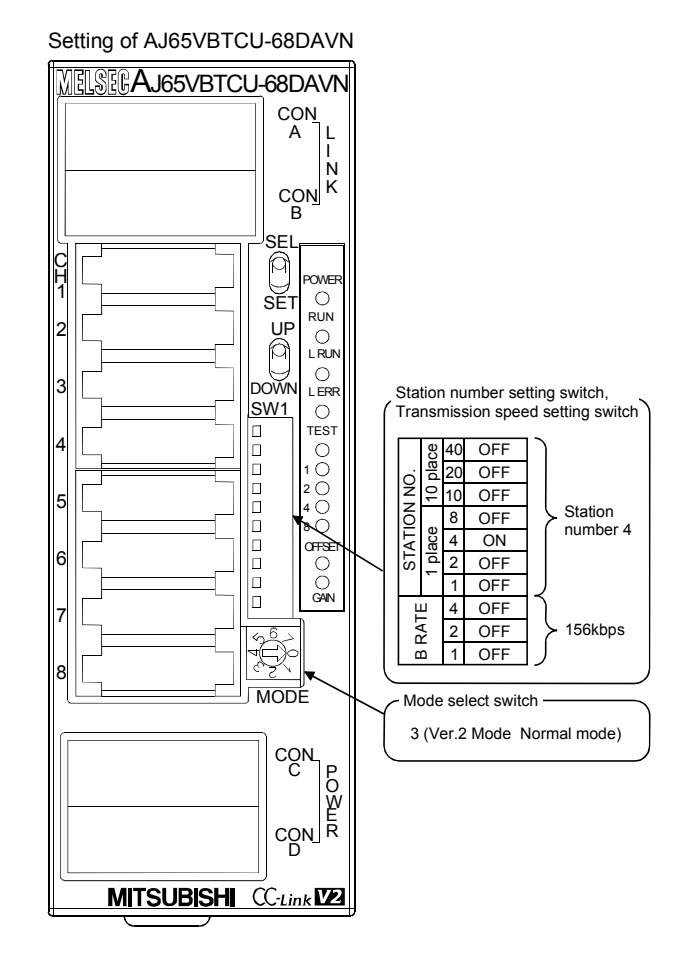

## 10.2.2 Setting the master station parameters

This section explains the settings of the network parameters and the automatic refresh parameters of the master station.

### (1) Setting the network parameters of the master station (a) Setting the network parameters

Set the network parameters as follows using the attached parameter setting checklist and station information setting checklist.

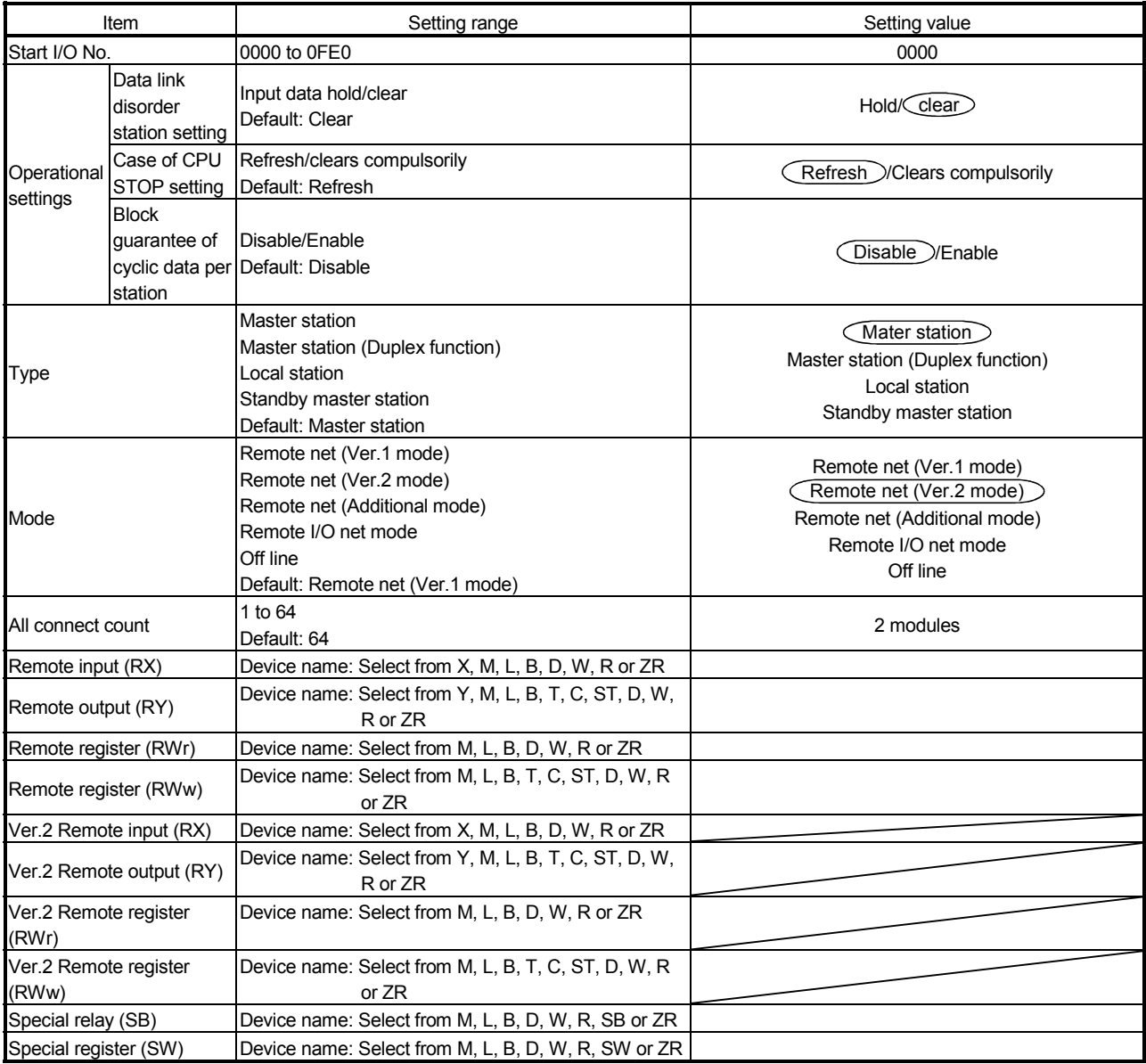

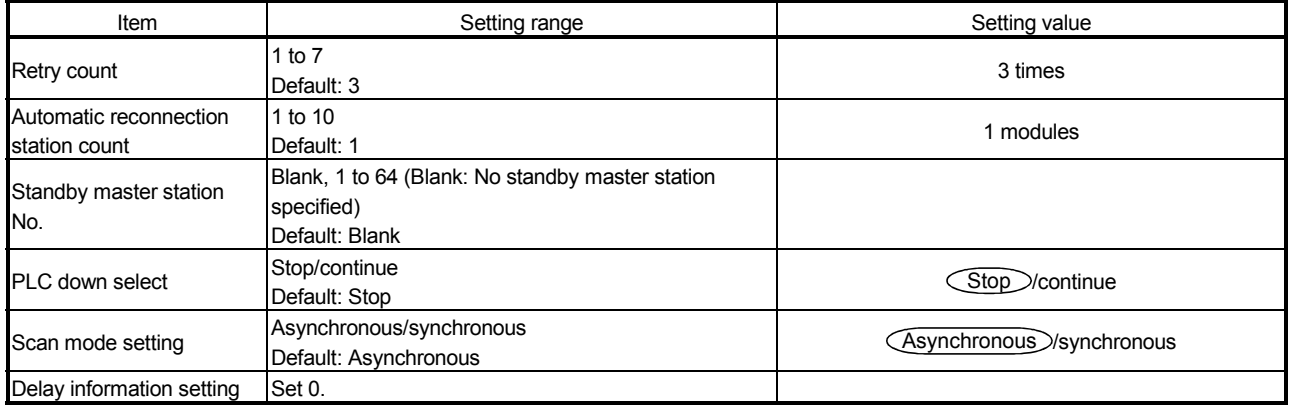

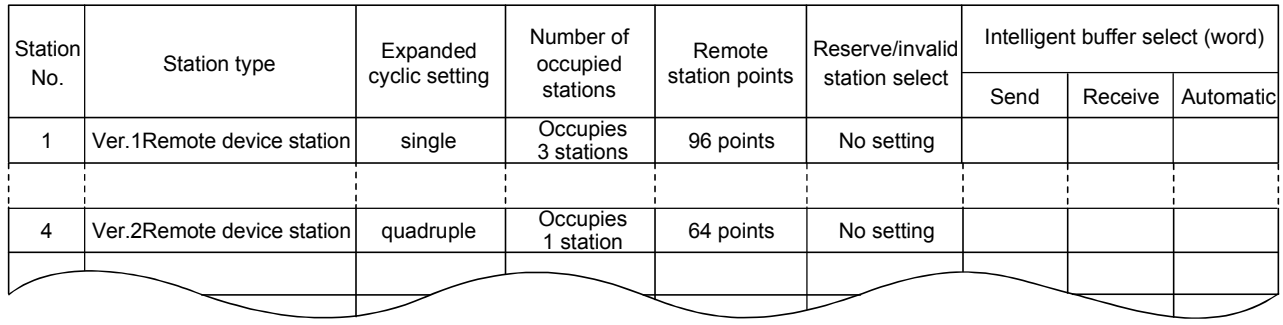

# (b) Example of network parameter settings An example of network parameter settings is shown below:

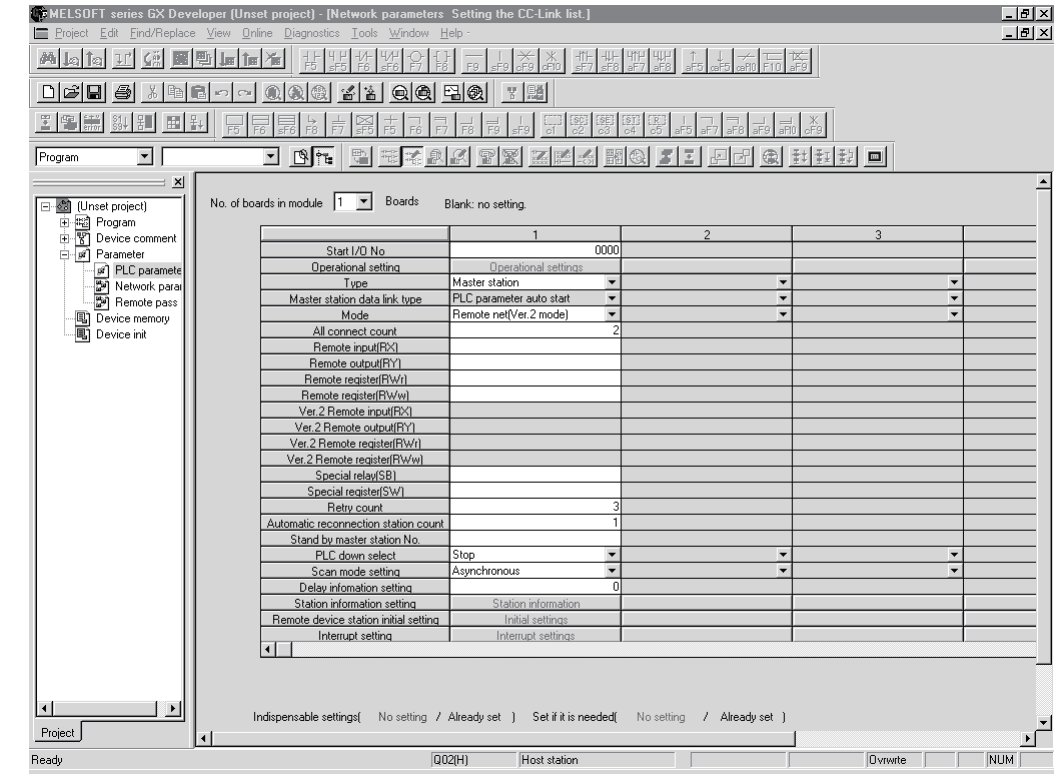

### (2) Setting the automatic refresh parameters of the master station (a) Setting the automatic refresh parameters

- Set the automatic refresh parameters according to the procedure below.
- 1) Set the refresh device for remote input (RX) to X1000.
- 2) Set the refresh device for remote output (RY) to Y1000.
- 3) Set the refresh device for remote register (RWr) to W0.
- 4) Set the refresh device for remote register (RWw) to W1000.
- 5) Set the refresh device for special relay (SB) to SB0.
- 6) Set the refresh device for special register (SW) to SW0.

#### POINT

When setting X, Y, B, W, SB and SW as refresh devices, make setting so that they do not overlap with the device numbers used on the other networks, etc.

### (b) Setting example

A setting example is shown below.

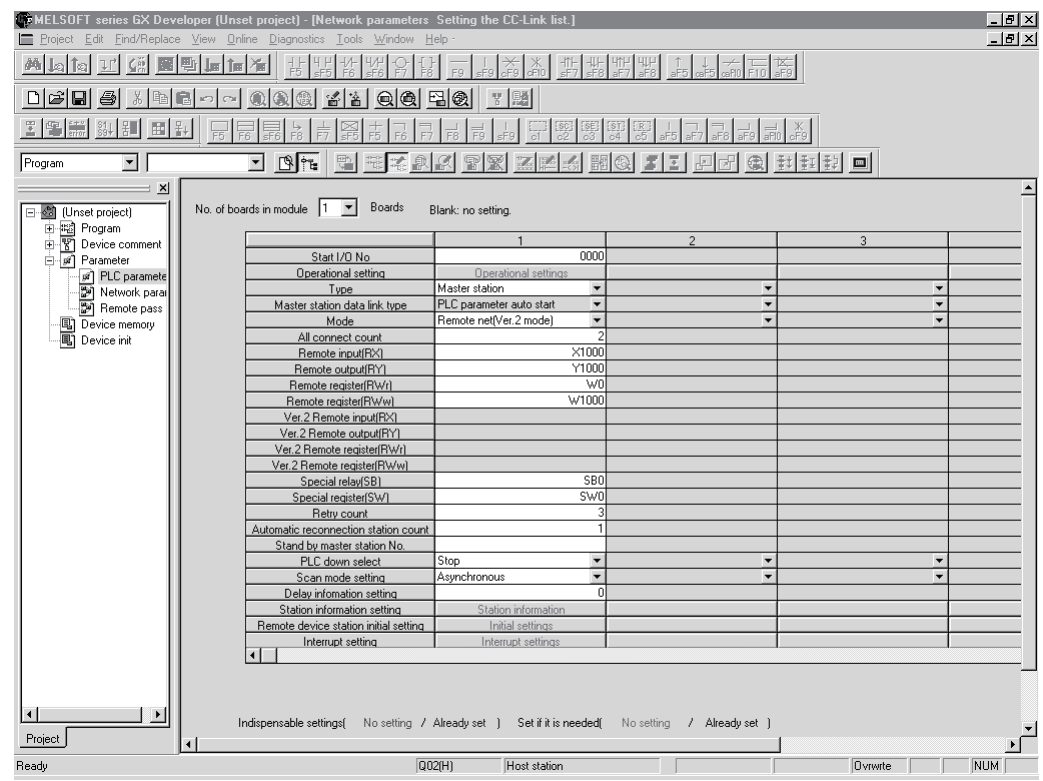

### 10.2.3 Initial setting of the remote device station

This section explains the initial setting of the remote device station.

- (1) Setting the target station number
	- Set the target station for which the initial setting is performed.
		- (a) Setting the target station number

Set the target station numbers to "1" and "4".

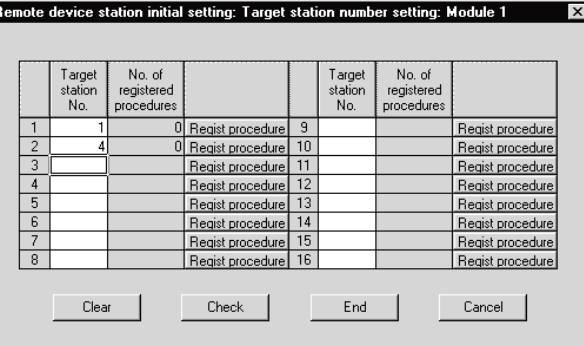

(b) Selecting the Regist procedure Click the "Regist procedure" of the target station number "1".

(2) Setting the regist procedure registration

Set the conditions and details of the remote device station settings. In this section, AJ65VBTCU-68ADV is used as an example for the Regist procedure registration.

The details to be set are as follows:

- Set channels 1, 2 to A-D conversion enable (the first condition).
- Set the Input range of channel 1 to 0 5V, and channel 2 to User range setting 1 (the second condition).
- Set channel 1 to Sampling processing, and specify channel 2 as Average processing and set it to Number of times (the third condition).
- Set channel 2 Average number of times to 16 times (the forth condition).
- Turn the Initial data processing completed flag to ON (the fifth condition).
- Turn the Initial data setting request flag to ON (the sixth condition).
- Turn the Initial data processing completed flag to OFF (the seventh condition).
- Turn the Initial data setting request flag to OFF (the eighth condition).

For more detailed information about the settings, see the Remote Device Station User's Manual.

Set the input format to "HEX.".

- (a) Setting the first condition
	- 1) Execute Flag setting Set the "Execute Flag" to "Execute".
	- 2) Operational condition setting Set the "Operational condition" to "Set new".
- 3) Executional condition settings Set the "Condition Device" to "RX", the "Device Number" to "18", and the "Execute Condition" to "ON".
- 4) Details of execution setting Set the "Write Device" to "RWw", the "Device Number" to "00", and the "Write Data" to "0003".
- (b) Setting the second condition
	- 1) Execute Flag setting Set the "Execute Flag" to "Execute".
	- 2) Operational condition setting Set the "Operational condition" to "Same as prev. set".
	- 3) Details of execution setting Set the "Write Device" to "RWw", the "Device Number" to "01", and "Write Data" to "0031".
- (c) Setting the third condition
	- 1) Execute Flag setting Set the "Execute Flag" to "Execute".
	- 2) Operational condition setting Set the "Operational condition" to "Same as prev. set".
	- 3) Details of execution setting Set the "Write Device" to "RWw" , the "Device Number" to "03", and the "Write Data" to "0200".
- (d) Setting the fourth condition
	- 1) Execute Flag setting Set the "Execute Flag" to "Execute".
	- 2) Operational condition setting Set the "Operational condition" to "Same as prev. set".
	- 3) Details of execution setting Set the "Write Device" to "RWw", the "Device Number" to "05", and the "Write Data" to "0010".
- (e) Setting the fifth condition
	- 1) Execute Flag setting Set the "Execute Flag" to "Execute".
	- 2) Operational condition setting Set the "Operational condition" to "Same as prev. set".
	- 3) Details of execution setting Set the "Write Device" to "RY", the "Device Number" to "18", and the "Write Data" to "ON".

**MELSEC-Q** 

- (f) Setting the sixth condition
	- 1) Execute Flag setting Set the "Execute Flag" to "Execute".
	- 2) Operational condition setting Set the "Operational condition" to "Same as prev. set".
	- 3) Details of execution setting Set "Write Device" to "RY", the "Device Number" to "19", and the "Write Data" to "ON".
- (g) Setting the seventh condition
	- 1) Execute Flag setting Set the "Execute Flag" to "Execute".
	- 2) Operational condition setting Set the "Operational condition" to "Set new".
	- 3) Executional condition settings Set the "Condition Device" to "RX", the "Device Number" to "18", and the "Execute Condition" to "OFF".
	- 4) Details of execution setting Set the "Write Device" to "RY", the "Device Number" to "18", and the "Write Data" to "OFF".
- (h) Setting the eighth condition
	- 1) Execute Flag setting Set the "Execute Flag" to "Execute".
	- 2) Operational condition setting Set the "Operational condition" to "Set new".
	- 3) Executional condition settings Set the "Condition Device" to "RX", the "Device Number" to "19", and the "Execute Condition" to "ON".
	- 4) Details of execution setting Set the "Write Device" to "RY", the "Device Number" to "19", and the "Write Data" to "OFF".

### (i) Setting results

The results of settings (a) to (h) are shown below.

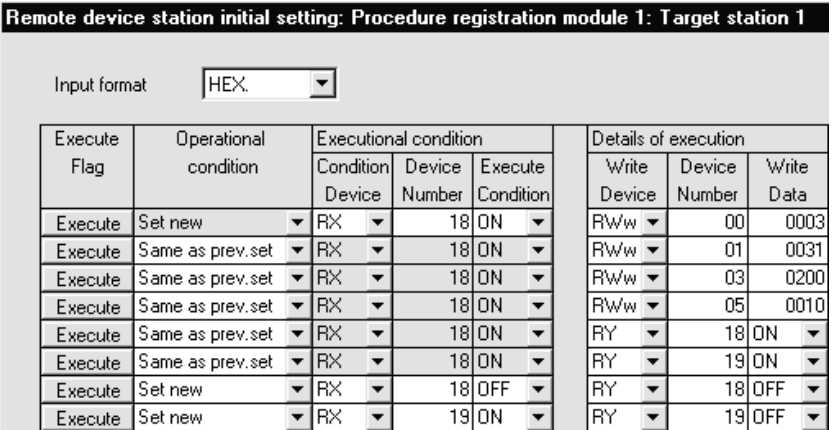

Similarly, make the procedure registration of the AJ65VBTCU-68DAVN. Click the "Regist procedure" of the target station number "4".

The details to be set are as follows:

- Set channels 1, 2 to Analog output enable. (the first condition)
- Set the output range of channel 1 to 0 5V, and channel 2 to User range setting 1. (the second condition)
- Set the HOLD/CLEAR setting of channels 1, 2 to CLEAR. (the third condition)
- Turn the Initial data processing completed flag to ON (the forth condition).
- Turn the Initial data setting request flag to ON (the fifth condition).
- Turn the Initial data processing completed flag to OFF (the sixth condition).
- Turn the Initial data setting request flag to OFF (the seventh condition).

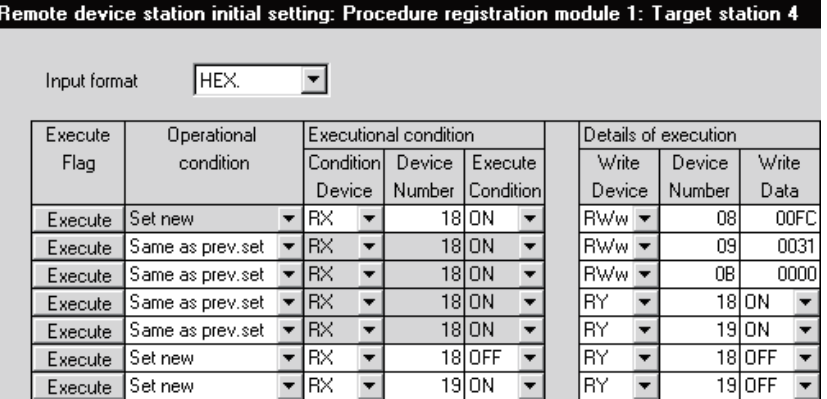

(3) Validating the remote device station initial settings This section explains the link special relays (SB) relating to the initial settings of remote device stations. Numeric values in parentheses in the Number column indicate addresses and bit positions of the buffer memory.

Example: For buffer memory address 5E0H and bit 13: (5E0H, b13)

### Table 10.2 List of link special relays related to remote device station initial settings

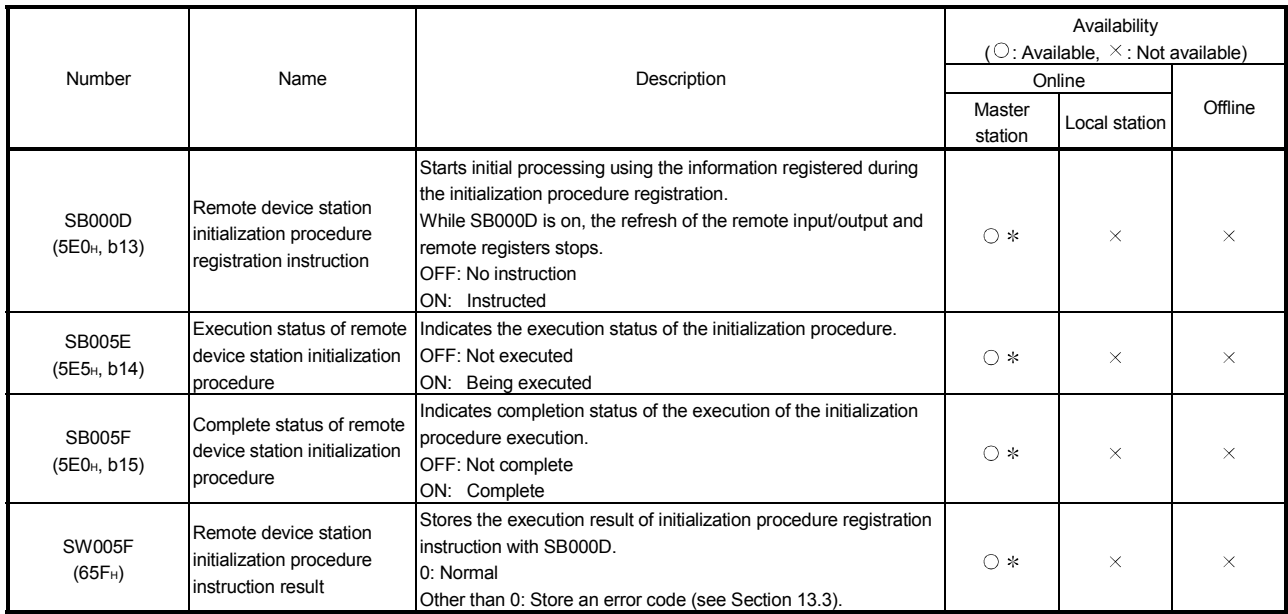

 Parameter setting is required in the case of a standby master station. (First 5 digits of serial No. must be 07112 or later.)

For details on how to create a program, see Section 10.2.4.

## POINT

- (1) When remote device station initialization procedure registration instruction (SB0000) is turned off after the initial processing completion, all of the RY signals that has been turned on in the initial procedure registration is turned off. Therefore, about signals that are required to turn always on, such as conversion valid signal, they should be turned on in the sequence program.
- (2) If the procedure registration is not completed for all stations registered to the remote device station initialization procedure registration, the completion status of remote device station initialization procedure (SB005F) does not turn on. If there is a faulty station, turn off the remote device station initialization procedure registration instruction (SB000D) according to the completion status of the other stations.

MELSEC-Q

AJ65VBTCU-68ADV,

REMARK

Setting with the sequence program (Reference)

For reference, an example setting performed with the sequence program is shown below.

Status confirmation of AJ65VBTCU-68ADV, AJ65VBTCU-68DAVN<br>
| X0 X0F X1 SW80.0  $x_0$  $X$ OF ⊣⊿

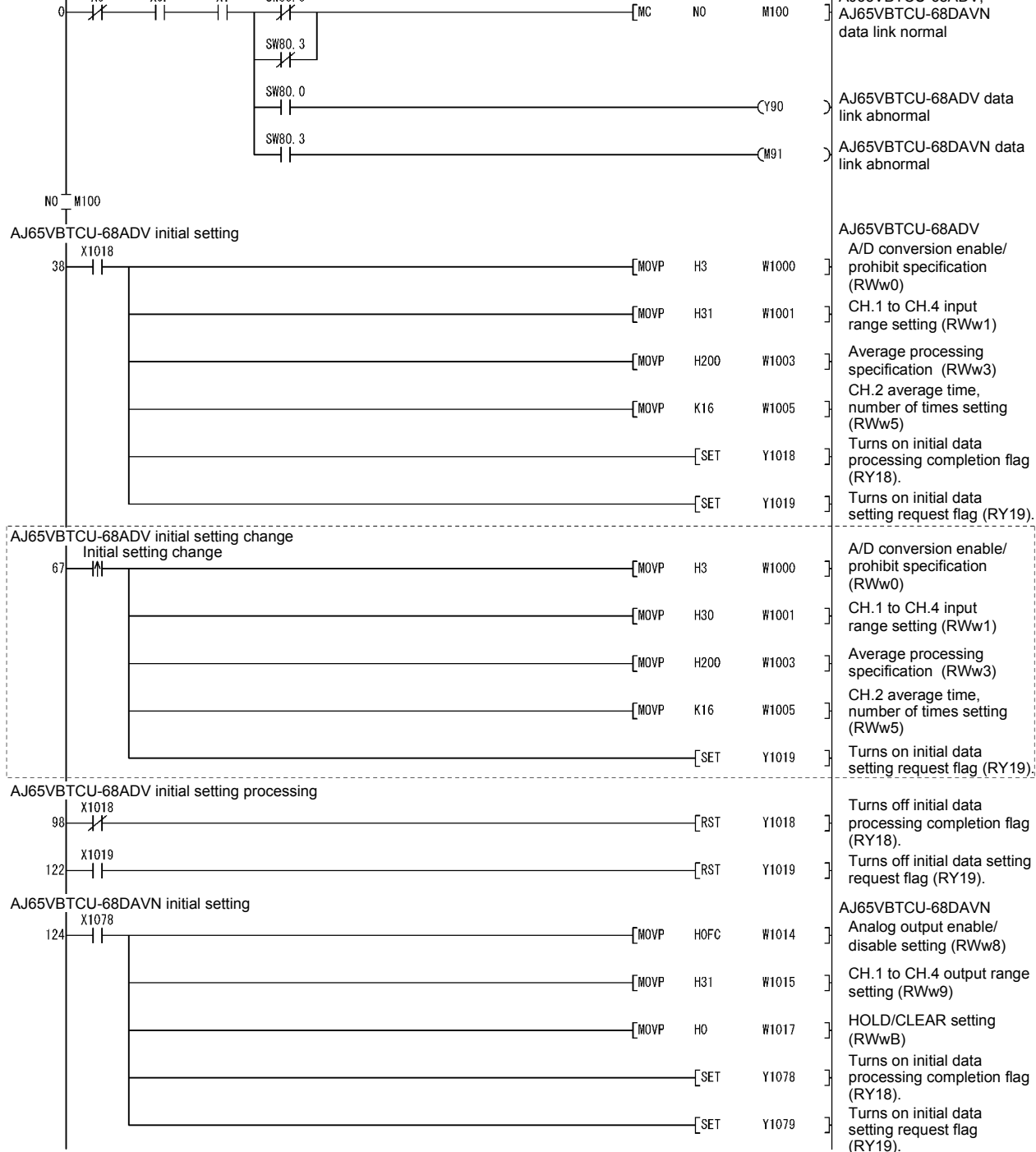

The program enclosed by the dotted line is necessary only when the initial settings are changed.

(To the next page)

**MELSEC-Q** 

REMARK

(From the previous page)

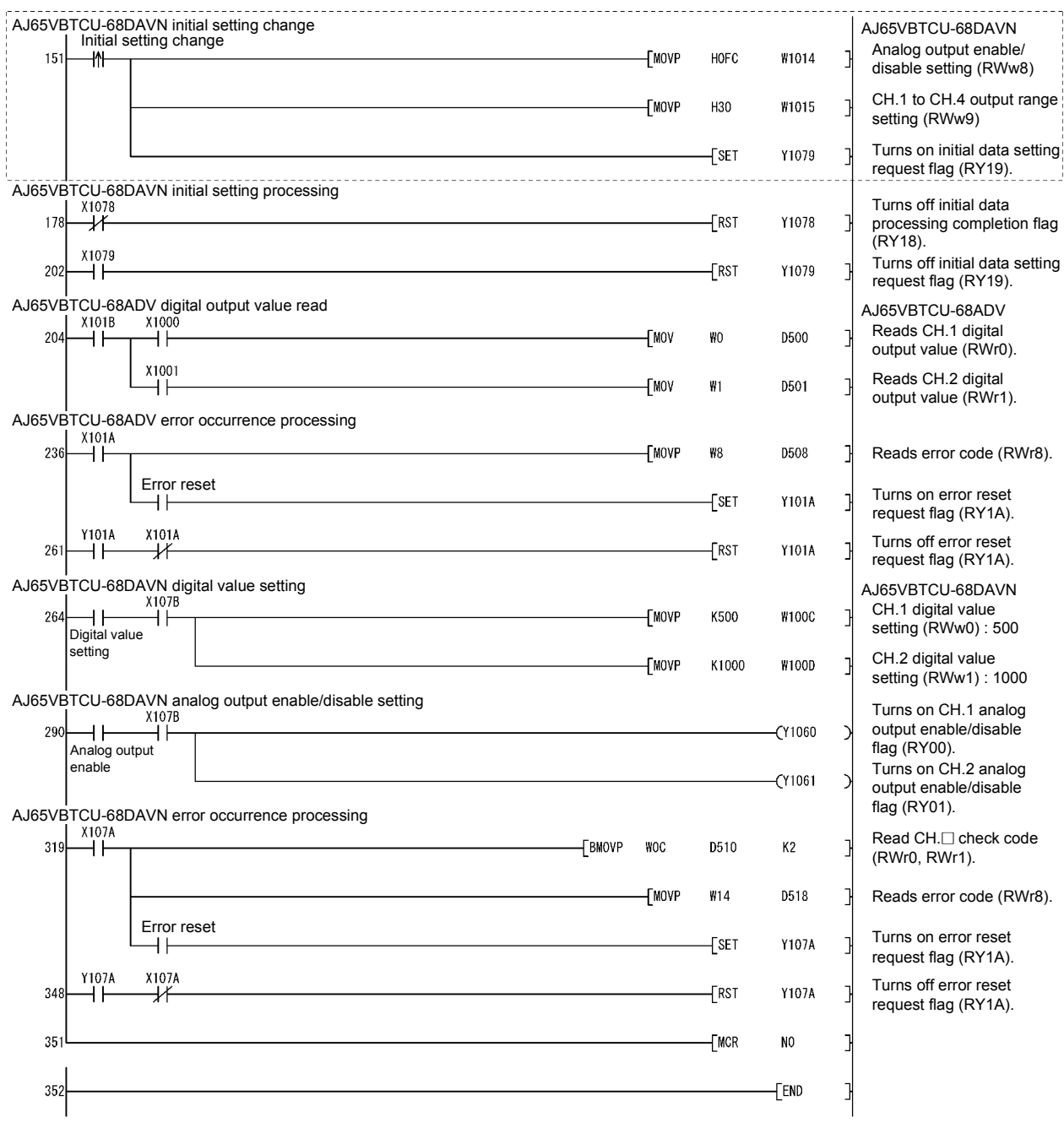

The program enclosed by the dotted line is necessary only when the initial settings are changed.

### 10.2.4 Creating a program

This section shows a program used to control remote device stations.

The following diagrams show the relationships of the remote input/output and remote registers between the programmable controller CPU devices and the remote device station.

The shaded areas indicate the devices that are actually used.

For detailed information about each remote device station, see the User's Manual for each module.

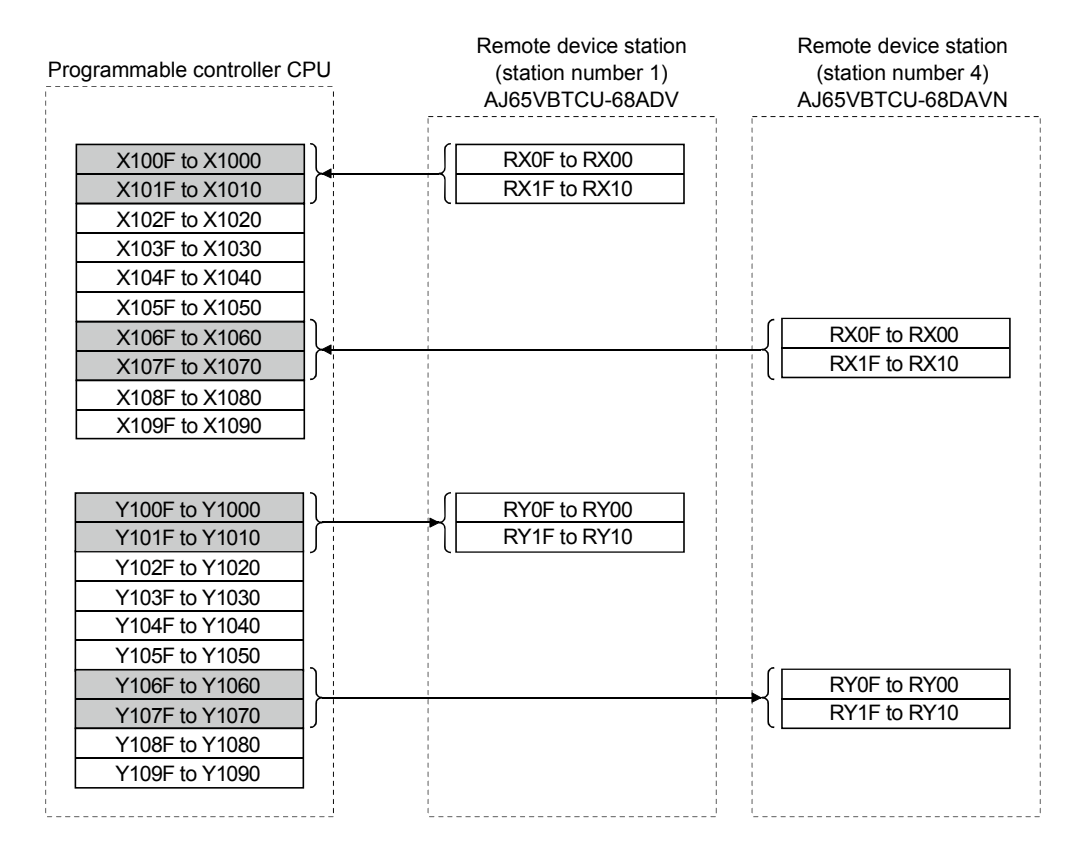

### [Remote input (RX) and remote output (RY)]

[Remote registers (RWw and RWr)] W1000 W1001 W1002 W1003 W1004 W1005 W1006 W1007 W1008 W1009 W100A W100B W100C W100D W100E W100F W1010 W1011 W1012 W1013 W1014 W1015 W1016 W1017 W1018 W1019 W101A W101B W0000 W0001 W0002 W0003 W0004 W0005 W0006 W0007 W0008 W0009 W000A W000B W000C W000D W000E W<sub>000</sub>F W0010 W0011 W0012 W0013 W0014 W0015 W0016 W0017 W0018 W0019 W001A W001B RWw0 (A/D conversion enable/prohibit specification) RWw1 (CH.1 to CH.4 input range setting) RWw2 (CH.5 to CH.8 input range setting) RWw3 (Average processing specification) RWw4 (CH.1 average time, number of times setting) RWw5 (CH.2 average time, number of times setting) RWw6 (CH.3 average time, number of times setting) RWw7 (CH.4 average time, number of times setting) RWw8 (CH.5 average time, number of times setting) RWw9 (CH.6 average time, number of times setting) RWwA (CH.7 average time, number of times setting) RWwB (CH.8 average time, number of times setting) RWr0 (CH.1 digital output value) RWr1 (CH.2 digital output value) RWr2 (CH.3 digital output value) RWr3 (CH.4 digital output value) RWr4 (CH.5 digital output value) RWr5 (CH.6 digital output value) RWr6 (CH.7 digital output value) RWr7 (CH.8 digital output value) RWr8 (Error code) RWr9 (Reserved) RWrA (Reserved) RWrB (Reserved) RWw0 (CH.1 digital value setting) RWw1 (CH.2 digital value setting) RWw2 (CH.3 digital value setting) RWw3 (CH.4 digital value setting) RWw4 (CH.5 digital value setting) RWw5 (CH.6 digital value setting) RWw6 (CH.7 digital value setting) RWw7 (CH.8 digital value setting) RWw8 (Analog output enable disable setting) RWw9 (CH.1 to CH.4 output range setting) RWwA (CH.5 to CH.8 output range setting) RWwB (HOLD/CLEAR setting) RWwC (Reserved) RWwD (Reserved) RWwE (Reserved) RWwF (Reserved) RWr0 (CH.1 check code) RWr1 (CH.2 check code) RWr2 (CH.3 check code) RWr3 (CH.4 check code) RWr4 (CH.5 check code) RWr5 (CH.6 check code) RWr6 (CH.7 check code) RWr7 (CH.8 check code) RWr8 (Error code) RWr9 (Reserved) RWrA (Reserved) RWrB (Reserved) RWrC (Reserved) RWrD (Reserved) RWrE (Reserved) RWrF (Reserved) Programmable controller CPU For write For read Remote device station (station number 1) AJ65VBTCU-68ADV Remote device station (station number 4) AJ65VBTCU-68DAVN

MELSEC-Q

MELSEC-Q

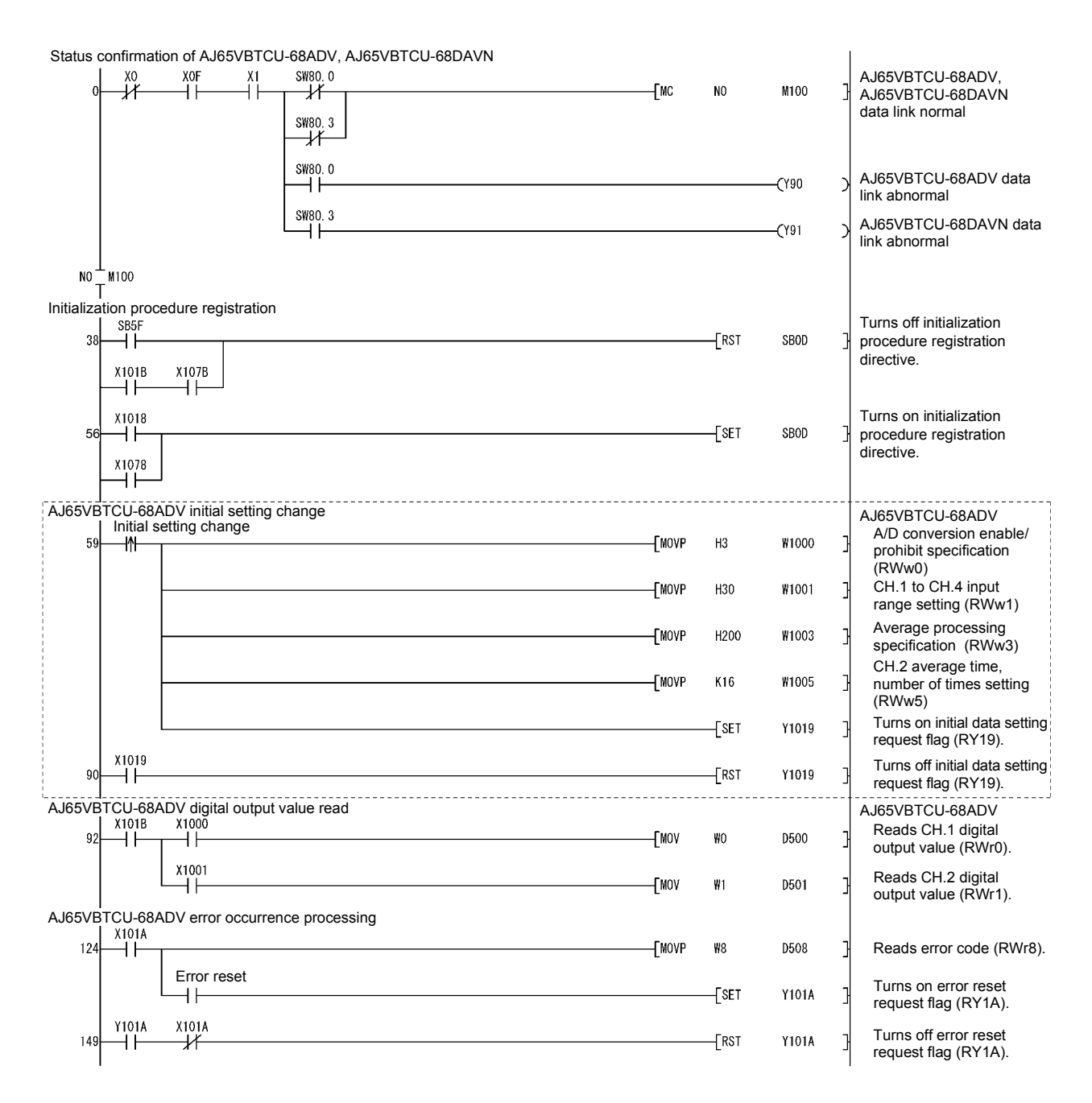

The program enclosed by the dotted line is necessary only when the initial settings are changed.

# **MELSEC-Q**

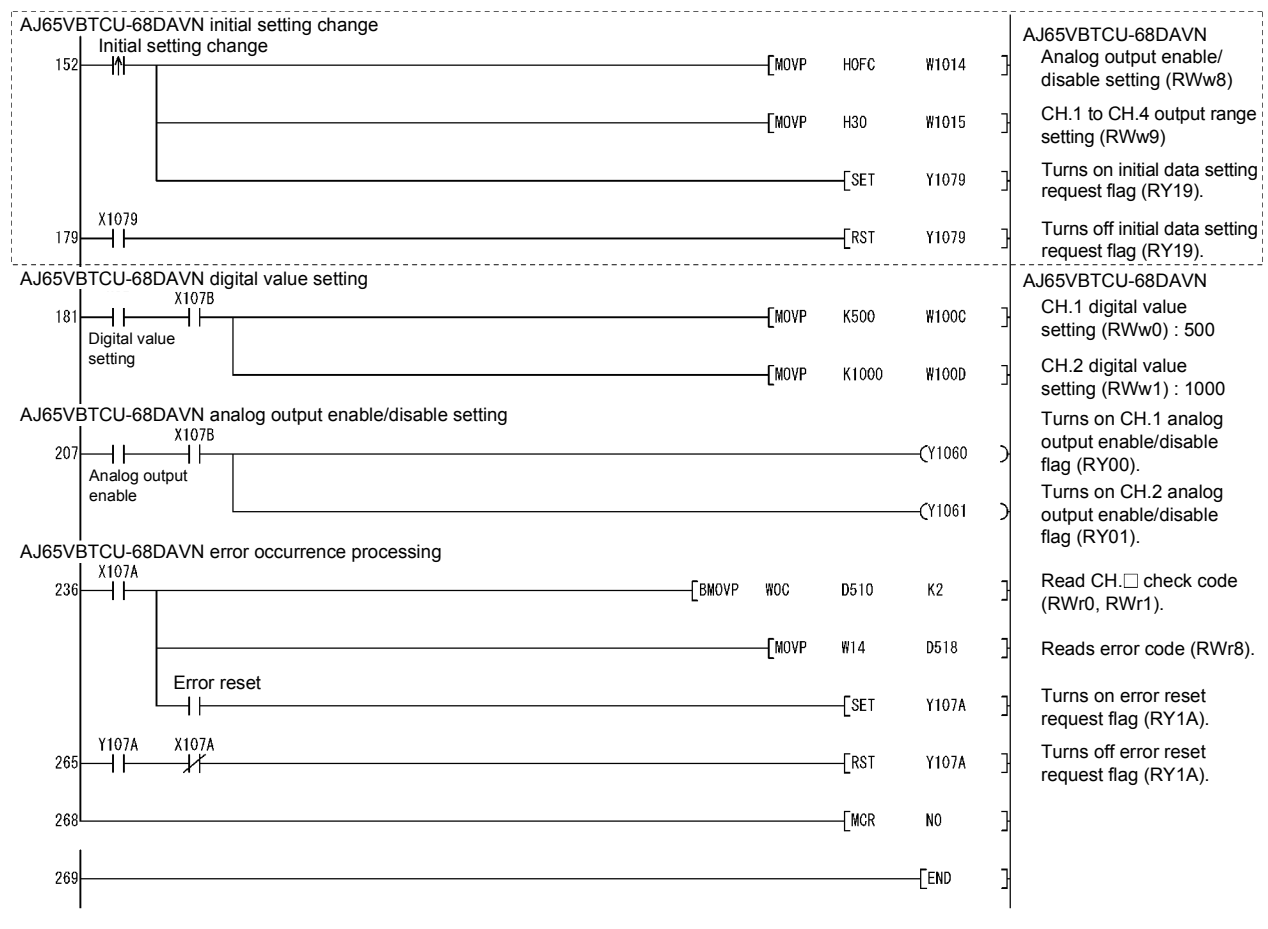

The program enclosed by the dotted line is necessary only when the initial settings are changed.

### 10.2.5 Performing the data link

Turn on the power to the remote device station first, and then turn on the power to the master station to start the data link.

- (1) Confirming the operation with the LED display The following diagram shows the LED display status of the master station and the remote device station when the data link is being performed normally.
	- (a) LED display of the master station Make sure that the LED display shows the following status:

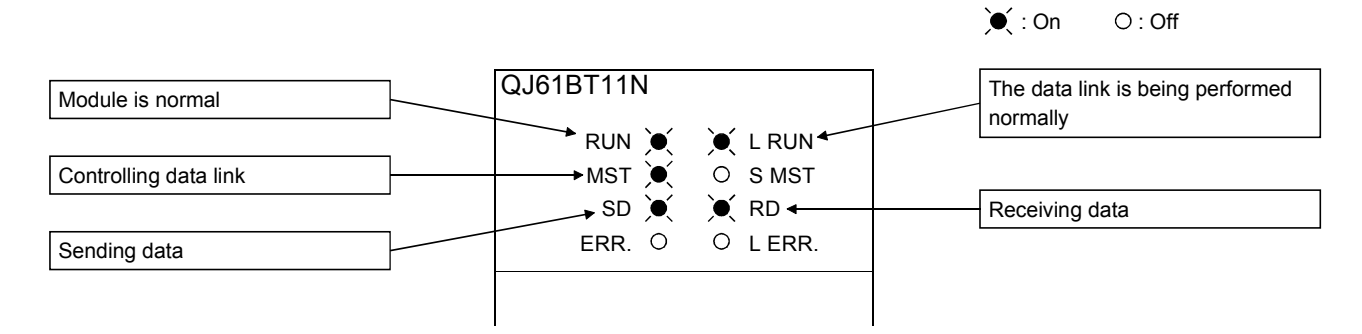

(b) LED display of the remote device station For both the AJ65VBTCU-68ADV and AJ65VBTCU-68DAVN, confirm that the LED display status is as shown below.

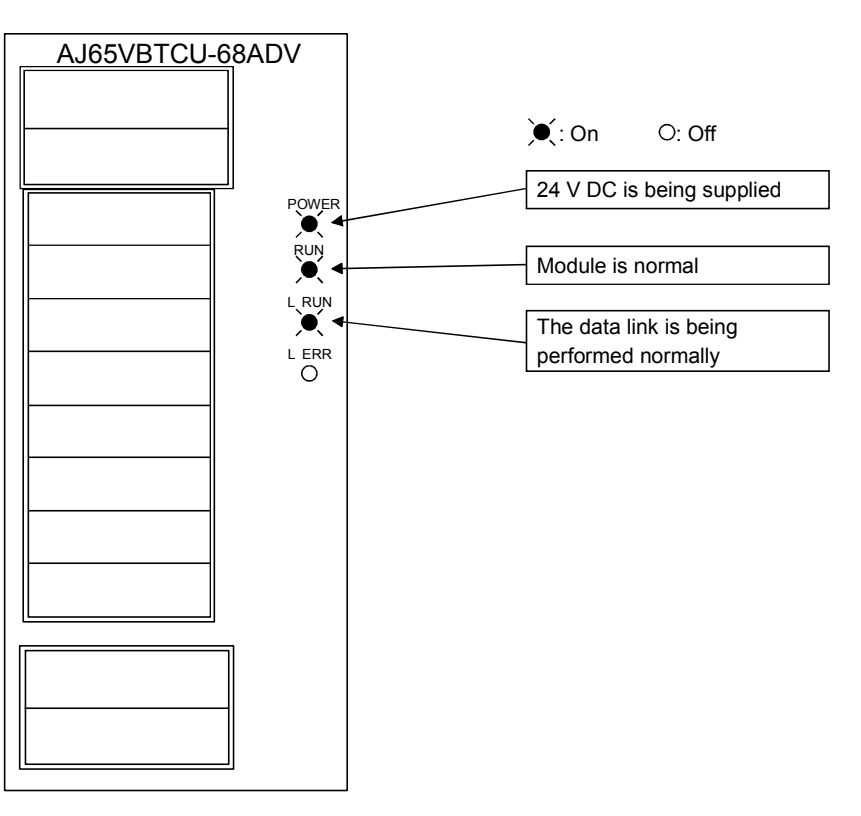

- (2) Confirming the operation with the sequence program Using the sequence program, confirm that the data link is being performed normally.
	- 1) Change the voltage input to the AJ65VBTCU-68ADV and confirm that the A-D converted digital value also changes.
	- 2) Set digital values to the AJ65VBTCU-68DAVN, and confirm that the voltages converted from digital to analog are output.

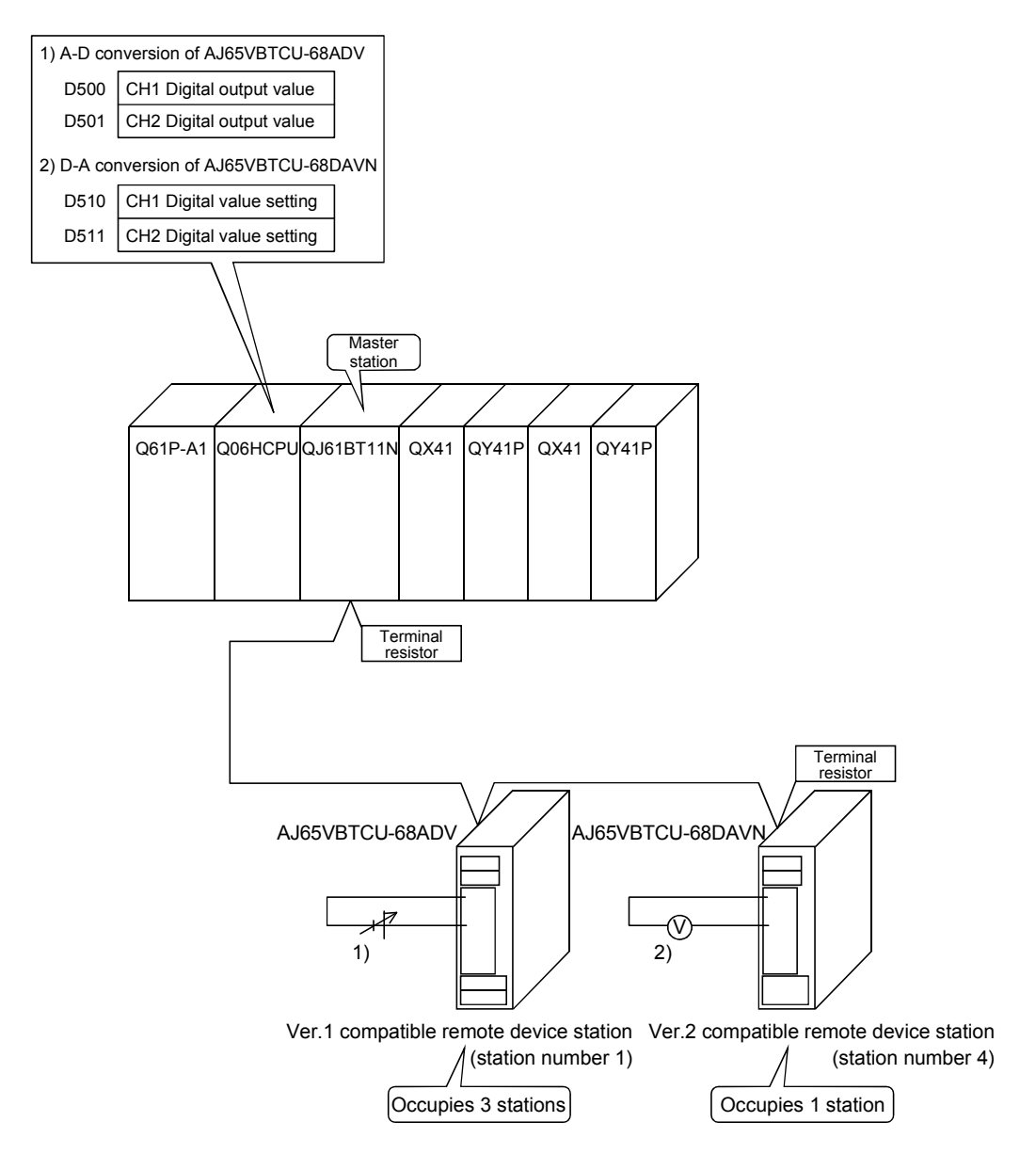

# 10.3 When Remote Net Additional Mode is Used

### 10.3.1 Configuring a system

As shown below, a system where one ver. 1 compatible remote device station and one ver. 2 compatible remote device station are connected is used as an example.

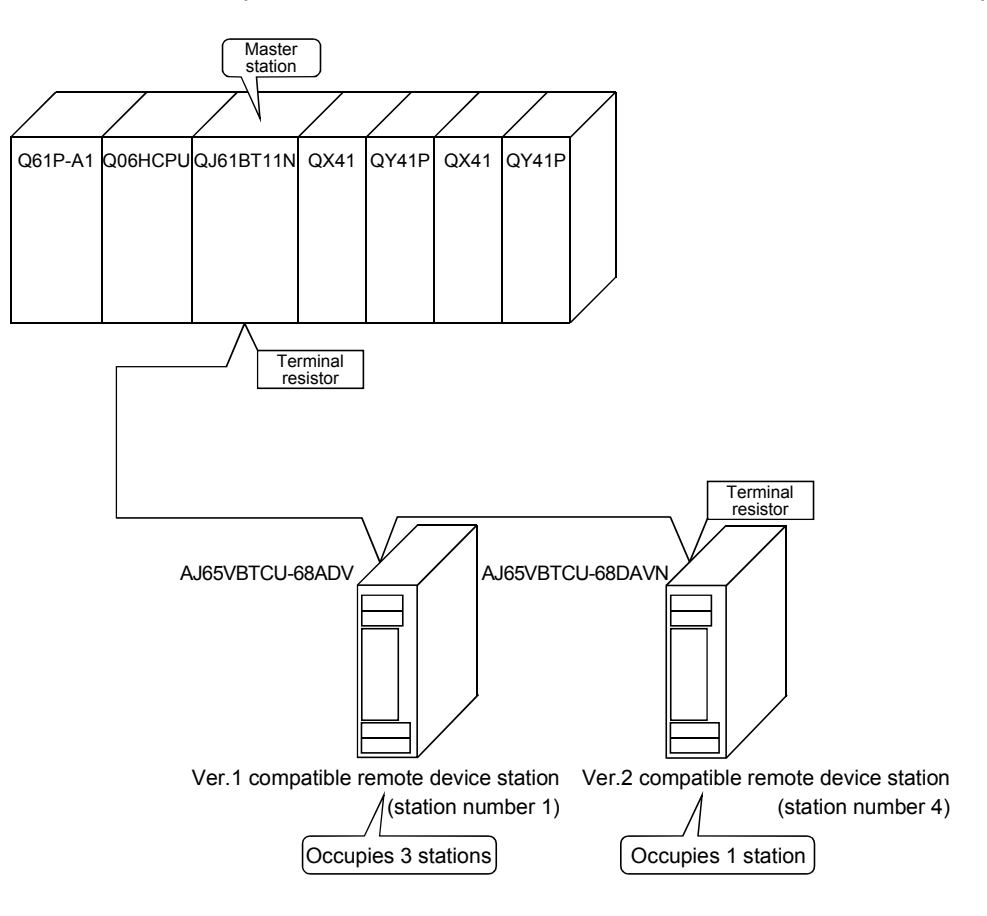

(1) Setting the master station Settings of the master station switches are shown below:

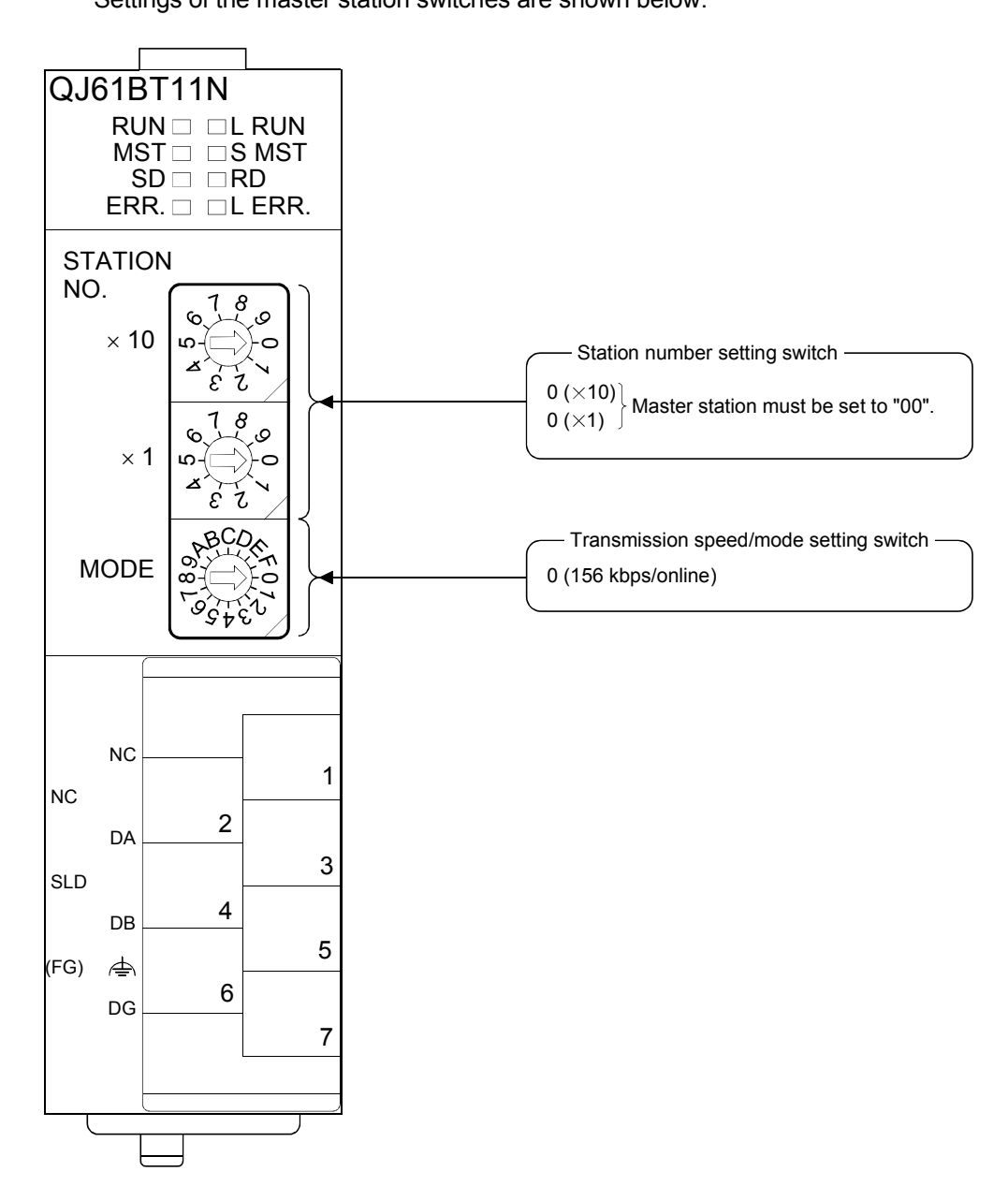

# (2) Setting the remote device station

Settings of the remote device station switches are shown below: For more detailed information about the contents of the settings, see the Remote Device Station User's Manual.

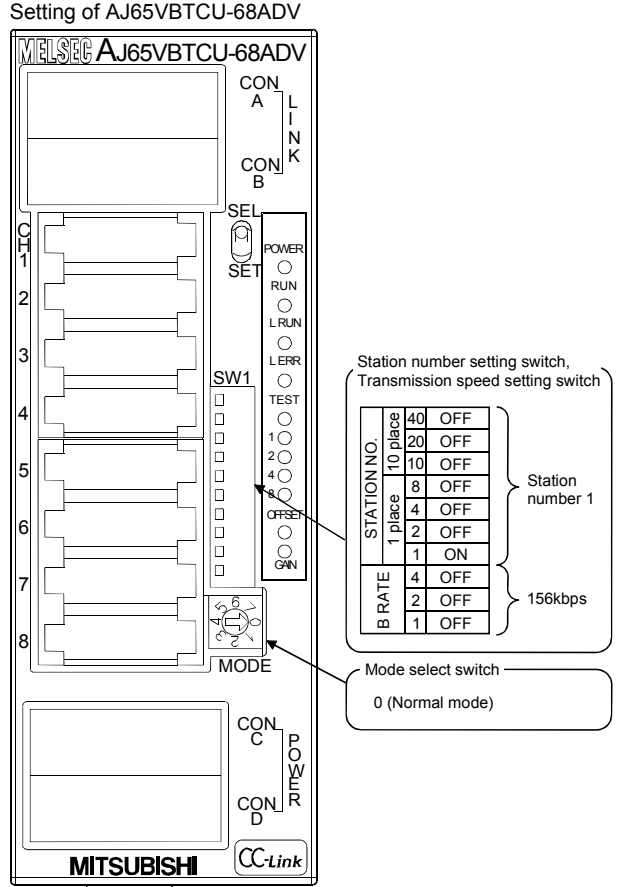

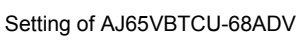

MELSEC-Q

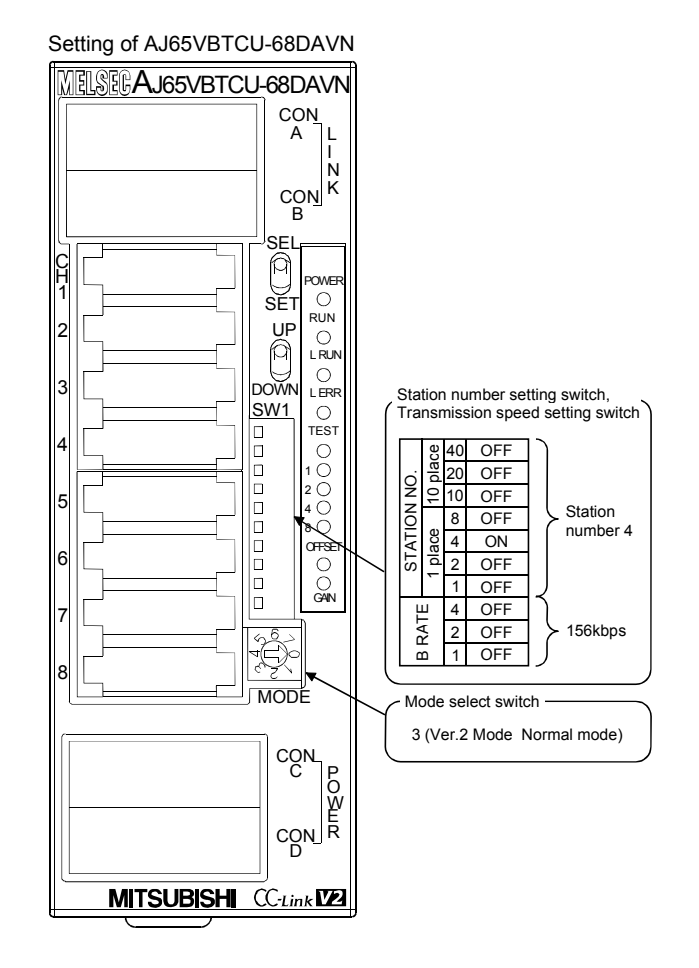

## 10.3.2 Setting the master station parameters

This section explains the settings of the network parameters and the automatic refresh parameters of the master station.

### (1) Setting the network parameters of the master station (a) Setting the network parameters

Set the network parameters as follows using the attached parameter setting checklist and station information setting checklist.

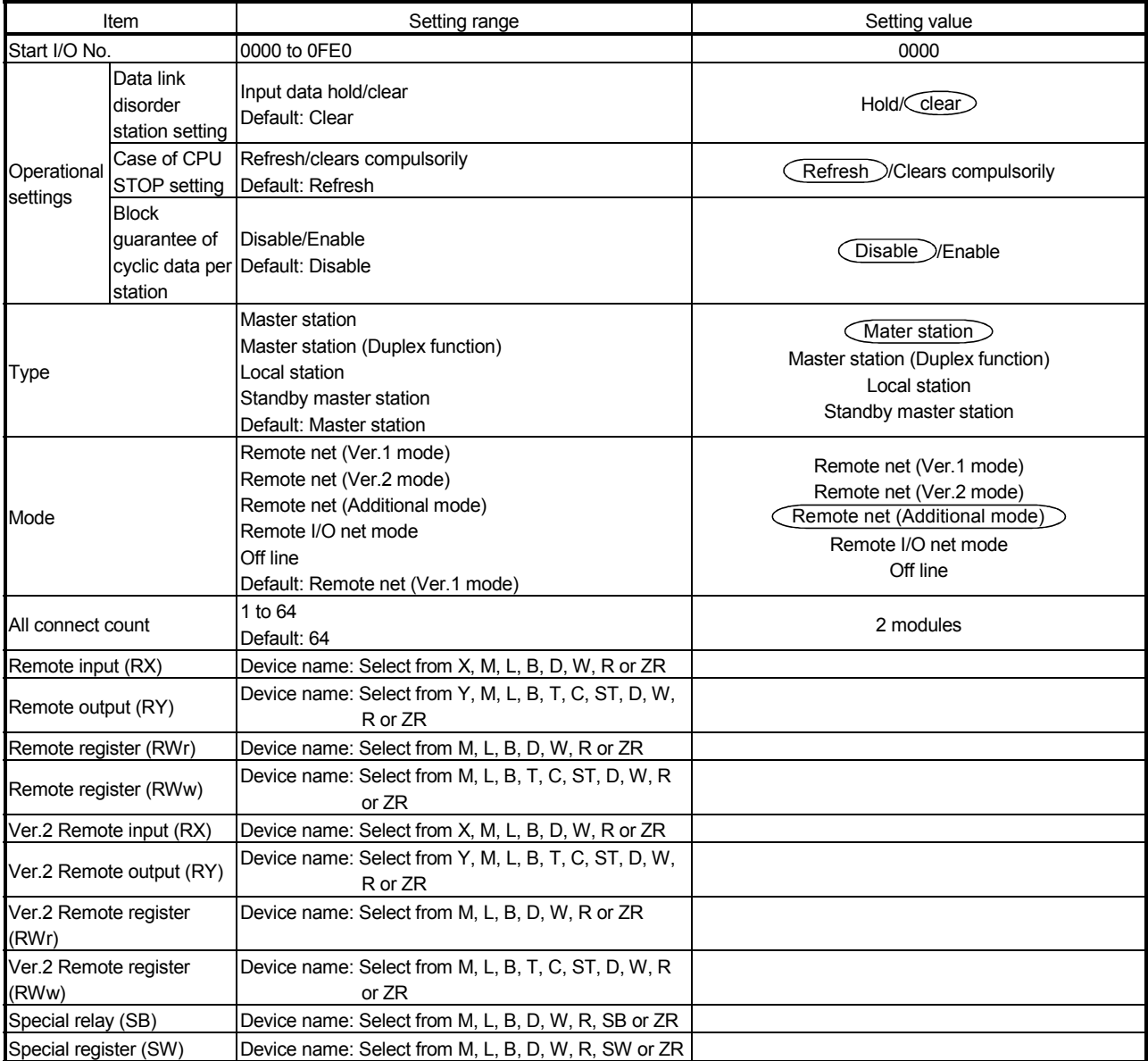

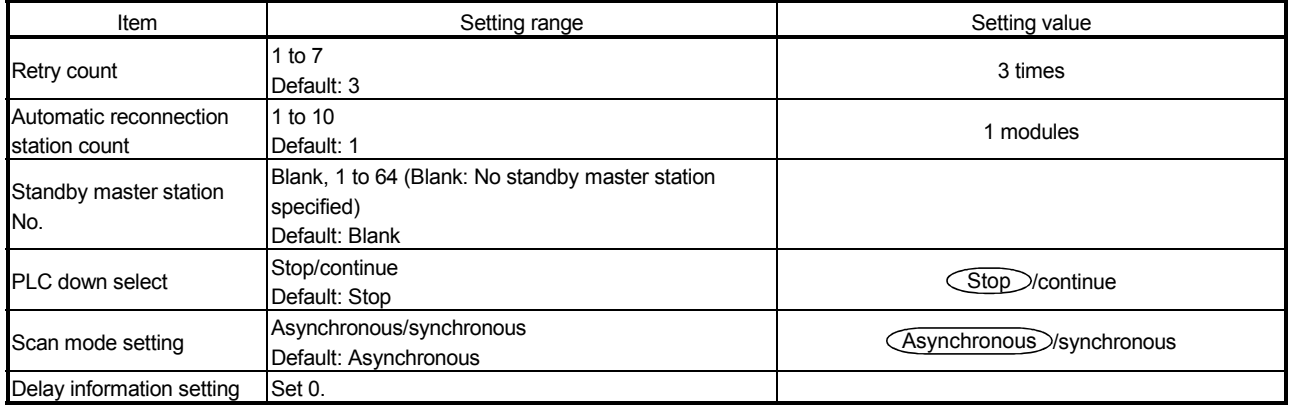

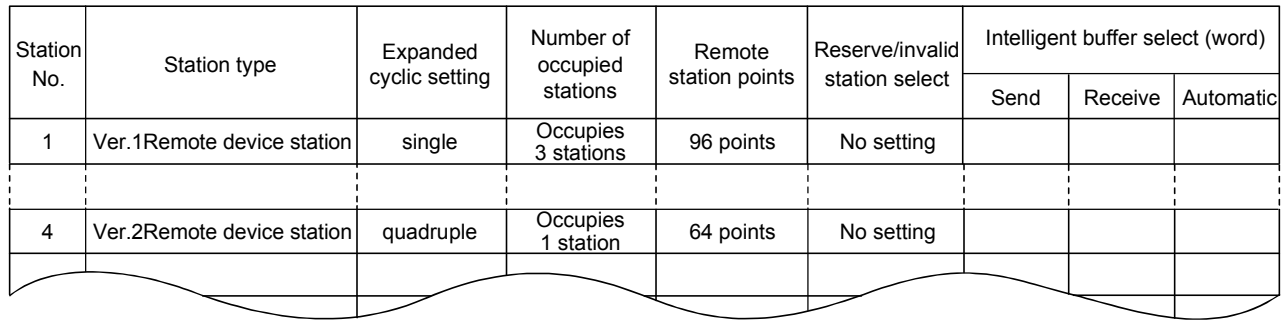

# (b) Example of network parameter settings An example of network parameter settings is shown below:

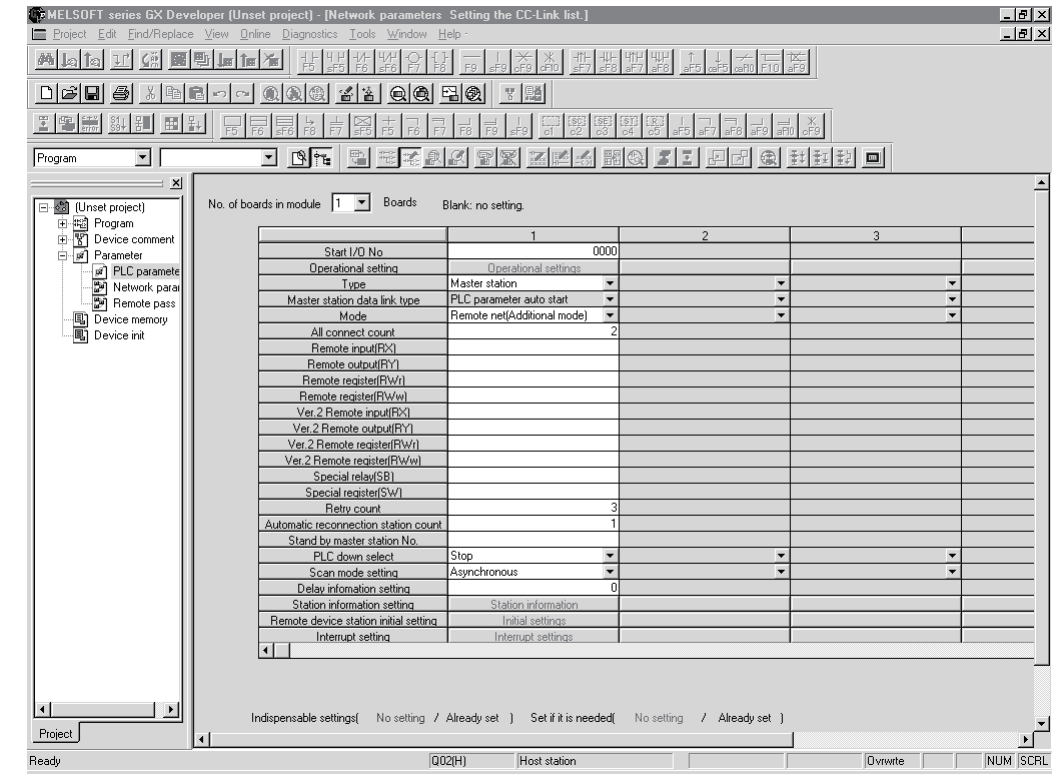

### (2) Setting the automatic refresh parameters of the master station (a) Setting the automatic refresh parameters

- Set the automatic refresh parameters according to the procedure below.
- 1) Set the refresh device for remote input (RX) to X1000.
- 2) Set the refresh device for remote output (RY) to Y1000.
- 3) Set the refresh device for remote register (RWr) to W0.
- 4) Set the refresh device for remote register (RWw) to W100.
- 5) Set the refresh device for ver.2 remote input (RX) to X1500.
- 6) Set the refresh device for ver.2 remote output (RY) to Y1500.
- 7) Set the refresh device for ver.2 remote register (RWr) to W1000.
- 8) Set the refresh device for ver.2 remote register (RWw) to W1500.
- 9) Set the refresh device for special relay (SB) to SB0.
- 10) Set the refresh device for special register (SW) to SW0.

### POINT

When setting X, Y, B, W, SB and SW as refresh devices, make setting so that they do not overlap with the device numbers used on the other networks, etc.

## (b) Setting example

A setting example is shown below.

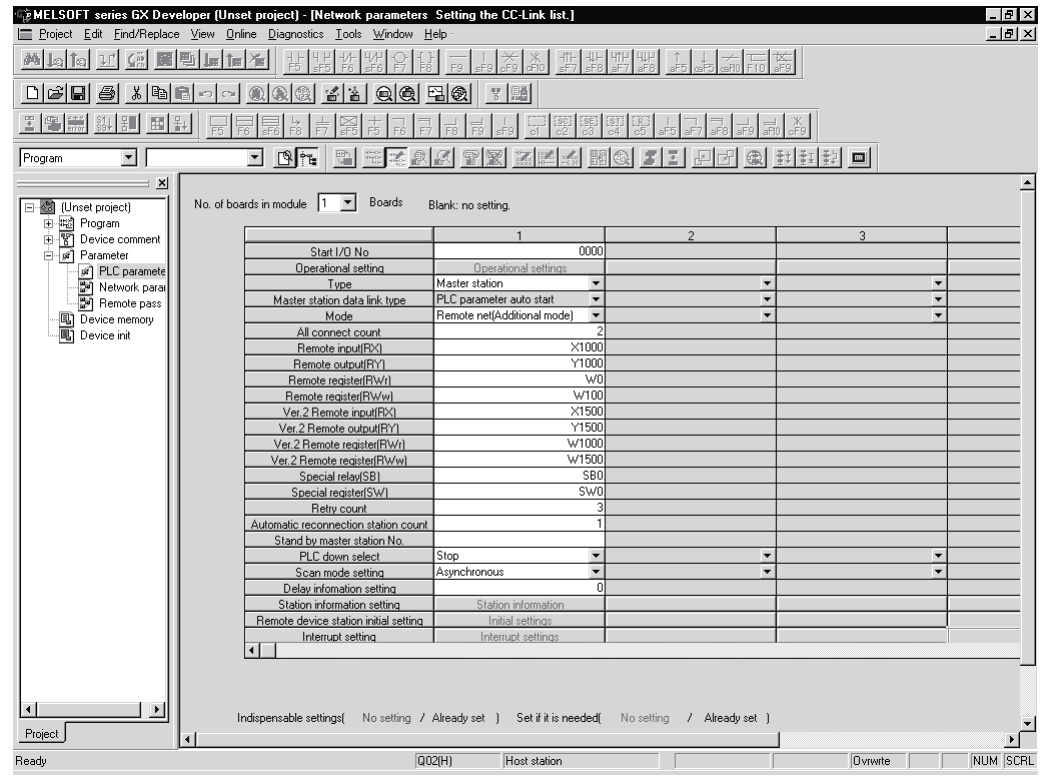

### 10.3.3 Initial setting of the remote device station

This section explains the initial setting of the remote device station.

- (1) Setting the target station number
	- Set the target station for which the initial setting is performed.
		- (a) Setting the target station number

Set the target station numbers to "1" and "4".

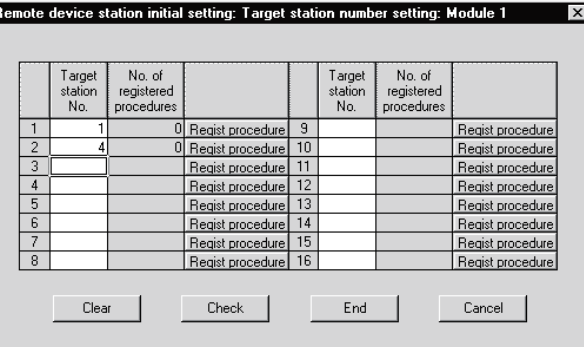

(b) Selecting the Regist procedure Click the "Regist procedure" of the target station number "1".

(2) Setting the regist procedure registration

Set the conditions and details of the remote device station settings. In this section, AJ65VBTCU-68ADV is used as an example for the Regist procedure registration.

The details to be set are as follows:

- Set channels 1, 2 to A-D conversion enable (the first condition).
- Set the Input range of channel 1 to 0 5V, and channel 2 to User range setting 1 (the second condition).
- Set channel 1 to Sampling processing, and specify channel 2 as Average processing and set it to Number of times (the third condition).
- Set channel 2 Average number of times to 16 times (the forth condition).
- Turn the Initial data processing completed flag to ON (the fifth condition).
- Turn the Initial data setting request flag to ON (the sixth condition).
- Turn the Initial data processing completed flag to OFF (the seventh condition).
- Turn the Initial data setting request flag to OFF (the eighth condition).

For more detailed information about the settings, see the Remote Device Station User's Manual.

Set the input format to "HEX.".

- (a) Setting the first condition
	- 1) Execute Flag setting Set the "Execute Flag" to "Execute".
	- 2) Operational condition setting Set the "Operational condition" to "Set new".
- 3) Executional condition settings Set the "Condition Device" to "RX", the "Device Number" to "18", and the "Execute Condition" to "ON".
- 4) Details of execution setting Set the "Write Device" to "RWw", the "Device Number" to "00", and the "Write Data" to "0003".
- (b) Setting the second condition
	- 1) Execute Flag setting Set the "Execute Flag" to "Execute".
	- 2) Operational condition setting Set the "Operational condition" to "Same as prev. set".
	- 3) Details of execution setting Set the "Write Device" to "RWw", the "Device Number" to "01", and "Write Data" to "0031".
- (c) Setting the third condition
	- 1) Execute Flag setting Set the "Execute Flag" to "Execute".
	- 2) Operational condition setting Set the "Operational condition" to "Same as prev. set".
	- 3) Details of execution setting Set the "Write Device" to "RWw" , the "Device Number" to "03", and the "Write Data" to "0200".
- (d) Setting the fourth condition
	- 1) Execute Flag setting Set the "Execute Flag" to "Execute".
	- 2) Operational condition setting Set the "Operational condition" to "Same as prev. set".
	- 3) Details of execution setting Set the "Write Device" to "RWw", the "Device Number" to "05", and the "Write Data" to "0010".
- (e) Setting the fifth condition
	- 1) Execute Flag setting Set the "Execute Flag" to "Execute".
	- 2) Operational condition setting Set the "Operational condition" to "Same as prev. set".
	- 3) Details of execution setting Set the "Write Device" to "RY", the "Device Number" to "18", and the "Write Data" to "ON".

MELSEC-Q

- (f) Setting the sixth condition
	- 1) Execute Flag setting Set the "Execute Flag" to "Execute".
	- 2) Operational condition setting Set the "Operational condition" to "Same as prev. set".
	- 3) Details of execution setting Set "Write Device" to "RY", the "Device Number" to "19", and the "Write Data" to "ON".
- (g) Setting the seventh condition
	- 1) Execute Flag setting Set the "Execute Flag" to "Execute".
	- 2) Operational condition setting Set the "Operational condition" to "Set new".
	- 3) Executional condition settings Set the "Condition Device" to "RX", the "Device Number" to "18", and the "Execute Condition" to "OFF".
	- 4) Details of execution setting Set the "Write Device" to "RY", the "Device Number" to "18", and the "Write Data" to "OFF".
- (h) Setting the eighth condition
	- 1) Execute Flag setting Set the "Execute Flag" to "Execute".
	- 2) Operational condition setting Set the "Operational condition" to "Set new".
	- 3) Executional condition settings Set the "Condition Device" to "RX", the "Device Number" to "19", and the "Execute Condition" to "ON".
	- 4) Details of execution setting Set the "Write Device" to "RY", the "Device Number" to "19", and the "Write Data" to "OFF".

# (i) Setting results

The results of settings (a) to (h) are shown below.

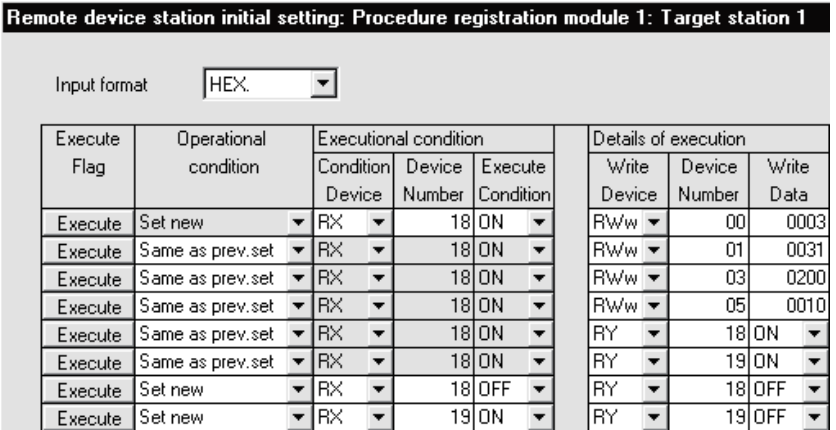

Similarly, make the procedure registration of the AJ65VBTCU-68DAVN. Click the "Regist procedure" of the target station number "4".

The details to be set are as follows:

- Set channels 1, 2 to Analog output enable. (the first condition)
- Set the Output range of channel 1 to 0 5V, and channel 2 to User range setting 1. (the second condition)
- Set the HOLD/CLEAR setting of channels 1, 2 to CLEAR. (the third condition)
- Turn the Initial data processing completed flag to ON (the forth condition).
- Turn the Initial data setting request flag to ON (the fifth condition).
- Turn the Initial data processing completed flag to OFF (the sixth condition).
- Turn the Initial data setting request flag to OFF (the seventh condition).

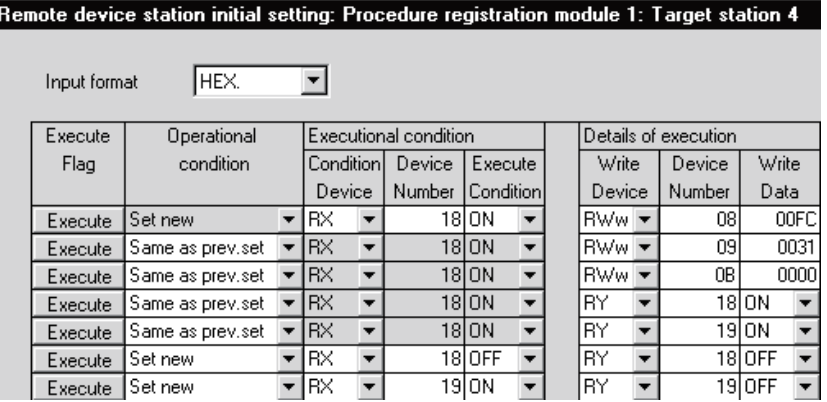

(3) Validating the remote device station initial settings This section explains the link special relays (SB) relating to the initial settings of remote device stations. Numeric values in parentheses in the Number column indicate addresses and bit positions of the buffer memory.

Example: For buffer memory address 5E0H and bit 13: (5E0H, b13)

### Table 10.3 List of link special relays related to remote device station initial settings

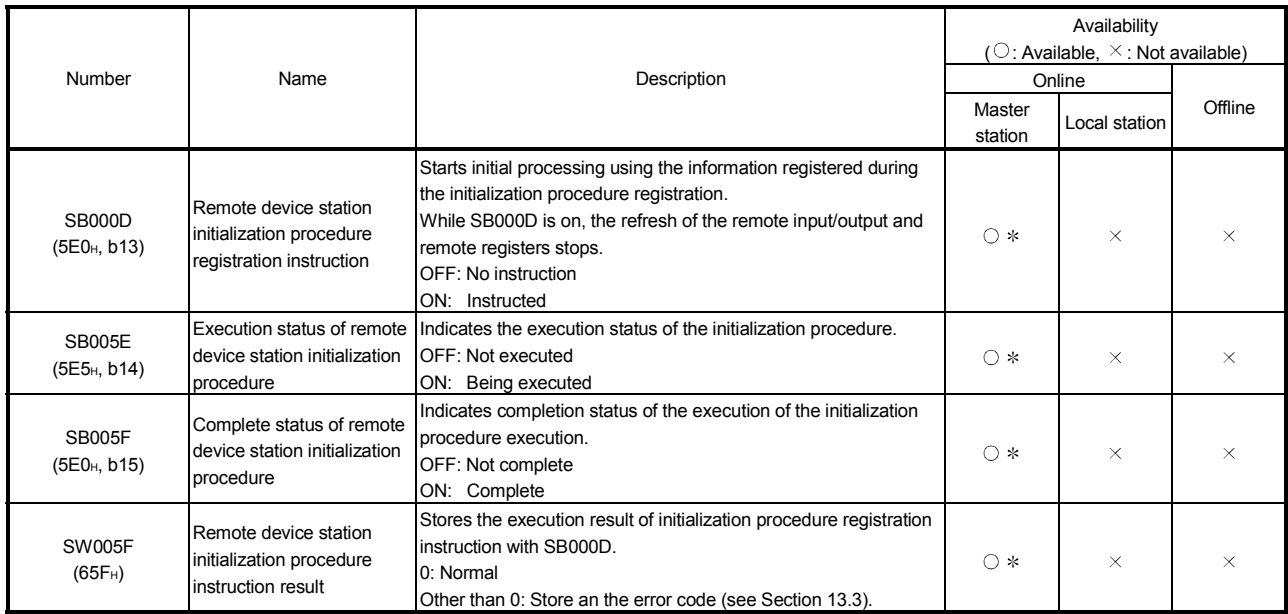

 Parameter setting is required in the case of a standby master station. (First 5 digits of serial No. must be 07112 or later.)

For details on how to create a program, see Section 10.3.4.

## POINT

- (1) When remote device station initialization procedure registration instruction (SB0000) is turned off after the initial processing completion, all of the RY signals that has been turned on in the initial procedure registration is turned off. Therefore, about signals that are required to turn always on, such as conversion valid signal, they should be turned on in the sequence program.
- (2) If the procedure registration is not completed for all stations registered to the remote device station initialization procedure registration, the completion status of remote device station initialization procedure (SB005F) does not turn on. If there is a faulty station, turn off the remote device station initialization procedure registration instruction (SB000D) according to the completion status of the other stations.

MELSEC-Q

REMARK

Setting with the sequence program (Reference)

For reference, an example setting performed with the sequence program is shown below.

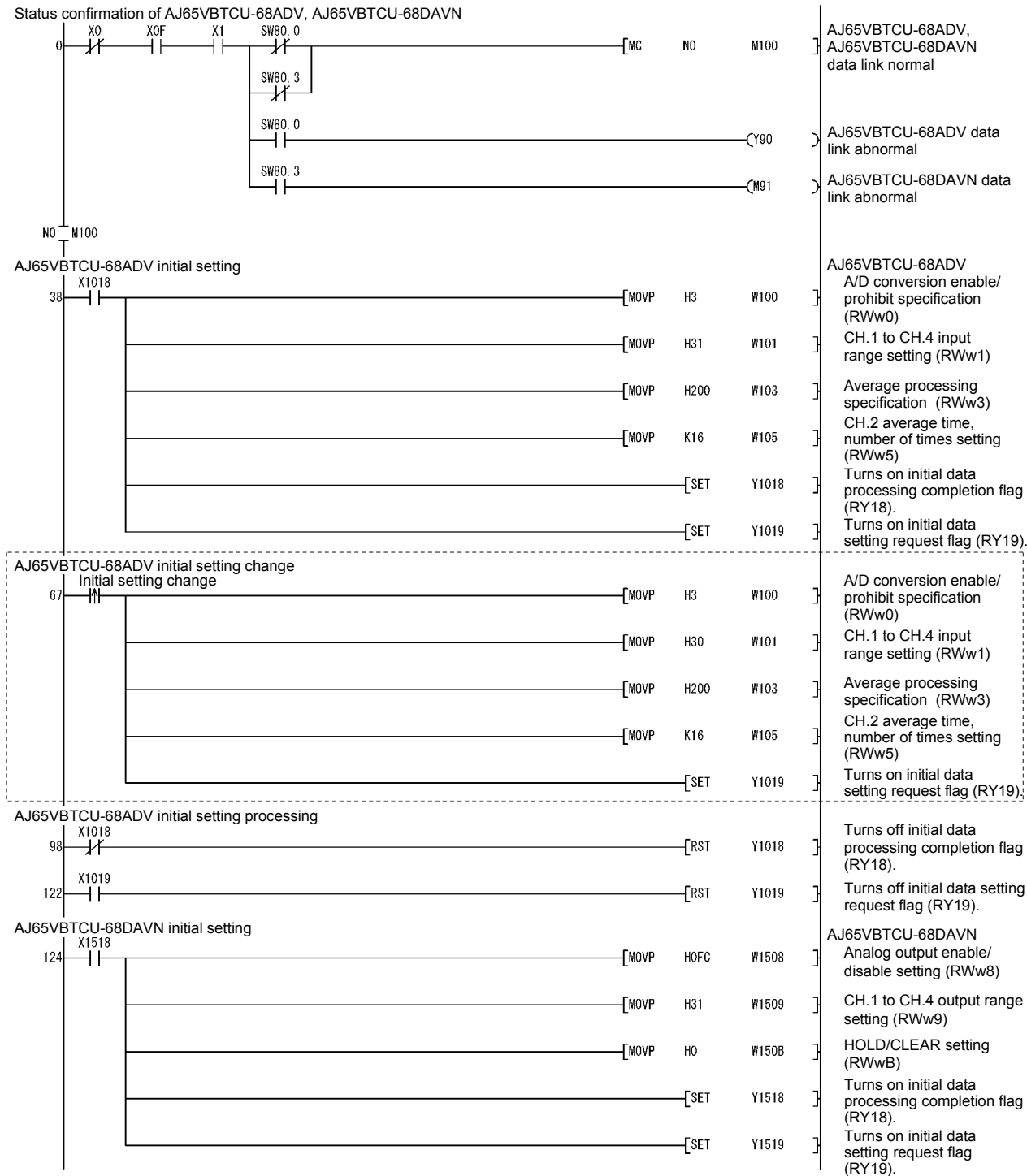

The program enclosed by the dotted line is necessary only when the initial settings are changed.

(To the next page)

**MELSEC-Q** 

REMARK

(From the previous page)

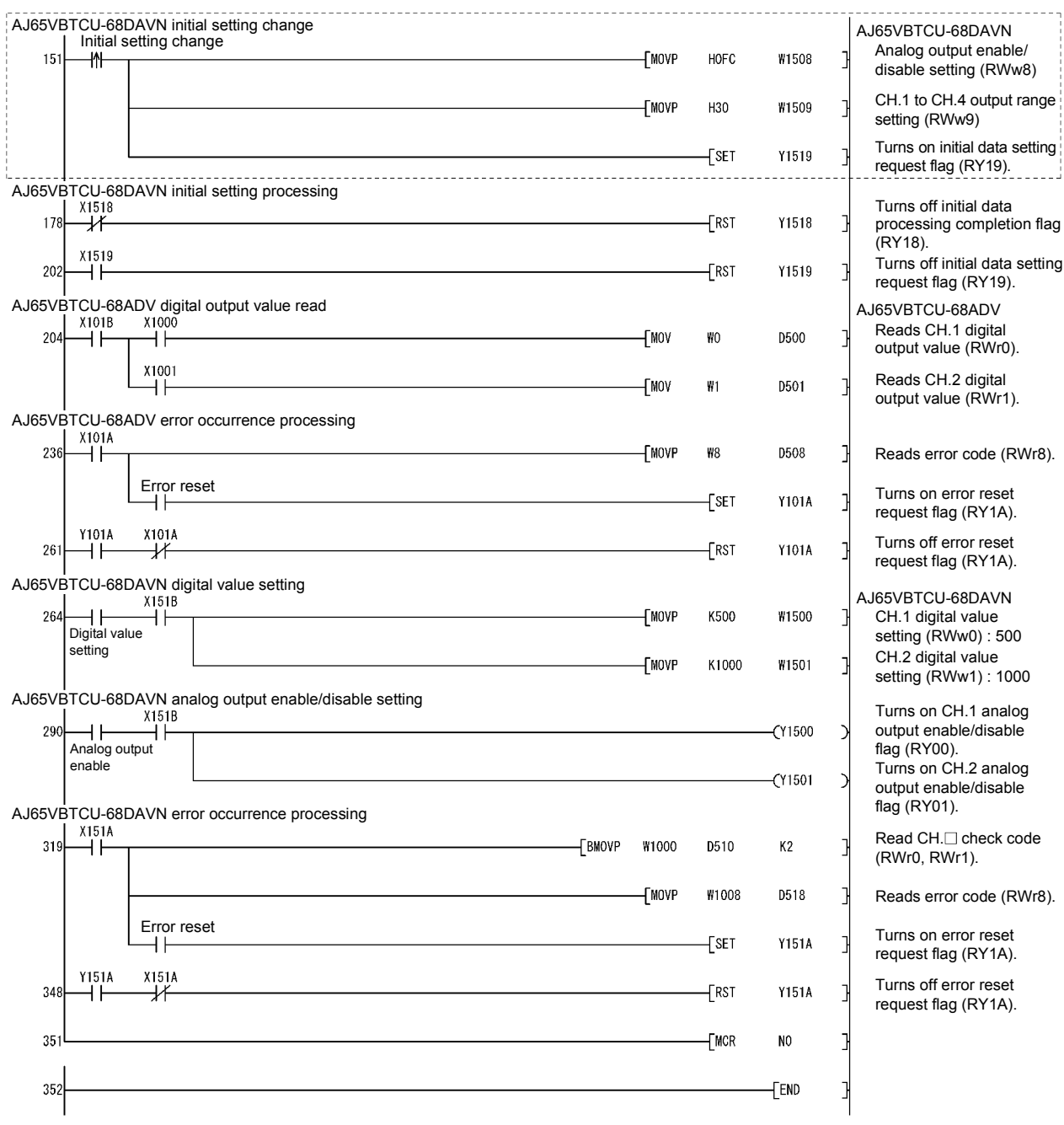

The program enclosed by the dotted line is necessary only when the initial settings are changed.
#### 10.3.4 Creating a program

This section shows a program used to control remote device stations.

The following diagrams show the relationships of the remote input/output and remote registers between the programmable controller CPU devices and the remote device station.

The shaded areas indicate the devices that are actually used.

For detailed information about each remote device station, see the User's Manual for each module.

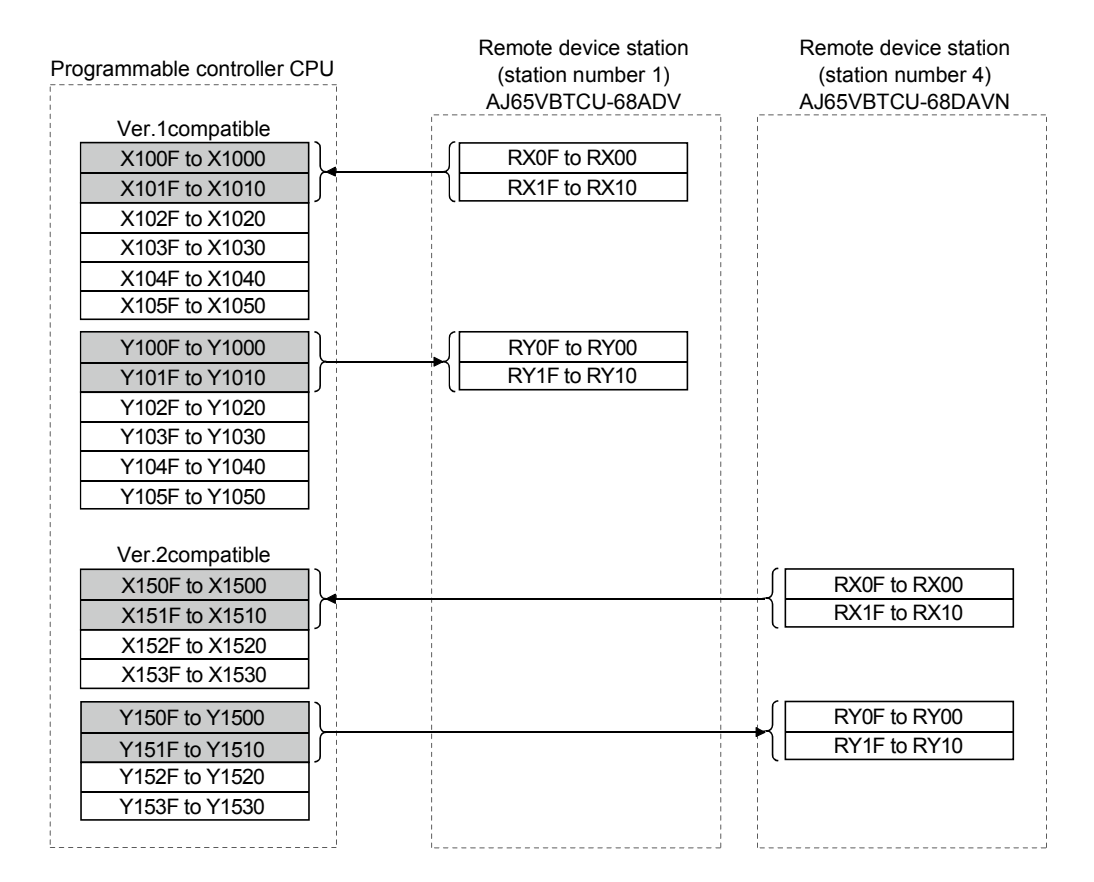

#### [Remote input (RX) and remote output (RY)]

#### MELSEC-Q 10 COMMUNICATION BETWEEN THE MASTER STATION AND REMOTE DEVICE STATIONS

[Remote registers (RWw and RWr)] RWw0 (A/D conversion enable/prohibit specification) RWw1 (CH.1 to CH.4 input range setting) RWw2 (CH.5 to CH.8 input range setting) RWw3 (Average processing specification) RWw4 (CH.1 average time, number of times setting) RWw5 (CH.2 average time, number of times setting) RWw6 (CH.3 average time, number of times setting) RWw7 (CH.4 average time, number of times setting) RWw8 (CH.5 average time, number of times setting) RWw9 (CH.6 average time, number of times setting) RWwA (CH.7 average time, number of times setting) RWwB (CH.8 average time, number of times setting) RWw0 (CH.1 digital value setting) RWw1 (CH.2 digital value setting) RWw2 (CH.3 digital value setting) RWw3 (CH.4 digital value setting) RWw4 (CH.5 digital value setting) RWw5 (CH.6 digital value setting) RWw6 (CH.7 digital value setting) RWw7 (CH.8 digital value setting) RWw8 (Analog output enable disable setting) RWw9 (CH.1 to CH.4 output range setting) RWwA (CH.5 to CH.8 output range setting) RWwB (HOLD/CLEAR setting) RWwC (Reserved) RWwD (Reserved) RWwE (Reserved) RWwF (Reserved) RWr0 (CH.1 check code) RWr1 (CH.2 check code) RWr2 (CH.3 check code) RWr3 (CH.4 check code) RWr4 (CH.5 check code) RWr5 (CH.6 check code) RWr6 (CH.7 check code) RWr7 (CH.8 check code) RWr8 (Error code) RWr9 (Reserved) RWrA (Reserved) RWrB (Reserved) RWrC (Reserved) RWrD (Reserved) RWrE (Reserved) RWrF (Reserved) Remote device station (station number 1) AJ65VBTCU-68ADV Remote device station (station number 4) AJ65VBTCU-68DAVN RWr0 (CH.1 digital output value) RWr1 (CH.2 digital output value) RWr2 (CH.3 digital output value) RWr3 (CH.4 digital output value) RWr4 (CH.5 digital output value) RWr5 (CH.6 digital output value) RWr6 (CH.7 digital output value) RWr7 (CH.8 digital output value) RWr8 (Error code) RWr9 (Reserved) RWrA (Reserved) RWrB (Reserved) W100 W101 W102 W103 W104 W105 W106 W107 W108 W109 W10A W10B W000 W001 W002 W003 W004 W005 **WOO6** W007 W008 W009 W00A W00B W1500 W1501 W1502 W1503 W1504 W1505 W1506 W1507 W1508 W150C W150D W150E W1000 W1001 W1002 W1003 W1004 W1009 W100A W100B W100C W100D W100E W100F Programmable controller CPU Ver.1compatible for write W150F W1005 W1006 W1007 W1008 Ver.1compatible for read Ver.2compatible for write W1509 W150A W150B Ver.2compatible for read

### 10 COMMUNICATION BETWEEN THE MASTER STATION AND REMOTE DEVICE STATIONS

MELSEC-Q

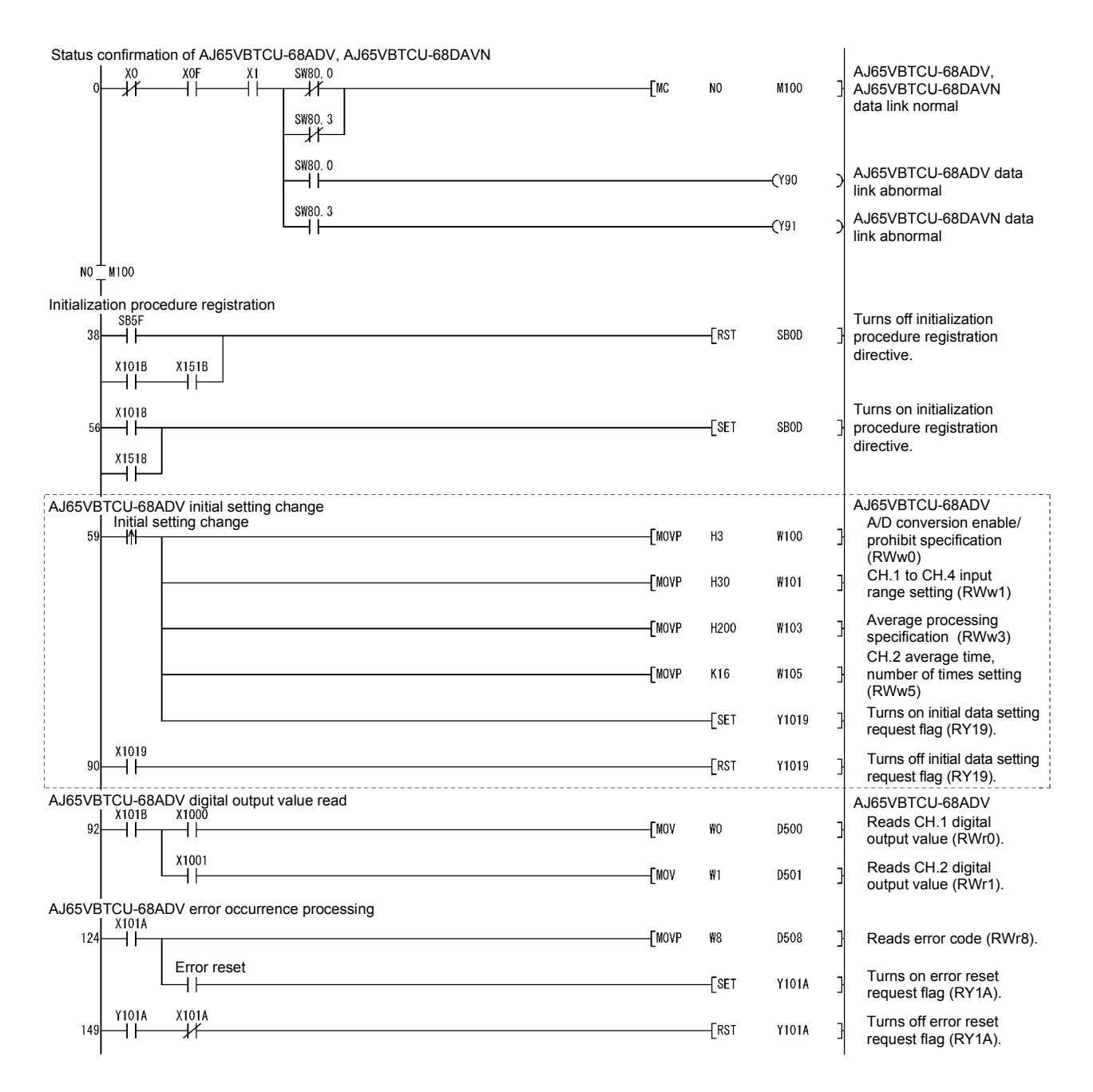

The program enclosed by the dotted line is necessary only when the initial settings are changed.

# 10 COMMUNICATION BETWEEN THE MASTER STATION AND REMOTE DEVICE STATIONS

# **MELSEC-Q**

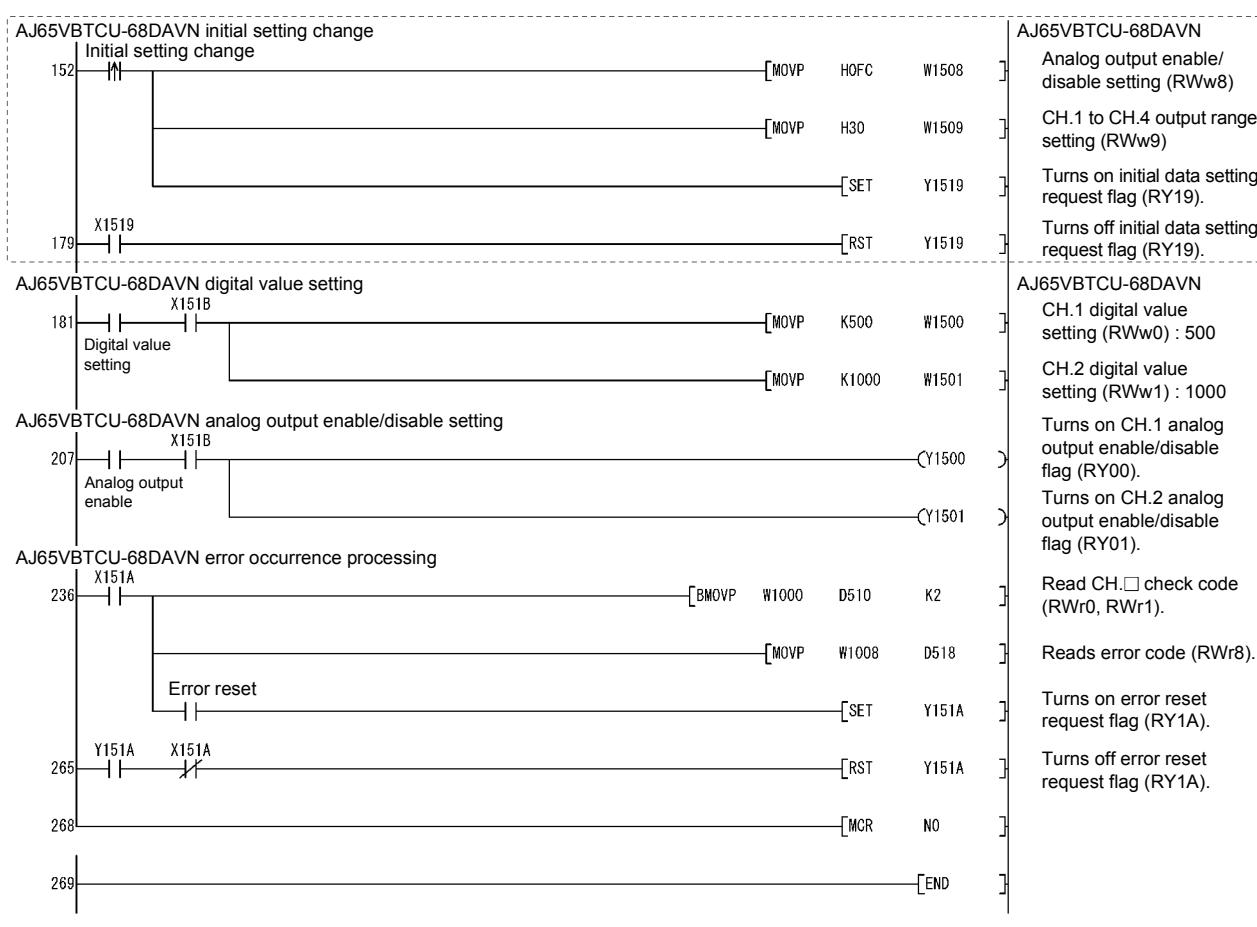

The program enclosed by the dotted line is necessary only when the initial settings are changed.

#### 10.3.5 Performing the data link

Turn on the power to the remote device station first, and then turn on the power to the master station to start the data link.

- (1) Confirming the operation with the LED display The following diagram shows the LED display status of the master station and the remote device station when the data link is being performed normally.
	- (a) LED display of the master station Make sure that the LED display shows the following status:

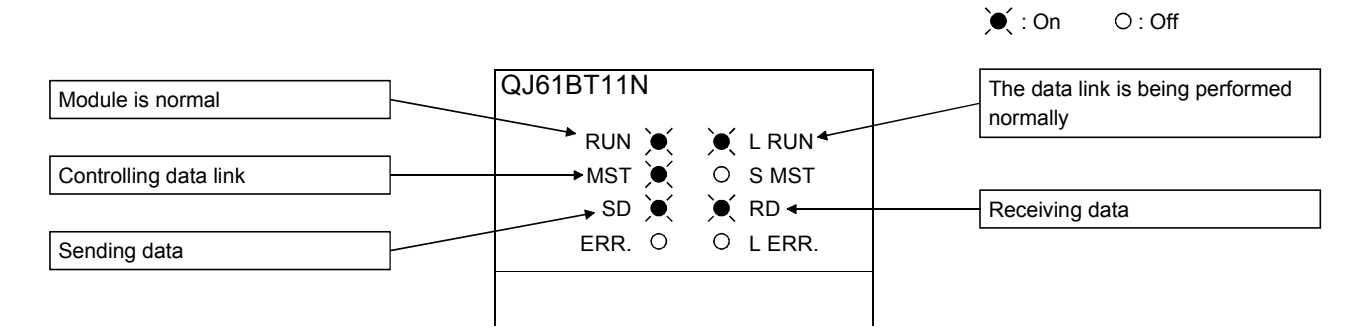

(b) LED display of the remote device station For both the AJ65VBTCU-68ADV and AJ65VBTCU-68DAVN, confirm that the LED display status is as shown below.

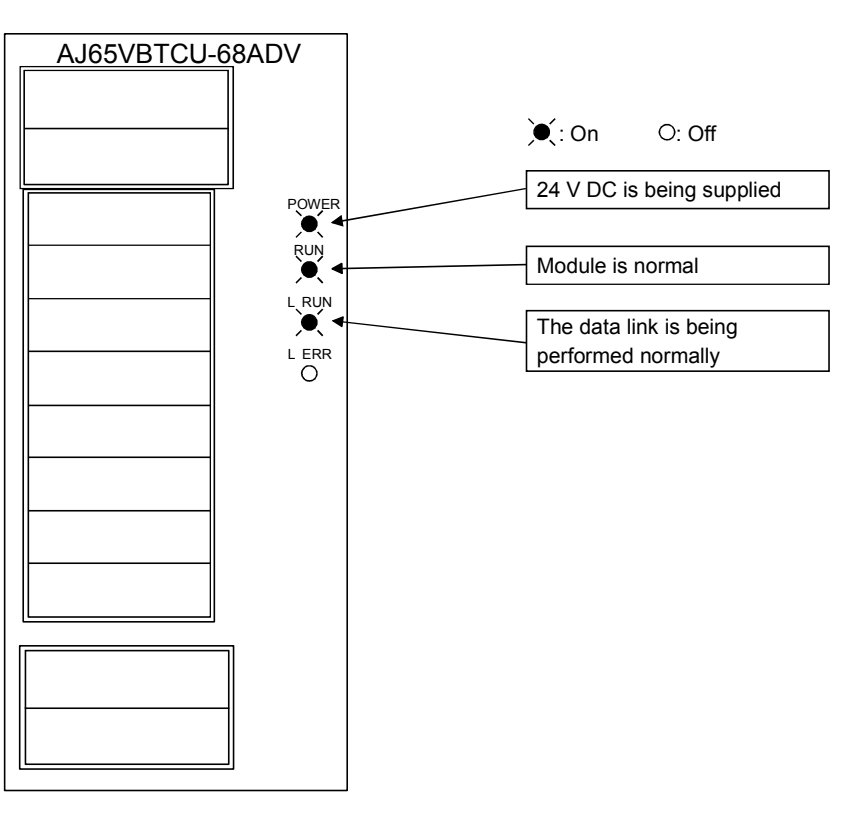

- (2) Confirming the operation with the sequence program Using the sequence program, confirm that the data link is being performed normally.
	- 1) Change the voltage input to the AJ65VBTCU-68ADV and confirm that the A-D converted digital value also changes.
	- 2) Set digital values to the AJ65VBTCU-68DAVN, and confirm that the voltages converted from digital to analog are output.

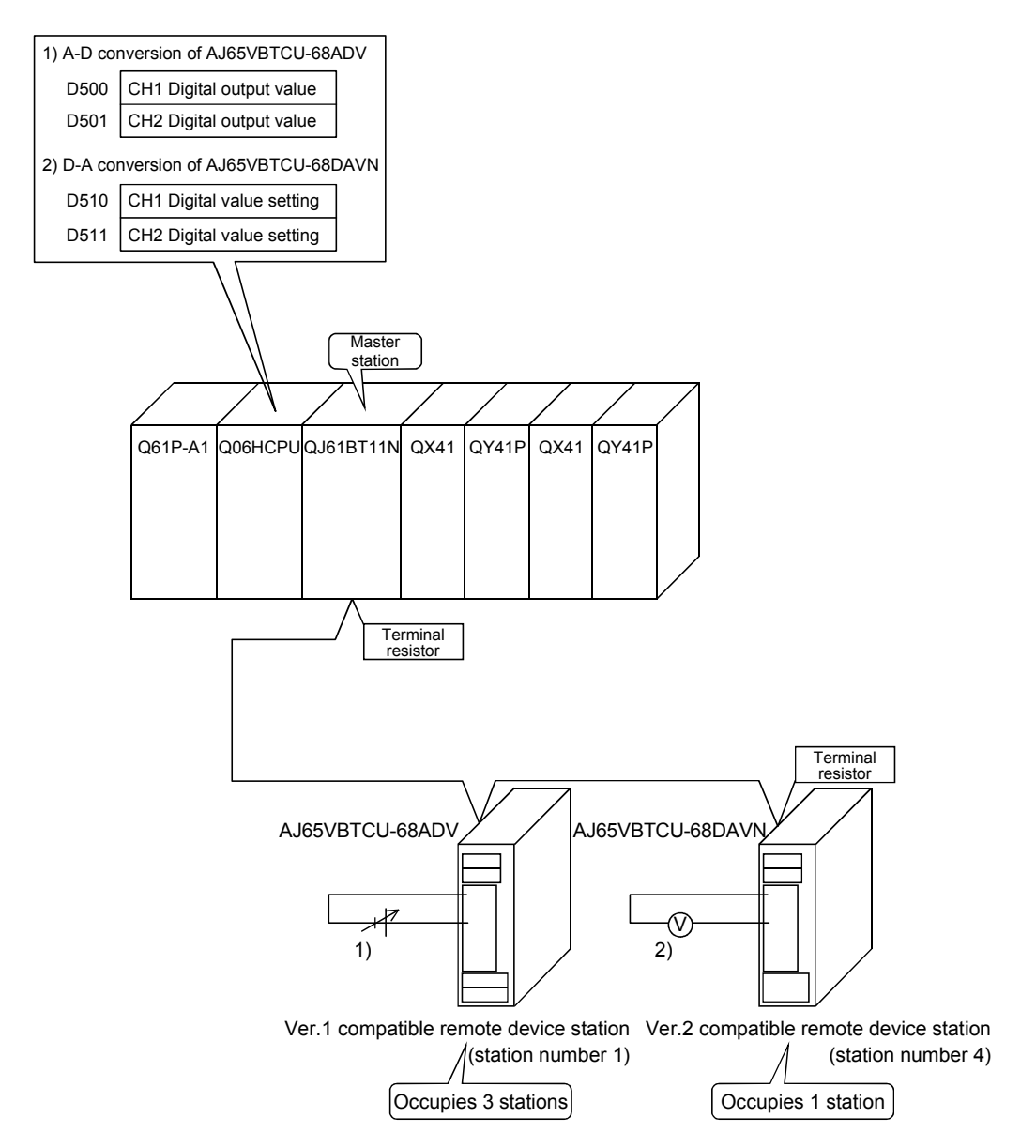

# 11 COMMUNICATION BETWEEN THE MASTER STATION AND LOCAL **STATIONS**

This chapter explains the procedures from module settings to parameter settings, programming, and finally operation check using a system configuration example.

#### 11.1 Secured 32-bit Data

When the following conditions, 1) and 2) are satisfied in the CC-Link network, 32-bit data in remote registers (RWr/RWw) between a programmable controller CPU and a master/local station can be secured.

1) Access starts from a remote resister (RWr/RWw) address of an "even number".

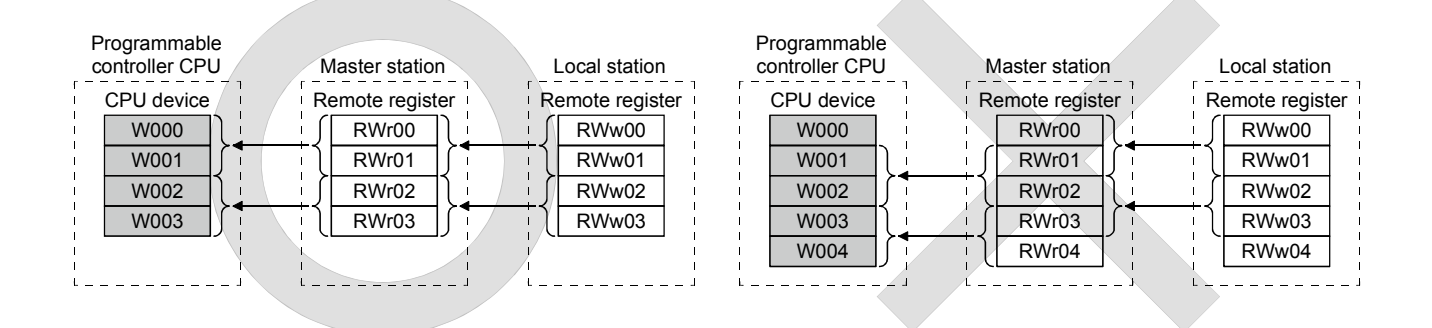

 Because the start address on the remote resister side is an "odd address", new and old data may be mixed in 16-bit (1-word) units.

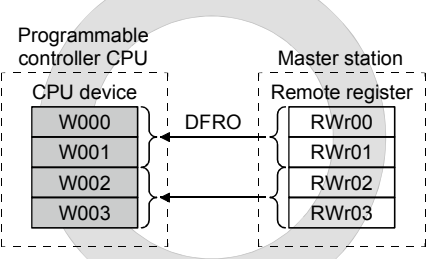

2) Access by the sequence program must be made in units of even points.

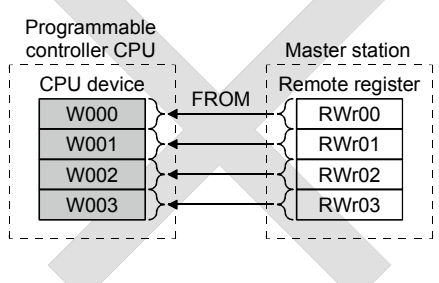

 Because the access is made for each single point (1-word), new and old data may be mixed in 16-bit (1-word) units.

11

11.2 When Remote Net Ver.1 Mode is Used

#### 11 11.2.1 Configuring a system

As shown below, a system with one connected local station is used as an example.

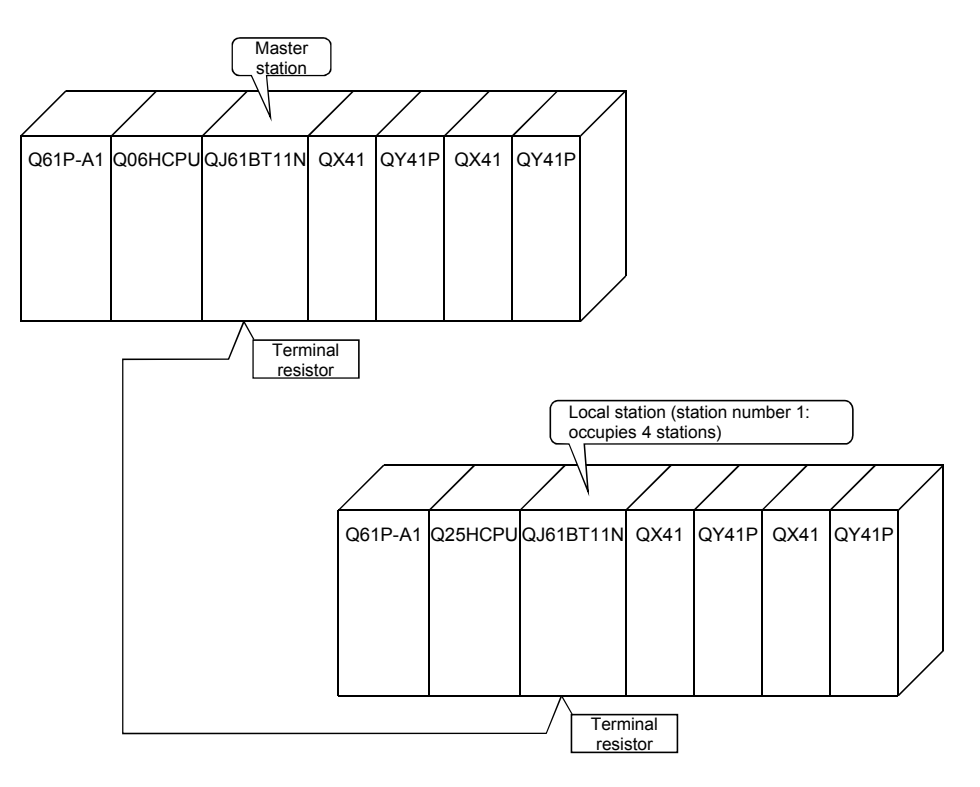

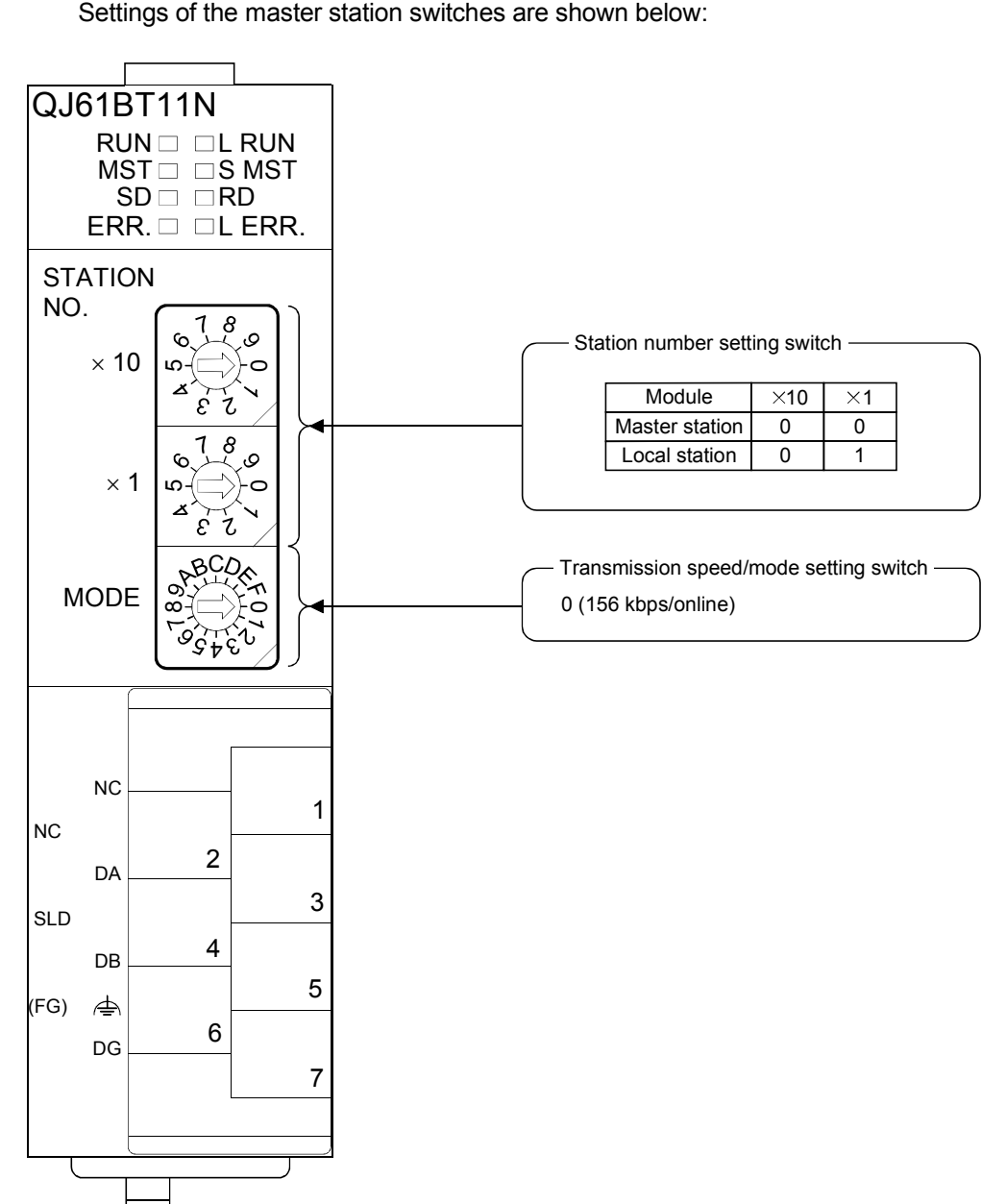

(1) Setting the master and local stations Settings of the master station switches are shown below:

### 11.2.2 Setting the master station parameters

This section explains the settings of the network parameters and the automatic refresh parameters of the master station.

### (1) Setting the network parameters of the master station

#### (a) Setting the network parameters

Set the network parameters as follows using the attached parameter setting checklist and station information setting checklist.

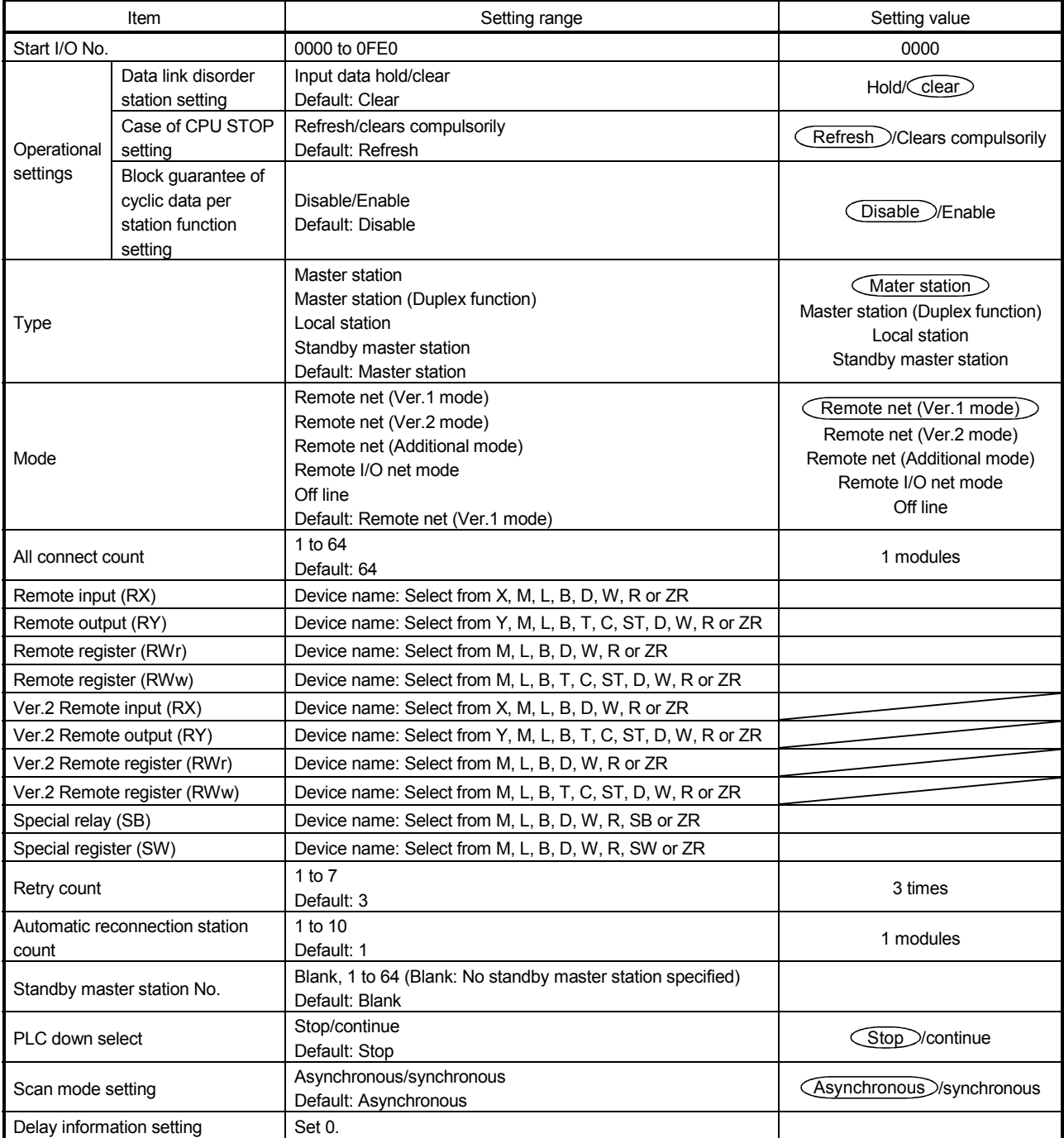

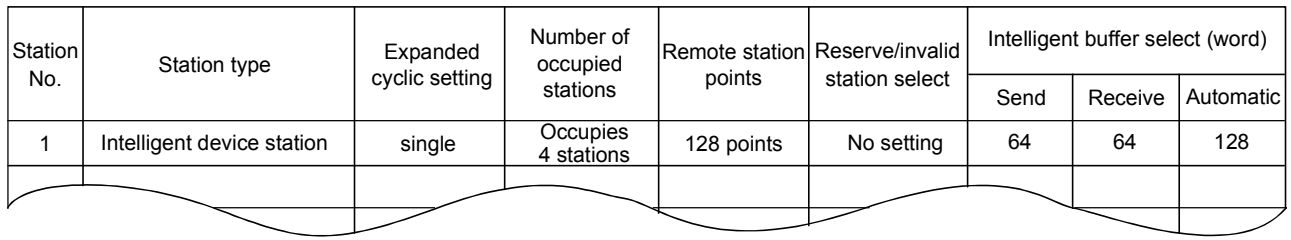

## (b) Example of network parameter settings An example of network parameter settings is shown below:

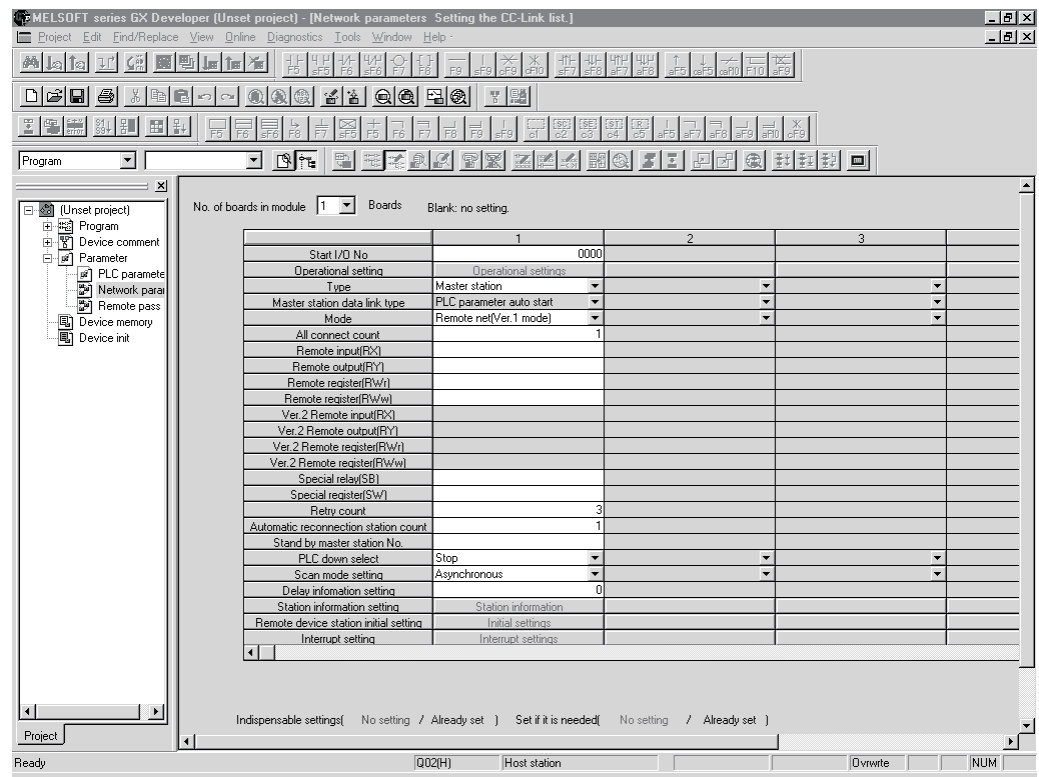

- (2) Setting the automatic refresh parameters of the master station
	- (a) Setting the automatic refresh parameters
		- Set the automatic refresh parameters according to the procedure below.
		- 1) Set the refresh device for remote input (RX) to X1000.
		- 2) Set the refresh device for remote output (RY) to Y1000.
		- 3) Set the refresh device for remote register (RWr) to W0.
		- 4) Set the refresh device for remote register (RWw) to W100.
		- 5) Set the refresh device for special relay (SB) to SB0.
		- 6) Set the refresh device for special register (SW) to SW0.

#### POINT

When setting X, Y, B, W, SB and SW as refresh devices, make setting so that they do not overlap with the device numbers used on the other networks, etc.

#### (b) Setting example

A setting example is shown below.

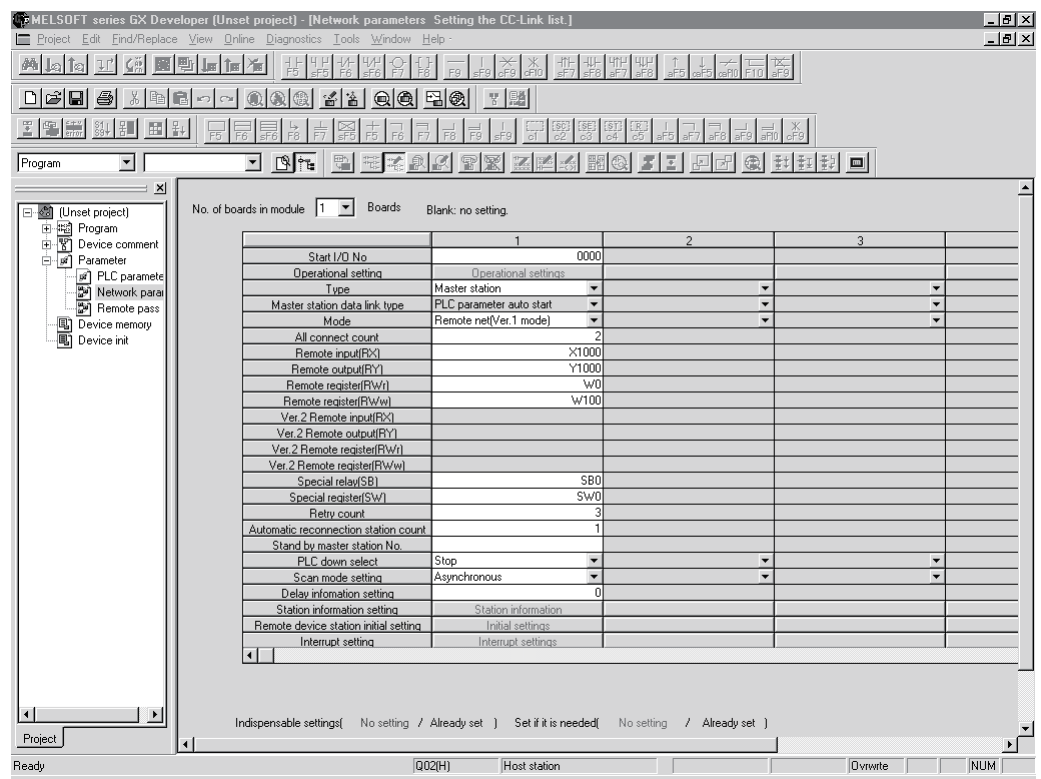

## 11.2.3 Setting the local station parameters

This section explains the settings of the network parameters and the automatic refresh parameters of the local station.

### (1) Setting the network parameters of the local station

#### (a) Setting the network parameters

Set the network parameters as follows using the attached parameter setting checklist.

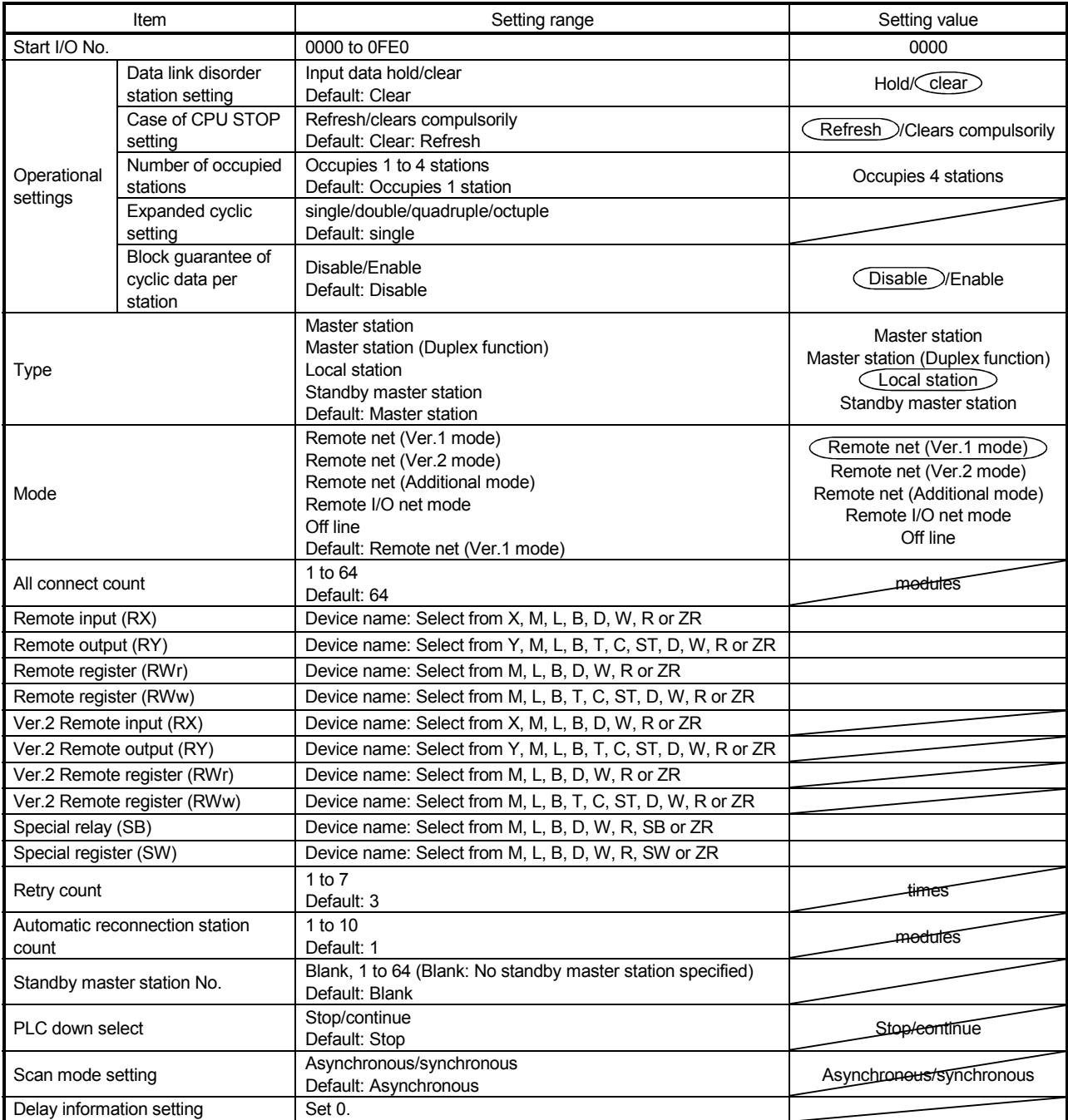

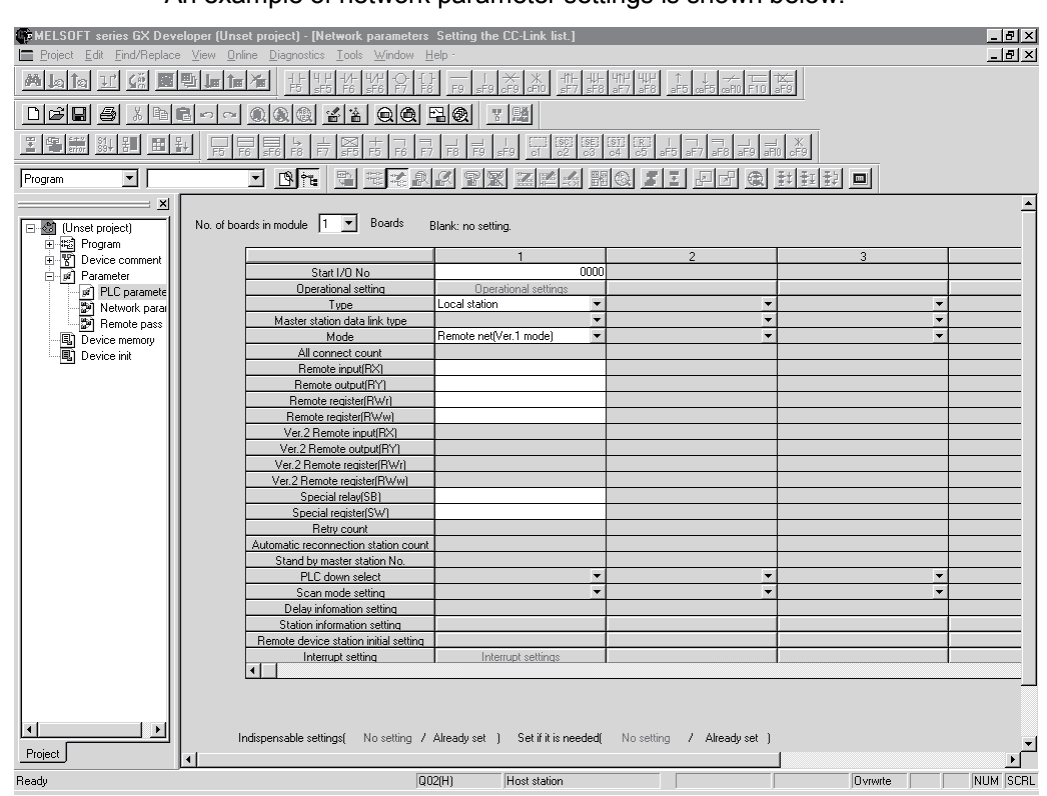

#### (b) Example of network parameter settings An example of network parameter settings is shown below:

- (2) Setting the automatic refresh parameters of the local station
	- (a) Setting the automatic refresh parameters
		- Set the automatic refresh parameters according to the procedure below.
		- 1) Set the refresh device for remote input (RX) to X1000.
		- 2) Set the refresh device for remote output (RY) to Y1000.
		- 3) Set the refresh device for remote register (RWr) to W0.
		- 4) Set the refresh device for remote register (RWw) to W100.
		- 5) Set the refresh device for special relay (SB) to SB0.
		- 6) Set the refresh device for special register (SW) to SW0.

#### POINT

When setting X, Y, B, W, SB and SW as refresh devices, make setting so that they do not overlap with the device numbers used on the other networks, etc.

#### (b) Setting example

A setting example is shown below.

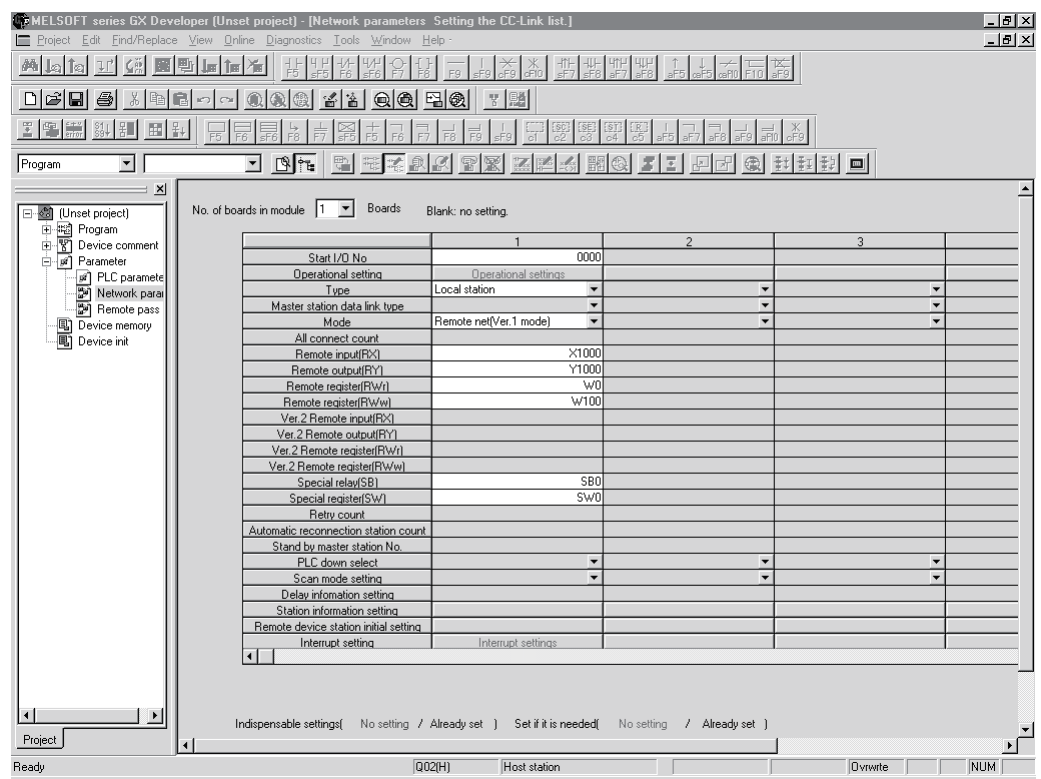

#### 11.2.4 Creating a program

This section shows the program to be used for communication between the master and local stations. The following diagram shows the relationship between the devices of the master station programmable controller CPU and the devices of the local station programmable controller CPU.

The shaded areas indicate the devices that are actually used.

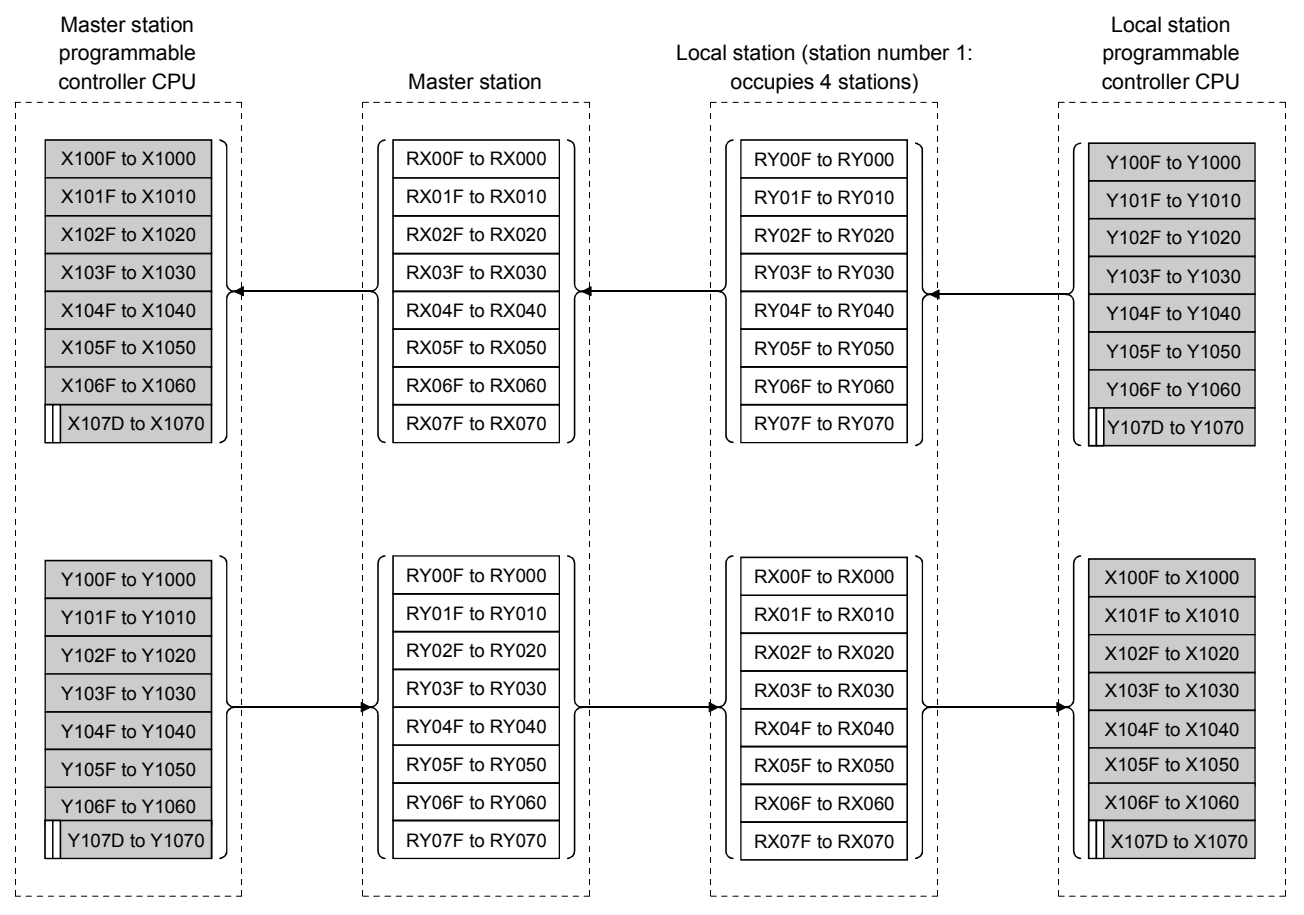

### [Remote input (RX) and remote output (RY)]

m  $. . . . .$ The last two bits cannot be used for communication between the master and local stations.

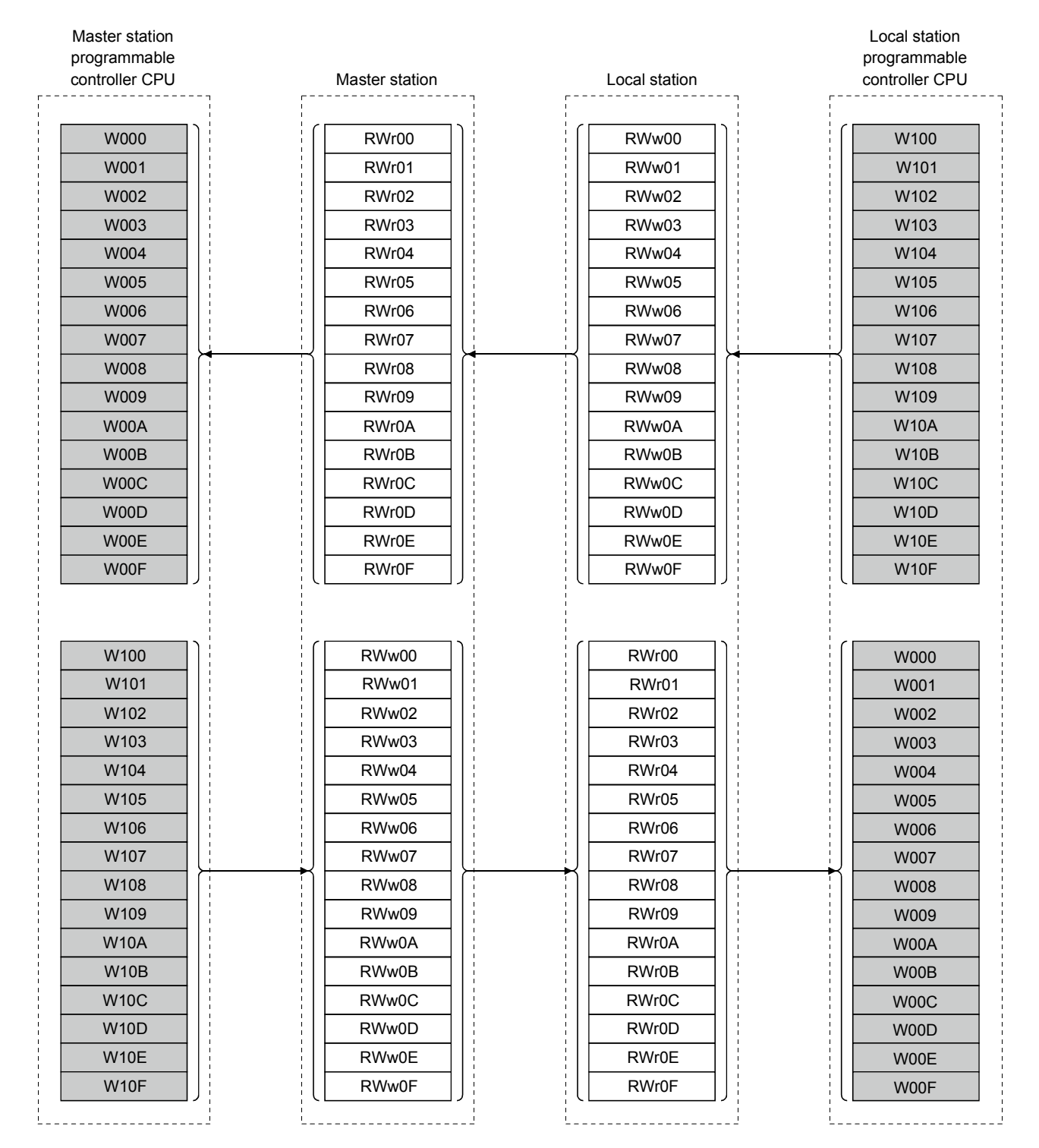

# [Remote registers (RWw and RWr)]

MELSEC-Q

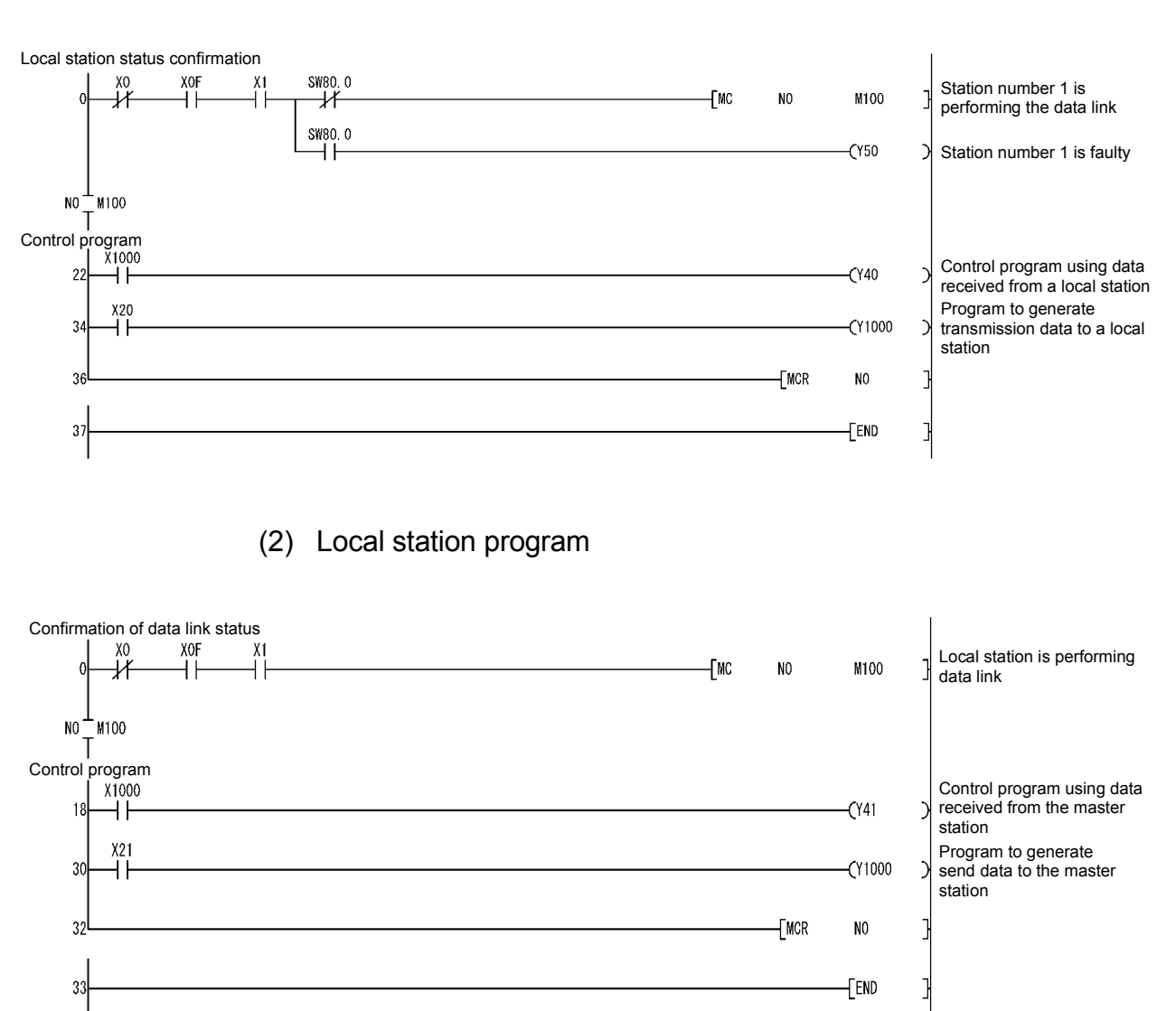

# (1) Master station program

REMARK

Securing cyclic data on a per-station basis

By configuring an interlock with remote I/O (RX/RY), cyclic data can be secured on a per-station (4-word) basis.  $*1$ 

1 Data of more than one station are not secured.

Configure an interlock with remote I/O (RX/RY) as shown in the following example.

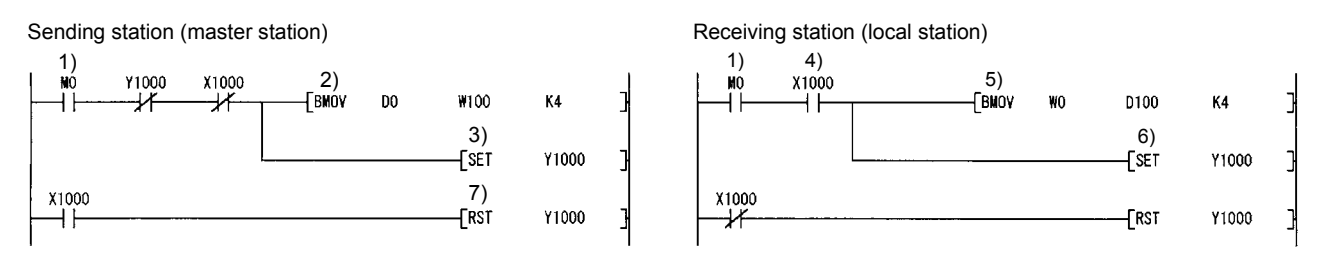

- 1) The send/receive command (M0) turns ON.
- 2) Data of D0 to D3 are stored in W100 to W103 (RWw0 to RWw3).
- 3) Upon completion of storage in W100 to W103, Y1000 (RY0) for handshake turns ON.
- 4) By cyclic transmission, remote output (RY) data are sent following the remote resister (RWw) data, and the receiving station's X1000 (RX0) turns ON.
- 5) Data of W0 to W3 (RWr0 to RWr3) are stored in D100 to D103.
- 6) Upon completion of storage in D100 to D103, Y1000 (RY0) for handshake turns ON.
- 7) When the data transmission to the receiving station is complete, Y1000 turns OFF.

## 11.2.5 Performing the data link

Turn on the power to the local station first, and then turn on the power to the master station to start the data link.

- (1) Confirming the operation with the LED display The following diagram shows the LED display status of the master station and the local station when the data link is being performed normally.
	- (a) LED display of the master station Make sure that the LED display shows the following status:

 $\bullet$ : On  $\qquad$  O: Off

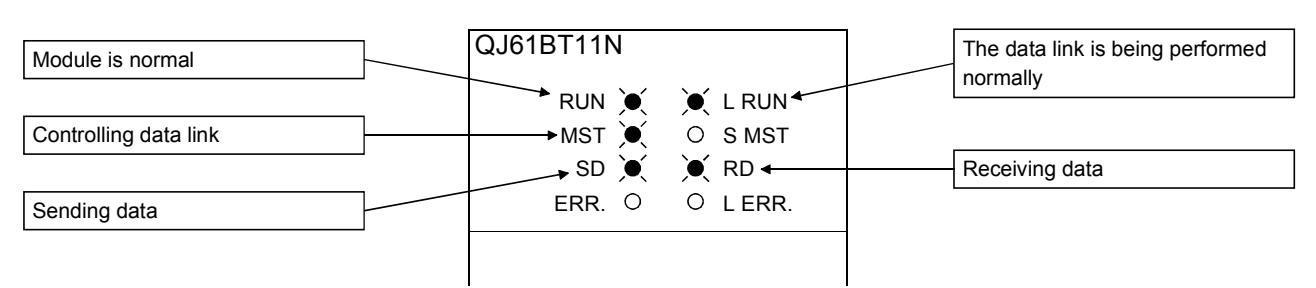

(b) LED display of the local station

Make sure that the LED display shows the following status:

 $\bullet$ : On  $\circ$ : Off

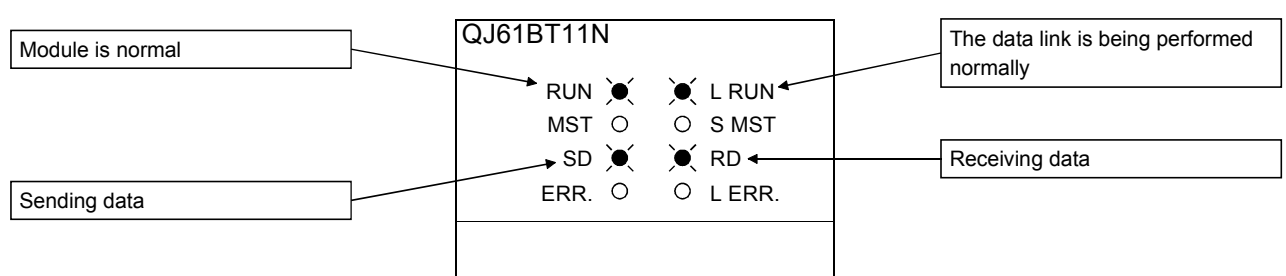

- (2) Confirming the operation with the sequence program Using the sequence program, confirm that the data link is being performed normally.
	- 1) When X20 of the master station is turned on, Y41 of the local station turns on.
	- 2) When X21 of the local station is turned on, Y40 of the master station turns on.

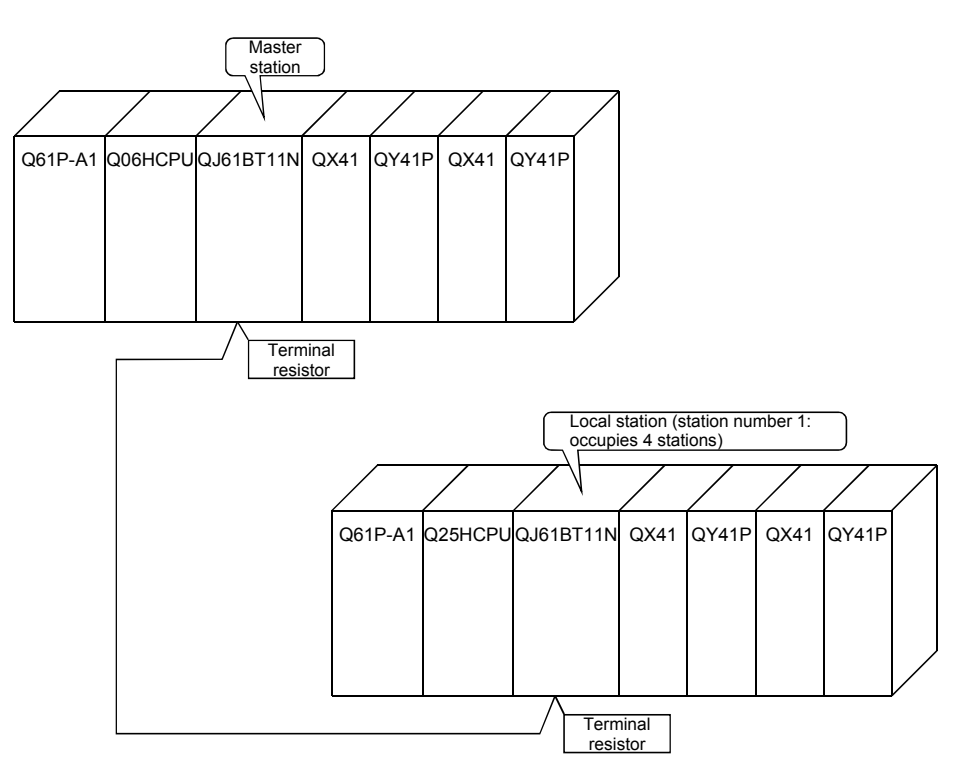

### 11.3 When Remote Net Ver.2 Mode is Used

### 11.3.1 Configuring a system

As shown below, a system with two connected local station is used as an example.

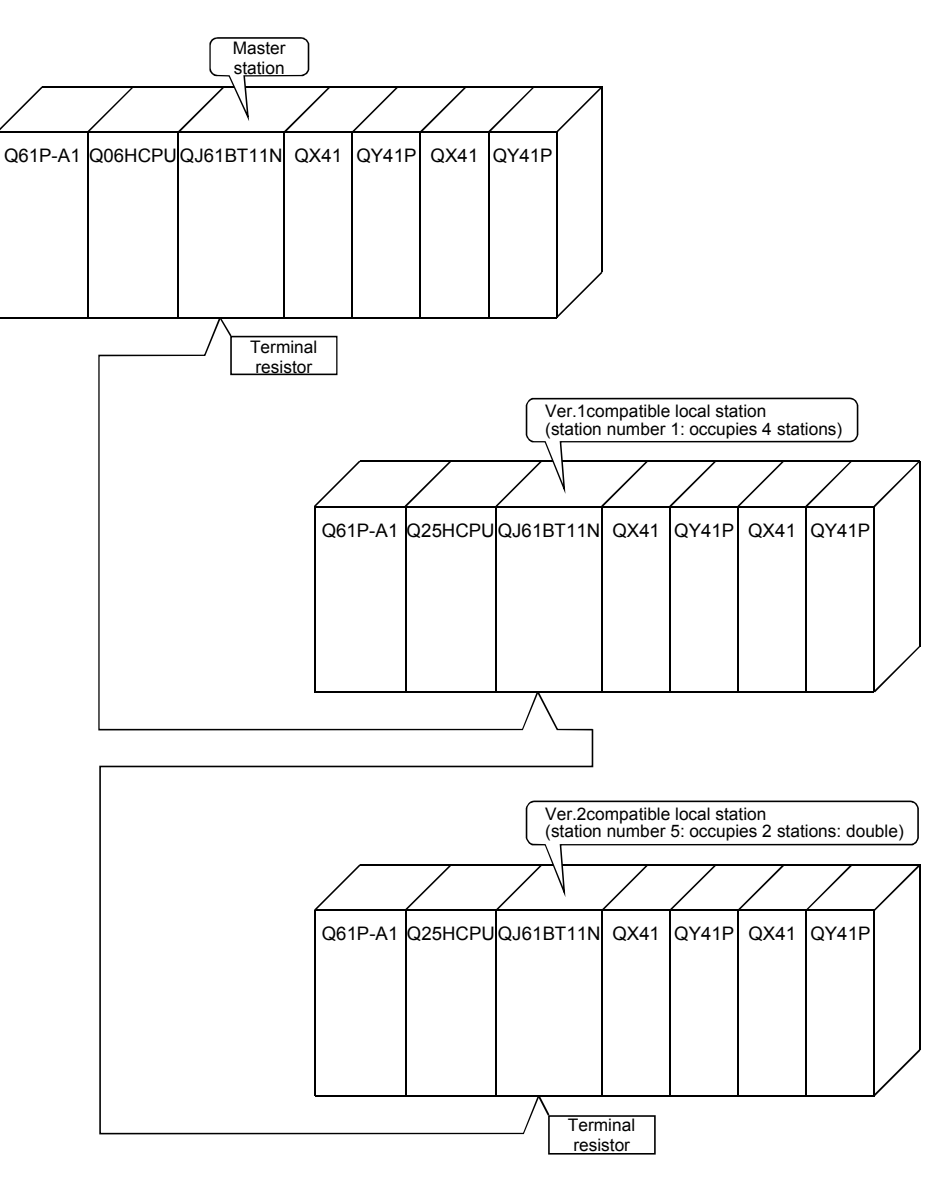

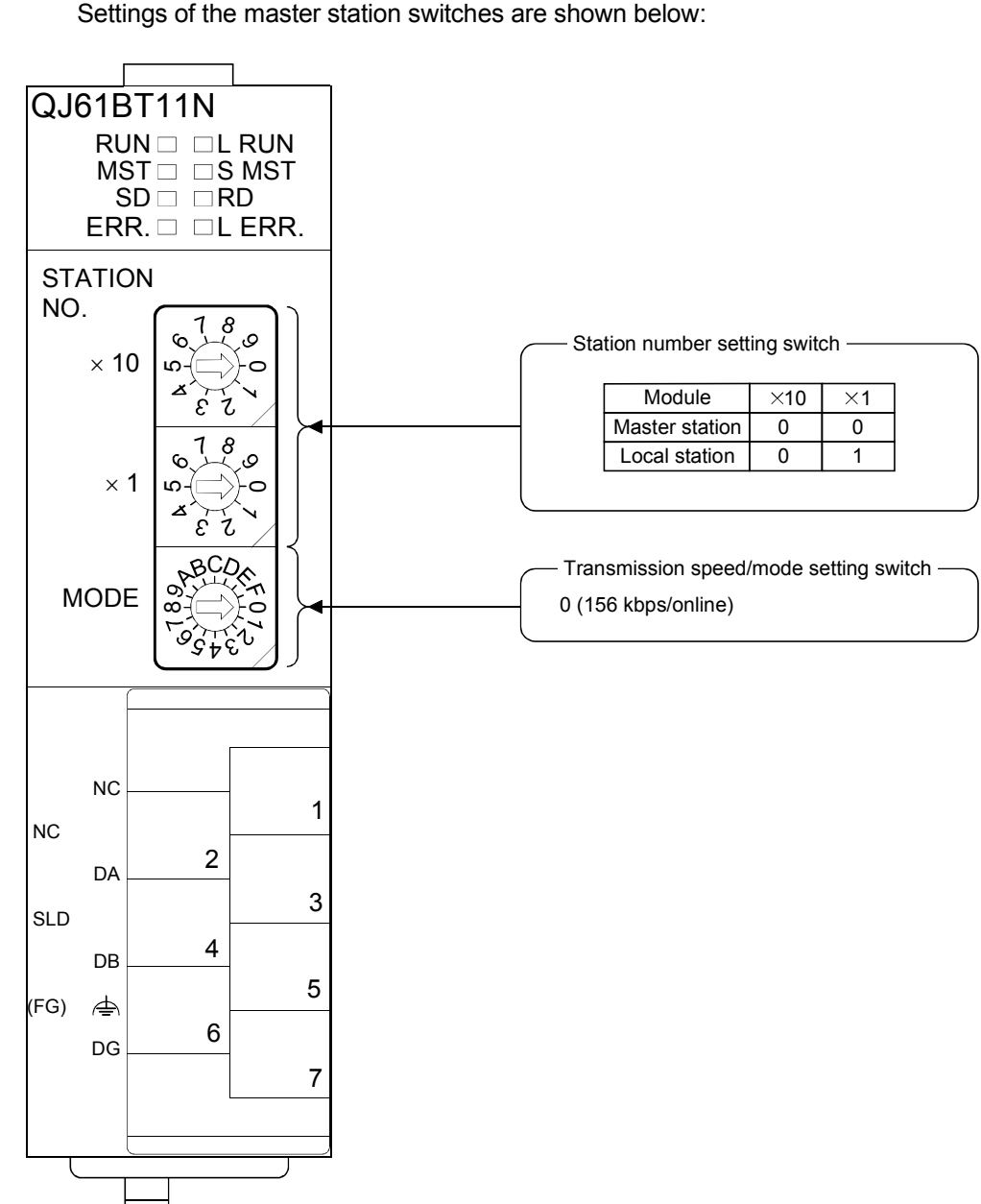

(1) Setting the master and local stations Settings of the master station switches are shown below:

### 11.3.2 Setting the master station parameters

This section explains the settings of the network parameters and the automatic refresh parameters of the master station.

#### (1) Setting the network parameters of the master station

#### (a) Setting the network parameters

Set the network parameters as follows using the attached parameter setting checklist and station information setting checklist.

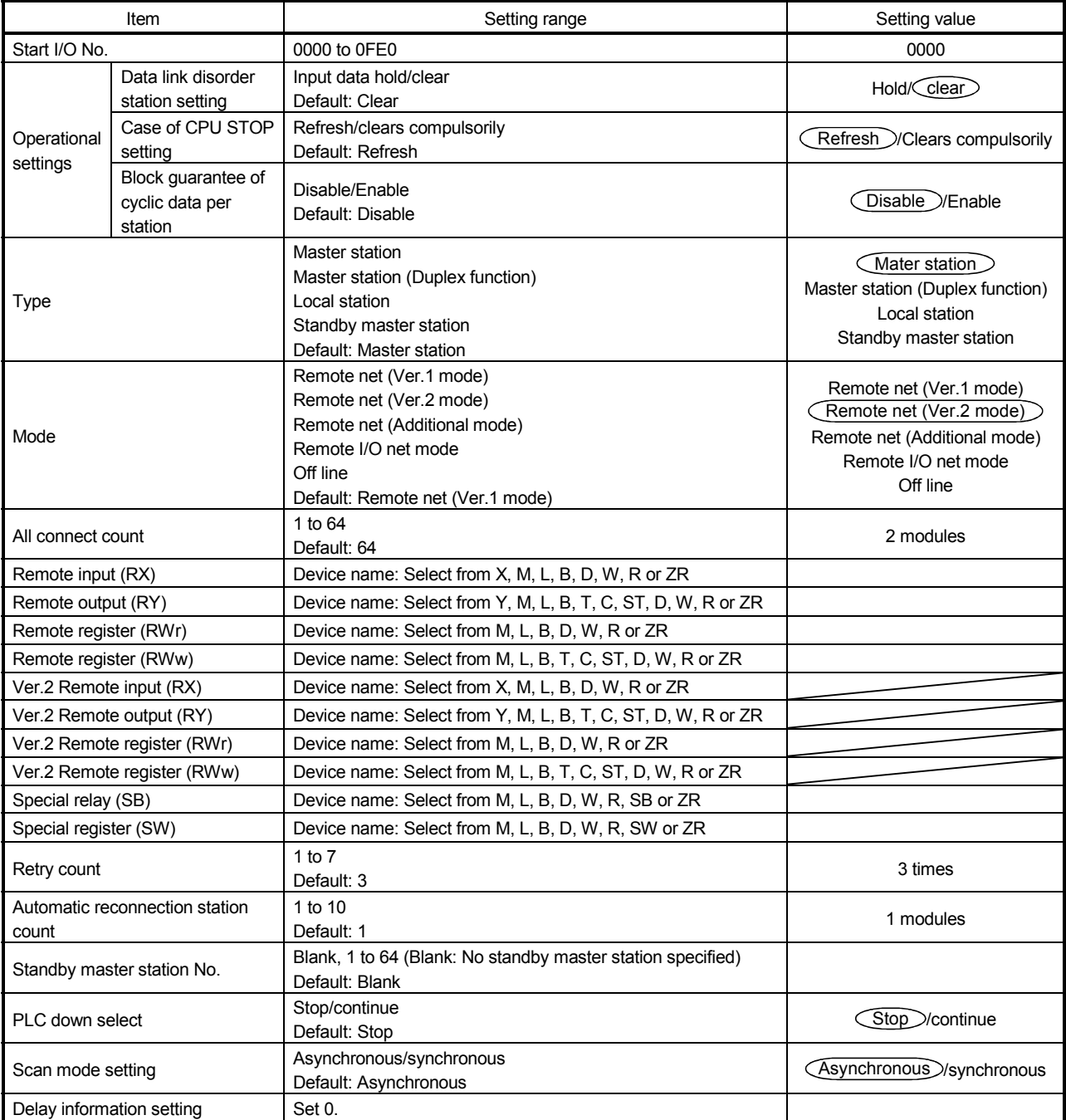

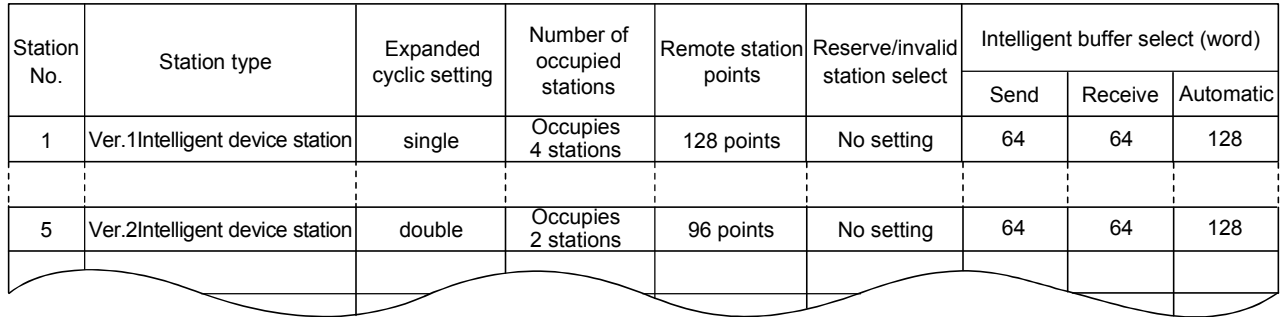

### (b) Example of network parameter settings An example of network parameter settings is shown below:

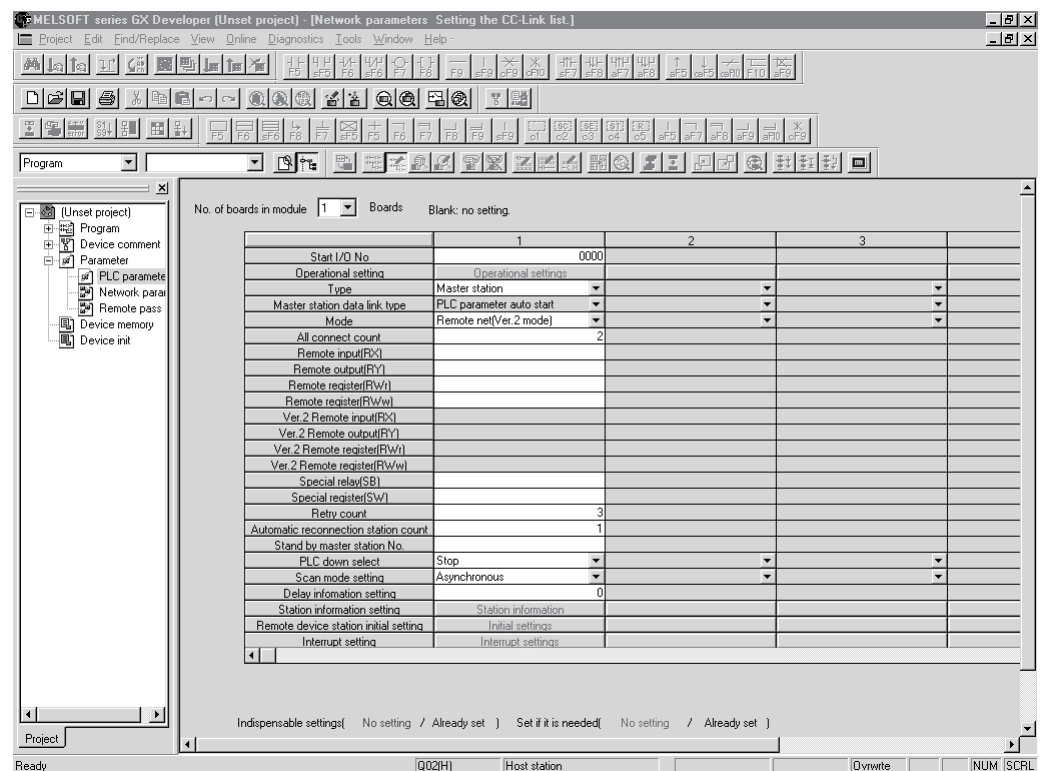

- (2) Setting the automatic refresh parameters of the master station
	- (a) Setting the automatic refresh parameters
		- Set the automatic refresh parameters according to the procedure below.
		- 1) Set the refresh device for remote input (RX) to X1000.
		- 2) Set the refresh device for remote output (RY) to Y1000.
		- 3) Set the refresh device for remote register (RWr) to W0.
		- 4) Set the refresh device for remote register (RWw) to W1000.
		- 5) Set the refresh device for special relay (SB) to SB0.
		- 6) Set the refresh device for special register (SW) to SW0.

#### POINT

When setting X, Y, B, W, SB and SW as refresh devices, make setting so that they do not overlap with the device numbers used on the other networks, etc.

#### (b) Setting example

A setting example is shown below.

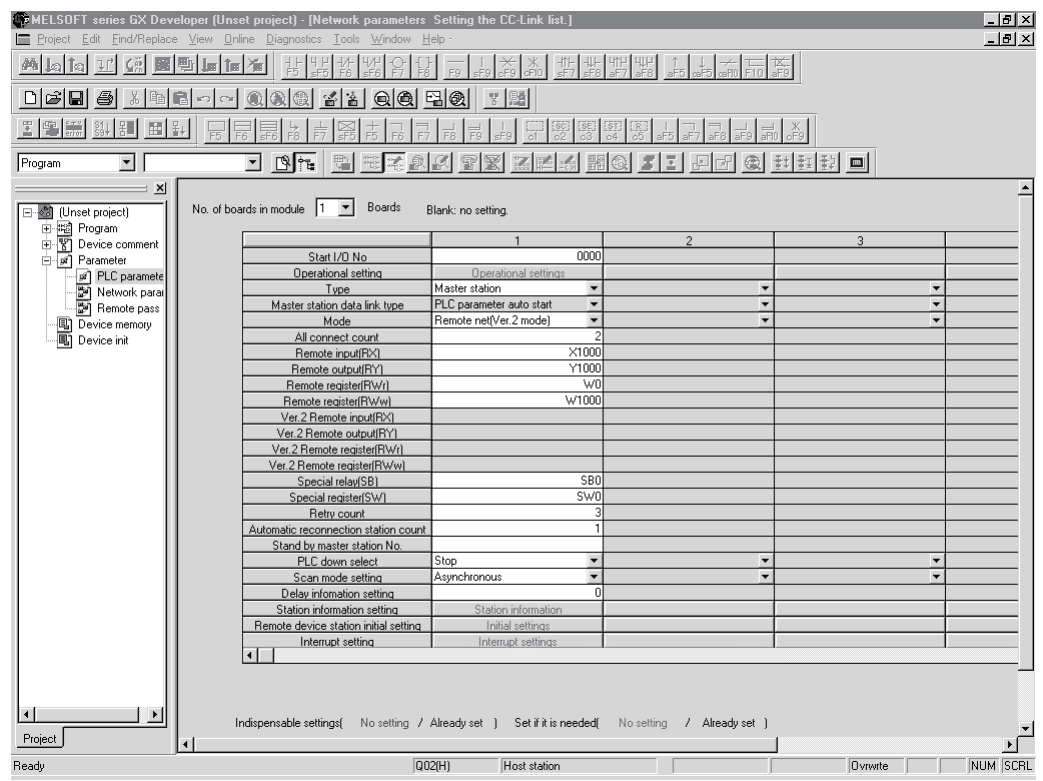

### 11.3.3 Setting the local station parameters

This section explains the settings of the network parameters and the automatic refresh parameters of the local station.

- (1) Setting the network parameters of the ver.1 compatible local station (station number 1)
	- (a) Setting the network parameters Set the network parameters as follows using the attached parameter setting checklist.

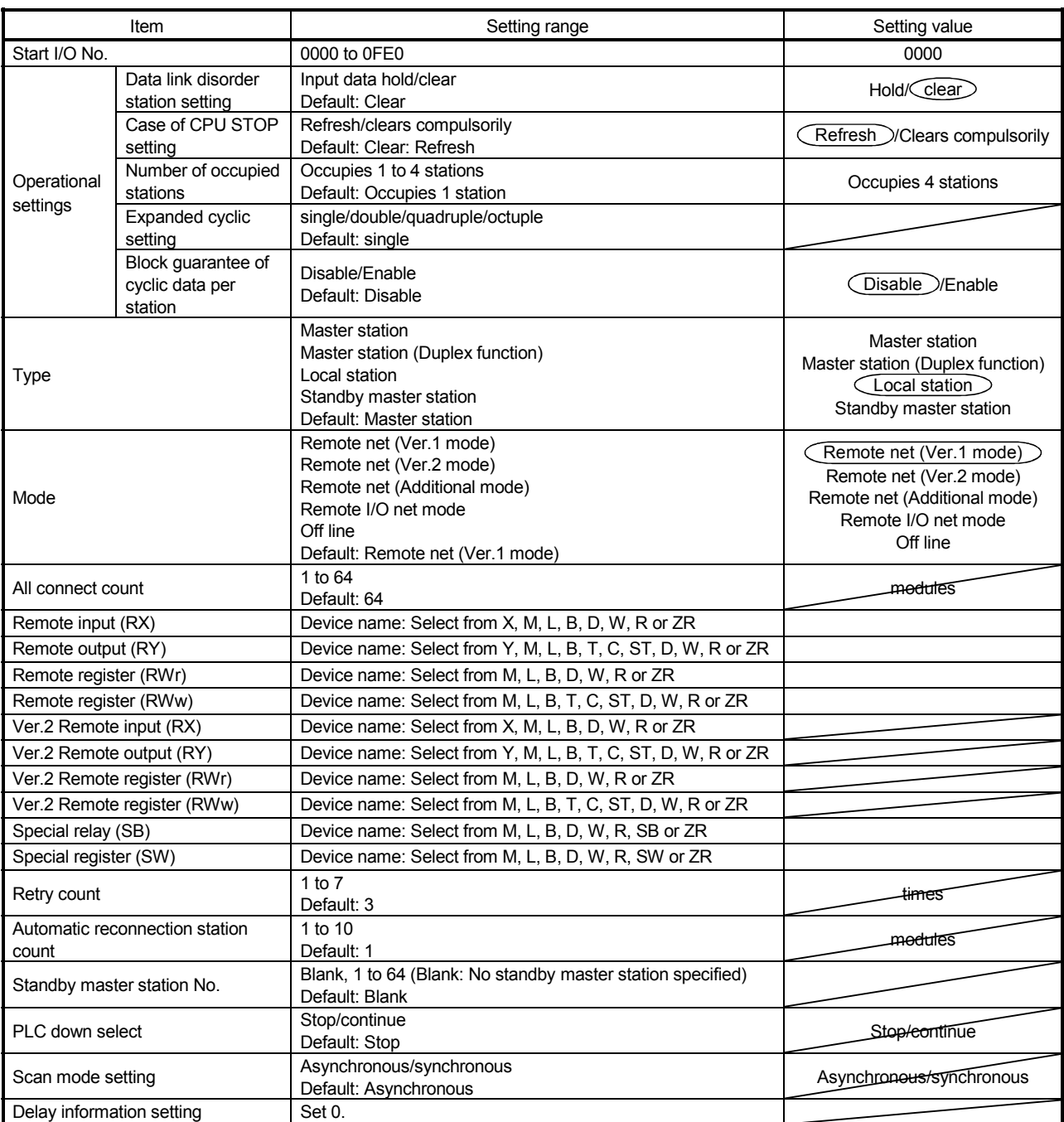

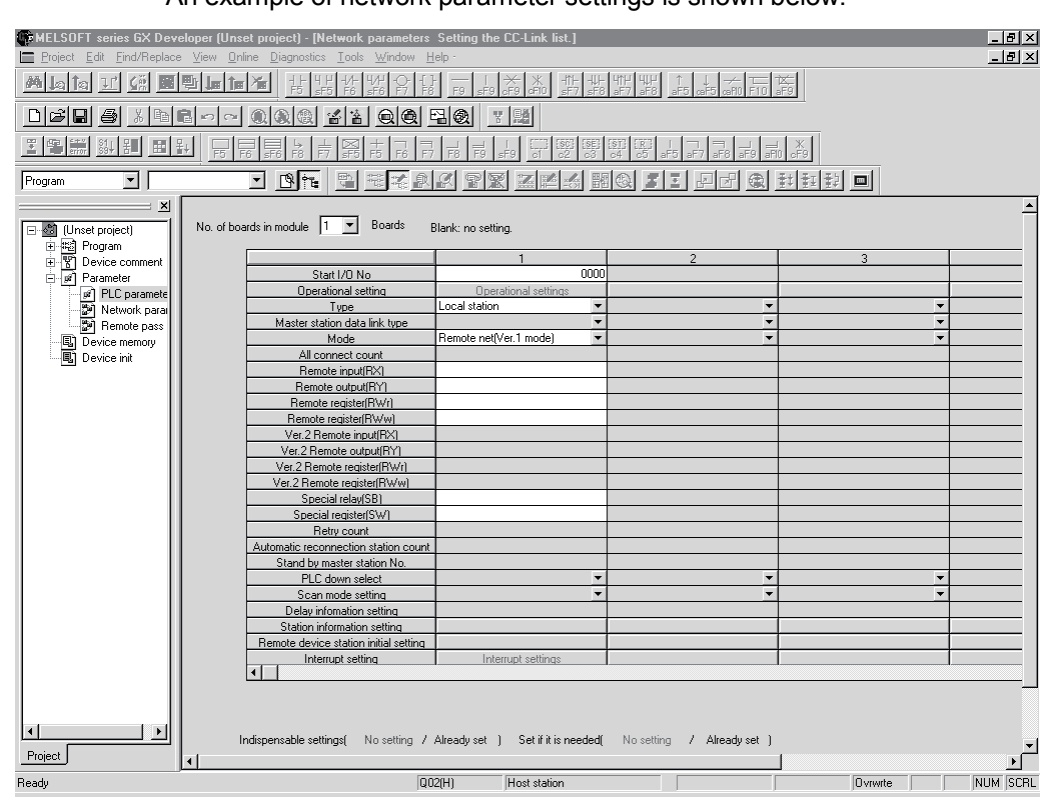

#### (b) Example of network parameter settings An example of network parameter settings is shown below:

- (2) Setting the automatic refresh parameters of the ver.1 compatible local station (station number 1)
	- (a) Setting the automatic refresh parameters Set the automatic refresh parameters according to the procedure below.
		- 1) Set the refresh device for remote input (RX) to X1000.
		- 2) Set the refresh device for remote output (RY) to Y1000.
		- 3) Set the refresh device for remote register (RWr) to W0.
		- 4) Set the refresh device for remote register (RWw) to W1000.
		- 5) Set the refresh device for special relay (SB) to SB0.
		- 6) Set the refresh device for special register (SW) to SW0.

#### POINT

When setting X, Y, B, W, SB and SW as refresh devices, make setting so that they do not overlap with the device numbers used on the other networks, etc.

#### (b) Setting example

A setting example is shown below.

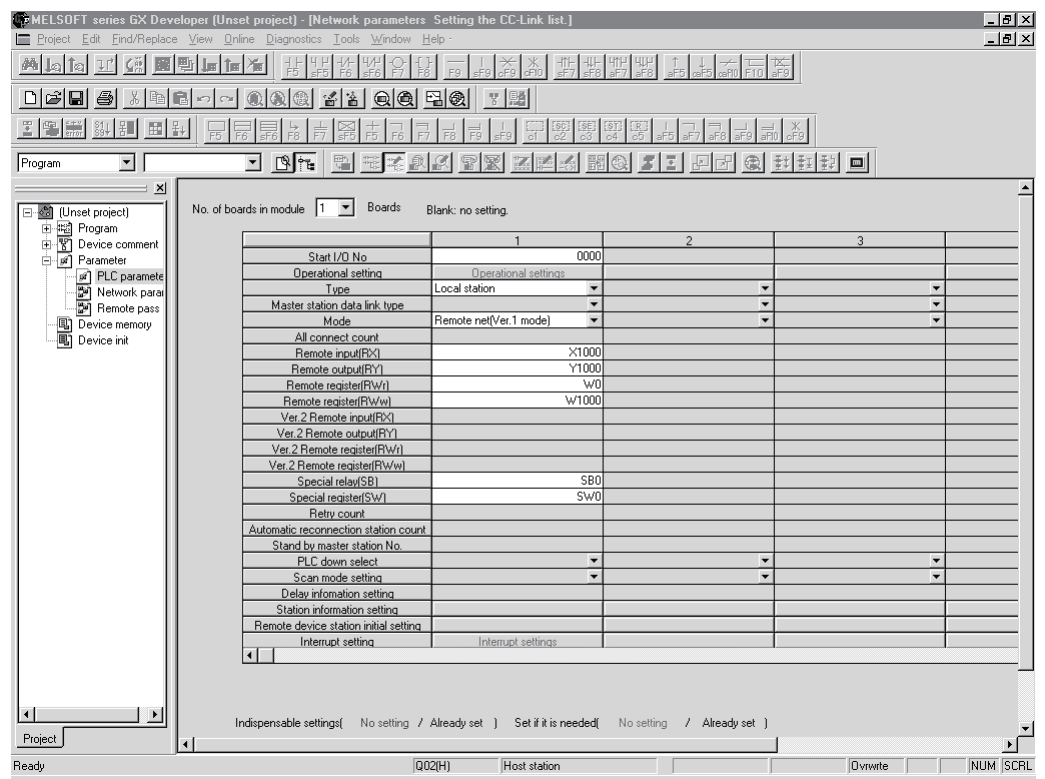

- (3) Setting the network parameters of the ver.2 compatible local station (station number 5)
	- (a) Setting the network parameters

Set the network parameters as follows using the attached parameter setting checklist.

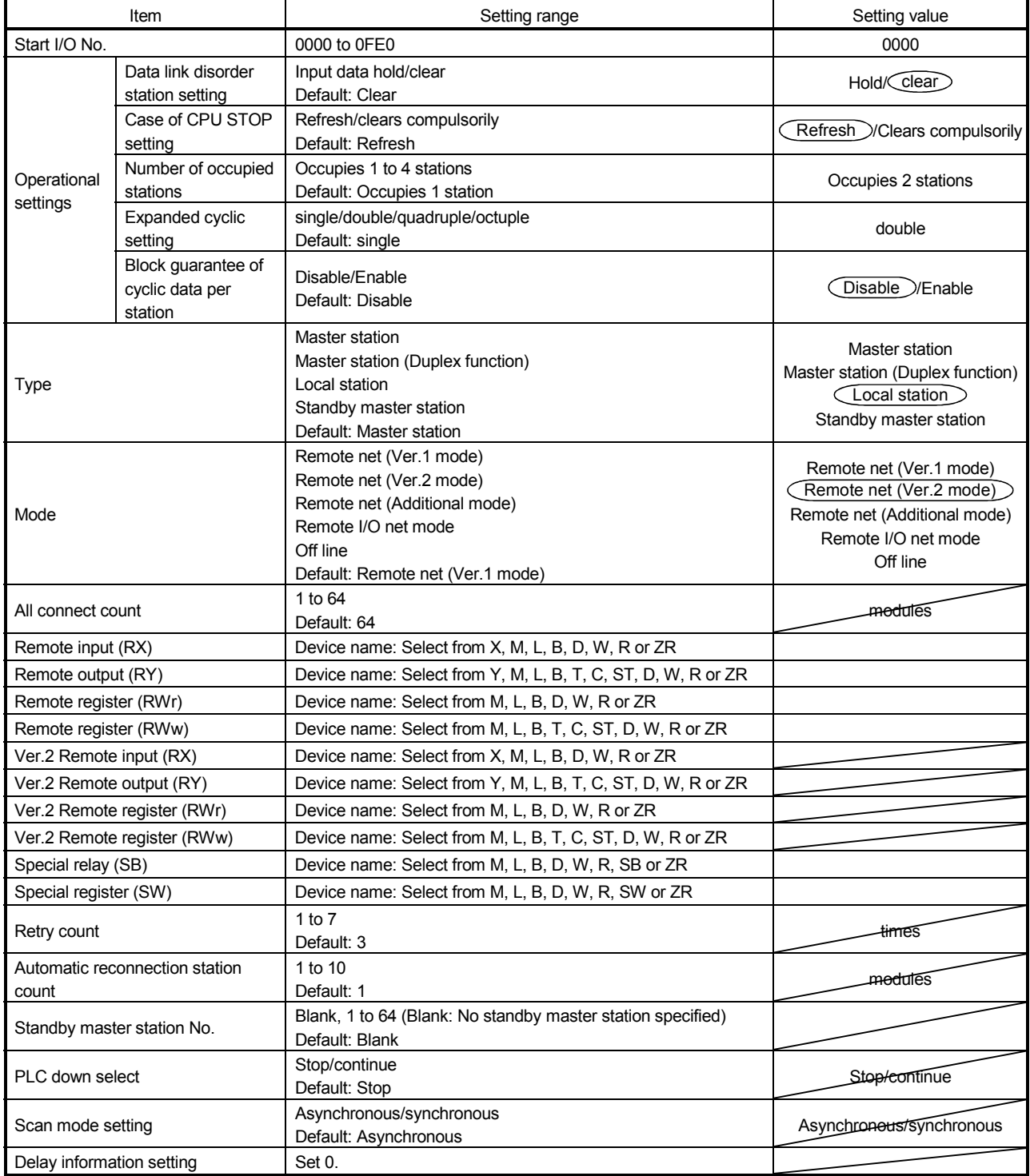

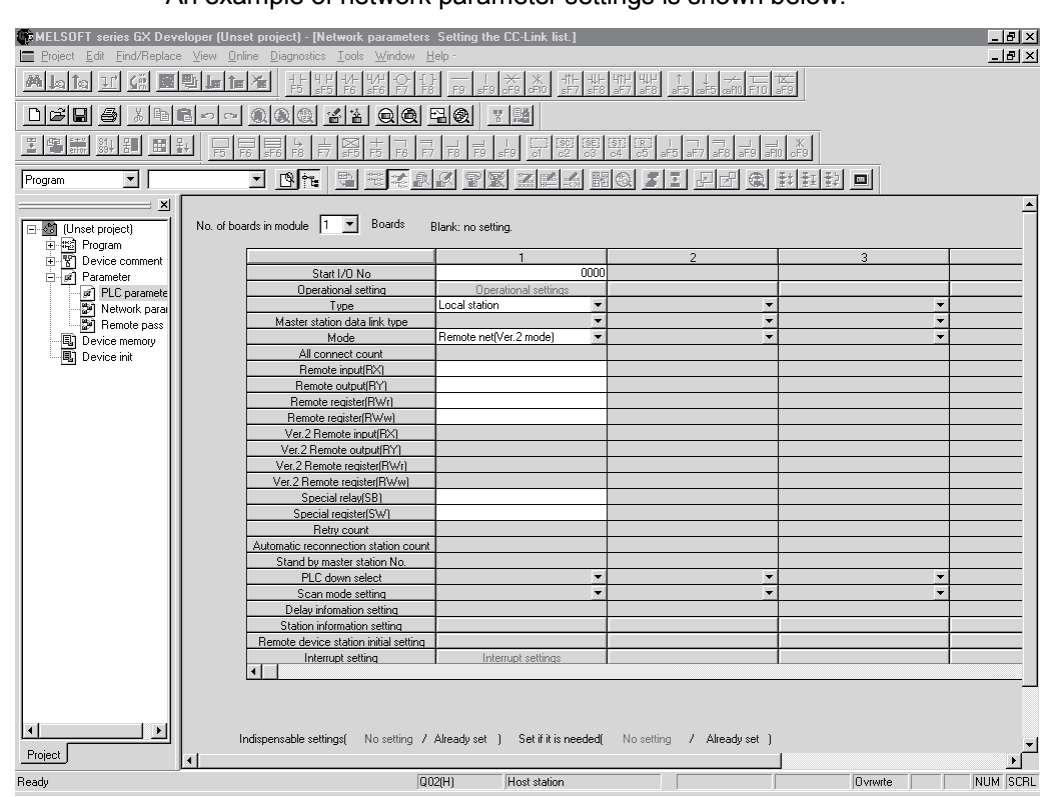

#### (b) Example of network parameter settings An example of network parameter settings is shown below:

- (4) Setting the automatic refresh parameters of the ver.2 compatible local station (station number 5)
	- (a) Setting the automatic refresh parameters Set the automatic refresh parameters according to the procedure below.
		- 1) Set the refresh device for remote input (RX) to X1000.
		- 2) Set the refresh device for remote output (RY) to Y1000.
		- 3) Set the refresh device for remote register (RWr) to W0.
		- 4) Set the refresh device for remote register (RWw) to W1000.
		- 5) Set the refresh device for special relay (SB) to SB0.
		- 6) Set the refresh device for special register (SW) to SW0.

#### POINT

When setting X, Y, B, W, SB and SW as refresh devices, make setting so that they do not overlap with the device numbers used on the other networks, etc.

#### (b) Setting example

A setting example is shown below.

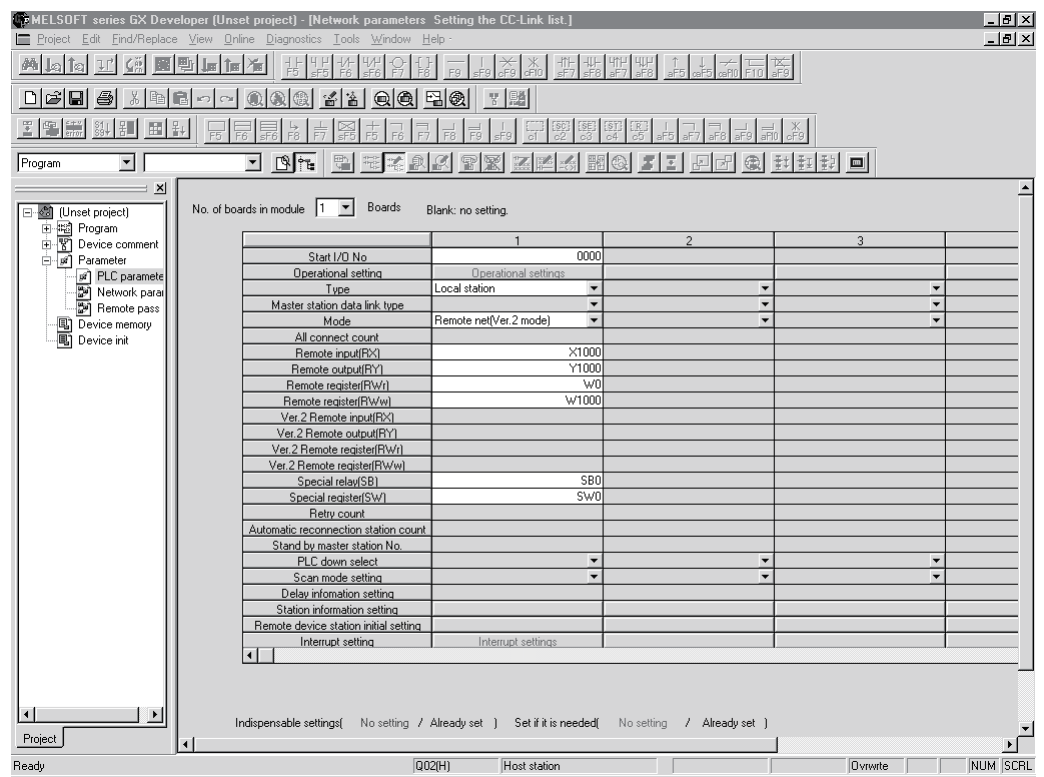

#### 11.3.4 Creating a program

This section shows the program to be used for communication between the master and local stations. The following diagram shows the relationship between the devices of the master station programmable controller CPU and the devices of the local station programmable controller CPU.

The shaded areas indicate the devices that are actually used.

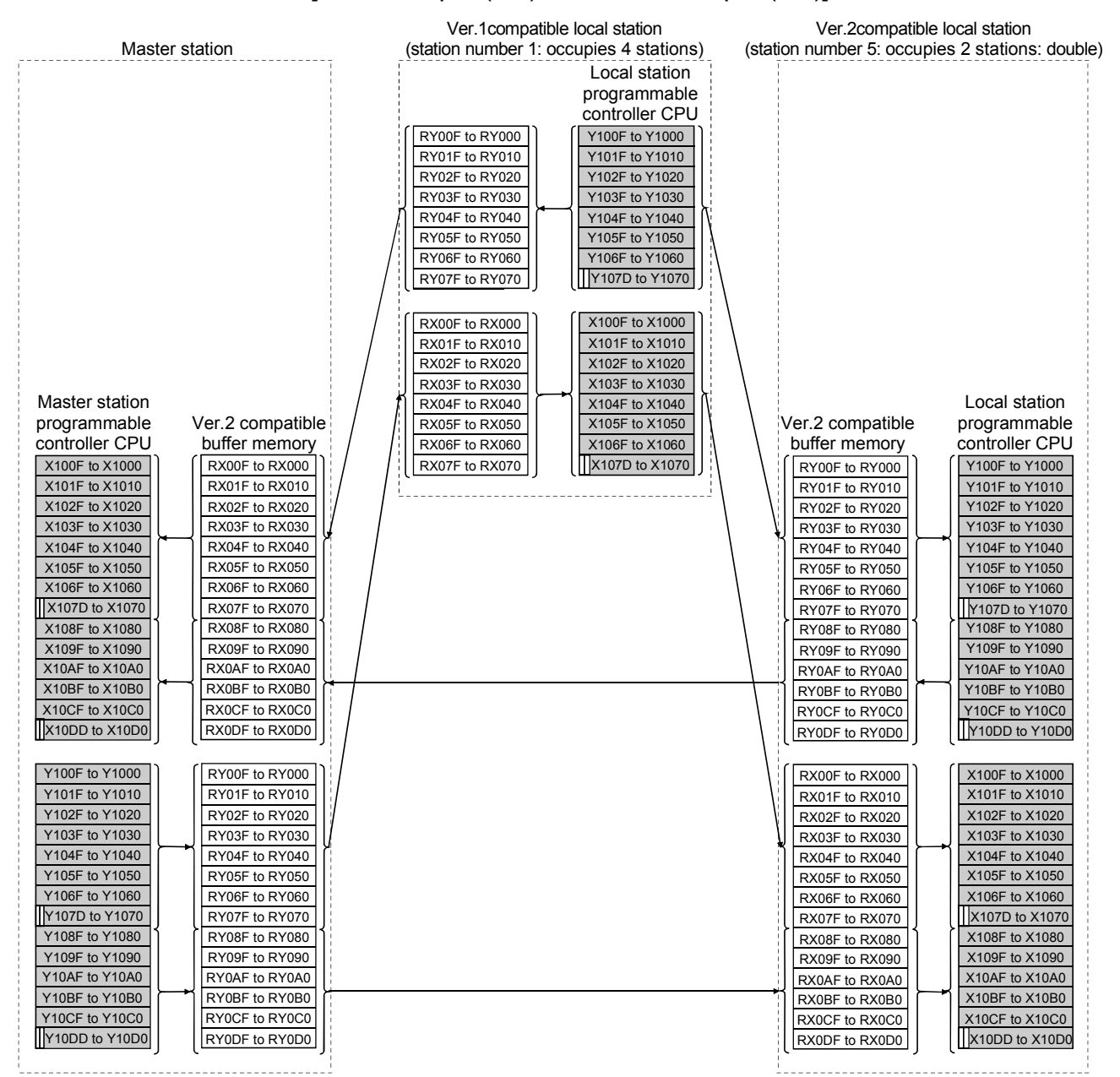

#### [Remote input (RX) and remote output (RY)]

 $\mathbb{m}$  The last two bits cannot be used for communication between the master and local stations.

[Remote registers (RWw and RWr)] Master station Local station programmable controller CPU Ver.1compatible local station (station number 1) Master station programmable controller CPU RWr00 Ver.2 compatible buffer memory RWr01 RWr02 RWr03 RWr04 RWr05 RWr06 RWr0D RWr0E RWr0F RWr10 RWr11 RWr12 RWr13<br>RWr14 W<sub>000</sub> W0001 W0002 W0003 W0004 W0005 W0006 W000D W000E W<sub>000</sub>F W0010 W0011 W0012 W0013 W0014 W1000 W1001 W1002 W1003 W1004 W1005 W1006 W100D W100E W100F W1010 W1011 W1012 W1013 W1014 W0015 W0016 W001D W001E W<sub>001</sub>F W1015 W1016 W101D W101E W101F RWr15 RWr16 RWr1D RWr1E RWr1F RWw00 RWw01 RWw02 RWw03 RWw04 RWw05 RWw06 RWw0D RWw0E RWw0F RWw10 RWw11 RWw12 RWw13 RWw14 RWw15 RWw16 RWw1D RWw1E RWw1F RWw00 RWw01 RWw02 RWw03 RWw04 RWw05 RWw06 RWw0D RWw0E RWw0F RWr00 RWr01 RWr02 RWr03 RWr04 RWr05 RWr06 RWr0D RWr0E RWr0F W0000 W1001 W1002 W1003 W1004 W1005 W1006 W100D W100E W100F W0000 W0001 W0002 W0003 W0004 W0005 W0006 W000D W<sub>000</sub>F W000F Local station programmable controller CPU RWw00 Ver.2 compatible buffer memory RWw01 RWw02 RWw03 RWw04 RWw05 RWw06 RWw0D RWw0E RWw0F RWw10 RWw11 RWw12 RWw13<br>RWw14 W1000 W1001 W<sub>1002</sub> W1003 W1004 W1005 W1006 W100D W100E W100F W1010 W1011 W1012 W1013 W1014 W0000 W0001 W0002 W0003 W0004 W0005 W0006 W000D W000E **WOODE** W0010 W0011 W0012 W0013 W0014 W1015 W1016 W101D W101E W101F W0015 W0016 W001D W<sub>001</sub>F W001F RWw15 RWw16  $D Mw1D$ RWw1E RWw1F RWr00 RWr01 RWr02 RWr03 RWr04 RWr05 RWr06 RWr0D RWr0E RWr0F RWr10 RWr11 RWr12 RWr13 RWr14 RWr15 RWr16 RWr1D RWr1E RWr1F Ver.2compatible local station (station number 5)

MELSEC-Q

MELSEC-Q

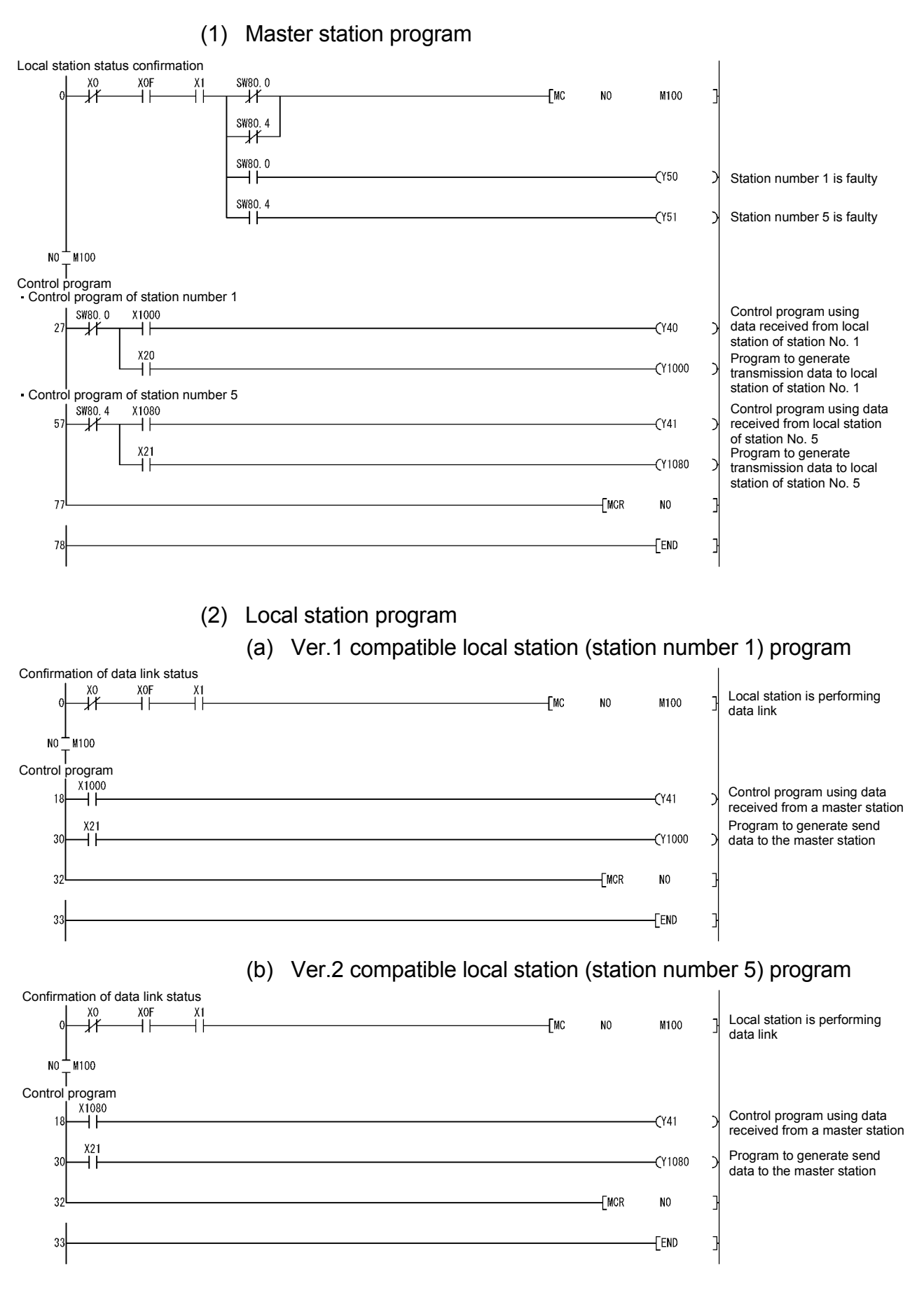

# REMARK

By configuring an interlock with remote I/O (RX/RY), cyclic data can be secured on a per-station (4-word) basis.

For details, refer to Remark in Section 11.2.4.

#### 11.3.5 Performing the data link

Turn on the power to the local station first, and then turn on the power to the master station to start the data link.

- (1) Confirming the operation with the LED display The following diagram shows the LED display status of the master station and the local station when the data link is being performed normally.
	- (a) LED display of the master station Make sure that the LED display shows the following status:

 $\bullet$ : On  $\circ$ : Off

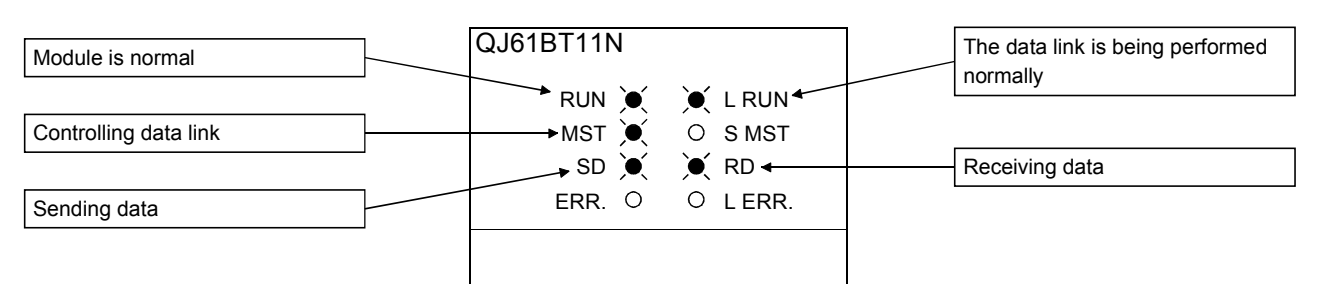

(b) LED display of the local station

Make sure that the LED display shows the following status:

 $\bullet$ : On  $\circ$ : Off

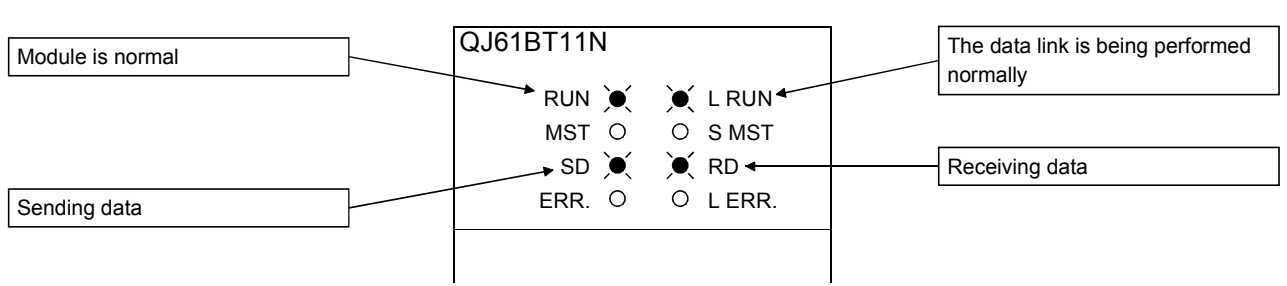
- (2) Confirming the operation with the sequence program Using the sequence program, confirm that the data link is being performed normally.
	- 1) When X20 of the master station is turned on, Y41 of the local station of station No. 1 turns on.
	- 2) When X21 of the local station of station No. 1 is turned on, Y40 of the master station turns on.
	- 3) When X21 of the master station is turned on, Y41 of the local station of station No. 5 turns on.
	- 4) When X21 of the local station of station No. 5 is turned on, Y41 of the master station turns on.

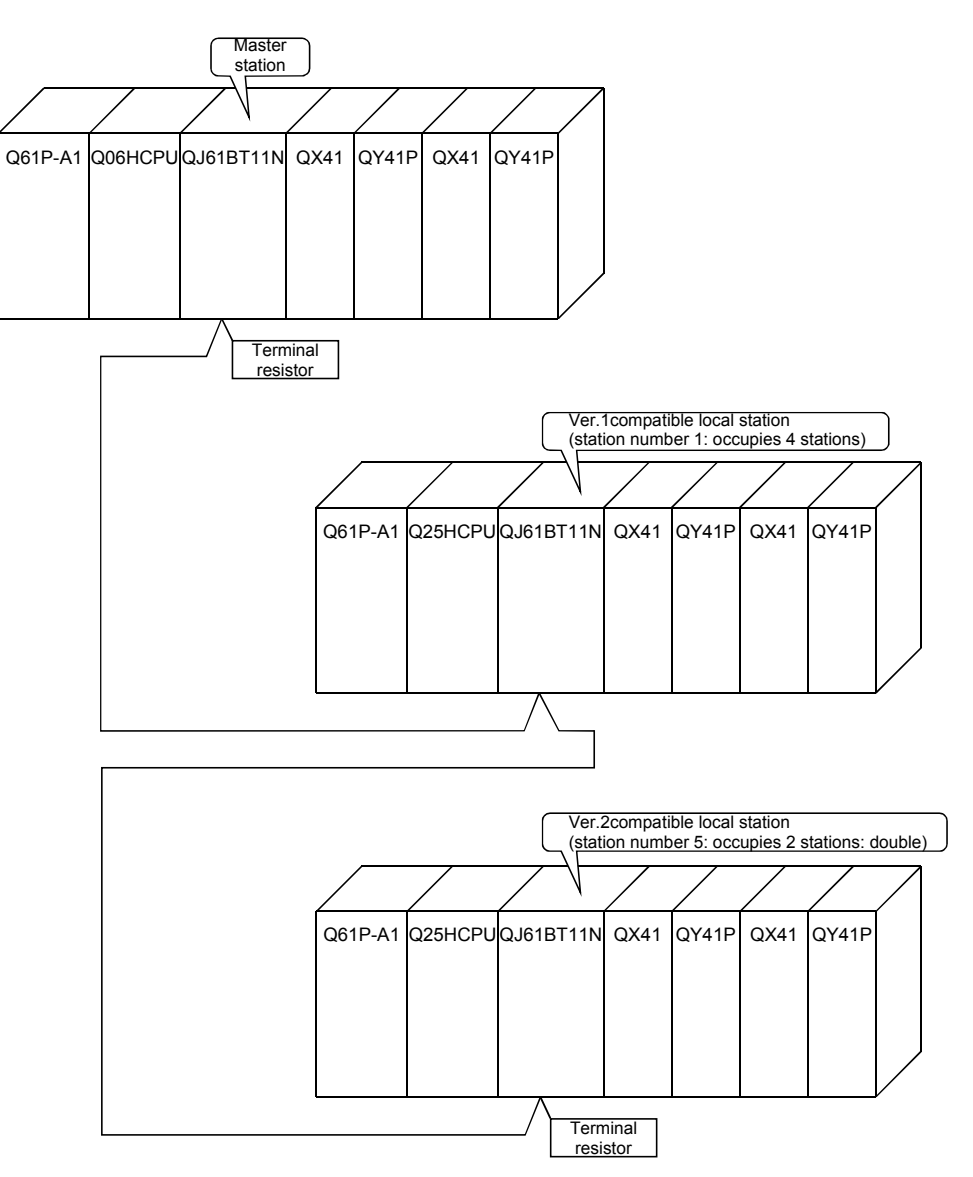

MELSEC-Q

# 11.4 When Remote Net Additional Mode is Used

## 11.4.1 Configuring a system

As shown below, a system with two connected local station is used as an example.

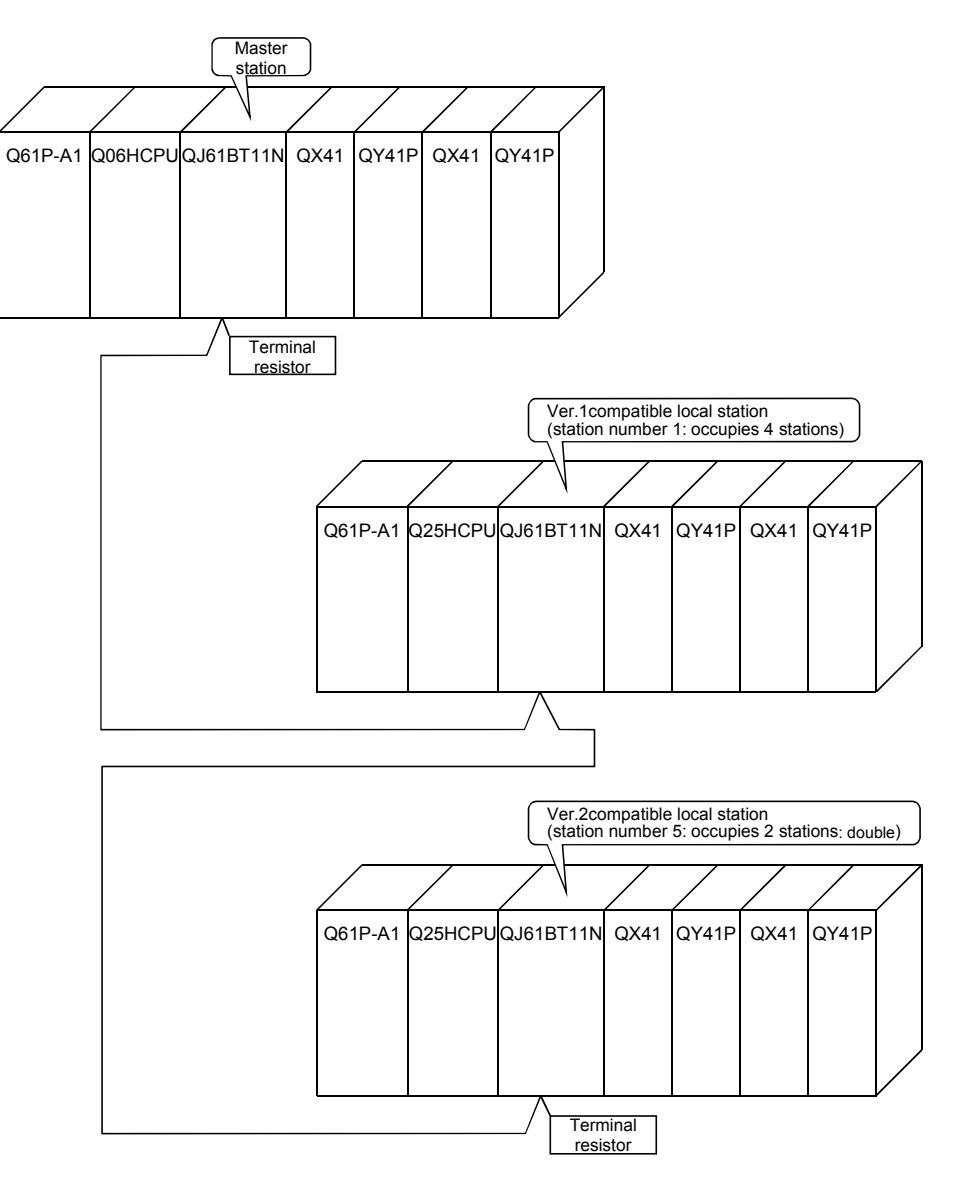

MELSEC-Q

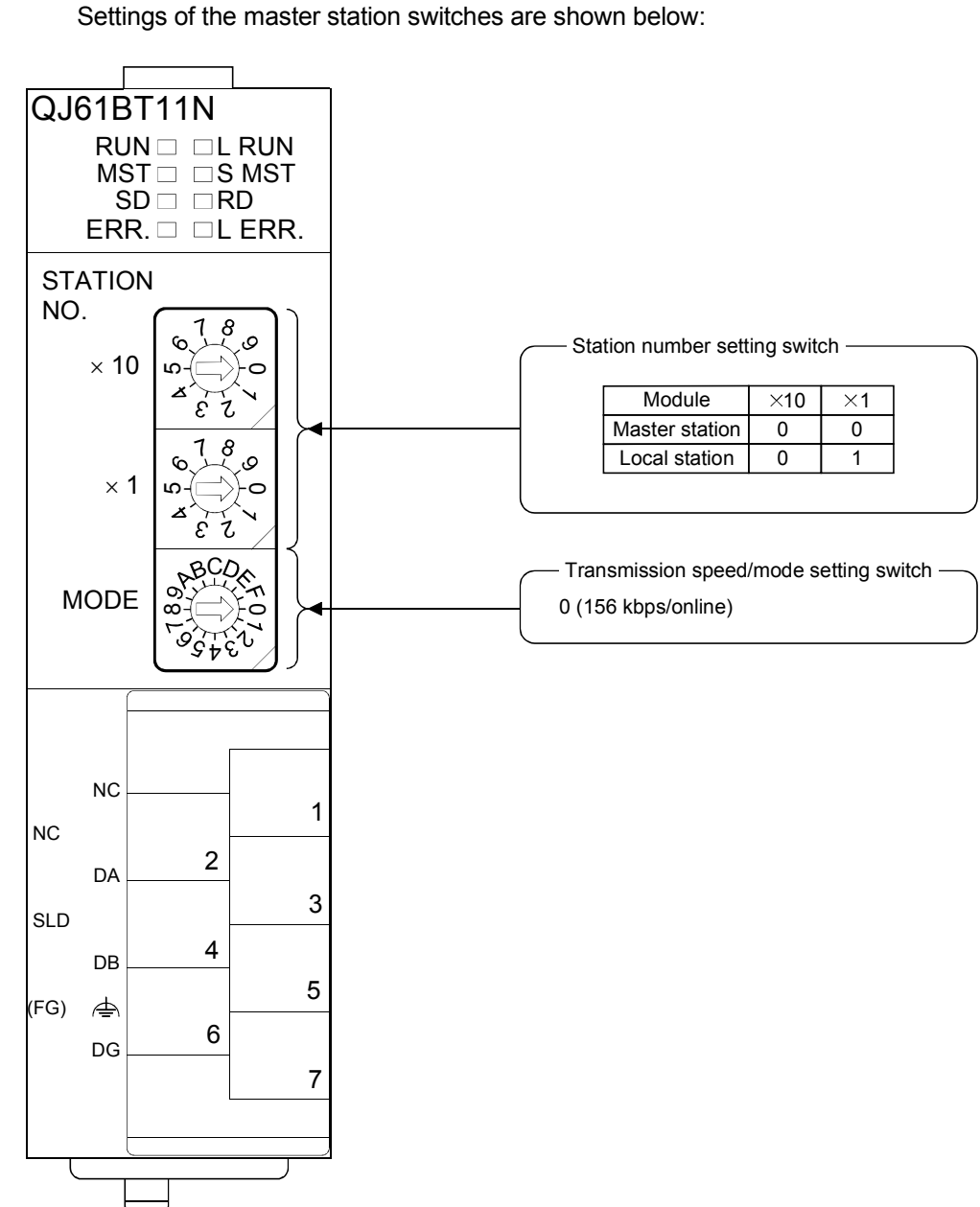

(1) Setting the master and local stations Settings of the master station switches are shown below:

# 11.4.2 Setting the master station parameters

This section explains the settings of the network parameters and the automatic refresh parameters of the master station.

## (1) Setting the network parameters of the master station

#### (a) Setting the network parameters

Set the network parameters as follows using the attached parameter setting checklist and station information setting checklist.

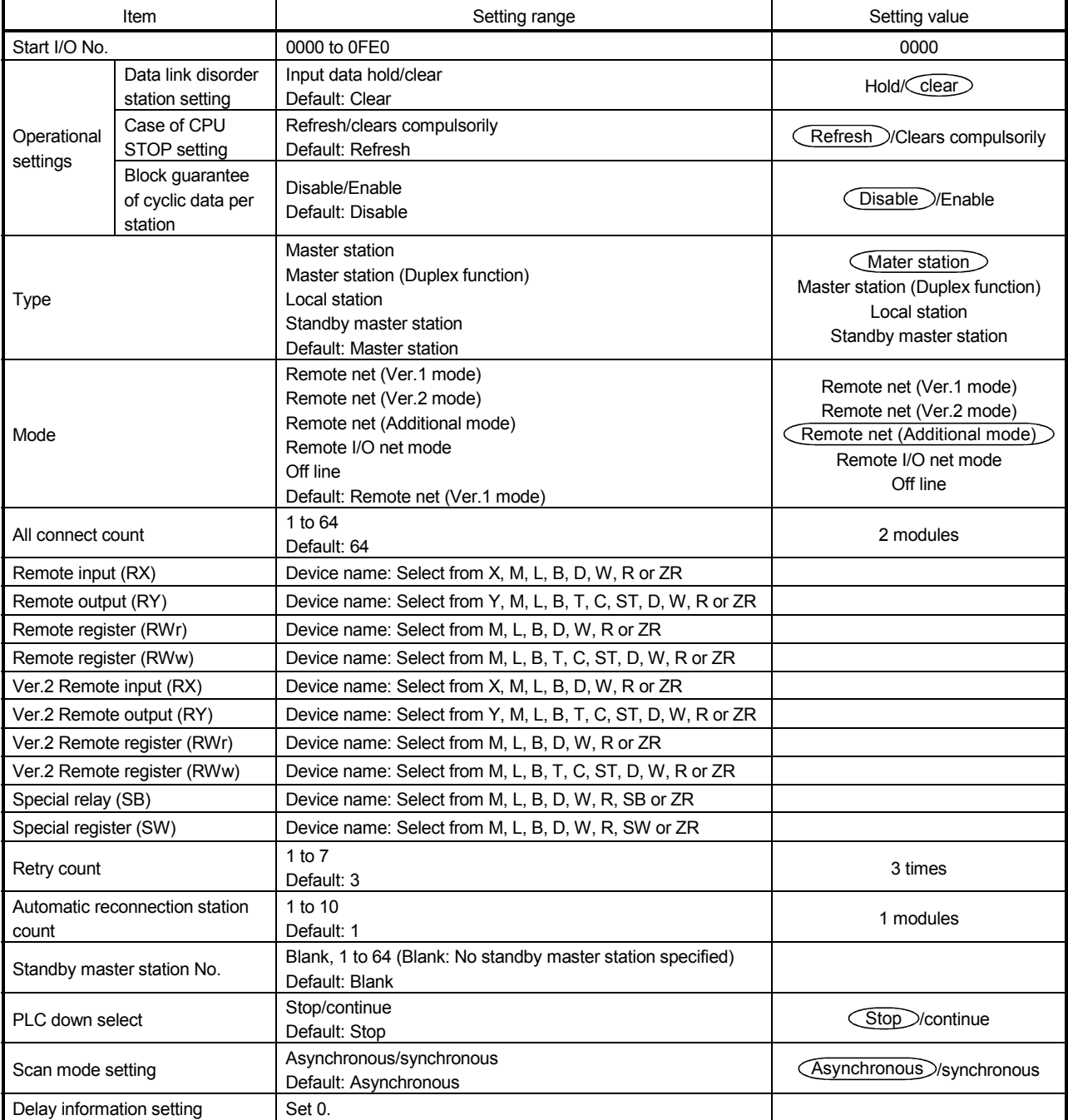

# 11 COMMUNICATION BETWEEN THE MASTER STATION AND LOCAL **STATIONS**

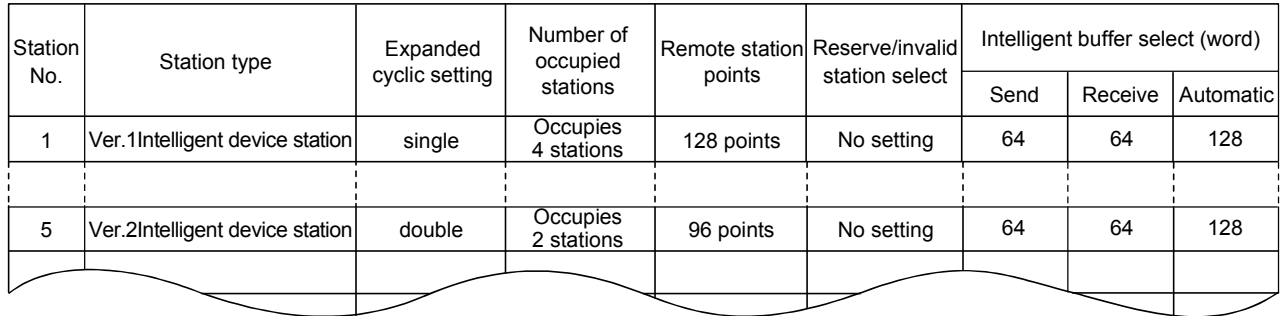

# (b) Example of network parameter settings An example of network parameter settings is shown below:

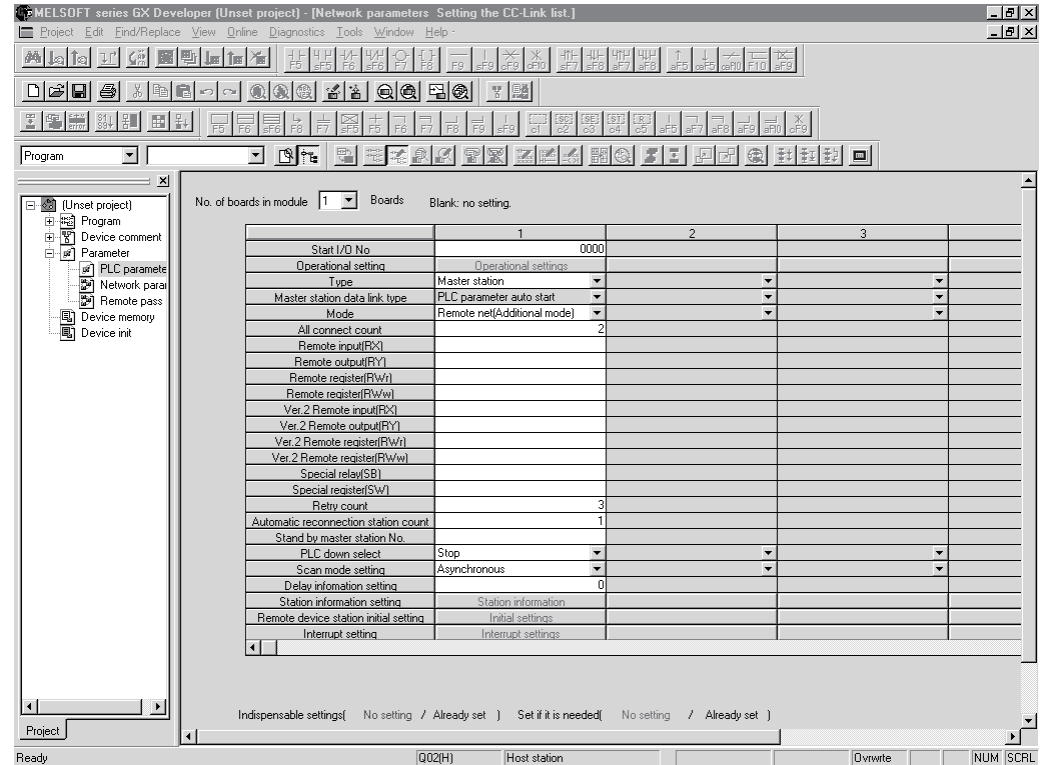

- (2) Setting the automatic refresh parameters of the master station
	- (a) Setting the automatic refresh parameters Set the automatic refresh parameters according to the procedure below.
		- 1) Set the refresh device for remote input (RX) to X1000.
		- 2) Set the refresh device for remote output (RY) to Y1000.
		- 3) Set the refresh device for remote register (RWr) to W0.
		- 4) Set the refresh device for remote register (RWw) to W100.
		- 5) Set the refresh device for ver.2 remote input (RX) to X1500.
		- 6) Set the refresh device for ver.2 remote output (RY) to Y1500.
		- 7) Set the refresh device for ver.2 remote register (RWr) to W1000.
		- 8) Set the refresh device for ver.2 remote register (RWw) to W1500.
		- 9) Set the refresh device for special relay (SB) to SB0.

10) Set the refresh device for special register (SW) to SW0.

#### POINT

When setting X, Y, B, W, SB and SW as refresh devices, make setting so that they do not overlap with the device numbers used on the other networks, etc.

### (b) Setting example

A setting example is shown below.

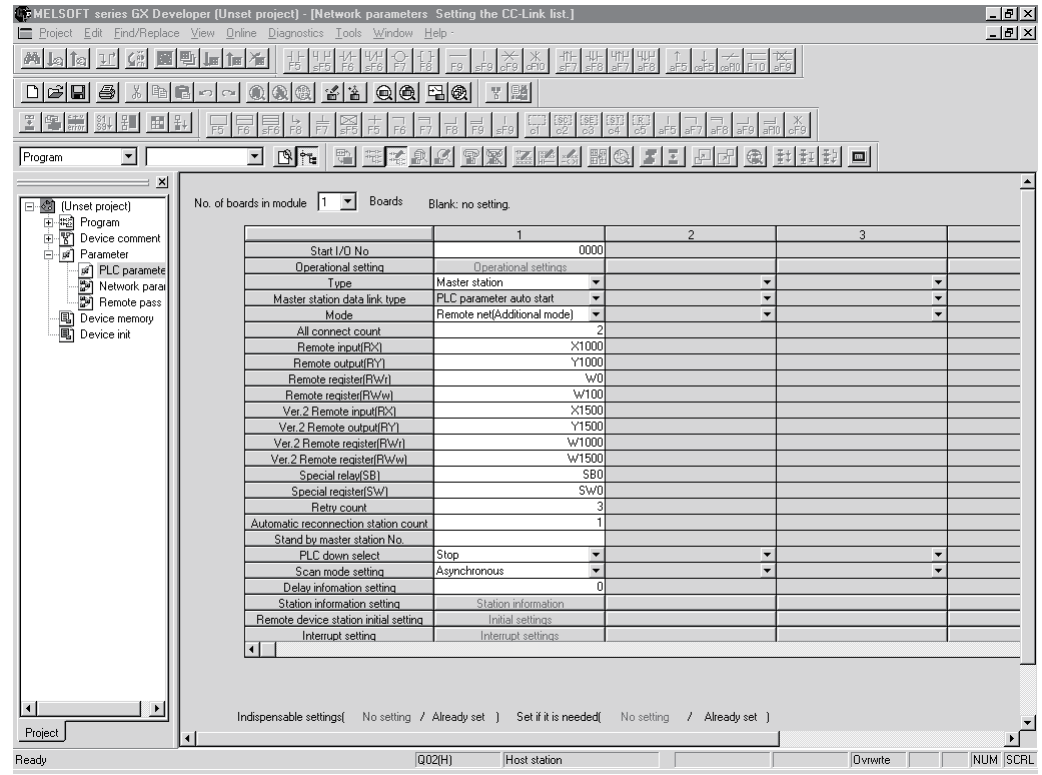

## 11.4.3 Setting the local station parameters

This section explains the settings of the network parameters and the automatic refresh parameters of the local station.

- (1) Setting the network parameters of the ver.1 compatible local station (station number 1)
	- (a) Setting the network parameters Set the network parameters as follows using the attached parameter setting checklist.

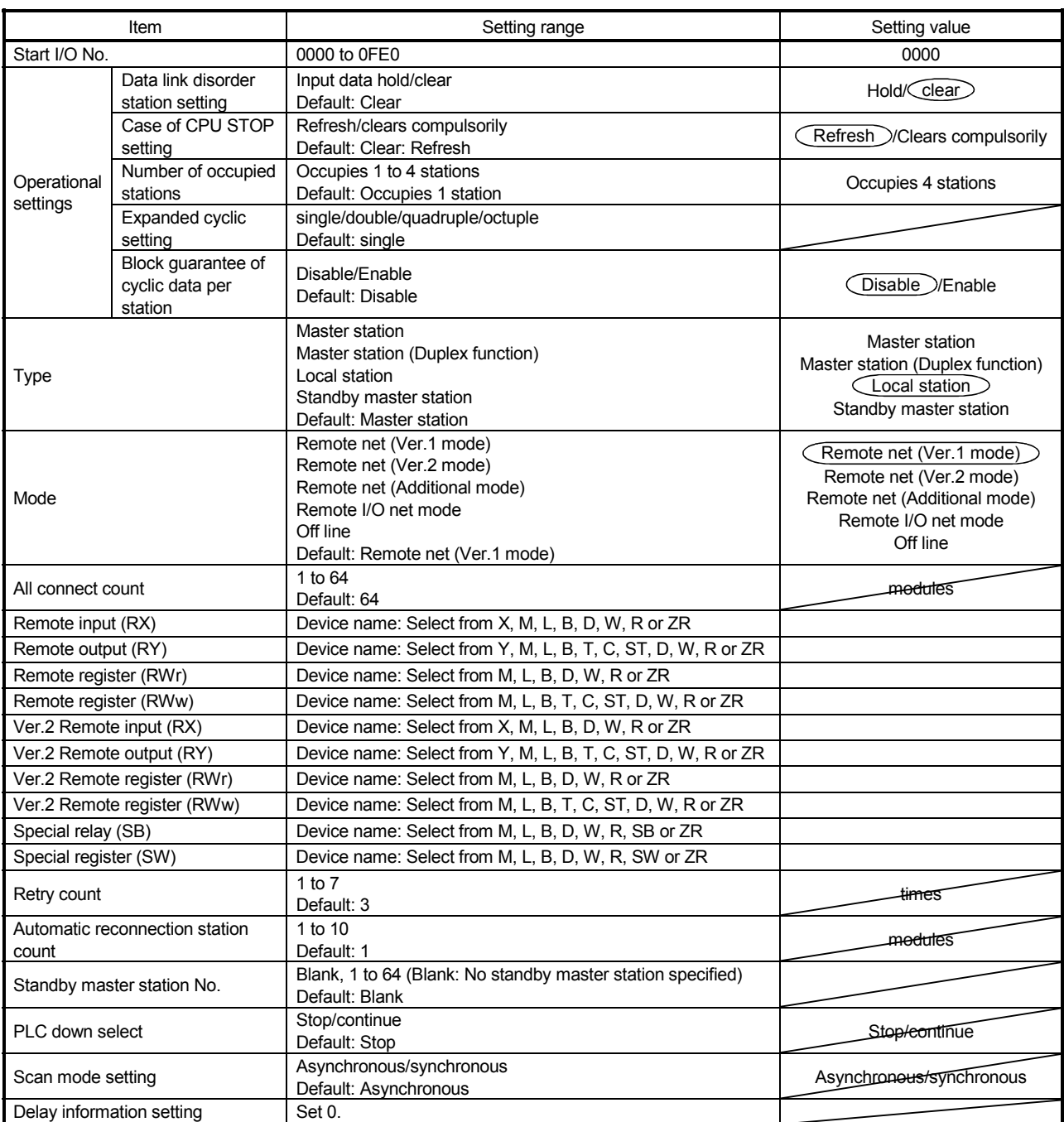

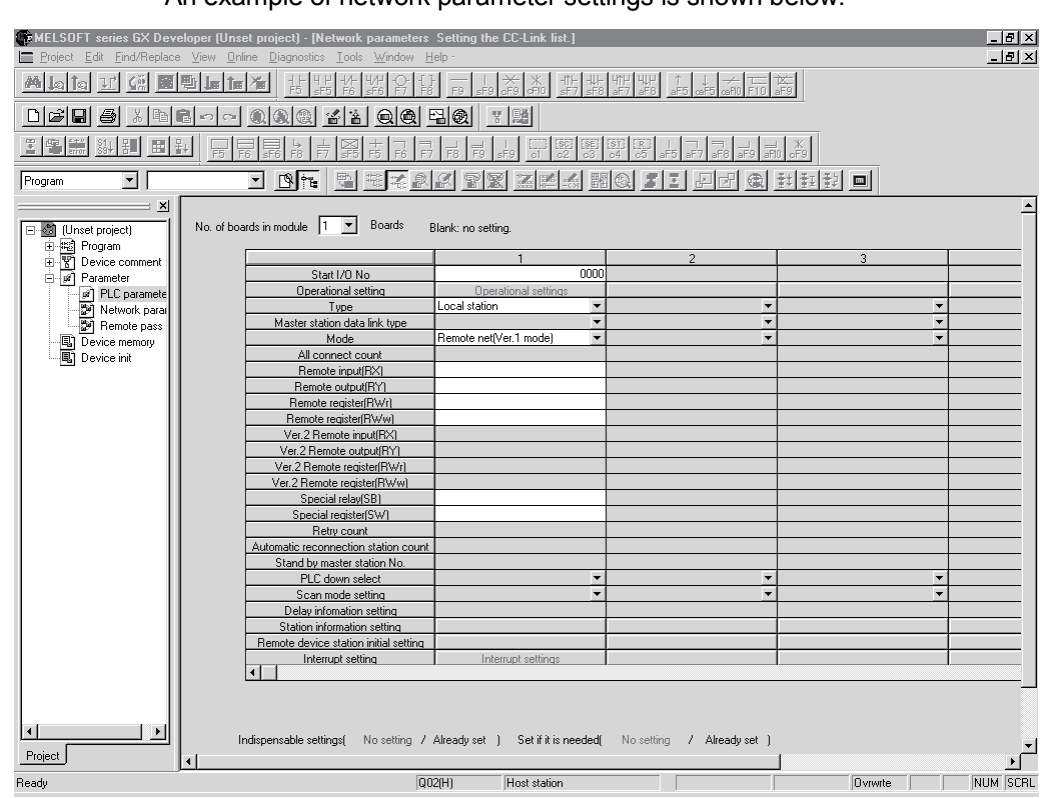

#### (b) Example of network parameter settings An example of network parameter settings is shown below:

- (2) Setting the automatic refresh parameters of the ver.1 compatible local station (station number 1)
	- (a) Setting the automatic refresh parameters Set the automatic refresh parameters according to the procedure below.
		- 1) Set the refresh device for remote input (RX) to X1000.
		- 2) Set the refresh device for remote output (RY) to Y1000.
		- 3) Set the refresh device for remote register (RWr) to W0.
		- 4) Set the refresh device for remote register (RWw) to W100.
		- 5) Set the refresh device for special relay (SB) to SB0.
		- 6) Set the refresh device for special register (SW) to SW0.

#### POINT

When setting X, Y, B, W, SB and SW as refresh devices, make setting so that they do not overlap with the device numbers used on the other networks, etc.

#### (b) Setting example

A setting example is shown below.

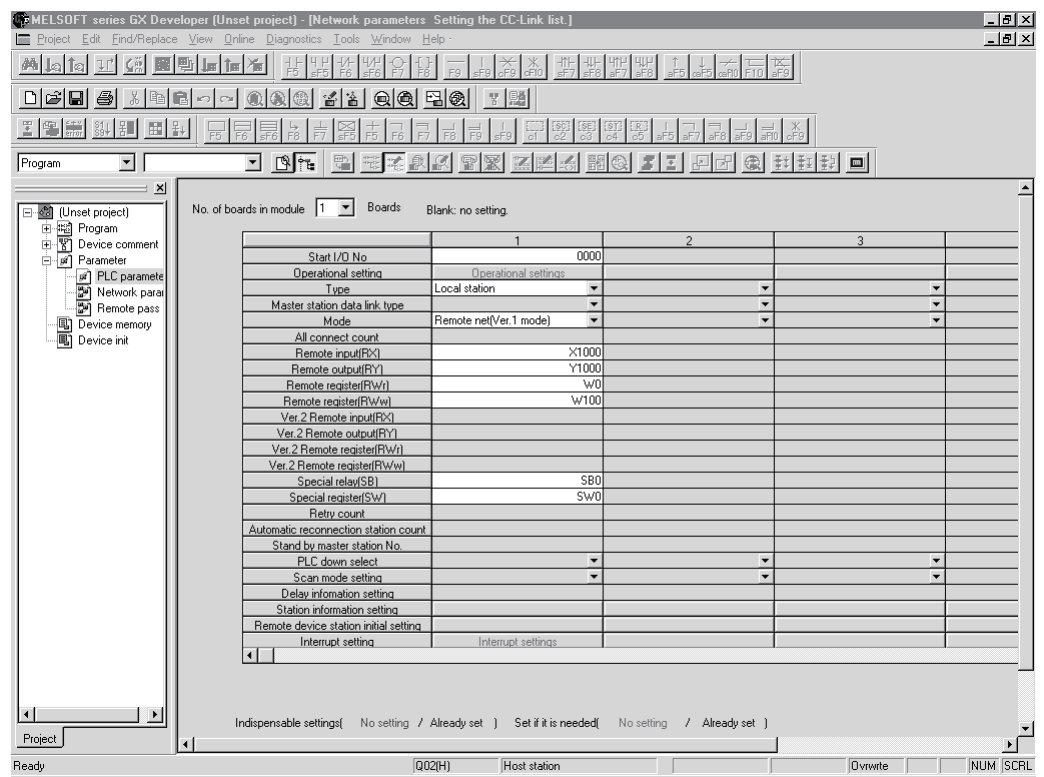

- (3) Setting the network parameters of the ver.2 compatible local station (station number 5)
	- (a) Setting the network parameters

Set the network parameters as follows using the attached parameter setting checklist.

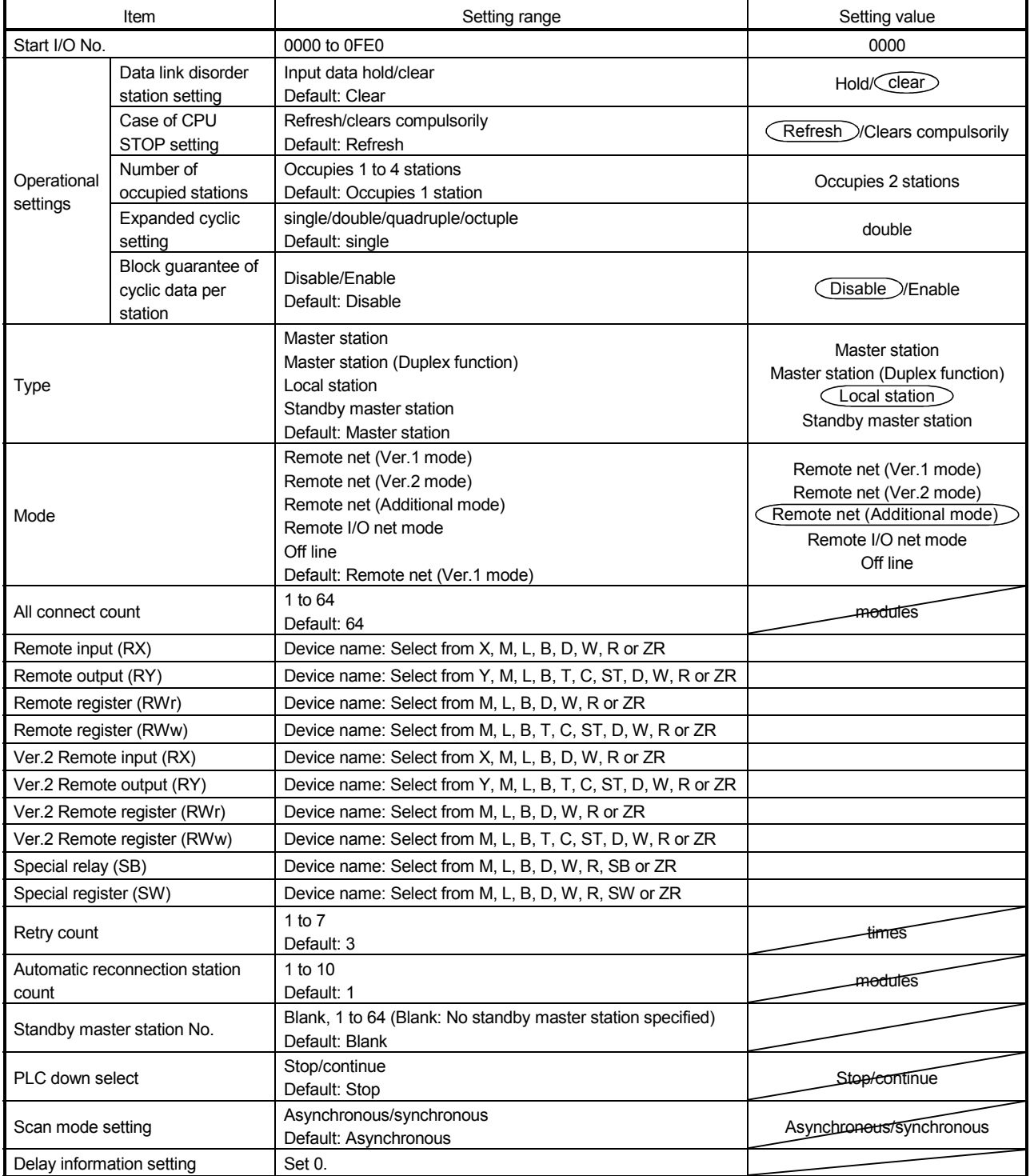

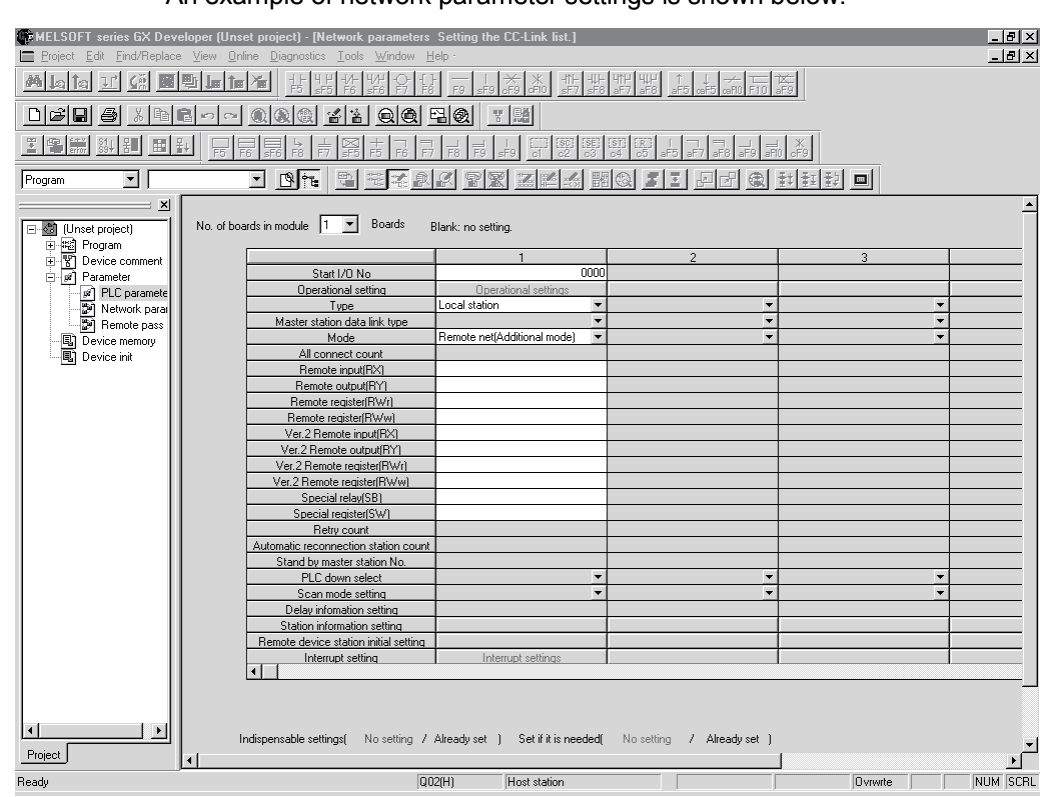

#### (b) Example of network parameter settings An example of network parameter settings is shown below:

- (4) Setting the automatic refresh parameters of the ver.2 compatible local station (station number 5)
	- (a) Setting the automatic refresh parameters Set the automatic refresh parameters according to the procedure below.
		- 1) Set the refresh device for remote input (RX) to X1000.
		- 2) Set the refresh device for remote output (RY) to Y1000.
		- 3) Set the refresh device for remote register (RWr) to W0.
		- 4) Set the refresh device for remote register (RWw) to W100.
		- 5) Set the refresh device for ver.2 remote input (RX) to X1500.
		- 6) Set the refresh device for ver.2 remote output (RY) to Y1500.
		- 7) Set the refresh device for ver.2 remote register (RWr) to W1000.
		- 8) Set the refresh device for ver.2 remote register (RWw) to W1500.
		- 9) Set the refresh device for special relay (SB) to SB0.
		- 10) Set the refresh device for special register (SW) to SW0.

#### POINT

When setting X, Y, B, W, SB and SW as refresh devices, make setting so that they do not overlap with the device numbers used on the other networks, etc.

# (b) Setting example

#### A setting example is shown below.

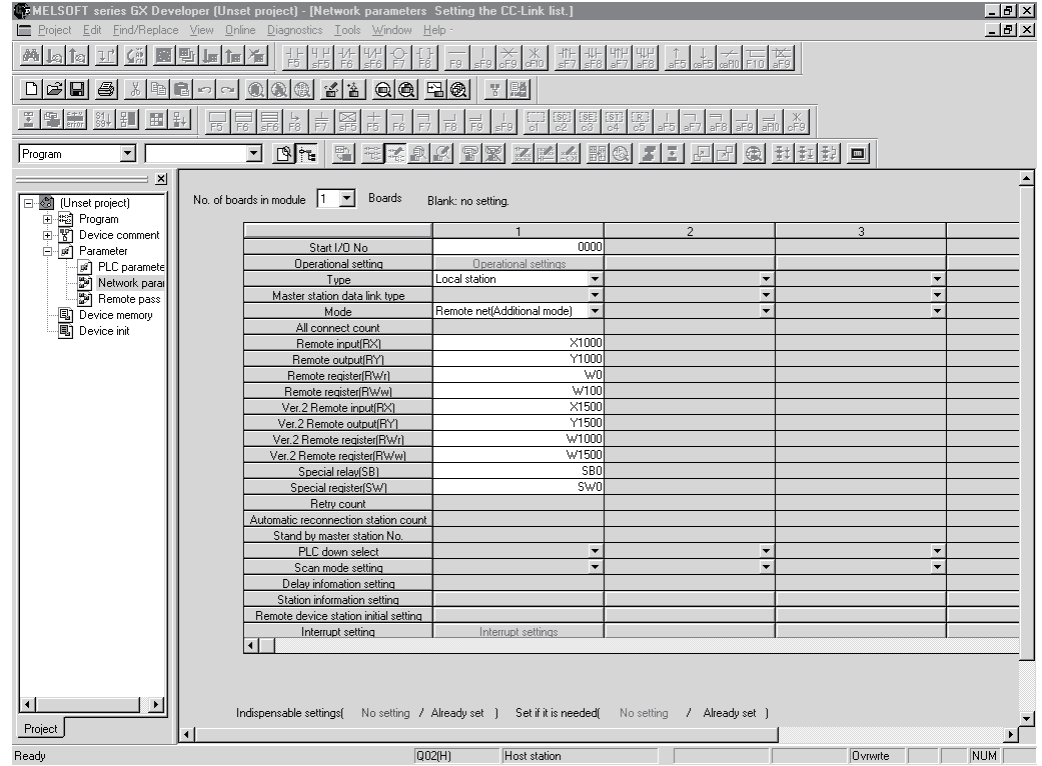

### 11.4.4 Creating a program

This section shows the program to be used for communication between the master and local stations. The following diagram shows the relationship between the devices of the master station programmable controller CPU and the devices of the local station programmable controller CPU.

The shaded areas indicate the devices that are actually used.

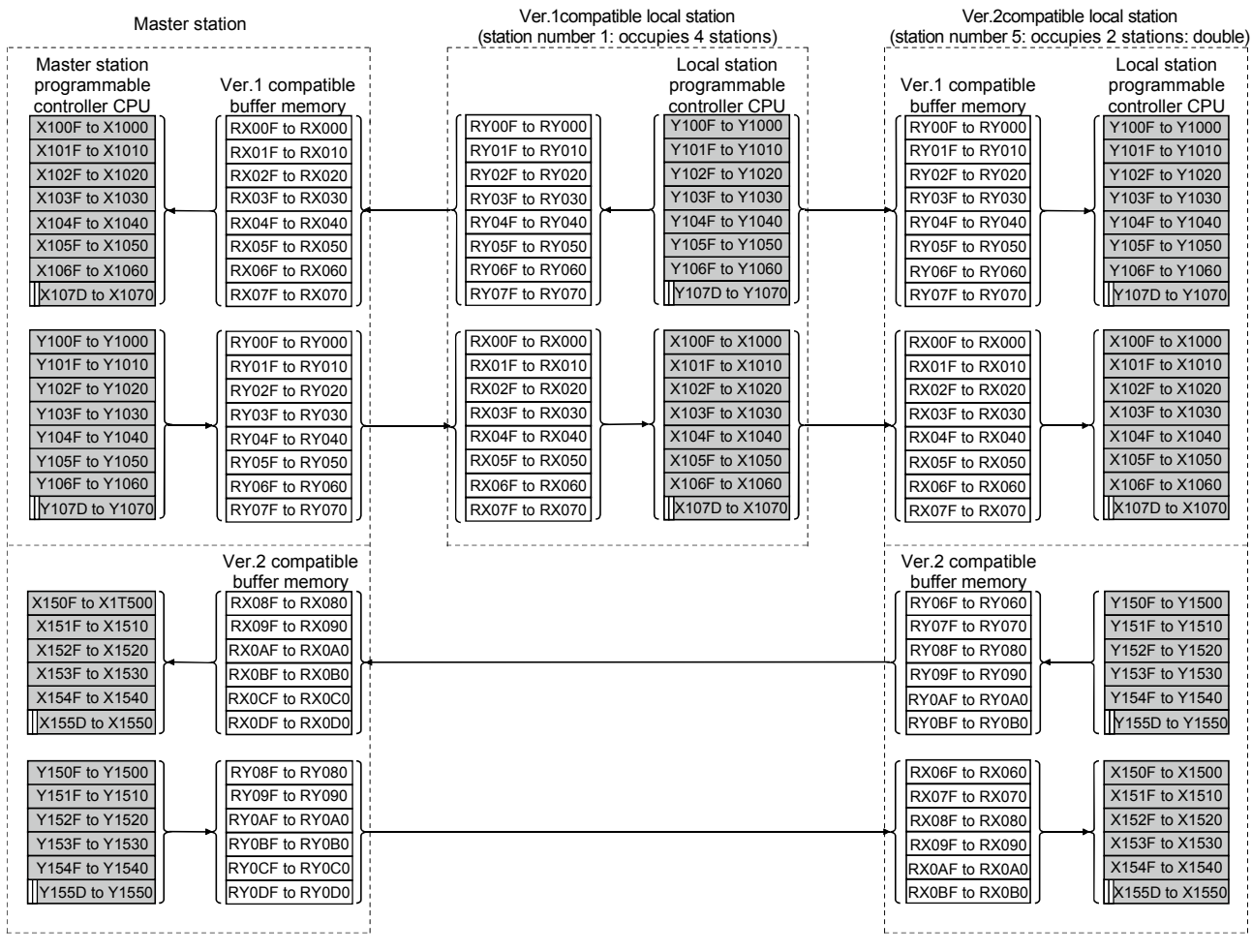

#### [Remote input (RX) and remote output (RY)]

 $\mathbb{m}$  The last two bits cannot be used for communication between the master and local stations.

### 11 COMMUNICATION BETWEEN THE MASTER STATION AND LOCAL STATIONS

MELSEC-Q

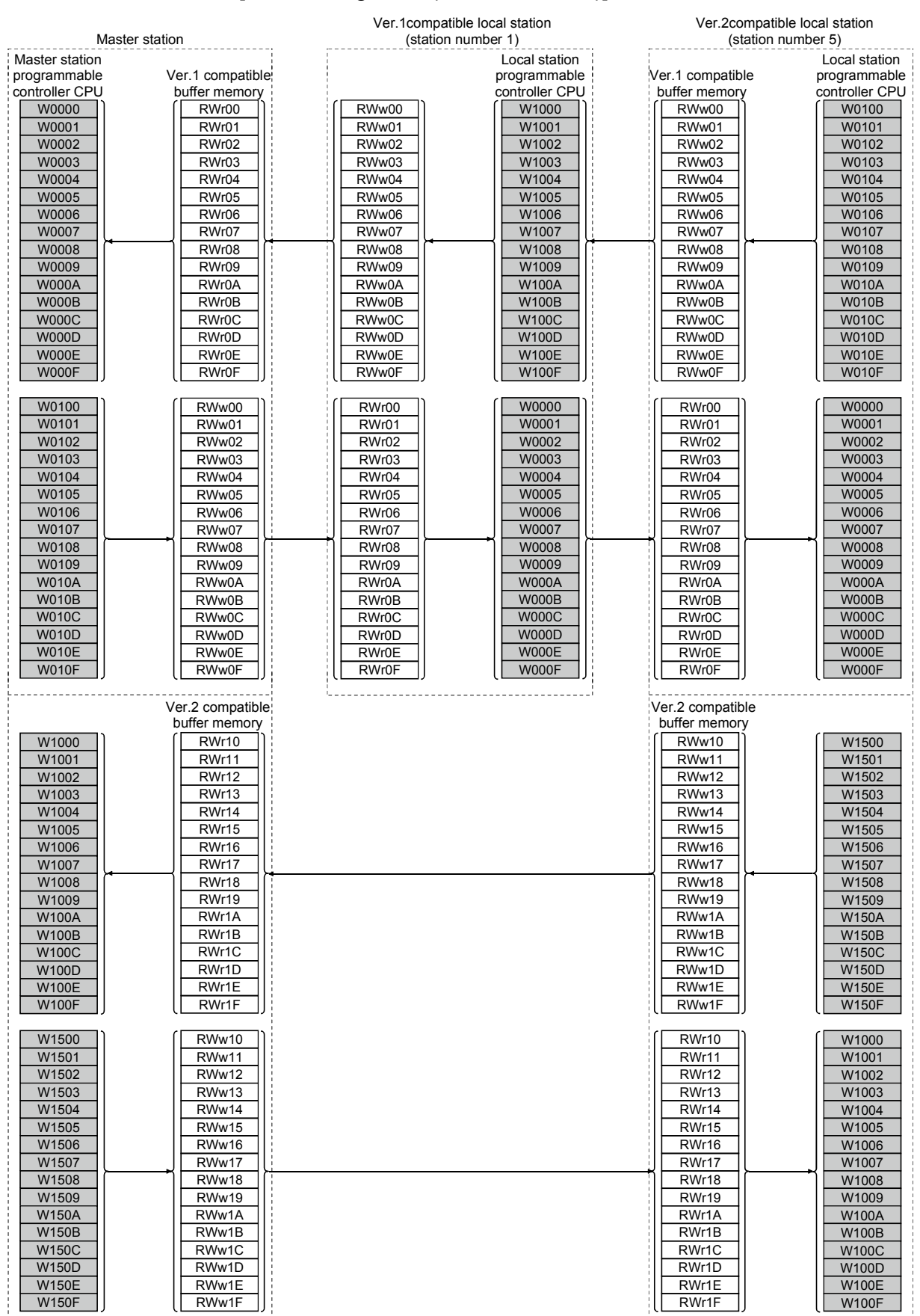

#### [Remote registers (RWw and RWr)]

## 11 COMMUNICATION BETWEEN THE MASTER STATION AND LOCAL **STATIONS**

MELSEC-Q

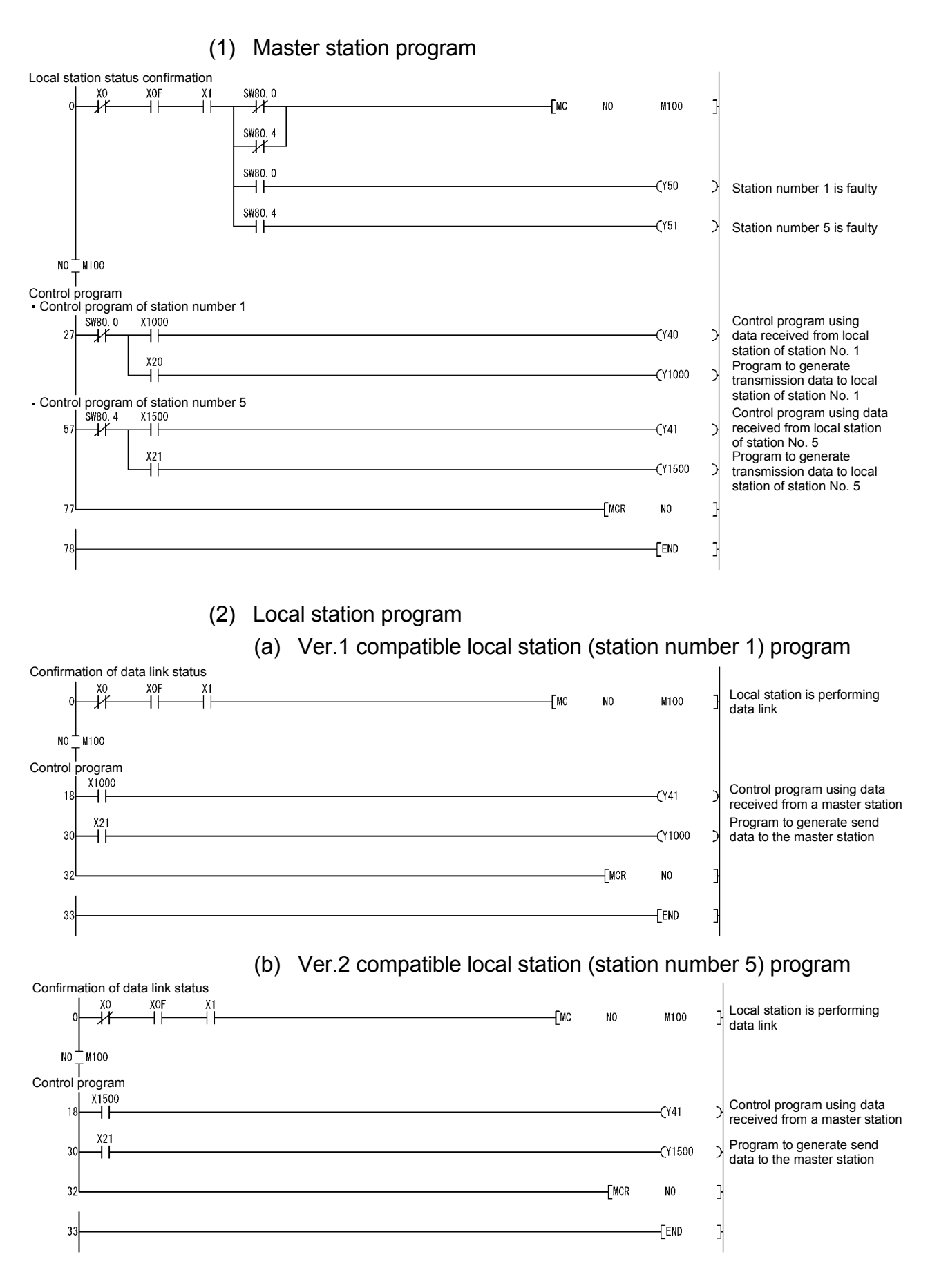

# REMARK

By configuring an interlock with remote I/O (RX/RY), cyclic data can be secured on a per-station (4-word) basis.

For details, refer to Remark in Section 11.2.4.

#### 11.4.5 Performing the data link

Turn on the power to the local station first, and then turn on the power to the master station to start the data link.

- (1) Confirming the operation with the LED display The following diagram shows the LED display status of the master station and the local station when the data link is being performed normally.
	- (a) LED display of the master station Make sure that the LED display shows the following status:

 $\bullet$ : On  $\circ$ : Off

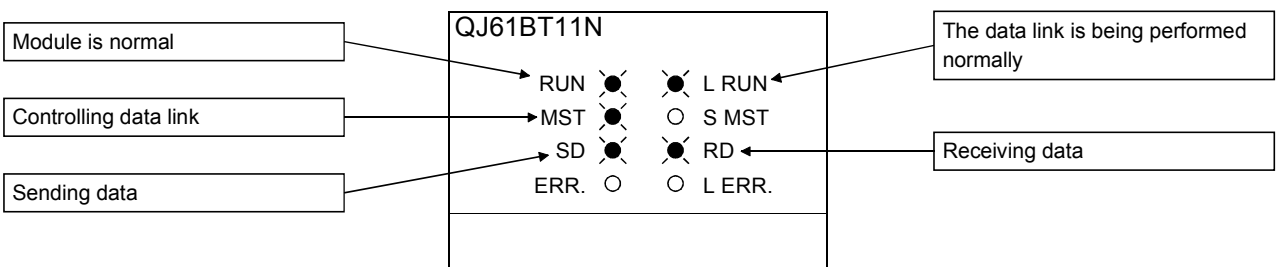

(b) LED display of the local station

Make sure that the LED display shows the following status:

 $\bullet$ : On  $\circ$ : Off

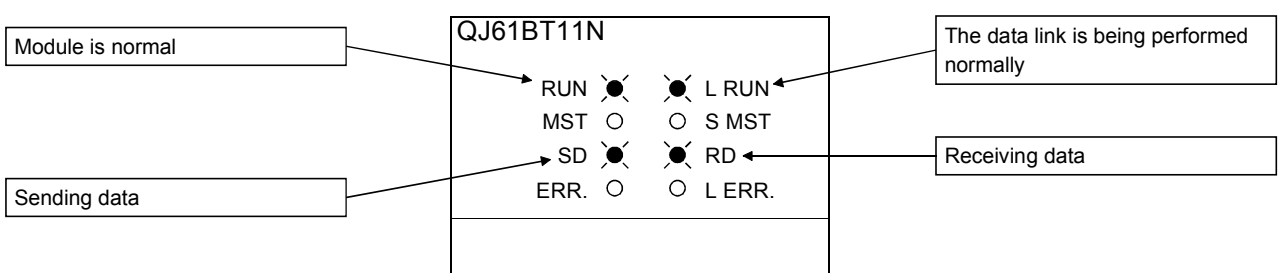

- (2) Confirming the operation with the sequence program Using the sequence program, confirm that the data link is being performed normally.
	- 1) When X20 of the master station is turned on, Y41 of the local station of station No. 1 turns on.
	- 2) When X21 of the local station of station No. 1 is turned on, Y40 of the master station turns on.
	- 3) When X21 of the master station is turned on, Y41 of the local station of station No. 5 turns on.
	- 4) When X21 of the local station of station No. 5 is turned on, Y41 of the master station turns on.

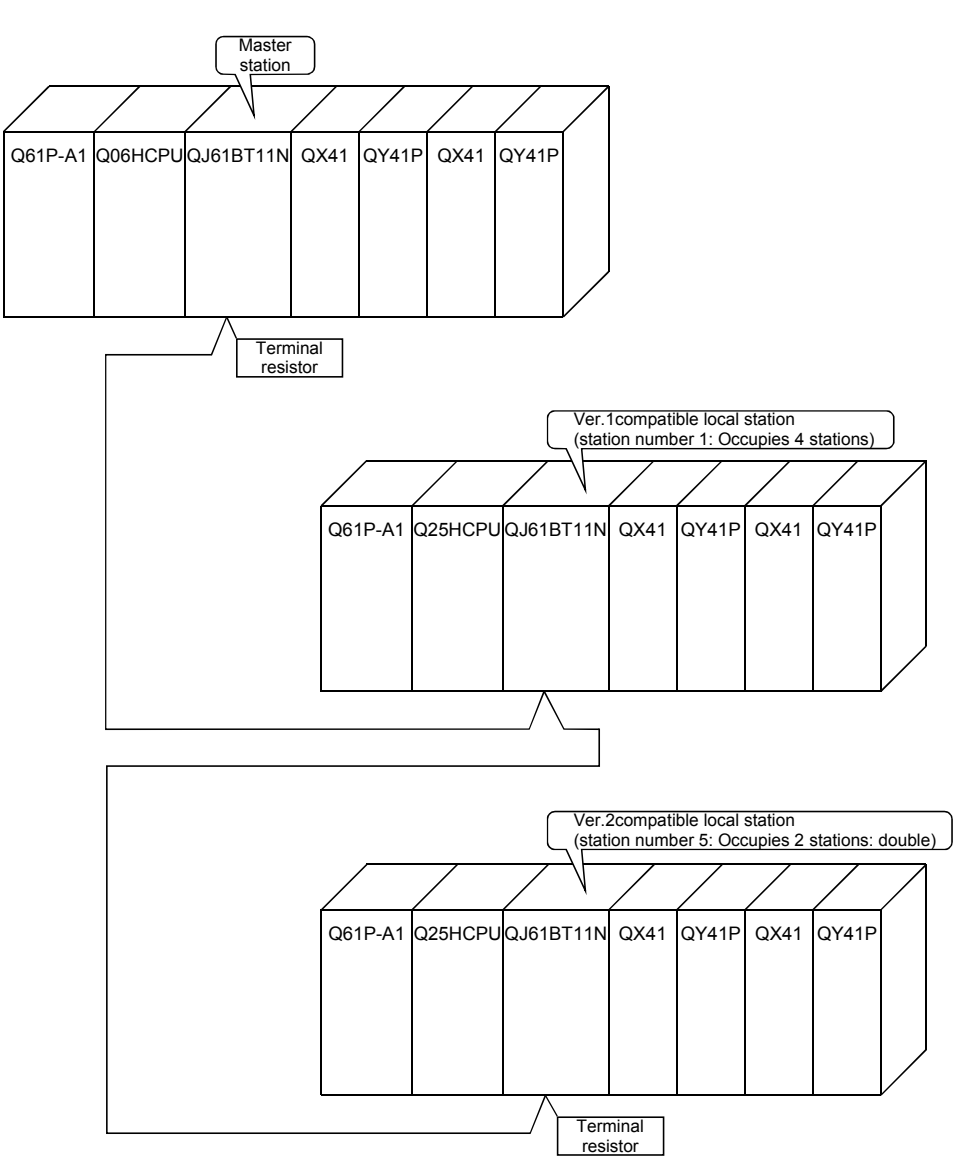

# 12 COMMUNICATION BETWEEN THE MASTER STATION AND INTELLIGENT DEVICE STATIONS

The communication method between the master station and intelligent device stations is different for each intelligent device station.

For more details on the communication between the master station and intelligent device stations, see the manual for each intelligent device station.

MELSEC-Q

# MEMO

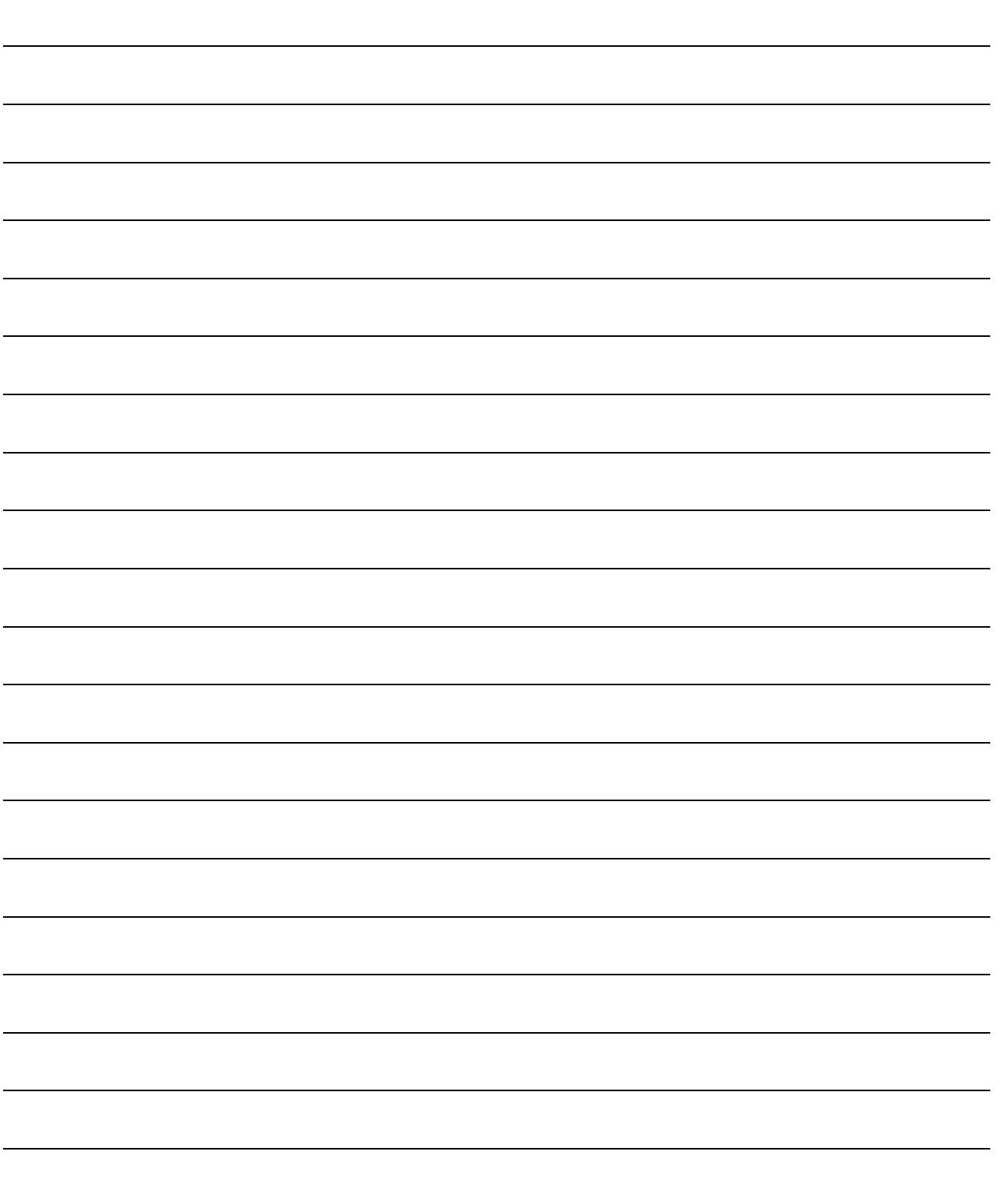

# 13 TROUBLESHOOTING

This chapter describes the details of the problems that may occur in the CC-Link System, and lists the check items and procedures for each of the possible problems.

#### 13.1 Verification upon Problem Occurrence

The following lists the details of the check items and procedures for each problem occurrence.

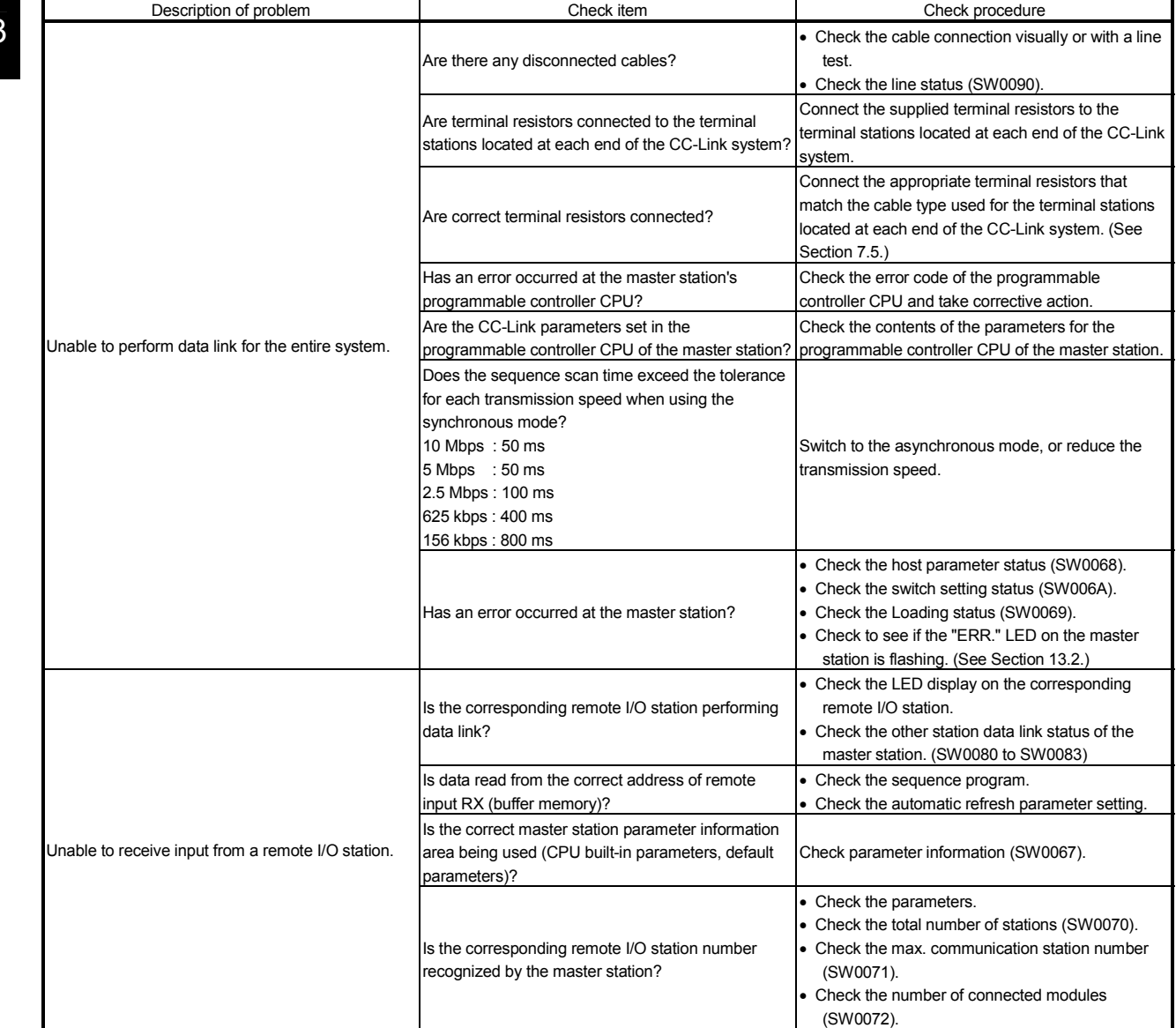

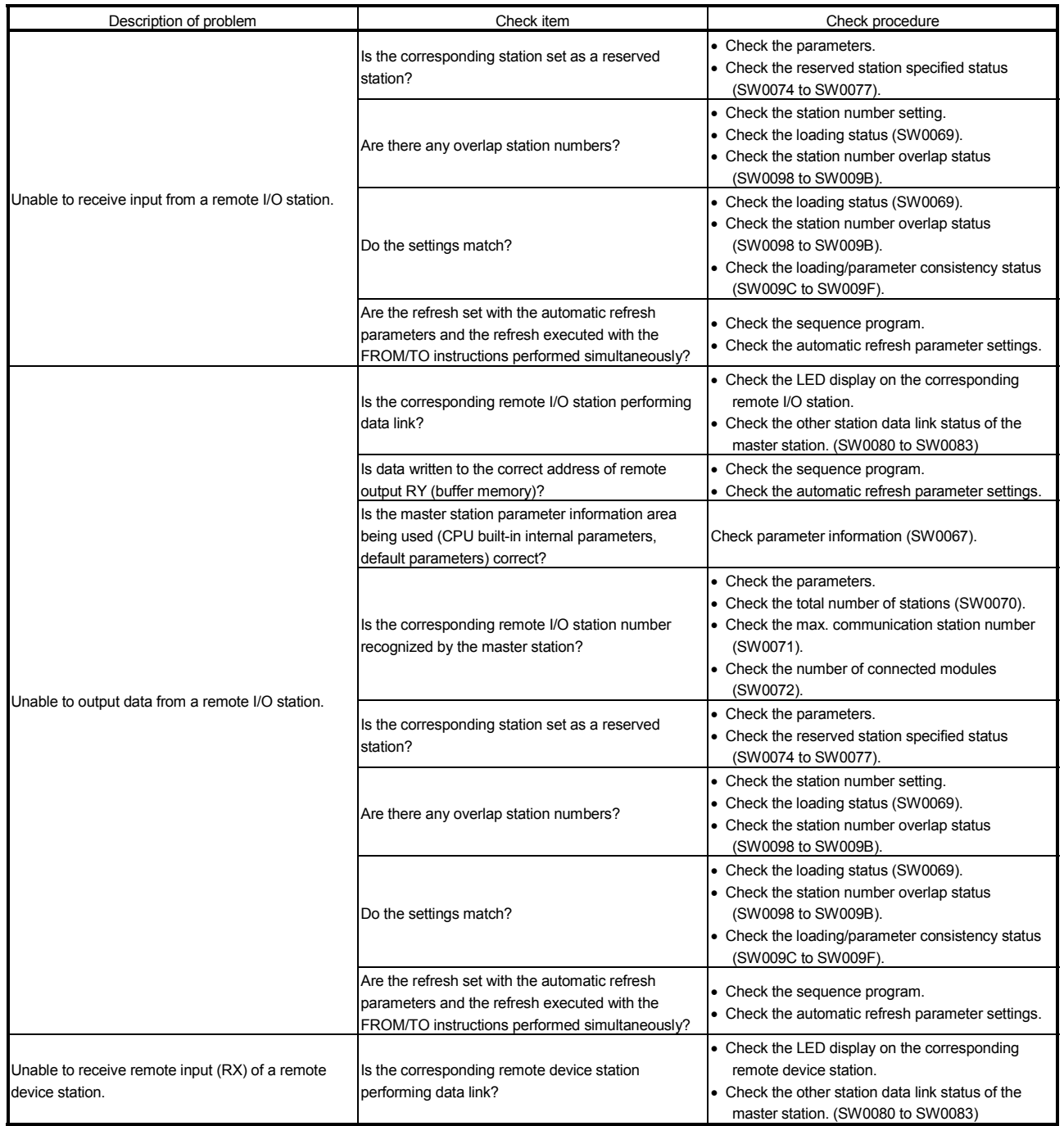

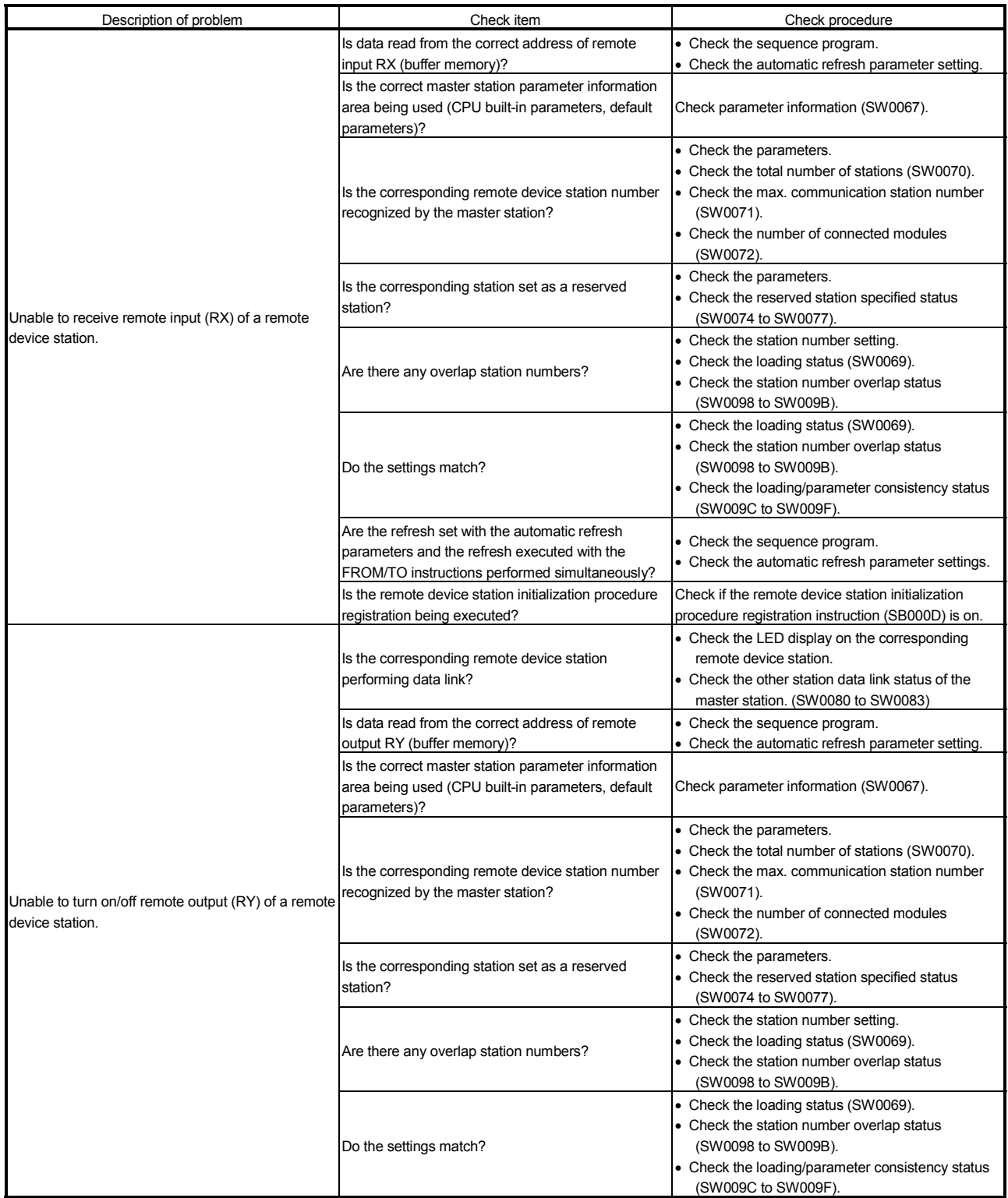

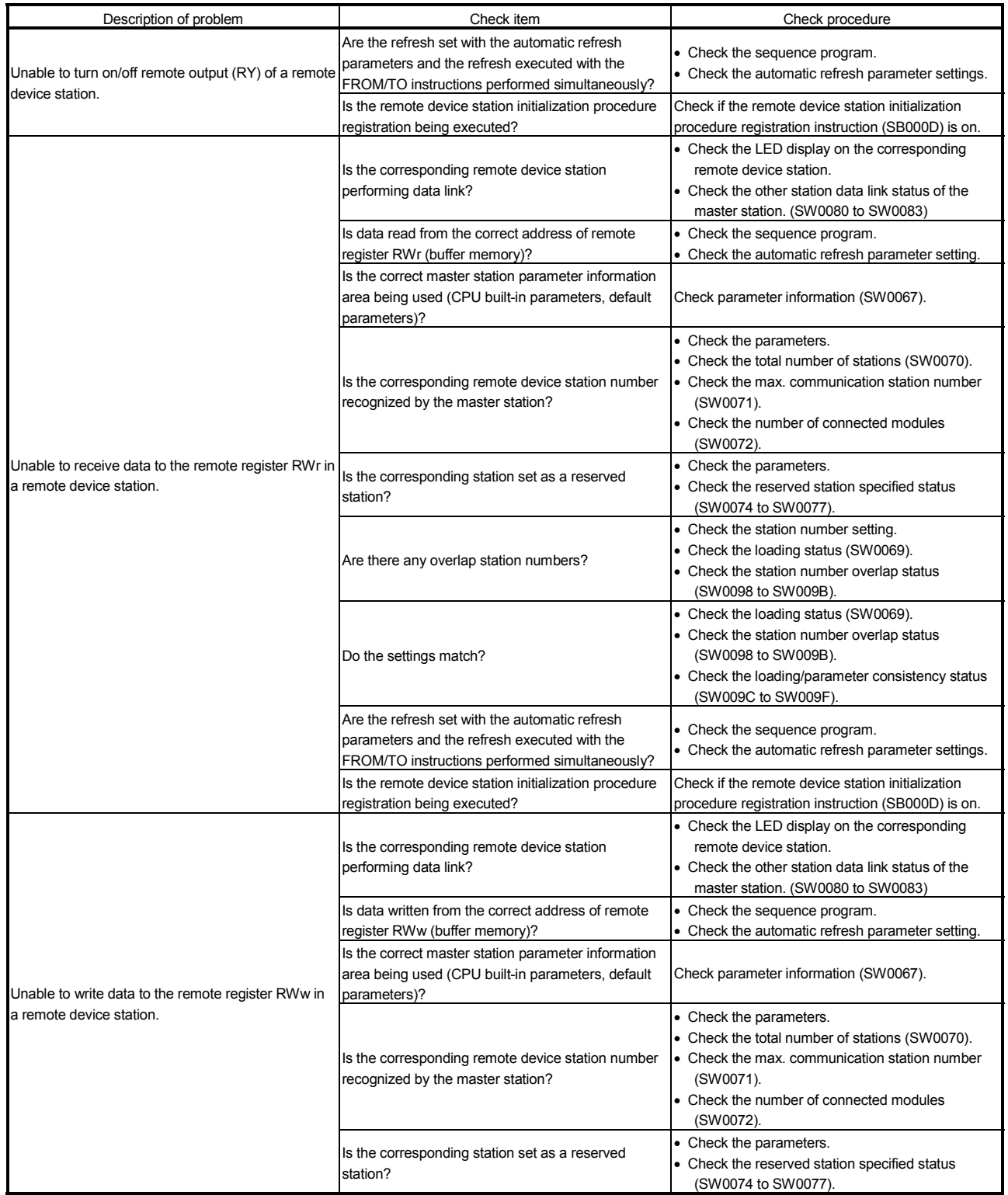

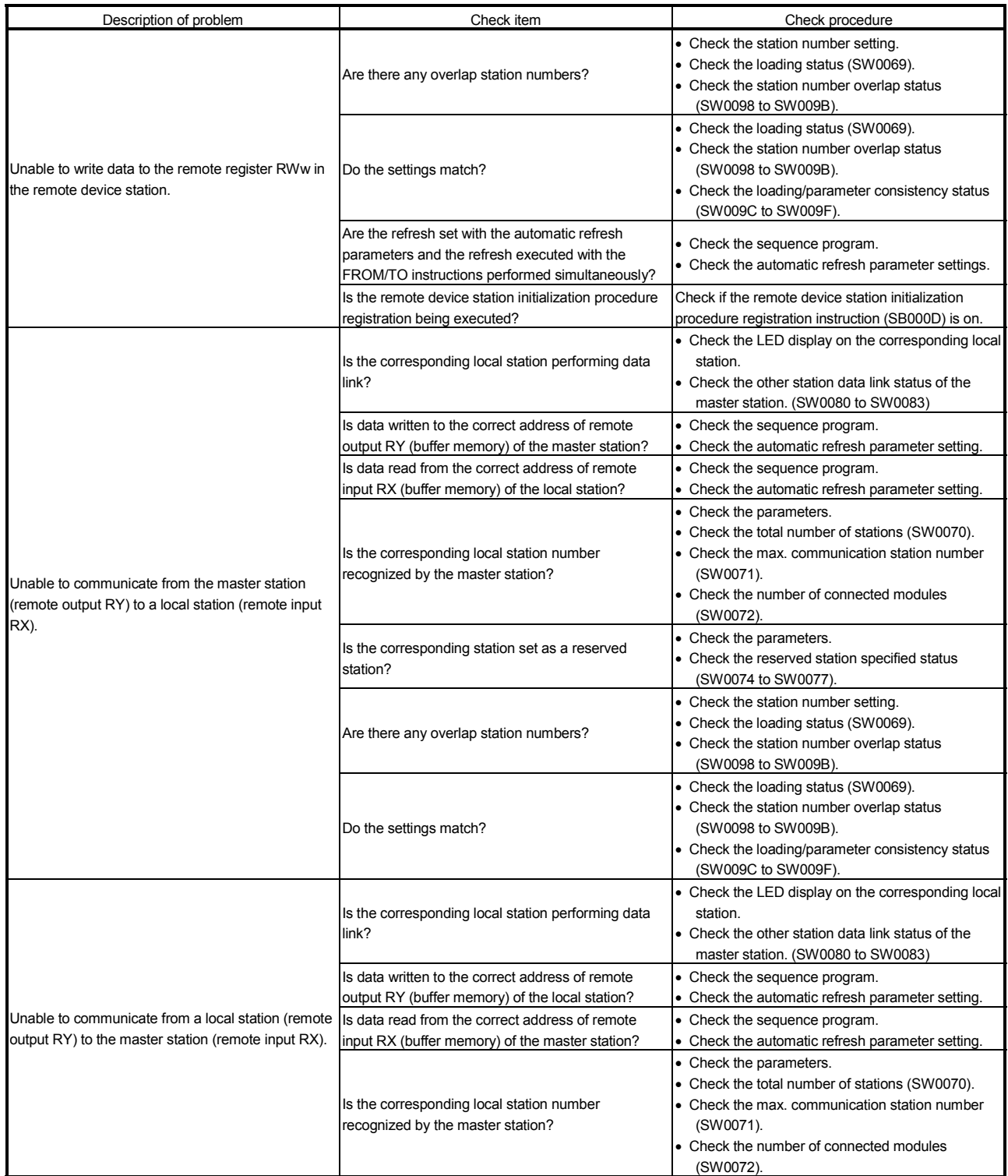

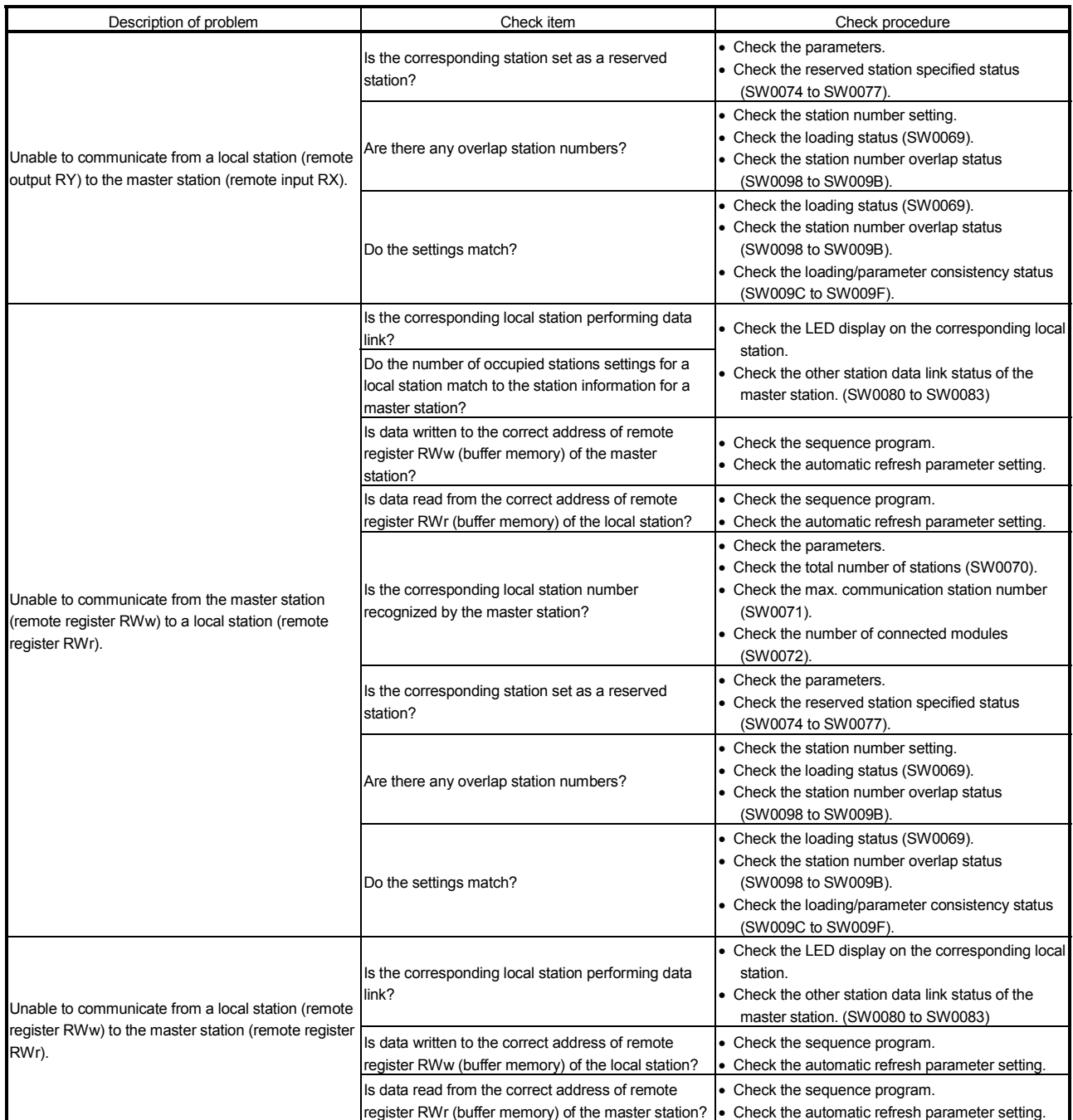

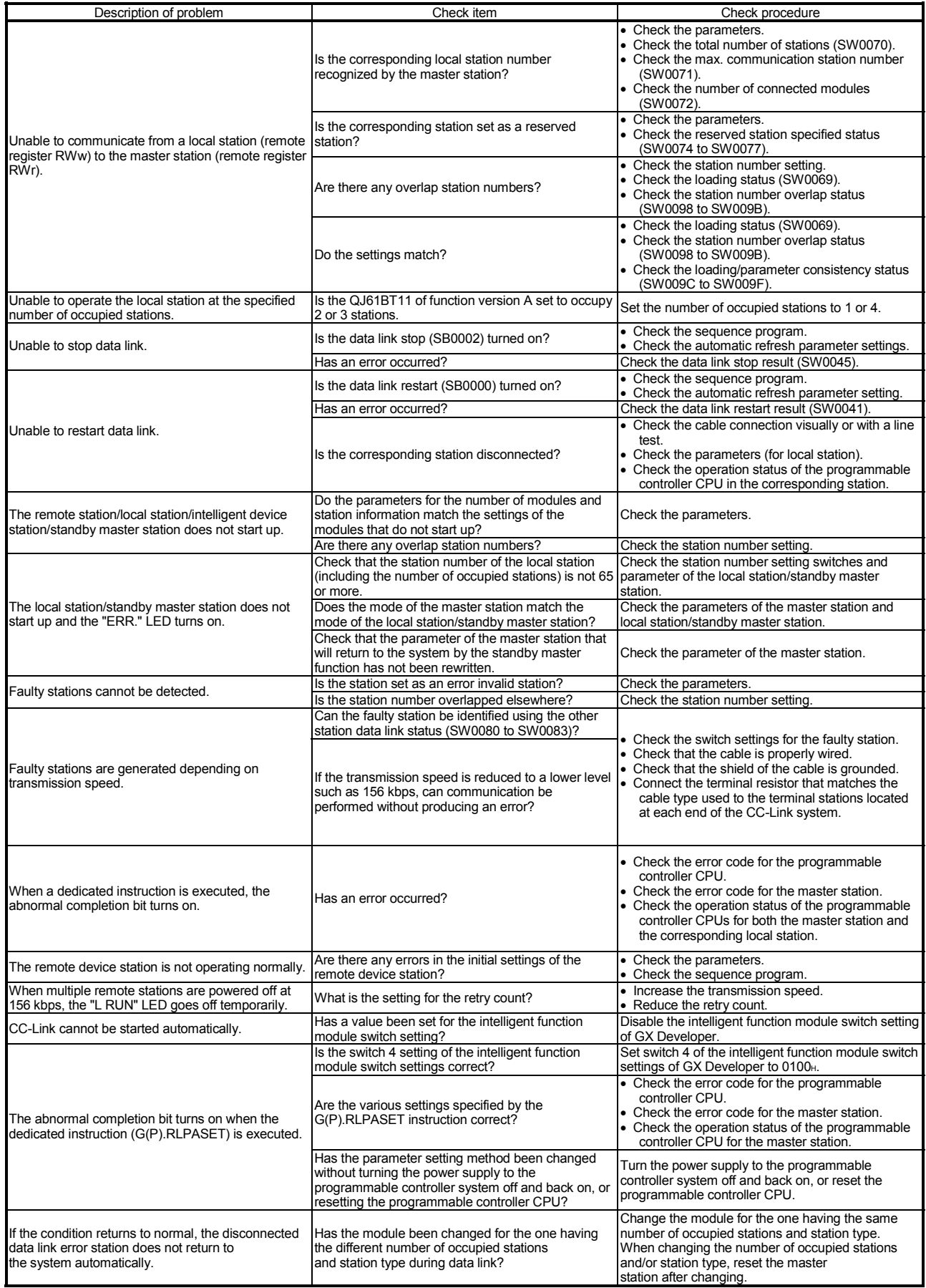

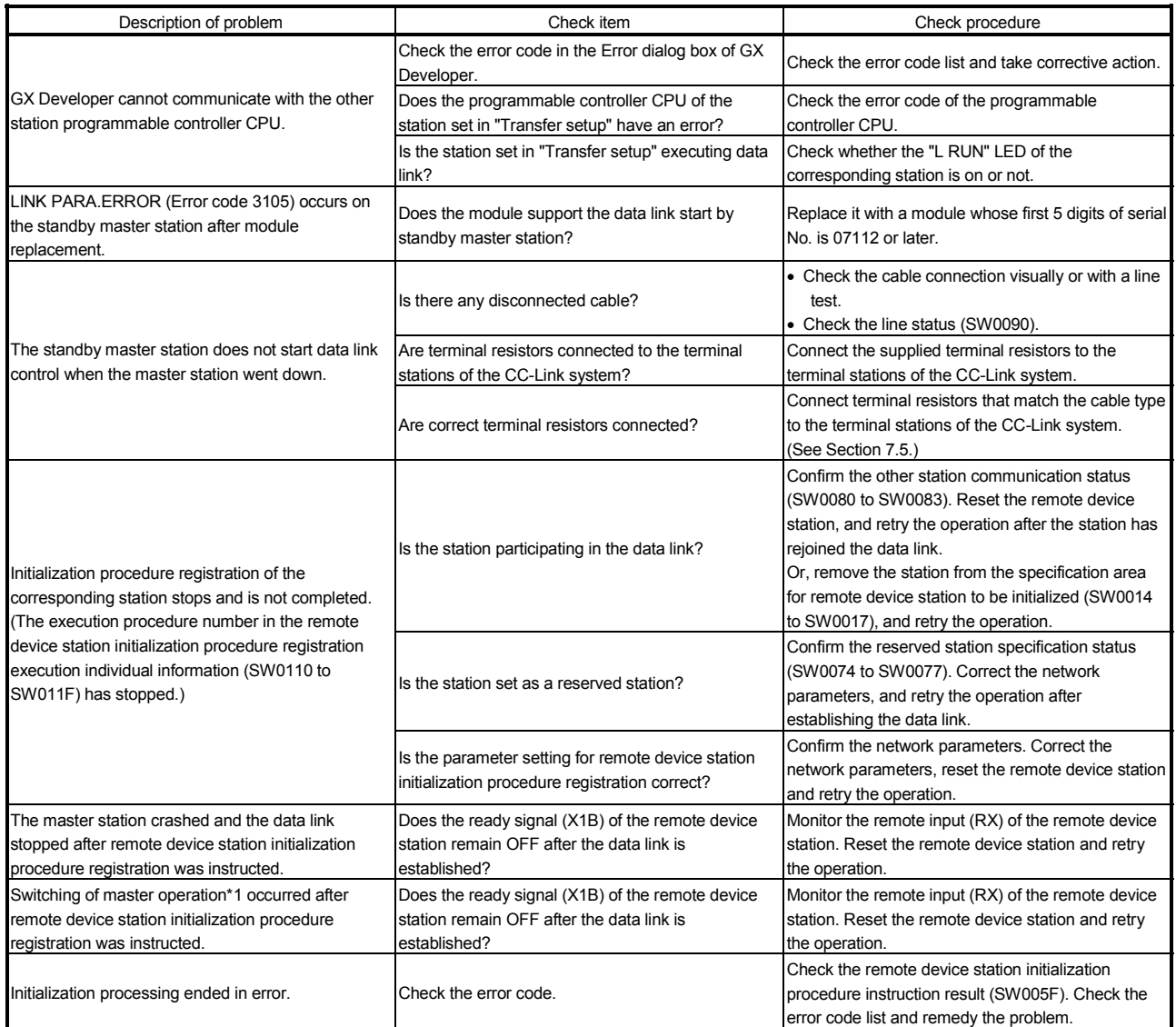

<sup>1</sup> Station specification of the remote device station initialization procedure registration is available for the station operating as a master in the redundancy system configuration or master stations.

13.2 Troubleshooting Procedures When the "ERR." LED of the Master Station is Flashing or When Normal Data cannot be Sent/Received During Data Link

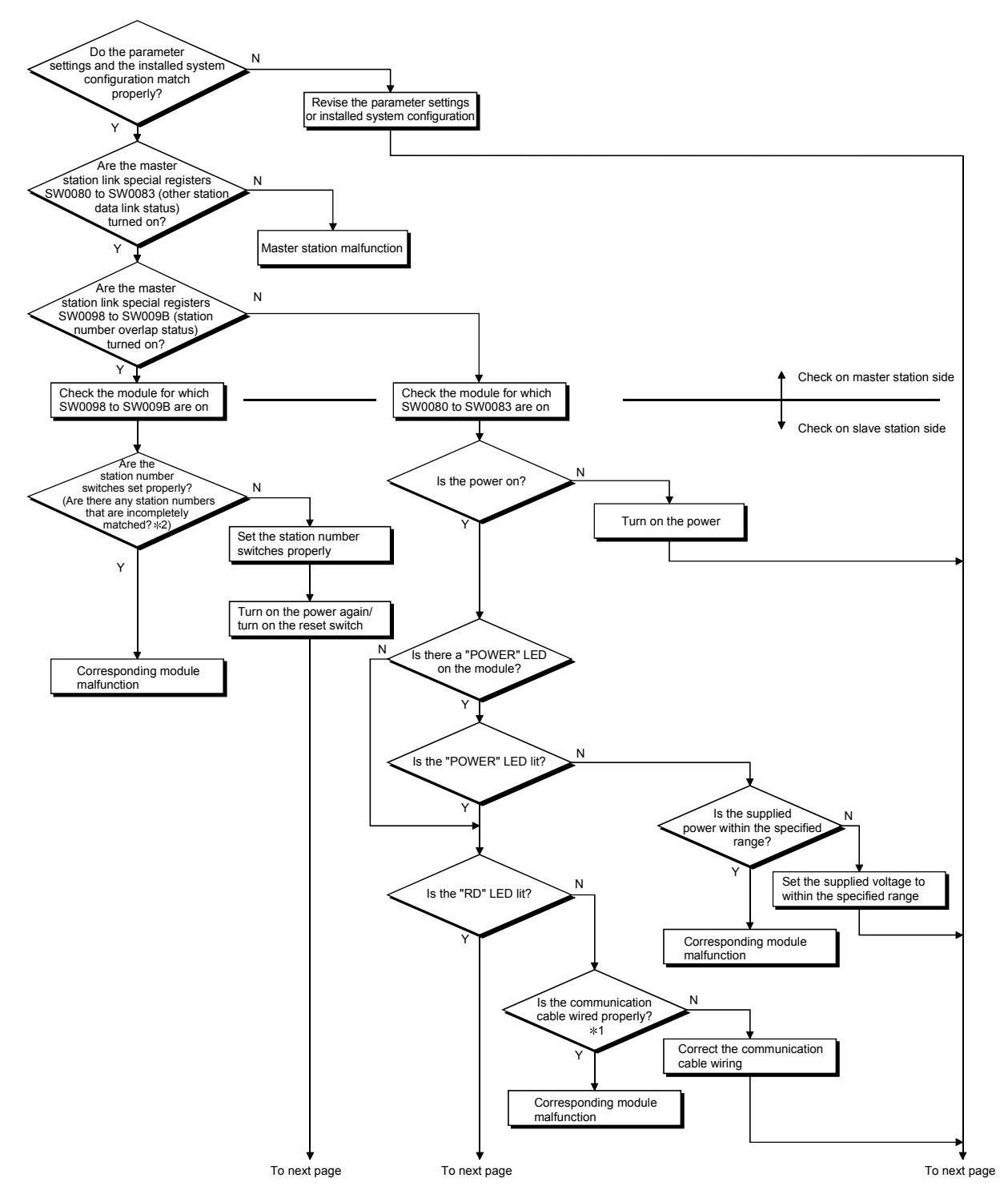

 1: Check for short-circuits, reversed connection, disconnection, terminal resistors, FG connection, overall distance, and distance between stations.

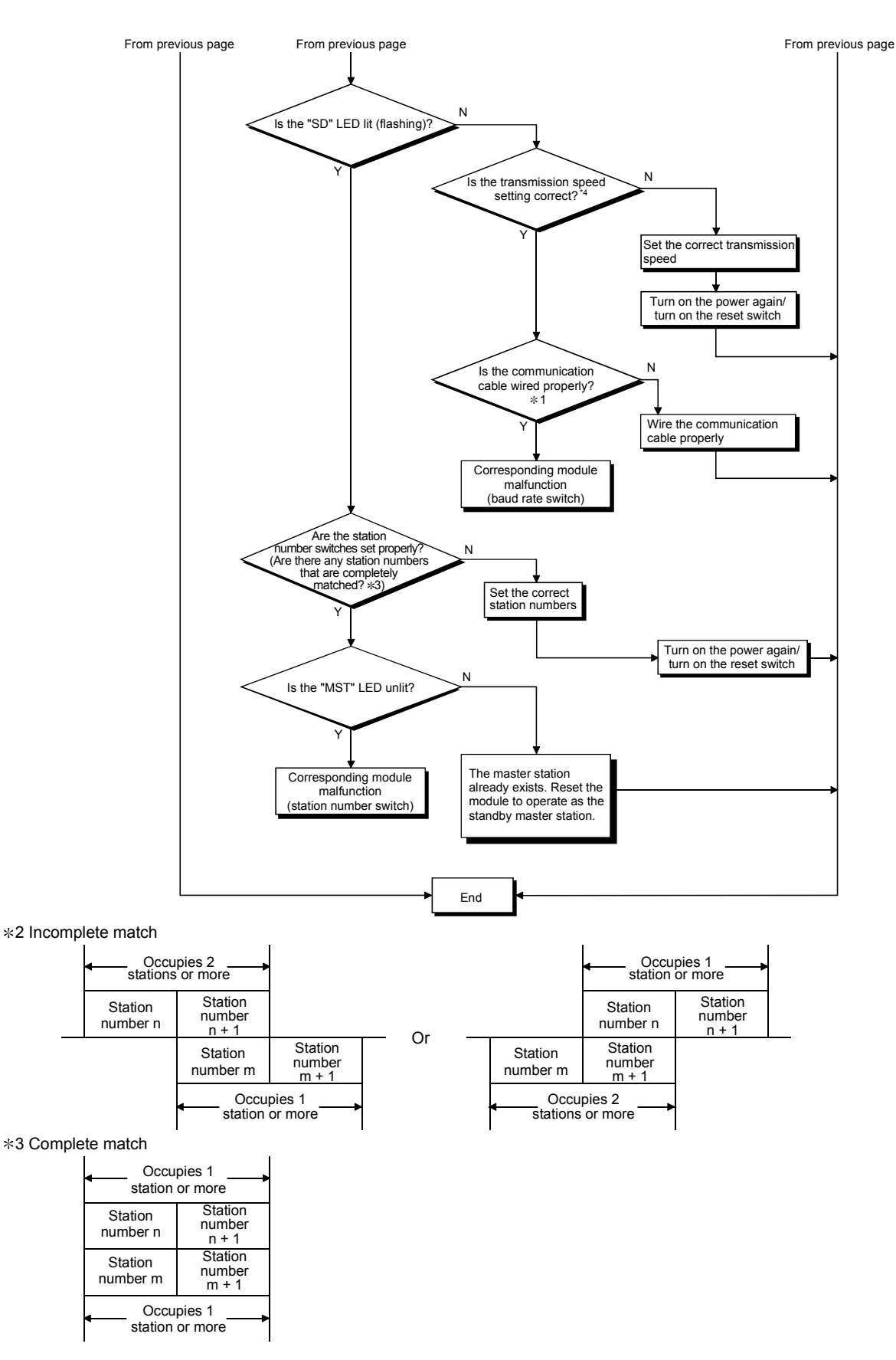

4 The transmission speed test allows checking whether the transmission speed setting of the slave station matches that of the master station. (See Section 7.9.)

#### 13.3 Error Codes

When a trouble such as data link failure has occurred, error cause can be identified by an error code.

### 13.3.1 How to check error codes

Error codes can be checked on GX Developer and GX Works2. (Refer to (1) and (2) in this section)

They can also be checked in link special registers (SW). (Refer to (3) in this section)

(1) Checking with GX Developer

On GX Developer, select [Diagnostics]  $\rightarrow$  [System monitor], and then click the Module's Detailed Information button.

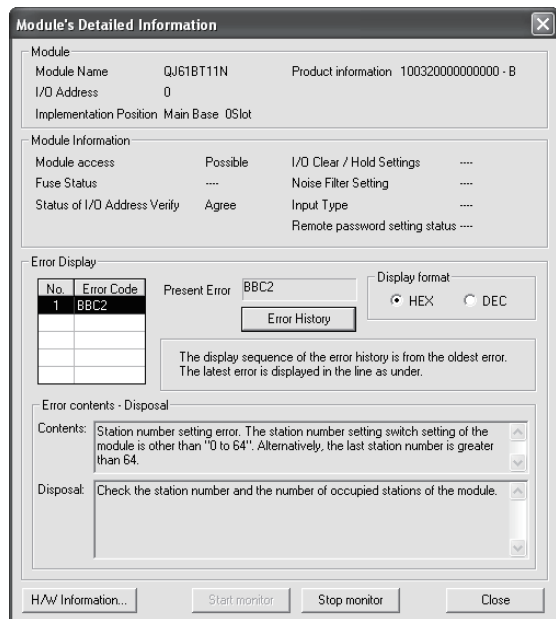

(The "Error contents . Disposal" section is displayed in GX Developer Version 8.17T or later.)

# (2) Checking with GX Works2

Error codes that are corresponding to the errors occurred in the QJ61BT11N can be checked by following either procedure (a) or (b) described below.

(a) Checking on the "Module's Detailed Information" screen Error code, error contents, and corrective action are displayed.

On GX Works2, select [Diagnostics]  $\rightarrow$  [System Monitor], and then click the Detailed Information button.

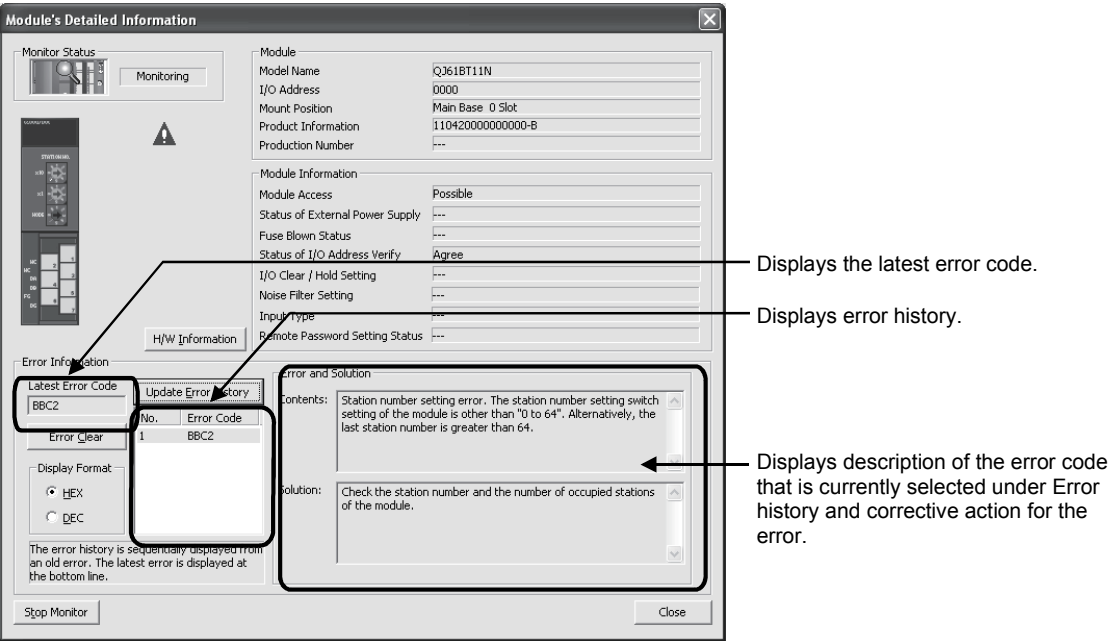

# (b) Checking on the "Error History" screen $*1$

On this screen, errors including those occurred in other modules are displayed in chronological order, and the data can be output in a CSV file. Error code and date and time of error occurrence can be checked even after the programmable controller was powered off and then on or after the programmable controller CPU is reset.

On GX Works2, select [Diagnostics]  $\rightarrow$  [System Monitor], and then click the System Error History button.

1: Available on the programmable controller CPU, QJ61BT11N, and GX Works2 when those versions are respectively as follows.

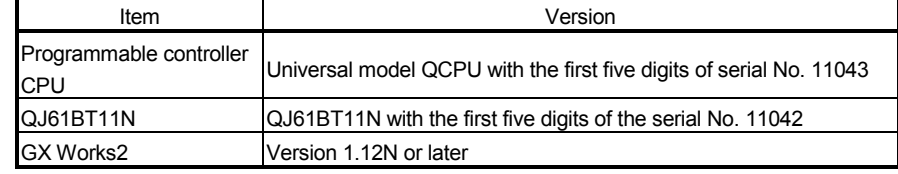

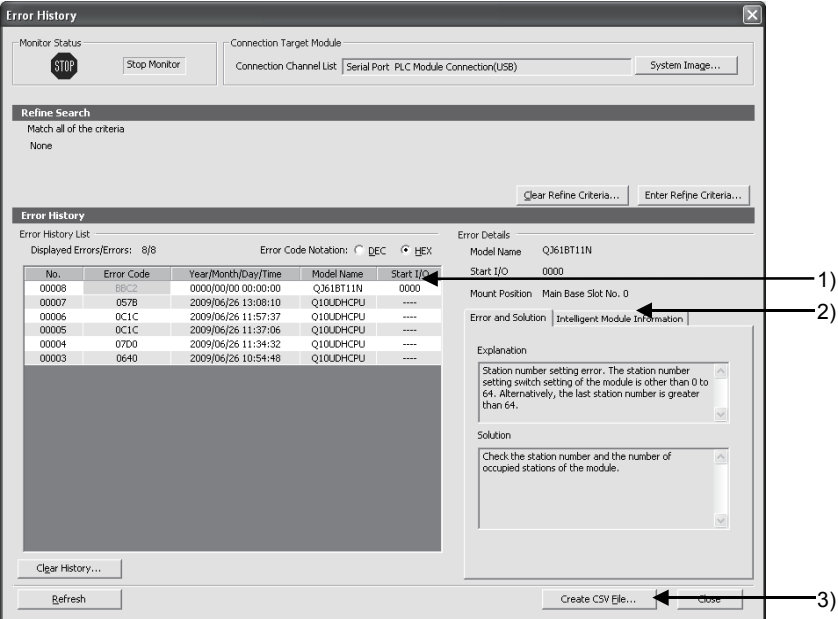

1) Error History List

Error log of the module is displayed.

For errors occurred during initial processing of the programmable controller CPU, the date and time will be 0000/00/00 00:00:00, therefore the displayed order under Error history list is not in the order in which the errors occurred. (Example: Station number setting error)

- 2) Error and Solution, Intelligent Module Information
	- Error and Solution The error description and corrective action for the error, which is currently selected under "Error History List", are displayed.
	- Intelligent Module Information The status of a QJ61BT11N when the error, which is currently  $*1$ selected under "Error History List", had occurred is displayed.
		- $*$  1: When the error that simultaneously occurs with a network error is selected, the status right before the error occurrence may be displayed under Intelligent Module Information.

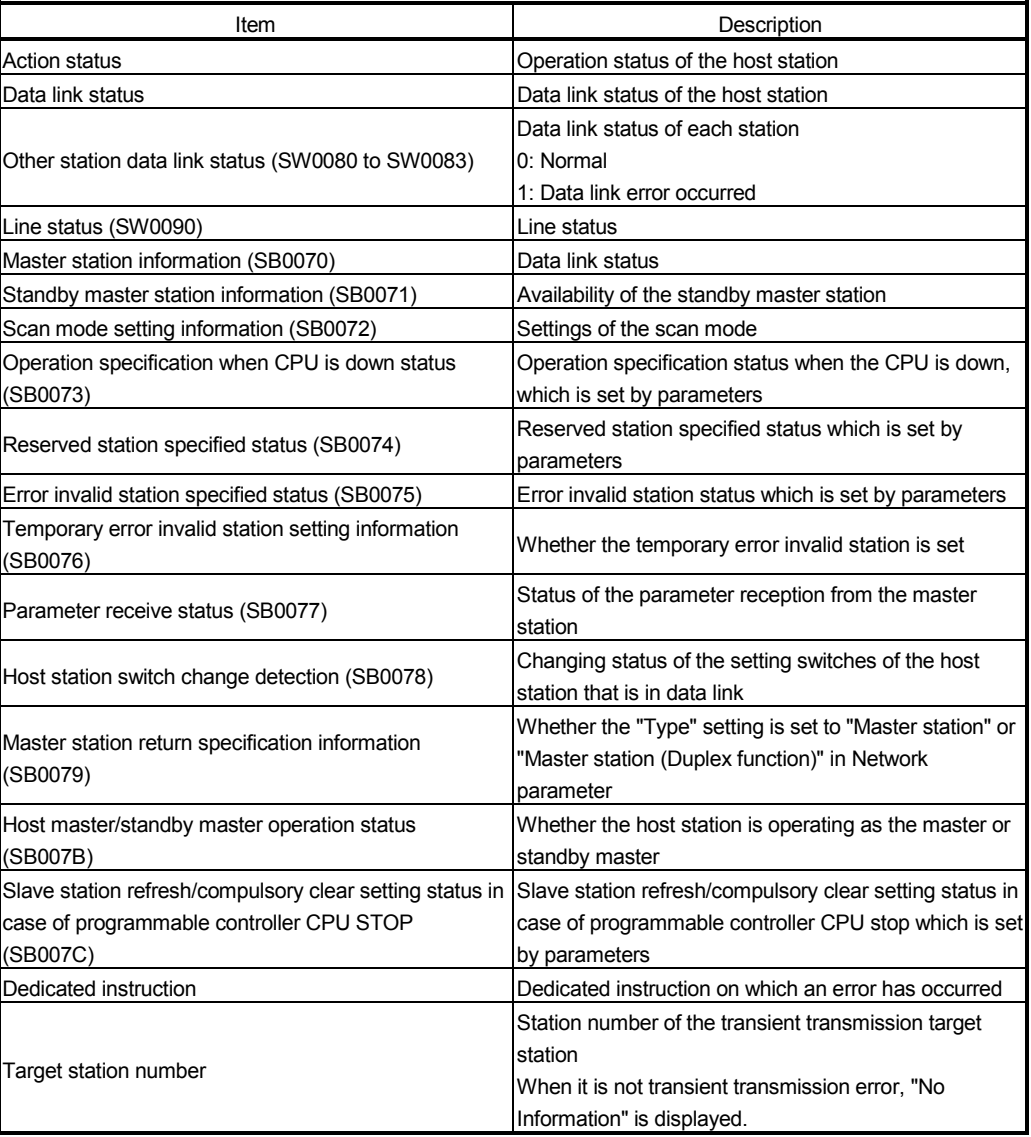

#### For the QJ61BT11N, the following will be displayed.

3) Create CSV File button

Click this button to output the module error history in a CSV file.

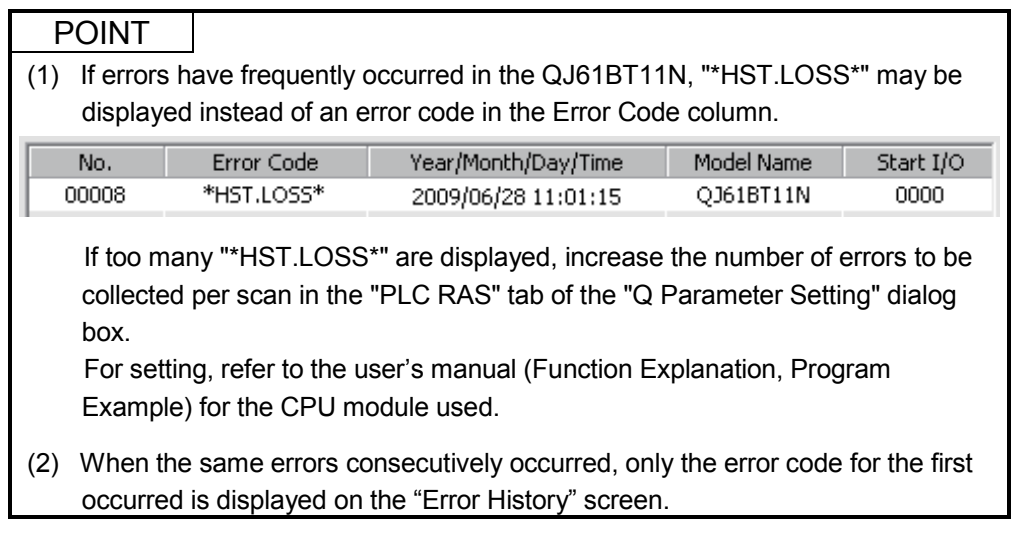

(3) Checking in link special registers (SW) Error codes can be checked in link special registers (SW). For details, refer to Section 8.4.

# 13.3.2 Error code list

Table 13.1 lists the error codes.

When the standby master station is operating as the master station, the detectability is identical to that of the master station.

When the standby master is operating as a local station, the detectability is identical to that of the local station.

| Error code      | Error details                                                                                                    | Cause of error occurrence (details)                                                                                                    | Corrective action                                                                                                    | Detectability  |               |
|-----------------|----------------------------------------------------------------------------------------------------|----------------------------------------------------------------------------------------------------|----------------------------------------------------------------------------------------------------|----------------|---------------|
| (hexadecimal)   |                                                                                                    |                                                                                                    |                                                                                                    | Master station | Local station |
| 4000 to<br>4FFF | (Errors detected by the<br>programmable controller CPU)                                                                |                                                                                                    | Take corrective actions, referring to<br>the troubleshooting section of the<br>CPU User's Manual (Hardware<br>Design, Maintenance and<br>Inspection).                                                                                        |                |               |
| 7000 to<br>7FFF | (Errors detected by serial<br>communication module, etc)                                                               |                                                                                                    | Take corrective actions, referring to<br>the troubleshooting section of the<br>Serial Communication Module<br>User's Manual                                                                                                    |                |               |
| <b>B10C</b>     | Message transmission function<br>unsupported                                                                           | The message transmission function was<br>executed for the remote device station<br>that does not support the function.                                                                                                    | Check the station No. of the target<br>station.<br>Or, check if the target station<br>supports the message transmission<br>function.                                                                                                    |                |               |
| B110            | Transient data can not be<br>received.                                                                                 | A line error has occurred.                                                                                                    | Check the line.                                                                                                    | $\circ$        | $\circ$       |
| B111            | Transient data receiving order<br>error                                                                                | A line error has occurred.                                                                                                    | Check the line.                                                                                                    | $\circ$        | О             |
| B112            | Transient data length error                                                                                            | A line error has occurred.                                                                                                    | Check the line.                                                                                                    | $\circ$        | О             |
| B113            | Transient data ID error                                                                                                | A line error has occurred or an<br>instantaneous power failure has occurred<br>at the send station.                                                                                                    | Check the line, or check the supply<br>power and power supply module of<br>the send station.                                                                                                    | O              | О             |
| B115            | Link error                                                                                                    | A line error has occurred.                                                                                                    | Check the line.                                                                                                    | $\circ$        | $\circ$       |
| B116            | Packet error                                                                                                    | A line error has occurred.                                                                                                    | Check the line.                                                                                                    | $\circ$        | $\circ$       |
| B120            | Forced termination of the<br>remote device station initialize<br>procedure registration function                       | In the remote device station initialize<br>procedure registration function, the<br>specification of the remote device station<br>initialize procedure registration was turned<br>off before all procedures were completed.                                                                                                    | Do not turn the specification of the<br>remote device station initialize<br>procedure registration off until all<br>procedures are completed.                                                                                                | O              | $\times$      |
| B124            | Error at a station on which the<br>remote device station initialize<br>procedure registration function<br>was executed | The specification of the remote device<br>station initialize procedure registration<br>function was turned on at a station other<br>than the master station.                                                                                                    | Turn on the remote device station<br>initialization procedure registration<br>instruction on the master station<br>(station No.0).                                                                                                    | ×              | О             |
| B125            | Parameter not set error of the<br>remote device station initialize<br>procedure registration function                  | The specification of the remote device<br>station initialize procedure registration<br>function was turned on without setting the registration function after setting the<br>remote device station initialize procedure<br>registration.<br>Bits corresponding to other than the head<br>station number were turned ON in the<br>remote device station initialization<br>processing station specification area, and initialization processing station<br>remote device station initialization | Turn on the specification of the remote<br>device station initialize procedure<br>remote device station initialize<br>procedure registration.<br>Turn ON only the head station number<br>in the remote device station<br>specification area. | O              | $\times$      |
| B201            | Corresponding station error<br>during sending                                                                          | procedure registration was instructed.<br>A data link error occurred at the<br>corresponding station during transient<br>transmission.                                                                                                    | Check the communication status of<br>other stations, whether or not a<br>temporary error invalid station is<br>specified, or if the corresponding<br>station is stopped.                                                                     | $\circ$        | О             |
| <b>B205</b>     | Transient target station error                                                                                         | A transient request was issued to other<br>than the intelligent device station.                                                                                                    | Check the target station.                                                                                                    | $\circ$        | О             |
| B301            | Processing request error during<br>link stop                                                                           | Line test request was issued while the<br>link was stopped.                                                                                                    | Perform a line test while the link is<br>being established                                                                                                    | $\circ$        | $\bigcirc$    |
| B302            | Specified station number<br>setting error                                                                              | The specified station number exceeded<br>the highest communication station<br>number during temporary error invalid<br>request/temporary error invalid cancel<br>request.                                                                                                    | Specify a station number that is no<br>greater than the highest<br>communication station number.                                                                                                    | $\circ$        | $\times$      |

Table 13.1 Error code list (1/10)

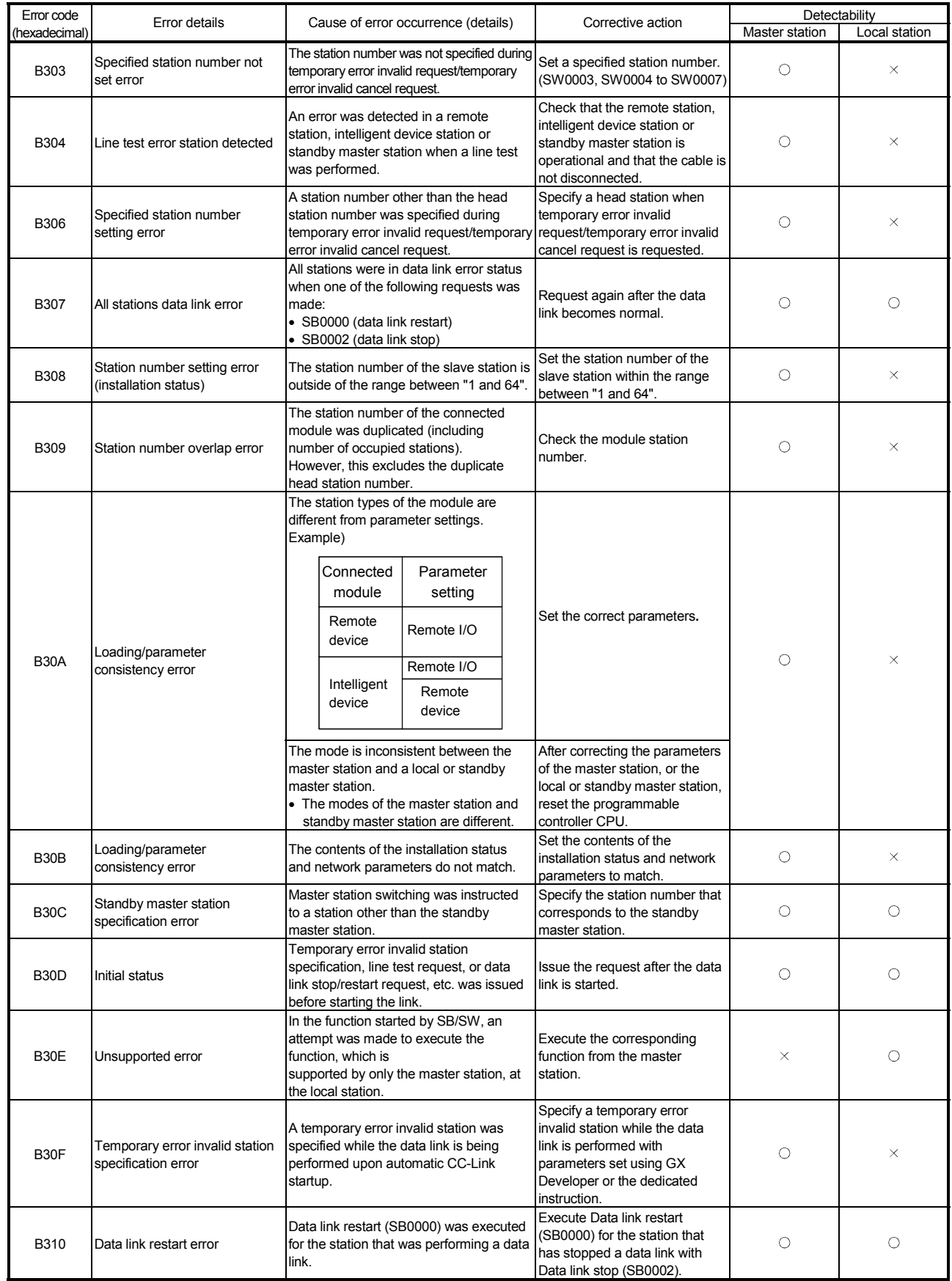

# Table 13.1 Error code list (2/10)
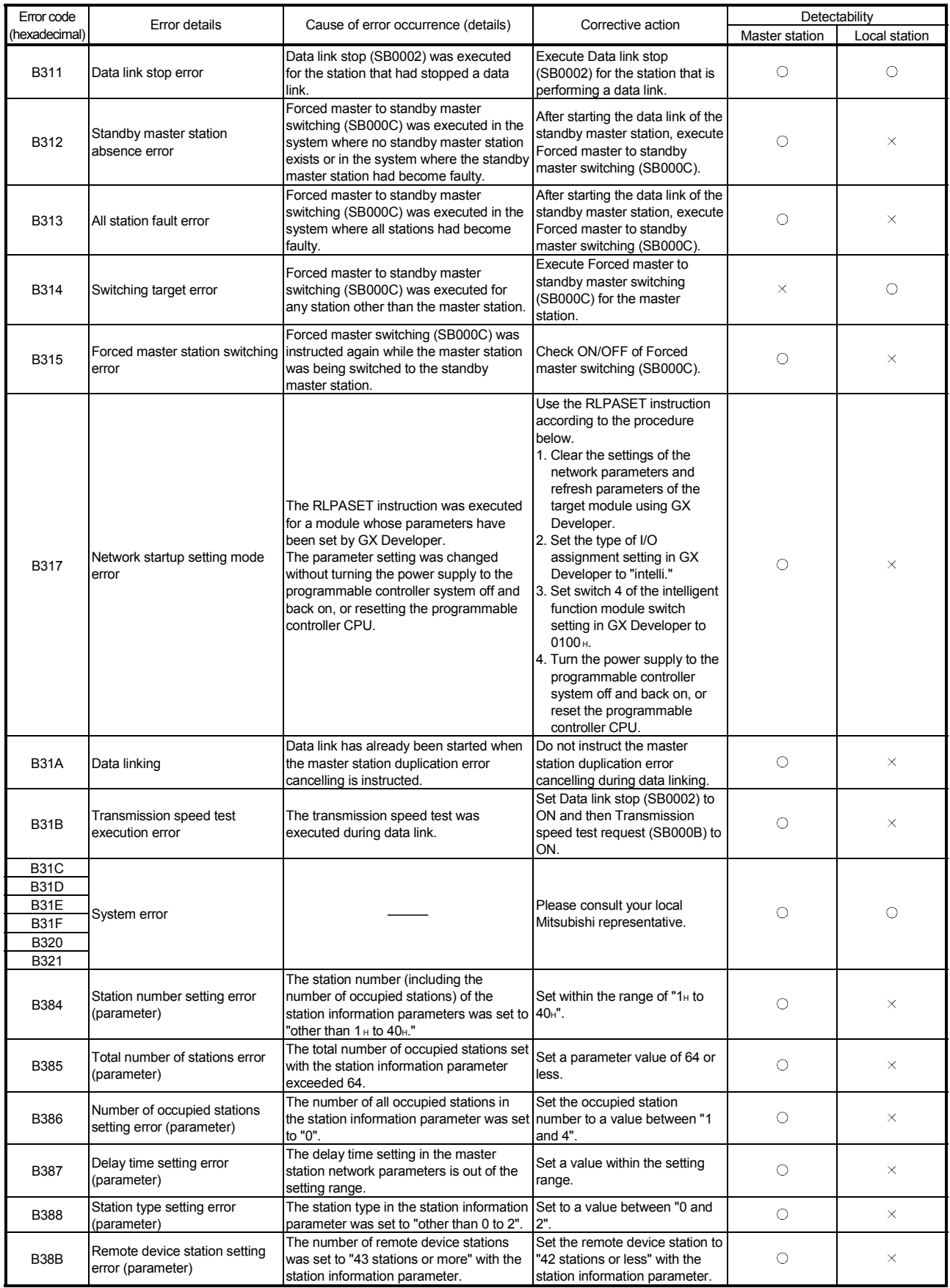

## Table 13.1 Error code list (3/10)

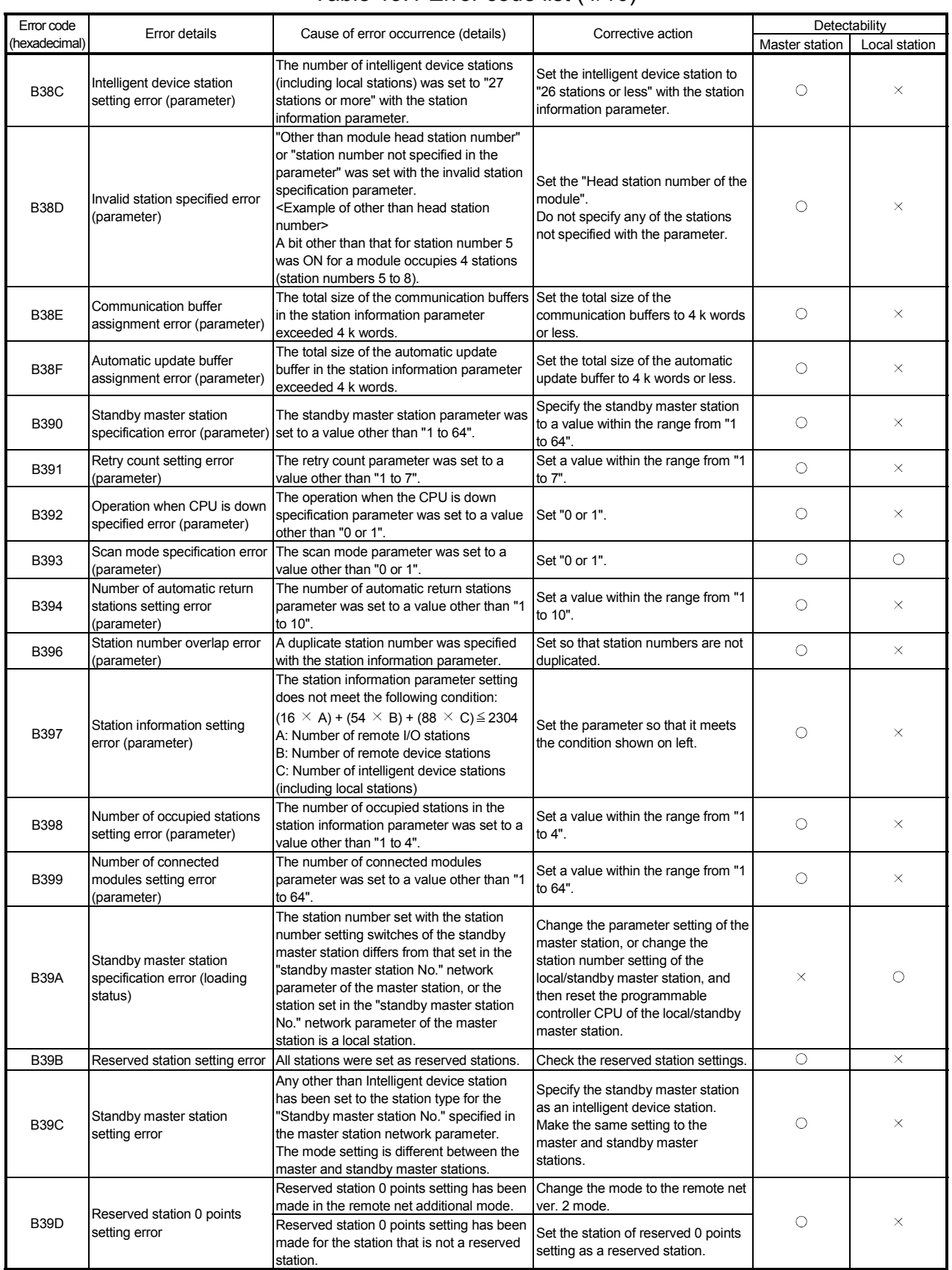

## Table 13.1 Error code list (4/10)

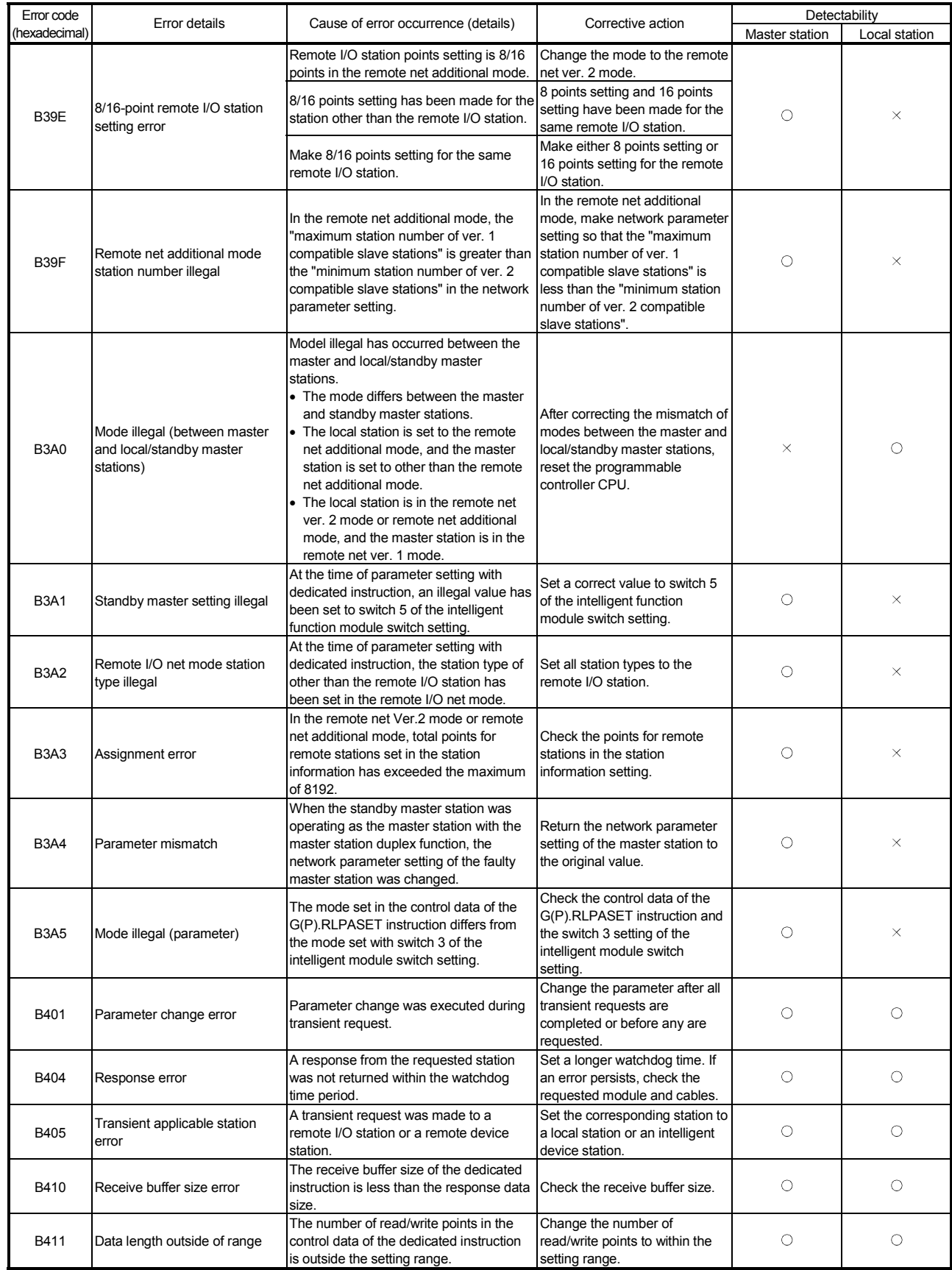

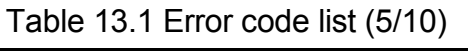

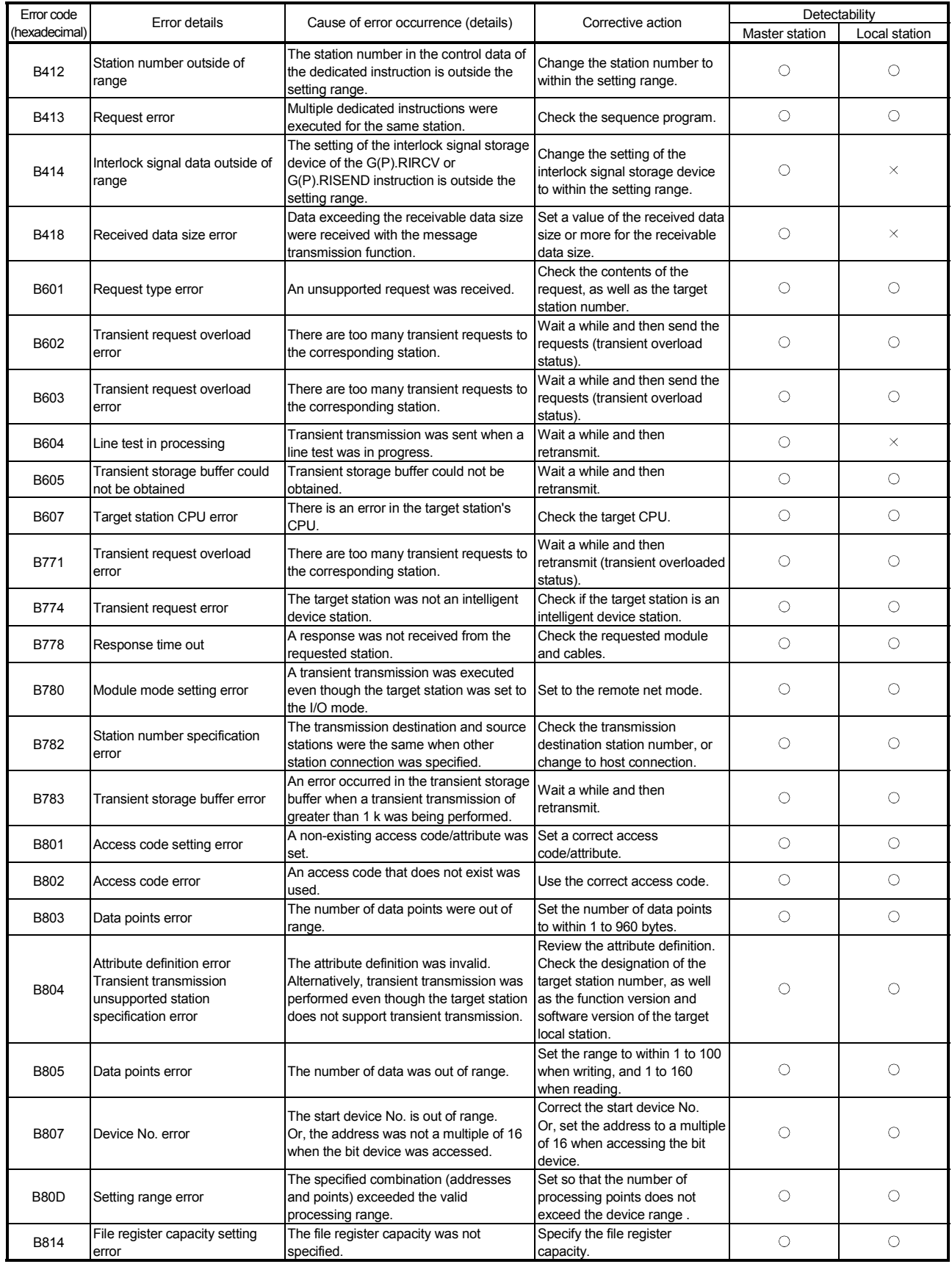

# Table 13.1 Error code list (6/10)

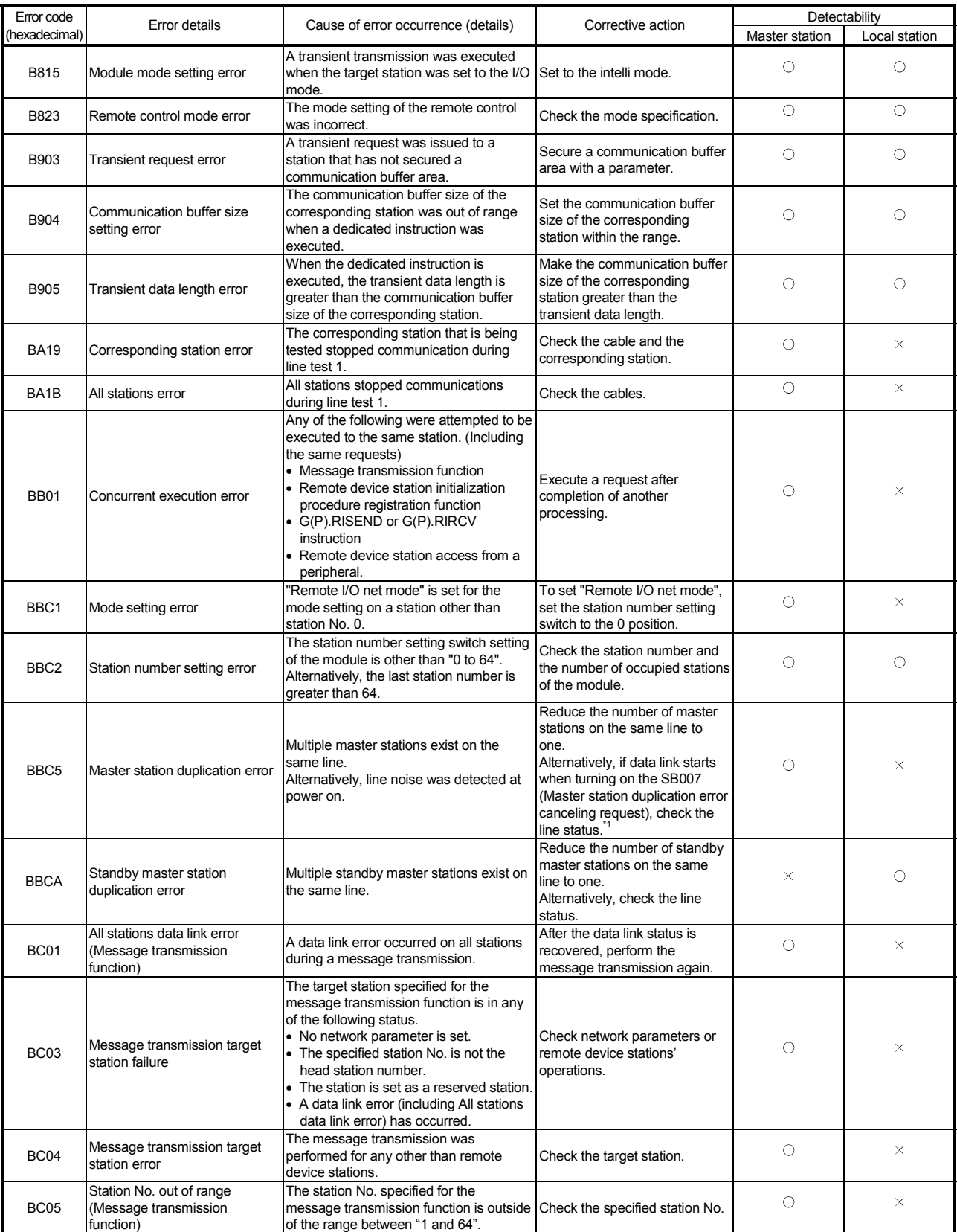

## Table 13.1 Error code list (7/10)

1 The QJ61BT11N whose first 5 digits of serial number are "09112" or later is supported.

For the QJ61BT11N whose first 5 digits of serial number are "09111" or earlier, reset the programmable controller CP

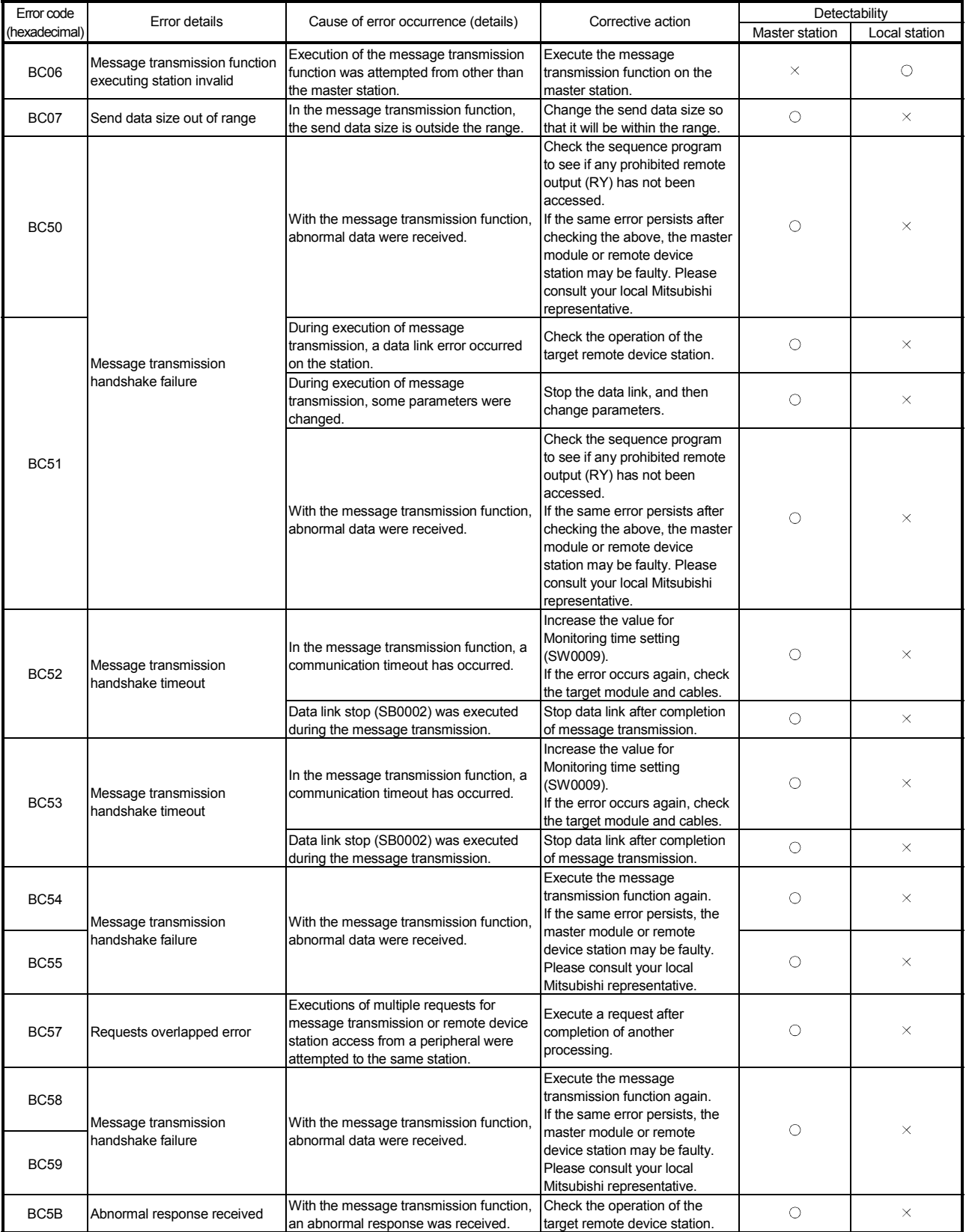

## Table 13.1 Error code list (8/10)

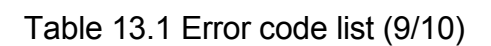

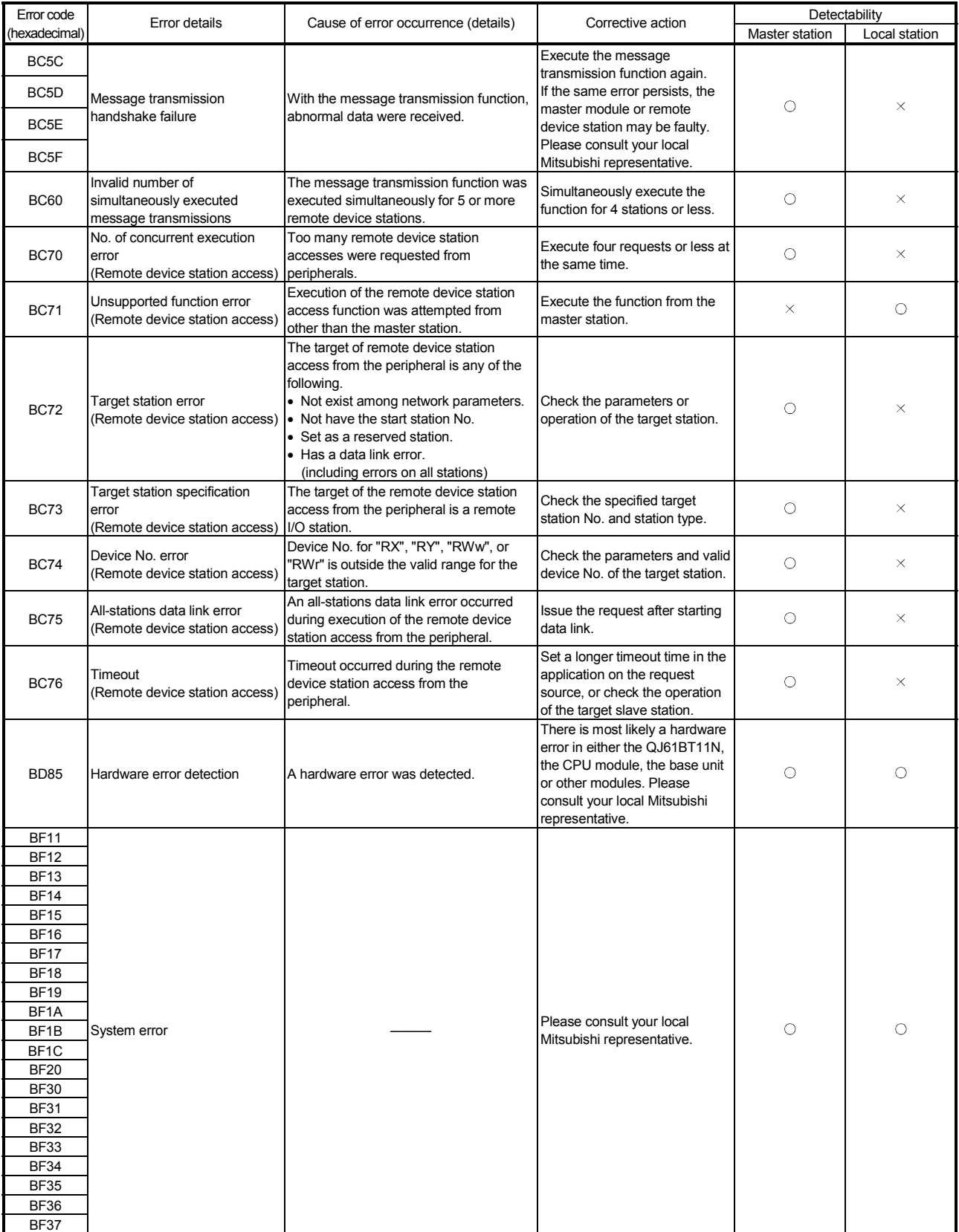

| Error code<br>(hexadecimal) | Error details                                                           | Cause of error occurrence (details)                                                                                                   | Corrective action                                                                                                    | Detectability  |               |
|-----------------------------|-------------------------------------------------------------------------|----------------------------------------------------------------------------------------------------|----------------------------------------------------------------------------------------------------|----------------|---------------|
|                             |                                                                         |                                                                                                    |                                                                                                    | Master station | Local station |
| <b>BF38</b>                 | Execution result read error<br>(Remote device station access)           | An error is detected in the process of<br>reading the execution result of the<br>remote device station access from the<br>peripheral. | • Check the application of the<br>request source.<br>• Check for remote device<br>station access from another<br>peripheral.                                                               | O              | О             |
| <b>BF39</b>                 | Request procedure error<br>(Remote device station access)               | An error in the request procedure is<br>detected during the remote device station<br>access from the peripheral.                      | • Check the application of the<br>request source.<br>• Check for remote device<br>station accesses from<br>multiple peripherals.<br>• Check if any value is written<br>in the system area. | O              | C             |
| <b>BFFB</b>                 | Transient request overload<br>error                                     | There are too many transient requests to<br>the corresponding station.                                                                | Wait for a while before<br>transmitting again (transient<br>overload status).                                                                                                    | O              | O             |
| <b>BFFE</b>                 | CPU monitoring timer time out                                           | The CPU monitoring timer timed out.                                                                                                   | Check the operation of the<br>target station.                                                                                                    | ∩              | Ω             |
| C000 to<br><b>CFFF</b>      | (Errors detected by the<br>Ethernet module)                             |                                                                                                    | Take corrective actions,<br>referring to the troubleshooting<br>section of the Ethernet Interface<br>Module User's manual.                                                                 |                |               |
| E000 to<br><b>EFFF</b>      | (Errors detected by the CC-Link<br>IE controller network module)        |                                                                                                    | Take corrective actions,<br>referring to the troubleshooting<br>section of the CC-Link IE<br><b>Controller Network Reference</b><br>Manual.                                                |                |               |
| F000 to<br><b>FFFF</b>      | (Error detected by the<br>MELSECENT/H,<br>MELSECNET10 network<br>system |                                                                                                    | Take corrective actions,<br>referring to the troubleshooting<br>section of the MELSECNET/H.<br>MELSECNET/10 Network<br>System Reference Manual                                             |                |               |

Table 13.1 Error code list (10/10)

#### 13.4 CC-Link Diagnostics

Check the status of each module after all the modules have been connected using CC-Link dedicated cables, and verify that data link can be performed normally. It is also possible when the QJ61BT11N is mounted on the remote I/O station of MELSECNET/H.

#### (1) Host monitoring

This function monitors the items such as the data link status of the host (the station to which peripheral devices are connected).

(a) Operating procedure

 $[Diagonostics] \rightarrow [CC-Link / CC-Link/LT diagrams]$ 

- 1) Select "CC-Link" for "Module Setting".
- 2) Specify the target module of Host monitoring for "Module No." or "I/O Address".
- 3) Click the Start Monitoring button.

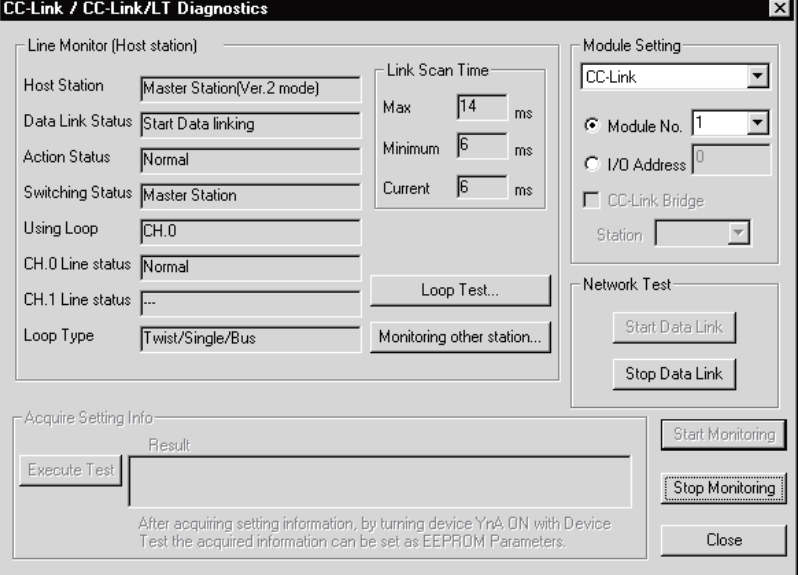

- (b) Monitoring items
	- 1) Host station Indicates the type (master station, local station, standby master station) of the monitored station and the mode\* of CC-Link. For a local station, the station number is also displayed.
		- Not displayed in the remote net ver. 1 mode.
	- 2) Data link status
	- Displays the data link status of the host.
	- 3) Action status
	- Displays the operating status of the host. 4) Switching status Displays whether the data link is controlled by the master station or standby master station.
	- 5) Using loop
		- Displays the line in use.
	- 6) Line status
	- Displays the line status.
	- 7) Loop type Displays the line type.

### POINT

When conducting a network test, do not perform write to buffer memory address 5E0H.

#### (2) Other station monitoring

This function monitors the items such as the data link status of other stations (stations other than the one to which peripheral devices are connected).

(a) Operating procedure

[Diagnostics]  $\rightarrow$  [CC-Link / CC-Link/LT diagnostics]

- 1) Select "CC-Link" for "Module Setting".
- 2) Specify the target master module of Monitoring other station for "Module No." or "I/O Address".
- 3) Click the Start Monitoring button.
- 4) Click the Monitoring other station button.

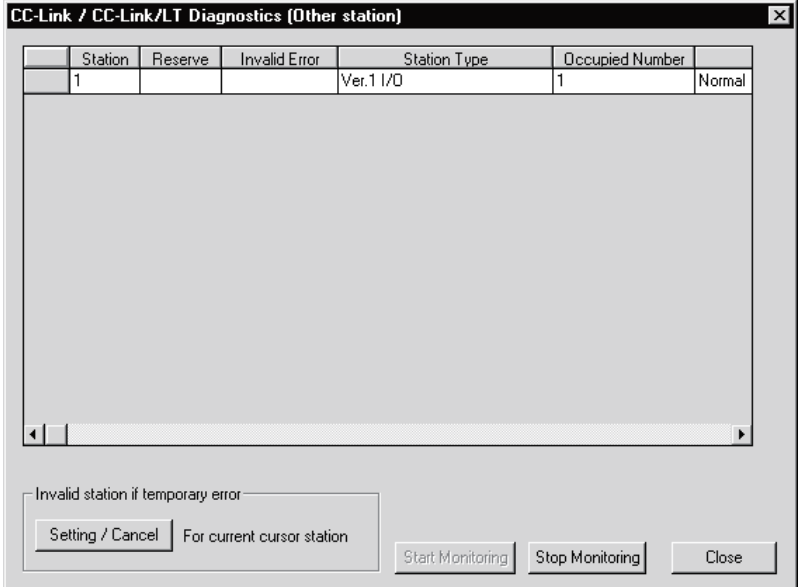

- (b) Monitoring items
	- 1) Station
		- Displays the head station number of each station.
	- 2) Reserve

Displays whether or not a reserved station is set.

" \*": Reserved station is set.

- " ": Reserved station is not set.
- 3) Invalid error

Displays whether or not an error invalid station is set.

" \*": Error invalid station is set.

" ": Error invalid station is not set.

4) Station type

Displays the station type.

The CC-Link compatible version is also displayed in the remote net ver. 2 mode or remote net additional mode.

"Intelli": Local station, intelligent device station and standby master station

"I/O" : Remote I/O station

"Device" : Remote device station

- 5) Number of occupied stations Displays the number of occupied stations.
- 6) Status

Displays the link status of the module.

7) Transient error

Displays whether or not an error occurred during transient transmission. "\*": Error occurred.

- " ": Error did not occur.
- 8) Expanded cyclic setting\*
	- Displays the expanded cyclic setting.
- 9) Remote station points\* Displays the numbers of remote input and output (RX, RY) points of the remote, local, intelligent device and standby master stations.

Not displayed in the remote net ver. 1 mode.

### POINT

When making temporary error invalid station setting, do not perform write to buffer memory addresses 5E0H, 603H to 607H.

## (3) Loop test

Checks the operating status of the connected remote stations, local stations, intelligent device stations and standby master station.

Normal stations are displayed "blue", abnormal stations "red", reserved stations "green", error invalid stations "yellow", and unused stations "gray".

(a) Operating procedure

 $[Diagnostic s] \rightarrow [CC-Link / CC-Link/LT$  diagnostics]

- 1) Select "CC-Link" for "Module Setting".
- 2) Specify the target master module of loop test for "Module No." or "I/O Address".
- 3) Click the Start Monitoring button.
- 4) Click the Loop Test button.
- 5) When checking the communication status of all stations Select "All stations" for "Target station", and click the Execute Test button.
- 6) When checking the communication status of specific modules Select "Selected station No." for "Target station", specify the station number, and click the Execute Test button.

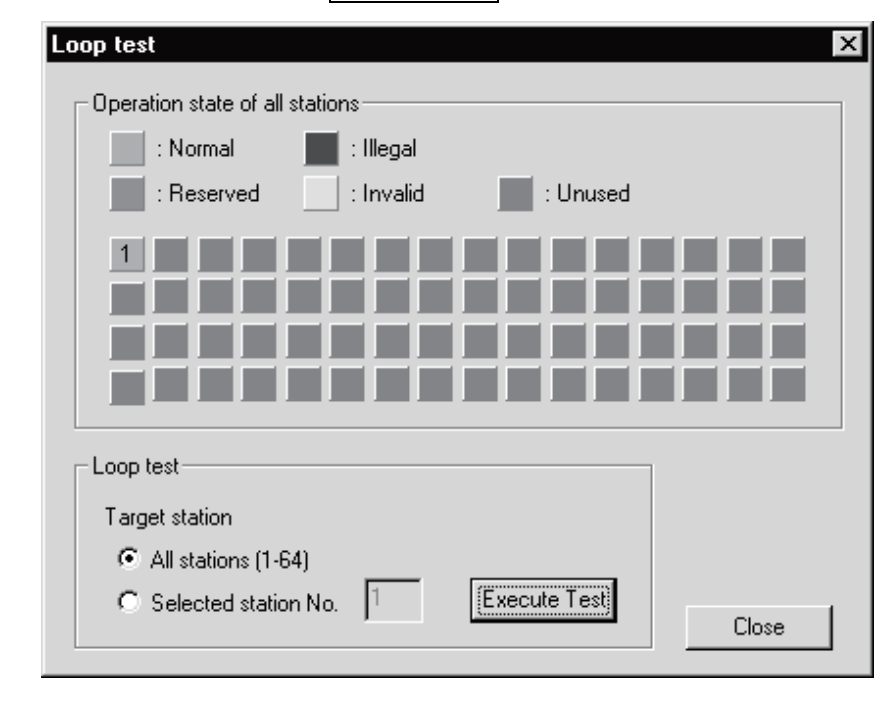

#### POINT

When conducting a loop test, do not perform write to buffer memory addresses 5E0H, 608H.

### (4) H/W Information

This function displays the operation and setting statuses of the master module, local modules, and standby master module.

(a) Operating procedure

[Diagnostics]  $\rightarrow$  [System monitor]

- 1) Select the QJ61BT11N.
- 2) Click the Module Detailed Information button.
- 3) Click the H/W Information button.

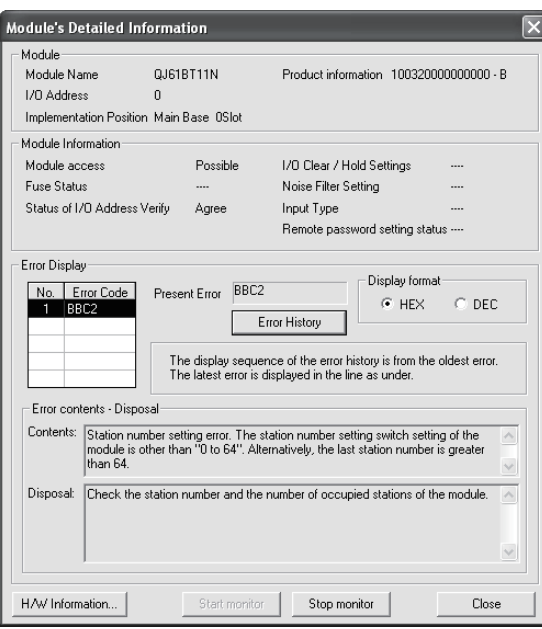

(The "Error contents . Disposal" section is displayed in GX Developer Version 8.17T or later.)

(b) Product information

The function version and serial No. are displayed as follows.

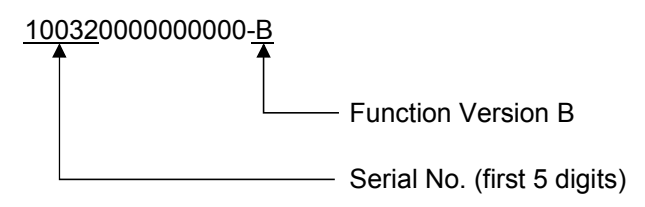

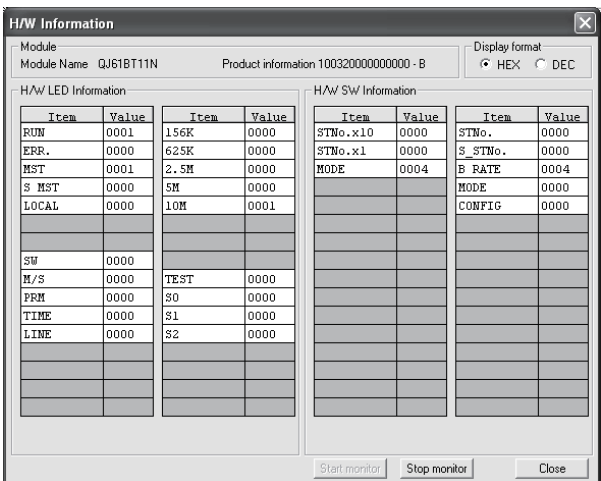

#### (c) H/W LED Information

The H/W LED Information displays the following data link information.

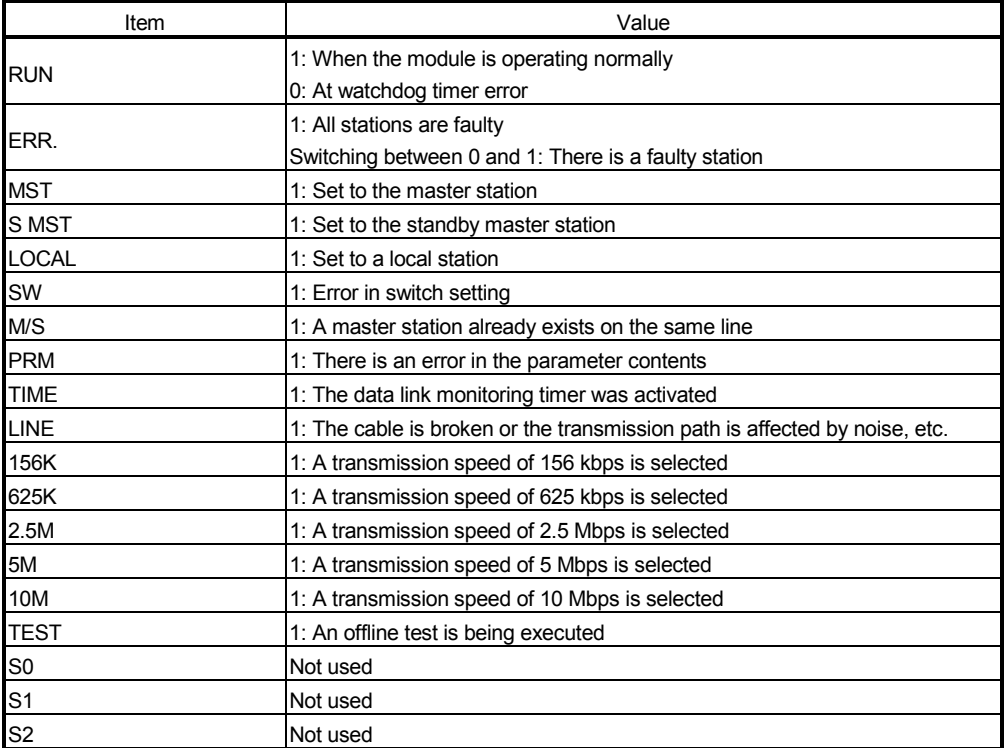

#### (d) H/W SW Information

The H/W SW Information displays the following information.

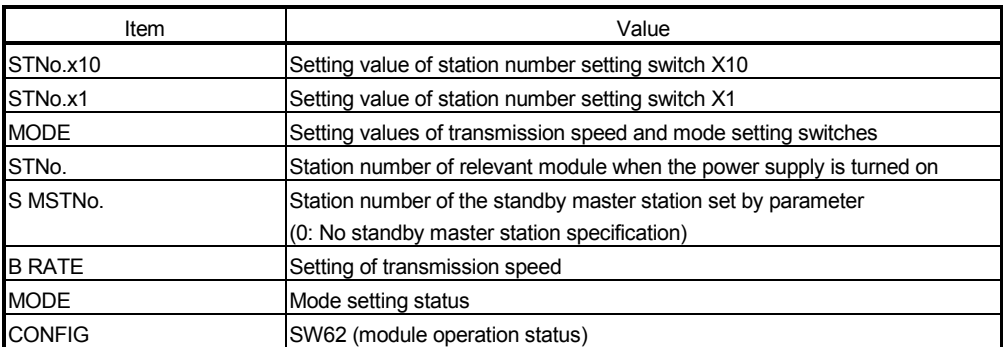

# APPENDIXES

Appendix 1 External Dimensions

This section describes the external dimensions of the QJ61BT11N.

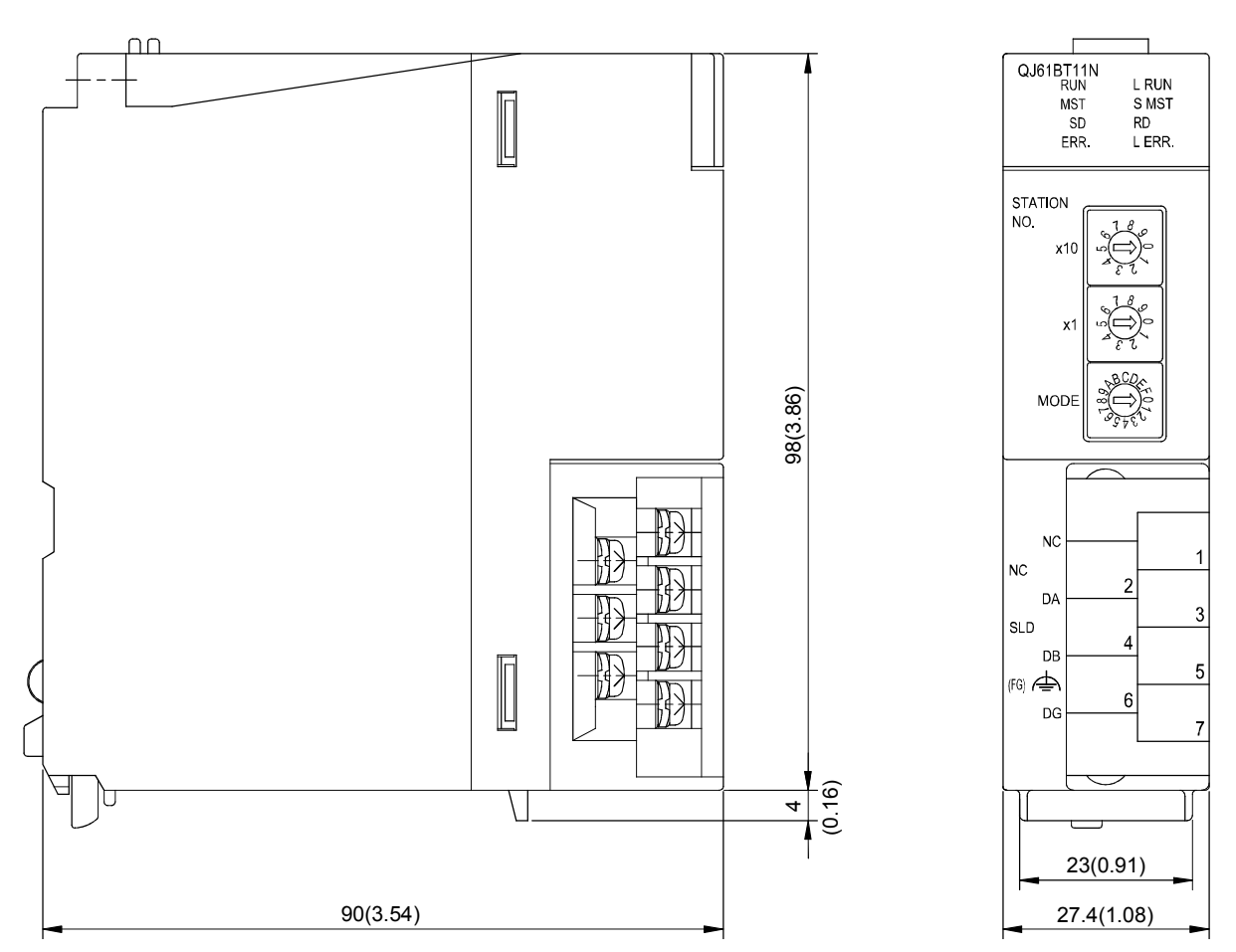

[Terminal block diagram with the cover open]

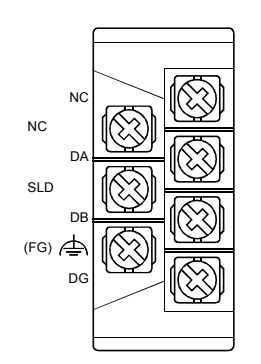

Unit: mm (inch)

App.

## Appendix 2 Dedicated Instructions

- Using dedicated instructions, the QJ61BT11N is capable of the following:
- Transient transmission to local stations and intelligent device stations
- Message transmission to remote device stations

#### Appendix 2.1 Dedicated instruction list, applicable devices, and precautions

#### (1) Dedicated instruction list

The following table lists the dedicated instructions that can be used for each of these stations:

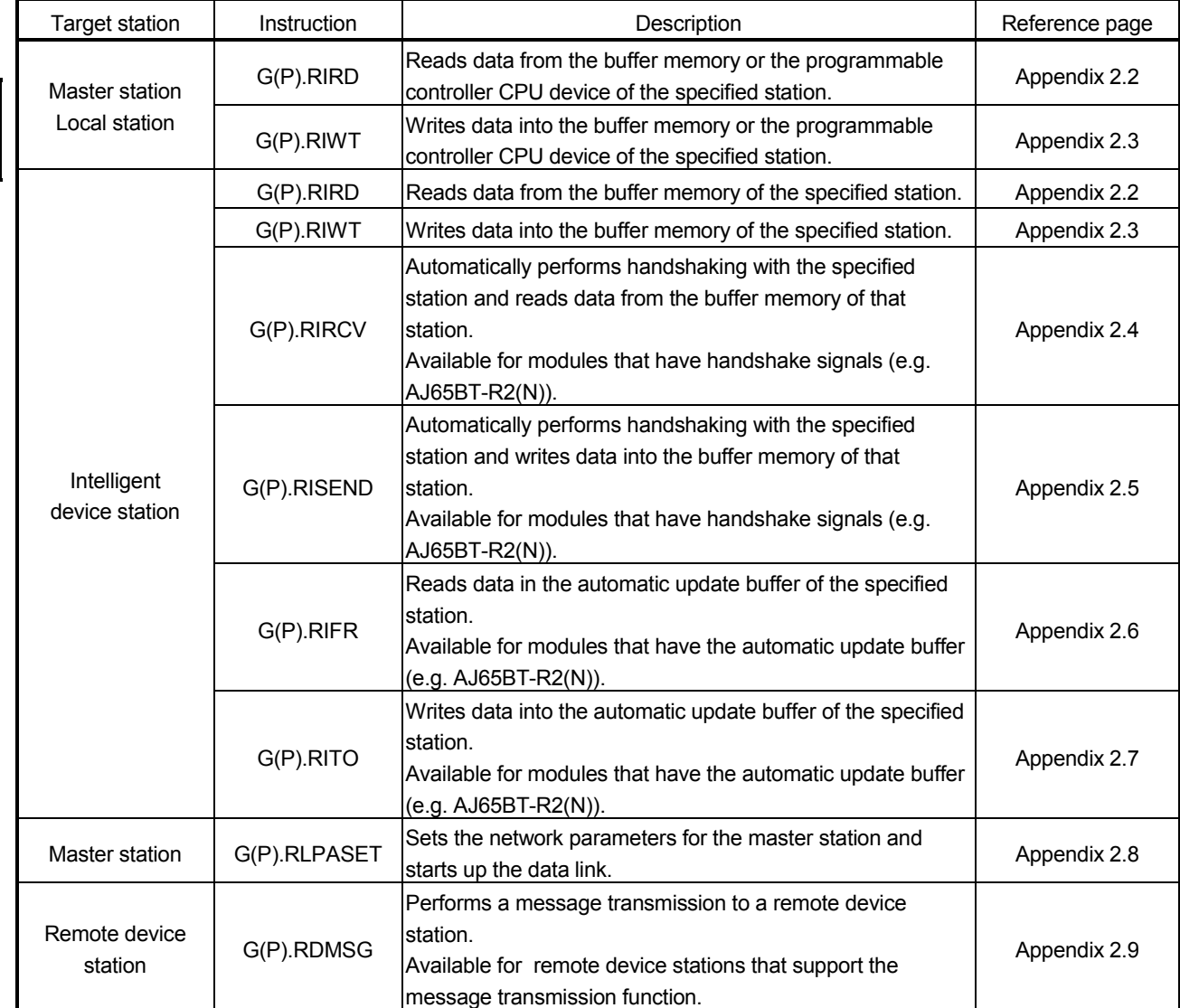

# POINT

Execute the dedicated instructions while the data link is being performed. If any of the dedicated instructions is executed offline, no error will occur, but the execution of the dedicated instruction will not be completed.

App.

### (2) Available devices

The following devices are available for the dedicated instructions:

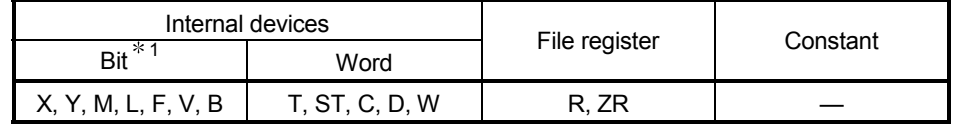

1: Word device bit designation can be used for bit data.

Word device bit designation is done by specifying  $\boxed{\text{Word}$  device . Bit No. . (Bit numbers must be given in hexadecimal.)

For example, bit 10 of D0 is designated as D0.A.

However, bit designation is not allowed for timers (T), retentive timers (ST) and counters (C).

### (3) Precautions

- (a) Precautions for using Monitoring time (SW0009) and Dedicated instruction retry count setting (SW000B)
	- The Dedicated instruction retry count setting (SW000B) is applicable to the following dedicated instructions. (See Section 8.4.2.)

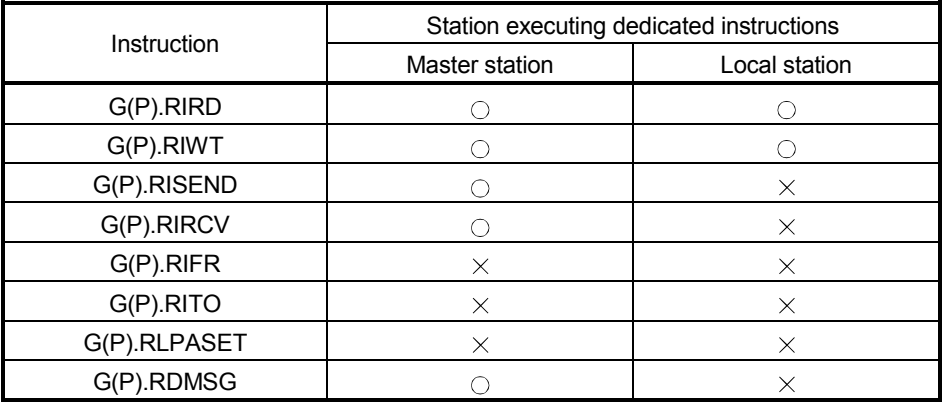

 $\bigcirc$ : Applicable,  $\times$ : N/A

 Set the Dedicated instruction retry count setting when the error completion device turns ON due to noise. If this setting is made, frequency of this turn-ON will be greatly reduced. Note that no retry is performed when the target station has been disconnected at the time of dedicated instruction execution.

 Before execution of dedicated instructions, set the Monitoring time (SW0009) and Dedicated instruction retry count setting (SW000B).

## Appendix 2.2 G(P).RIRD

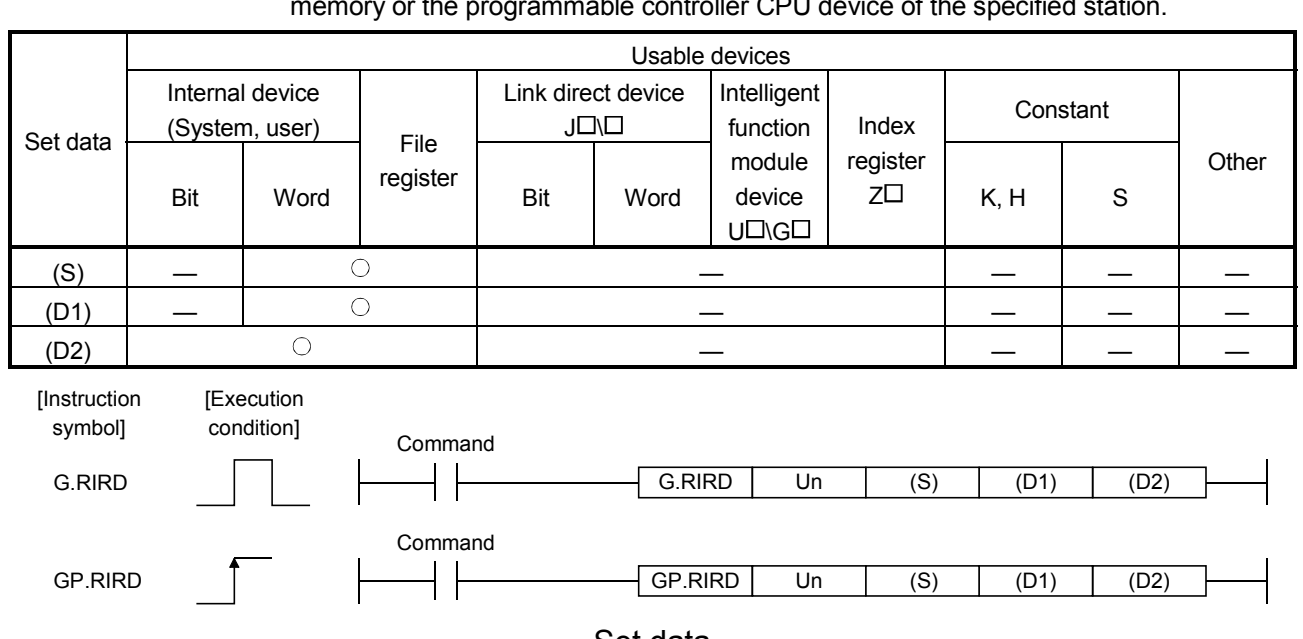

The G(P).RIRD instruction reads the data for the specified points from the buffer  $\mathsf{h}\mathsf{h}\mathsf{h}\mathsf{h}\mathsf{h}$  controller CPU device of the

#### Set data

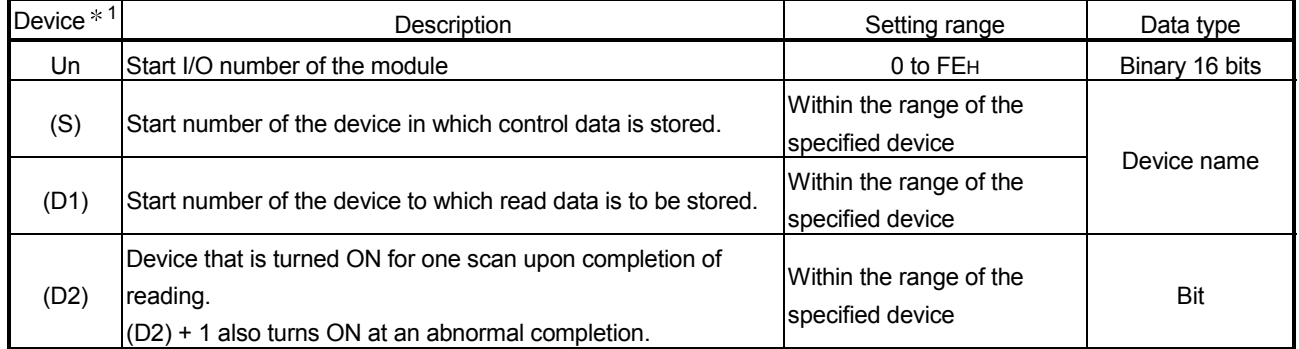

1 The file register of each of the local device and the program cannot be used as a device for setting data.

### Control data

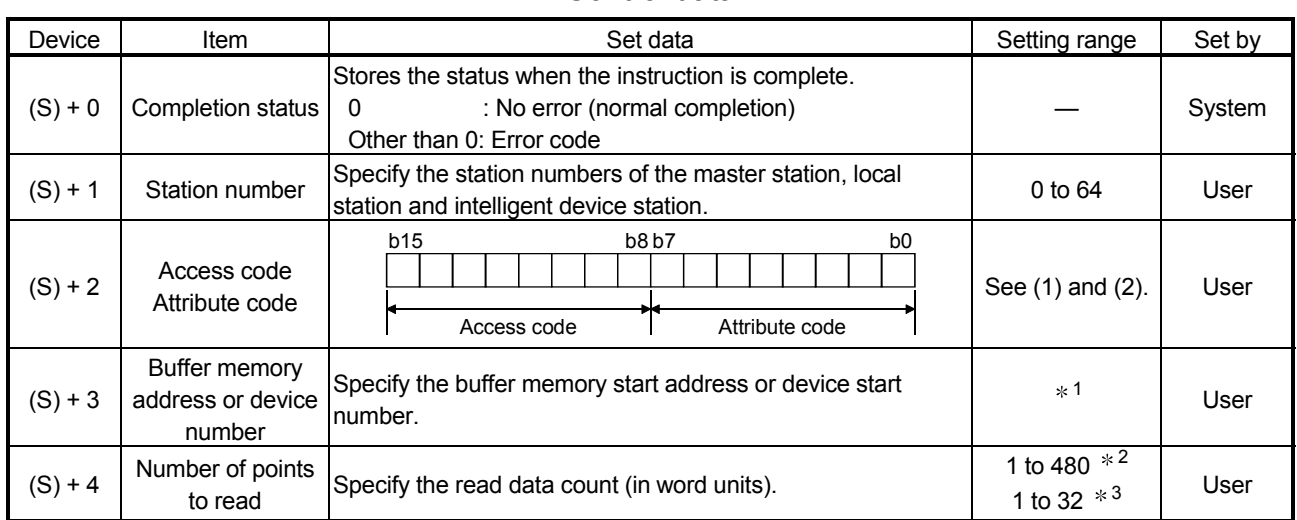

1: For details, refer to the manual for the local station or the intelligent device station from which data are read.

When the random access buffer is specified, specify the start address of the random access buffer as 0.

- 2: The value indicates the maximum number of data to be read. Specify the value within the buffer memory capacity of the local station or the intelligent device station, or the receive buffer area setting range set by a parameter.
- 3: When reading device data from the programmable controller CPU other than the QCPU (Q mode), QCPU (A mode) or QnACPU/AnUCPU, the setting range shall be 1 to 32 words.

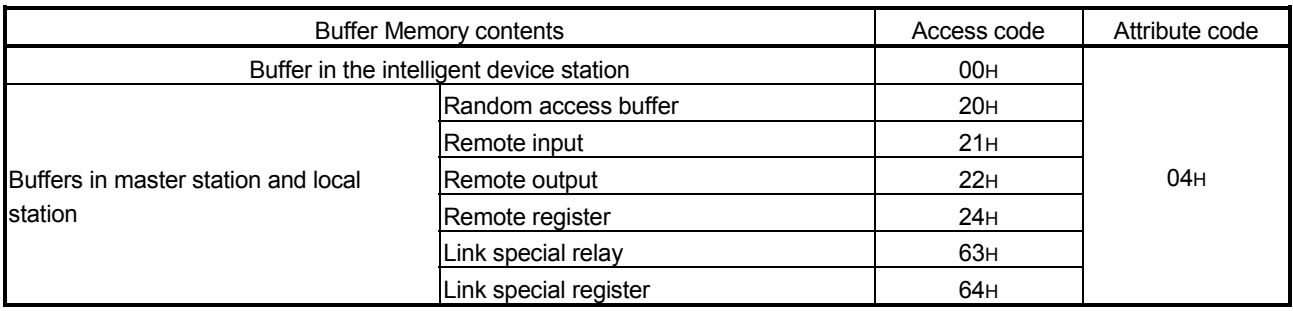

#### (1) Buffer memory in the CC-Link

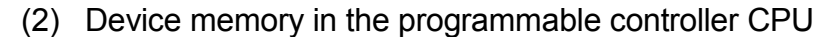

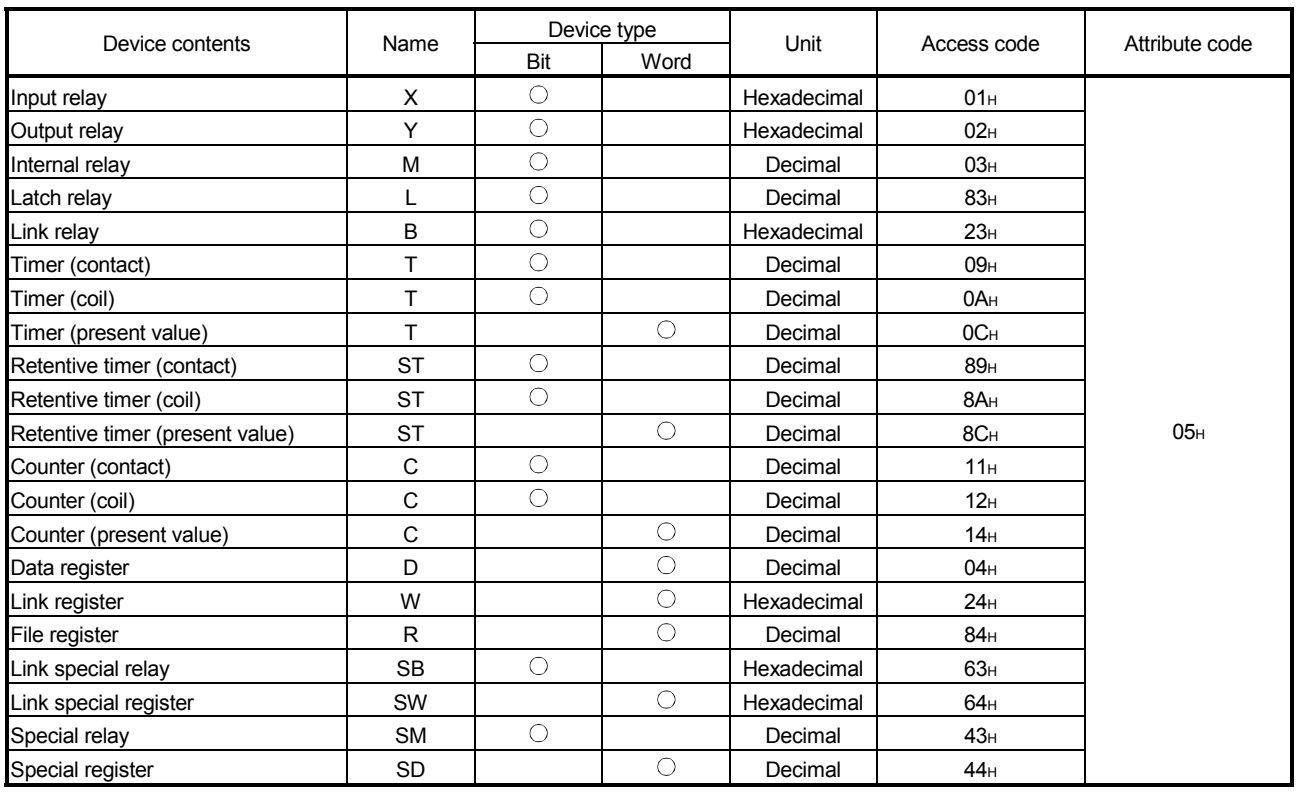

Devices other than shown above cannot be accessed.

When accessing a bit device, specify it with 0 or a multiple of 16.

 The extended data register of address D65536 or higher, and the extended link register of address W10000 or higher cannot be specified.

### (3) Functions

(a) Operation chart for the RIRD instruction

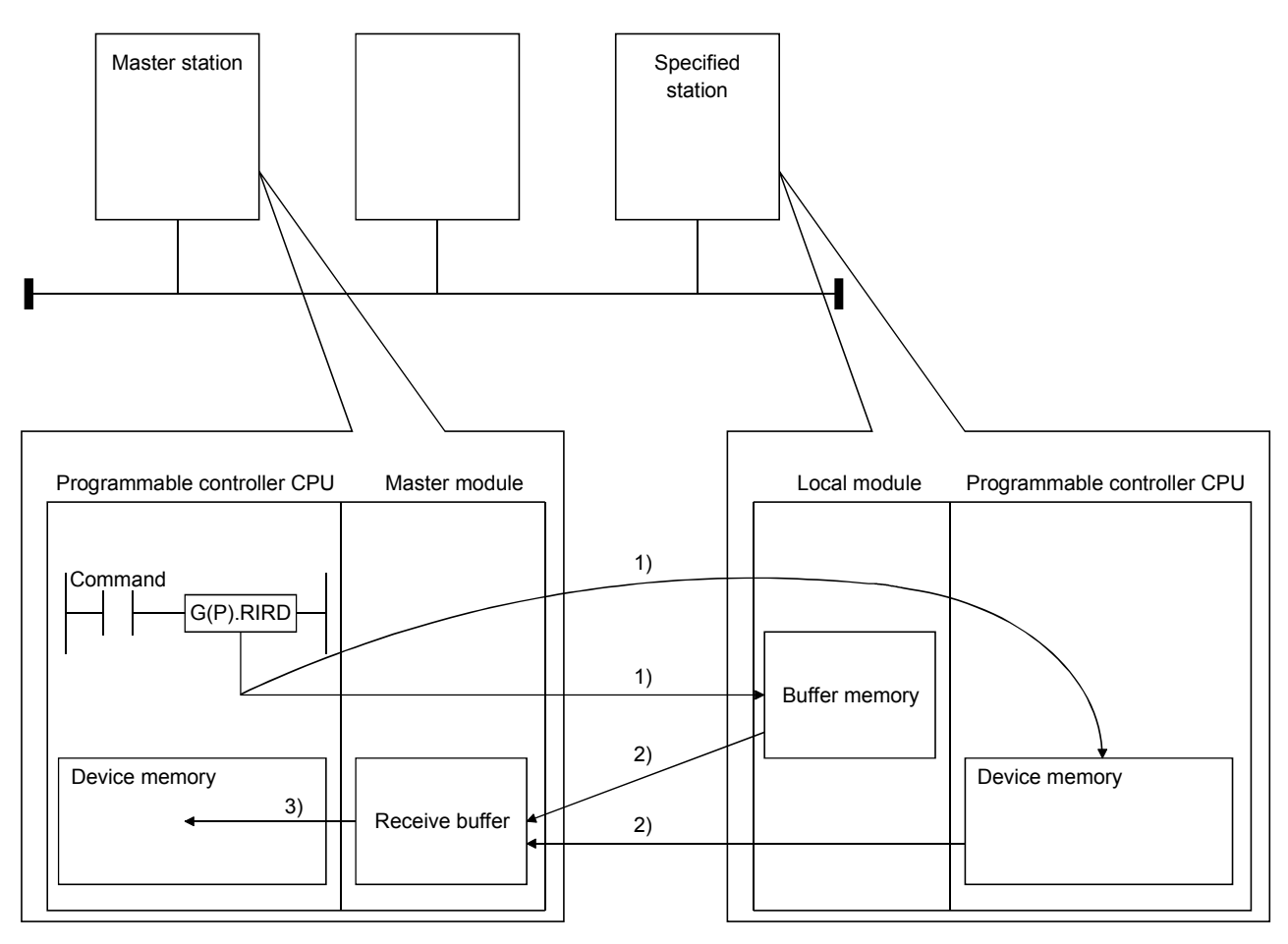

- 1) Accesses the buffer memory specified by (S)+2 and (S)+3 of the station specified by (S)+1, or the programmable controller CPU device.
- 2) Stores the data that has been read in the receive buffer of the master module.
- 3) Stores the data that has been read after the device specified in (D1), and the device specified by (D2) turns on.
- (b) The G(P).RIRD instruction can be executed to multiple local stations or intelligent device stations simultaneously. Note that concurrent execution of multiple instructions including other dedicated instruction(s) (refer to Appendix 2) is not allowed to the same local station or intelligent device station. Create a program in which a flag remains on until the instruction is

completed.

(c) There are two types of interlock signals for the G(P).RIRD instruction: the completion device (D2) and status display device at completion (D2) + 1. 1) Completion device Turns ON in the END processing of the scan where the G(P).RIRD instruction is completed, and turns OFF in the next END processing. 2) Status display device at completion Turns ON and OFF depending on the completion status of the G(P).RIRD instruction. Normal completion : Stays OFF and does not change. Abnormal completion: Turns ON in the END processing of the scan where the G(P).RIRD instruction is completed, and turns OFF in the next END processing. END processing END processing END processing END processing Sequence program ∃ Execution completion of ON the G(P).RIRD instruction OFF G(P).RIRD instruction ON Completion device **OFF** ON Abnormal completion Status display device OFF Normal completion at completion 1 scan

> (d) Multiple dedicated instructions cannot be executed for the same station. Since it takes several scans until the processing of the dedicated instruction is completed, execute the next dedicated instruction after the completion device has turned ON.

The next dedicated instruction executed before completion of the previously executed dedicated instruction is ignored.

- (e) The basic number of steps of the G(P).RIRD instruction is 8 steps.
- (f) The receive buffer assignment is performed using the "Station information setting" of the network parameters of the GX Developer. For more details, see Section 6.2.
- (4) Operation error

In the following cases, an operation error occurs; the error flag (SM0) turns ON and the error code is stored in SD0.

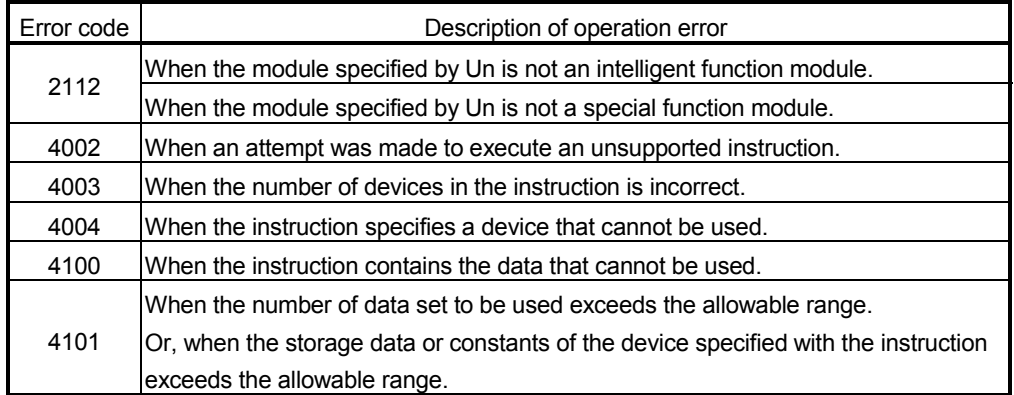

## (5) Program example

When X0 is turned ON, 10-word data are stored from the area starting D1000 in a local station (station No.1), which is connected to the master module in the I/O No. position of X/Y40 to X/Y5F, into the area starting from D0. (When the link special register (SW) refresh device is set to SW0) M12 is the RIRD instruction executing flag.

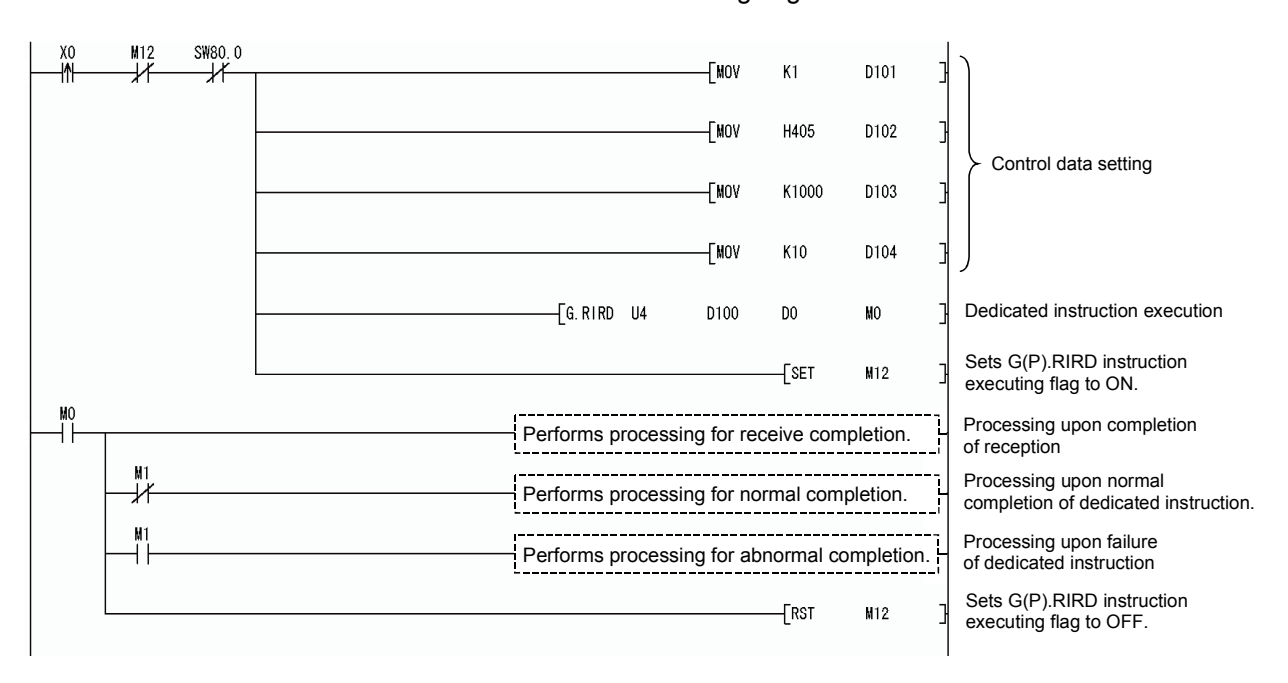

## Appendix 2.3 G(P).RIWT

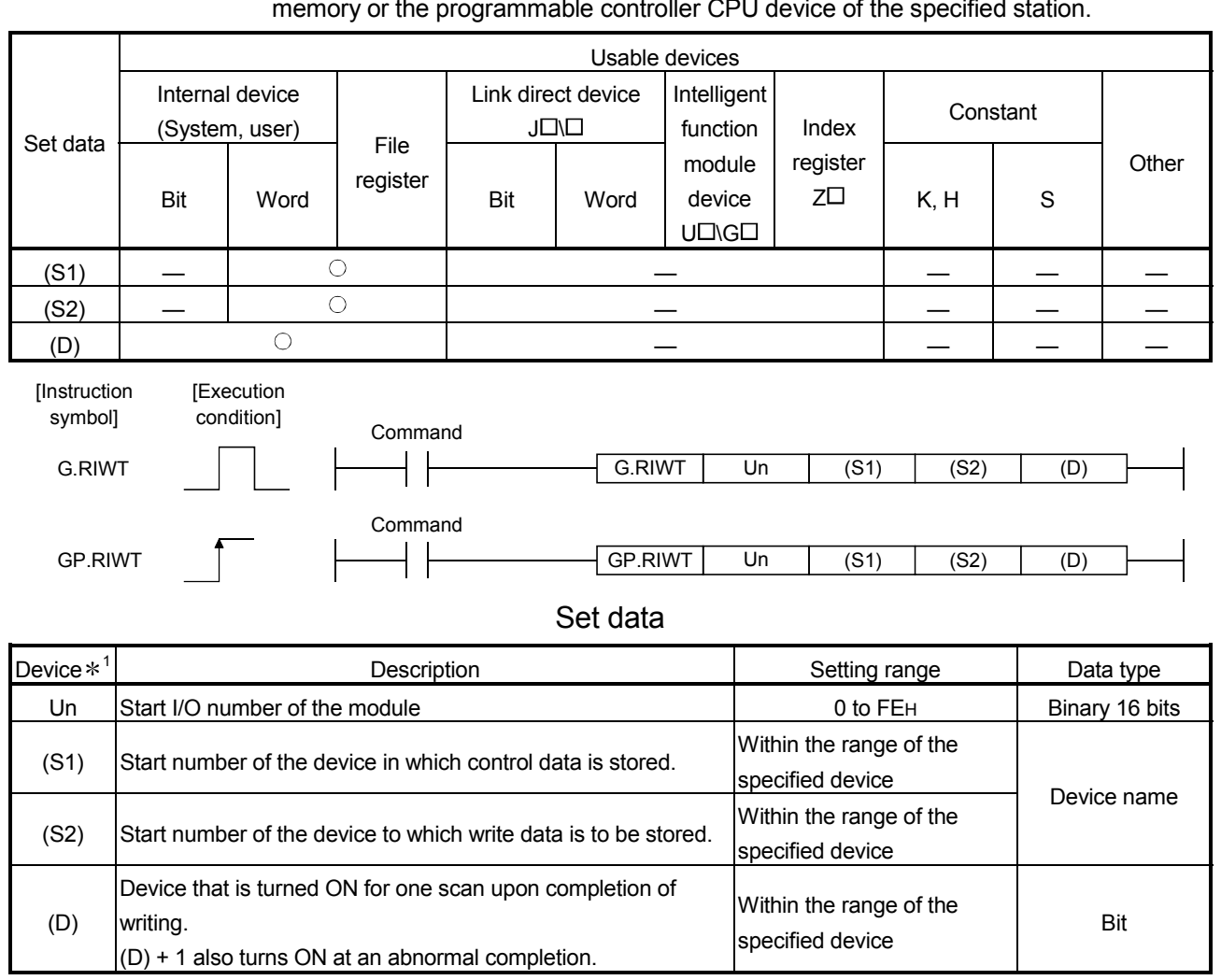

The G(P).RIWT instruction writes the data for the specified points, to the buffer memory or the programmable controller CPU device of the specified station.

\*1 The file register of each of the local device and the program cannot be used as a device for setting data.

#### Control data

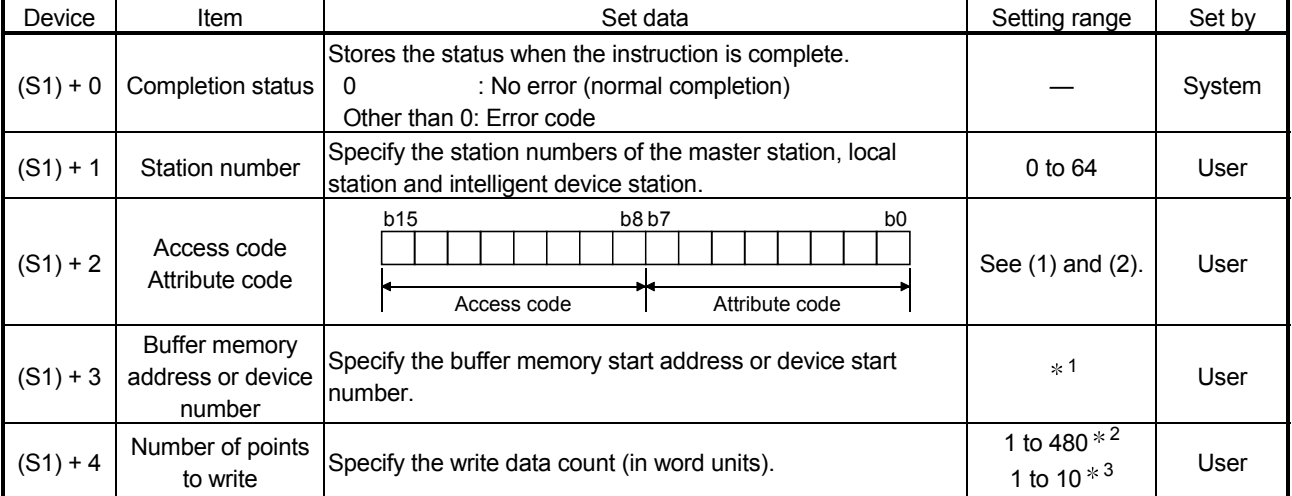

1: For details, refer to the manual for the local station or the intelligent device station to which data are written.

When the random access buffer is specified, specify the start address of the random access buffer as 0.

- 2: The value indicates the maximum number of data to be written. Specify the value within the buffer memory capacity of the local station or the intelligent device station, or the send buffer area setting range set by a parameter.
- 3: When writing device data to the programmable controller CPU other than the QCPU (Q mode), QCPU (A mode) or QnACPU/AnUCPU, the setting range shall be 1 to 10 words.

## (1) Buffer memory in the CC-Link

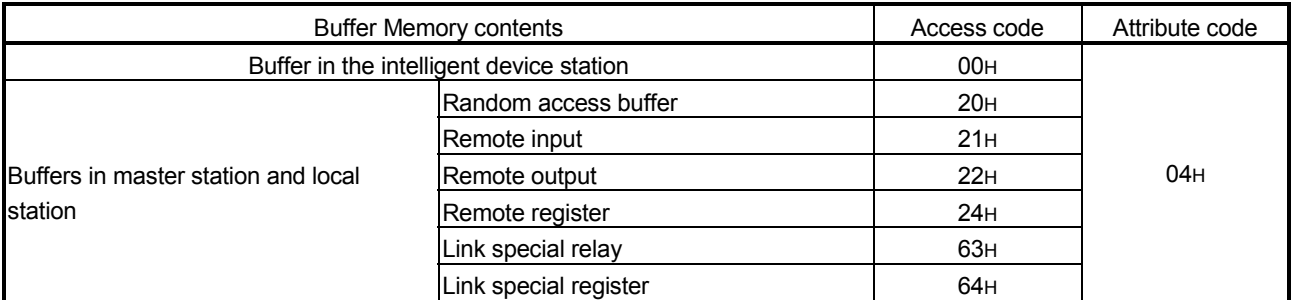

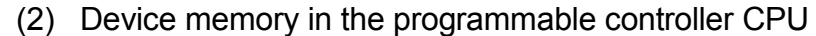

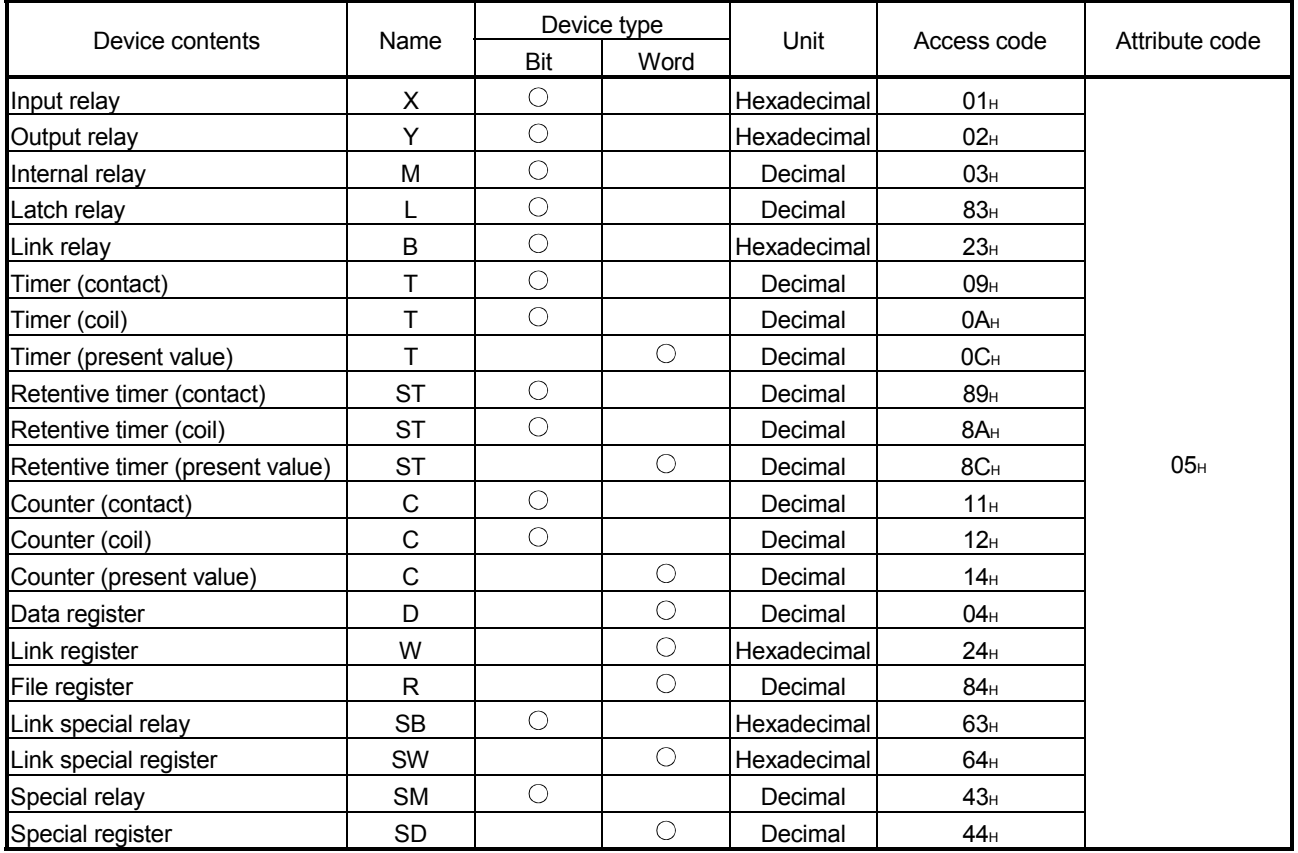

Devices other than shown above cannot be accessed.

When accessing a bit device, specify it with 0 or a multiple of 16.

 The extended data register of address D65536 or higher, and the extended link register of address W10000 or higher cannot be specified.

- (3) Functions
	- (a) Operation chart for the G(P).RIWT instruction

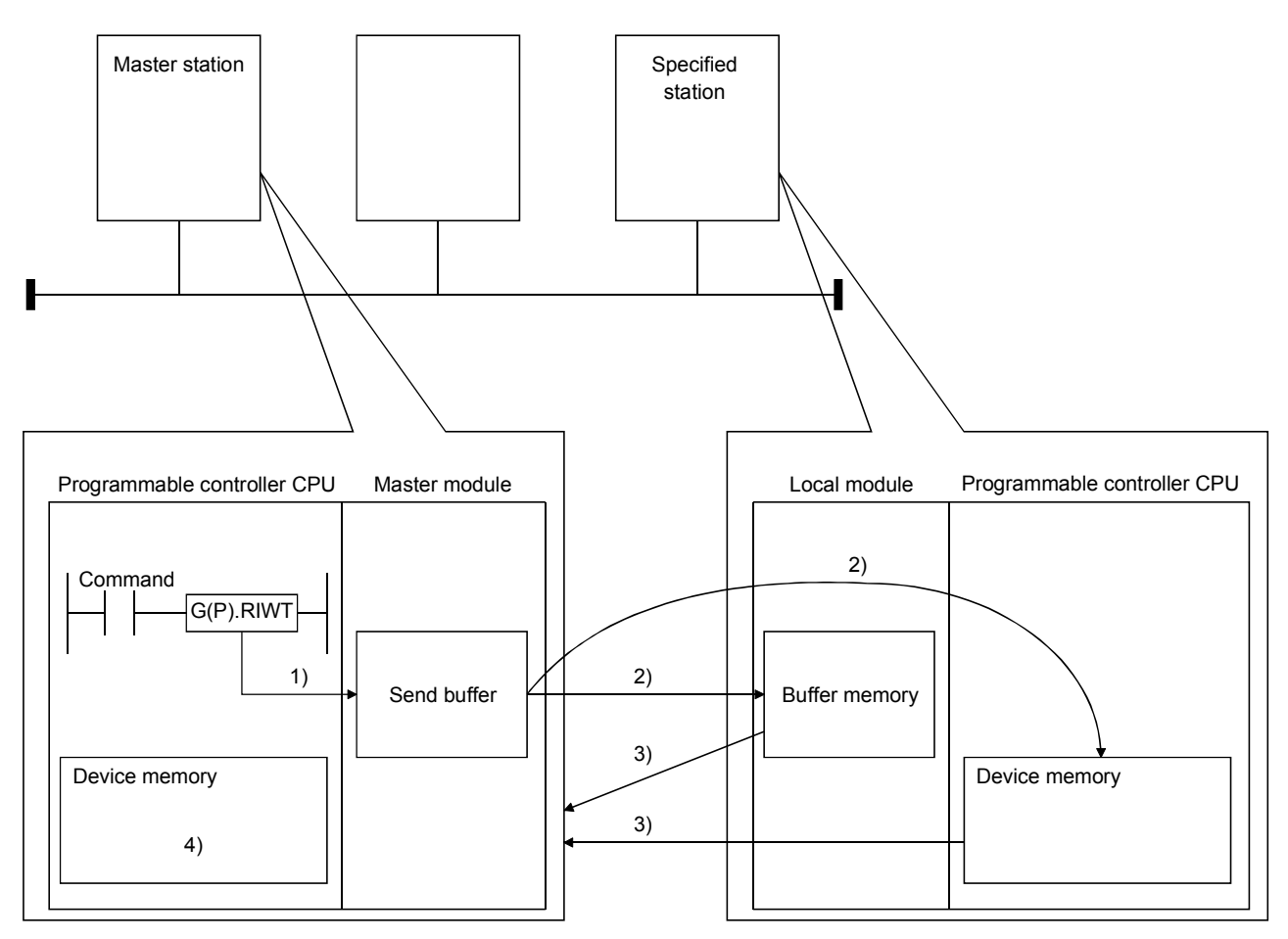

- 1) Stores the data to be written to the specified station in the send buffer of the master module.
- 2) Writes the data specified by (S2) to the buffer memory specified by (S1)+2 and (S1)+3 of the station specified by (S1)+1 or to the programmable controller CPU device.
- 3) The specified station returns the write complete response to the master station.
- 4) The device specified by (D) turns ON.
- (b) The G(P).RIWT instruction can be executed to multiple local stations or intelligent device stations simultaneously. Note that concurrent execution of multiple instructions including other dedicated instruction(s) (refer to Appendix 2) is not allowed to the same local station or intelligent device station. Create a program in which a flag remains on until the instruction is completed.

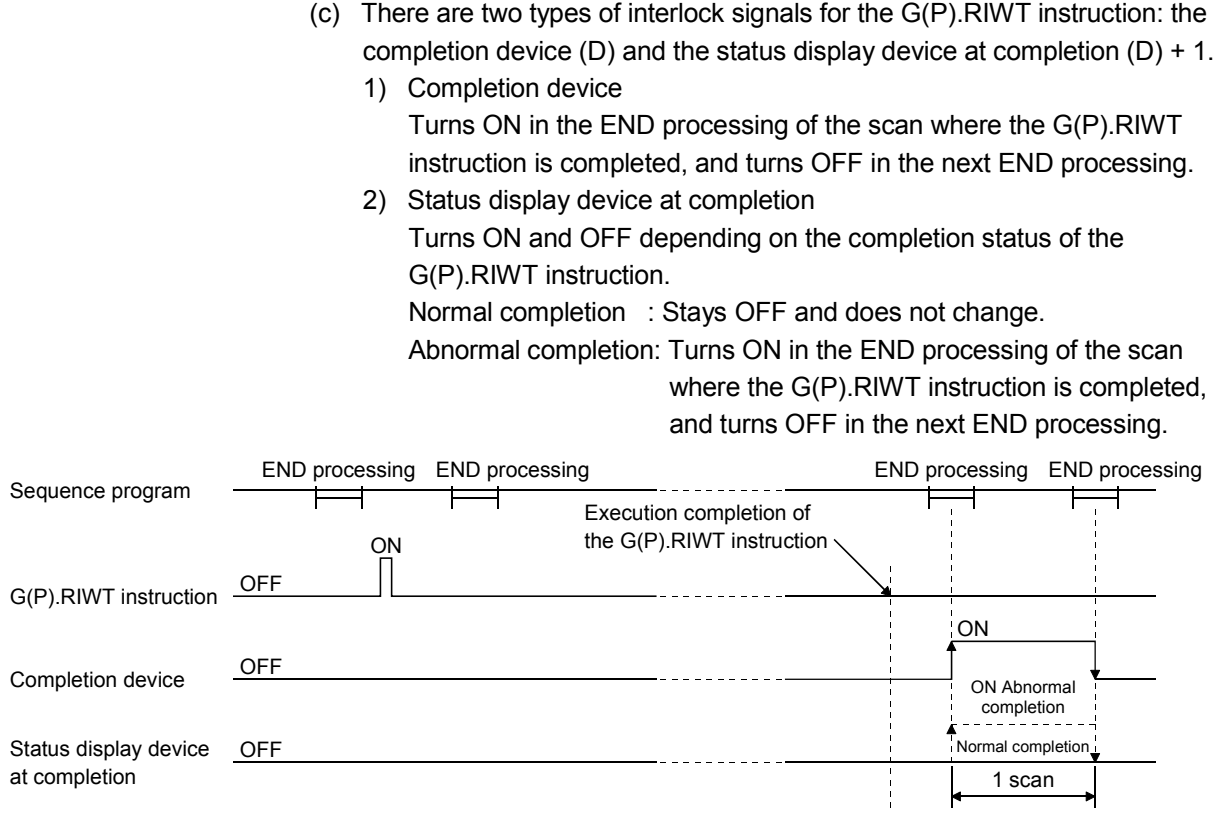

(d) Multiple dedicated instructions cannot be executed for the same station. Since it takes several scans until the processing of the dedicated instruction is completed, execute the next dedicated instruction after the completion device has turned ON.

The next dedicated instruction executed before completion of the previously executed dedicated instruction is ignored.

- (e) The basic number of steps of the G(P).RIWT instruction is 8 steps.
- (f) The send buffer assignment is performed using the "Station information setting" of the network parameters of the GX Developer. For more details, see Section 6.2.
- (4) Operation error

In the following cases, an operation error occurs; the error flag (SM0) turns ON and the error code is stored in SD0.

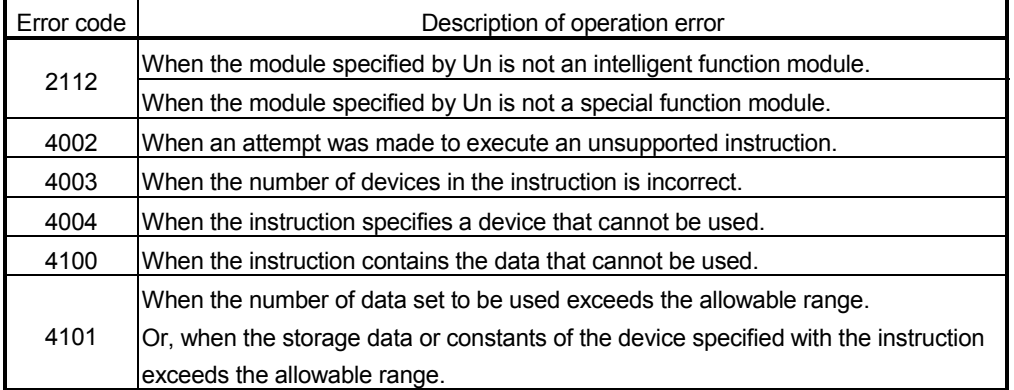

## (5) Program example

When X0 is turned ON, 10-word data are stored from the area starting D0 in a local station (station No.1), which is connected to the master module in the I/O No. position of X/Y40 to X/Y5F, into the area starting from D1000. (When the link special register (SW) refresh device is set to SW0) M13 is the G(P).RIWT instruction executing flag.

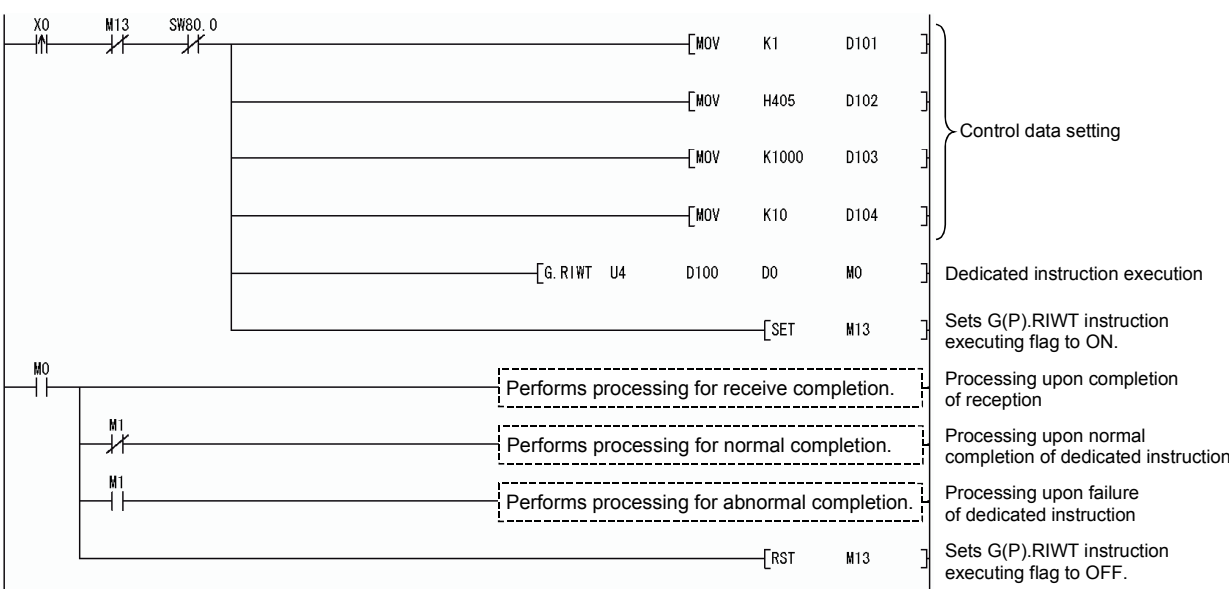

GP.RIRCV

 $(S<sub>2</sub>)$ 

(S1) (D1) (D2)

## Appendix 2.4 G(P).RIRCV

The G(P).RIRCV instruction automatically performs handshaking with an intelligent device station and reads data from the buffer memory of the specified intelligent device station.

Available for modules that have handshake signals (e.g. AJ65BT-R2(N)).

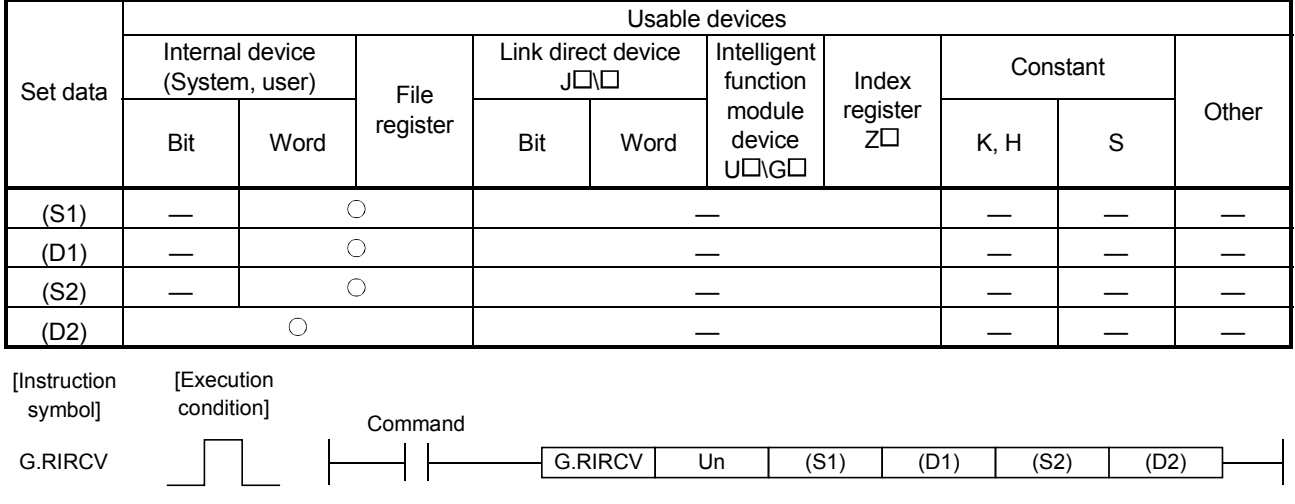

#### Set data

GP.RIRCV Un

Command

 $\overline{+}$ 

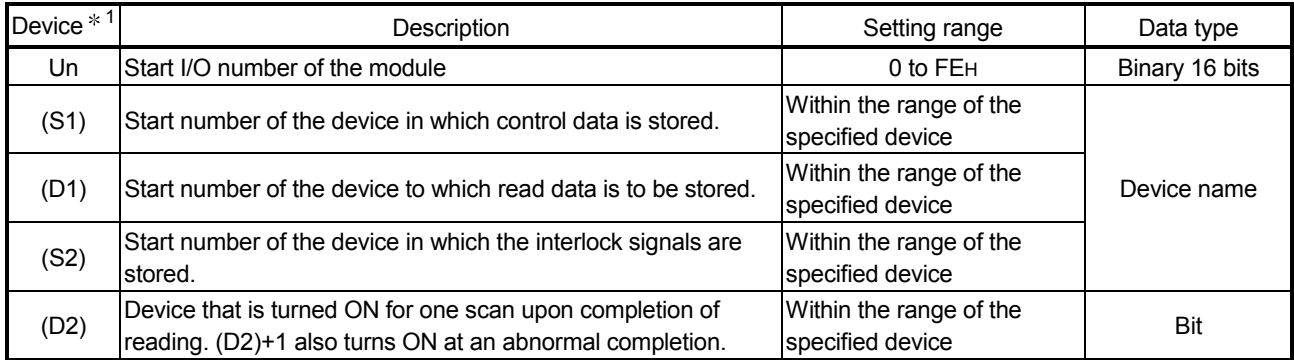

1 The file register of each of the local device and the program cannot be used as a device for setting data.

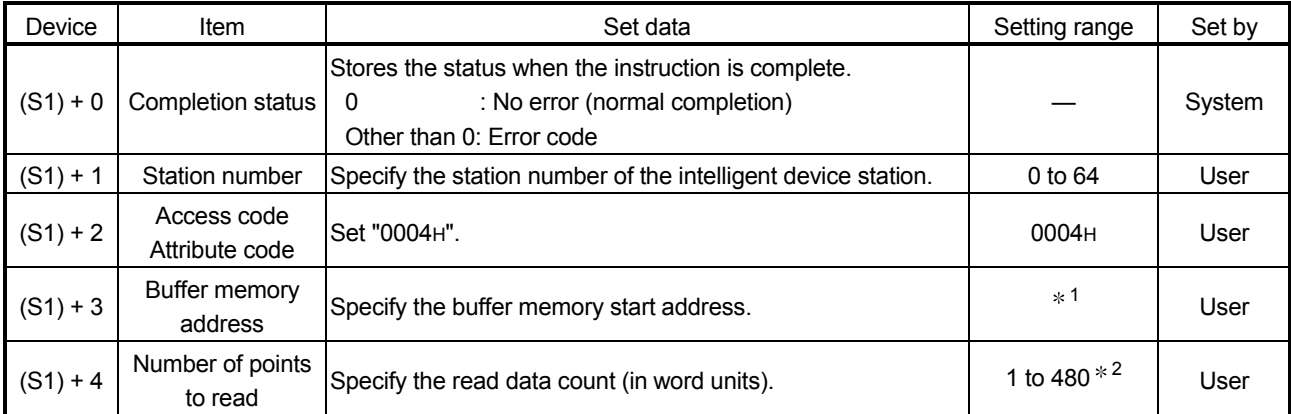

#### Control data

1: See the manual for the intelligent device station from which data will be read.

2: Indicates the maximum number of data items that can be read.

Specify the buffer memory capacities of the intelligent device station and the receive buffer area setting range to be set with a parameter.

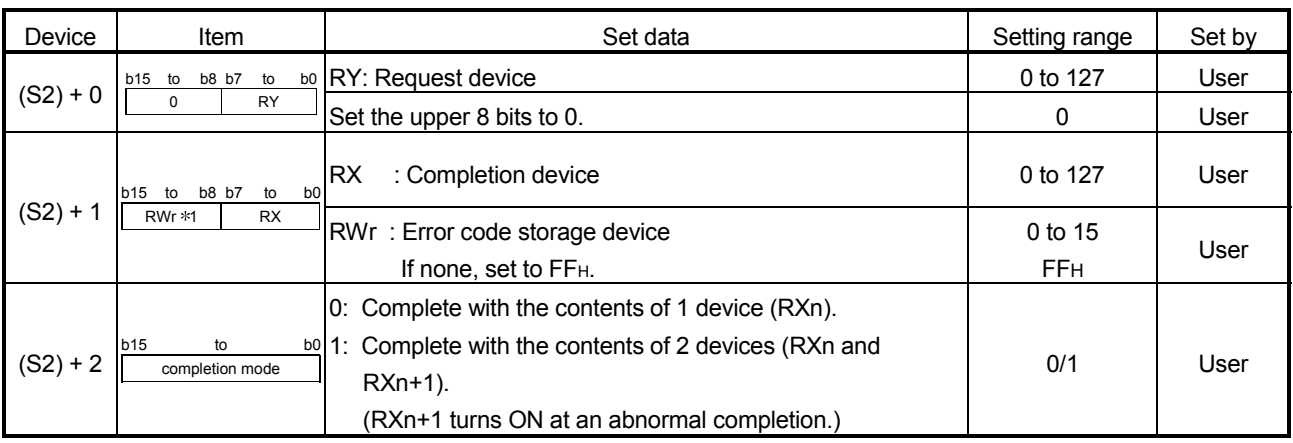

## Interlock signal storage devices

1: The same error code as that for the control data completion status is stored in the error code storage device.

## (1) Functions

(a) Operation chart for the G(P).RIRCV instruction

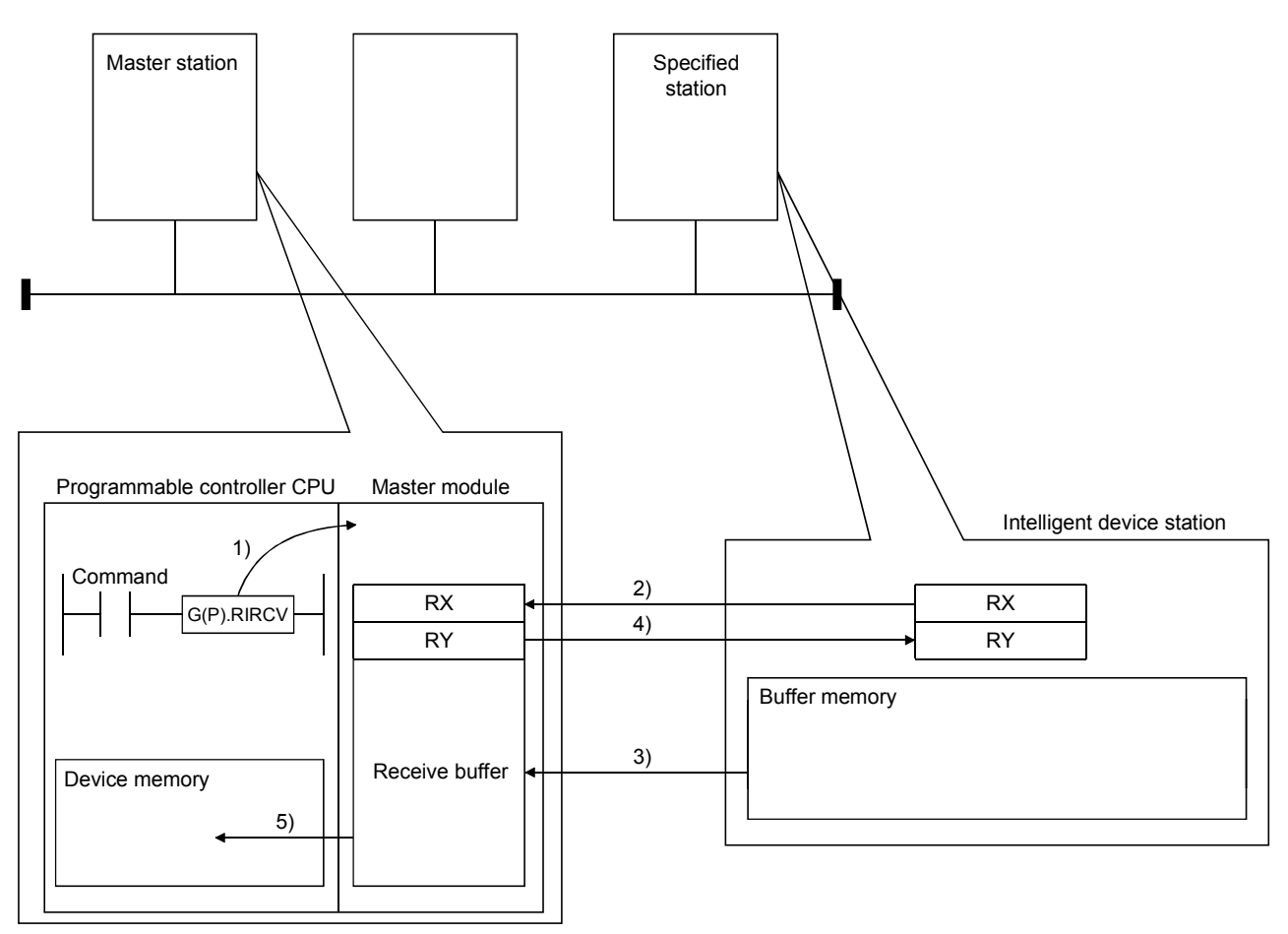

- 1) Instructs the master module to read data from the buffer memory specified in (S1)+2 and (S1)+3 of the station specified in (S1)+1.
- 2) The master module monitors the remote input (RX) specified in (S2)+1.
- 3) When the remote input (RX) specified in (S2)+1 turns ON from OFF, the master module reads data from the buffer memory of the specified station.

Read data are stored in the receive buffer of the master module.

4) The master module turns the remote output (RY) specified in (S2)+0 ON.

When the remote input specified in (S)+1 turns OFF from ON, the remote output specified in (S2)+0 turns OFF.

5) Data read out from the specified station are stored in the device specified in (D1) and subsequent devices, and a device specified in D2 turns ON.

- (b) The G(P).RIRCV instruction can be executed to multiple intelligent device stations simultaneously. Note that concurrent execution of multiple instructions including other dedicated instruction(s) (refer to Appendix 2) is not allowed to the same local station or intelligent device station. Create a program in which a flag remains on until the instruction is completed.
- (c) There are two types of interlock signals for the G(P).RIRCV instruction: the completion device (D2) and the status display device at completion (D2)+1.
	- 1) Completion device Turns ON in the END processing of the scan where the G(P).RIRCV instruction is completed, and turns OFF in the next END processing.
	- 2) Status display device at completion Turns ON and OFF depending on the completion status of the G(P).RIRCV instruction. Normal completion: Stays OFF and does not change. Abnormal completion: Turns ON in the END processing of the scan where the G(P).RIRCV instruction is completed, and turns OFF in the next END processing.

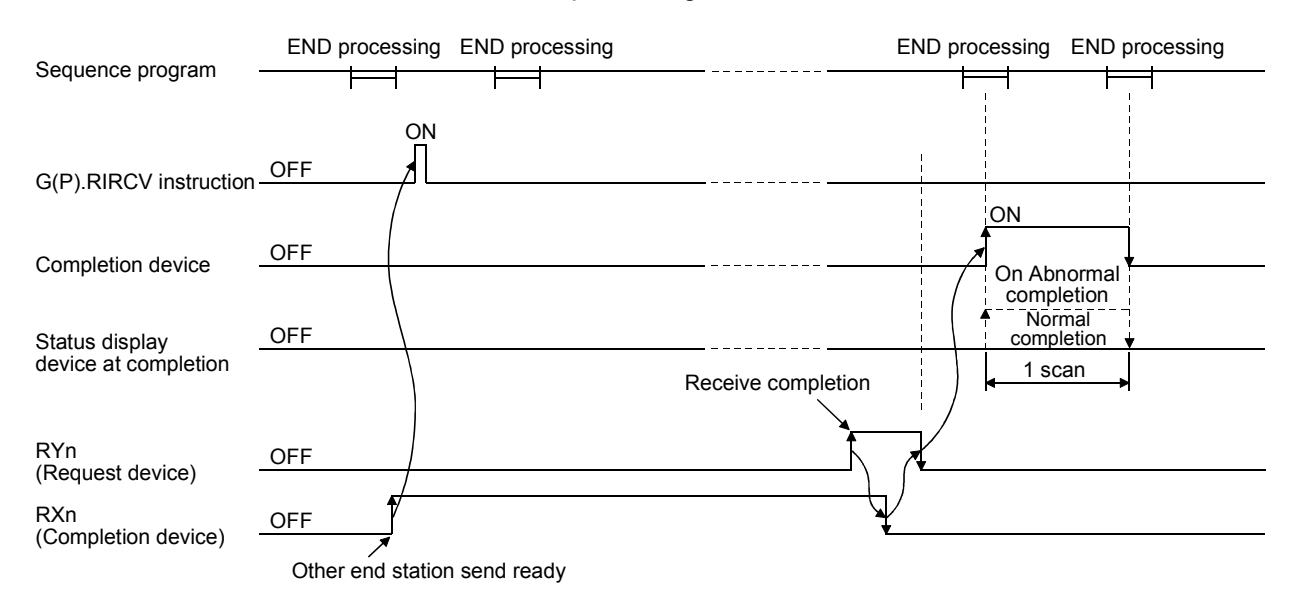

(d) Multiple dedicated instructions cannot be executed for the same station. Since it takes several scans until the processing of the dedicated instruction is completed, execute the next dedicated instruction after the completion device has turned ON.

The next dedicated instruction executed before completion of the previously executed dedicated instruction is ignored.

- (e) The basic number of steps of the G(P).RIRCV instruction is 10 steps.
- (f) The receive buffer assignment is performed using the "Station information setting" of the network parameters of the GX Developer. For more details, see Section 6.2.

### (2) Operation error

In the following cases, an operation error occurs; the error flag (SM0) turns ON and the error code is stored in SD0.

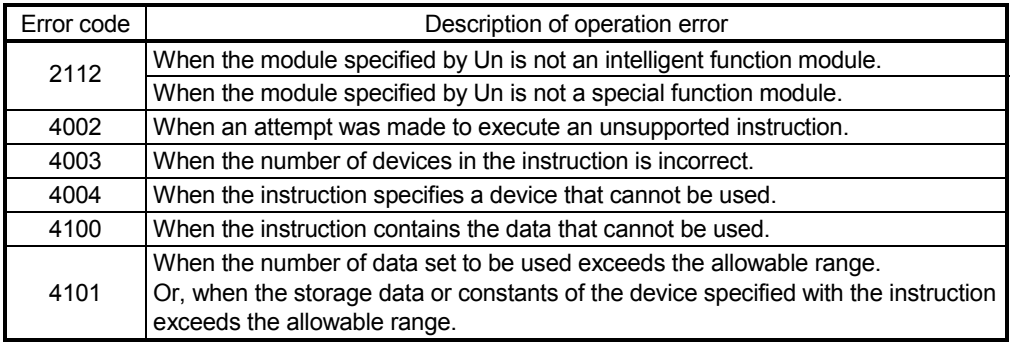

#### (3) Program example

When M1 turns ON, 11-word data in the buffer memory address 400H and later of the intelligent device station No.63 (AJ65BT-R2(N)), which is connected to the master module installed in the position of I/O No. X/Y00 to X/Y1F, are read out to the area starting from D40.

The settings of the interlock signal storage device are as follows: request device RY2, completion device RX2, error code storage device RWr2, and completion mode 1.

Also, set the link special register (SW) refresh device to SW0. M10 is the G(P).RIRCV instruction executing flag.

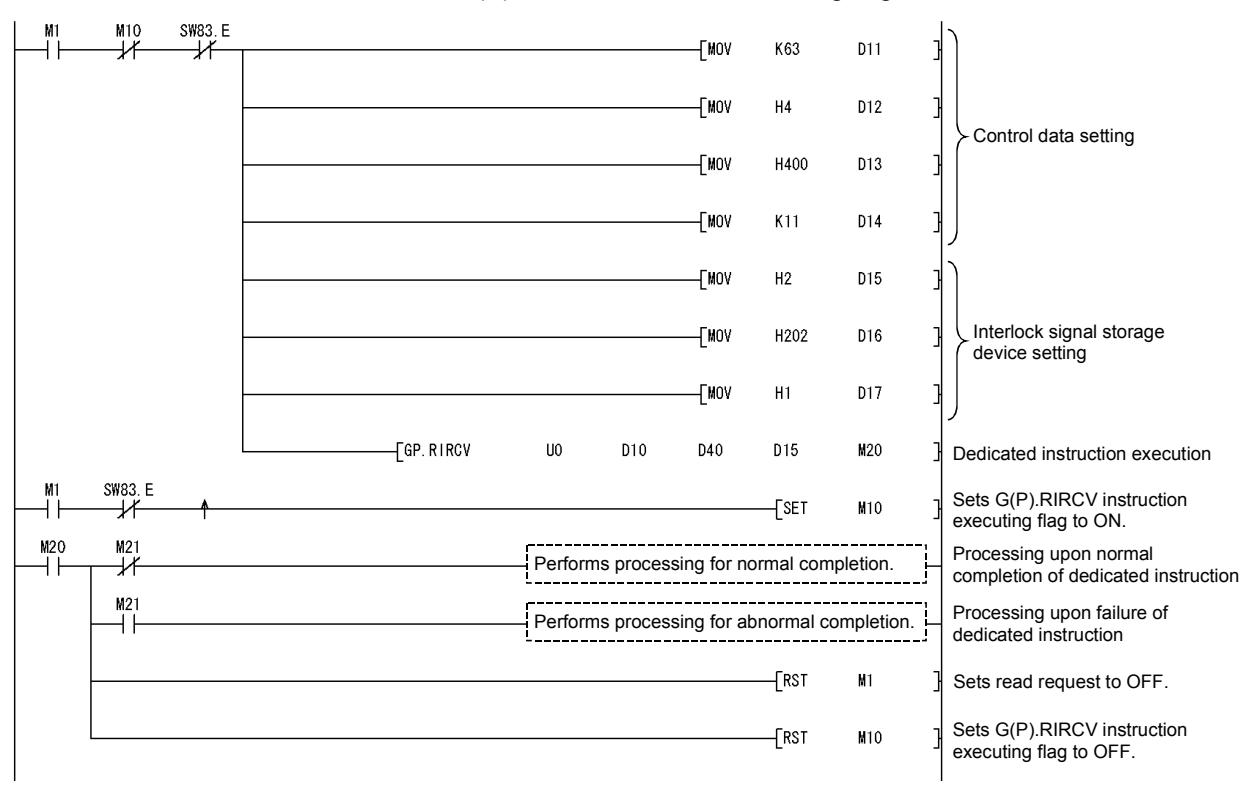

## Appendix 2.5 G(P).RISEND

The G(P).RISEND instruction automatically performs handshaking with an intelligent device station and writes data to the buffer memory of the specified intelligent device station.

Available for modules that have handshake signals (e.g. AJ65BT-R2(N)).

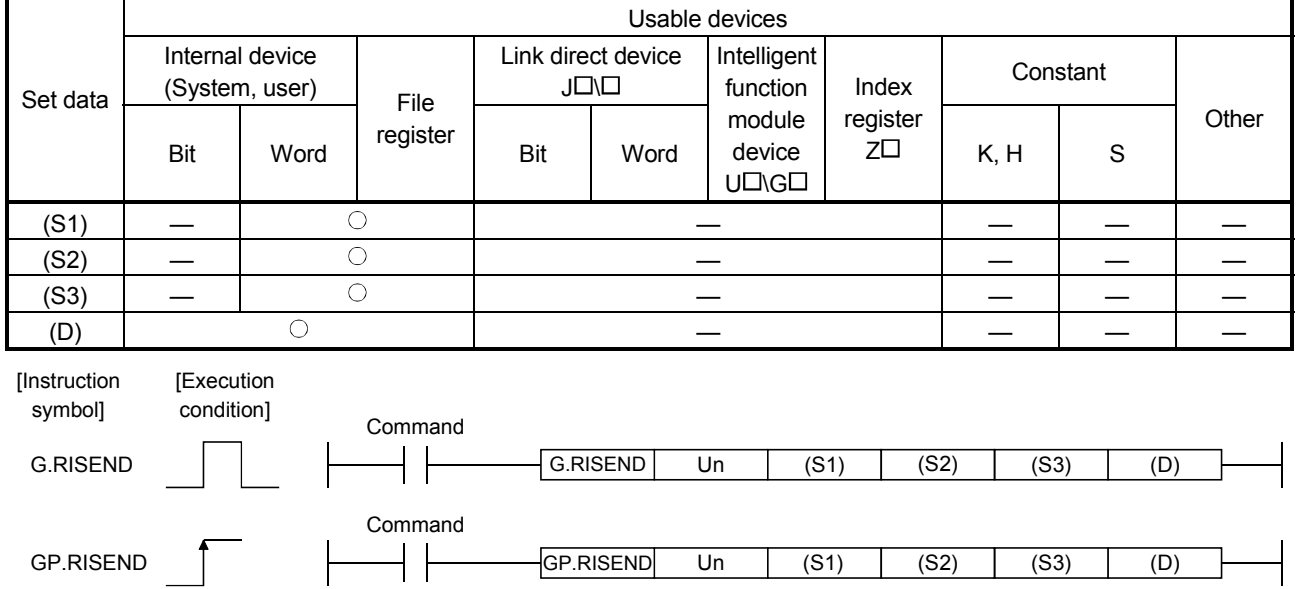

#### Set data

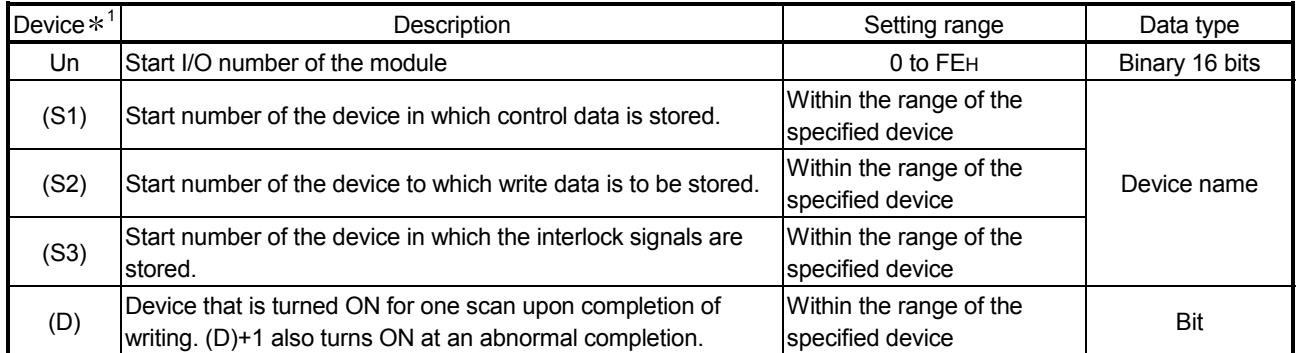

1 The file register of each of the local device and the program cannot be used as a device for setting data.

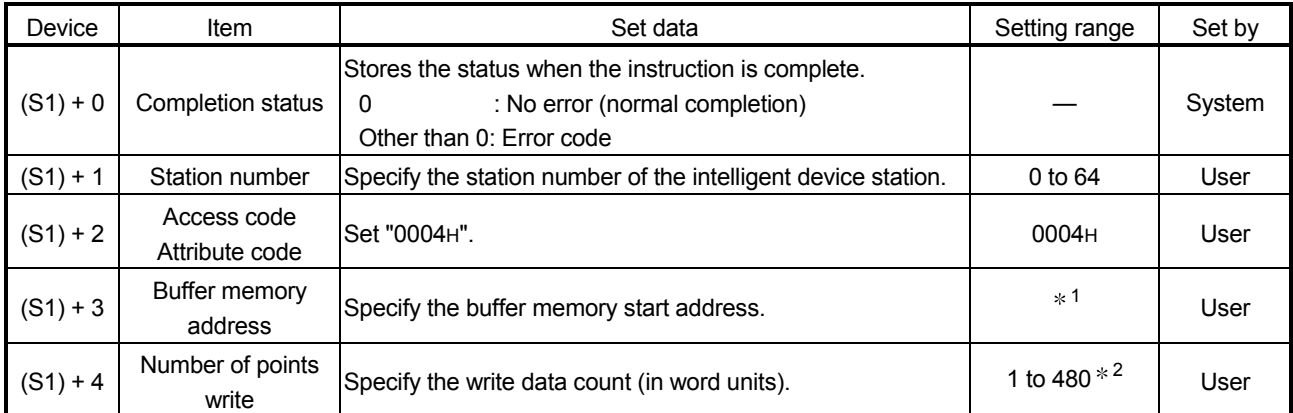

#### Control data

1: See the manual for the intelligent device station to which data will be written.

2: Indicates the maximum number of data items that can be written.

Specify the buffer memory capacities of the intelligent device station and the receive buffer area setting range to be set with a parameter.

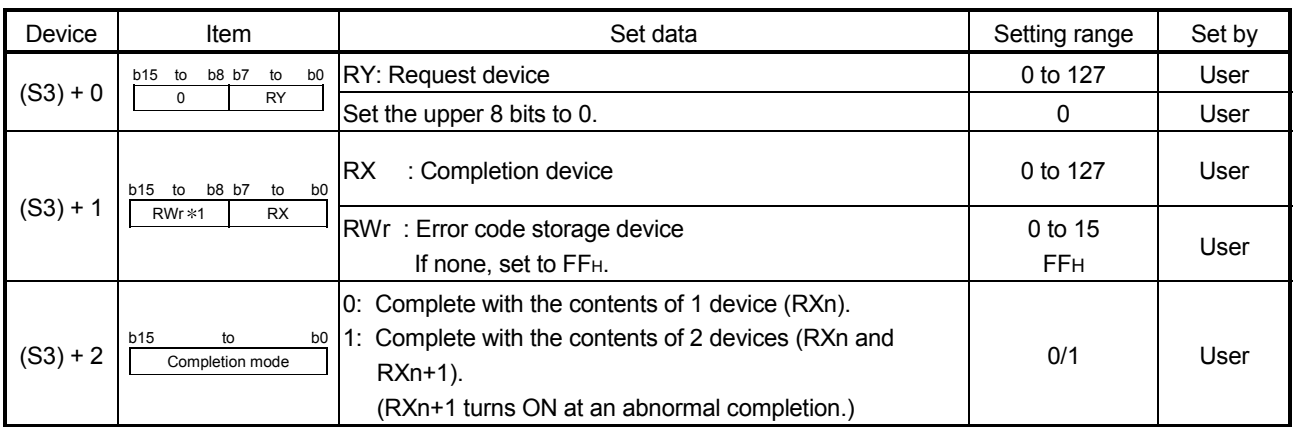

#### Interlock signal storage devices

1: The same error code as that for the control data completion status is stored in the error code storage device.

## (1) Functions

(a) Operation chart for the G(P).RISEND instruction

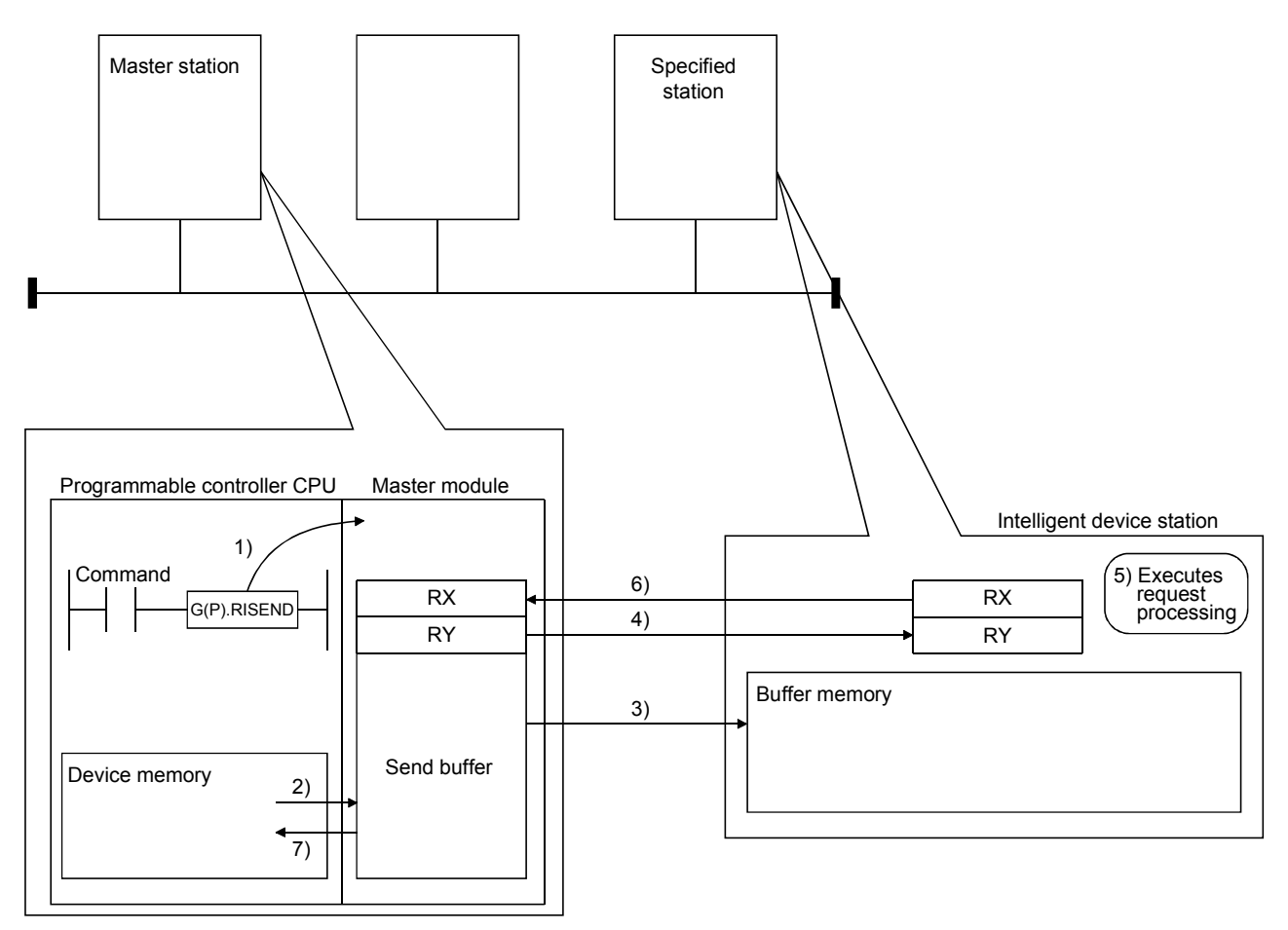

- 1) Instructs the master module to write data to the buffer memory specified in (S1)+2 and (S1)+3 of the station specified in (S1)+1.
- 2) Data to be written to the specified station are stored in the send buffer of the master module.
- 3) Data are written to the buffer memory specified in (S1)+2 and (S1)+3 of the station specified in (S1)+1.
- 4) The master module turns the remote output (RY) specified in (S3)+0 ON.
- 5) The station specified in (S1)+1 performs processing for the remote output (RY).
- 6) Upon completion of the processing for the remote output (RY), the station specified in (S1)+1 turns the remote input (RX) specified in (S3)+1 ON and the remote output (RY) specified in (S3)+0 turns OFF. Also, the response showing completion of write to the master module is returned.
- 7) The device specified in (D) turns ON.
- (b) The G(P).RISEND instruction can be executed to multiple intelligent device stations simultaneously. Note that concurrent execution of multiple instructions including other dedicated instruction(s) (refer to Appendix 2) is not allowed to the same local station or intelligent device station. Create a program in which a flag remains on until the instruction is completed.
- (c) There are two types of interlock signals for the G(P).RISEND instruction: the completion device (D) and the status display device at completion (D)+1.
	- 1) Completion device Turns ON in the END processing of the scan where the G(P).RISEND instruction is completed, and turns OFF in the next END processing.
	- 2) Status display device at completion Turns ON and OFF depending on the completion status of the G(P).RISEND instruction. Normal completion : Stays OFF and does not change. Abnormal completion: Turns ON in the END processing of the scan

where the G(P).RISEND instruction is completed, and turns OFF in the next END processing. END processing END processing END processing

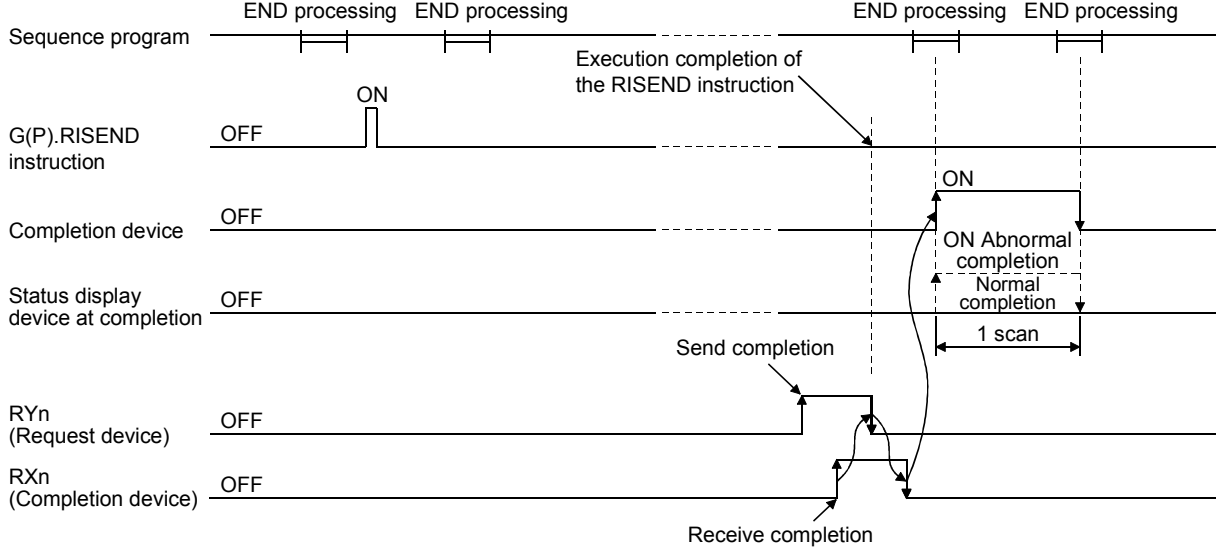

(d) Multiple dedicated instructions cannot be executed for the same station. Since it takes several scans until the processing of the dedicated instruction is completed, execute the next dedicated instruction after the completion device has turned ON.

The next dedicated instruction executed before completion of the previously executed dedicated instruction is ignored.

- (e) The basic number of steps of the G(P).RISEND instruction is 10 steps.
- (f) The send buffer assignment is performed using the "Station information setting" of the network parameters of the GX Developer. For more details, see Section 6.2.
### (2) Operation error

In the following cases, operation error occurs; the error flag (SM0) turns ON and the error code is stored in SD0.

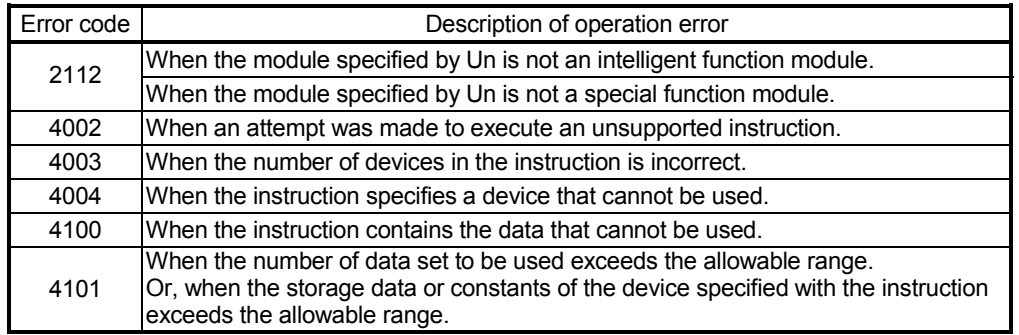

(3) Program example

When M6 turns ON, 1-word data are written to D10 from the buffer memory address 111H of the intelligent device station No.63 (AJ65BT-R2(N)), which is connected to the master module installed in the position of I/O No. X/Y00 to X/Y1F.

The settings of the interlock signal storage device are as follows: request device RY4, completion device RX4, error code storage device RWr1, and completion mode 1.

Also, set the link special register (SW) refresh device to SW0. M11 is the G(P).RISEND instruction executing flag.

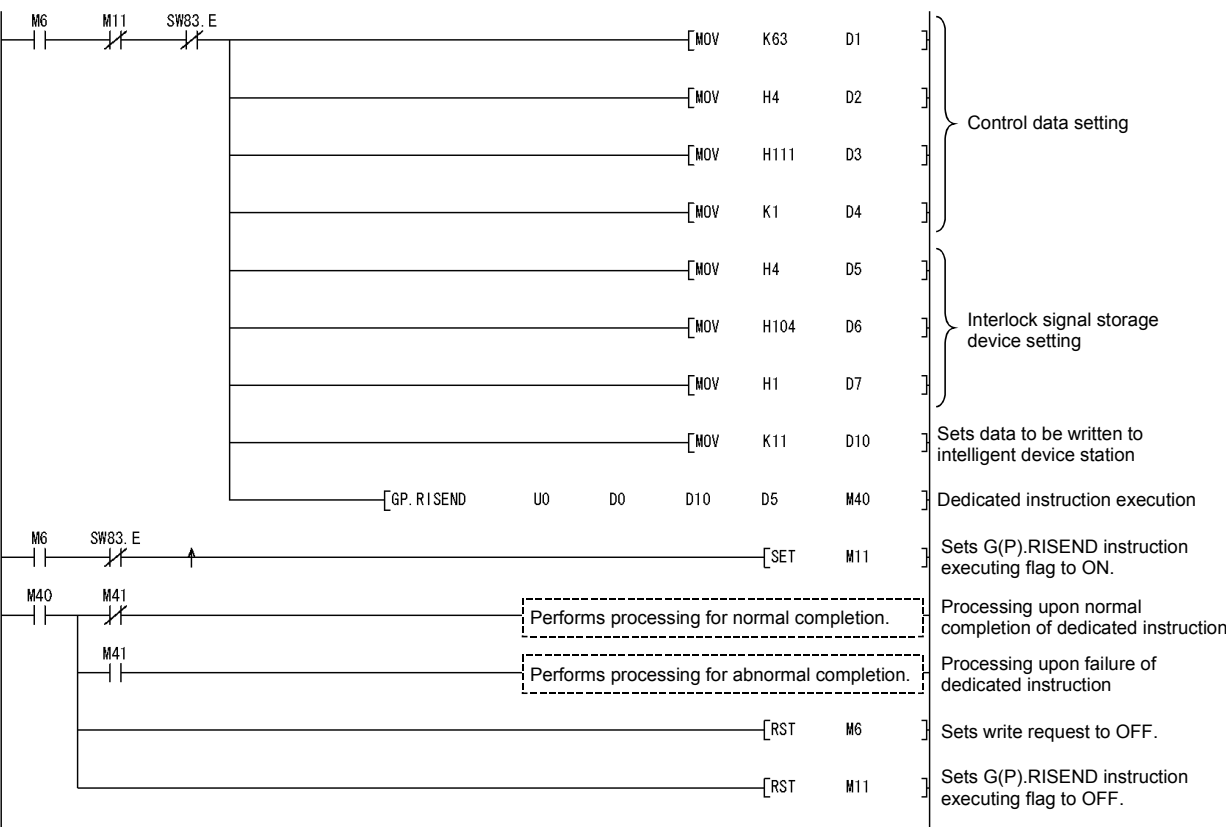

## Appendix 2.6 G(P).RIFR

The G(P).RIFR instruction reads the data from the automatic update buffer of the specified station.

Available for modules that have the automatic update buffer (e.g. AJ65BT-R2 (N))).

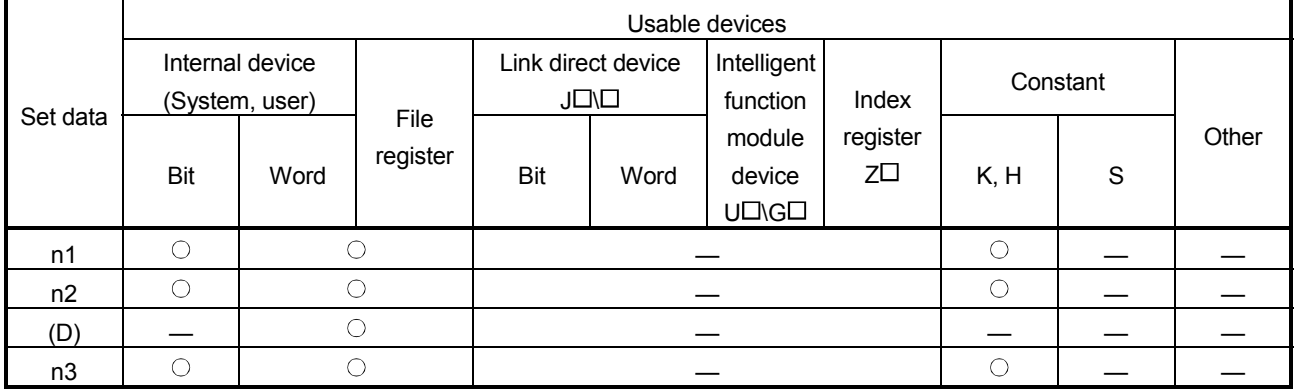

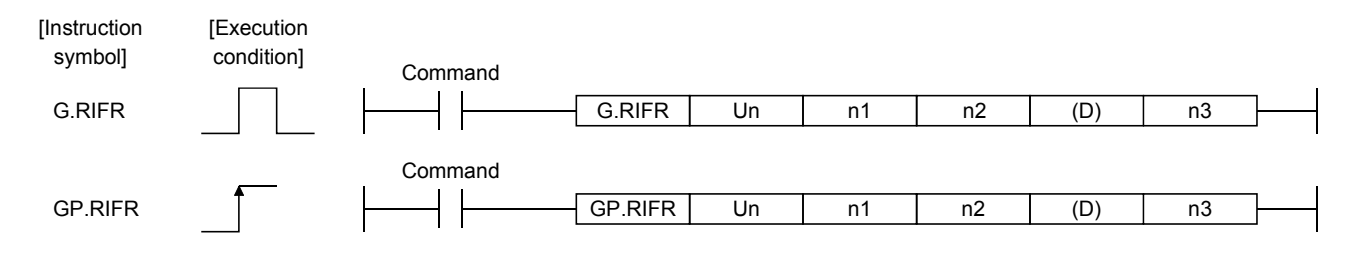

Set data

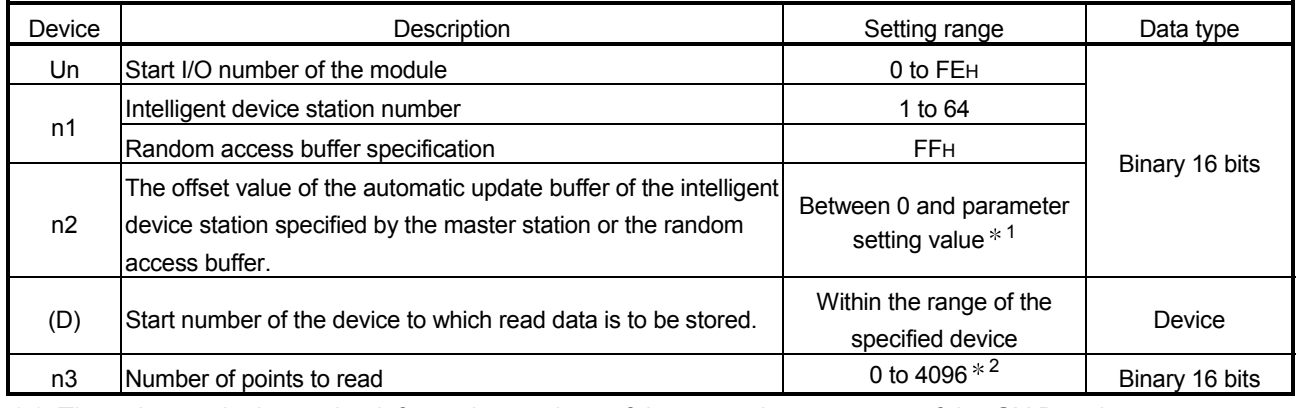

1: The value set in the station information settings of the network parameters of the GX Developer.

2: No processing will be performed when set to "0".

## (1) Functions

(a) Operation chart for the G(P).RIFR instruction

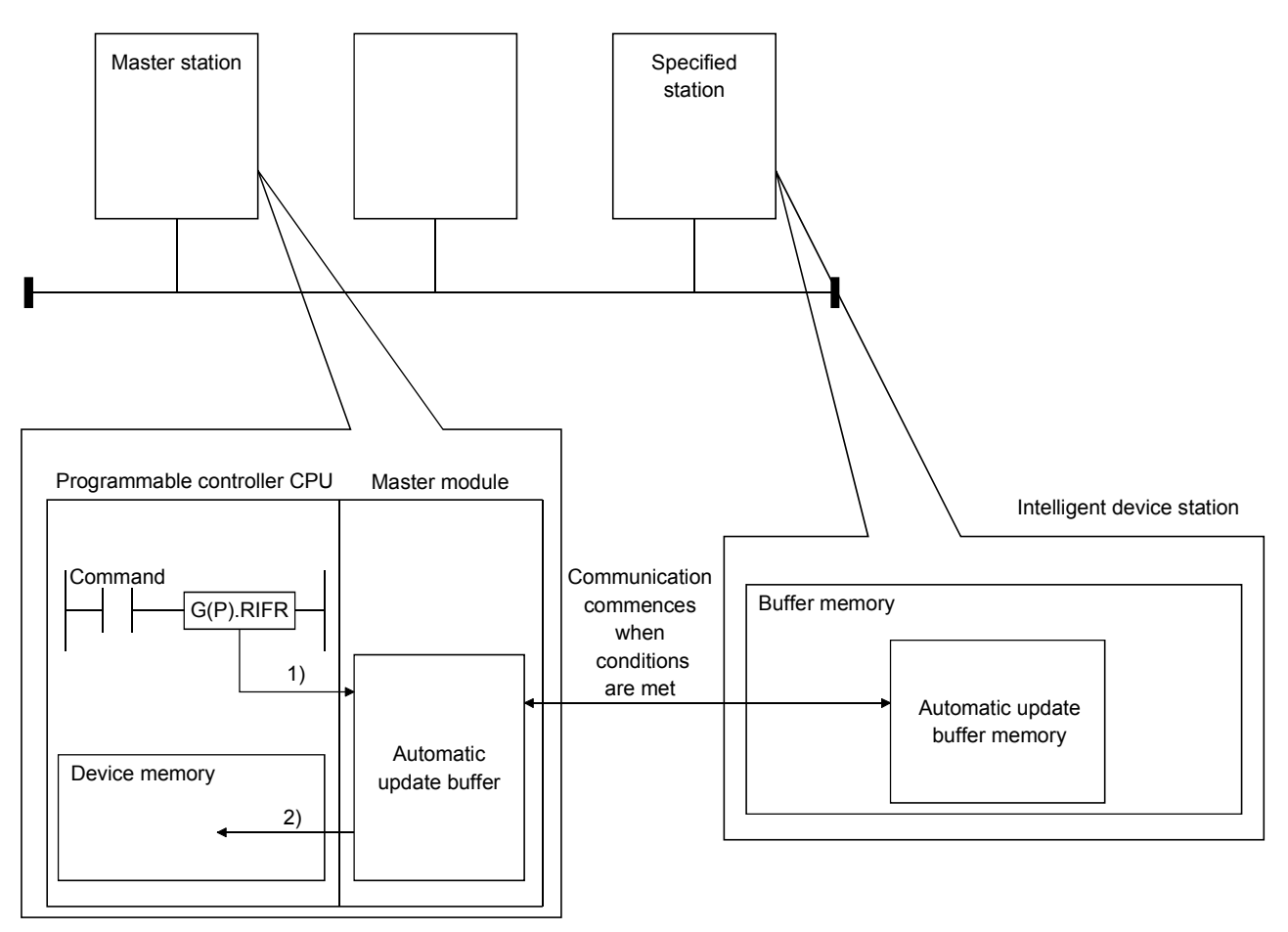

- 1) Accesses the automatic update buffer specified by n1 and n2 of the master module specified by Un.
- 2) Stores the data read after the device specified by (D).
- (b) The G(P).RIFR instruction reads data when it is executed. However, this instruction cannot be executed simultaneously at more than one location for the same intelligent device station.
- (c) The maximum points that can be read by the G(P).RIFR instruction are 4096.
- (d) The basic number of steps of the G(P).RIFR instruction is 9 steps.
- (e) The automatic update buffer assignment is performed using the "Station information setting" of the network parameters of the GX Developer. For more details, see Section 6.2.

## (2) Operation error

In the following cases, operation error occurs; the error flag (SM0) turns ON and the error code is stored in SD0.

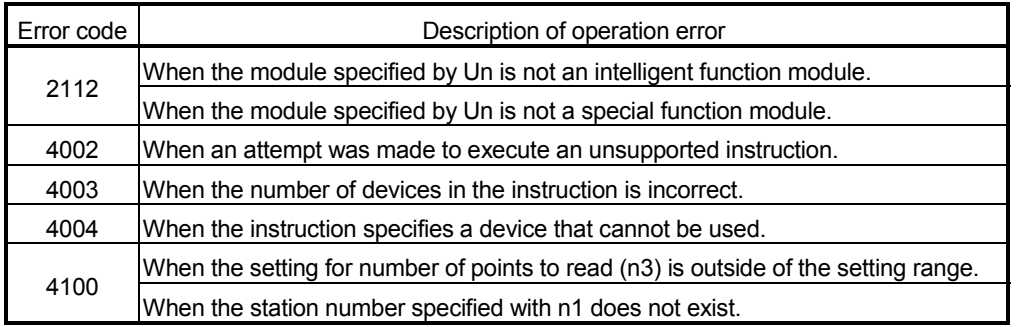

## (3) Program example

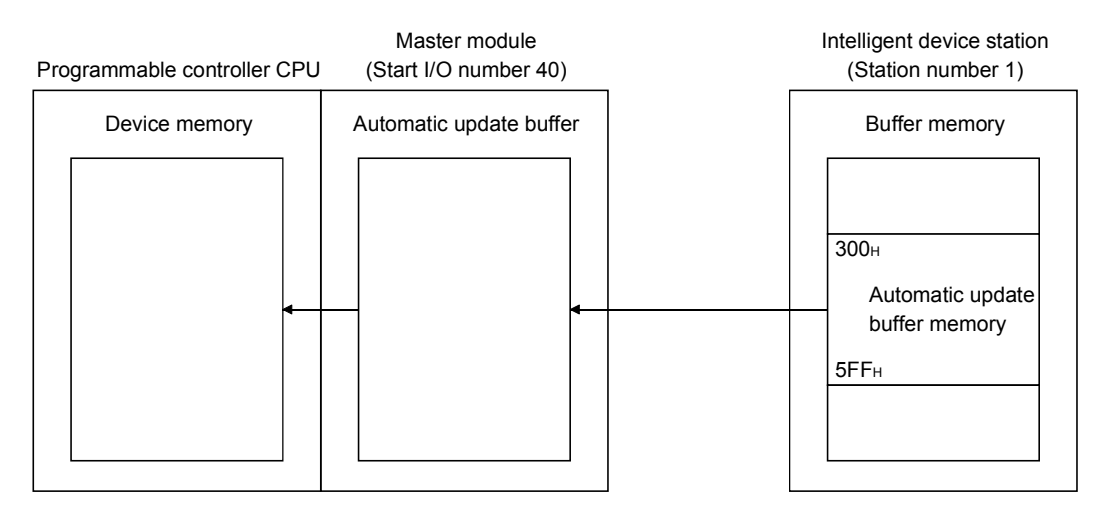

When X0 is turned ON, the following example program reads 10-word data to D0 or succeeding addresses from the automatic update buffer offset value of 100 (400H of the intelligent device station) in the master module. (When the link special register (SW) refresh device is set to SW0)

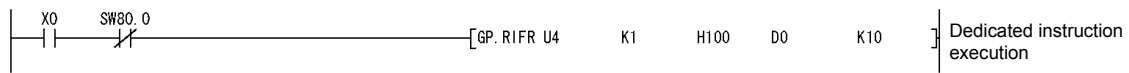

## Appendix 2.7 G(P).RITO

The G(P).RITO instruction writes data to the automatic update buffer of the specified station.

Available for modules that have the automatic update buffer (e.g. AJ65BT-R2(N)).

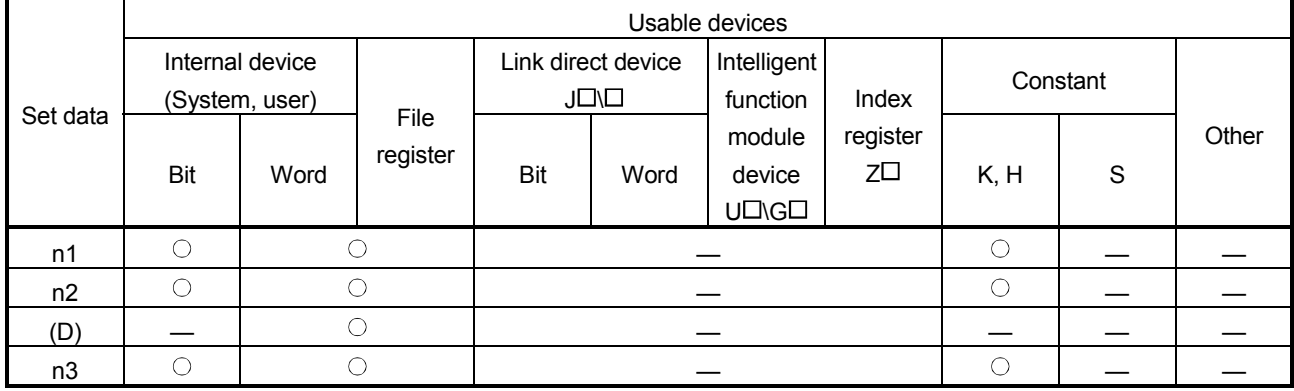

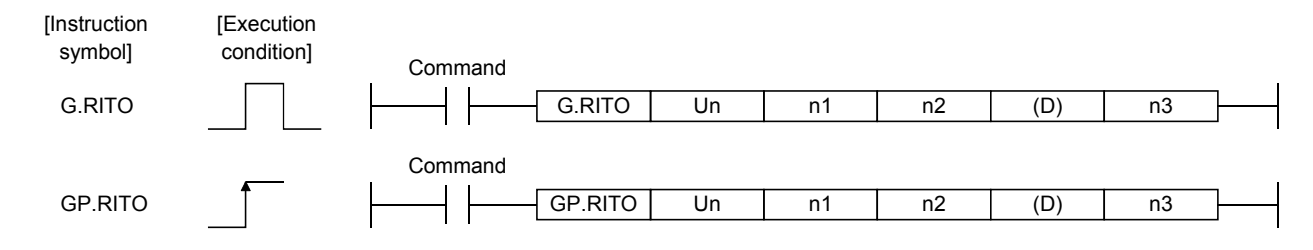

Set data

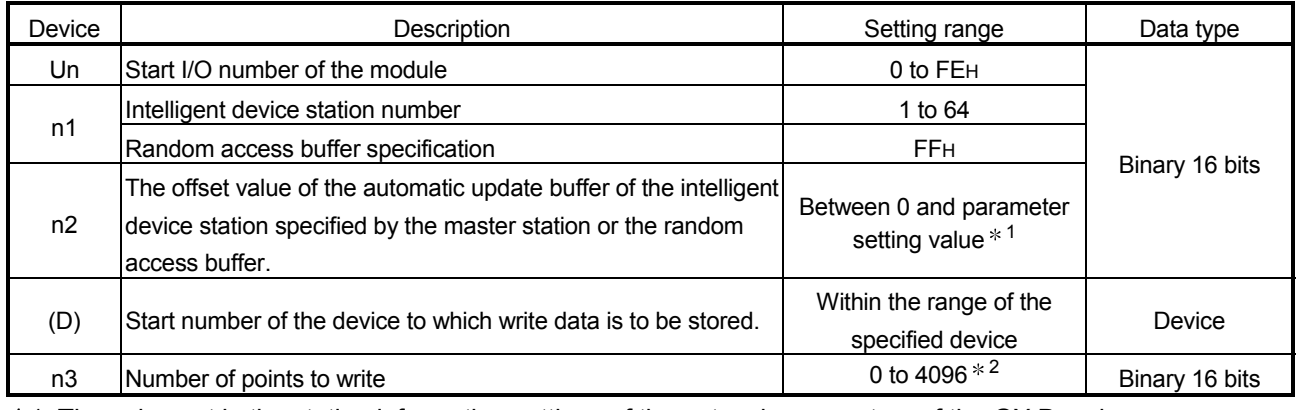

1: The value set in the station information settings of the network parameters of the GX Developer.

2: No processing will be performed when set to "0".

## (1) Functions

(a) Operation chart for the G(P).RITO instruction

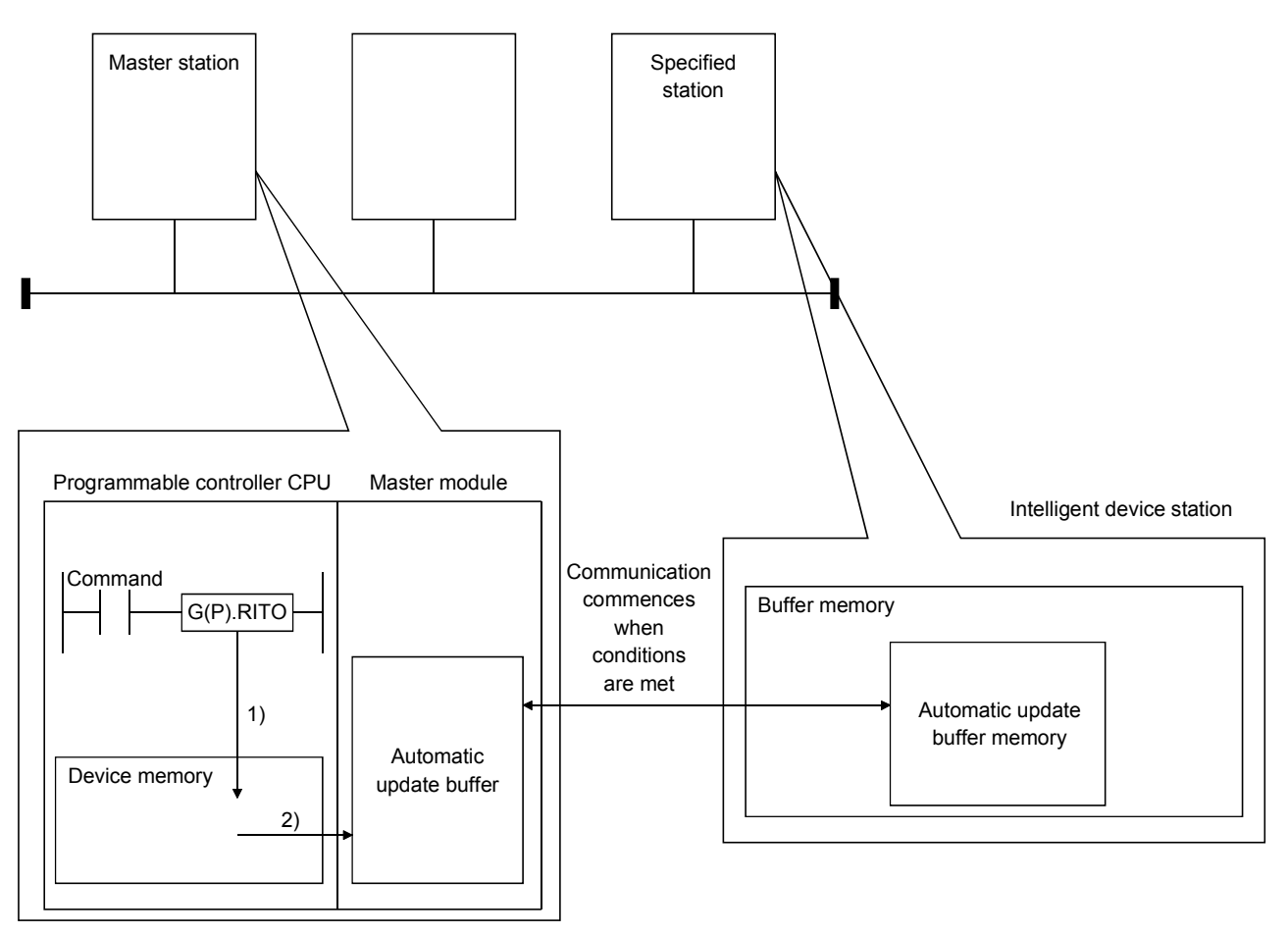

- 1) Accesses the device after the device specified by (D) of the master module specified by Un.
- 2) Writes to the automatic update buffer specified by n1 and n2.
- (b) The G(P).RITO instruction writes data when it is executed. However, this instruction cannot be executed simultaneously at more than one location for the same intelligent device station.
- (c) The maximum points that can be read by the G(P).RITO instruction are 4096.
- (d) The basic number of steps of the G(P).RITO instruction is 9 steps.
- (e) The automatic update buffer assignment is performed using the "Station information setting" of the network parameters of the GX Developer. For more details, see Section 6.2.

## (2) Operation error

In the following cases, operation error occurs; the error flag (SM0) turns ON and the error code is stored in SD0.

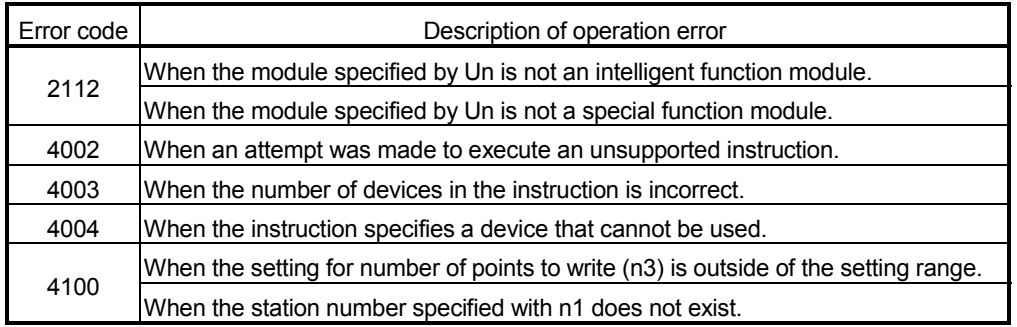

## (3) Program example

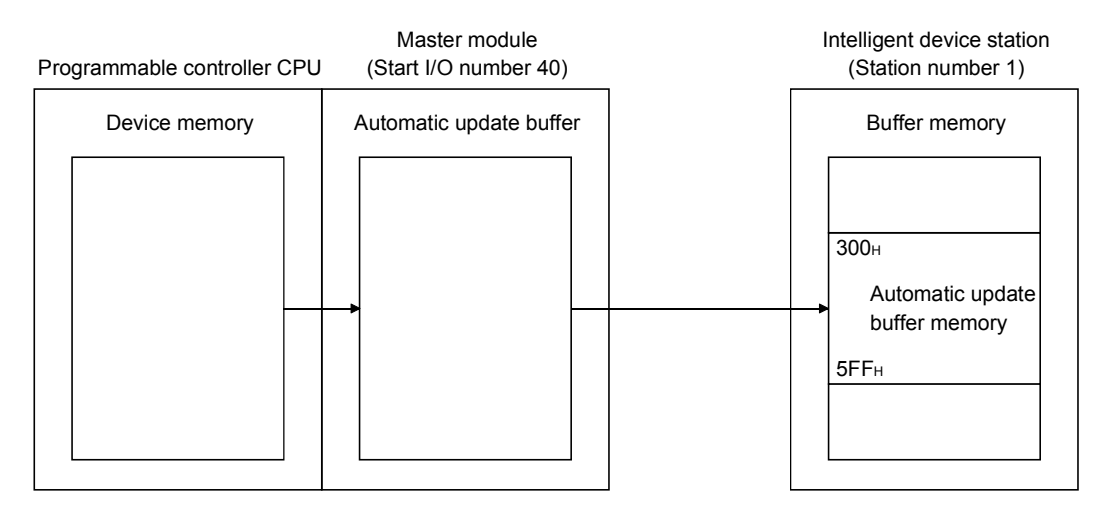

When X0 is turned ON, the following example program writes 10-word data from D0 to the automatic update buffer offset value starting from 100 (400H of the intelligent device station) in the master module.

(When the link special register (SW) refresh device is set to SW0)

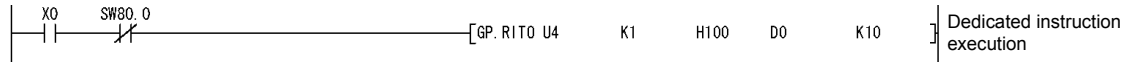

## Appendix 2.8 G(P).RLPASET

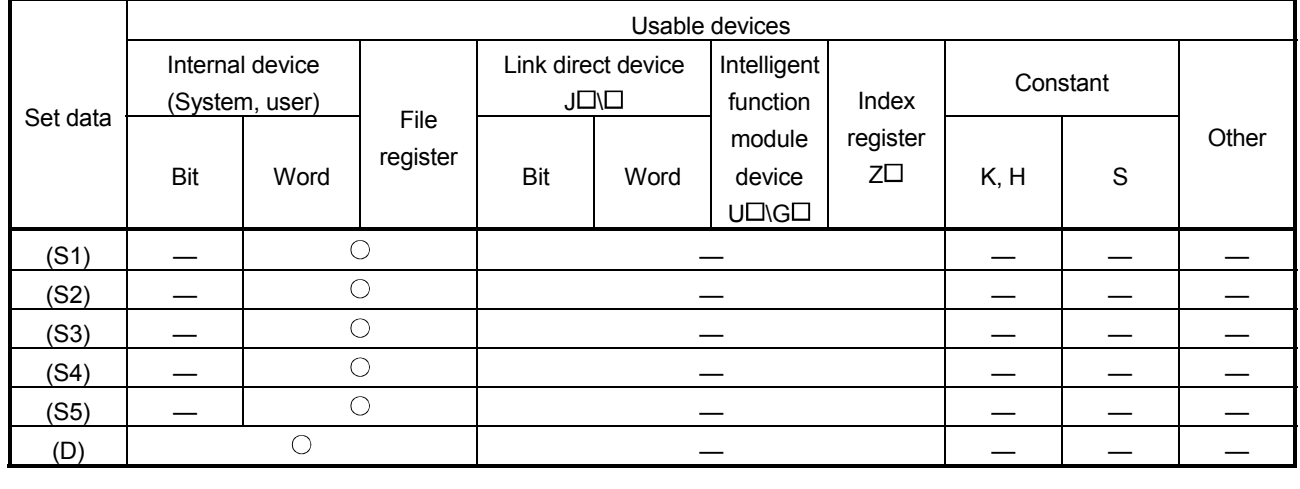

Set the network parameter to the master station and start up the data link.

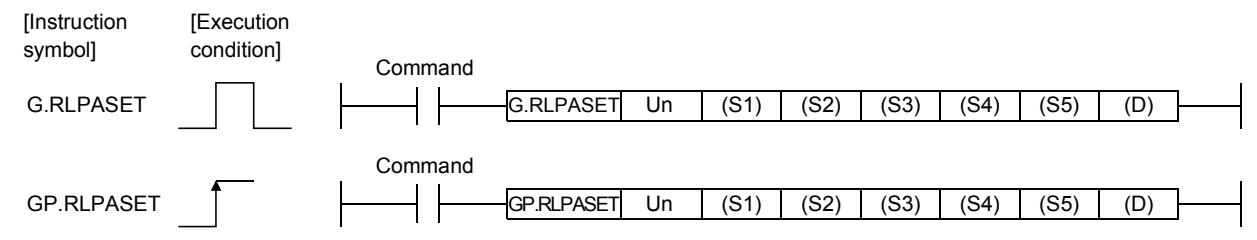

## Master station set data

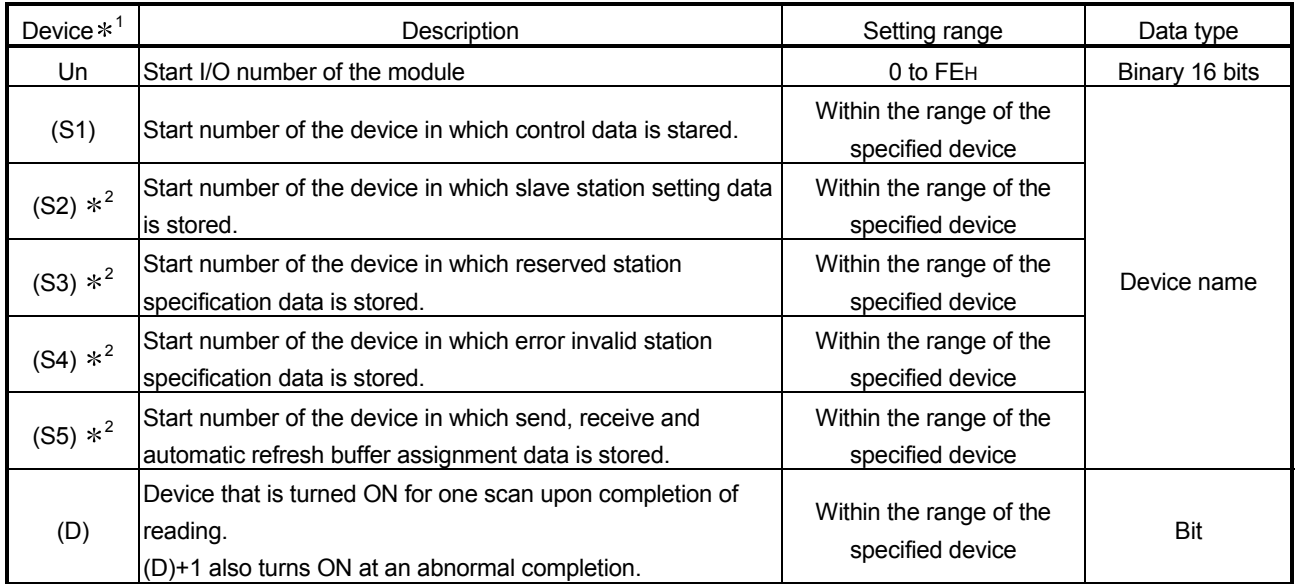

1 The file register of each of the local device and the program cannot be used as a device for setting data.

2 When the setting data for (S2) to (S5) are not to be set, specify a dummy device.

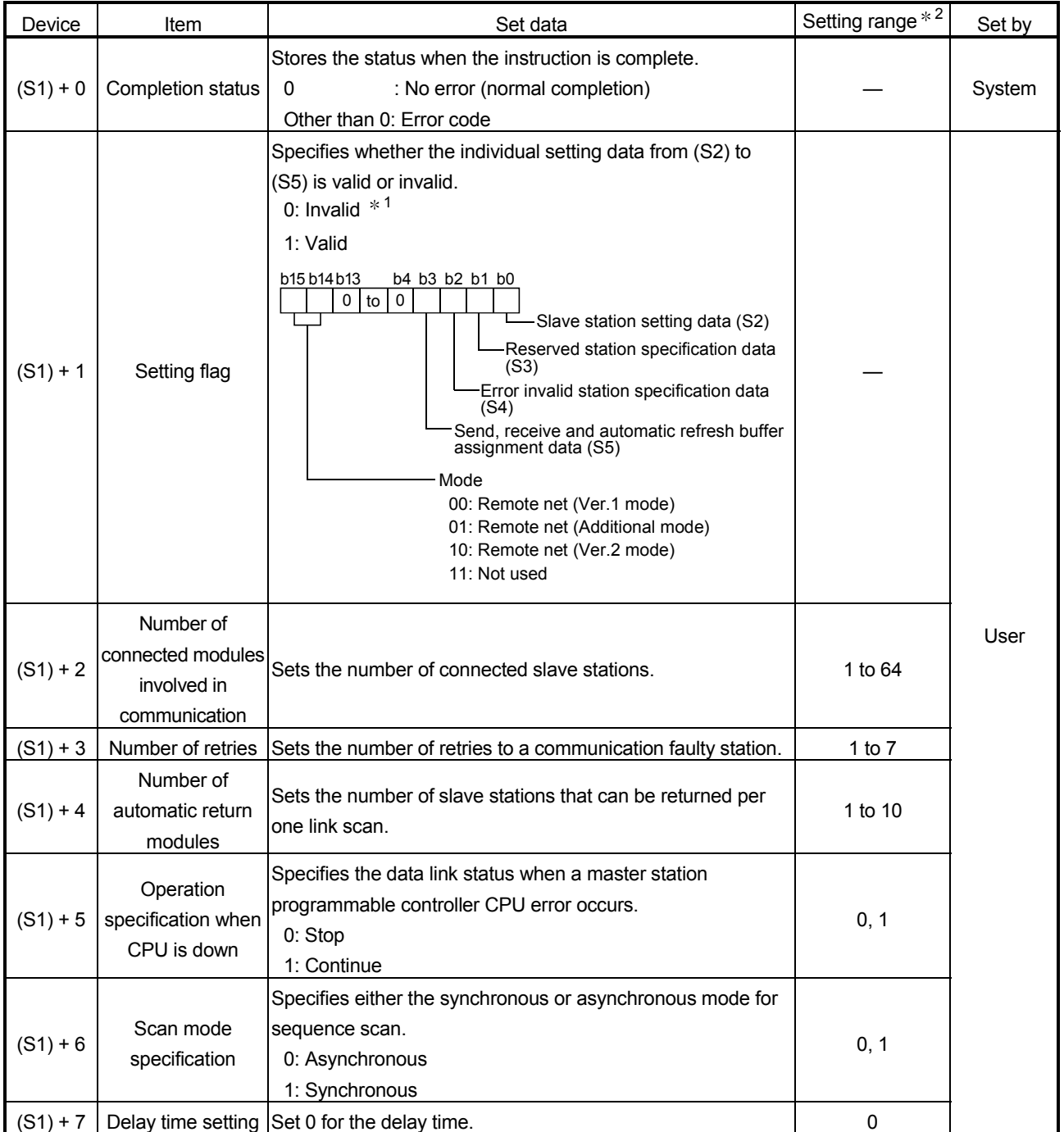

## Control data

1: For the setting data specified invalid, default parameter will be applied.

2: Setting a value outside the setting range results in abnormal completion.

## Slave station setting data

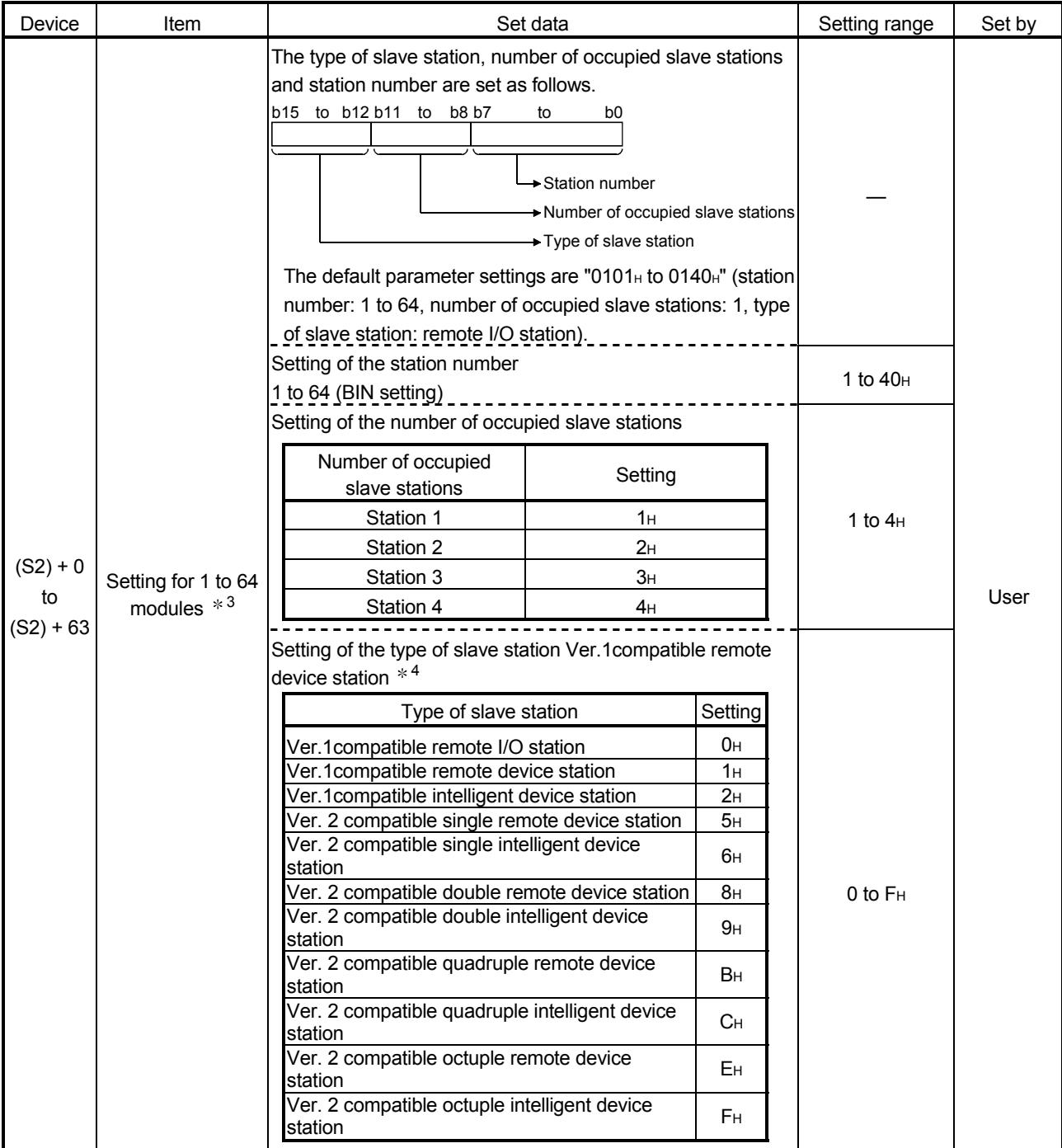

3: Perform the settings for as many connected modules involved in communication as has been specified by the control data.

4: Setting a value outside the setting range in the slave station type setting results in abnormal completion.

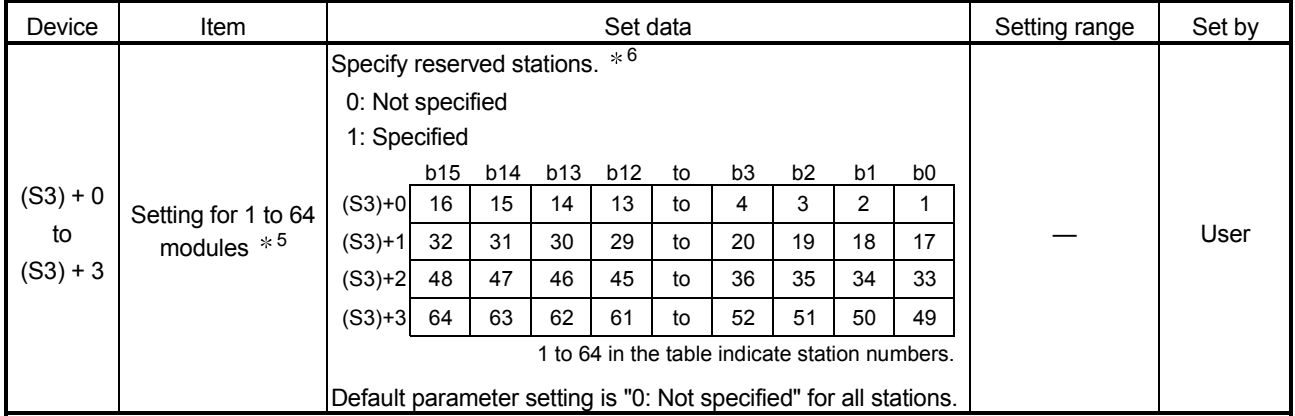

### Reserved station specification data

5: Perform the settings for station numbers up to the largest station number set by the slave station setting data.

6: Specify only the head station number of a module in the case of a remote station, local station or intelligent device station that occupies 2 or more stations.

#### Device Item Item Set data Set data Setting range Set by  $(S4) + 0$ to  $(S4) + 3$ Setting for 1 to 64 modules  $*^7$ Specify the error invalid station.  $*$ <sup>8</sup> 0: Not specified 1: Specified b15 16 32 48 64 15 31 47 63 14 30 46 62 13 29 45 61 to to to to 4 20 36 52 3 19 35 51 2 18 34 50 1 17 33 49 b14 b13 b12 to b3 b2 b1 b0 1 to 64 in the table indicate station numbers.  $(S4)+0$  $(S4) + 1$ (S4)+2 (S4)+3 Default parameter setting is "0: Not specified" for all stations. — User

## Error invalid station specification data

7: Perform the settings for station numbers up to the largest station number set by the slave station setting data.

8: Specify only the head station number of a module in the case of a remote station, local station or intelligent device station that occupies 2 or more stations.

The reserved station specification is given the higher priority if both error invalid station and reserved station specifications are made for the same station.

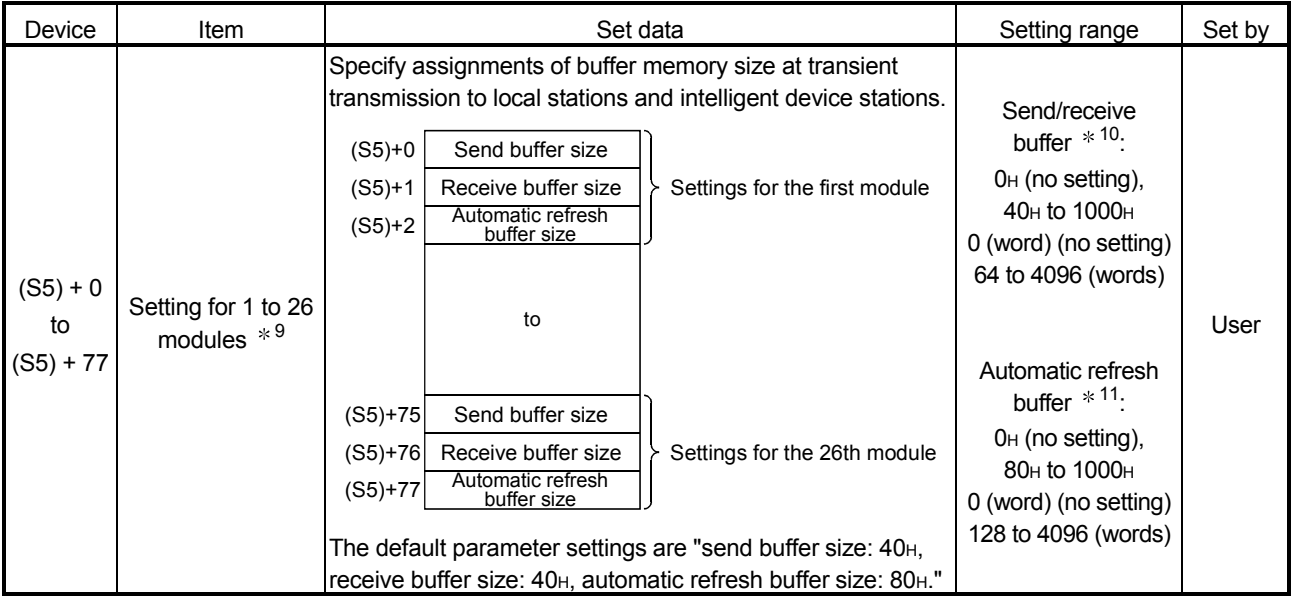

### Send, receive and automatic refresh buffer assignment data

9: Perform the settings for stations specified as local stations or intelligent device stations in the slave station setting data, starting from the smallest station number.

\* 10: Keep the total size of the send and receive buffer sizes at 1000<sub>H</sub> (4096 (words)) or less. Specify the size of data to be sent and received plus 7 words for the send and receive buffer sizes, respectively. Setting a value outside the setting range results in abnormal completion.

\* 11: Keep the total size of the automatic refresh buffer sizes at 1000<sub>H</sub> (4096 (words)) or less. Specify the necessary automatic refresh buffer size for each intelligent device station. Setting a value outside the setting range results in abnormal completion.

## (1) Functions

(a) Operation chart for the G(P).RLPASET instruction.

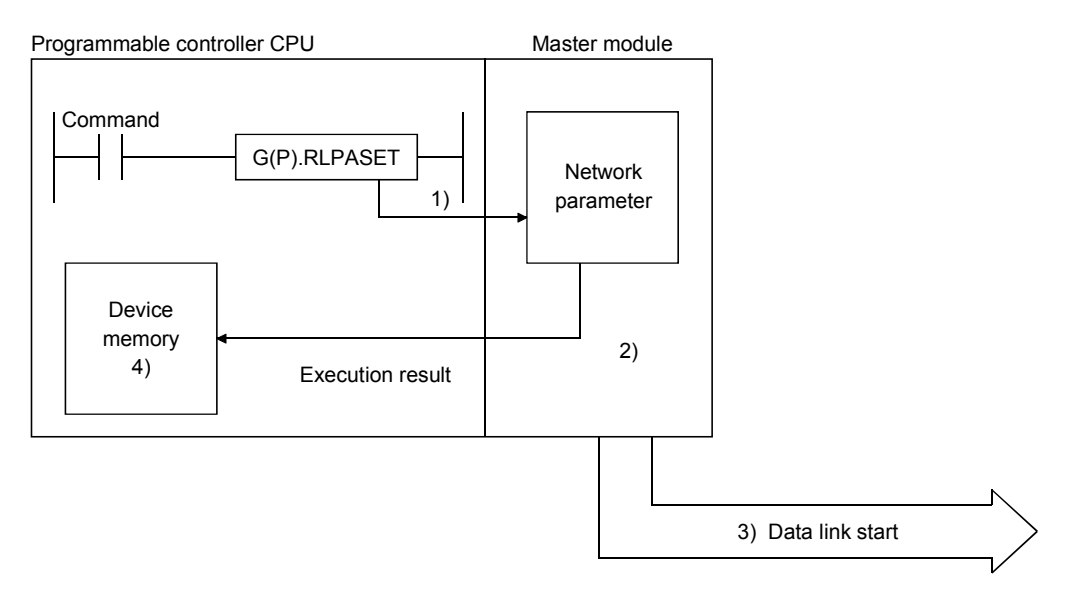

- 1) Pass the network parameters set in (S1) to (S5) to the master module specified by Un.
- 2) The master module analyzes the settings of the network parameters.
- 3) If the network parameter settings are correct, the data link is started.
- 4) The device specified by (D) turns on.
- (b) It is only possible to execute one G(P).RLPASET instruction at a time.
- (C) There are two types or interlock signals for the G(P).RLPASET instruction: the completion device (D) and status display device at completion  $(D) + 1$ .
	- 1) Completion device Turns ON in the END Processing of the scan where the G(P).RLPASET instruction is completed, and turns OFF in the next END processing.
	- 2) Status display device at completion Turns On and OFF depending on the completion status of the G(P).RLPASET instruction.

Normal completion : Stays OFF and does not change.

Abnormal completion : Turns ON in the END processing of the scan where the G(P).RLPASET instruction is completed, and turns OFF in the next END processing.

(D) After executing the G(P).RLPASET instruction, turn on SB0003 (refresh instruction) to refresh cyclic data.

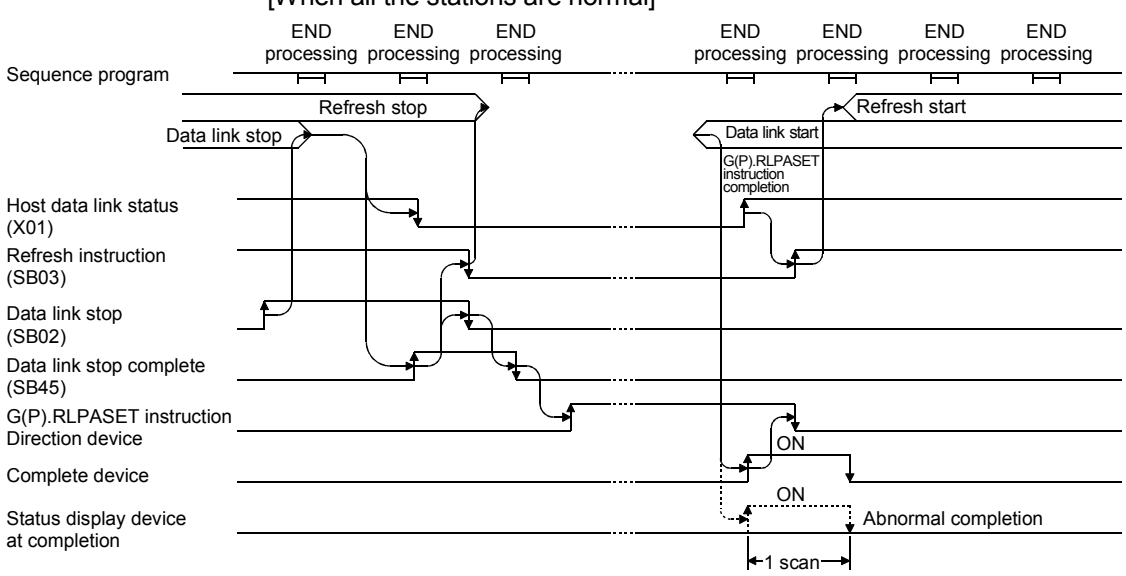

[When all the stations are normal]

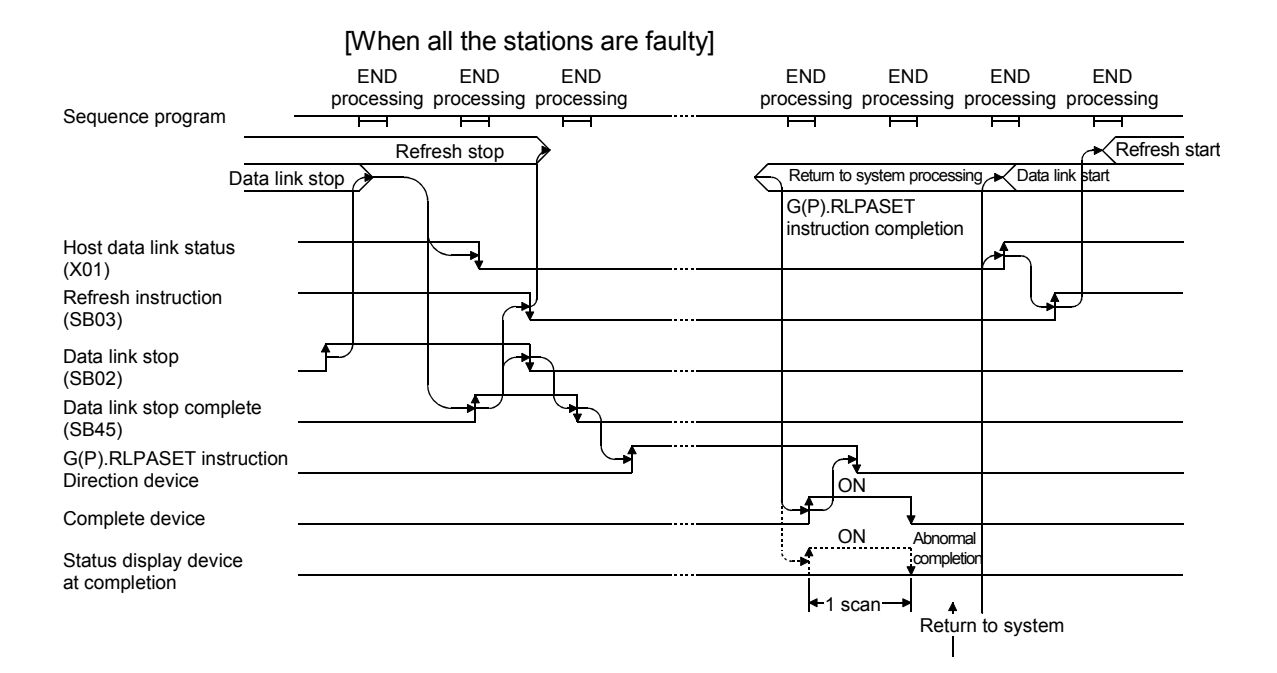

## (2) Operation error

In the following cased, an operation error occurs; the error flag (SM0) turns ON and the error code is stored in SD0.

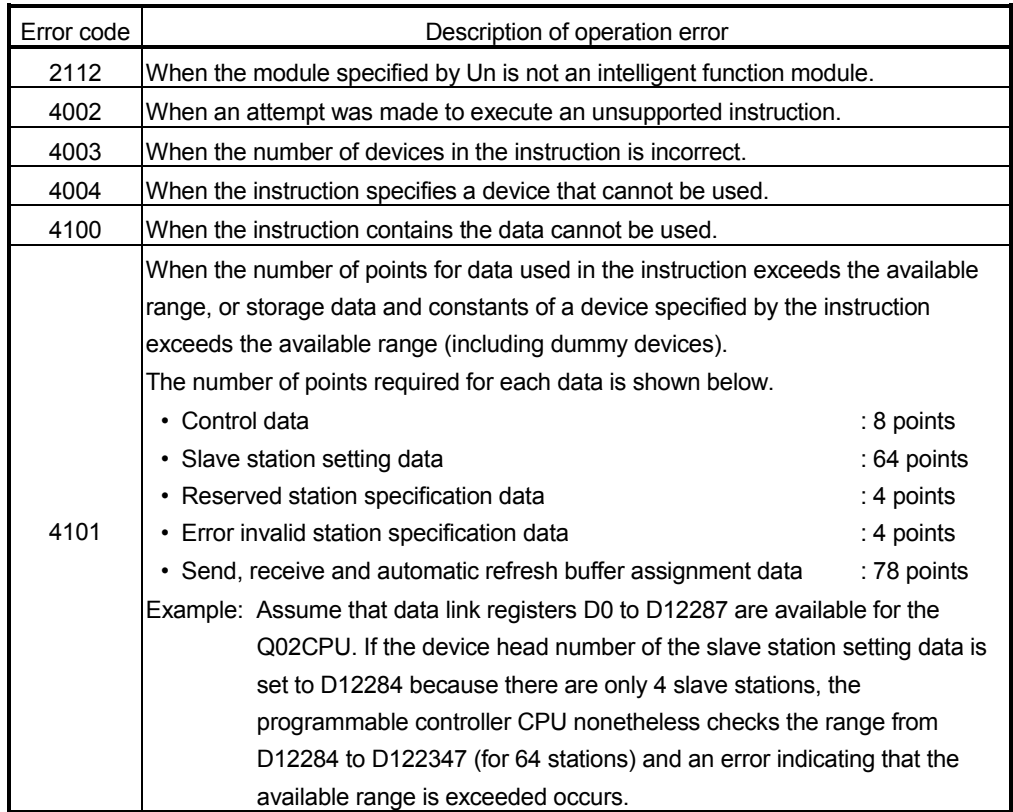

## (3) Program example

This program sets the network parameters for the master module mounted at the I/O numbers X/Y00 to X/Y1F and starts the data link.

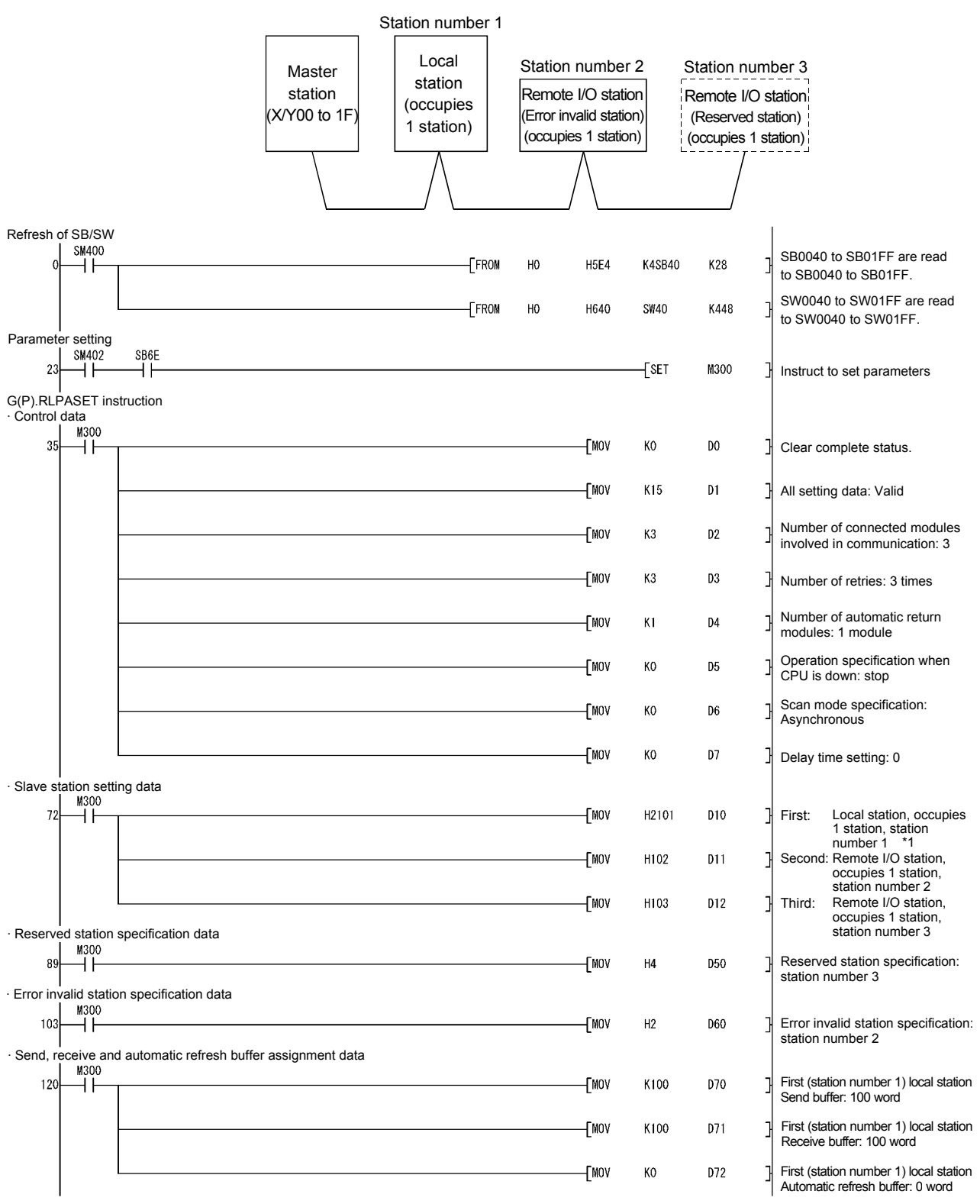

\*1 Set the station number in hexadecimal. (Example) Set 14<sub>H</sub> for station No. 20.

# APPENDIXES<br>MELSEC-Q

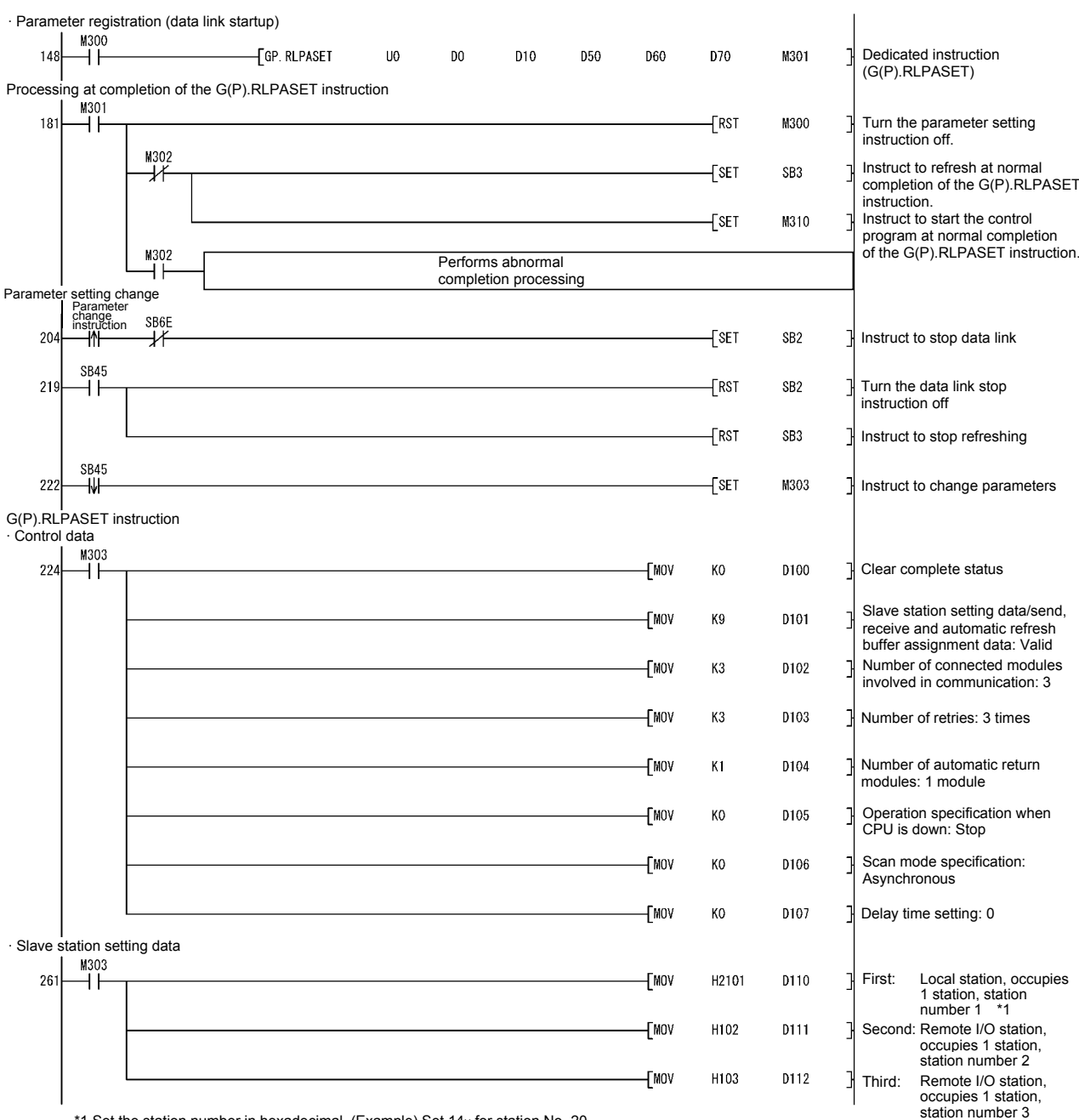

\*1 Set the station number in hexadecimal. (Example) Set 14H for station No. 20.

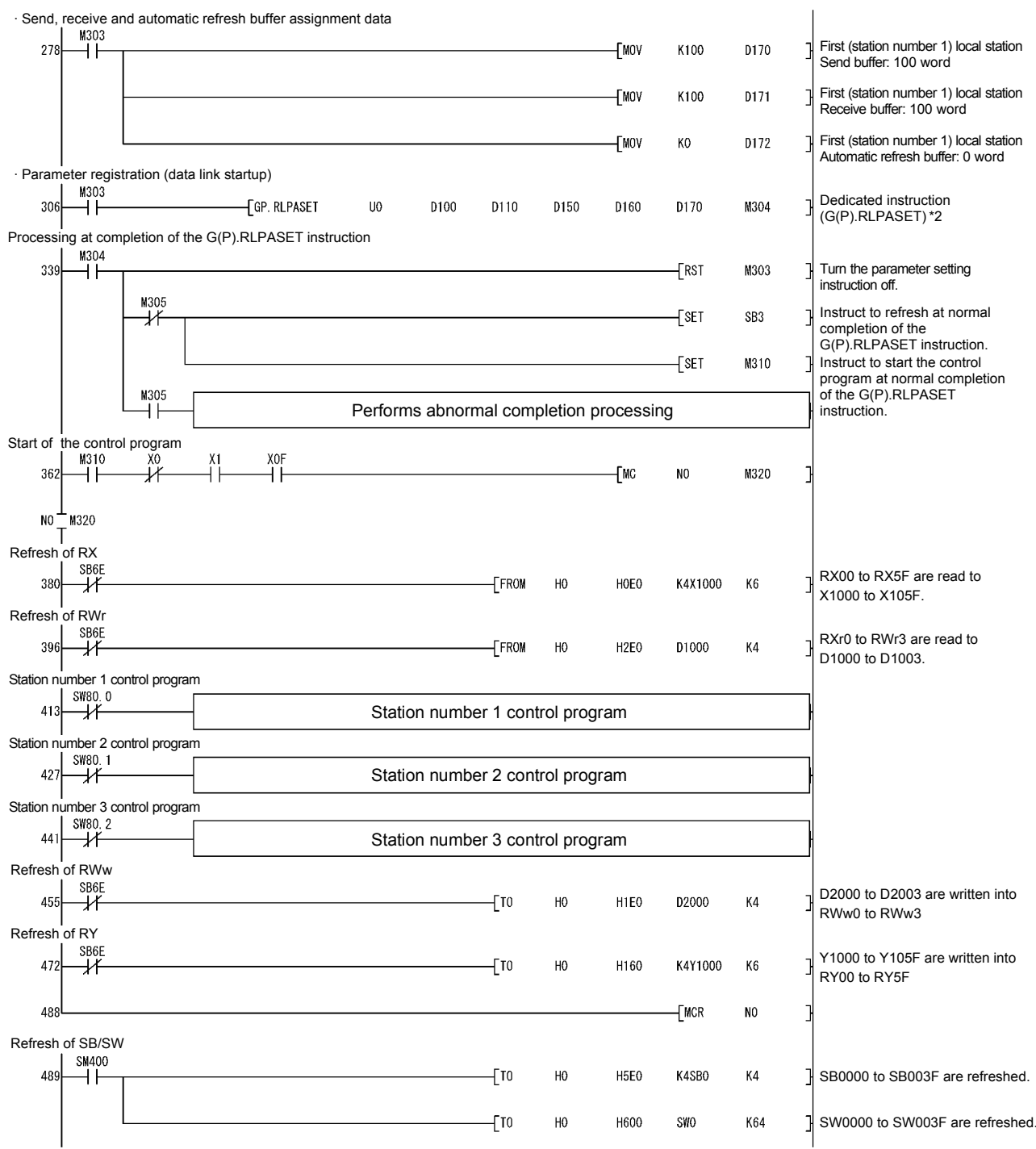

\*2 D150 and D160 are dummy devices.

## Appendix 2.9 G(P).RDMSG

With this instruction, a message is sent to a remote device station. (The first five digits of serial No. must be 10032 or later.)

This instruction is available for remote device stations that support the message transmission function.

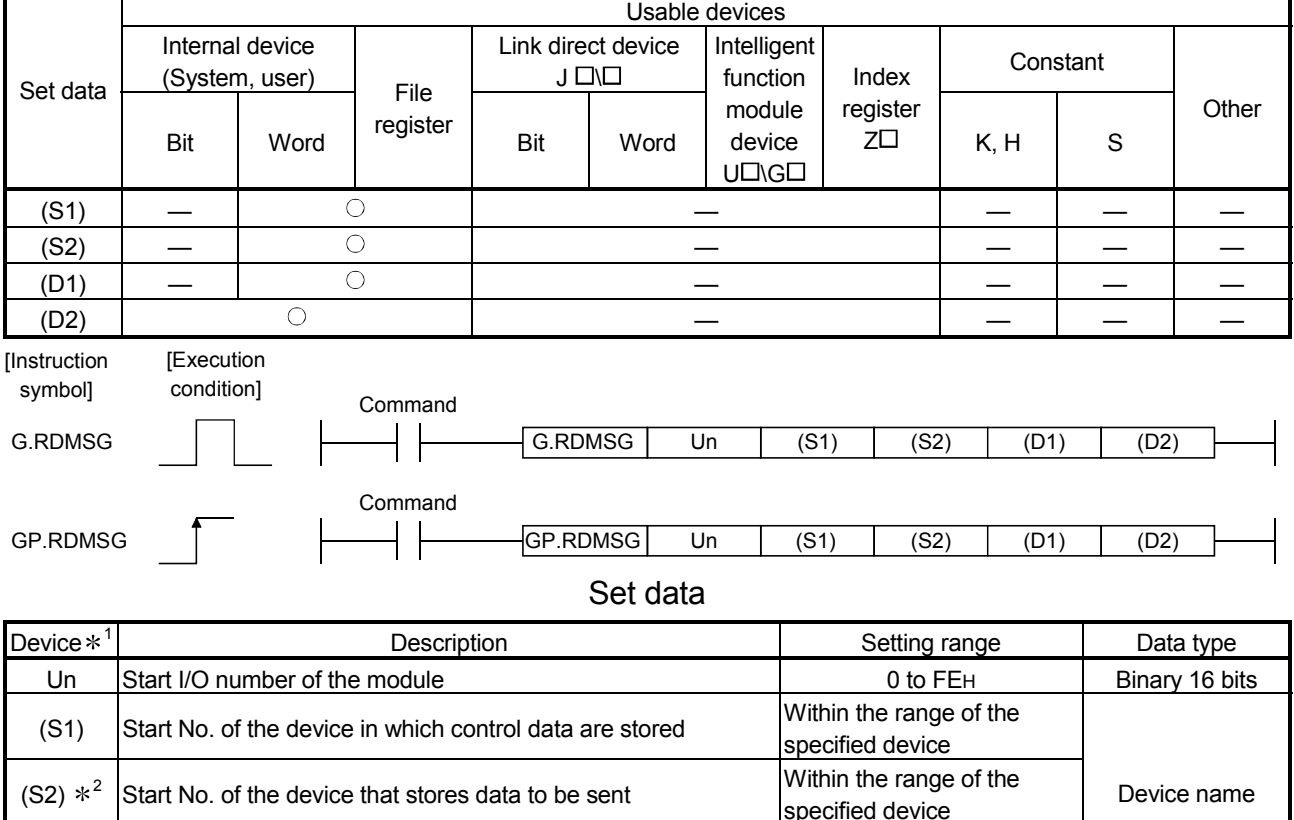

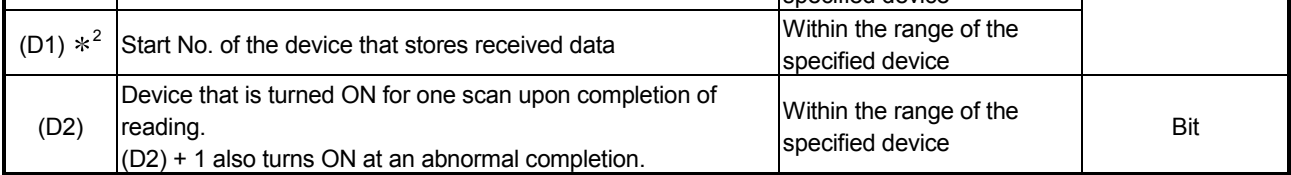

1 The file register of each of the local device and the program cannot be used as a device for setting data.

2 For details of the send data and receive data, refer to the manual for the remote device station that supports the message transmission function.

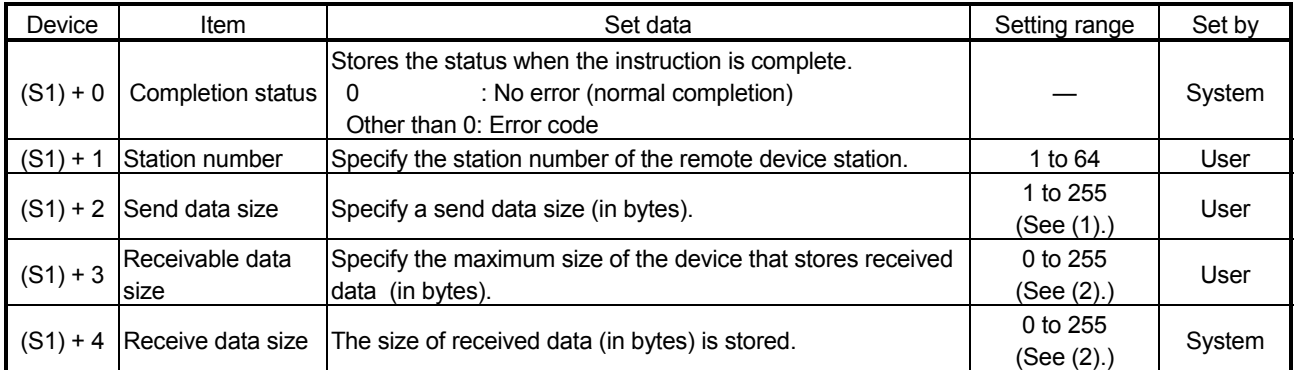

### Control data

#### (1) Send data size

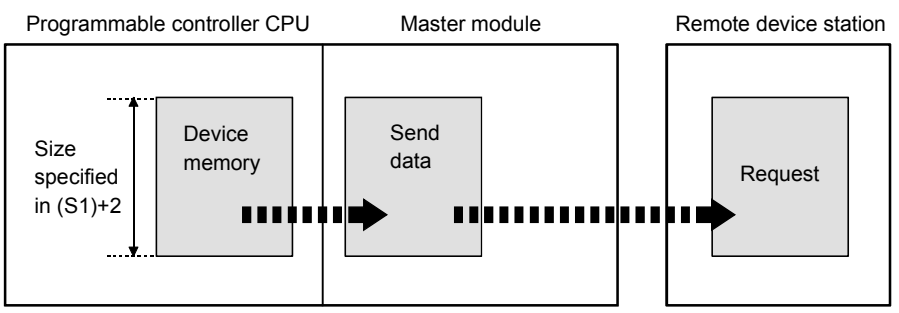

When the send data size ((S1)+2) is an odd number of bytes, the low byte of the last data is sent as the last byte.

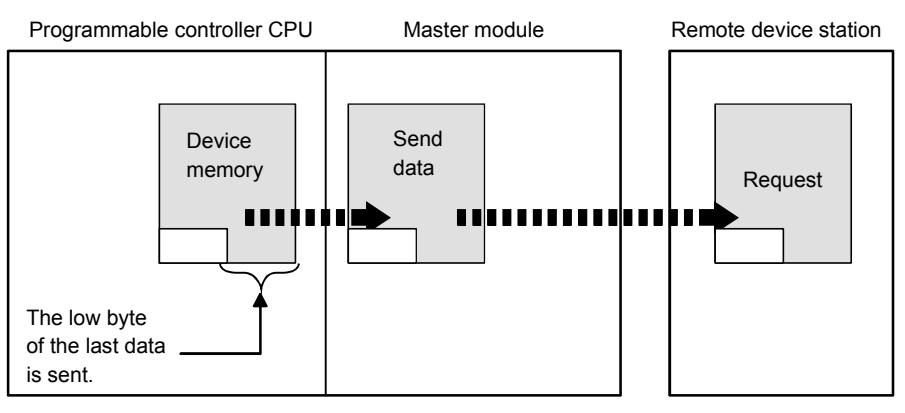

(2) Receivable data size and receive data size

Set a receivable data size ((S1)+3) so that it will satisfy the following conditional expression:

Receivable data size  $((S1)+3) \geq$  Receive data size  $((S1)+4)$ 

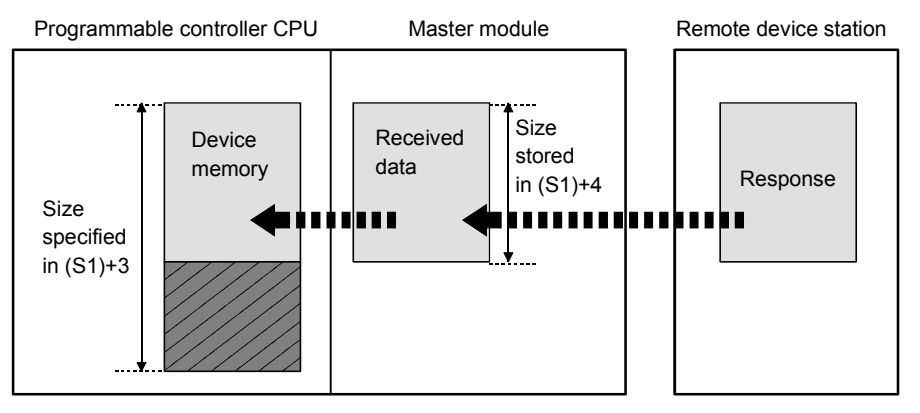

If the receivable data size  $((S1)+3)$  is smaller than the receive data size  $((S1)+4)$ , data sent from a remote device station cannot be received. The G(P).RDMSG instruction will fail (error code: B418H).

The following explains the operations when the receivable data size ((S1)+3) is not equal to the receive data size ((S1)+4).

(a) Receivable data size  $((S1)+3)$  > Receive data size  $((S1)+4)$ 

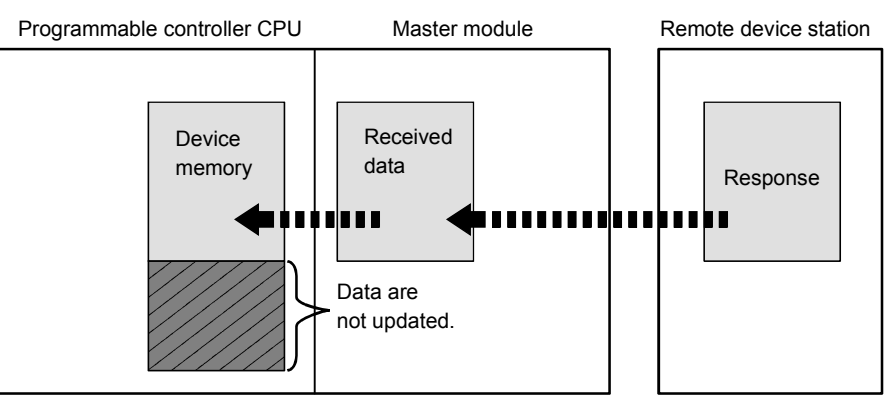

(b) When the receivable data size  $((S1)+3)$  is an odd number of bytes

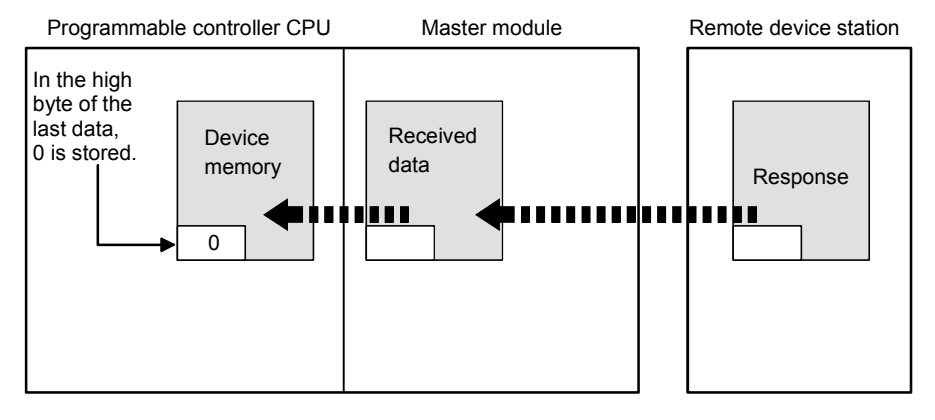

(c) When the receive data size ((S1)+4) is an odd number of bytes (when data received from a remote device station is an odd number of bytes in length)

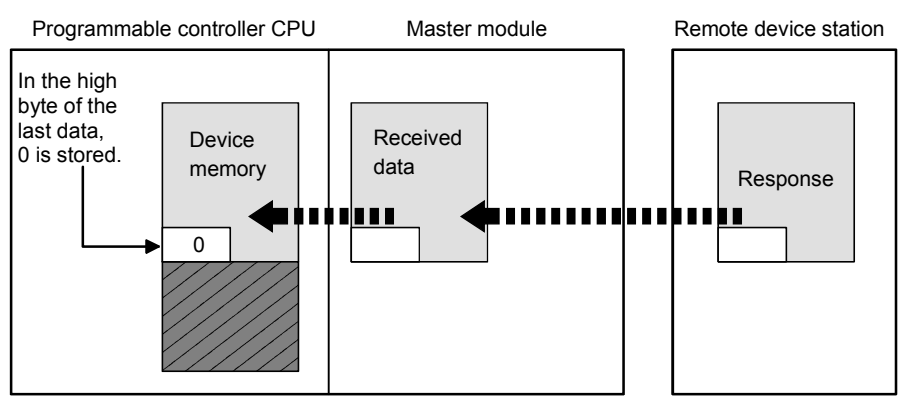

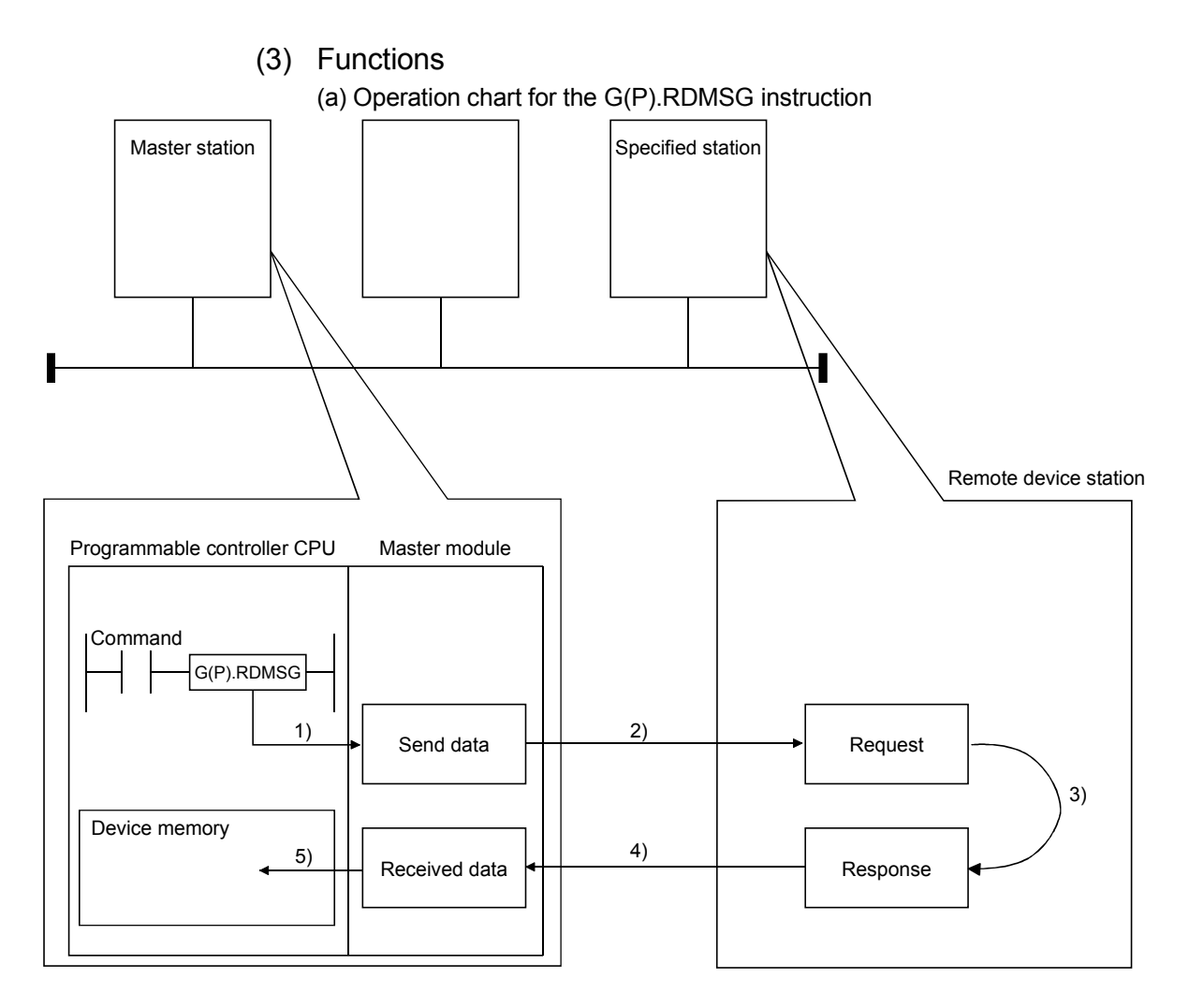

- 1) The send data (S2) in the size specified in (S1)+2 are stored into the master module.
- 2) The send data are sent to the station specified in (S1)+1.
- 3) Processing for the send data is executed at the station specified in  $(S1)+1.$
- 4) A processing result is received from the station specified in (S1)+1.
- 5) The received data are stored in the area from the device specified in (D1), and the device specified in (D2) is set to ON.
- (c) The G(P).RDMSG instruction can be simultaneously executed to multiple remote device stations (up to four stations).

To the same remote device station, however, simultaneous execution of multiple instructions including other dedicated instruction(s) (see Appendix 2) is not allowed.

Design the program so that the next dedicated instruction will be executed after Completion device (D2) is turned ON.

- (d) There are two types of interlock signals for the G(P).RDMSG instruction: the completion device (D2) and status display device at completion (D2) + 1.
	- 1) Completion device Turns ON in the END processing of the scan where the G(P).RDMSG instruction is completed, and turns OFF in the next END processing.
	- 2) Status display device at completion Turns ON and OFF depending on the completion status of the G(P).RDMSG instruction.

Normal completion: Stays OFF and does not change.

Abnormal completion: Turns ON in the END processing of the scan where the G(P).RDMSG instruction is completed, and turns OFF in the next END processing.

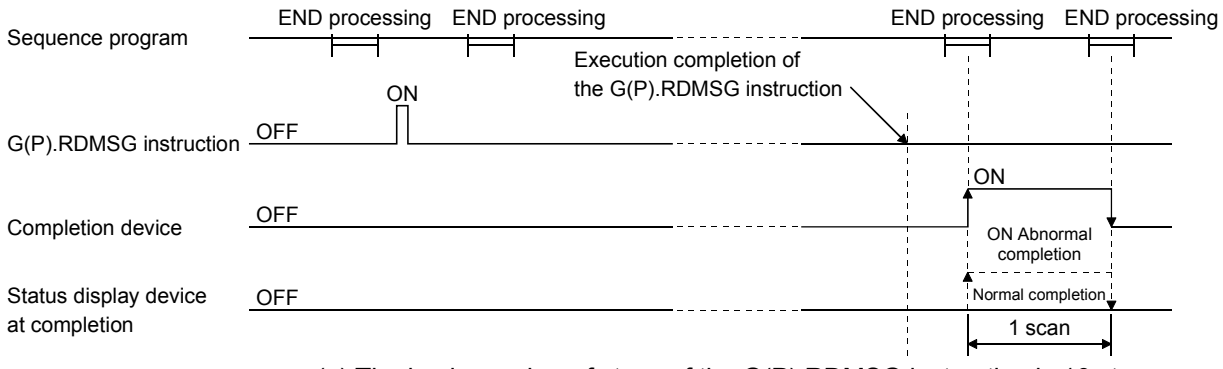

(e) The basic number of steps of the G(P).RDMSG instruction is 10 steps.

#### (4) Operation error

In the following cases, an operation error occurs; the error flag (SM0) turns ON and the error code is stored in SD0.

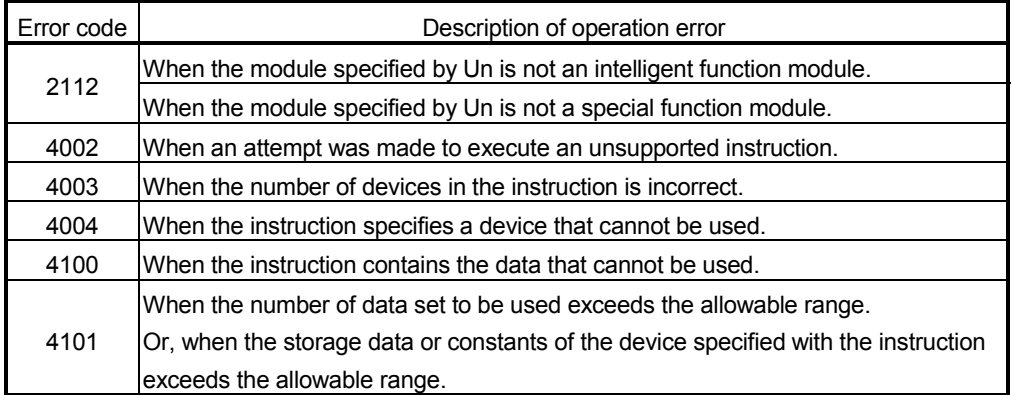

#### (5) Program examples

For program examples, refer to the manual for the remote device station that supports the message transmission function.

## Appendix 3 Differences Between the New and Previous Models

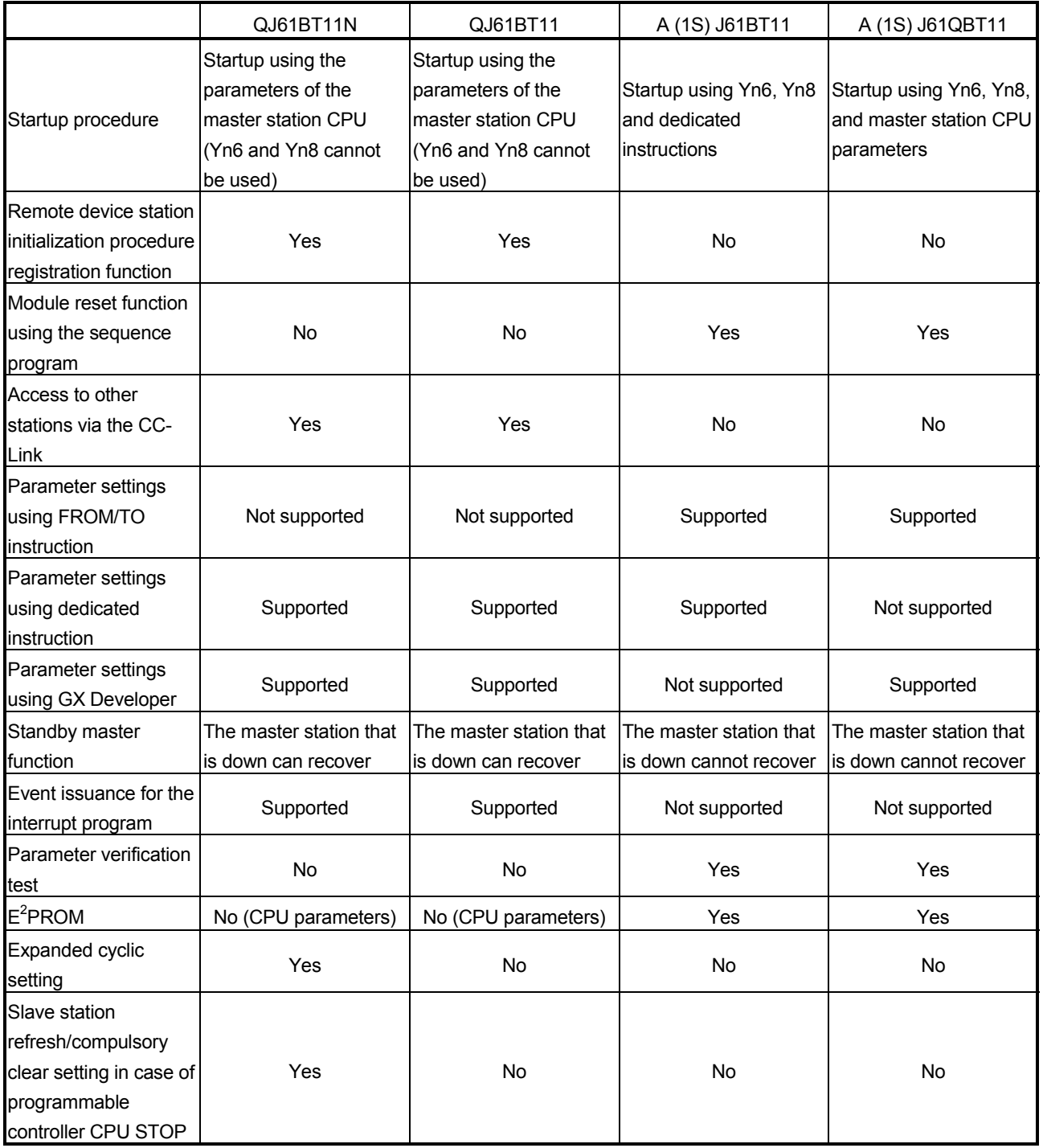

The following lists the differences between the QJ61BT11N and older models:

## Appendix 4 Precautions when Changing from AJ61QBT11 to QJ61BT11N

(1) The following dedicated instructions for AJ61QBT11 cannot be used in QJ61BT11N.

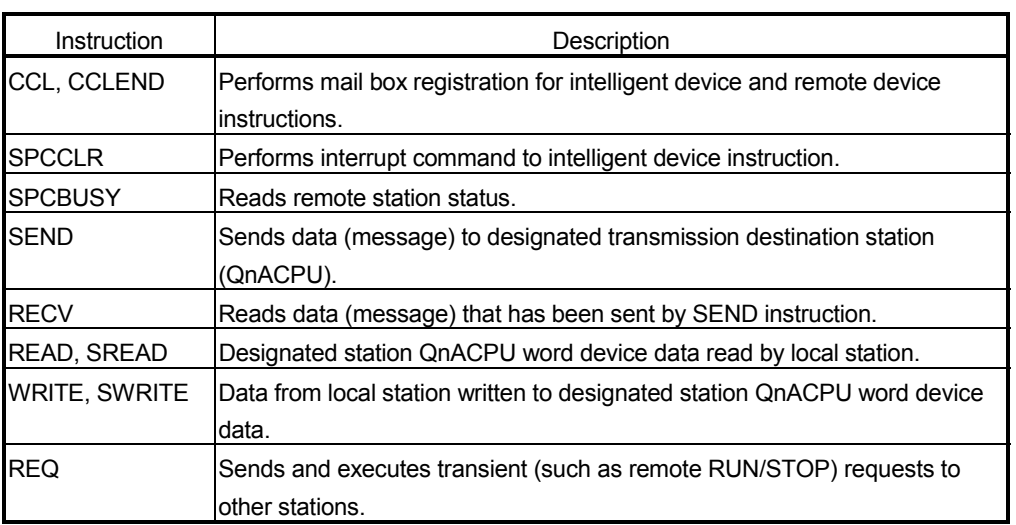

(2) The conditions setting switches for AJ61QBT11 shown below cannot be used on QJ61BT11N.

Use the GX Developer and set the CC-Link network parameters.

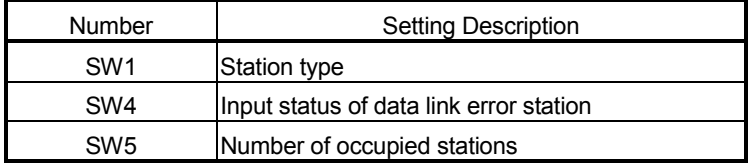

## Appendix 5 Precautions when Changing from QJ61BT11 to QJ61BT11N

- (1) When the remote net mode of the QJ61BT11 is used, use the remote net ver. 1 mode of the QJ61BT11N for changing.
- (2) When the remote I/O net mode of the QJ61BT11 is used, use the remote I/O net mode of the QJ61BT11N for changing.
- (3) When the remote net ver. 2 mode/remote net additional mode is set to the master station of the QJ61BT11, an error (error code: B399H, B983H, B984H) occurs.

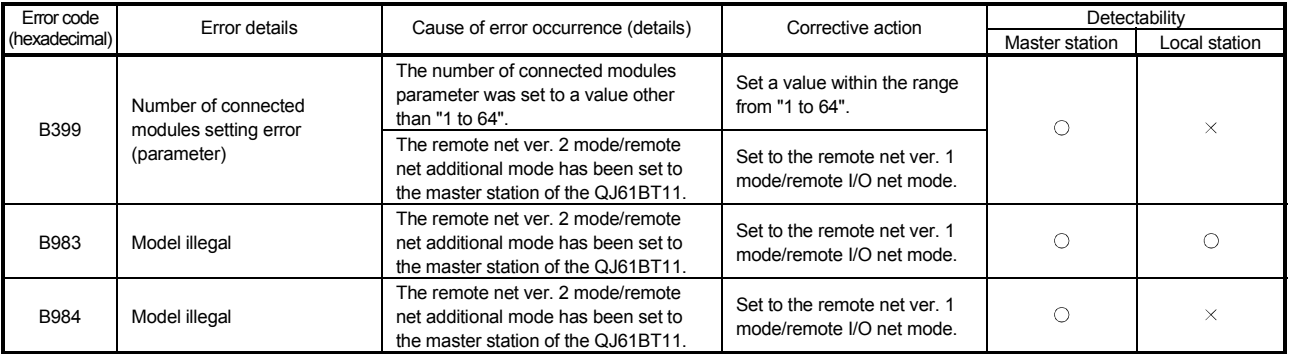

(4) When the remote net ver. 2 mode/remote net additional mode is set to the local station of the QJ61BT11, the local station operates in the remote net ver. 1 mode.

## Appendix 6 CPU-dependent Function Availability

The following table indicates whether the functions are available or not depending on the CPU.

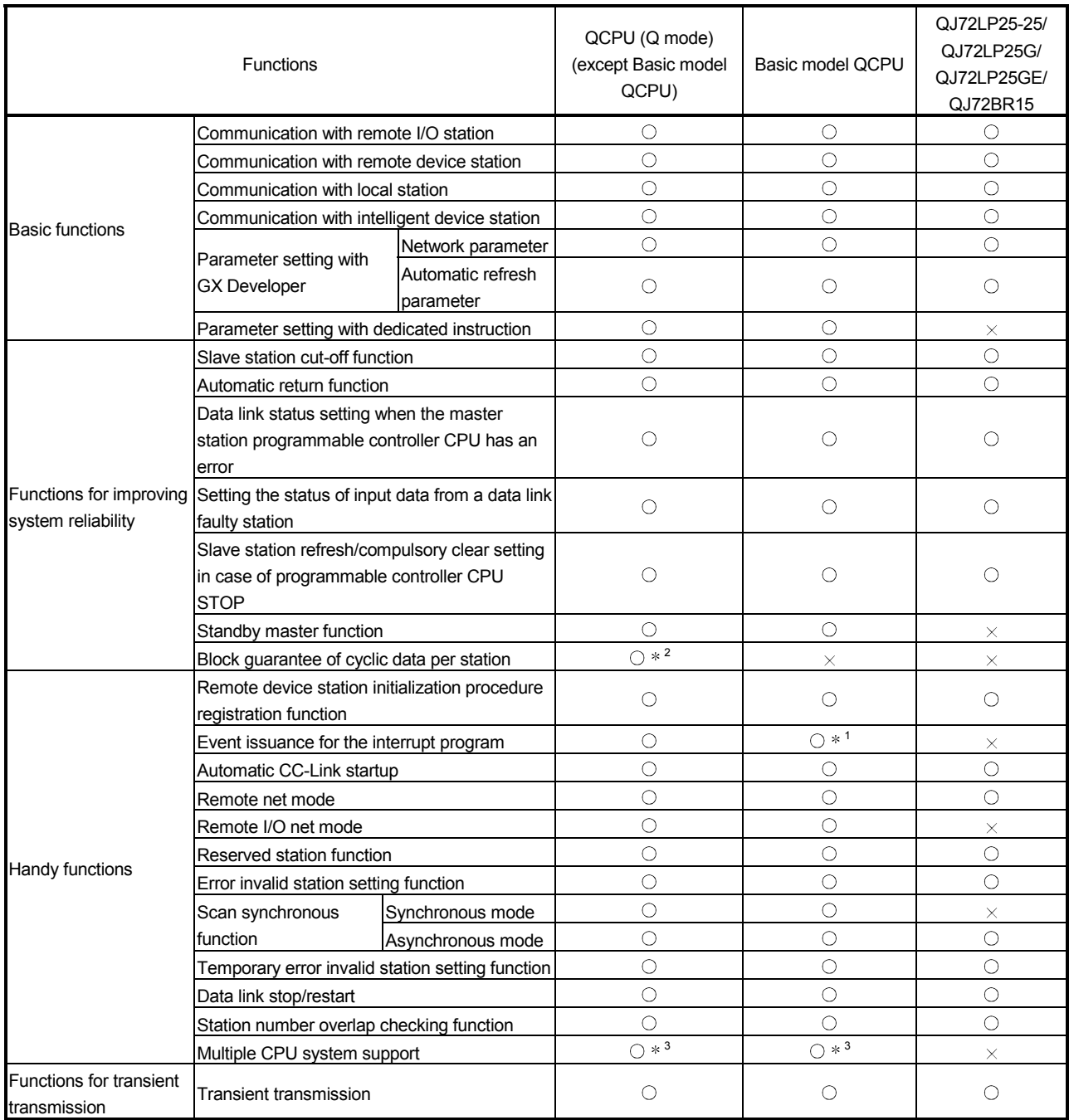

 $\bigcirc$ : Available  $\times$ : Unavailable

\*1: Supported by Basic model QCPU, starting with function Ver. B.

\*2: Supported by the High Performance model QCPU, and Process CPU, whose first five digits of serial No. is 08032 or later.

\*3: The Q00JCPU and Q00UJCPU cannot be used in any multiple CPU system configuration.

## Appendix 7 Functional upgrade of the QJ61BT11N

Whether the QJ61BT11N supports the upgraded function or not can be confirmed with the first 5 digits of serial No. as shown below.

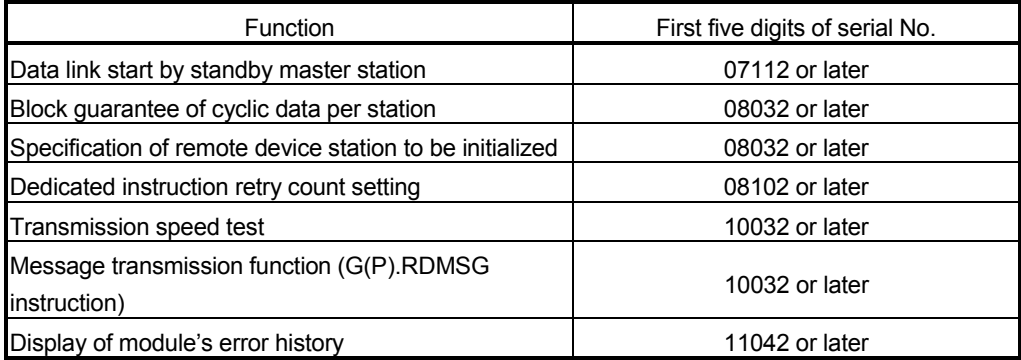

## Appendix 8 Parameter Setting Checklist

This checklist may be used to set the parameters required to configure a CC-Link system.

Please make a copy of this checklist and use it as needed. For more details, see Sections 6.3 to 6.6.

## Appendix 8.1 Parameter setting checklist

## Parameter setting checklist

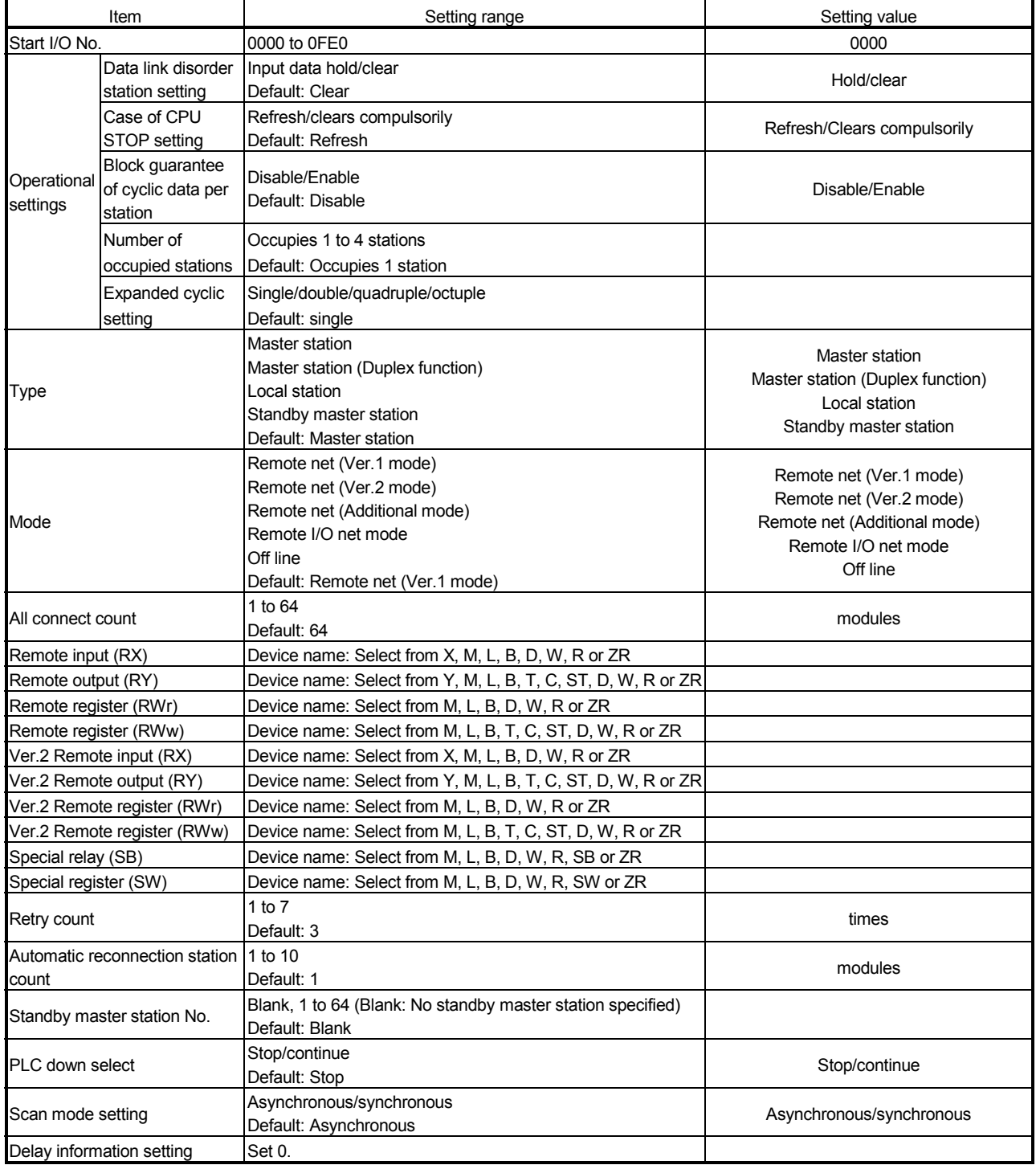

## Appendix 8.2 Station information setting checklist

## Station information setting checklist

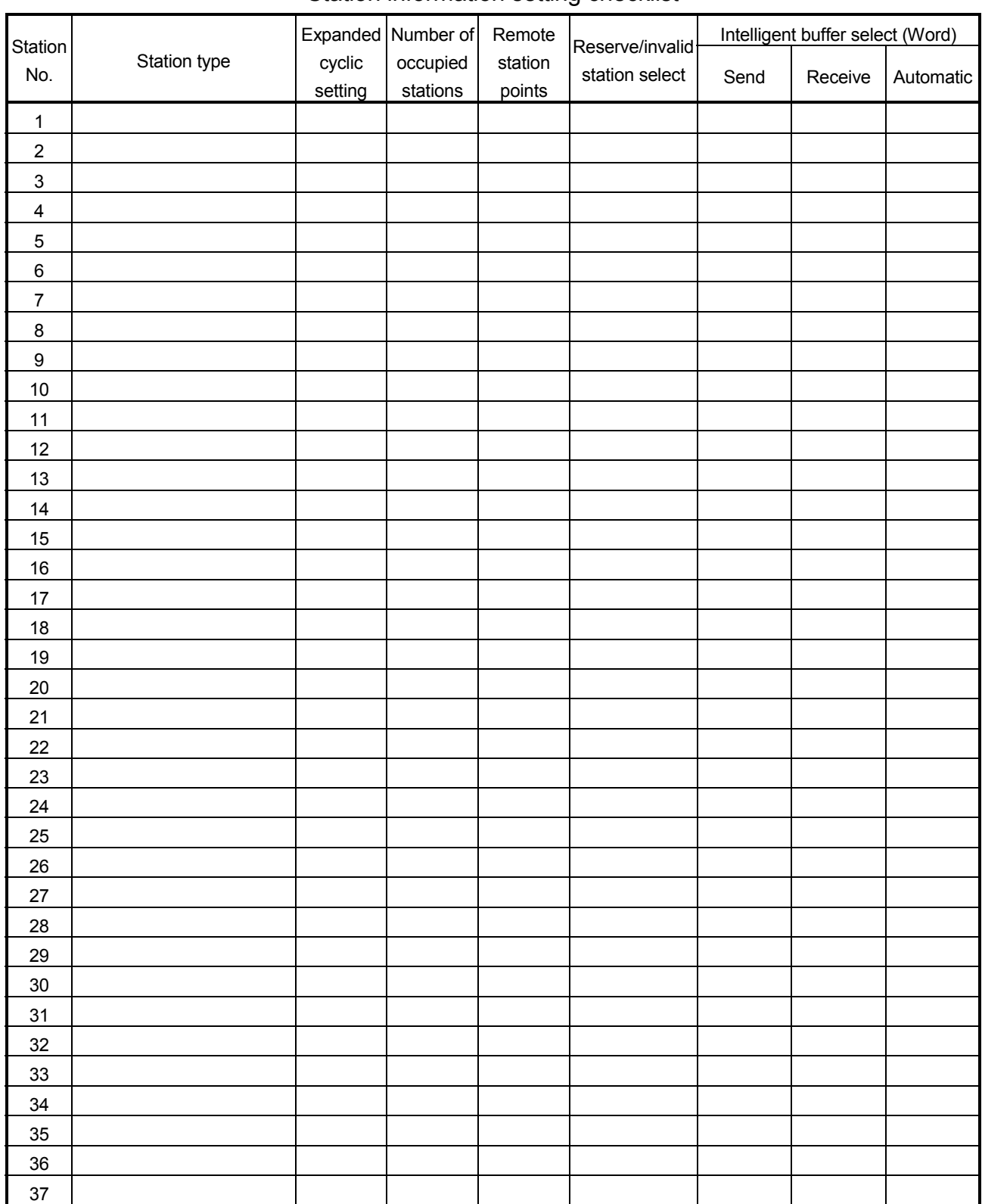

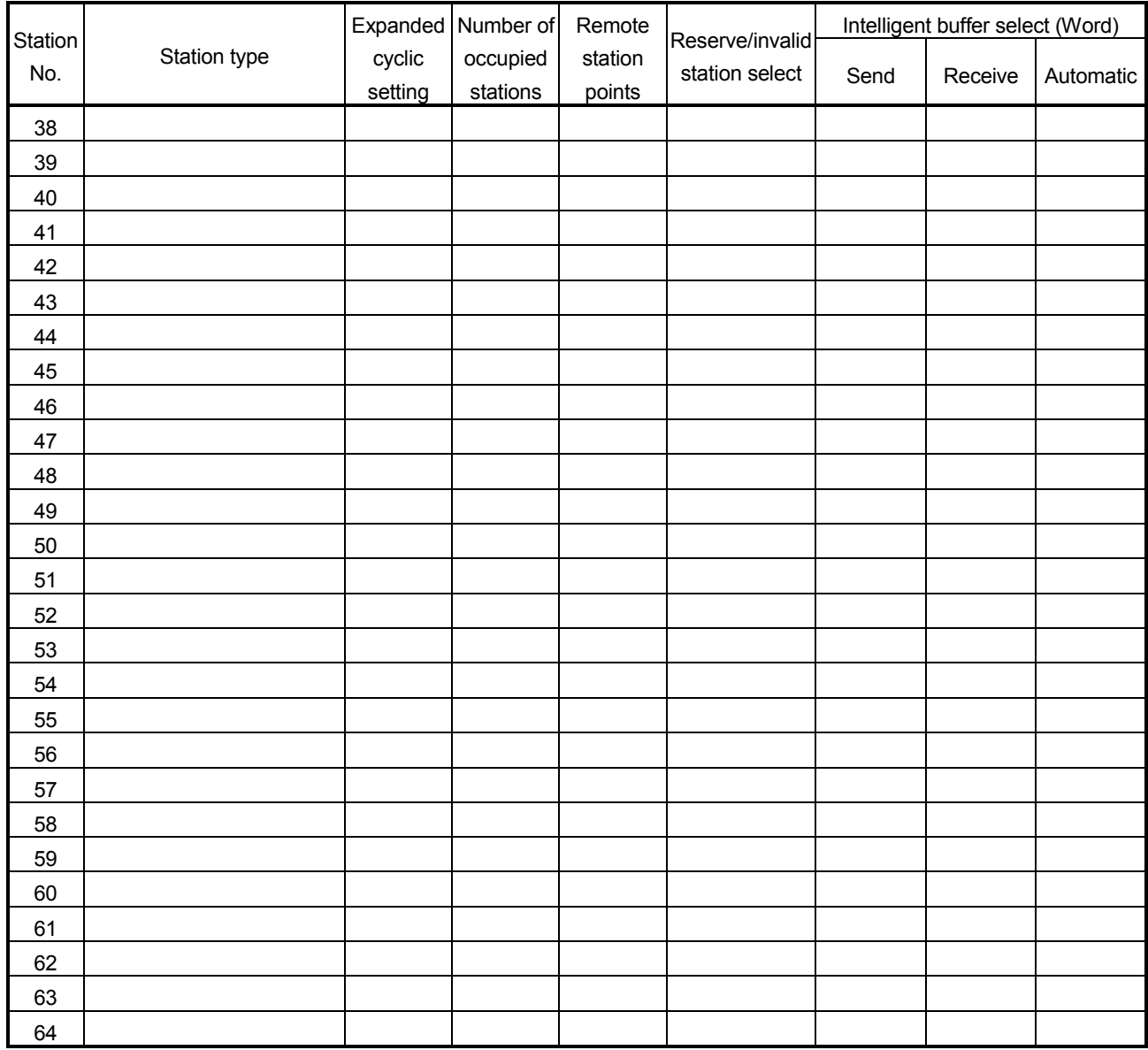

## INDEX

## [A]

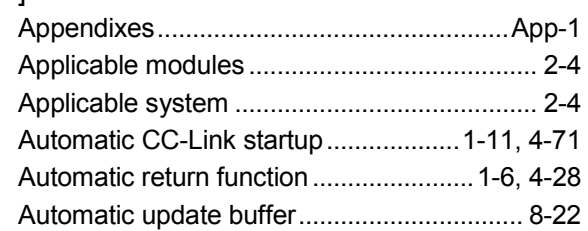

# [B]

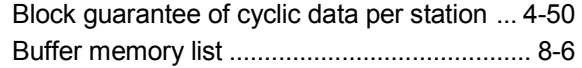

# [C]

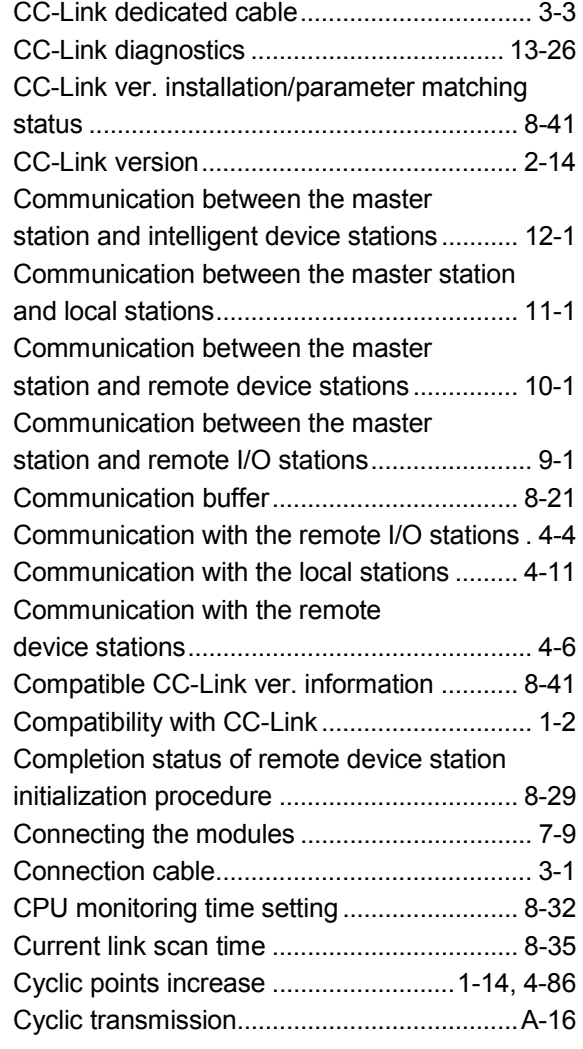

# [D]

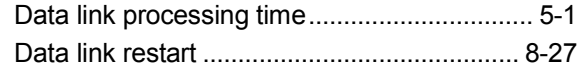

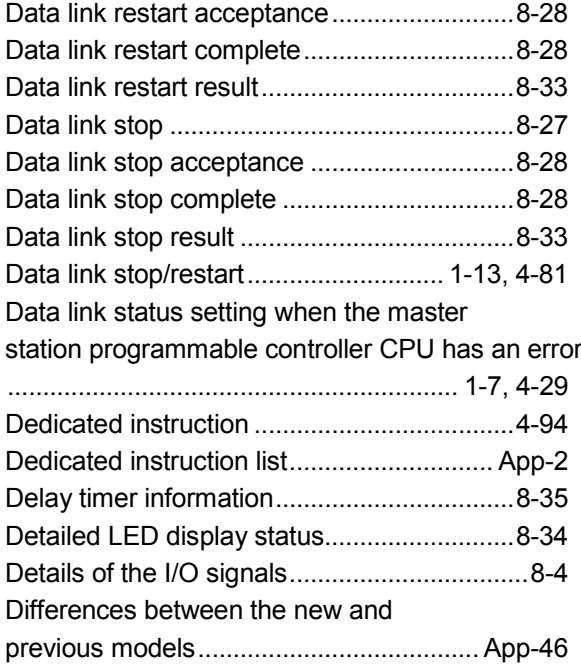

# [E]

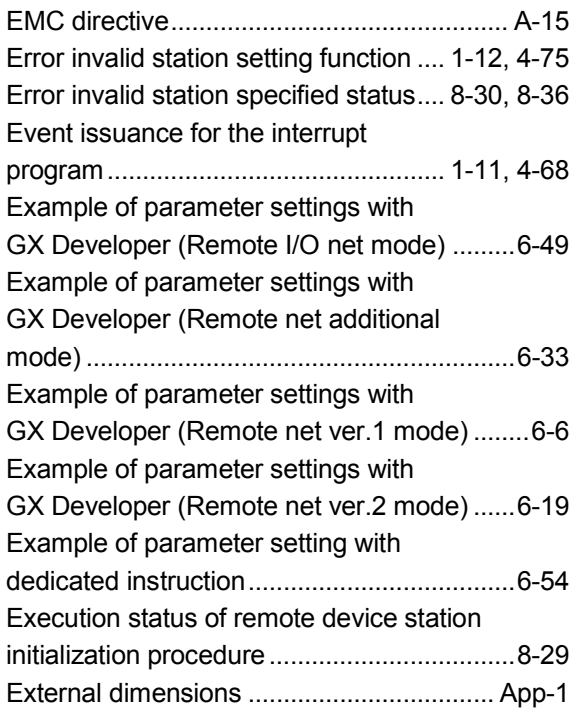

# [F]

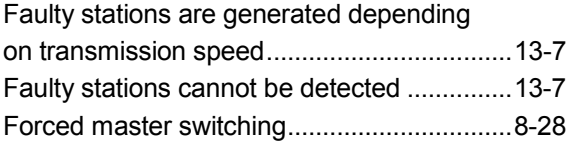

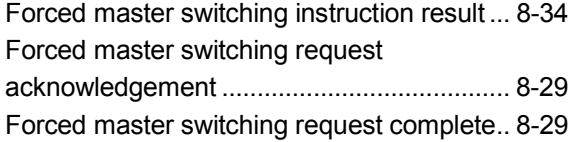

Ind

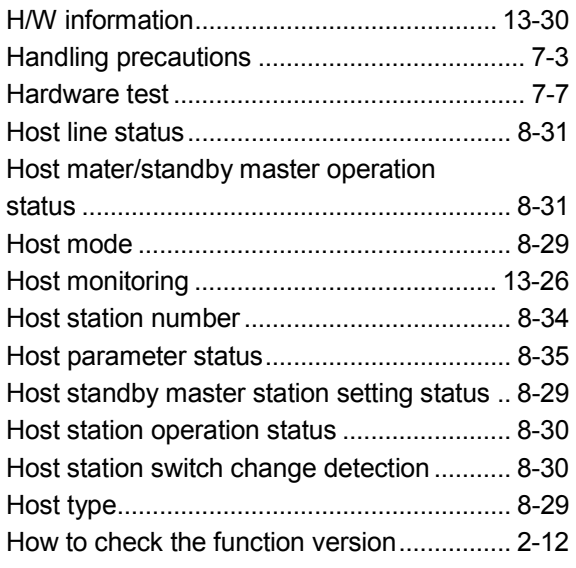

# [ I ]

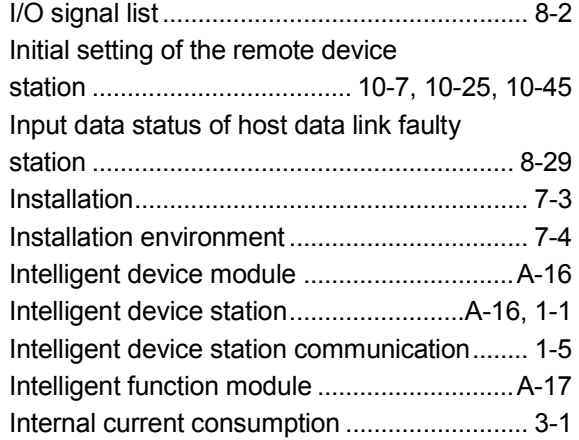

# [L]

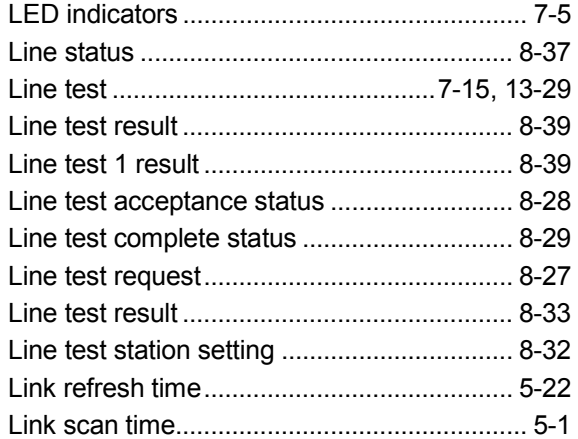

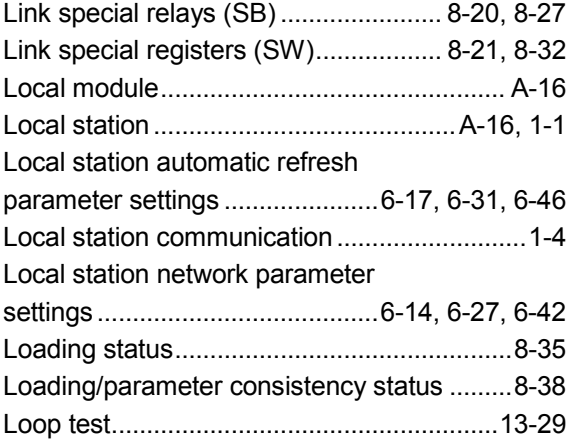

## [M]

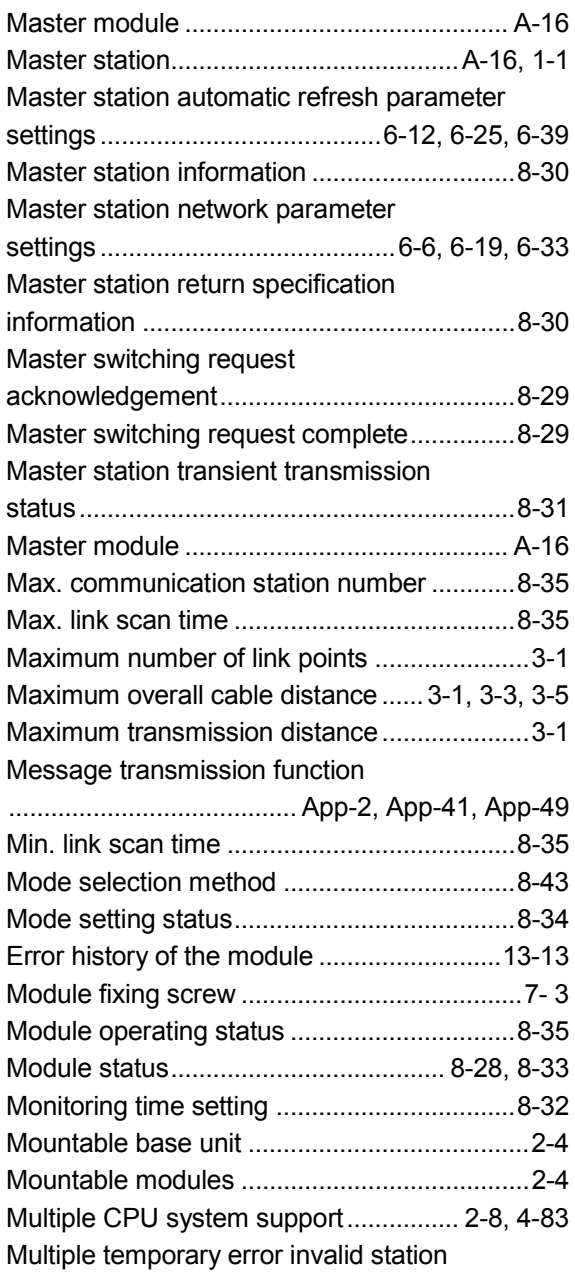

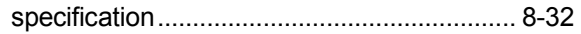

# [N]

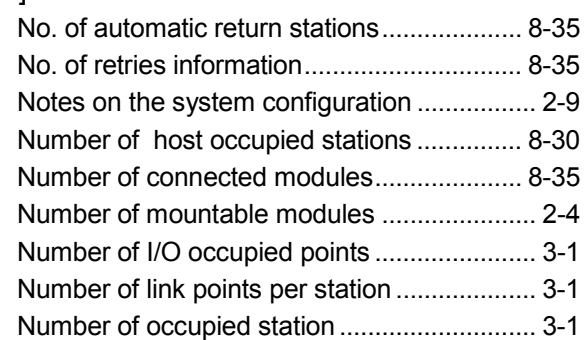

# [O]

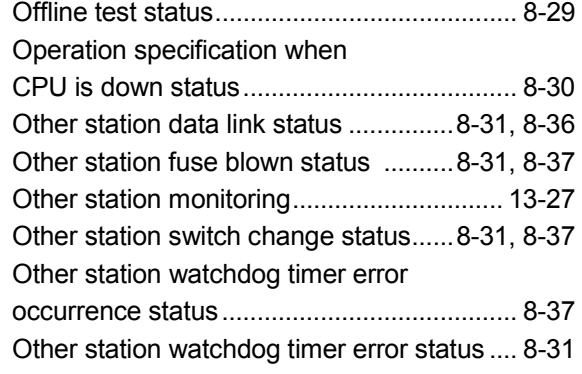

# [P]

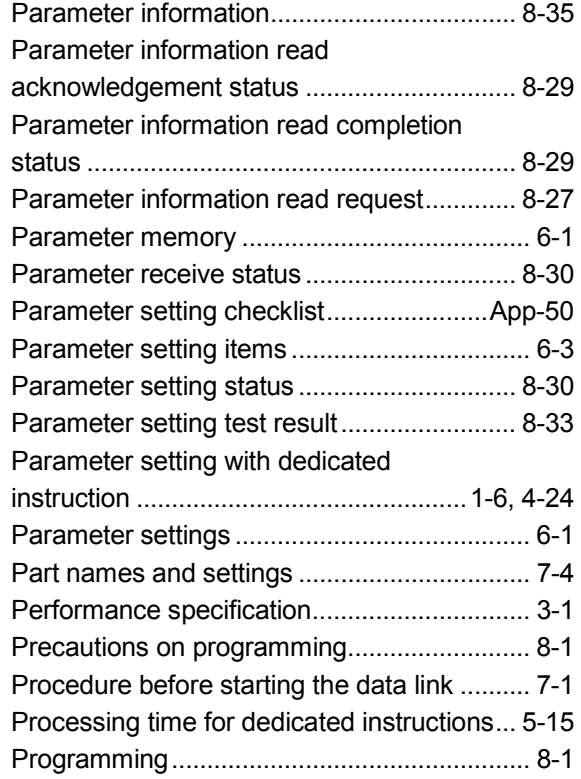

# [R]

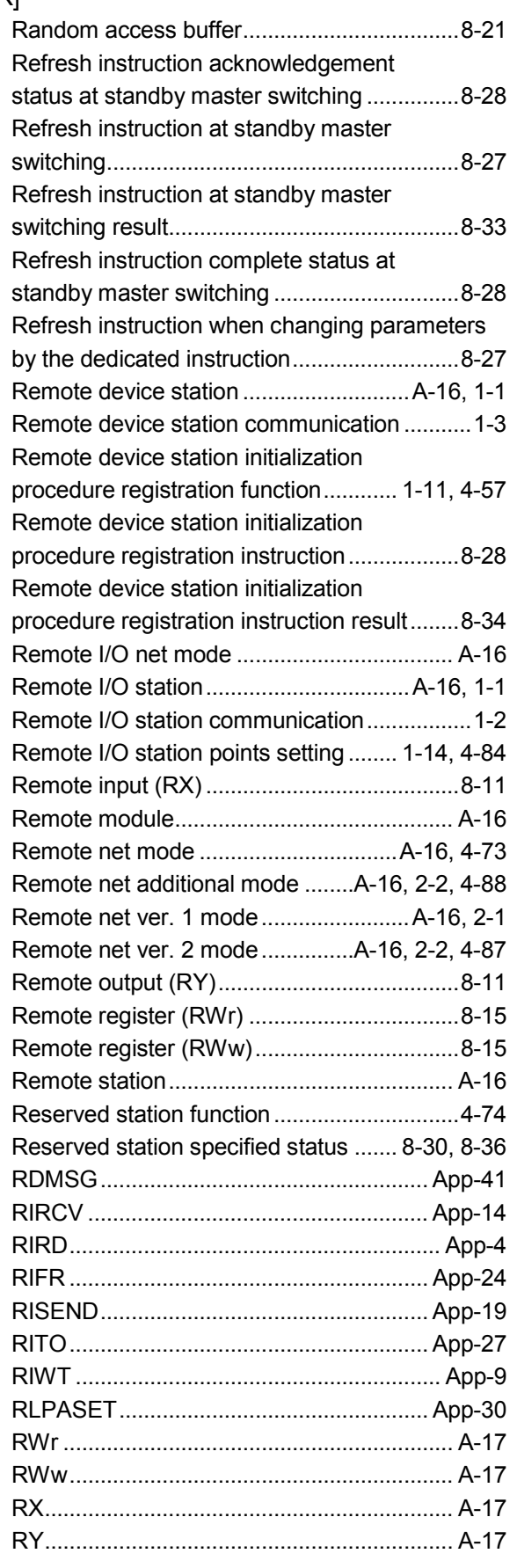

## [S]

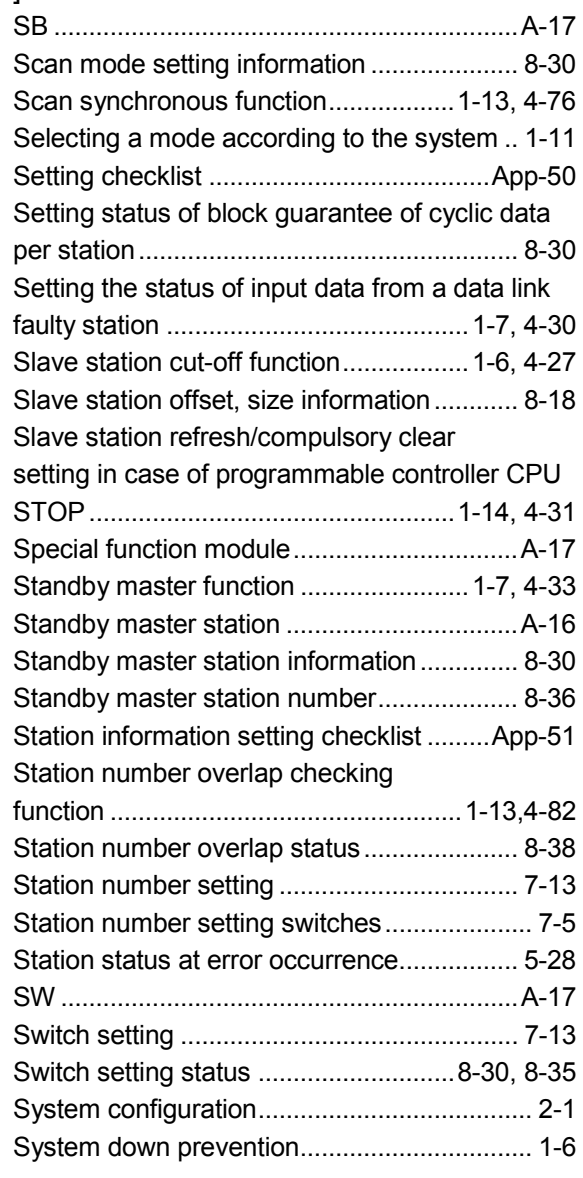

# $[T]$

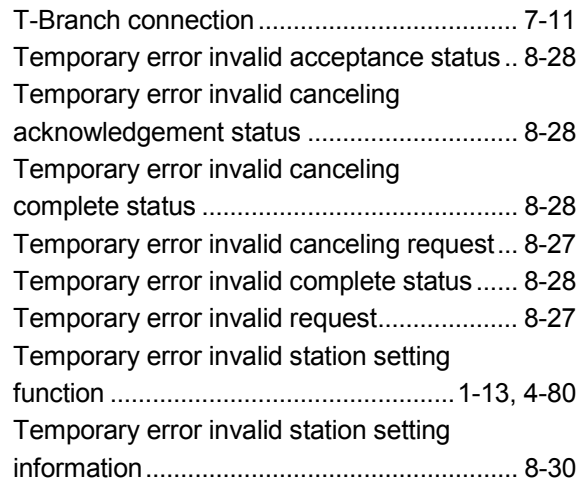

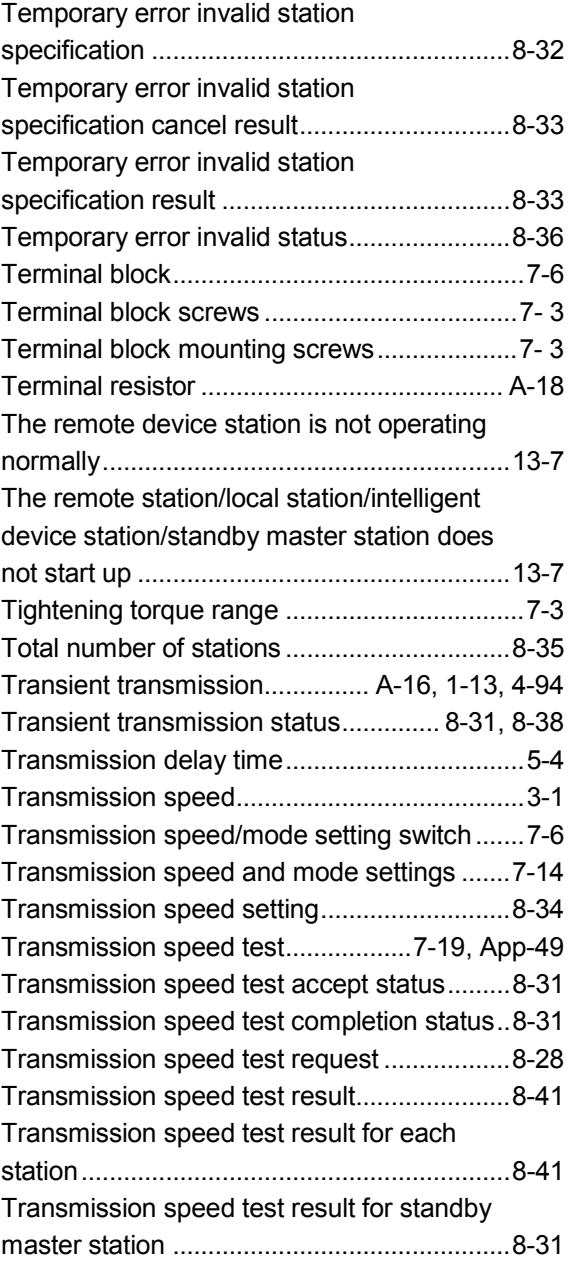

# [V]

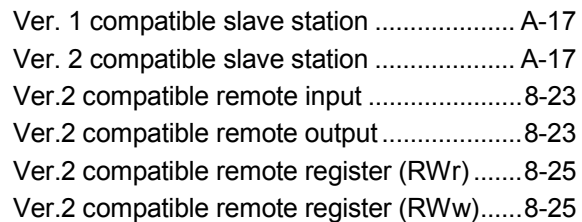

# [W]

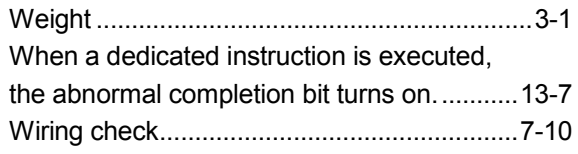

## WARRANTY

Please confirm the following product warranty details before using this product.

#### 1. Gratis Warranty Term and Gratis Warranty Range

If any faults or defects (hereinafter "Failure") found to be the responsibility of Mitsubishi occurs during use of the product within the gratis warranty term, the product shall be repaired at no cost via the sales representative or Mitsubishi Service Company.

However, if repairs are required onsite at domestic or overseas location, expenses to send an engineer will be solely at the customer's discretion. Mitsubishi shall not be held responsible for any re-commissioning, maintenance, or testing onsite that involves replacement of the failed module.

#### [Gratis Warranty Term]

The gratis warranty term of the product shall be for one year after the date of purchase or delivery to a designated place.

Note that after manufacture and shipment from Mitsubishi, the maximum distribution period shall be six (6) months, and the longest gratis warranty term after manufacturing shall be eighteen (18) months. The gratis warranty term of repair parts shall not exceed the gratis warranty term before repairs.

#### [Gratis Warranty Range]

- (1) The range shall be limited to normal use within the usage state, usage methods and usage environment, etc., which follow the conditions and precautions, etc., given in the instruction manual, user's manual and caution labels on the product.
- (2) Even within the gratis warranty term, repairs shall be charged for in the following cases.
	- 1. Failure occurring from inappropriate storage or handling, carelessness or negligence by the user. Failure caused by the user's hardware or software design.
	- 2. Failure caused by unapproved modifications, etc., to the product by the user.
	- 3. When the Mitsubishi product is assembled into a user's device, Failure that could have been avoided if functions or structures, judged as necessary in the legal safety measures the user's device is subject to or as necessary by industry standards, had been provided.
	- 4. Failure that could have been avoided if consumable parts (battery, backlight, fuse, etc.) designated in the instruction manual had been correctly serviced or replaced.
	- 5. Failure caused by external irresistible forces such as fires or abnormal voltages, and Failure caused by force majeure such as earthquakes, lightning, wind and water damage.
	- 6. Failure caused by reasons unpredictable by scientific technology standards at time of shipment from Mitsubishi.
	- 7. Any other failure found not to be the responsibility of Mitsubishi or that admitted not to be so by the user.

#### 2. Onerous repair term after discontinuation of production

- (1) Mitsubishi shall accept onerous product repairs for seven (7) years after production of the product is discontinued. Discontinuation of production shall be notified with Mitsubishi Technical Bulletins, etc.
- (2) Product supply (including repair parts) is not available after production is discontinued.

#### 3. Overseas service

Overseas, repairs shall be accepted by Mitsubishi's local overseas FA Center. Note that the repair conditions at each FA Center may differ.

#### 4. Exclusion of loss in opportunity and secondary loss from warranty liability

Regardless of the gratis warranty term, Mitsubishi shall not be liable for compensation of damages caused by any cause found not to be the responsibility of Mitsubishi, loss in opportunity, lost profits incurred to the user by Failures of Mitsubishi products, special damages and secondary damages whether foreseeable or not , compensation for accidents, and compensation for damages to products other than Mitsubishi products, replacement by the user, maintenance of on-site equipment, start-up test run and other tasks.

#### 5. Changes in product specifications

The specifications given in the catalogs, manuals or technical documents are subject to change without prior notice.

#### 6. Product application

- (1) In using the Mitsubishi MELSEC programmable controller, the usage conditions shall be that the application will not lead to a major accident even if any problem or fault should occur in the programmable controller device, and that backup and fail-safe functions are systematically provided outside of the device for any problem or fault.
- (2) The Mitsubishi programmable controller has been designed and manufactured for applications in general industries, etc. Thus, applications in which the public could be affected such as in nuclear power plants and other power plants operated by respective power companies, and applications in which a special quality assurance system is required, such as for Railway companies or Public service purposes shall be excluded from the programmable controller applications.

In addition, applications in which human life or property that could be greatly affected, such as in aircraft, medical applications, incineration and fuel devices, manned transportation, equipment for recreation and amusement, and safety devices, shall also be excluded from the programmable controller range of applications.

However, in certain cases, some applications may be possible, providing the user consults their local Mitsubishi representative outlining the special requirements of the project, and providing that all parties concerned agree to the special circumstances, solely at the users discretion.

Ethernet is a registered trademark of Xerox Corporation in the United States. Other company names and product names used in this document are trademarks or registered trademarks of respective companies.
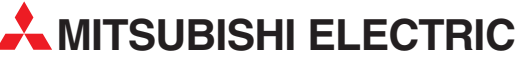

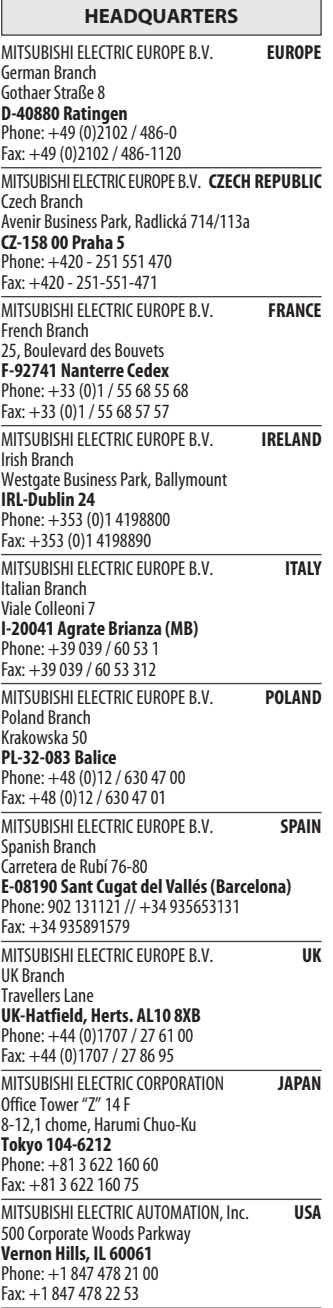

EUROPEAN REPRESENTATIVES GEVA**N AUSTRIA** Wiener Straße 89 AT-2500 Baden Phone: +43 (0)2252 / 85 55 20 Fax: +43 (0)2252 / 488 60 TEHNIKON<br>Oktyabrskaya 16/5, Off. 703-711<br>**BY-220030 Minsk**<br>Phone: +375 (0)17 / 210 46 26 Fax: +375 (0)17 / 210 46 26 **ESCO DRIVES & AUTOMATION BELGIUM** Culliganlaan 3 BE-1831 Diegem Phone: +32 (0)2 / 717 64 30 Fax: +32 (0) 2 / 717 64 31 Koning & Hartman b.v. **BELGIUM** Woluwelaan 31 BE-1800 Vilvoorde Phone: +32 (0)2 / 257 02 40 Fax: +32 (0)2 / 257 02 49 INEA BH d.o.o. BOSNIA AND HERZEGOVINA Aleja Lipa 56 BA-71000 Sarajevo Phone: +387 (0)33 / 921 164 Fax: +387 (0)33/ 524 539 AKHNATON<br>4 Andrej Ljapchev Blvd. Pb 21<br>**BG-1756 Sofia**<br>Phone: +359 (0)2 / 817 6004 Fax: +359 (0)2 / 97 44 06 1 **INEA CR d.o.o. CROATIA** Losinjska 4 a HR-10000 Zagreb Phone: +385 (0)1 / 36 940 - 01/ -02/ -03 Fax: +385 (0)1 / 36 940 - 03 AutoCont C.S. s.r.o. **CZECH REPUBLIC** Technologická 374/6 CZ-708 00 Ostrava-Pustkovec Phone: +420 595 691 150 Fax: +420 595 691 199 B:ELECTRIC, s.r.o. **CZECH REPUBLIC** Mladoboleslavská 812 CZ-197 00 Praha 19 - Kbely Phone: +420 286 850 848, +420 724 317 975 Fax: +420 286 850 850 Beijer Electronics A/S **DENMARK** Lykkegårdsvej 17, 1. DK-4000 Roskilde Phone: +45 (0)46/ 75 76 66 Fax: +45 (0)46 / 75 56 26 Beijer Electronics Eesti OÜ **ESTONIA** Pärnu mnt.160i EE-11317 Tallinn Phone: +372 (0)6 / 51 81 40 Fax: +372 (0)6 / 51 81 49 Beijer Electronics OY FINLAND Jaakonkatu 2 FIN-01620 Vantaa Phone: +358 (0)207 / 463 500 Fax: +358 (0)207 / 463 501 UTECO A.B.E.E. **GREECE** 5, Mavrogenous Str. GR-18542 Piraeus Phone: +30 211 / 1206 900 Fax: +30 211 / 1206 999 MELTRADE Ltd. **HUNGARY** Fertő utca 14. HU-1107 Budapest Phone: +36 (0)1 / 431-9726 Fax: +36 (0)1 / 431-9727 Beijer Electronics SIA LATVIA Vestienas iela 2 LV-1035 Riga Phone: +371 (0)784 / 2280 Fax: +371 (0)784 / 2281 Beijer Electronics UAB **LITHUANIA** Savanoriu Pr. 187 LT-02300 Vilnius Phone: +370 (0)5 / 232 3101 Fax: +370 (0)5 / 232 2980

EUROPEAN REPRESENTATIVES ALFATRADE Ltd. MALTA 99, Paola Hill Malta- Paola PLA 1702 Phone: +356 (0)21 / 697 816 Fax: +356 (0)21 / 697 817 **INTEHSIS srl MOLDOVA** bld. Traian 23/1 MD-2060 Kishinev Phone: +373 (0)22 / 66 4242 Fax: +373 (0)22 / 66 4280 **HIFLEX AUTOM.TECHNIEK B.V. NETHERLANDS** Wolweverstraat 22 NL-2984 CD Ridderkerk Phone: +31 (0)180 – 46 60 04 Fax: +31 (0)180 - 44 23 55 Koning & Hartman b.v. **NETHERLANDS** Haarlerbergweg 21-23 NL-1101 CH Amsterdam Phone: +31 (0)20 / 587 76 00 Fax: +31 (0) 20 / 587 76 05 Beijer Electronics AS NORWAY Postboks 487 NO-3002 Drammen Phone: +47 (0)32 / 24 30 00 Fax: +47 (0)32 / 84 85 77 Sirius Trading & Services srl **ROMANIA** Aleea Lacul Morii Nr. 3 RO-060841 Bucuresti, Sector 6 Phone: +40 (0)21 / 430 40 06 Fax: +40 (0)21 / 430 40 02 Craft Con. & Engineering d.o.o. **SERBIA** Bulevar Svetog Cara Konstantina 80-86 SER-18106 Nis Phone: +381 (0)18 / 292-24-4/5 Fax: +381 (0)18 / 292-24-4/5 **INEA SR d.o.o. SERBIA** Izletnicka 10 SER-113000 Smederevo Phone: +381 (0)26 / 617 163 Fax: +381 (0)26 / 617 163 AutoCont Control s.r.o. **SLOVAKIA** Radlinského 47 SK-02601 Dolny Kubin Phone: +421 (0)43 / 5868210 Fax: +421 (0)43 / 5868210 CS MTrade Slovensko, s.r.o. **SLOVAKIA** Vajanskeho 58 SK-92101 Piestany Phone: +421 (0)33 / 7742 760 Fax: +421 (0)33 / 7735 144 **INEA d.o.o.** SLOVENIA Stegne 11<br>**SI-1000 Ljubljana** Phone: +386 (0)1 / 513 8100 Fax: +386 (0)1 / 513 8170 Beijer Electronics AB SWEDEN Box 426 SE-20124 Malmö Phone: +46 (0)40 / 35 86 00 Fax: +46 (0)40 / 35 86 02 Omni Ray AG **SWITZERLAND** Im Schörli 5 CH-8600 Dübendorf Phone: +41 (0)44 / 802 28 80 Fax: +41 (0)44 / 802 28 28 GTS TURKEY Bayraktar Bulvari Nutuk Sok. No:5 TR-34775 Yukarı Dudullu-Ümraniye-İSTANBUL Phone: +90 (0)216 526 39 90 Fax: +90 (0)216 526 3995 CSC Automation Ltd. **UKRAINE** 4-B, M. Raskovoyi St. UA-02660 Kiev Phone: +380 (0)44 / 494 33 55 Fax: +380 (0)44 / 494-33-66

EURASIAN REPRESENTATIVES **Kazpromautomatics Ltd.** KAZAKHSTAN Mustafina Str. 7/2 KAZ-470046 Karaganda Phone: +7 7212 / 50 11 50 Fax: +7 7212 / 50 11 50 MIDDLE EAST REPRESENTATIVES ILAN & GAVISH Ltd. ISRAEL 24 Shenkar St., Kiryat Arie IL-49001 Petah-Tiqva Phone: +972 (0)3 / 922 18 24 Fax: +972 (0)3 / 924 0761 TEXEL ELECTRONICS Ltd. **ISRAEL** 2 Ha´umanut, P.O.B. 6272

IL-42160 Netanya Phone: +972 (0)9 / 863 39 80 Fax: +972 (0)9 / 885 24 30 CEG INTERNATIONAL LEBANON Cebaco Center/Block A Autostrade DORA Lebanon - Beirut Phone: +961 (0)1 / 240 430 Fax: +961 (0)1 / 240 438

## AFRICAN REPRESENTATIVE CBI Ltd. SOUTH AFRICA Private Bag 2016

ZA-1600 Isando Phone: + 27 (0)11 / 977 0770 Fax: + 27 (0)11 / 977 0761

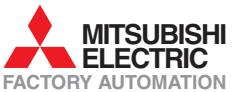